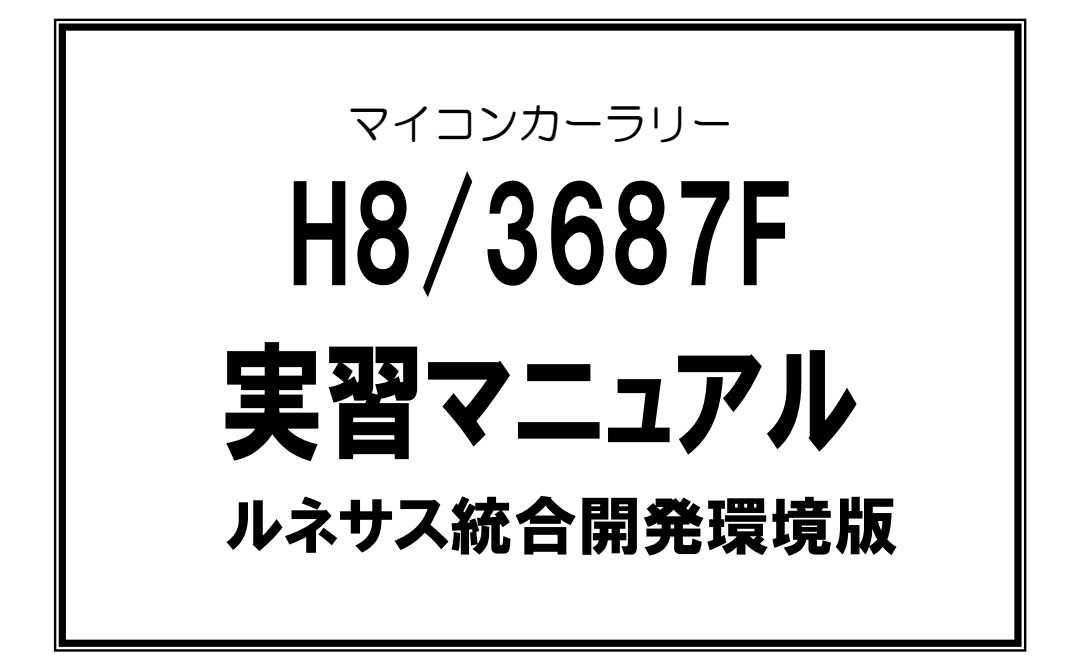

第 1.02 版 2007.09.14 ジャパンマイコンカーラリー実行委員会

# 注 意 事 項 (rev.1.2)

## 著作権

・本マニュアルに関する著作権はジャパンマイコンカーラリー実行委員会に帰属します。 ・本マニュアルは著作権法および、国際著作権条約により保護されています。

## 禁止事項

ユーザーは以下の内容を行うことはできません。

- ・第三者に対して、本マニュアルを販売、販売を目的とした宣伝、使用、営業、複製などを行うこと
- ・第三者に対して、本マニュアルの使用権を譲渡または再承諾すること
- ・本マニュアルの一部または全部を改変、除去すること
- ・本マニュアルを無許可で翻訳すること
- ・本マニュアルの内容を使用しての、人命や人体に危害を及ぼす恐れのある用途での使用

## 転載、複製

本マニュアルの転載、複製については、文章によるジャパンマイコンカーラリー実行委員会の事前の承諾が 必要です。

## 責任の制限

本マニュアルに記載した情報は、正確を期すため、慎重に制作したものですが万一本マニュアルの記述誤り に起因する損害が生じた場合でも、ジャパンマイコンカーラリー実行委員会はその責任を負いません。

## その他

本マニュアルに記載の情報は本マニュアル発行時点のものであり、ジャパンマイコンカーラリー実行委員会 は、予告なしに、本マニュアルに記載した情報または仕様を変更することがあります。製作に当たりましては、 こと前にマイコンカー公式ホームページ(http://www.mcr.gr.jp/)などを通じて公開される情報に常にご注 意ください。

## 連絡先

ルネサステクノロジ マイコンカーラリー事務局 〒162-0824 東京都新宿区揚場町 2-1 軽子坂MNビル TEL (03)-3266-8510 E-mail:official@mcr.gr.jp

# 目次

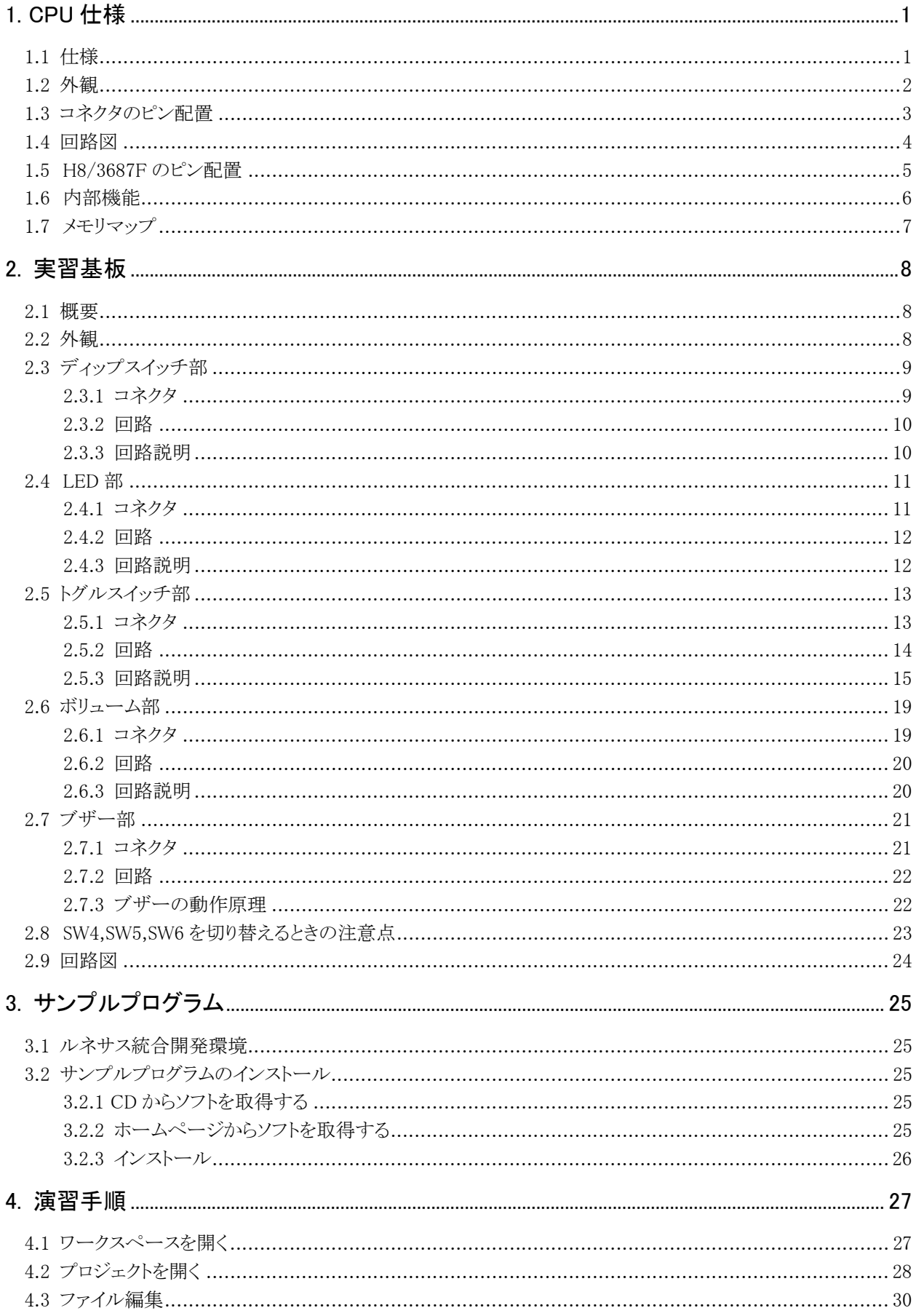

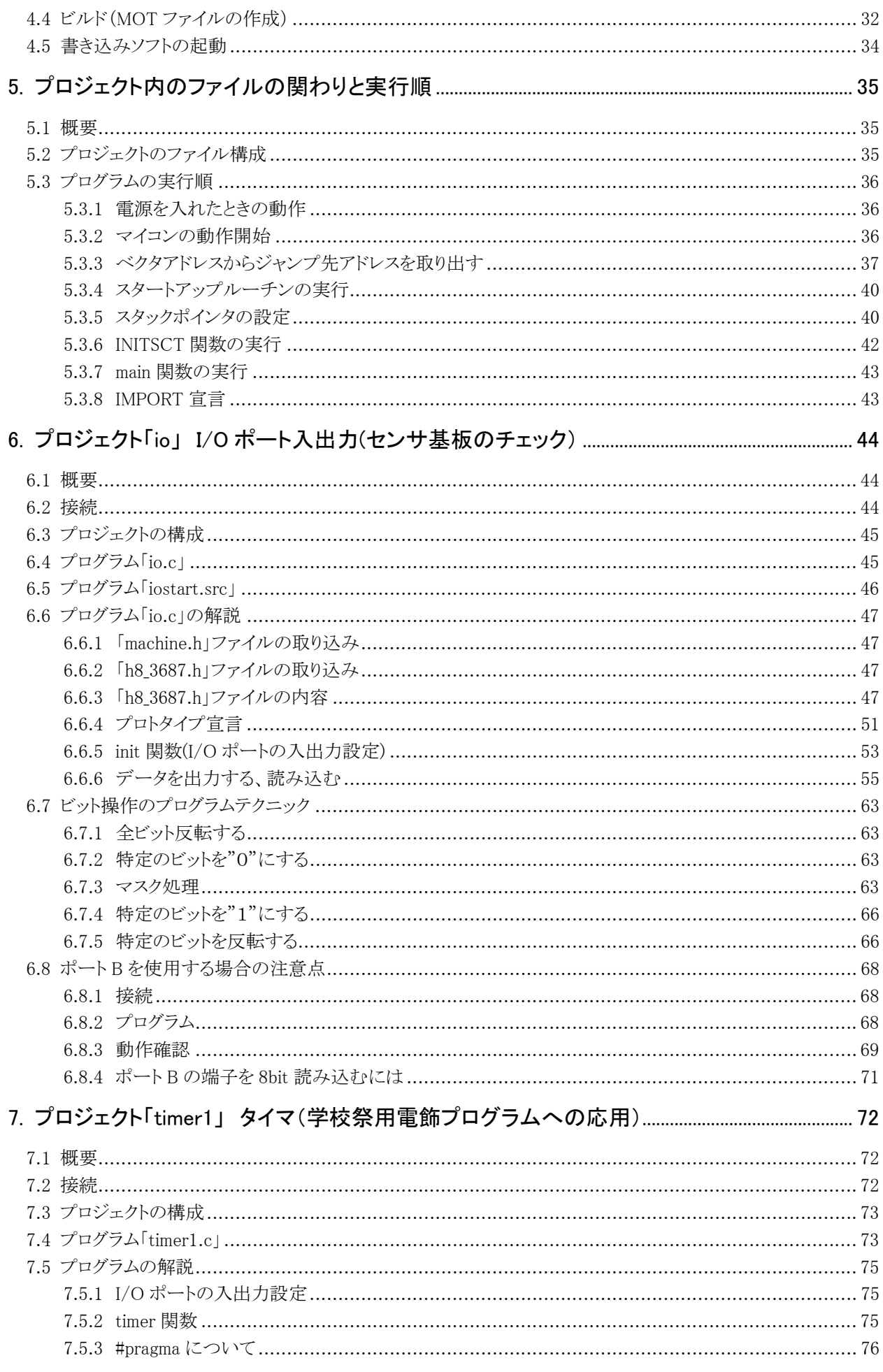

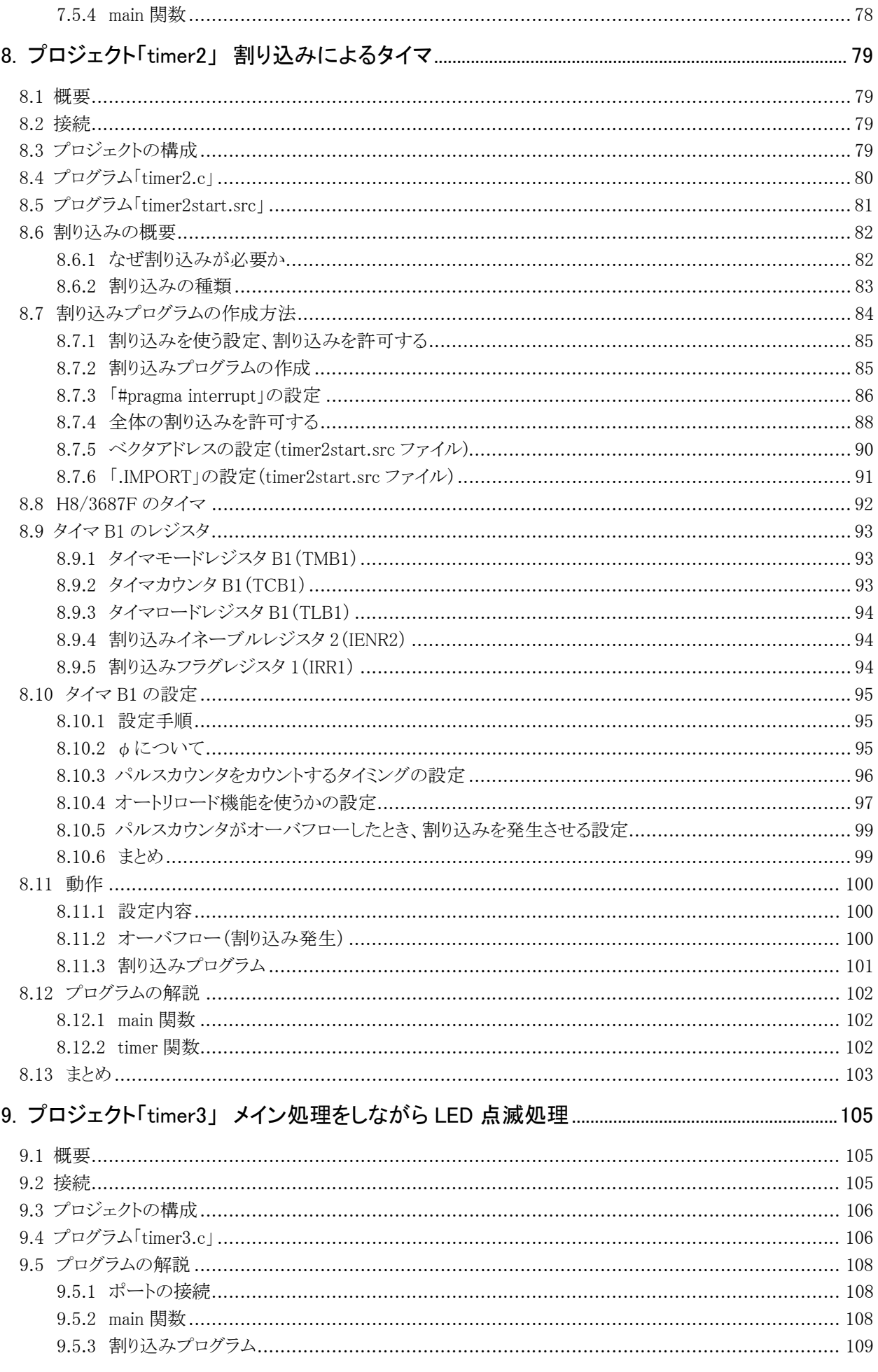

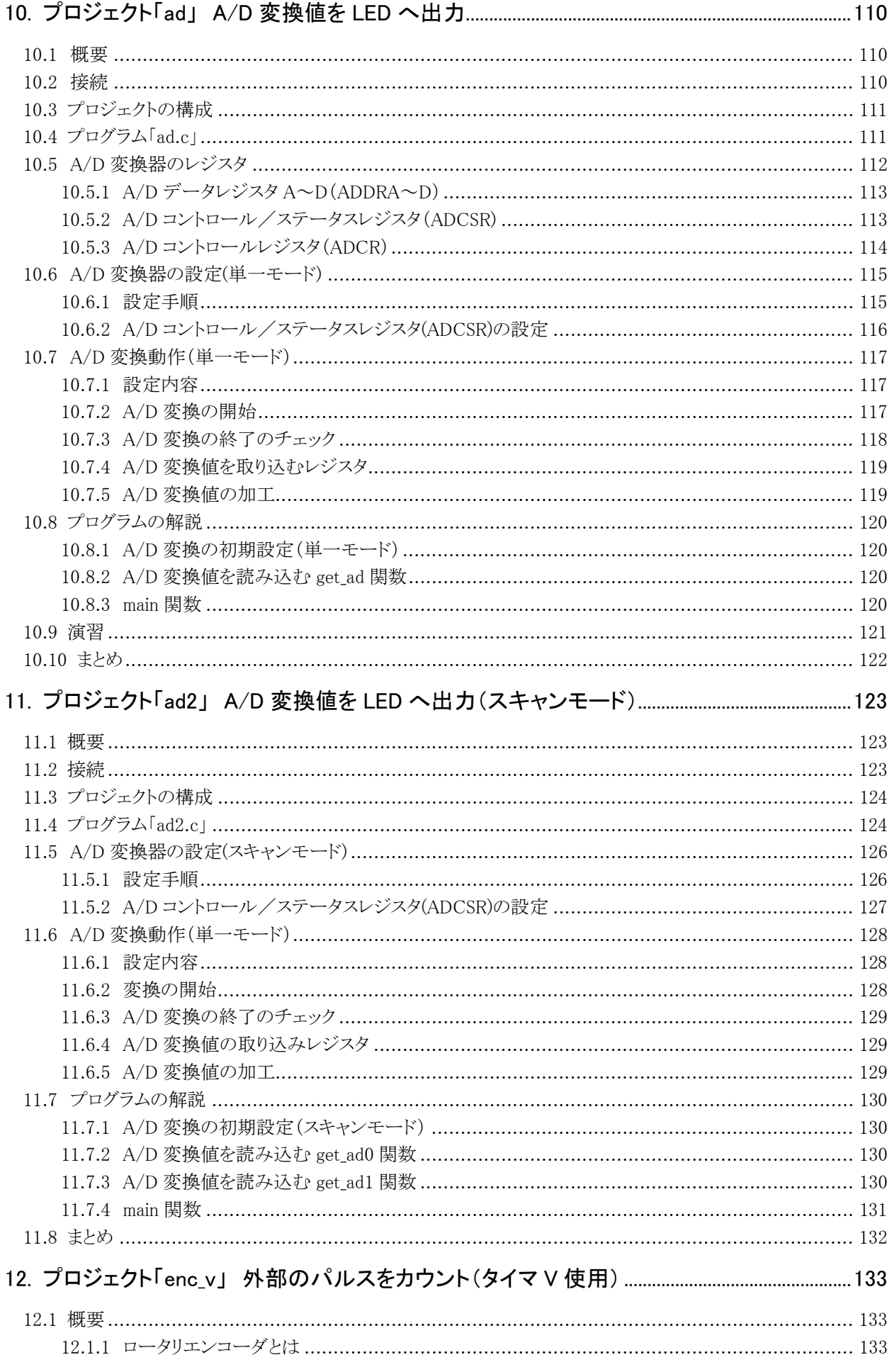

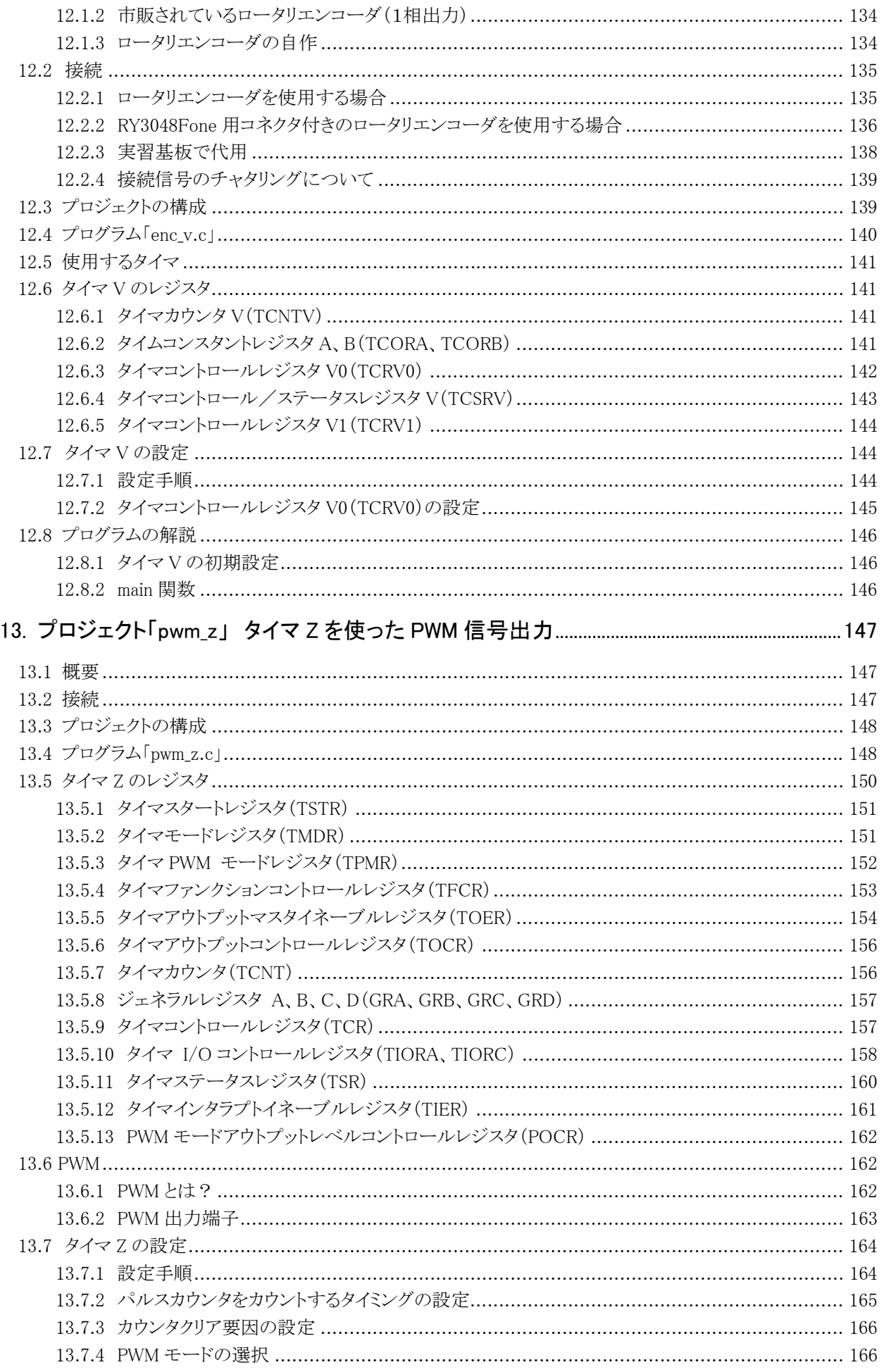

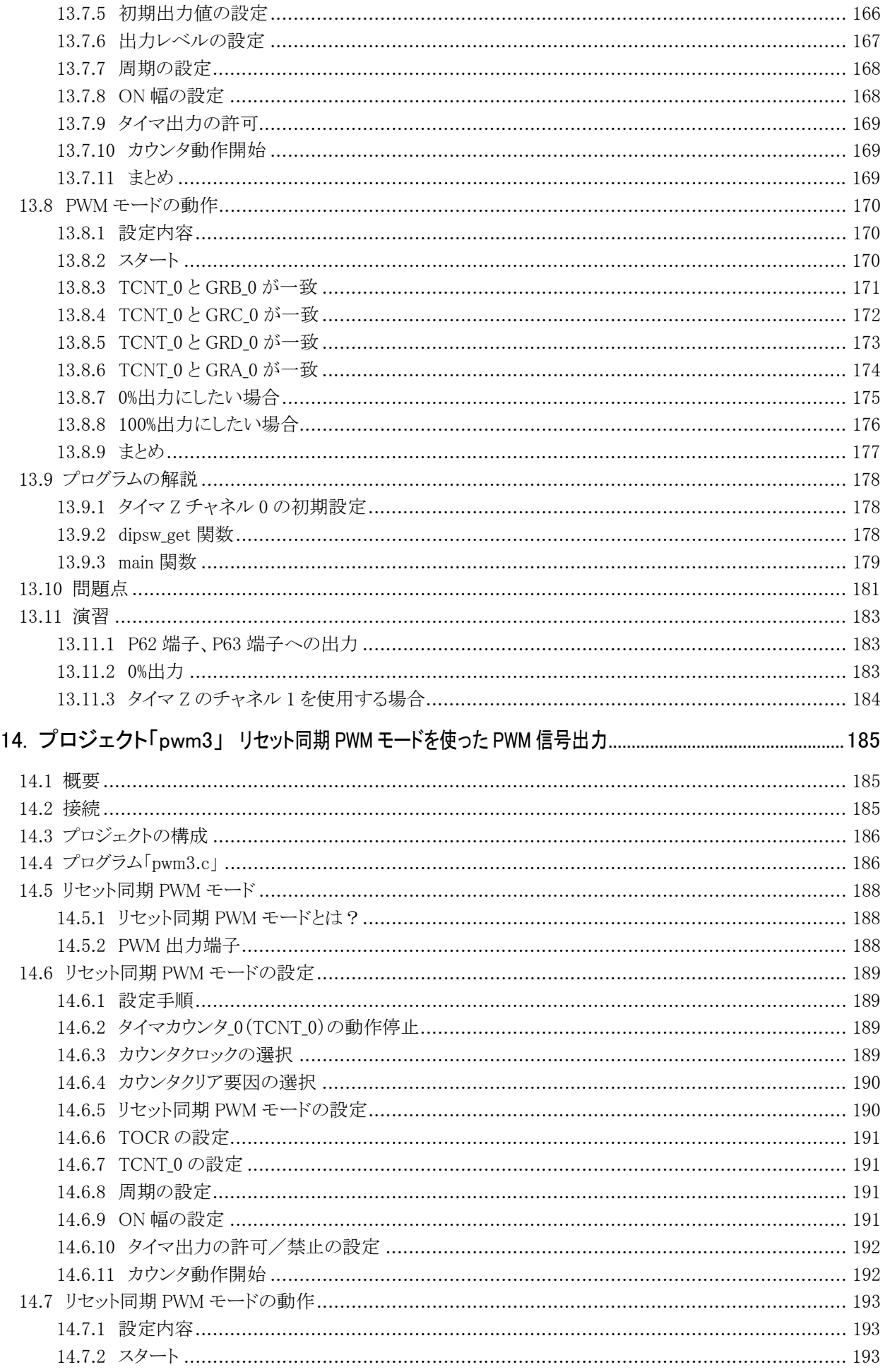

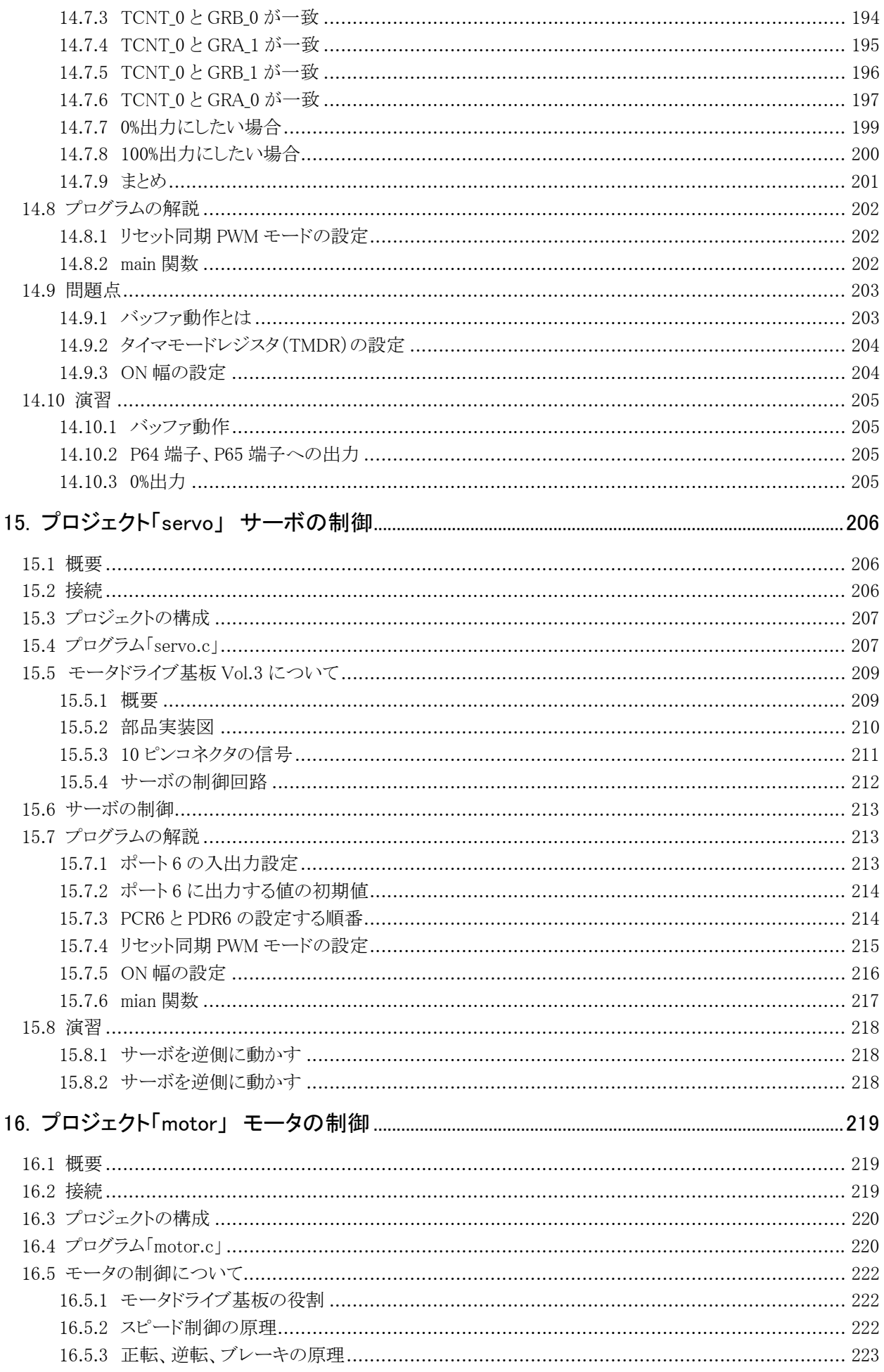

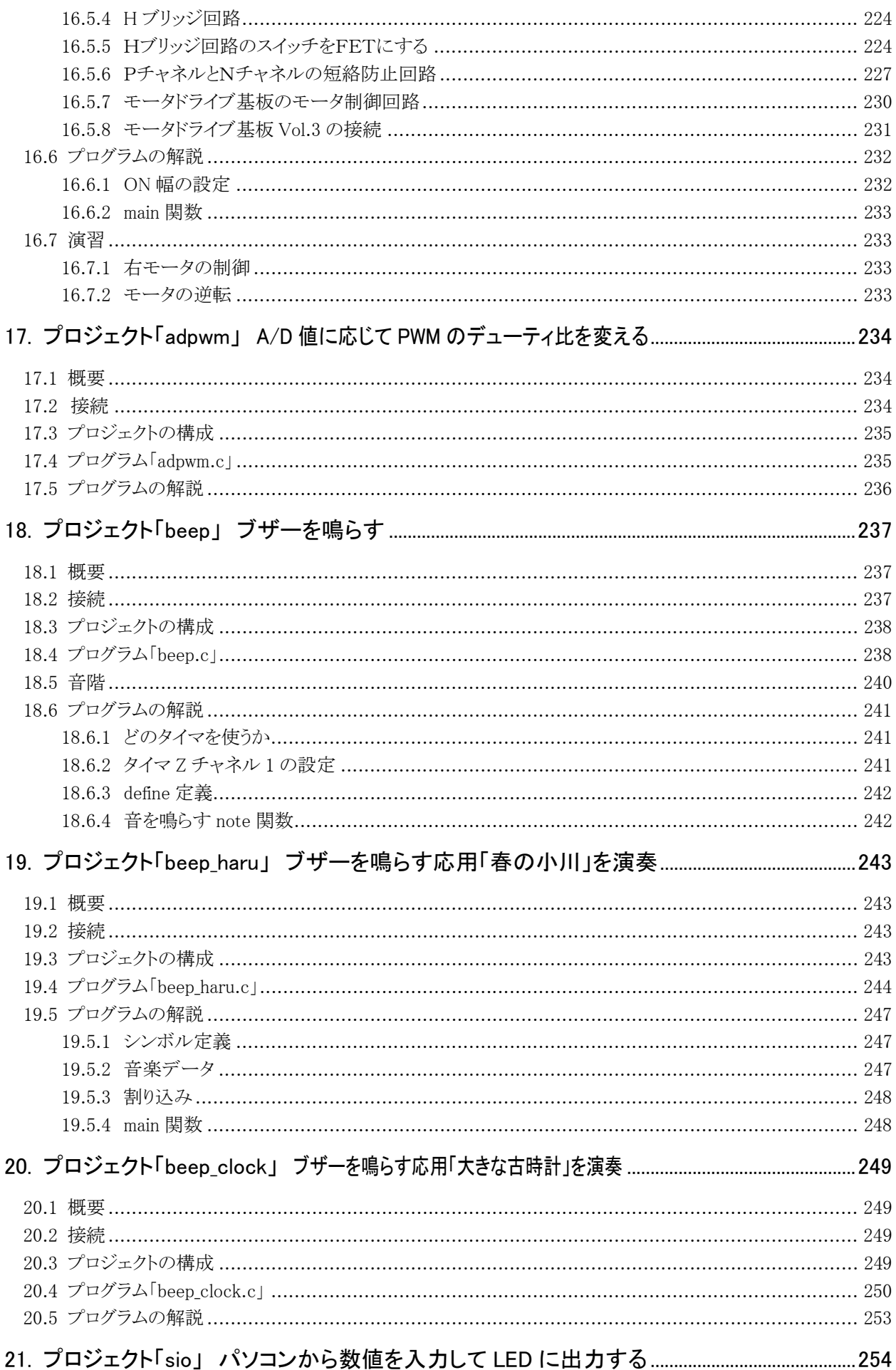

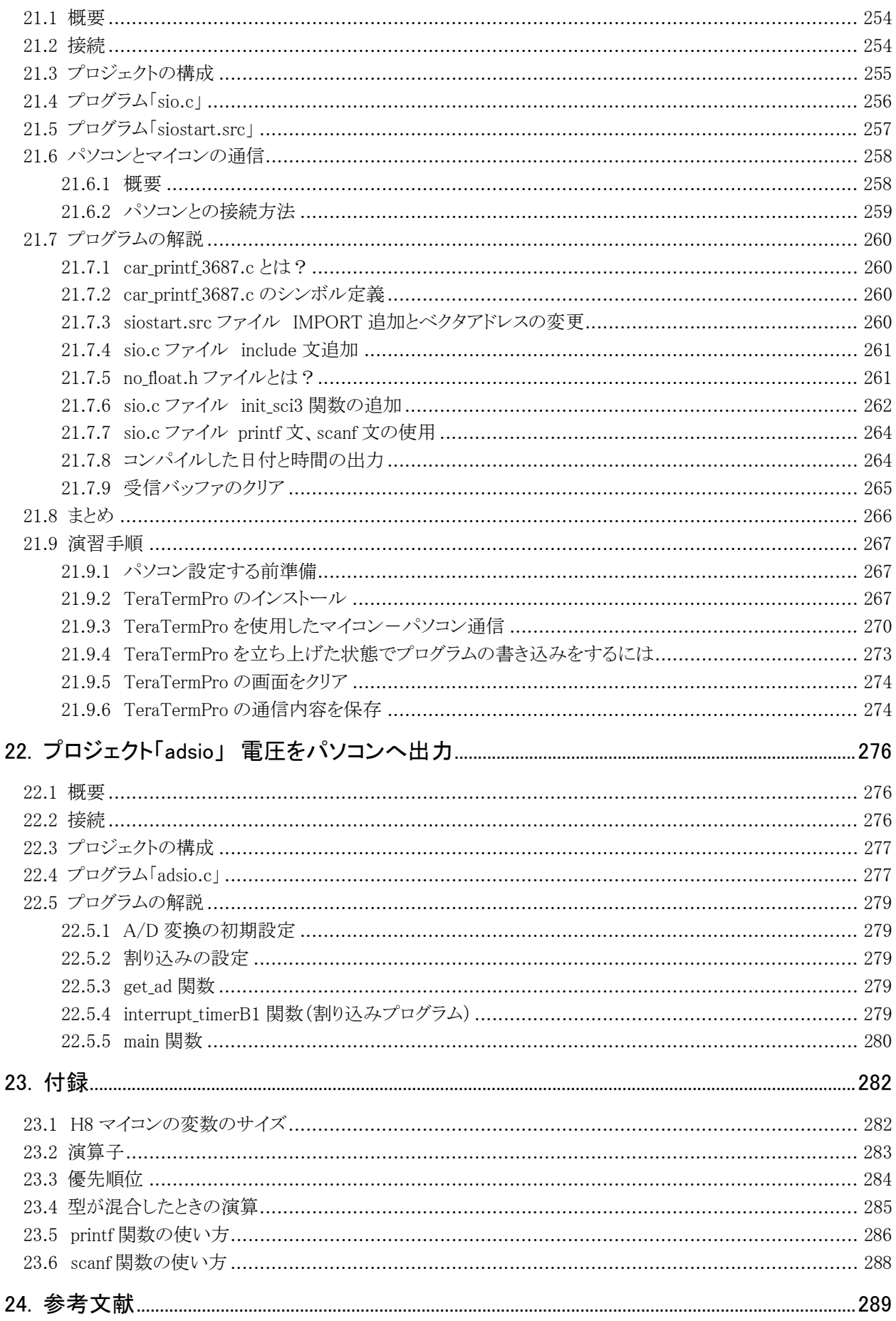

## 1. CPU仕様

## 1.1 仕様

H8/3687F と H8/3048F-ONE の仕様を比較します。今まで H8/3048F-ONE を使用していた場合、どう違うか 比べてみてください。

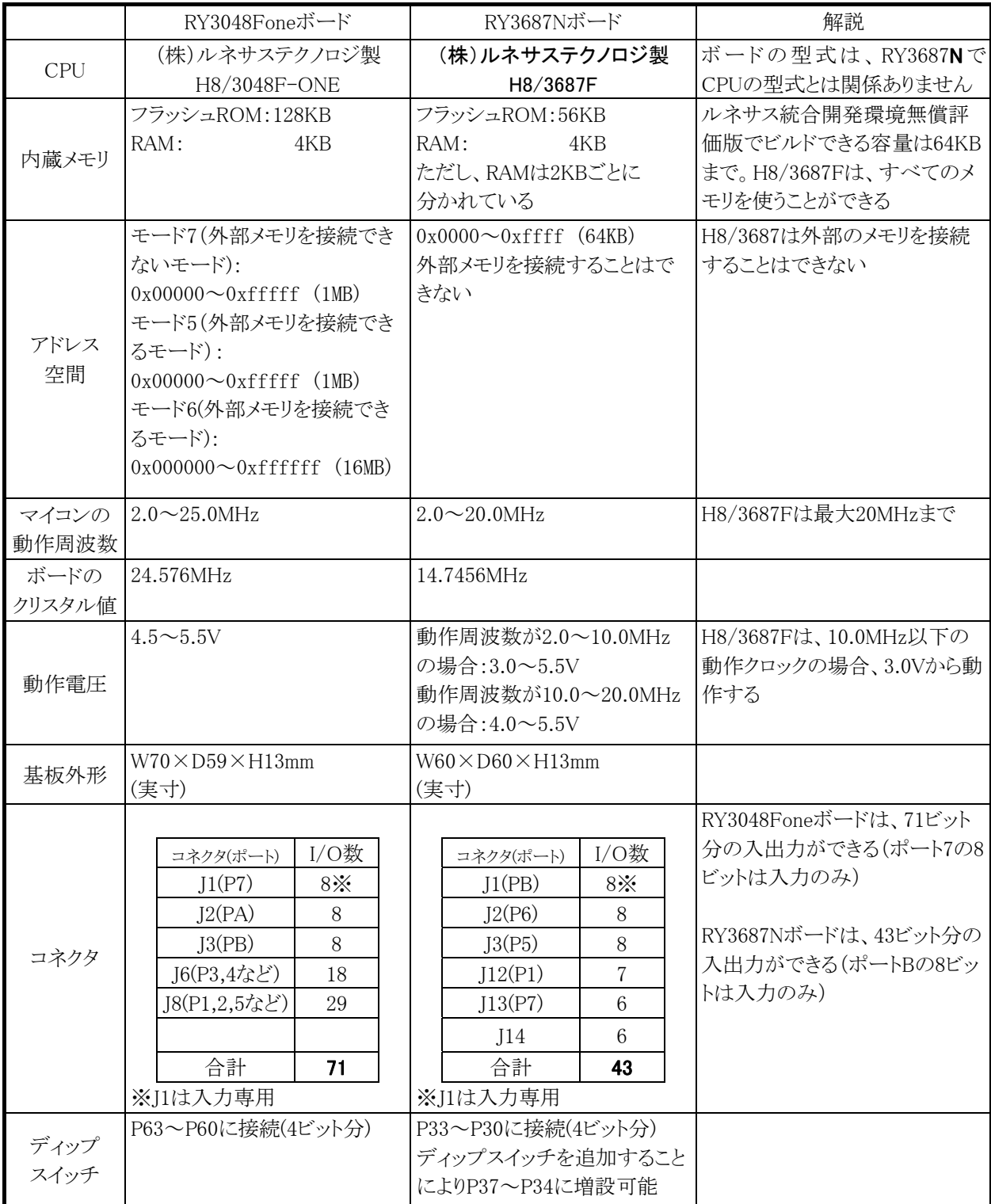

※P33…ポート 3 の bit3 という意味です。

## 1.2 外観

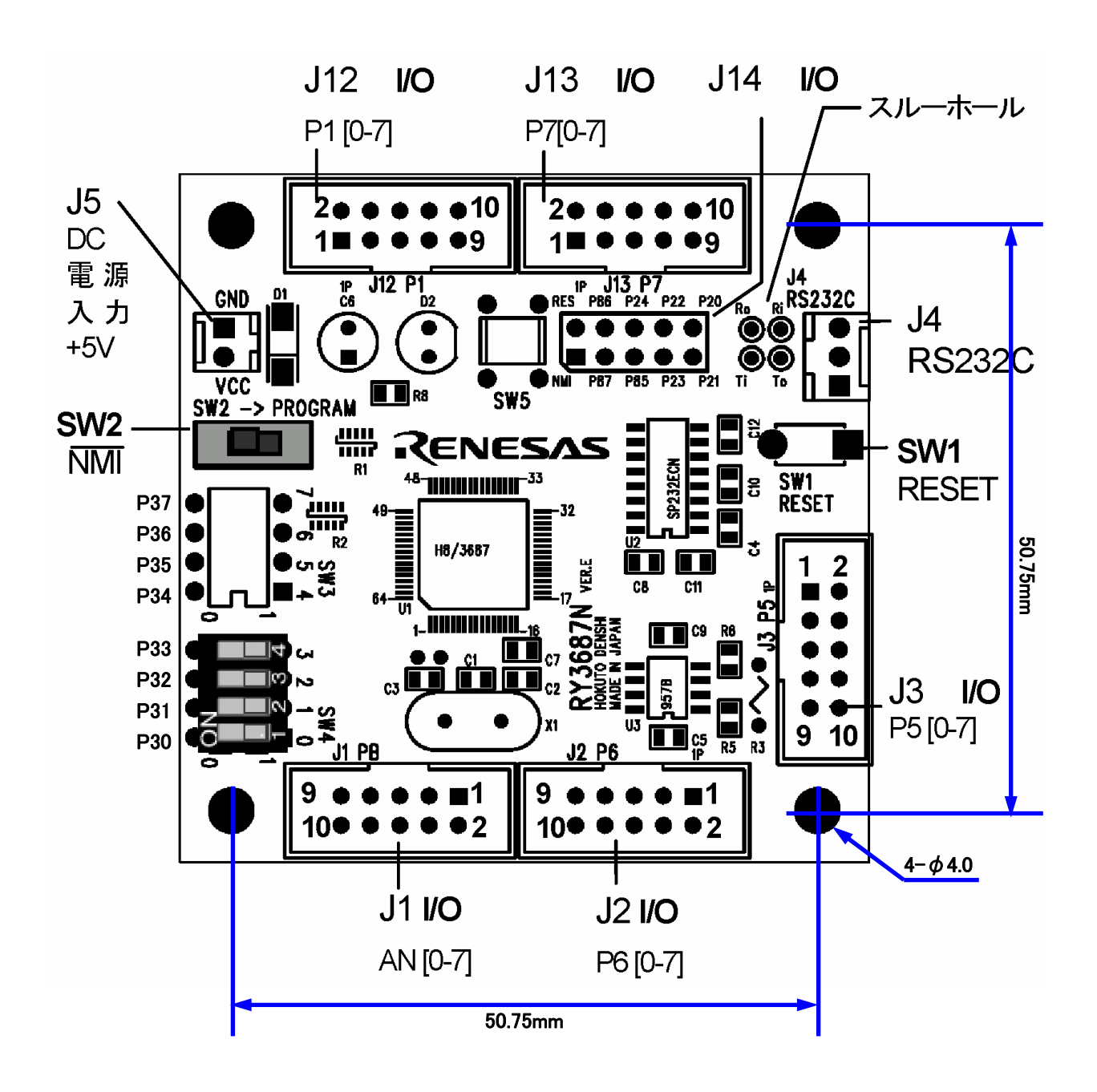

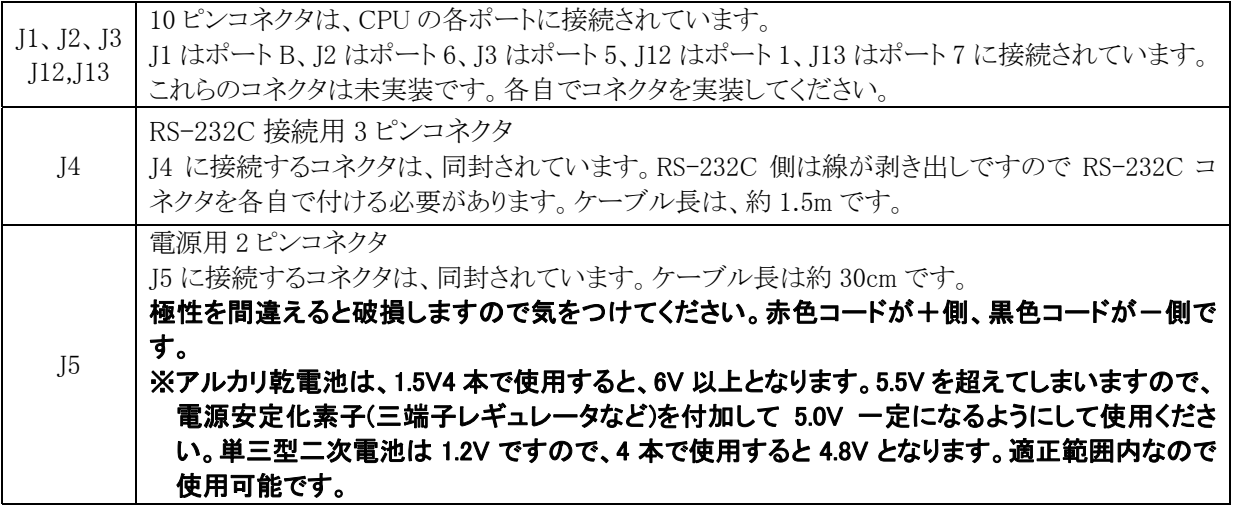

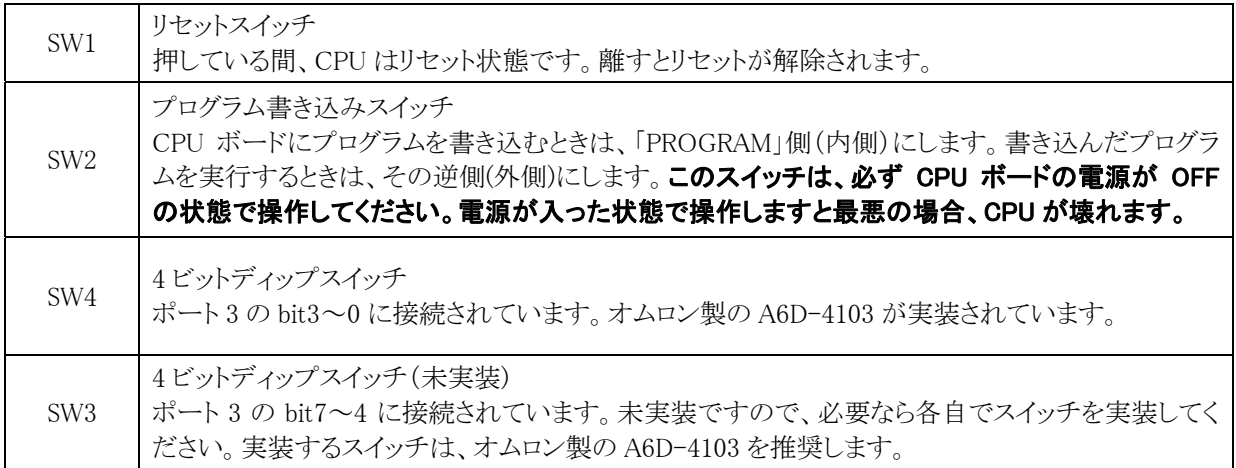

### 1.3 コネクタのピン配置

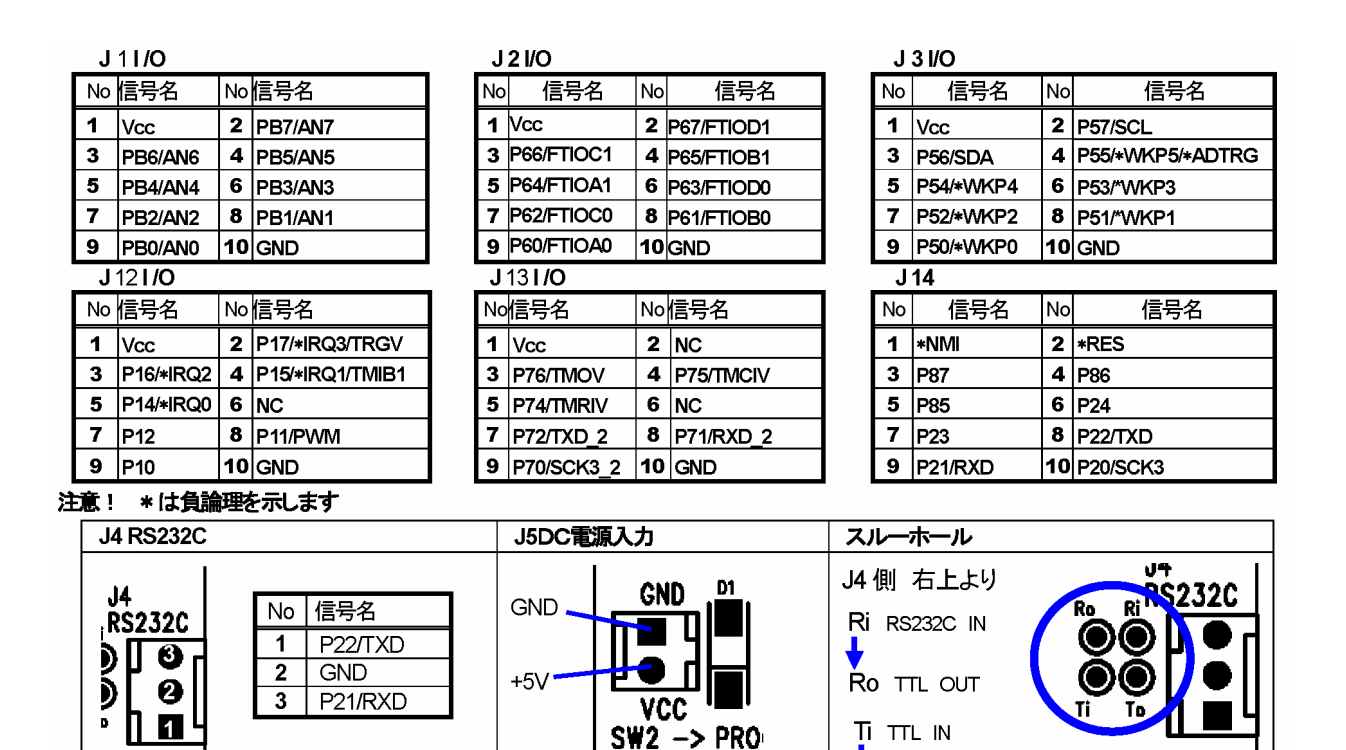

To RS232C OUT

※NC…Non Connect 未接続のことです。

## 1.4 回路図

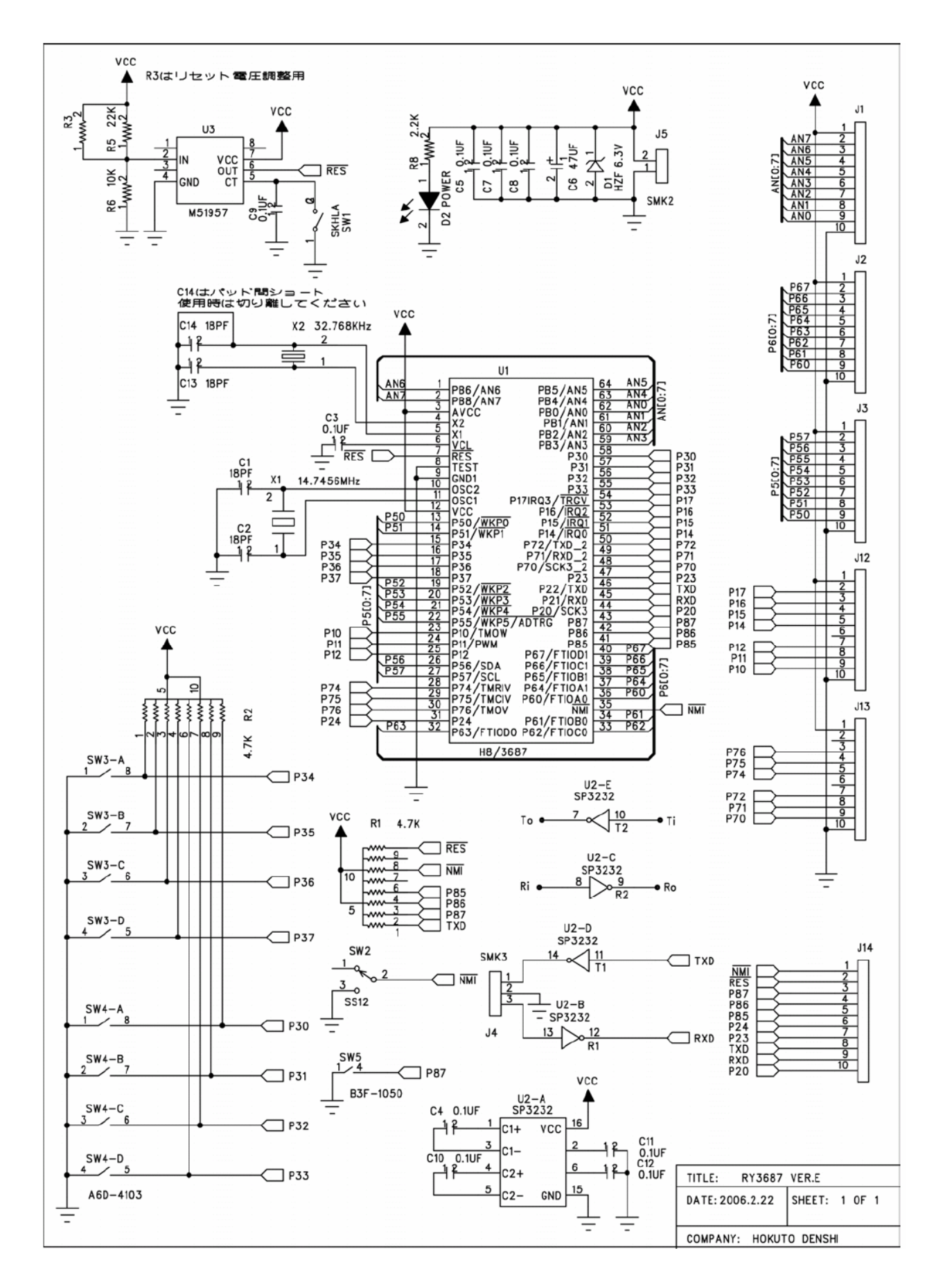

#### 1.5 H8/3687Fのピン配置

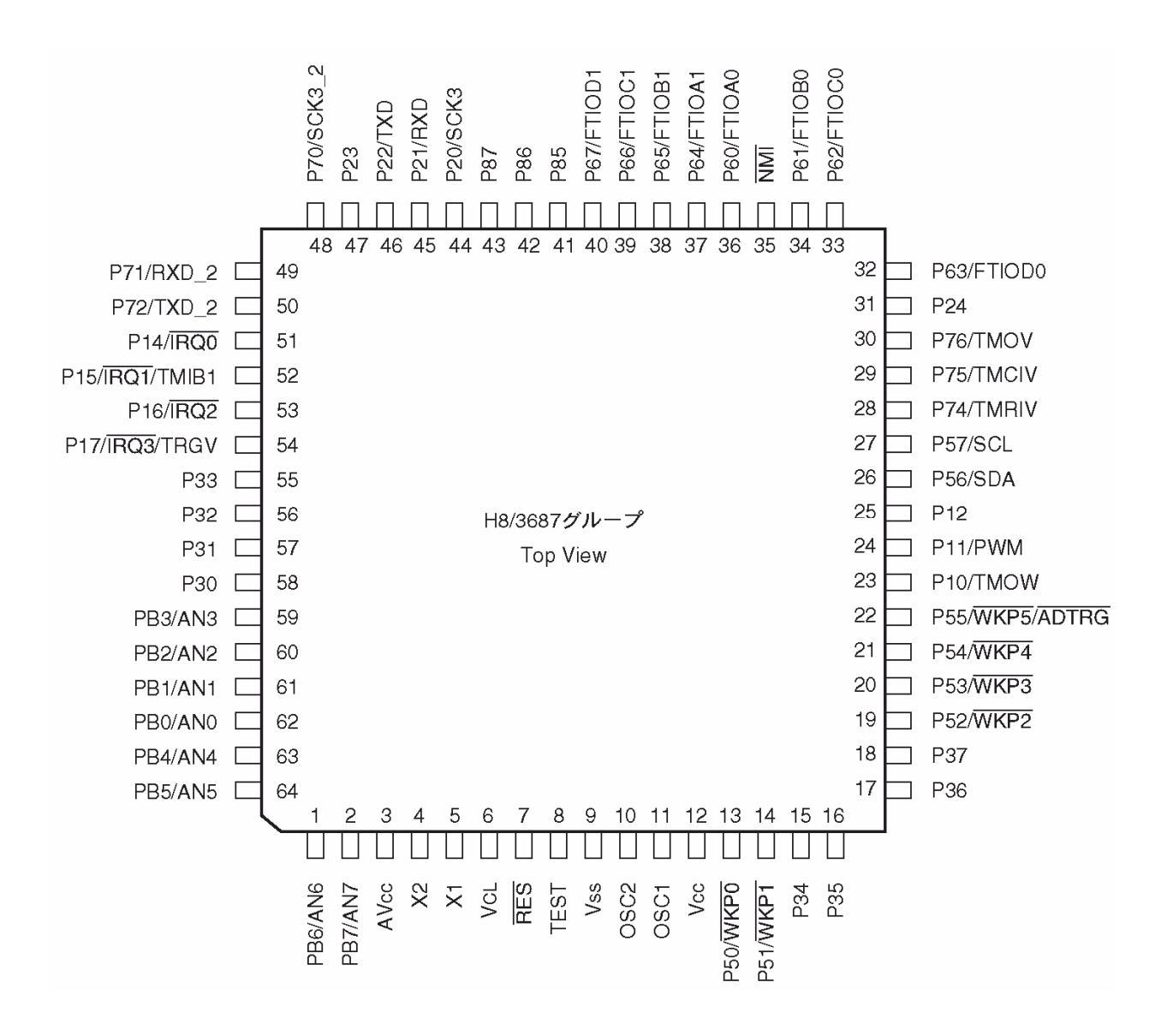

 1 ピンと 64 ピンの間の角が面取りされています。これを目印に、1 ピンが分かります。Vcc は+側電圧の 5V、 Vss はー側電圧の OV を加えます。

## 1.6 内部機能

H8/3687F には、下記のような機能が内蔵されています。

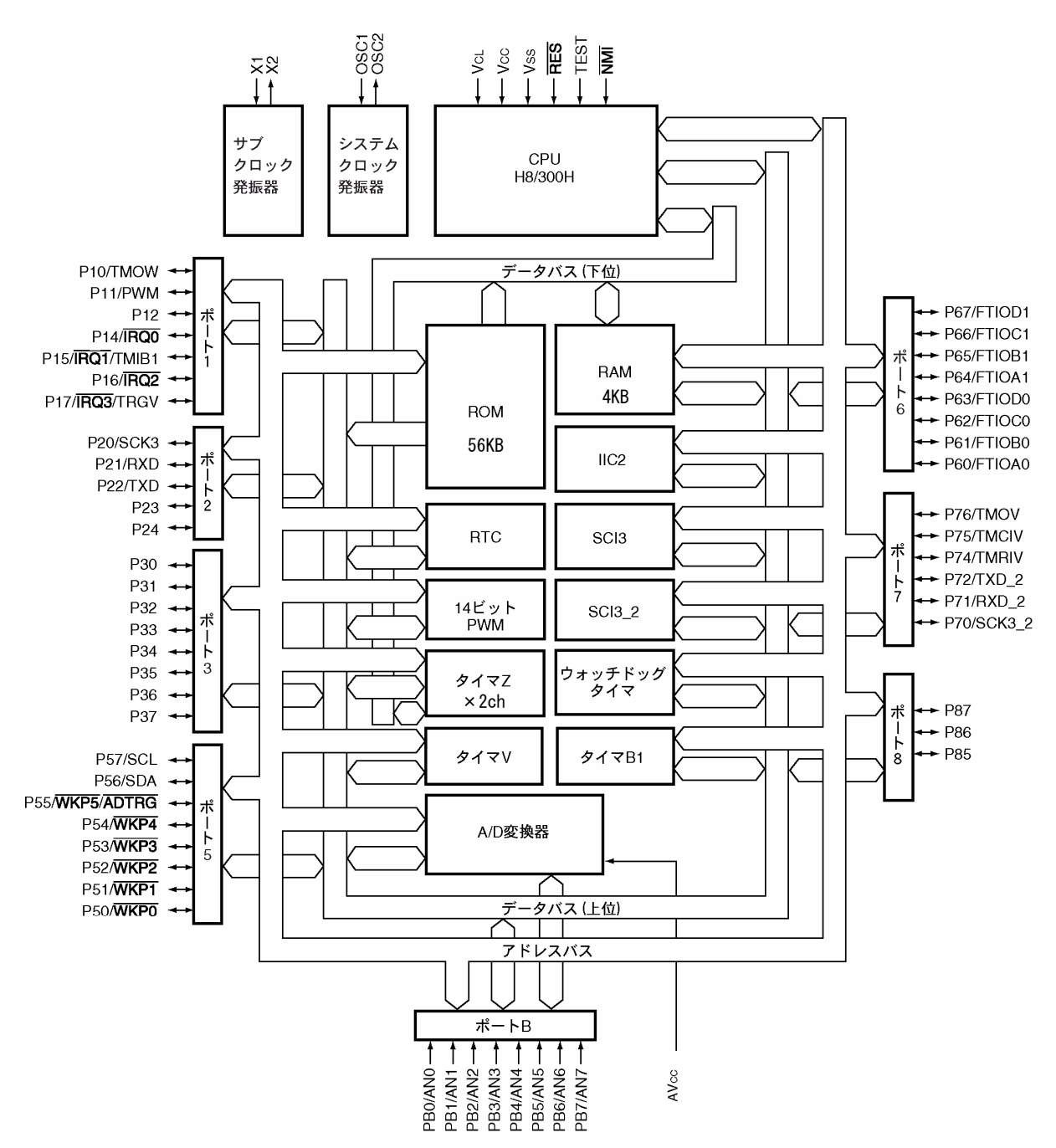

#### ※用語の説明

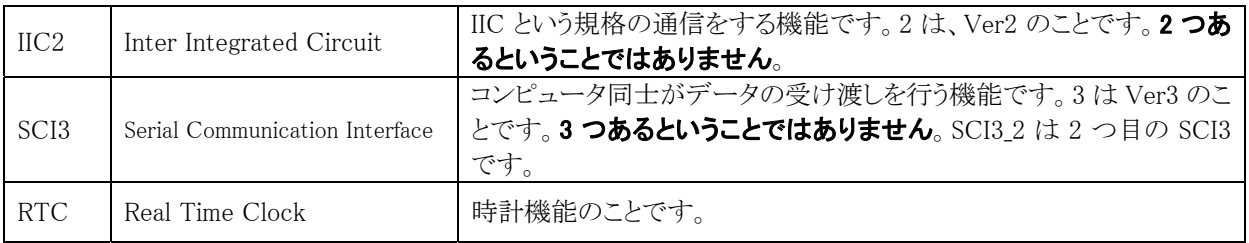

## 1.7 メモリマップ

H8/3687F の ROM 領域、RAM 領域、I/O レジスタ領域を下記に示します。

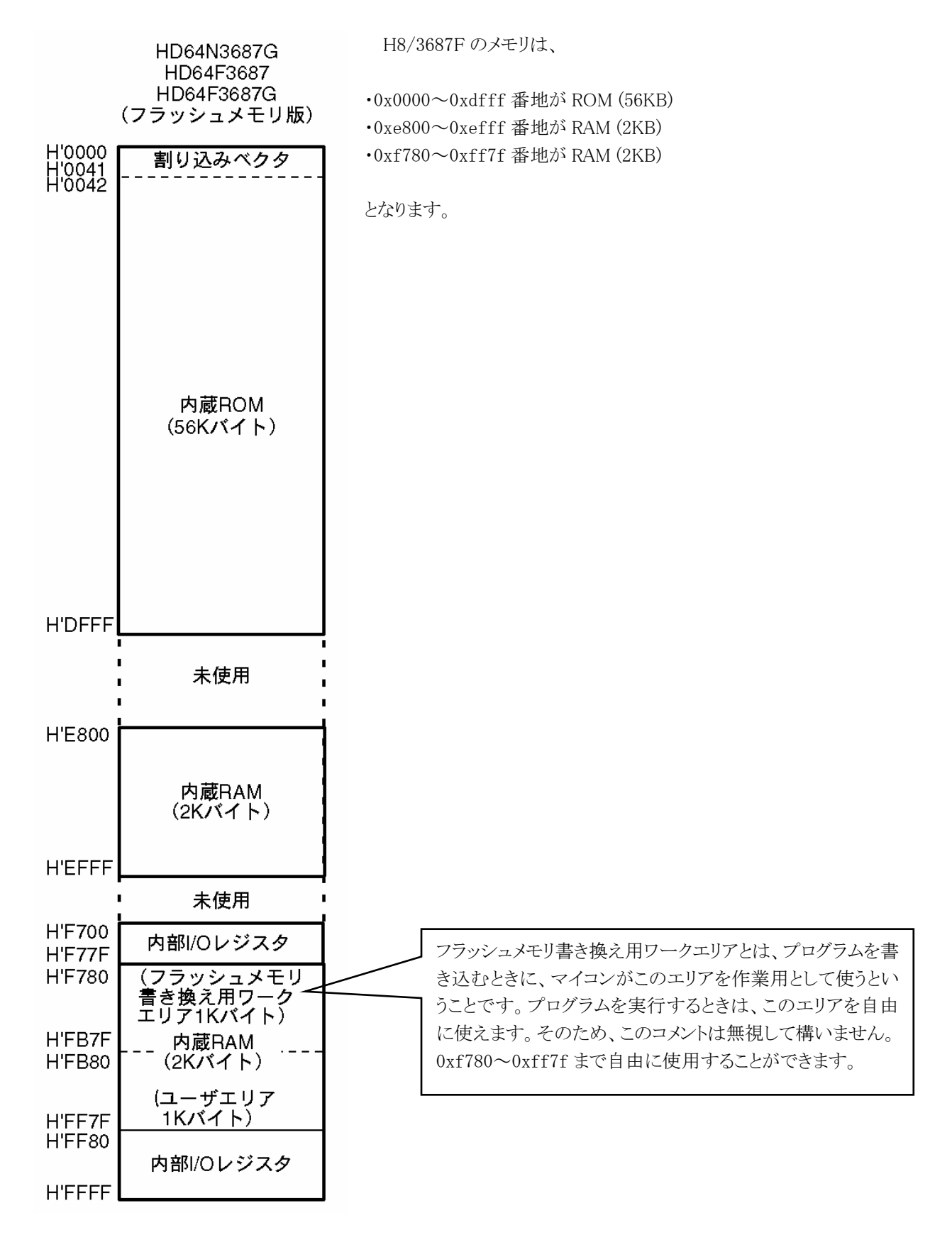

## 2. 実習基板

## 2.1 概要

本実習マニュアルは、主に MCR2003A 実習基板を使って H8/3687F の機能について実習していきます。

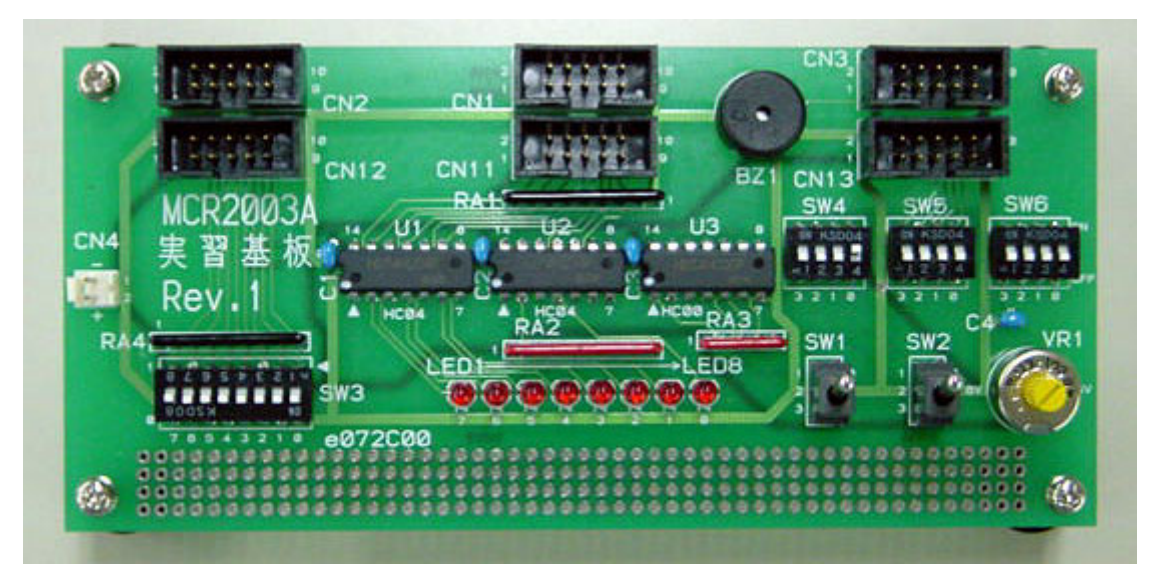

▲MCR2003A 実習基板

マニュアル内では「実習基板」として説明していきます。

#### 2.2 外観

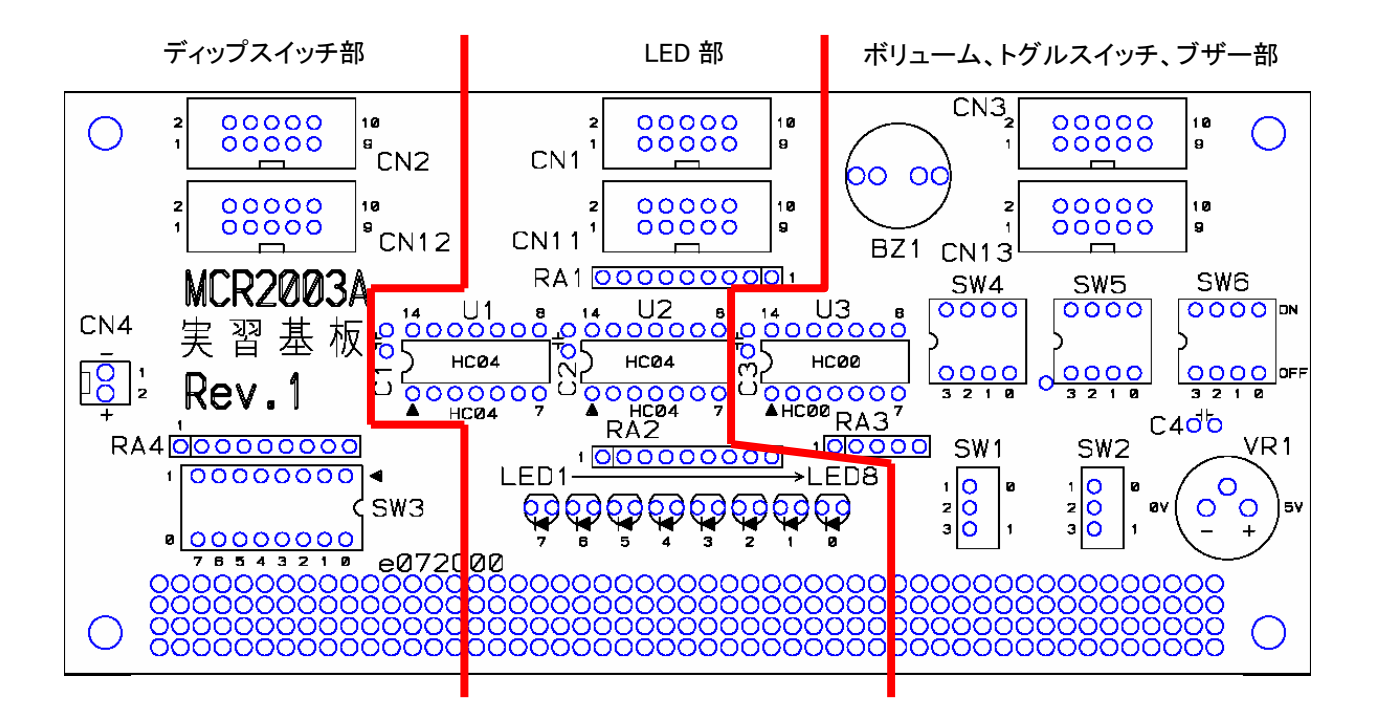

### 2.3 ディップスイッチ部

#### 2.3.1 コネクタ

ディップスイッチの信号 8 ビット分を、CN2(CN12)コネクタから外部へ出力します。CN2、CN12 は並列に接続 されています。

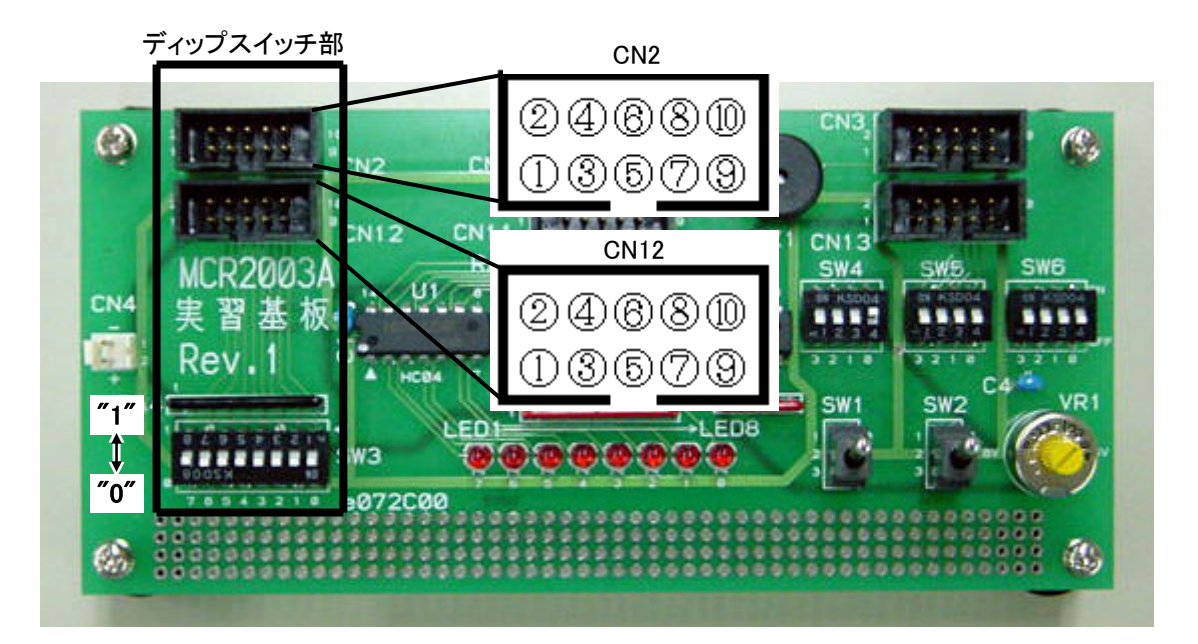

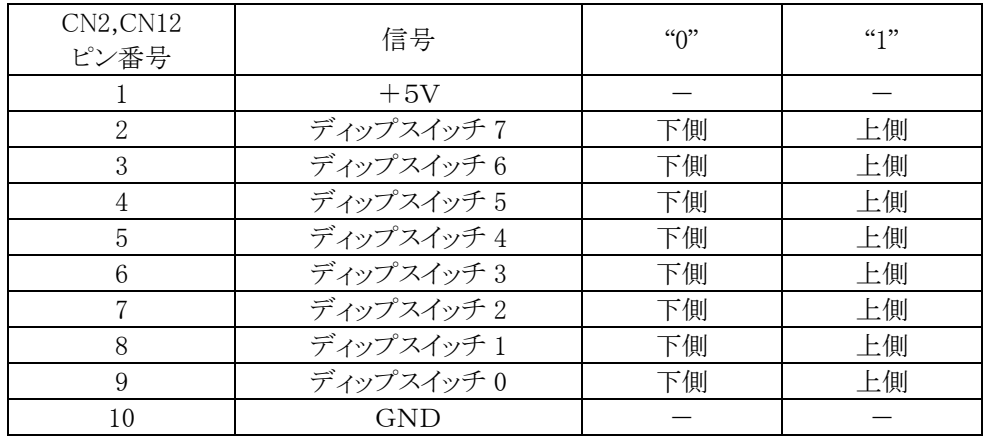

### 2.3.2 回路

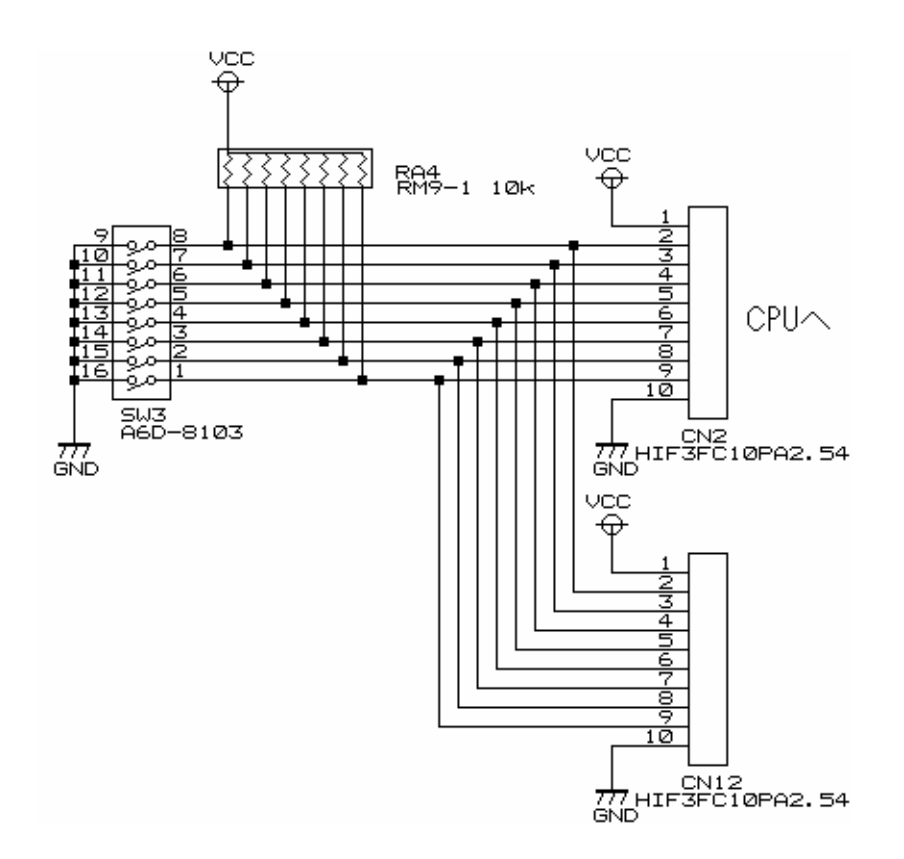

2.3.3 回路説明

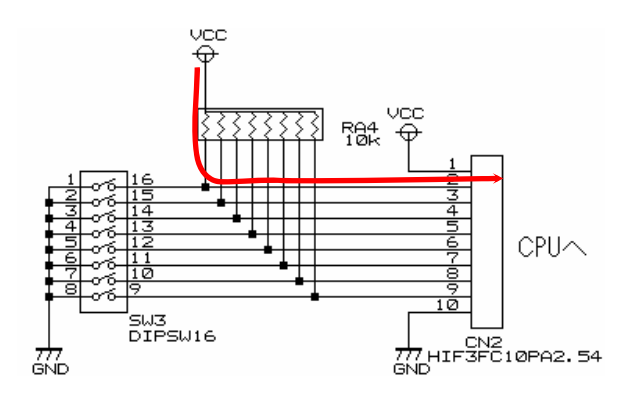

出力されます。

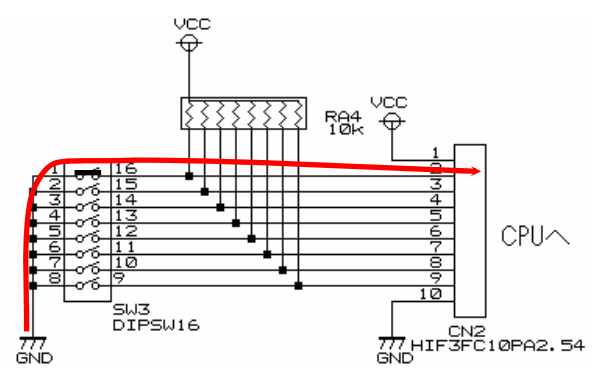

スイッチが OFF なら、プルアップ抵抗を通して、"1"が スイッチが ON なら、GND と直結になり、"0"が出力さ れます。

#### 2.4 LED部

#### 2.4.1 コネクタ

CN1(CN11)コネクタから入力した信号 8 ビット分を、LED に表示します。CN1、CN11 は並列に接続されていま す。

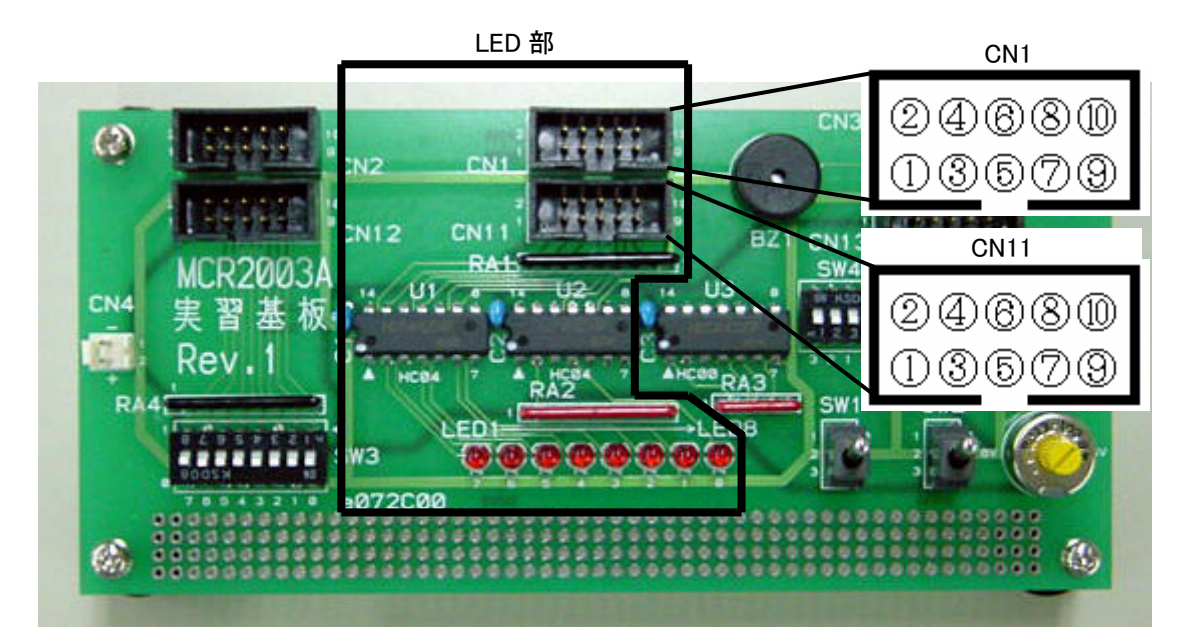

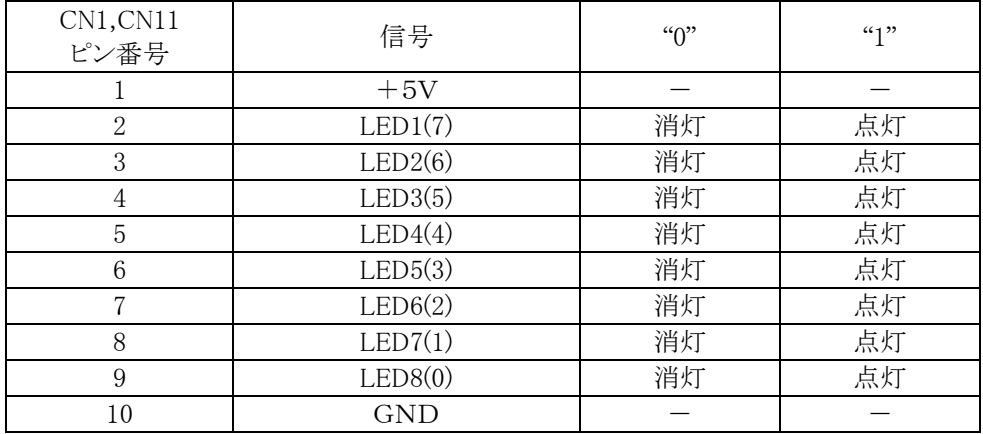

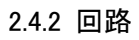

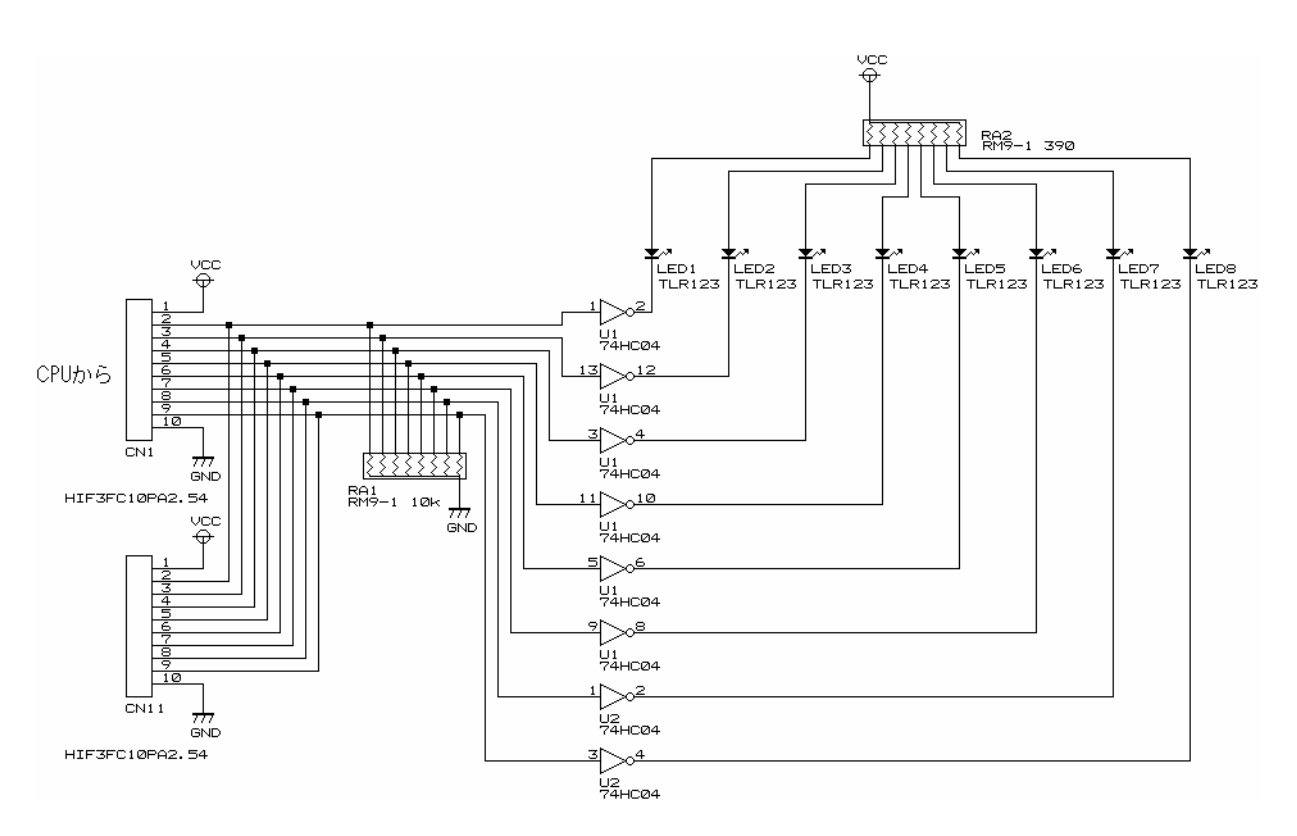

2.4.3 回路説明

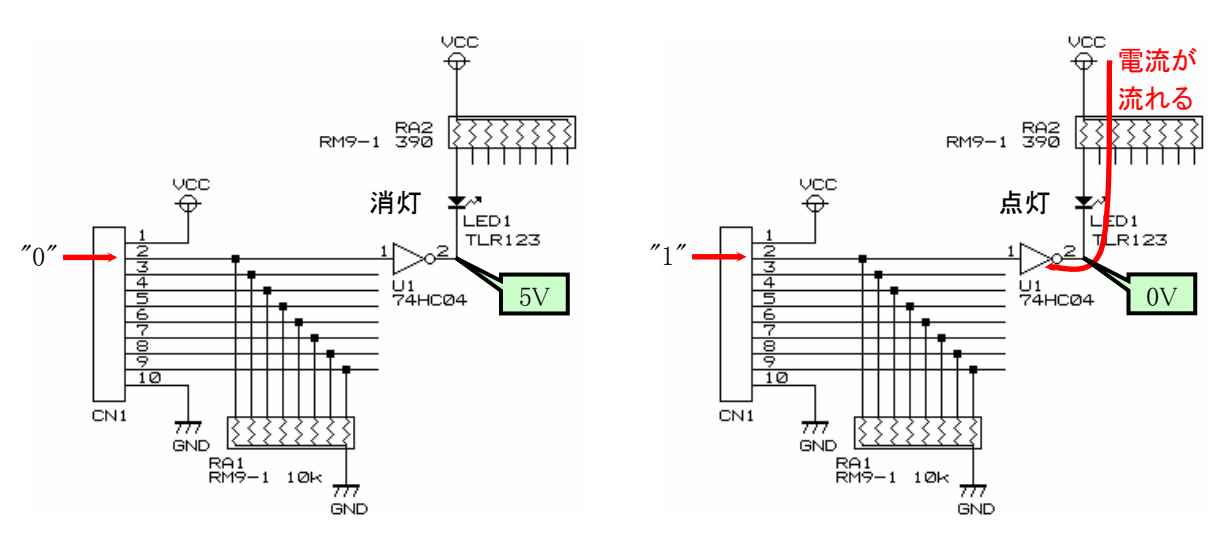

入力信号が"0"(0V)なら、LED は消灯です。 インカ信号が"1"(5V)なら、LED は点灯します。

## 2.5 トグルスイッチ部

#### 2.5.1 コネクタ

SW1,SW2 の信号を、CN3(CN13)コネクタへ出力します。

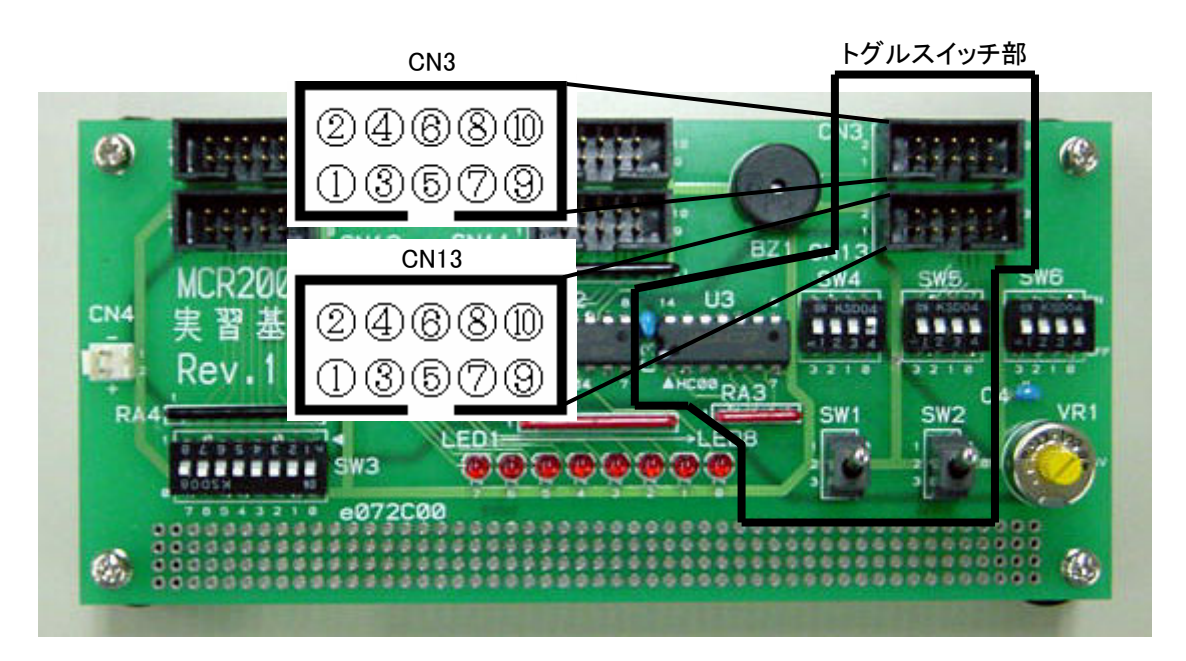

CN3(CN13)のどのピンへ出力するかは、SW1 の信号は SW4 で、SW2 の信号は SW5 で切り替えます。

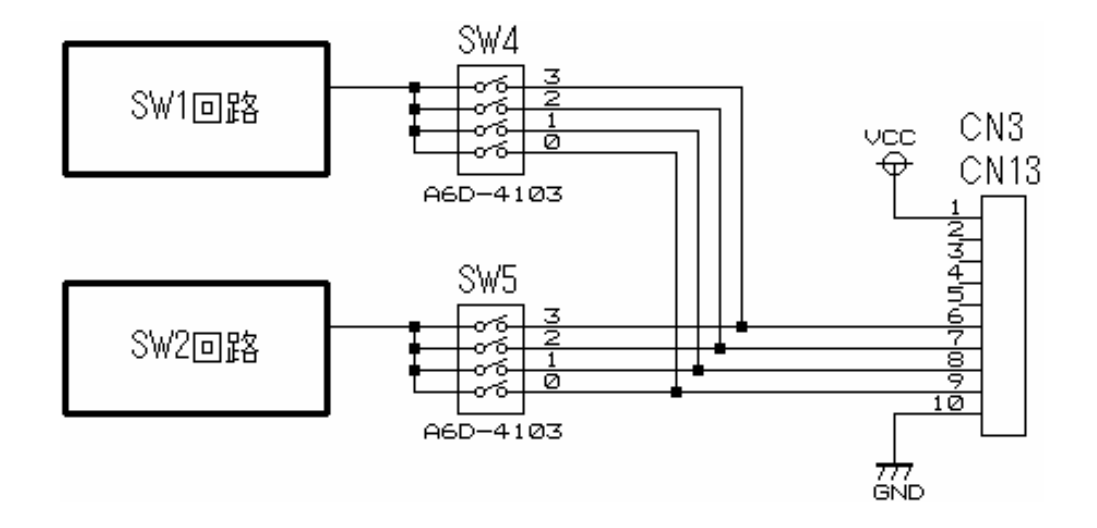

#### 2.5.2 回路

□で囲った部分が、SW1 の回路と、SW2 の回路です。

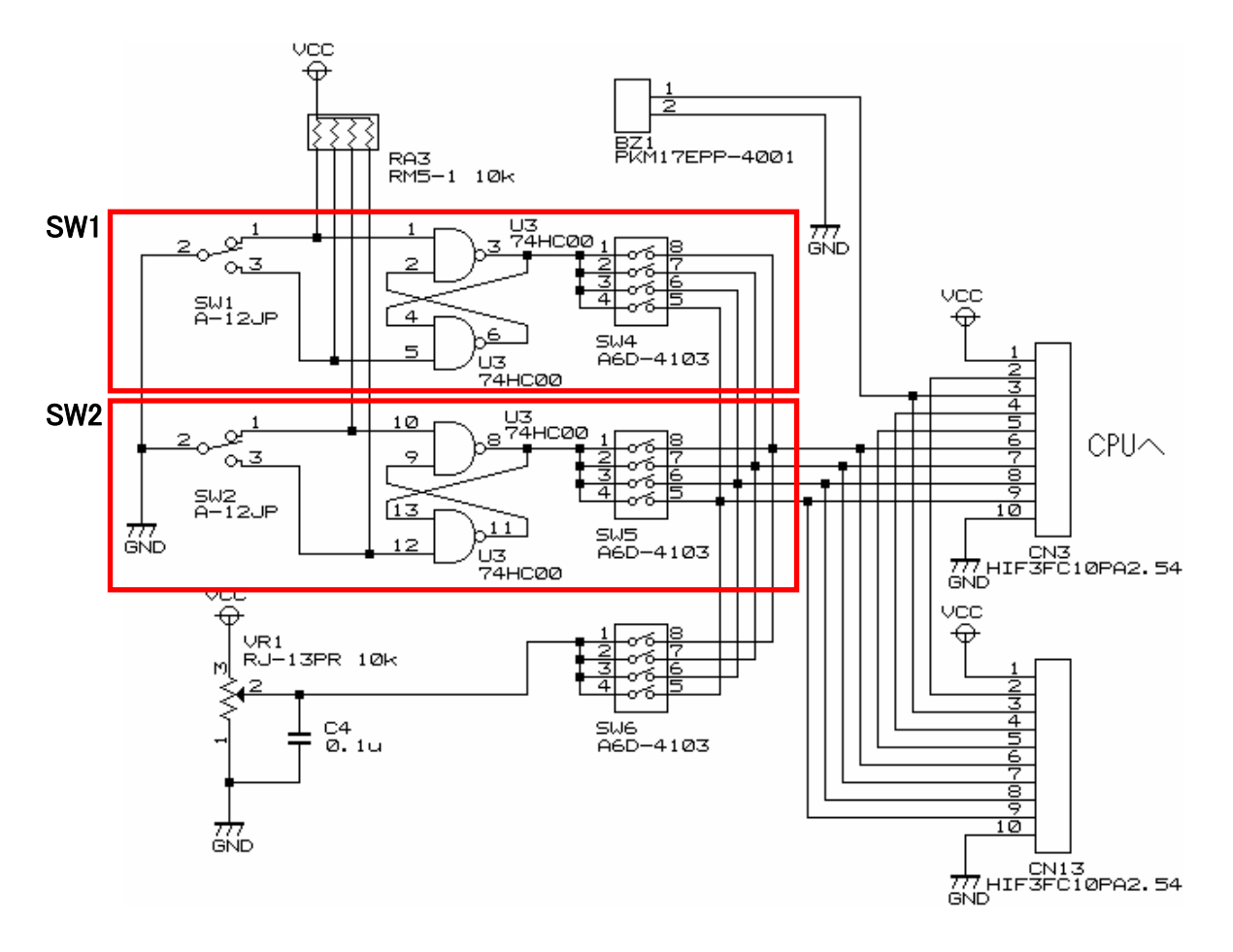

#### 2.5.3 回路説明

トグルスイッチは下記のような動作原理です。

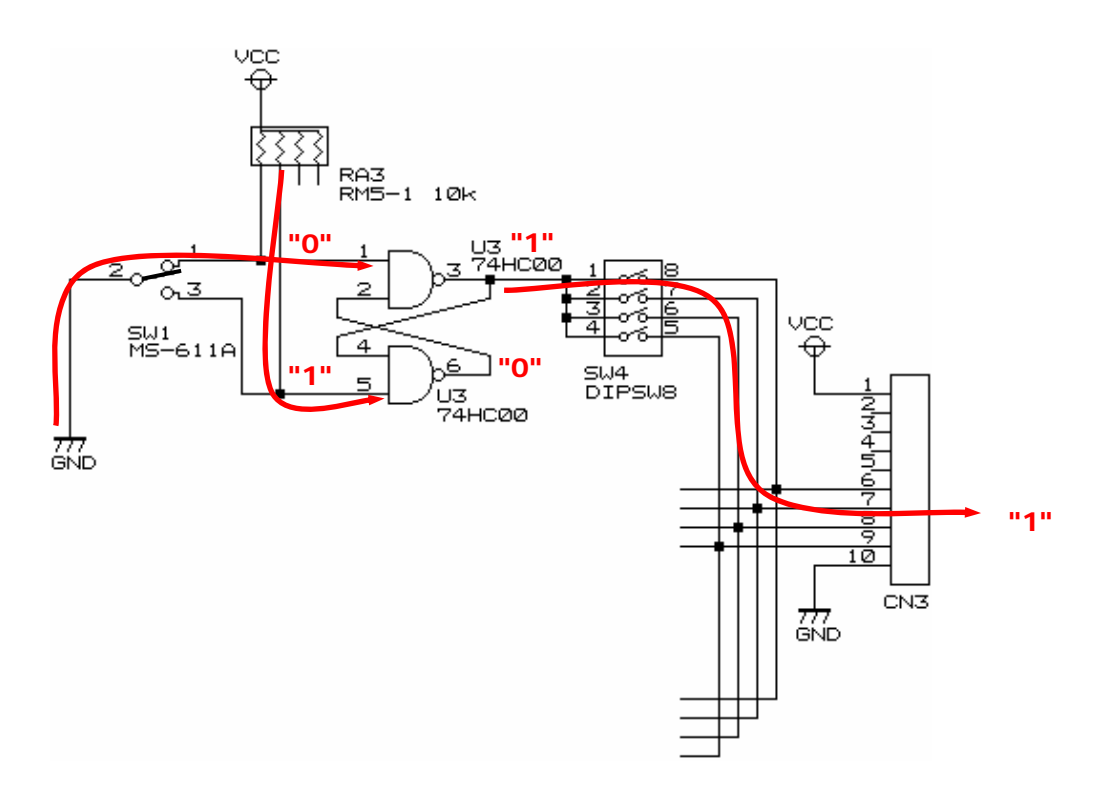

SW1 の 1-2 ピンを短絡させたとき、U3 の端子状態は、

- 1.1ピンには、スイッチが繋がったことによりGNDの"0"が入力されます。
- 2.5ピンには、スイッチが開放されたことによりプルアップ抵抗の"1"が入力されます。
- 3.3ピン出力は、1ピンが"0"であることで2ピンが"0"であろうと、"1"であろうと"1"が出力されます。
- $4.6$ ピンには、 $4$ ピン"1"、5ピン"1"が入力され、  $1.1 = 1 = 0$ でとなります。
- 5.2ピンは"0"となりますが、3ピン出力は変わりません。
- 6.結果、出力は"1"となります。

ちなみに、1-2 ピンを短絡させた状態は、SW1 を 3 ピン側に倒した状態です(下写真)。倒した側と反対側が短 絡するので、注意してください。

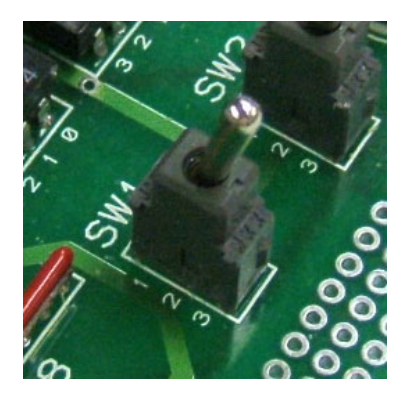

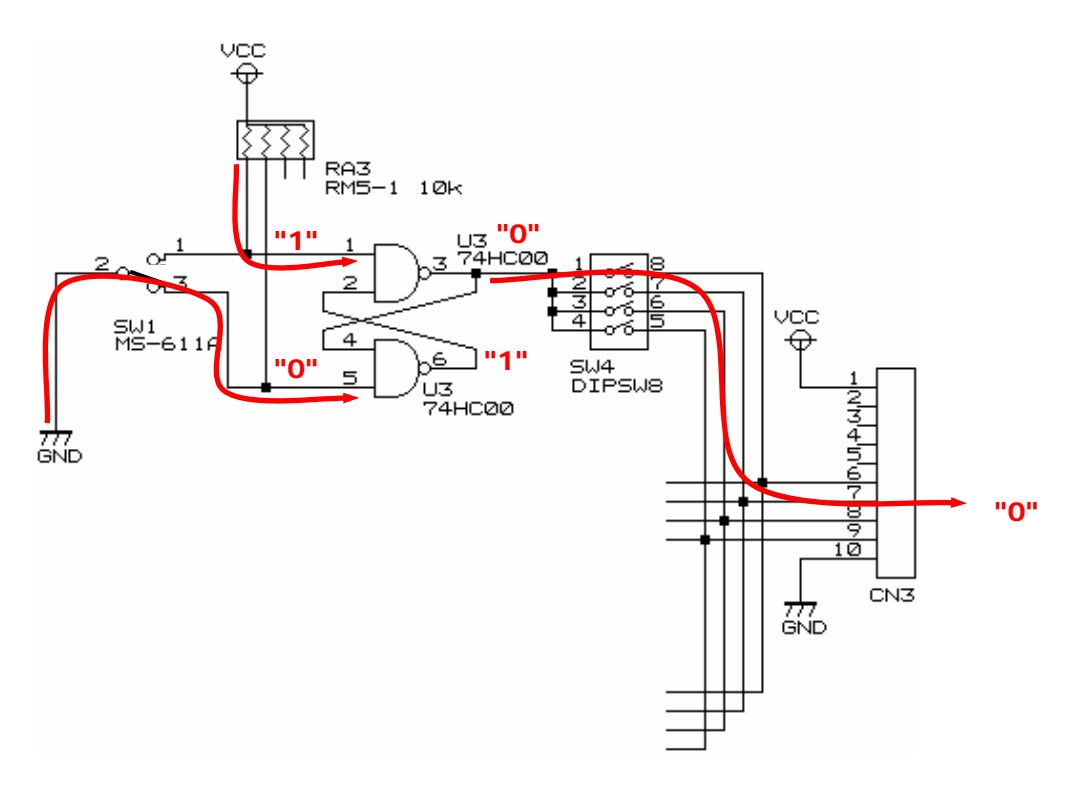

SW1 のスイッチ 2-3 ピンを短絡させたとき、U3 の端子状態は、

- 1.5ピンには、スイッチが繋がったことによりGNDの"0"が入力されます。
- 2.1ピンには、開放されたことによりプルアップ抵抗の"1"が入力されます。
- 3.6ピン出力は、5ピンが"0"であることで4ピンが"0"であろうと、"1"であろうと"1"が出力されます。
- 4.3ピンには、1ピン"1"、2ピン"1"が入力され、  $\overline{1\cdot1\cdot1} = \overline{1} = 0$ でとなります。
- 5.結果、出力は"0"となります。

ちなみに、2-3 ピンを短絡させた状態は、SW1 を 1 ピン側に倒した状態です(下写真)。倒した側と反対側が短 絡するので、注意してください。

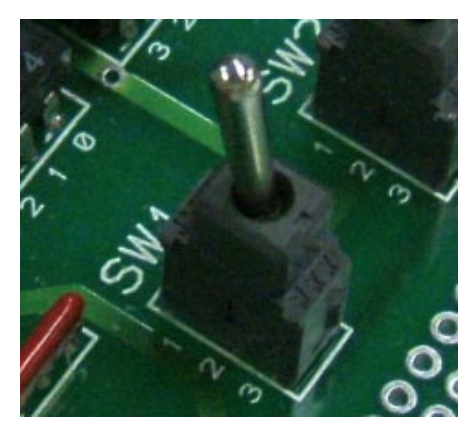

このように、スイッチを上下させることにより、出力が"0"、または"1"と変化します。なぜ単純なディップスイッチ 部の様な回路ではいけないのでしょうか。理由は、次ページの参考資料を参照してください。

#### ※参考資料-チャタリング防止回路

下図のように、通常のプルアップしたスイッチを"1"から"0"、もしくは"0"から"1"に変更した場合、何度か接点が 付いたり離れたりして、最終的に"1"や"0"になります。これを「チャタリング」といいます。

チャタリングの時間は、数ミリ秒の出来事で人間にはあまり関係ありませんが、高速で動くマイコンの場合、それ ぞれの状態を検出して、1 回しか変化させていないつもりでも何度も"0","1"を繰り返したと判断してしまいます。 "1"か"0"か判断するだけならあまり問題にならないことが多いのですが、パルスの回数を数えるプログラムの場 合、すべてカウントしてしまい、誤カウントとなってしまいます。

下図の"1"→"0"の例では、一度しか"1"→"0"にしていないつもりでも 3 回もスイッチを上げ下げしたと判断され てしまいます。更にやっかいなことは、発生するパルス数、収束するまでの時間が毎回違うということです。

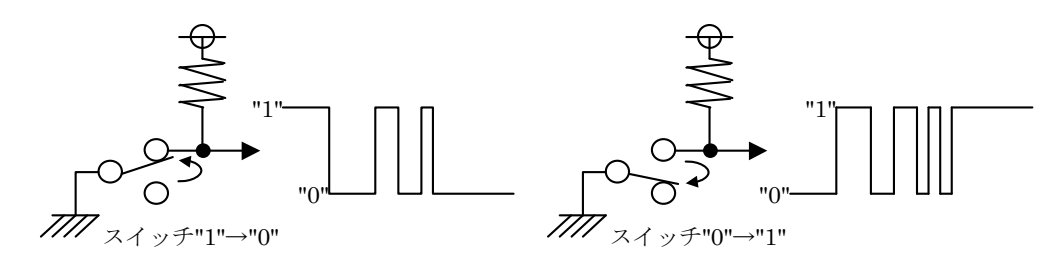

チャタリングを解消する回路の一つに「リセット・セット・フリップフロップ(RS-FF)」という回路があります。NAND 回路をループさせた形の回路です。R(Reset)端子に"1"が入力されると出力 Q は"0"になり、S(Set)端子に"1"が 入力されると出力 Q は"1"になることからそう呼ばれています。動作原理は次のとおりです。

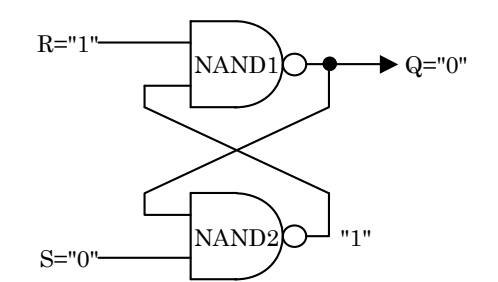

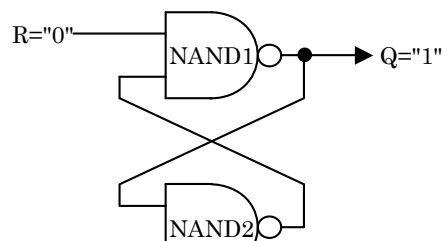

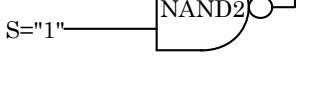

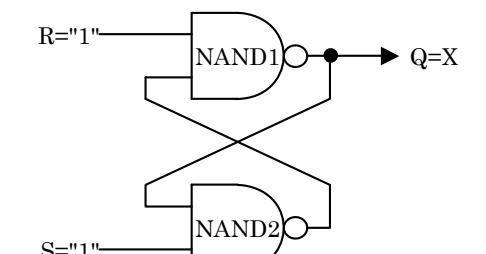

●入力(R,S)=("1","0")のとき

- ・NAND2 は S="0"のため、もう一方の入力が何であろうと無条件 で出力"1"
- ・NAND1 は R="1"、もう一方の入力は NAND2 の出力"1"なので 出力"0"
- ・NAND2 の S 側でない入力が"0"で確定するが S="0"のため、出 力は変わらず"1"

結果、リセット信号だけが"1"のため、出力 Q="0"となったと考える ことができます。

- ●入力(R,S)=("0","1")のとき
- ・NAND1 は R="0"のため、もう一方の入力が何であろうと無条件 で出力"1"
- ・NAND2 は S="1"、もう一方の入力は NAND1 の出力"1"なので 出力"0"
- ・NAND1 の R 側でない入力が"0"で確定するが R="0"のため、 出力は変わらず"1"

結果、セット信号だけが"1"のため、出力 Q="1"となったと考える ことができます。

- ●入力(R,S)=("1","1")のとき
- ・NAND1、NAND2、共に入力が決まらなければ出力は決定され ないので、NAND1 の出力 Q=X と仮定する
- ・NAND2 の入力は S="1"と X なので、出力は X となる
- ・NAND1 の入力は R="1"と X なので

$$
Q=1 \cdot X = \overline{X} = X
$$

となり、最初に仮定した X と同じ値になる これは、 ・Q="0"のとき、(R,S)=("1","1")としても前の出力を保持 ・Q="1"のとき、(R,S)=("1","1")としても前の出力を保持 するということです。

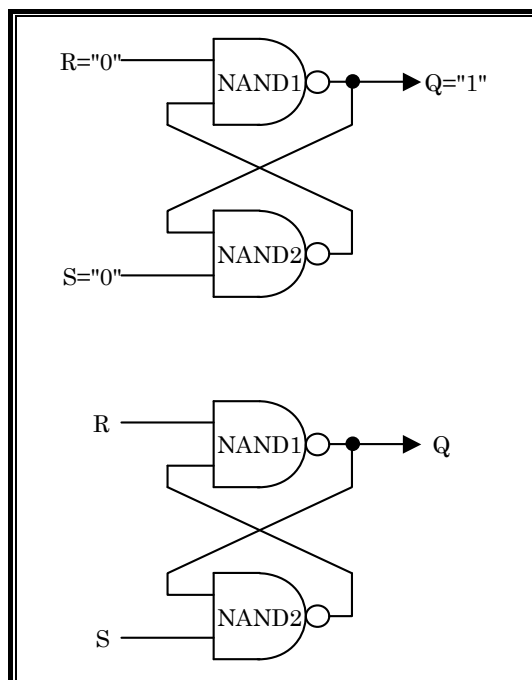

●入力(R,S)=("0","0")のとき ・NAND1 は R="0"、もう一方の入力が何であろうと無条件で"1"

・NAND2 は S="0"、もう一方の入力が何であろうと無条件で"1" 結果、Q="1"となります。

ただし、(R,S)=("0","0")はリセットともセットとも呼べない状態です。 Q="1"となりセット状態ではありますが、リセット、セット、どちらかに "1"信号があるものとする論理に反する入力状態のため、通常は 「禁止」とされています。ショートなどして回路が壊れるために禁止 とするのではなく、論理が合わなくなるため禁止としています。

まとめると下表のようになります。

| 入力R | 入力 S | 出力 Q      |
|-----|------|-----------|
|     |      | 1(セット状態)  |
|     |      | 0(リセット状態) |
|     |      | 前出力保持     |
|     |      | 禁止        |

実際に RS-FF をチャタリング防止回路に使った動作を説明します。

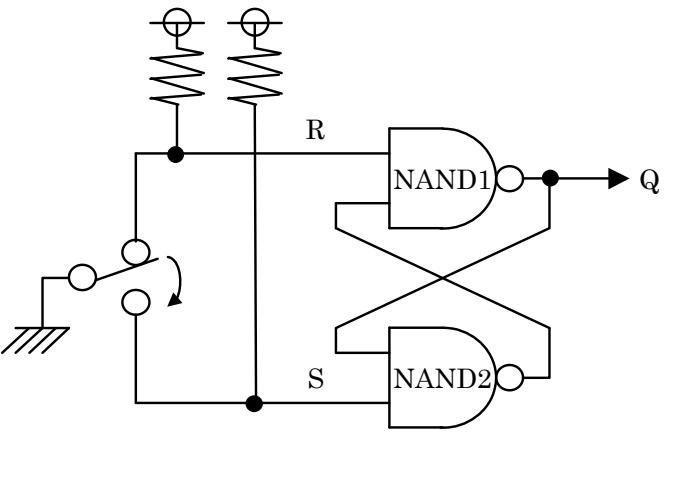

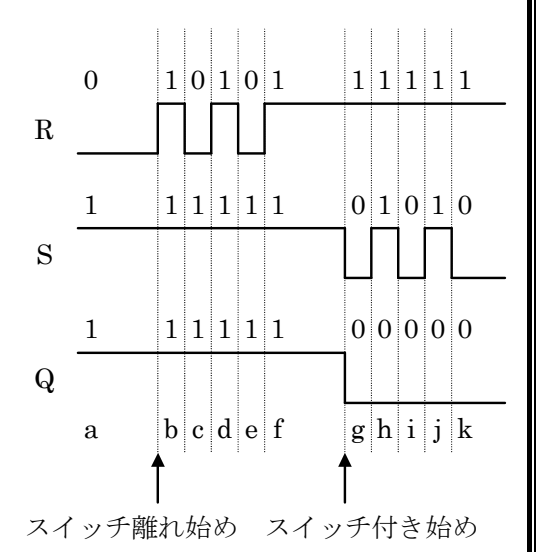

- a. 最初、(R,S)=("0","1")のため、Q="1"となります。
- b.スイッチを下側に切り替え、R 側から接点が離れ始めた時です。(R,S)=("1","1")のため、Q は前の値を 保持します。
- c.(R,S)=("0","1")のため、Q="1"となります。
- d.(R,S)=("1","1")のため、Q は前の値を保持します。
- e. (R, S) = ("0", "1") のため、 Q = "1" となります。
- f.(R,S)=("1","1")のため、Q は前の値を保持します。接点が中間になりました。R 端子、S 端子共にスイッチの 接点には繋がっていない状態ですが、プルアップ抵抗があるので"1"になっています。
- g.スイッチの接点が S 側の端子に付き始めた状態です。(R,S)=("1","0")のため、Q="0"となります。
- h. (R, S) = ("1", "1")のため、Q は前の値を保持します。
- i. (R, S = ("1", "0")のため、 Q = "0" となります。
- j.(R,S)=("1","1")のため、Q は前の値を保持します。

k.(R,S)=("1","0")のため、Q="0"となります。チャタリングが収まりました。この状態が次にスイッチを切り替えるま で続きます。

#### 2.6 ボリューム部

#### 2.6.1 コネクタ

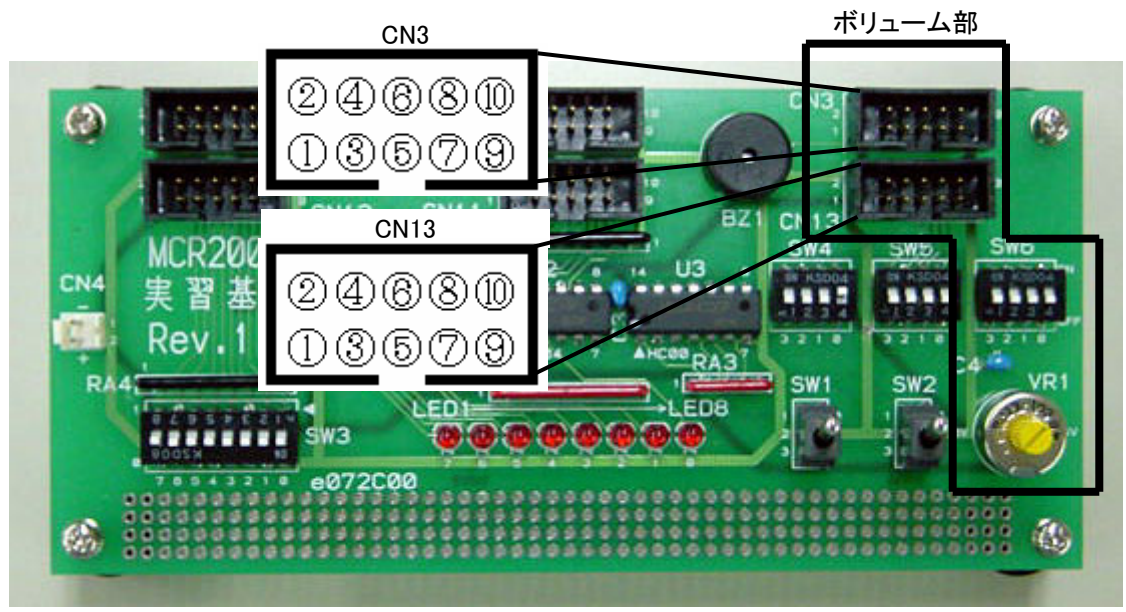

VR1 の信号を、CN3(CN13)コネクタへ出力します。

CN3(CN13)のどのピンへ出力するかは、SW6 で切り替えます。

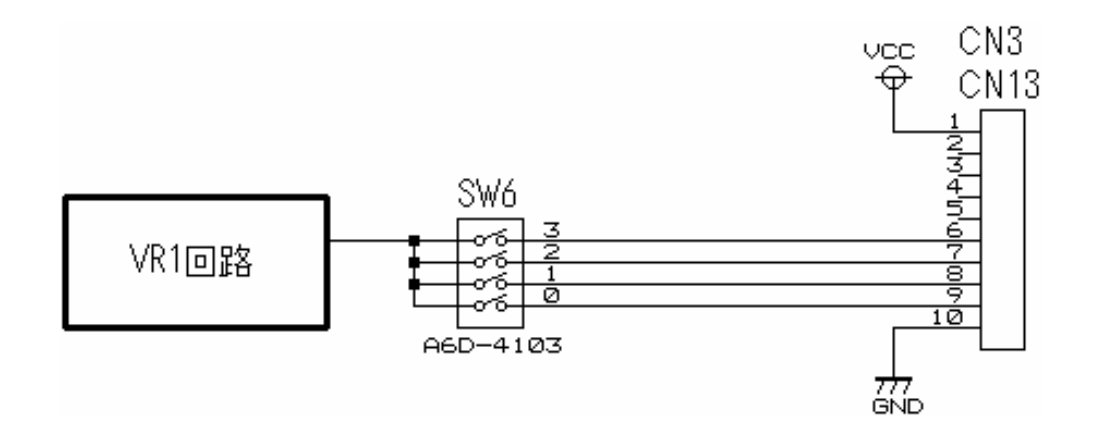

#### 2.6.2 回路

□で囲った部分が、ボリューム部の回路です。

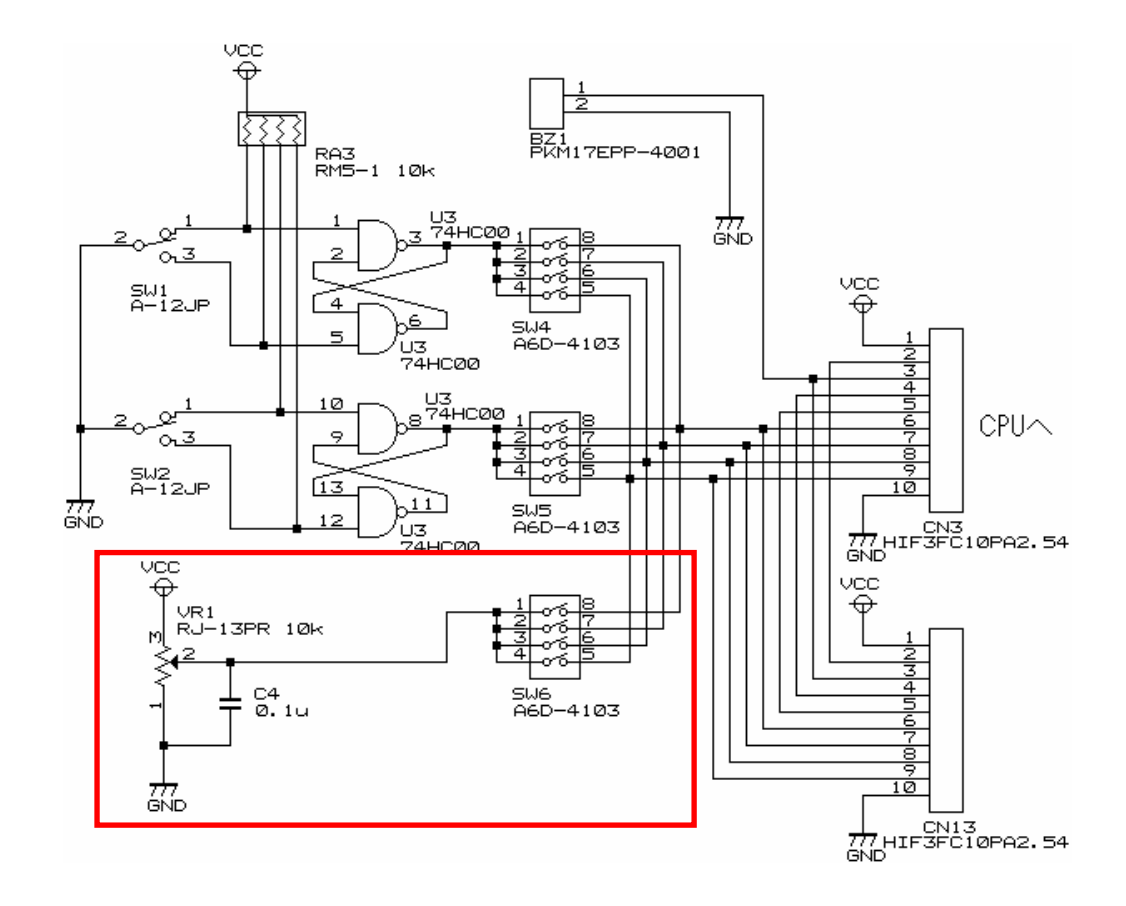

2.6.3 回路説明

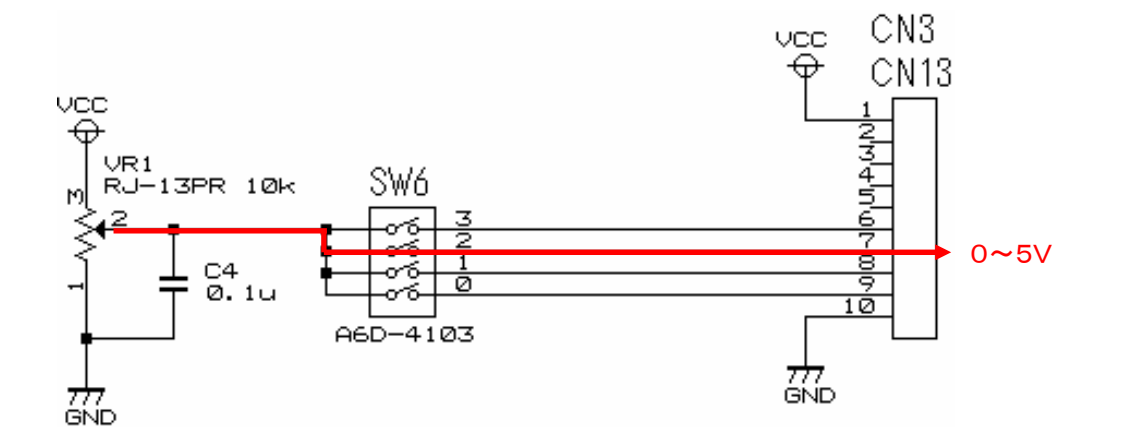

太いラインは、SW6 の 2 を ON にしたときの流れです。ボリュームの電圧が、SW6 を通して CN3 へ出力されま す。C4 は、信号にノイズが乗ってアナログ変換値がばらつくのを防ぐ役割です。

## 2.7 ブザー部

#### 2.7.1 コネクタ

CN3(CN13)コネクタから入力された信号でブザーを鳴らします。

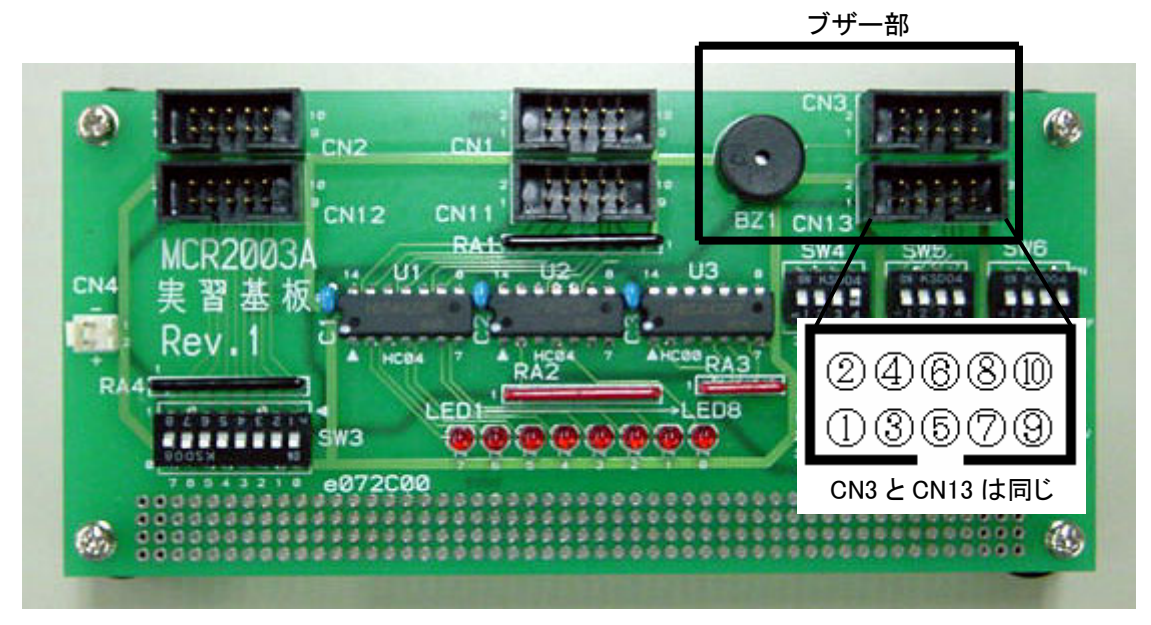

#### 2.7.2 回路

□で囲った部分が、ブザー部の回路です。ブザーは、CN3(CN13)の 3 ピンに接続されています。

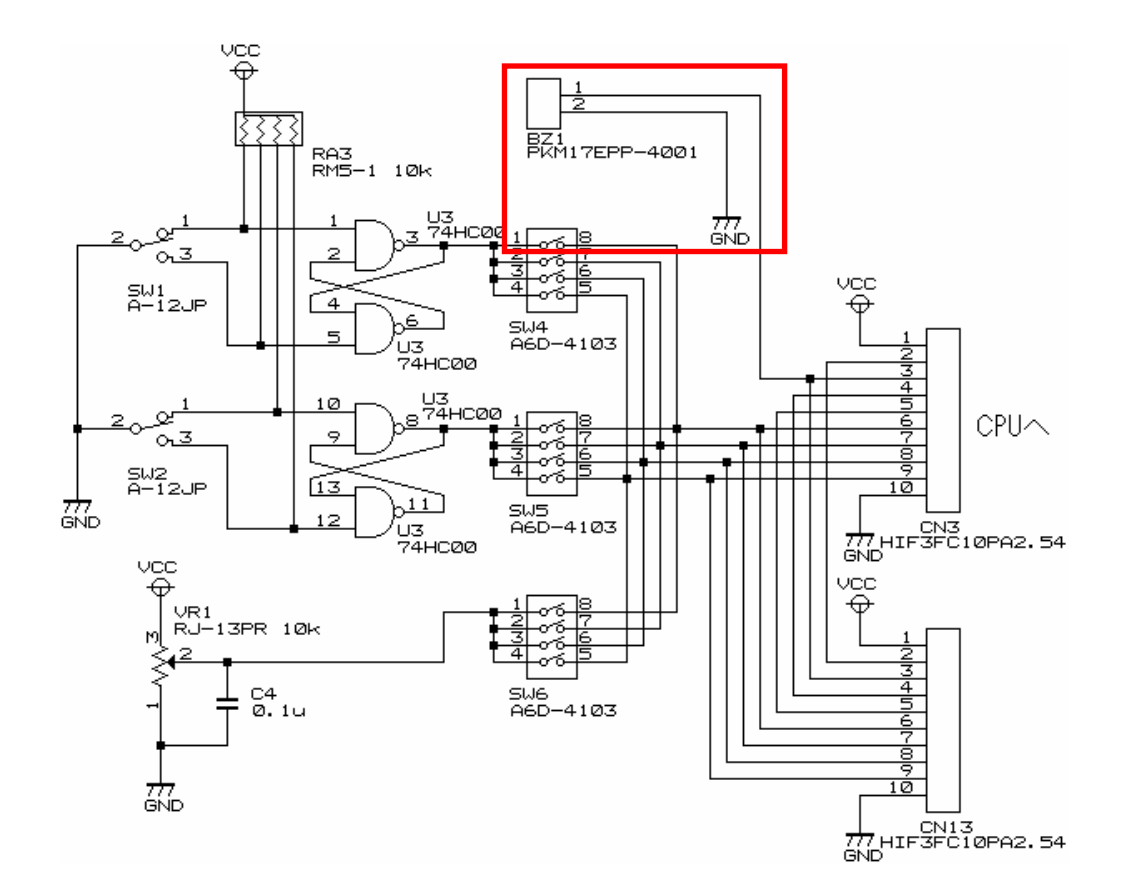

#### 2.7.3 ブザーの動作原理

ブザーは、下図のように 2 枚の電極を貼り合わせたような形をしています。2 枚の電極は絶縁されていますが、 既定値以上の電圧を加えると壊れてしまいます。外側は薄い鉄板になっていて、内側には特殊な電極が張り付 いています。両方とも半田付けができるようになっています。

この 2 枚の電極に電圧をかけると、歪みが発生して僅かにたわみます。電圧がかかっていなければまっすぐ の状態です。これを高速に繰り返すことにより、音波が発生して音が鳴ります。

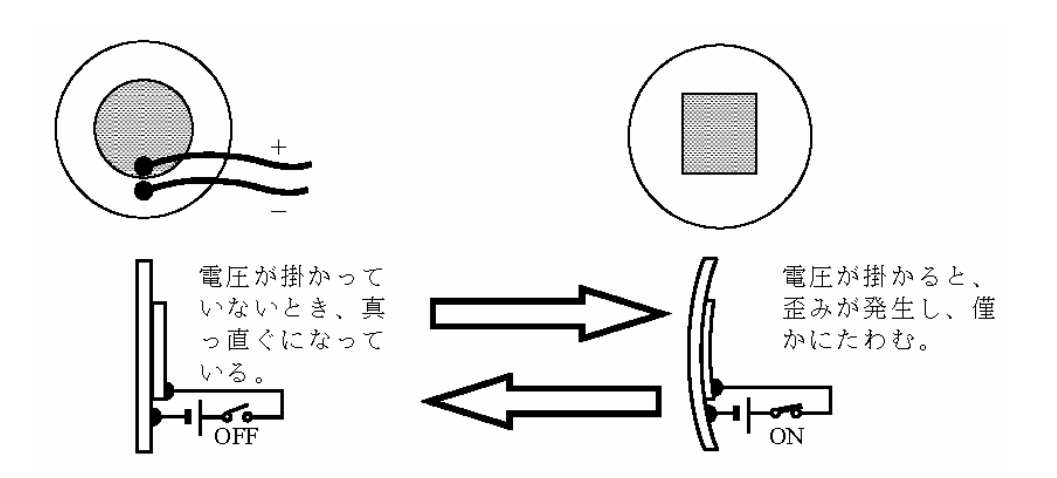

## 2.8 SW4,SW5,SW6 を切り替えるときの注意点

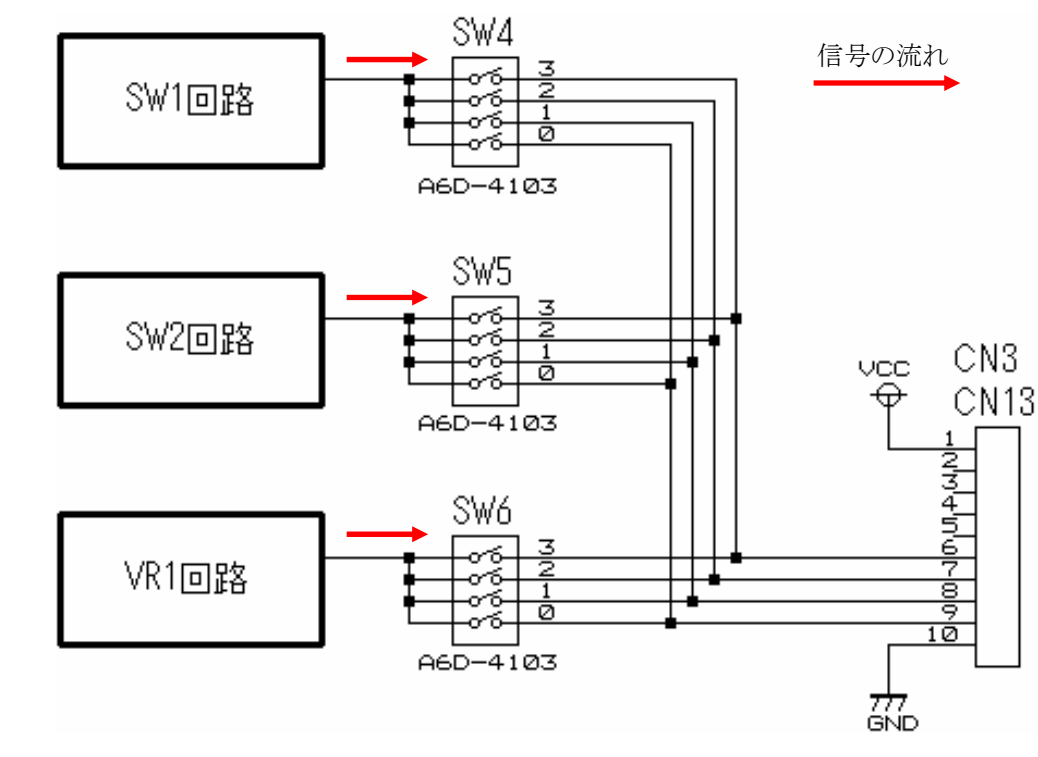

SW1 回路、SW2 回路、VR1 回路と SW4~6 の関係は下図のようになっています。

 例えば、SW4 の 3 と SW5 の 3 を同時に ON にすると、下図のように信号同士がぶつかり、ショート状態になる ことがあります。

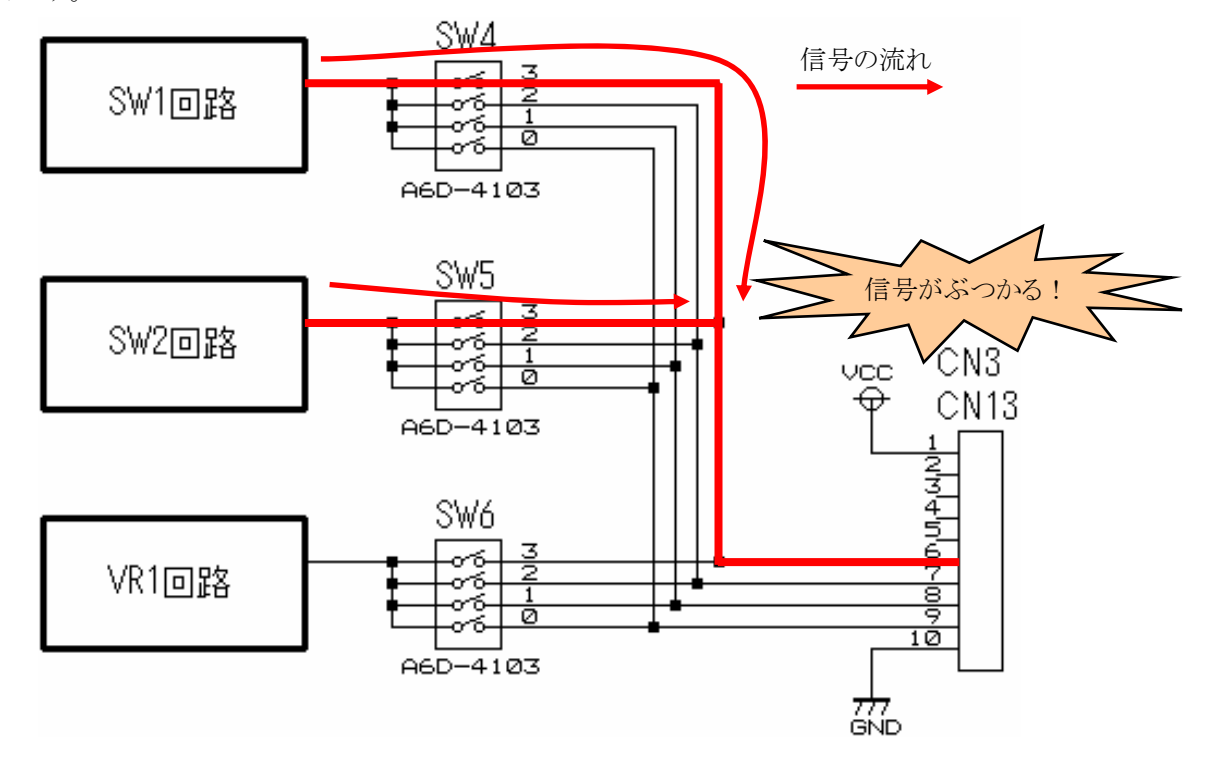

そのため、SW4,SW5,SW6 の 3~0 のスイッチを同時に ON にしないようにしてください。SW4,SW5,SW6 を切り 替えるときは、すべてを OFF にしてから、該当のスイッチを ON にしてください。

#### 2.9 回路図

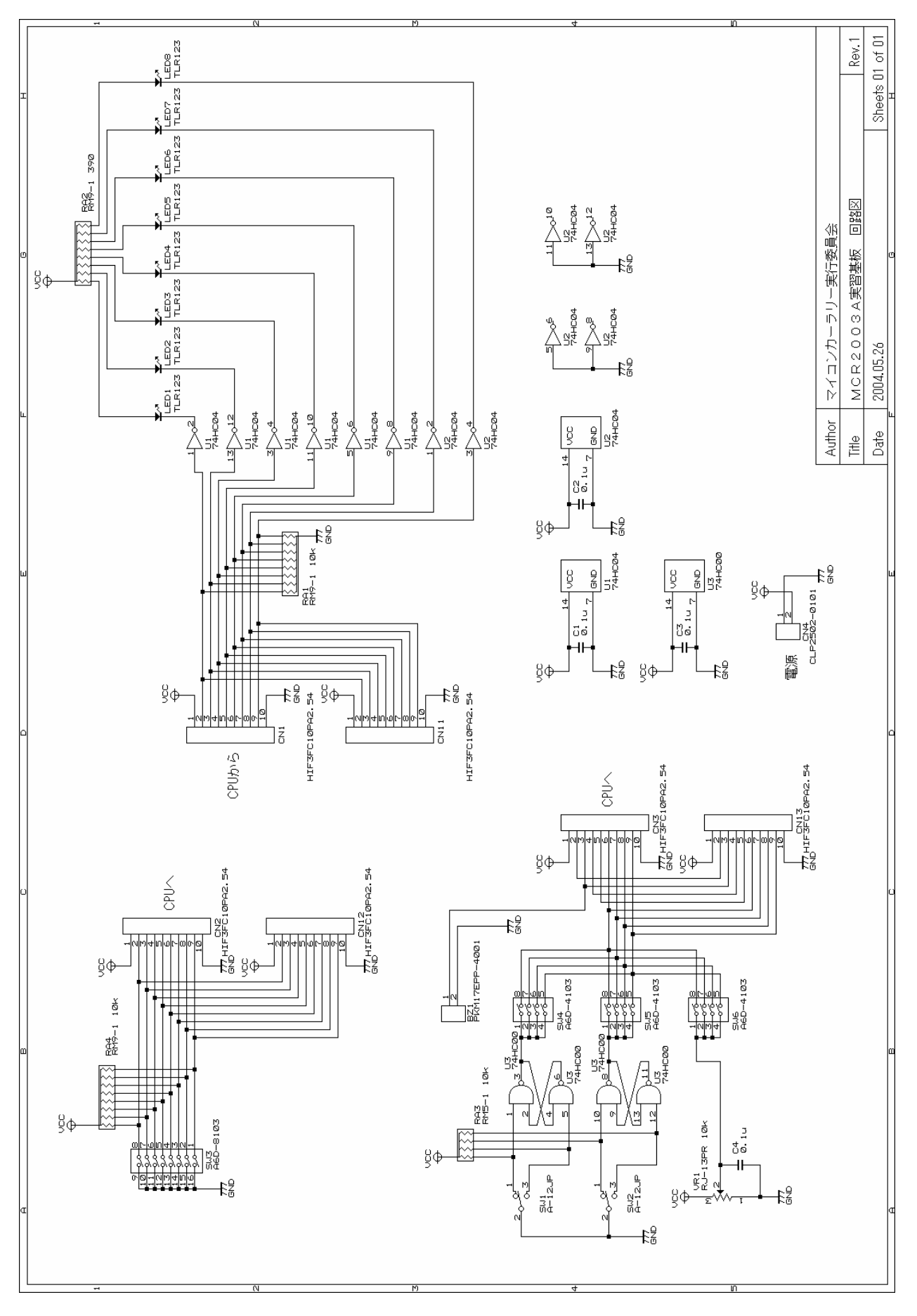

## 3. サンプルプログラム

#### 3.1 ルネサス統合開発環境

サンプルプログラムは、ルネサス統合開発環境(High-performance Embedded Workshop)を使用して開発す るように作っています。ルネサス統合開発環境についてのインストール、開発方法は、「ルネサス統合開発環境 操作マニュアル」を参照してください。

## 3.2 サンプルプログラムのインストール

サンプルプログラムをインストールします。

#### 3.2.1 CDからソフトを取得する

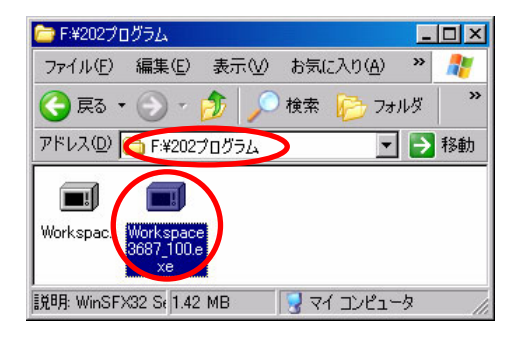

2007 年以降の講習会 CD がある場合、「CD ドライブ→202 プログラム」フォルダにある、 「Workspace3687\_100.exe」を実行します。数字の 100 は、バージョンにより異なります。

#### 3.2.2 ホームページからソフトを取得する

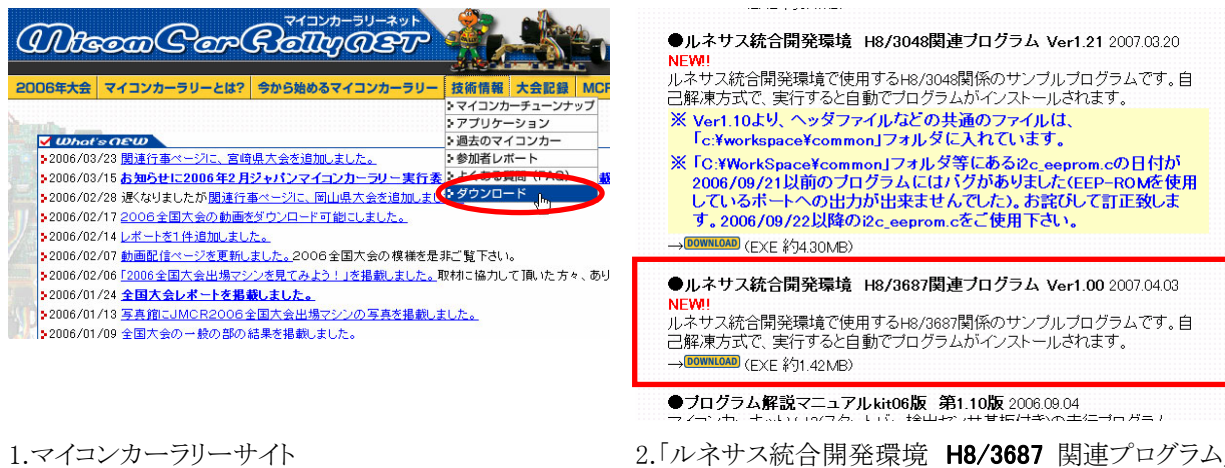

「http://www.mcr.gr.jp/」の技術情報→ダウンロ ード内のページへ行きます。

2.「ルネサス統合開発環境 H8/3687 関連プログラム」 をダウンロードします。H8/3048 ではありませんので 気をつけてください。
## 3.2.3 インストール

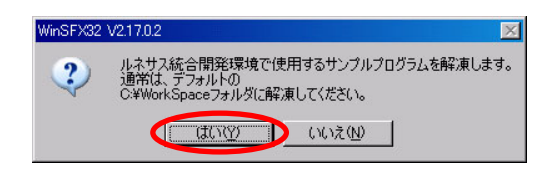

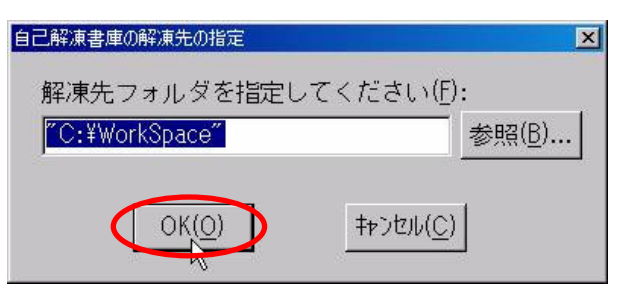

- ックします。※100 はバージョンにより異なります。
- 1. 「**Workspace3687\_100.exe**」を実行します。はいをクリ 2.ファイルの解凍先を選択します。|OK をクリックしま す。このフォルダは変更できません。

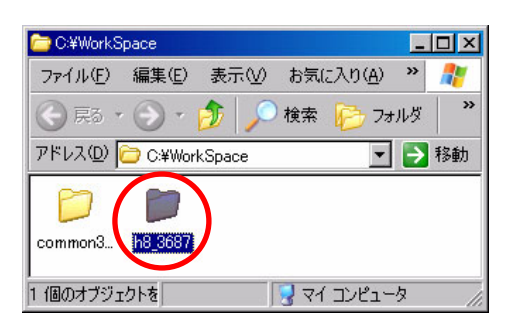

3. 解凍が終わったら、エクスプローラで 「C ドライブ→Workspace」フォルダを開いてみてくだ さい。複数のフォルダがあります。今回使用するの は、「h8\_3687」フォルダ内にあるワークスペースやプ ログラムです。

## 4. 演習手順

 これから、実際にサンプルプログラムを使って、演習をしていきます。その前に、操作手順を説明していきます。 詳しくは、「ルネサス統合開発環境 操作マニュアル」を参照してください。

## 4.1 ワークスペースを開く

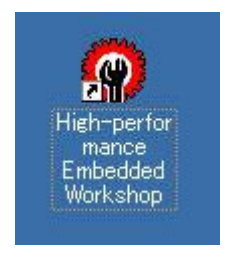

1.ルネサス統合開発環境を実行します。

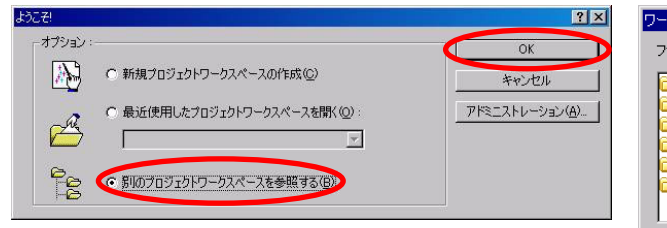

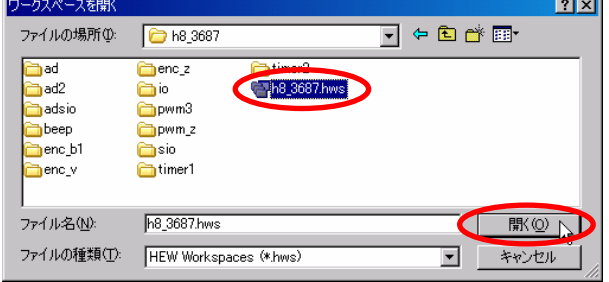

L.

- 2.「別のプロジェクトワークスペースを参照する」を選 3.Cドライブ→workspace→h8\_3687 の「h8\_3687.hws」を 択、OK をクリックします。
	- 選択、開くをクリックします。

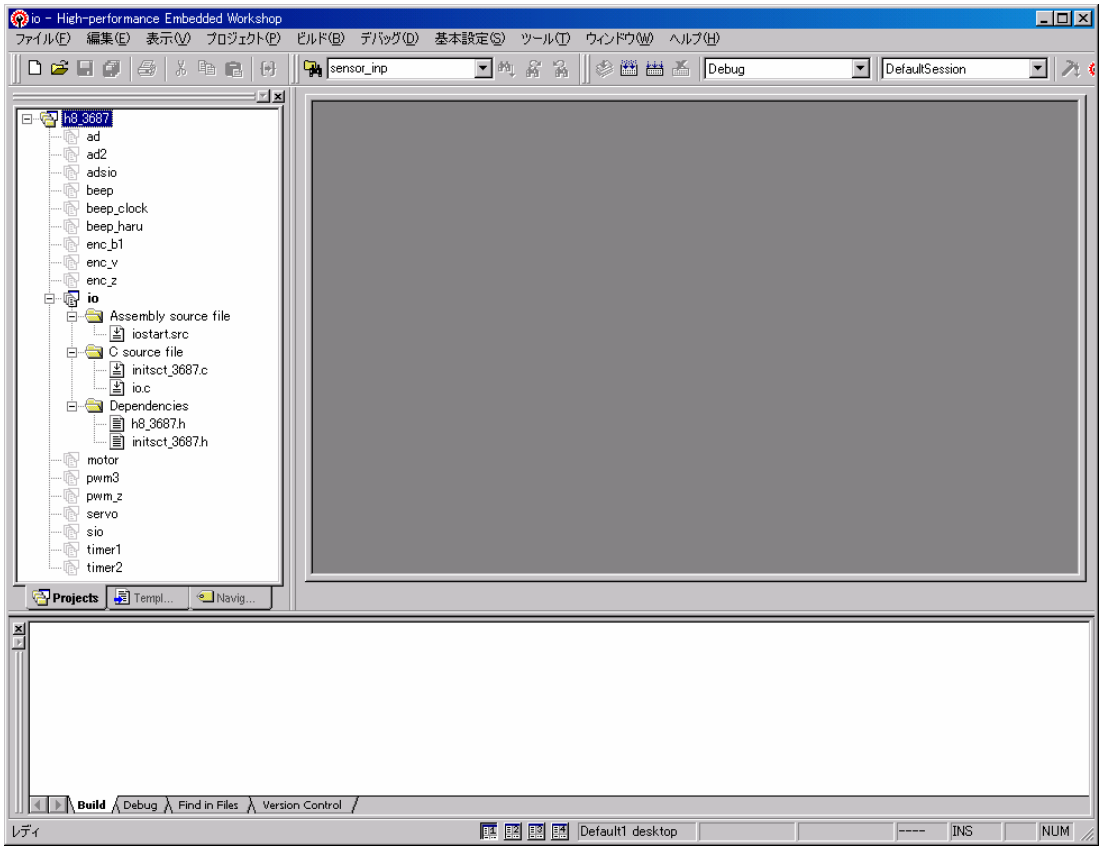

4.h8\_3687 というワークスペースが開かれました。本実習マニュアルは、このワークスペースを使用します。

H8/3687F 実習マニュアル

## 4.2 プロジェクトを開く

例えば、これから「ad」の演習をするとします。

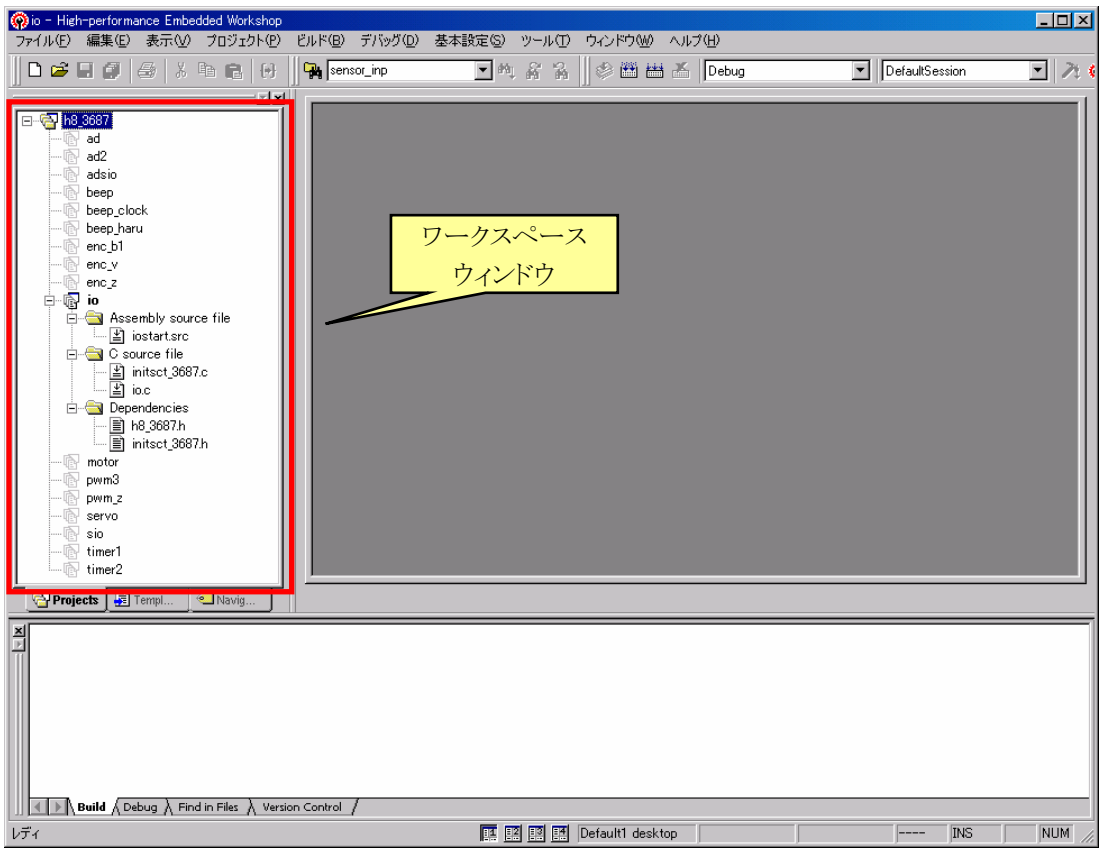

1.ワークスペースウィンドウと呼ばれるスペースにたくさんのプロジェクトが登録されています。

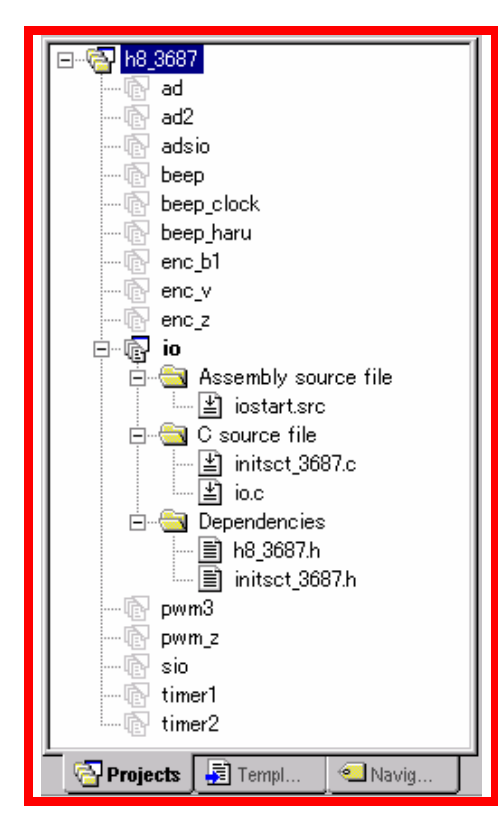

## 2.上から、

ad , ad2 , adsio , beep , beep\_clock , beep\_haru , enc\_b1, enc\_v, enc\_z, io, pwm3, pwm\_z, sio, timer1, timer2 というプロジェクトがあります。

#### プロジェクト=演習の単位となります。

左画面では、プロジェクト「io」が太字になっています。このプロジ ェクトが現在有効なプロジェクト(アクティブプロジェクト)です。有 効なプロジェクトは、

- ・ビルドの対象
- ・ツールチェイン(各種設定)の対象
- ・書き込みの対象

となります。「ad」の演習を行うので、「ad」を有効なプロジェクトにし なければいけません。

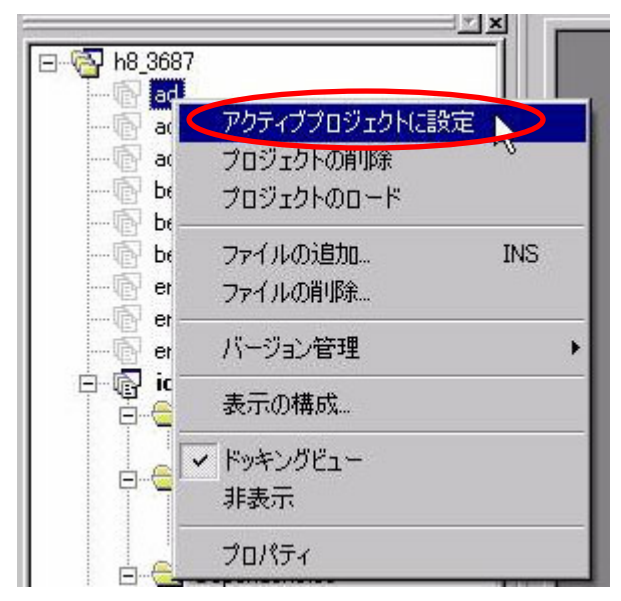

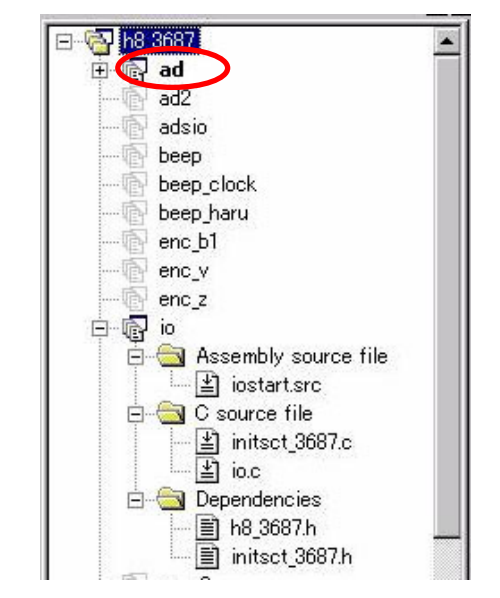

クトに設定」を選択します。

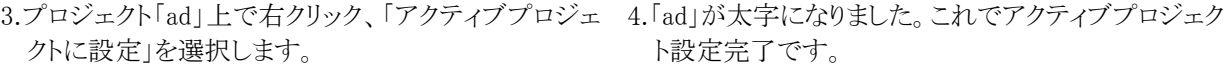

5.「ad」をダブルクリックします。

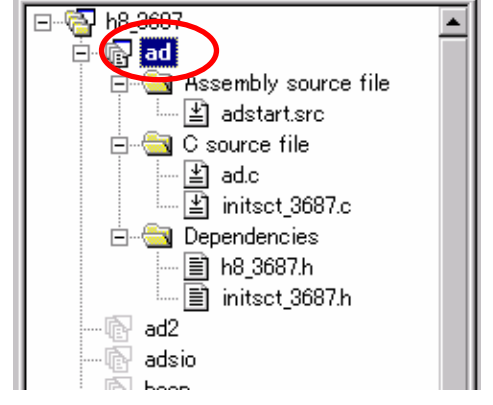

これがプロジェクト「ad」に登録されているファイルです。

- ●adstart.src
- $\bullet$ ad.c

 $\bullet$ initsct\_3687.c

という 3 ファイルが登録されています。

Dependencies は、「従属する」という意味で、3 ファイル内でイン クルードされているファイルがこの欄に表示されます。今回は、 h8\_3687.h ファイルと initsct\_3687.h が表示されています。

## 4.3 ファイル編集

アクティブプロジェクトが「ad」を例に説明します。プロジェクト「ad」がアクティブでない場合、アクティブにしてく ださい。

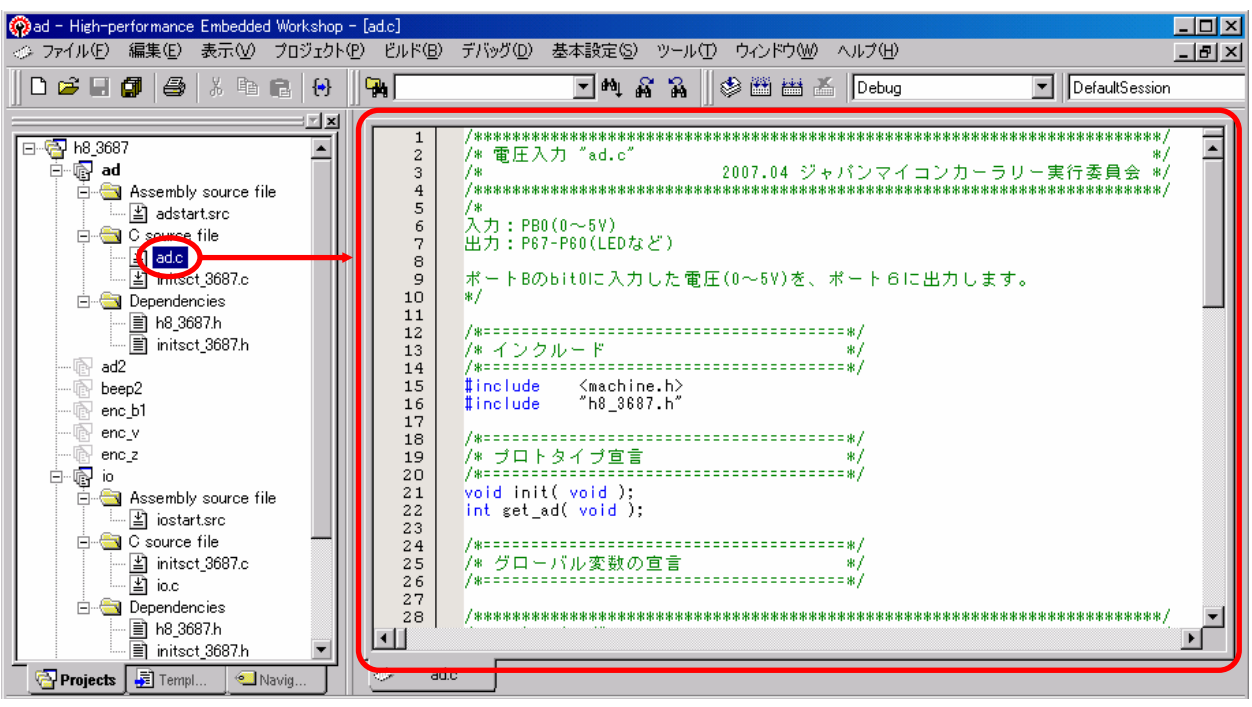

「ad.c」をダブルクリックすると、エディタウィンドウが開きます。ここでファイルを編集します。

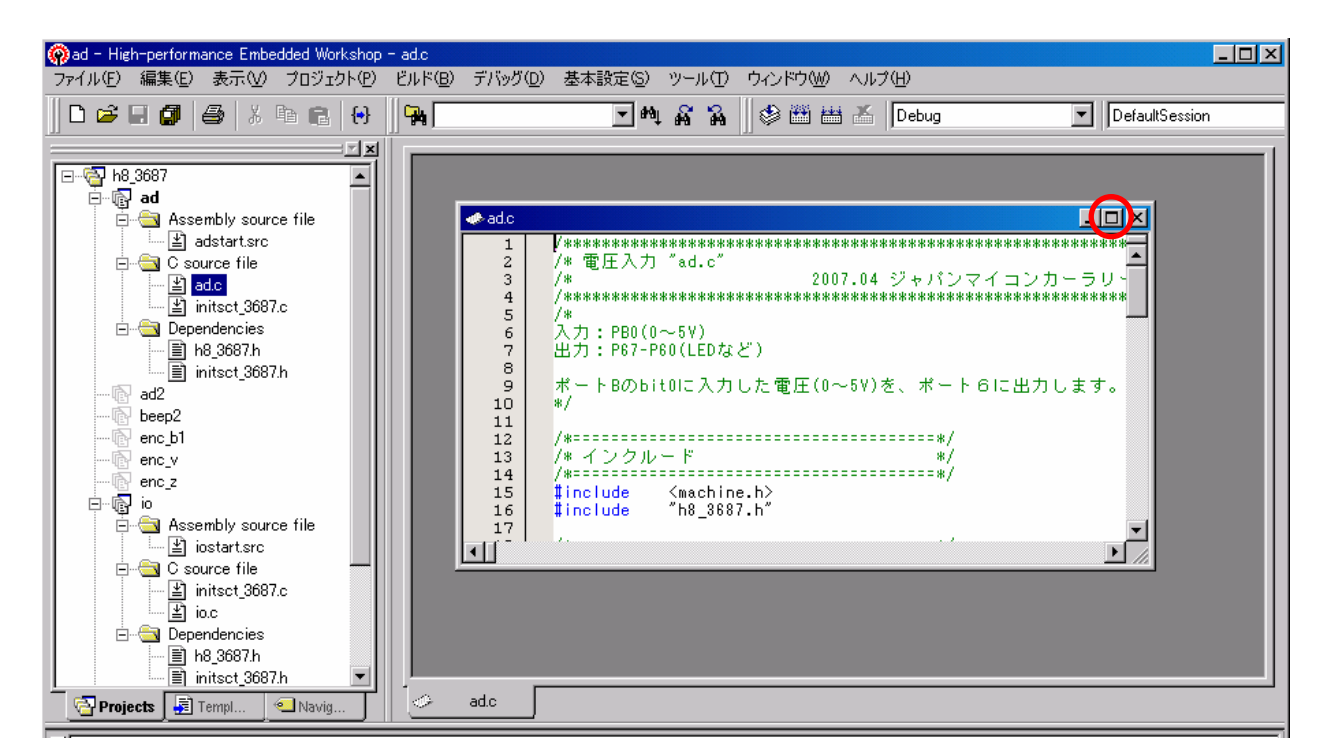

上画面のようにエディタウィンドウが小さく開いた場合、大きくしたいときは、○部分をクリックすると枠全体に広 がります。

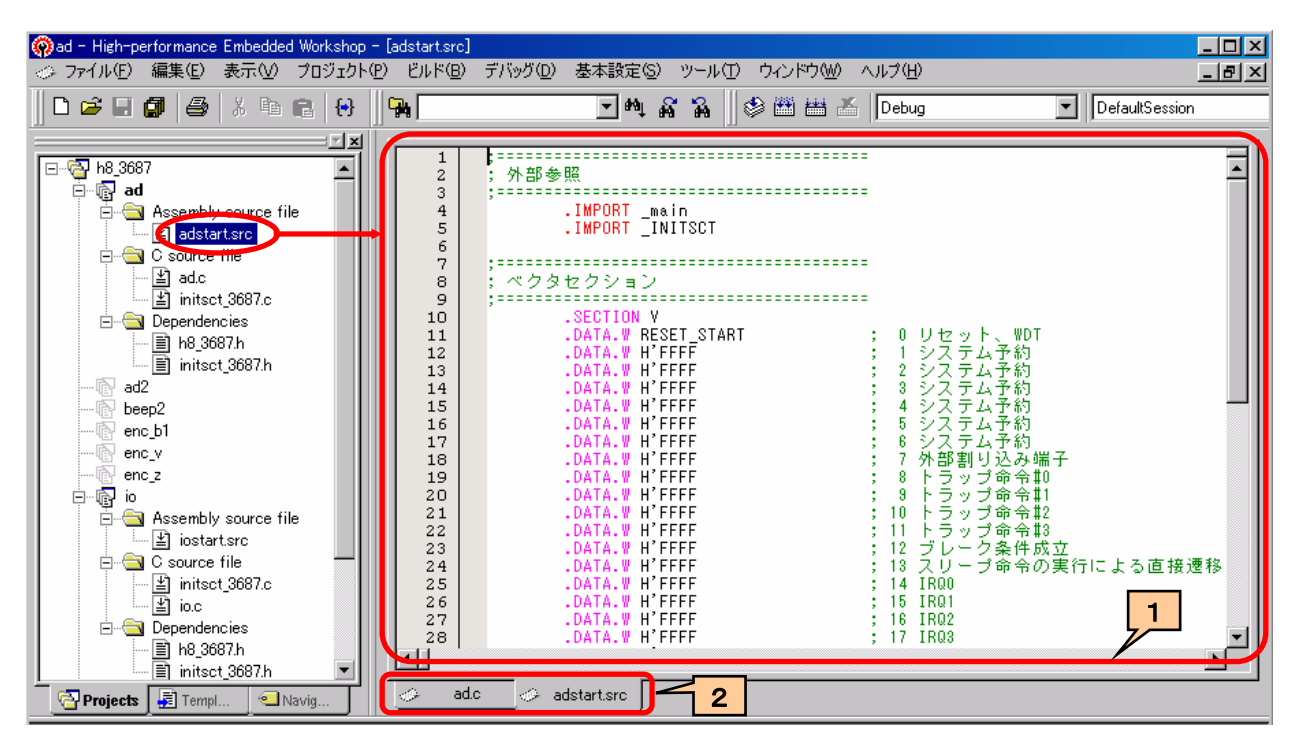

「adstart.src」をダブルクリックすると、1部分のように adstart.src のエディタウィンドウが開きます。 2つのファイルが開きました。ファイルを切り換えるには、2部分のタブで編集したいファイル名を選びます。

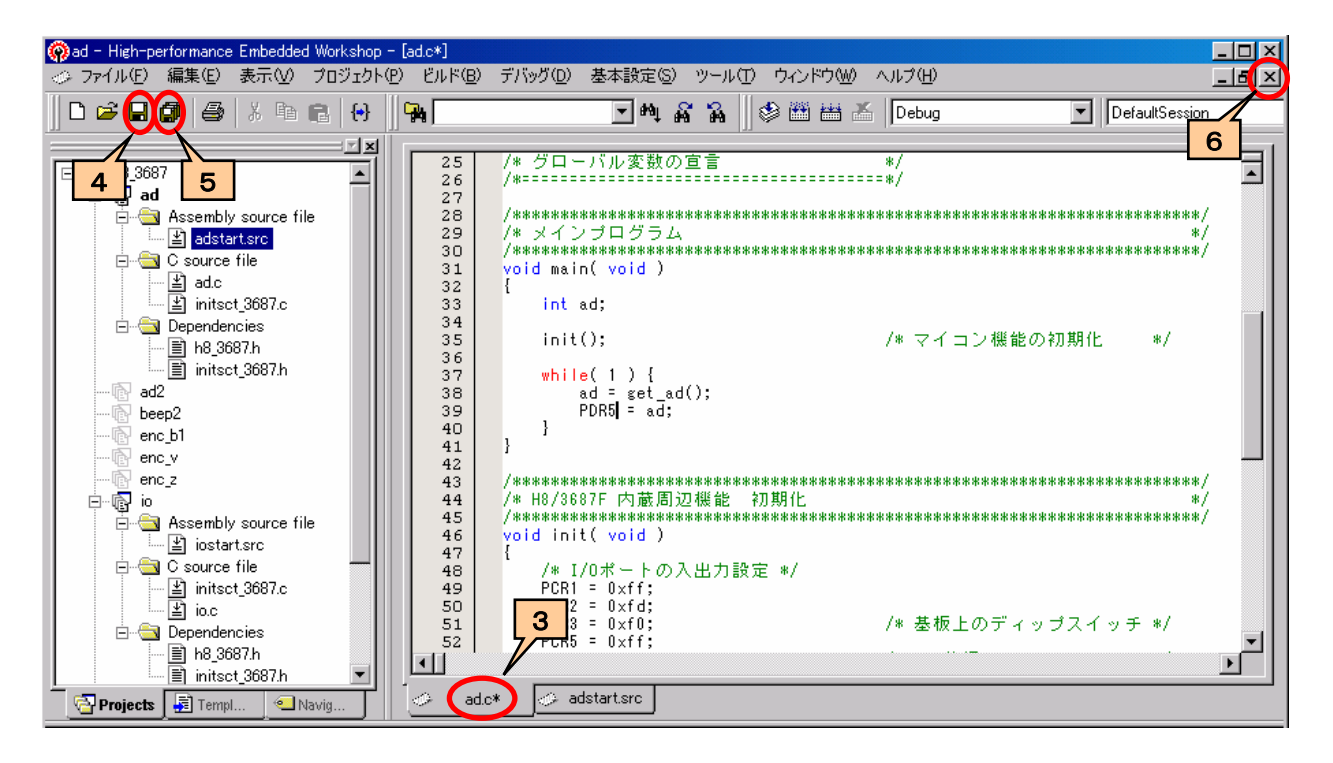

ファイルを編集して内容が変更されると、3部分に「\*」が表示されます。 4のアイコンは、現在編集中のファイルを保存するボタンです。 5のアイコンは、変更したすべてのファイルを保存するボタンです。

5のアイコンにすればすべて保存されますので、適宜5のアイコンで保存してください。

6の×ボタンで、編集中のファイルを閉じます。編集が終わって表示する必要のないファイルは、×ボタンで閉 じてください。

## 4.4 ビルド(MOTファイルの作成)

実行委員会開発環境では、1つのsrcソースファイル、1つの C ファイルが対象でした。ルネサス統合開発環 境は、プロジェクトに登録しているファイルすべてが対象となります。

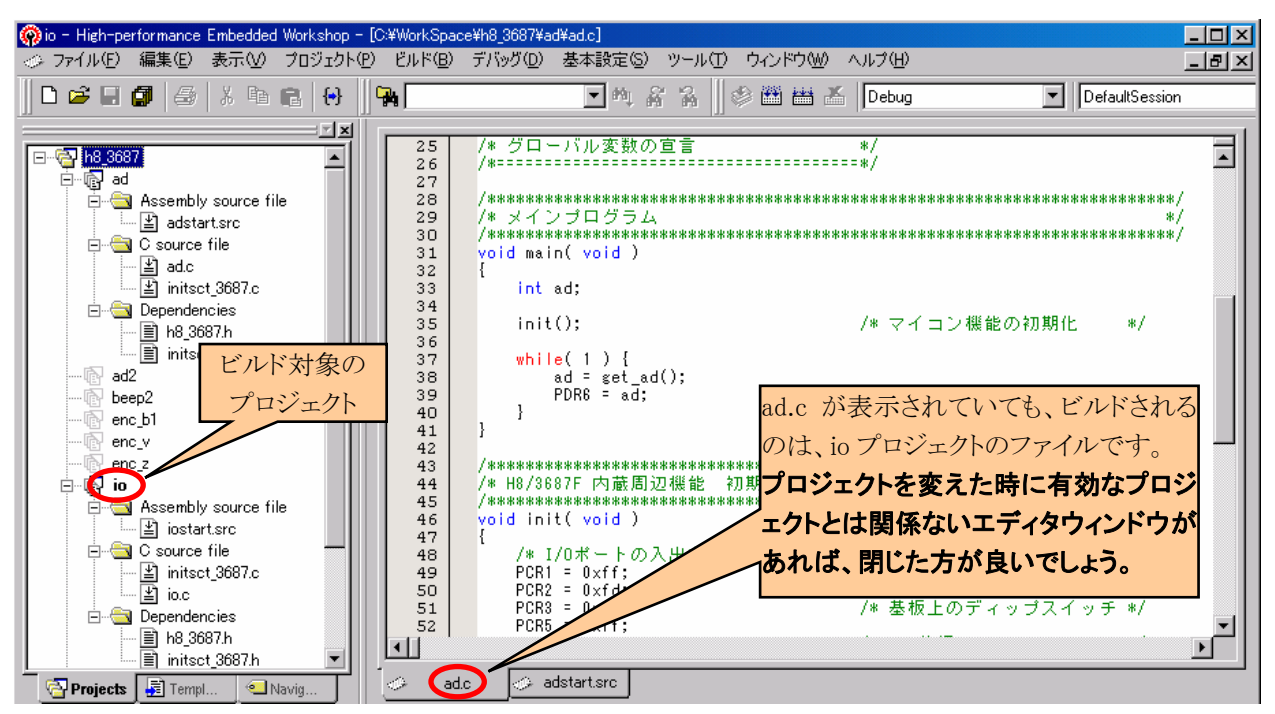

**ビルドは、現在有効なプロジェクトが対象となります**。必ず有効なプロジェクトを確認してください。エディタウィ ンドウに表示されているファイルとは、全く無関係です。例えば、エディタウィンドウに ad.c が表示されていても、 有効なプロジェクトが「io」なら io プロジェクトに関係するファイルである「io.c」と「iostart.src」がビルドに関係する ファイルです。

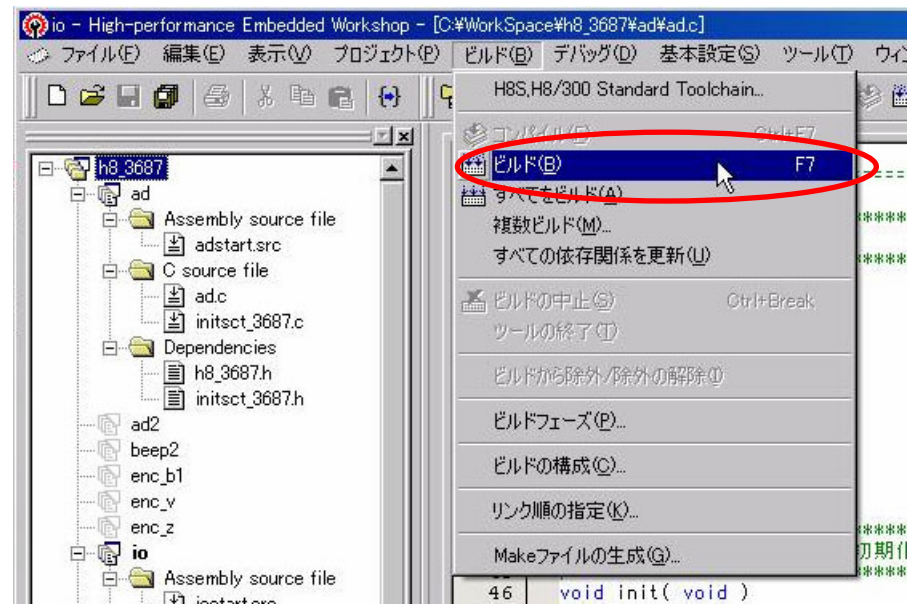

「ビルド」→「ビルド」でビルド作業を開始します。その下に「すべてをビルド」があります。違いは、

- ●ビルド ……………更新したファイルを自動で検出して、必要なファイルだけビルドする
- ●すべてをビルド …ファイルリストに登録しているファイルのすべてをビルドする

です。通常は、「ビルド」で全く問題ありません。

ビルドを実行すると、自動的にアセンブル、コンパイル、リンク作業に入り、結果が下のように表示されます。

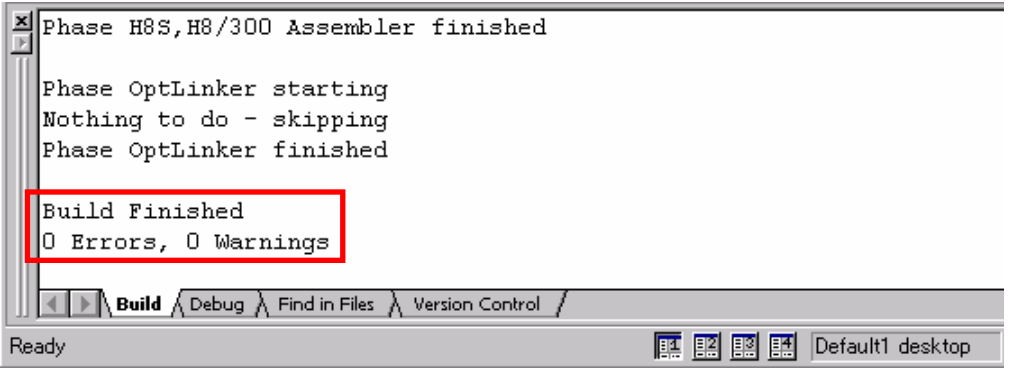

### ● Error とは?

誤りのことです。これが出た場合は必ず直します。

● Warning とは?

警告です。必ずしも誤っているとは言い切れないけども、間違っている可能性があるので確認してくださいとい うメッセージです。こちらも必ず直します。

Errors や Warnings が "0"なら、プログラムに誤りはないということです。MOT ファイルが作成されます。もし、 Errors や Warnings が 1 つでもあれば正常にビルドができていないので、MOT ファイルができていないか、でき ていても不完全な状態である可能性があります。プログラムの問題箇所を訂正して、エラーが無くなるまで再度ビ ルドしてください。

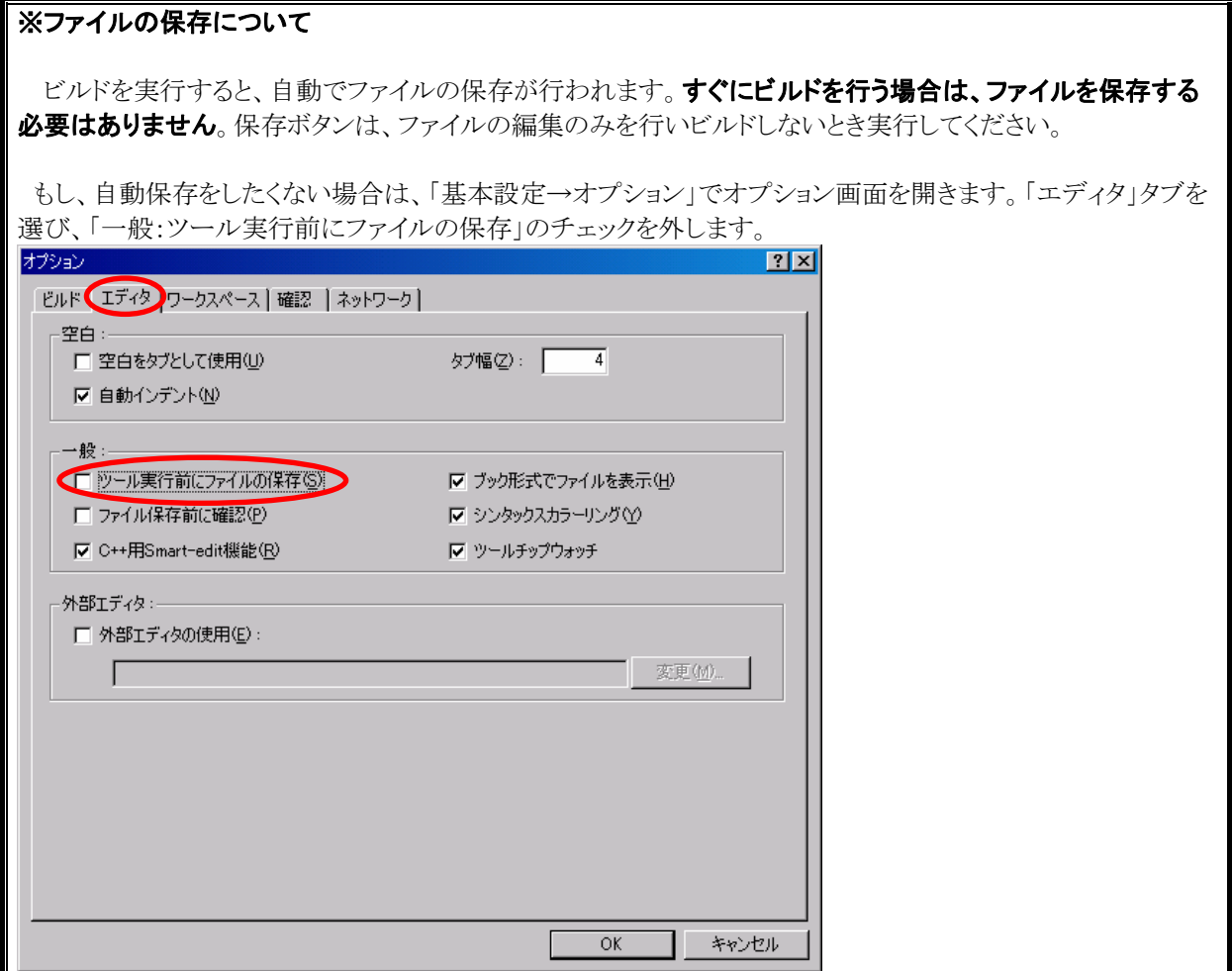

## 4.5 書き込みソフトの起動

| (o) io - High-performance Embedded Workshop - [C:¥WorkSpace¥h8_3687¥ad¥ad.c]         |                                                    |                                        | $\Box$ D $\mathbf{x}$    |
|--------------------------------------------------------------------------------------|----------------------------------------------------|----------------------------------------|--------------------------|
| <b>○ ファイル(F)</b><br>編集(E)<br>プロジェクト(P)<br>表示                                         | ビルド(B)<br>デバッグ(D) 基本設定(S)                          | ウィンドウ(W) ヘルプ(H)<br>ツール(T)              | $-B$ $\times$            |
| □○■■<br>6<br>酯<br><b>白</b><br>q,<br>$\frac{y}{26}$<br>$\left  \bullet \right $       | 一晌而                                                | アドミニストレーション(A)                         | DefaultSession           |
| 1 x                                                                                  | グローバル変数の<br>25<br>1*                               | <b>ZIPC</b>                            |                          |
| h8 3687<br>Е<br><b>ta</b> ad<br>Ė                                                    | 26<br>27                                           | ツールチェインバージョンを変更(C)                     | $\overline{\phantom{a}}$ |
| Assembly source file<br>$\overline{\phantom{a}}$<br>$\left  \pm \right $ adstart.src | 28<br>/******************<br>29<br>/* メインブログラム     | バージョン管理(V)                             | ****************         |
| C source file<br>$\Box$                                                              | 30<br>/******************<br>31<br>void main(void) | ファイルの比較(D)                             | ****************         |
| $\triangleq$ ad.c<br>tanitsct 3687.c                                                 | 32<br>33<br>int ad;<br>34                          | 入外部デバッガの起動(※).                         |                          |
| Dependencies<br>$- - -$<br>■ h8_3687.h                                               | init()<br>35<br>36                                 | ◎ 従属HEWの起動(S)                          | $*1$<br>初期化              |
| initsct 3687.h<br>ad2                                                                | while $(1)$ {<br>37<br>38<br>$ad = set ad$         | Hitachi Mapview<br>Hitachi Call Walker |                          |
| beep2                                                                                | $PDR6 = ad;$<br>39<br>40                           | Hitachi H Series Librarian Interface   |                          |
| enc b1<br>enc v                                                                      | 41<br>42                                           | CpuWrite<br>wr3687                     |                          |
| enc_z<br>$\bullet$ io<br>F                                                           | 43<br>/* H8/3687F 内蔵周辺機能<br>44                     | 初期化                                    |                          |

ルネサス統合開発環境の「ツール→wr3687」をクリックします。

### ※CpuWrite ではありません。CpuWrite は RY3048Fone ボード用です。間違えないようにしてください。

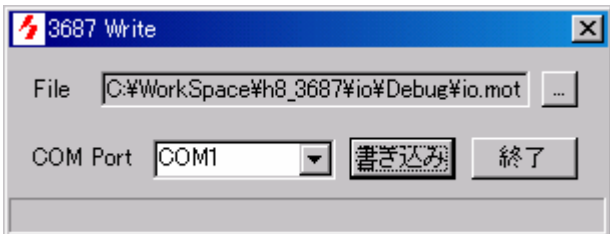

書き込みソフトが起動します。CPU ボードと書き込みソフトを操作してプログラムを書き込んで下さい。詳しくは、 「ルネサス統合開発環境操作マニュアル 導入編」を参照してください。

# 5. プロジェクト内のファイルの関わりと実行順

## 5.1 概要

ここでは、ワークスペース「h8\_3687」のプロジェクト「io」を例にして、下記について説明します。 ・プロジェクト内にあるファイルがどう関わっているのか

・電源を入れてから、どの様な順番で実行されていくのか

## 5.2 プロジェクトのファイル構成

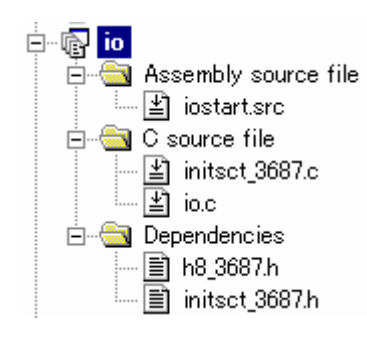

プロジェクト「io」は、下記のファイルから構成されています。

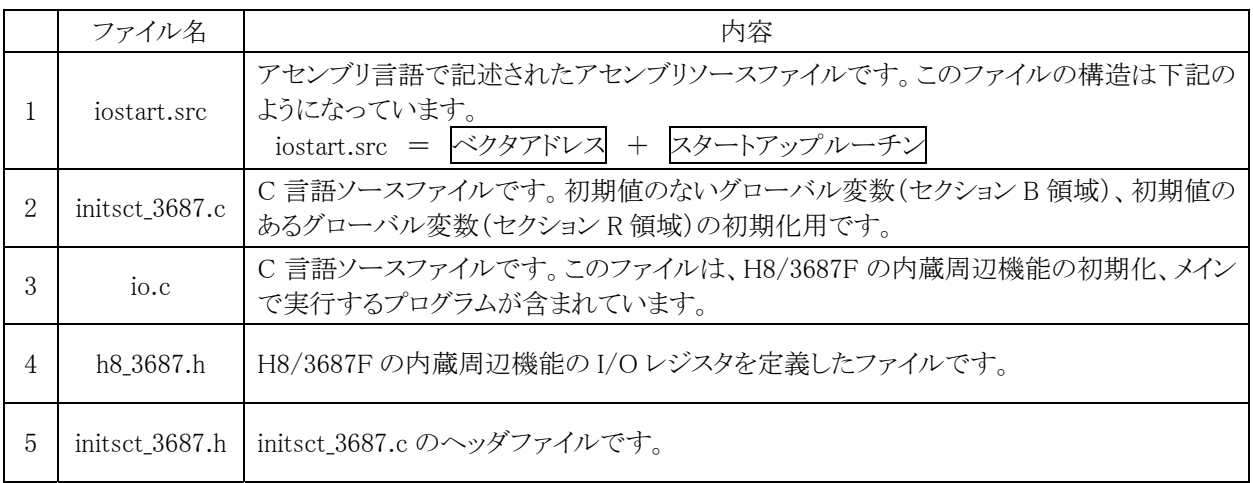

## 5.3 プログラムの実行順

どのような順番でプログラムが実行されていくのか、説明していきます。

#### 5.3.1 電源を入れたときの動作

マイコンボードの電源を入れます。電源を入れる瞬間は、電圧が安定しません。そのため、RY3687N ボードに 取り付けているリセット IC の出力信号がしばらくの間、"0"を出力します。出力先は H8 マイコンのリセット端子で す。マイコンはリセット端子="0"でリセット状態となるため、何もしません。

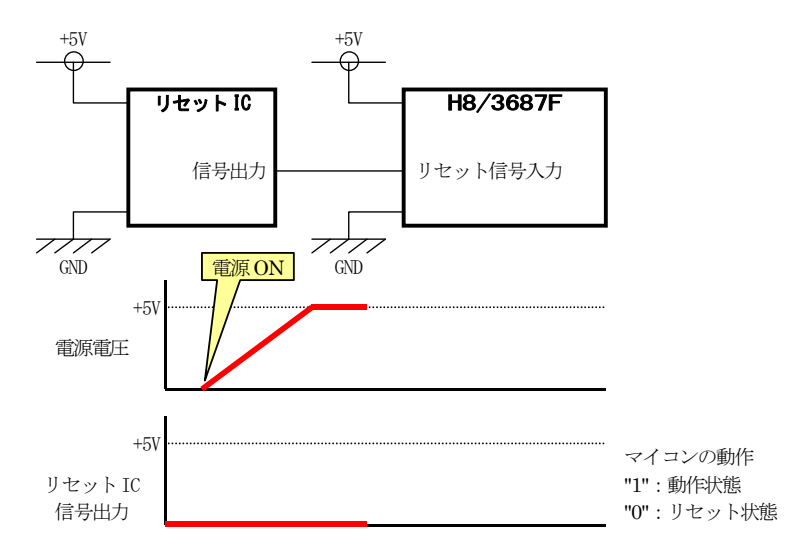

#### 5.3.2 マイコンの動作開始

約 30ms たつとリセット IC は電源が安定しマイコンの準備ができたと判断して、"1"を出力します。H8 マイコン のリセット信号入力端子が"1"になります。この瞬間から、マイコンは動き出します。ちなみに 30ms というのは、 RY3687N ボードに取り付けているリセット IC の機能により、電源を入れてから 30ms 後に"0"→"1"になるためで す。時間はリセット IC の種類によって違います。今回のリセット IC はたまたま 30ms だったと言うだけです。

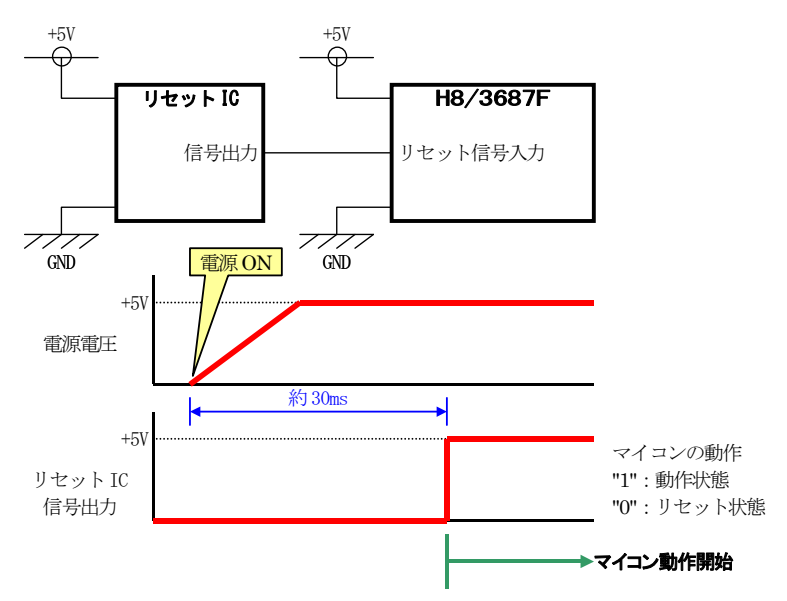

### 5.3.3 ベクタアドレスからジャンプ先アドレスを取り出す

マイコンが動作を開始すると、ベクタアドレスと呼ばれる領域の「リセットが解除されたときのジャンプ先アドレ ス」が書いている部分(0 番)から値を取り出します。

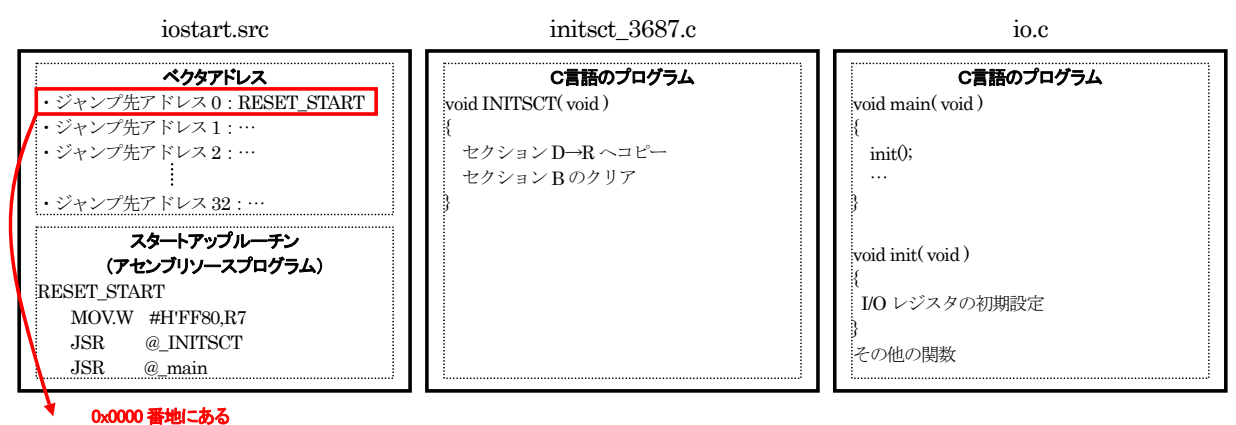

RESET\_START のアドレスを取り出す

ベクタアドレスは、0 番~32 番まであります。

#### 0 番: リセット解除後のジャンプ先アドレス

1~6 番: なし

- 7 番: NMI割り込み発生時のジャンプ先アドレス
- 8 番: トラップ命令#0 割り込み発生時のジャンプ先アドレス

…

とあらかじめ、「○○の割り込みが発生したときは、○○番からジャンプ先アドレスを読み込む」と決まっていま す。それらの割り込みを使うときは、ジャンプ先アドレスを登録しておきます。**リセットを解除したときは、0番から** 

#### ジャンプ先アドレスを読み込みます。

ベクタアドレスは、ROM の 0x0000~0x0041 番地の範囲で、ベクタ番号 0 番は 0x0000 番地、ベクタ番号 1 番 は 0x0002 番地・・・と決められています。ベクタ番号とベクタアドレス、割り込みの発生元の関係は、次の表のよう になっています。

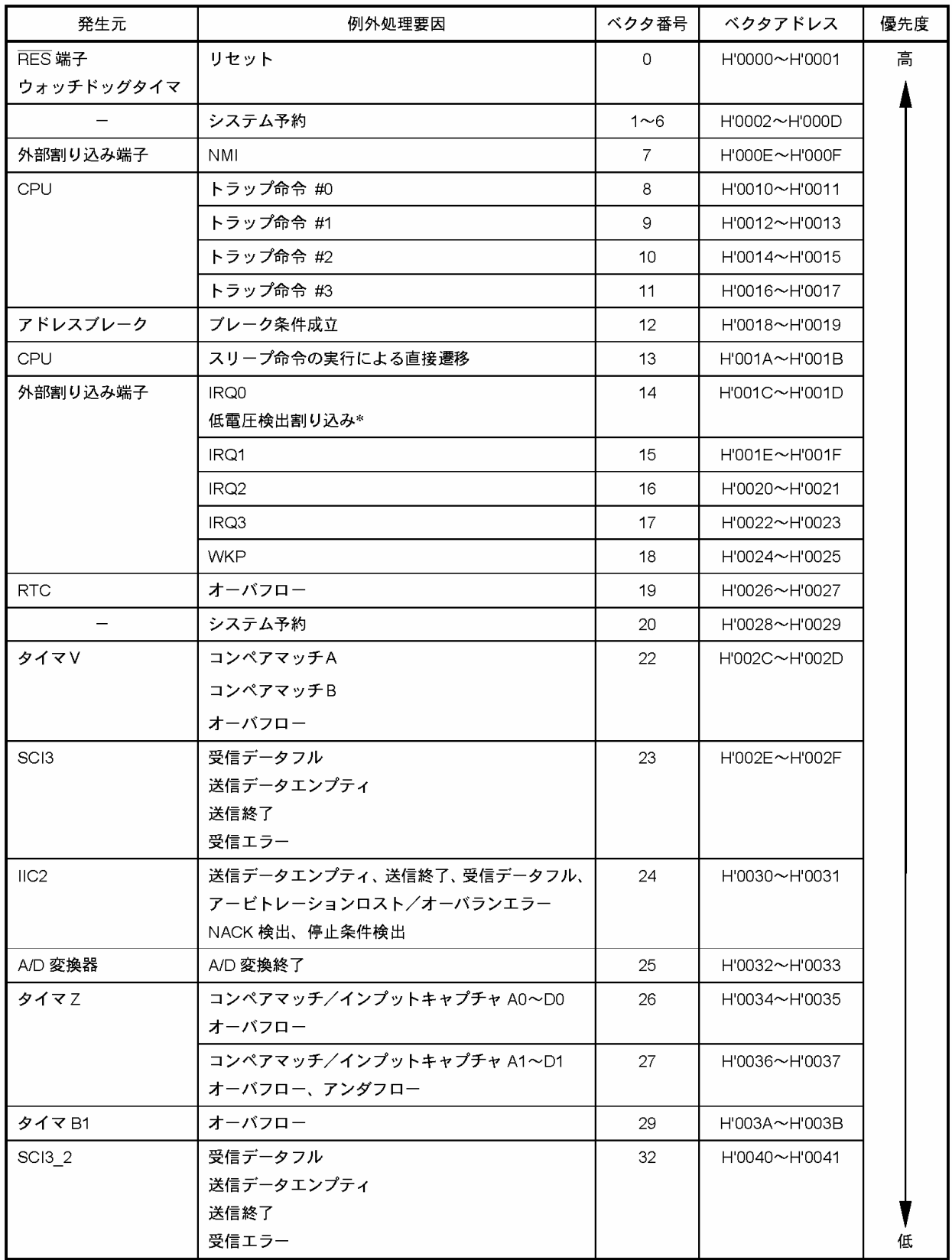

H8/3687F 実習マニュアル

例えば、リセット後、「RESET\_START」ラベルのある場所からプログラムを開始したいとします。その場合、 iostart.src プログラムに、下記のようにベクタアドレスを記述します。

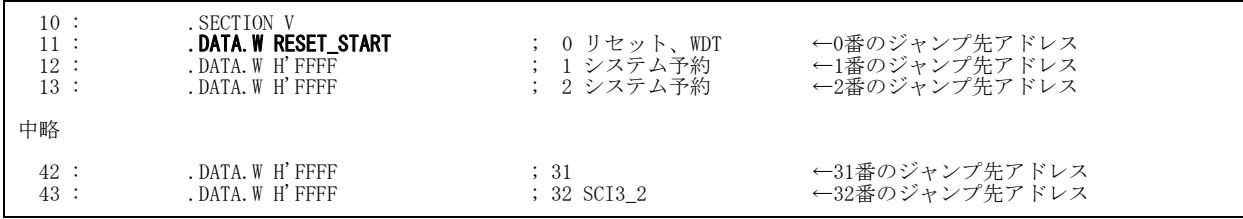

「.DATA.W」はワードサイズ(2 バイト)でデータを作りなさいという命令です。11 行目は、「RESET\_START」ラベ ルがある番地を数値にします。例えば、「RESET\_START」のラベルがある場所が 0x100 番地なら、下記と同じこと です。

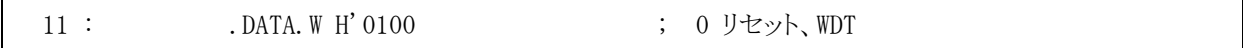

登録する必要のない番号には 0xffff を入れておきます。

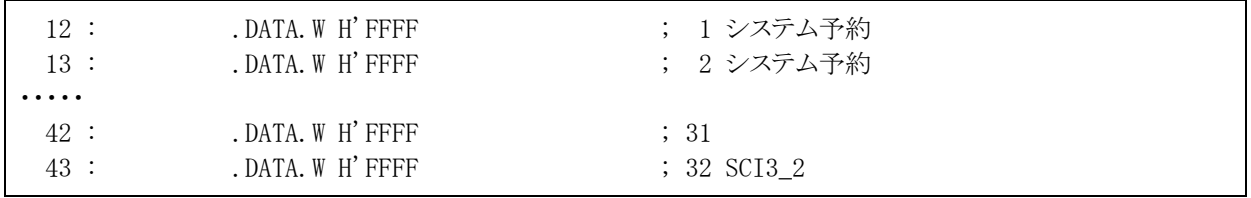

ちなみに、10 行目の記述は「ここからはセクション V という領域ですよ」とルネサス統合開発環境(リンカ)に知 らせている命令です。ルネサス統合開発環境はツールチェインの設定によって、セクション V を何番地にするか 決めます。

下記が実際のツールチェインの設定です。ルネサス統合開発環境の「ビルド→H8S,H8/300 Standard Toolchain」を選択、「最適化リンカ、カテゴリ:セクション、設定項目:セクション」を選択すると確認できます。

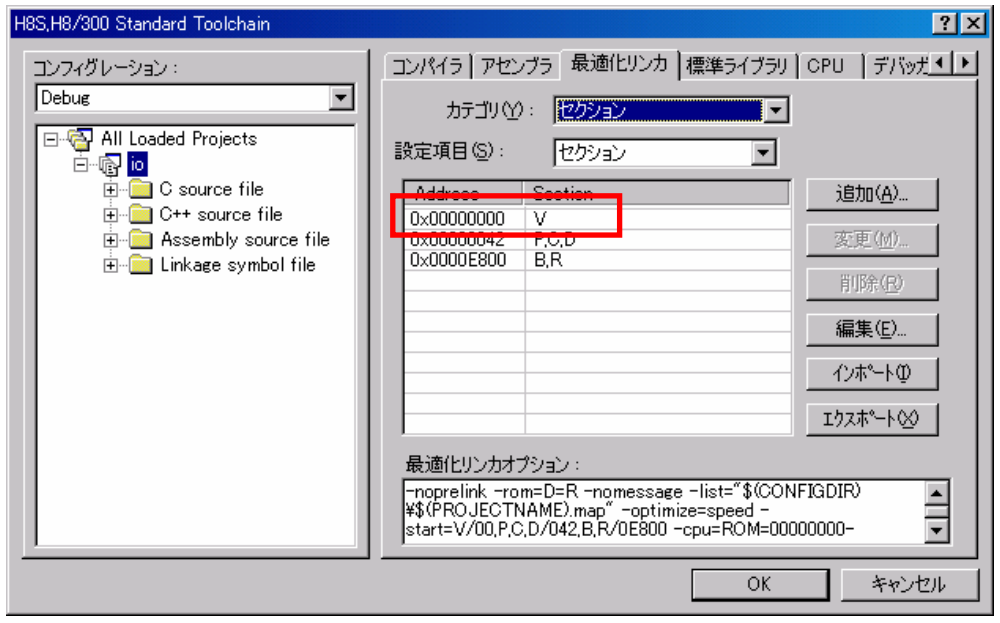

ここで、「セクション V は、0x0000 番地にしなさい」と設定されているので、ベクタアドレスであるセクション V 部 分は 0x0000 番地から配置されるのです。「ベクタアドレスは 0x0000 番地から開始する」というのは、決まり事な ので変更することはできません。ツールチェインやセクションについての詳しい説明は、「ルネサス統合開発環境 操作マニュアル 応用編」を参照してください。

### 5.3.4 スタートアップルーチンの実行

マイコンは、ベクタ番号 0 番に書かれている番地、すなわち「RESET\_START」部分から実行します。ここには、 初期設定を行うプログラムを用意しておきます。実際のプログラムは下記のようになっています。

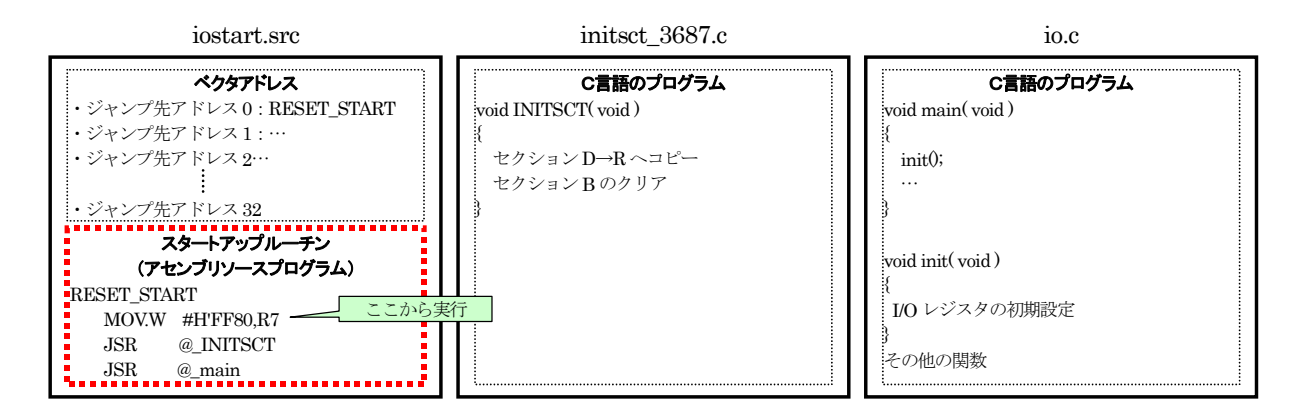

### 5.3.5 スタックポインタの設定

まず、スタックポインタの設定を行います。

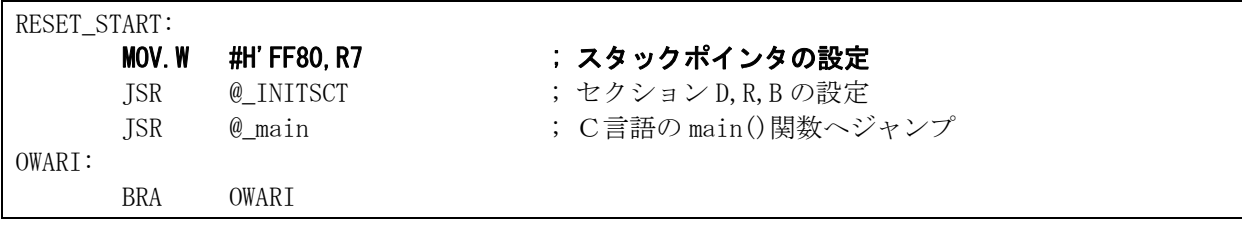

スタックポインタとは、番地やデータを一時的に待避させるアドレスのことです。 例えば、init 関数を呼んだとします(下図)。

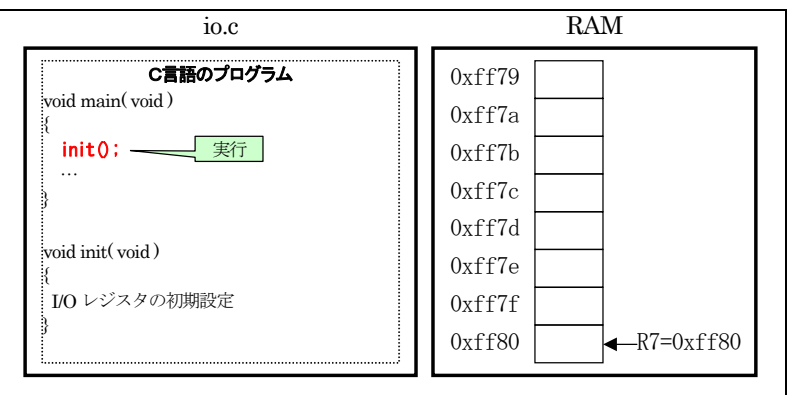

マイコンは、スタックポインタ(R7)の値を-2 します。その番地である 0xff7e 番地に、今実行しているプログラム の次のプログラムがある番地を書き込みます。例えば、その番地が 0x0110 番地なら、0xff7e 番地には 0x0110 と 保存されます(下図)。

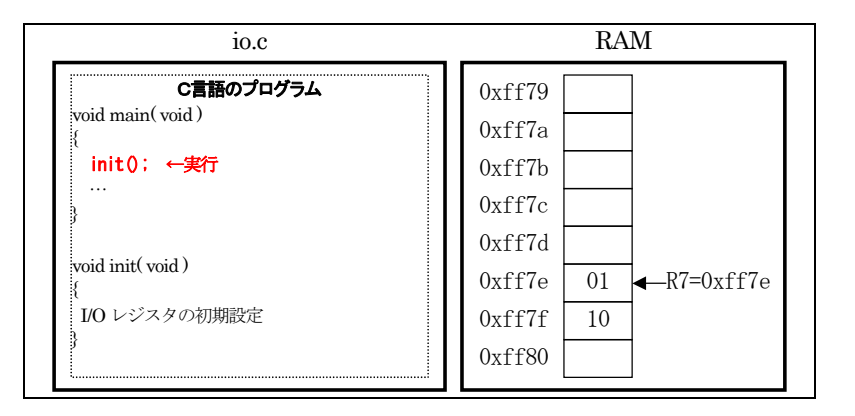

保存後、init 関数へジャンプして、init 関数を実行します(下図)。

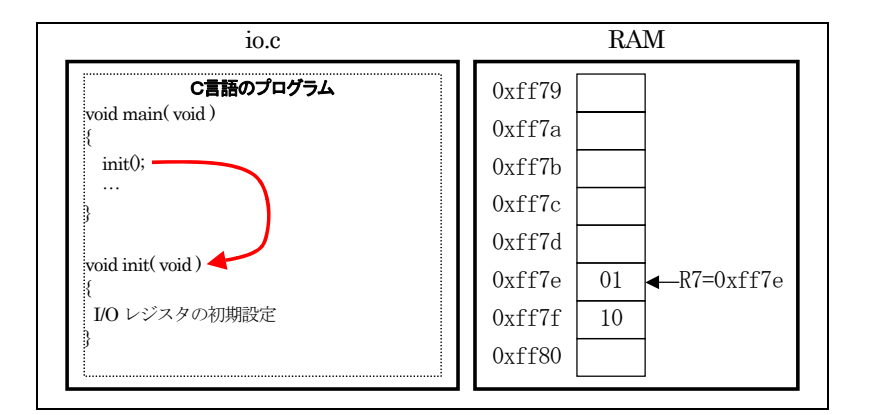

実行が終わったら、呼ばれた部分へ戻ります。しかし、それは何処だったでしょうか?(下図)

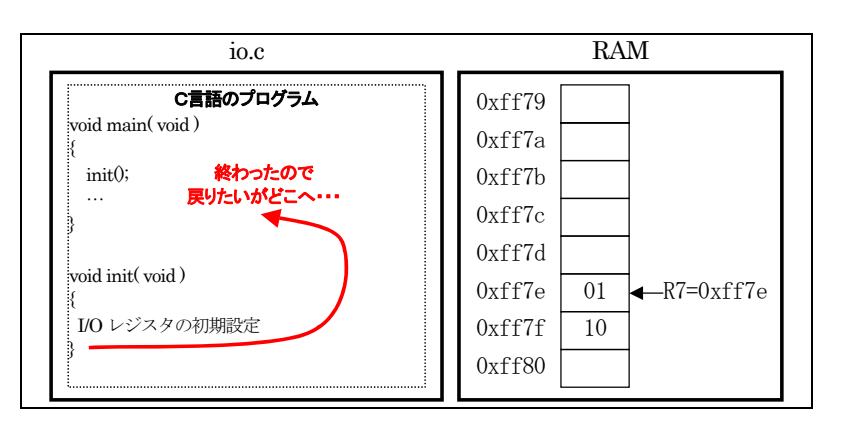

 ここで、スタックポインタの意味があるのです。init 関数を呼んだとき、戻り先をスタックポインタで示している番 地に保存しました。スタックポインタ(R7)が示している番地のデータを読み込み、その番地を実行すればよいの です。スタックポインタ(R7)の値は+2 しておきます(下図)。

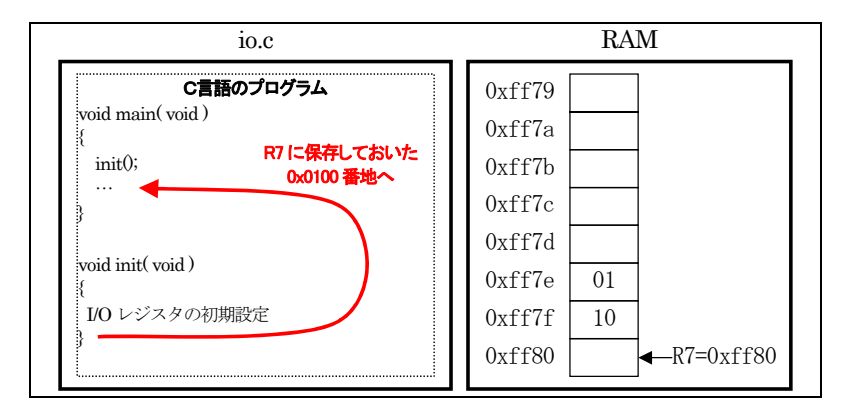

## このように、スタックポインタは戻る番地や値を保存しておきます。**スタックポインタを設定しないと、戻り先が分** からなくなるので、プログラムが暴走します。そのため、プログラムを実行するとき、一番最初にスタックポインタ を設定しなければ行けないのです。

 それ以外にも、割り込み発生時の戻り先や CCR を保存したりします。詳しくは「スタックポインタ」という単語でイ ンターネットを検索するか、制御の教科書を参照してください。

#### 5.3.6 INITSCT関数の実行

次に「JSR @ INITSCT」を実行します。JSR とは、「ジャンプサブルーチン」の意味です。INITSCT へジャンプし て、その処理が終わったら戻ってきなさい、という意味です。ちなみに「INITSCT」の前の「\_」(アンダーバー)は、 アセンブリソースプログラムからC言語ソースプログラムの関数を呼び出す場合は、「\_」を付けなければいけな いという決まりがあるためです。

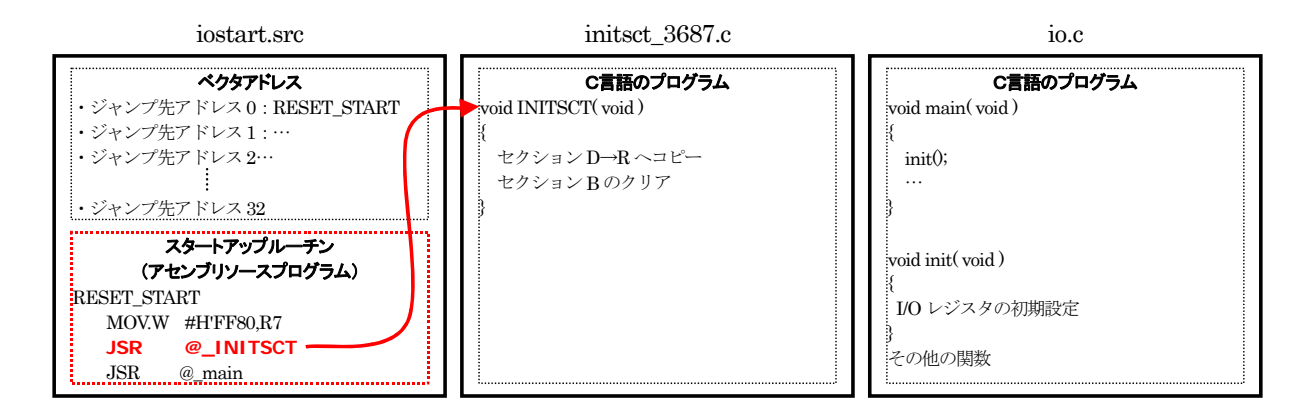

INITSCT 関数を実行します。この関数は何をしているのでしょうか。下記のような役割です。

・初期値のあるグローバル変数(セクション R 領域)の値を設定

・初期値のないグローバル変数(セクション B 領域)をクリア

詳しくは、「ルネサス統合開発環境操作マニュアル 応用編」のセクションを参照してください。

#### 5.3.7 main関数の実行

初期値のあるグローバル変数の設定、初期値のないグローバル変数のクリアが終わったら、main 関数を実行 します。main 関数内には、読んで字の如く、メインのプログラムを入れておきます。

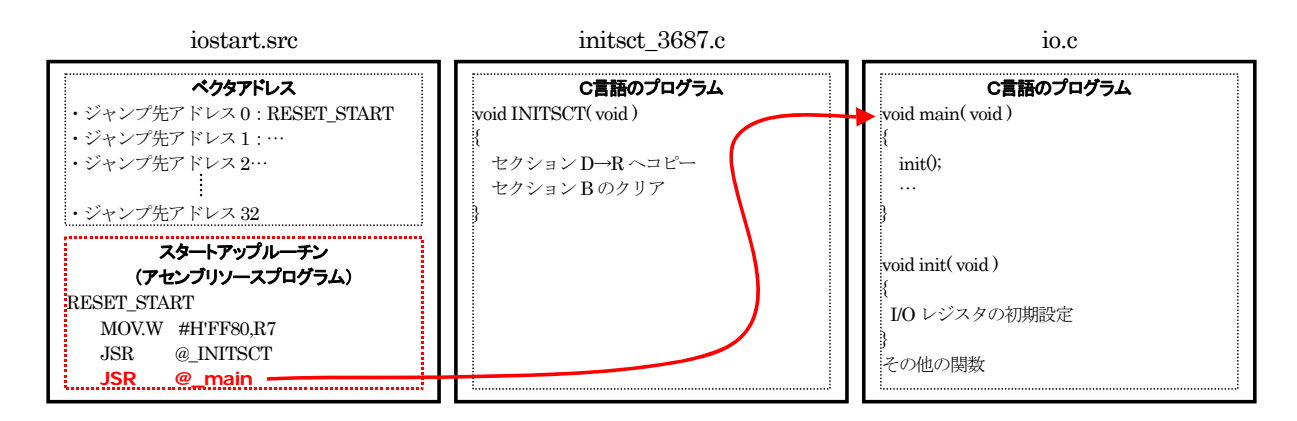

#### 5.3.8 IMPORT宣言

ただ、ちょっとした問題があります。アセンブルやコンパイルはファイルごとに行います。

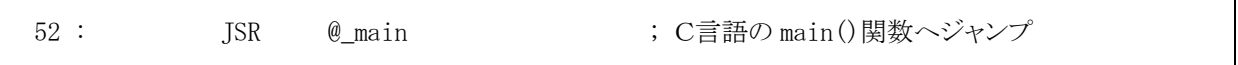

をアセンブルするとき、「\_main」を探します。しかし、「\_main」は iostart.src 内にはありません。「\_main」は、io.c ファイル内にあります。そのため、「\_main」は他の場所にあるので、他を探してください、とアセンブラに知らせる 必要があります。その命令が、「IMPORT」命令なのです。

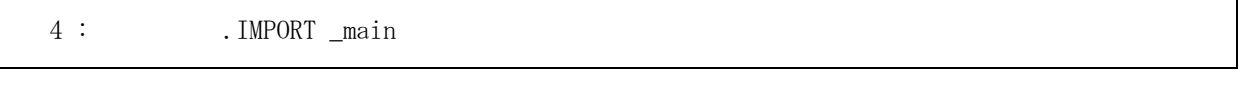

という記述で、アセンブラは「\_main」が他のファイルにあることを理解して「\_main」というラベル名があれば、予約だ けしておきます。その場合、リンケージエディタがリンク時に実際のアドレスを入れます。

同様に、「\_INITSCT」も IMPORT 宣言しておきます。

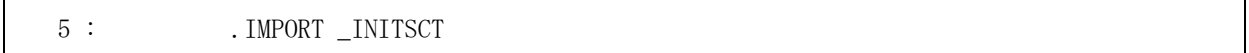

# 6. プロジェクト「io」 I/Oポート入出力(センサ基板のチェック)

## 6.1 概要

実習基板のディップスイッチの値をマイコンで読み込みます。その値を LED に出力します。入力したデータを 出力する、制御の基本中の基本です。マイコンのポートは、下記を使用します。 ・ポート 5 の全ビット・・・ディップスイッチの状態を入力 ・ポート 6 の全ビット・・・LED へデータ出力

### 6.2 接続

・CPU ボードのポート 5 と、実習基板のスイッチ部をフラットケーブルで接続します。

・CPU ボードのポート 6 と、実習基板の LED 部をフラットケーブルで接続します。

※ポート 5 のディップスイッチをマイコンカーのセンサ基板に変えると、センサの反応を LED に出力することがで きます。センサ基板のチェックに便利です。

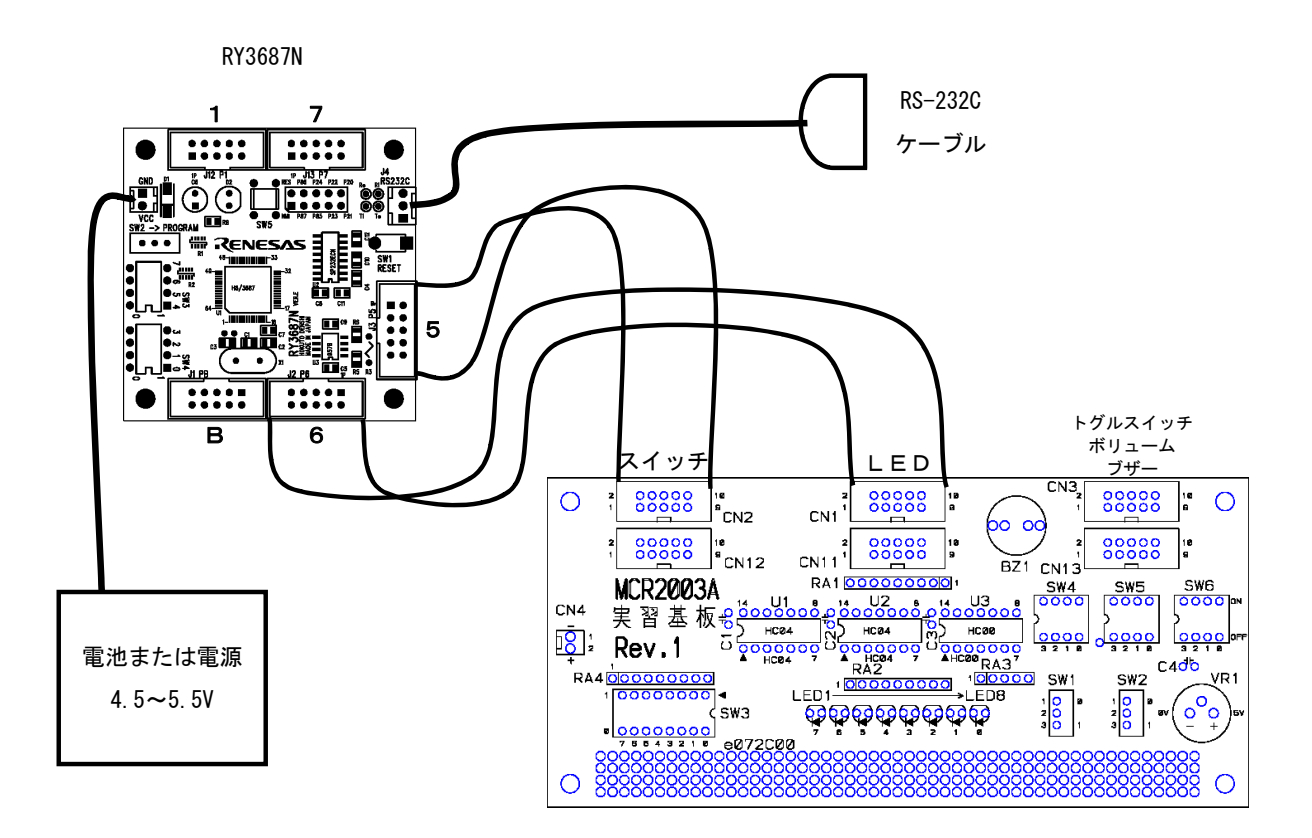

## 6.3 プロジェクトの構成

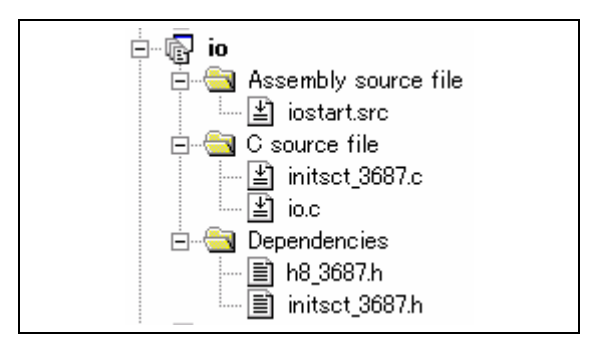

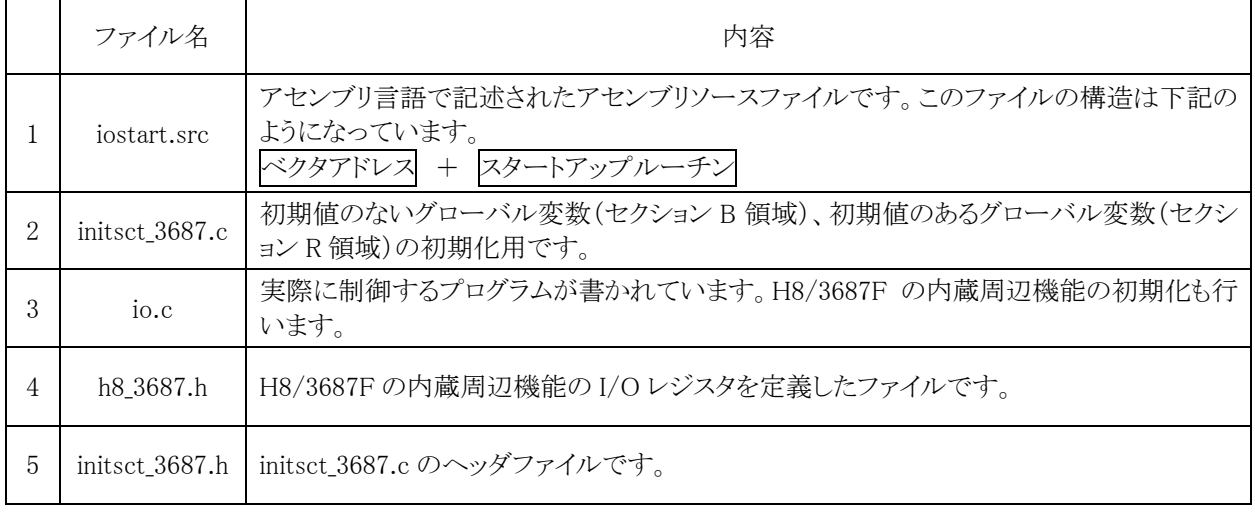

## 6.4 プログラム「io.c」

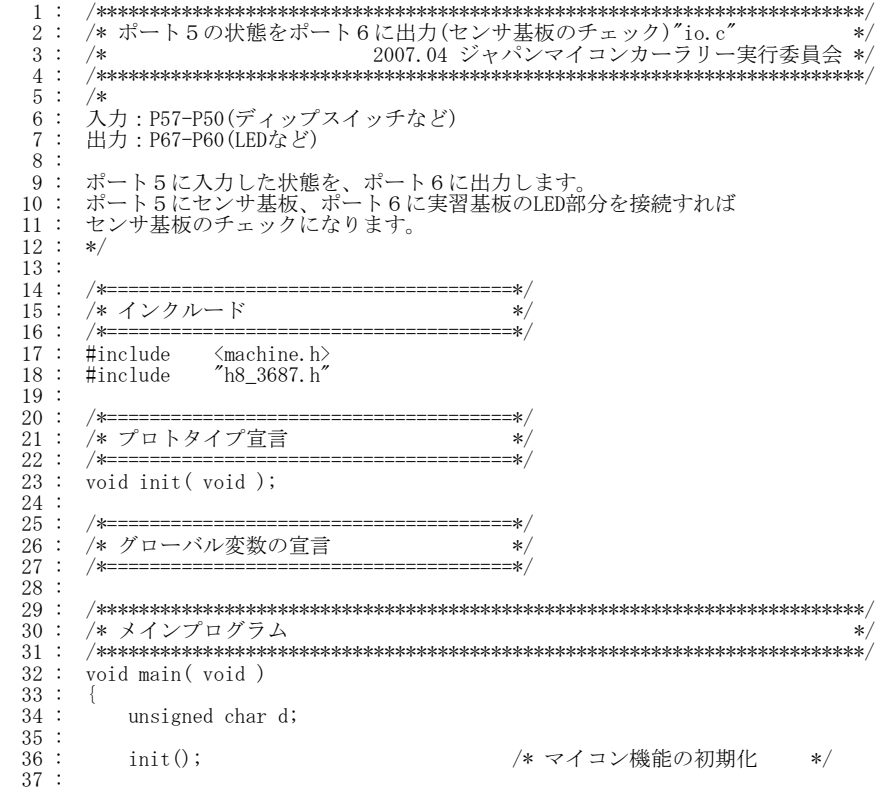

```
H8/3687F 実習マニュアル 
38 : while(1) {<br>39 : d = PDR5;
             PDR6 = d;\begin{array}{c} 39 \\ 39 \\ 40 \\ 41 \end{array}:
  42 : \}\frac{43}{44} :<br>\frac{44}{45} :
         44 : /************************************************************************/ 
   45 : /* H8/3687F 内蔵周辺機能 初期化 */ 
         46 : /************************************************************************/ 
     \vdots void init( void)<br>\vdots {
  \frac{48}{49} :<br>\frac{49}{50} :
 49 : /* I/Oポートの入出力設定 */ 
 50 : PCR1 = 0xff; 
51 : PCR2 = 0xfd;            /* 通信ビットP22:TxD P21:RxD*/
52 : PCR3 = 0xf0;             /* 基板上のディップスイッチ */<br>53 : PCR5 = 0x00;            /* スイッチ基板 */ */<br>54 : PCR6 = 0xff;             /* LED基板 */ */
  55 : \text{PCR} = 0 \text{xff};<br>
56 : \text{PCR} = 0 \text{xff};56 :        PCR8 = 0xff;<br>57 :        /* ポートBは、入力専用なので入出力設定はありません。            */
 58 : /* また、A/D変換器のADCSRによって指定された1ビットだけは、 */ 
 59 : /* 入力ポートとしては使えません。 */ 
  60 :61 : 62 : 62 : /************************************************************************/ 
  63 : /* End of file * 64 : /************************************************************************/
```
## 6.5 プログラム「iostart.src」

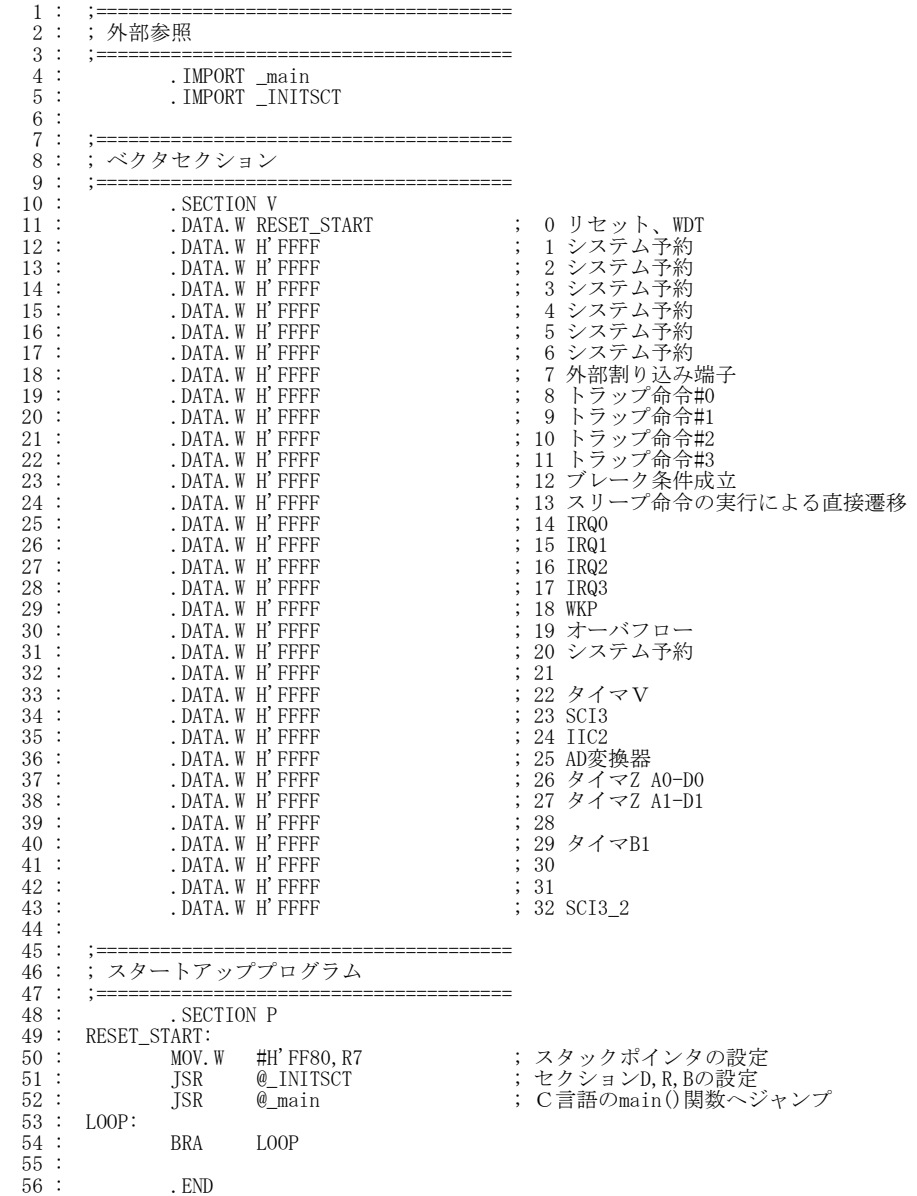

### 6.6 プログラム「io.c」の解説

#### 6.6.1 「machine.h」ファイルの取り込み

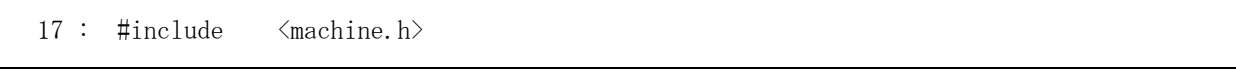

「#include」はインクルード命令です。インクルード命令は、外部のファイルを取り込む命令です。取り込むファ イルは「< >」で囲い、その中に記述します。ここでは、「machine.h」を取り込んでいます。

まず、「machine.h」ファイルを読み込みます。このヘッダファイルは、C 言語で記述できないマイコンに特化し た機能を提供する組み込み関数です。

#### 6.6.2 「h8\_3687.h」ファイルの取り込み

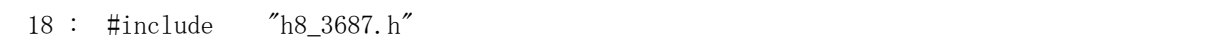

次に「h8\_3687.h」ファイルを読み込みます。先ほどとは違い、「" "」で囲っています。下記のような違いがあり ます。

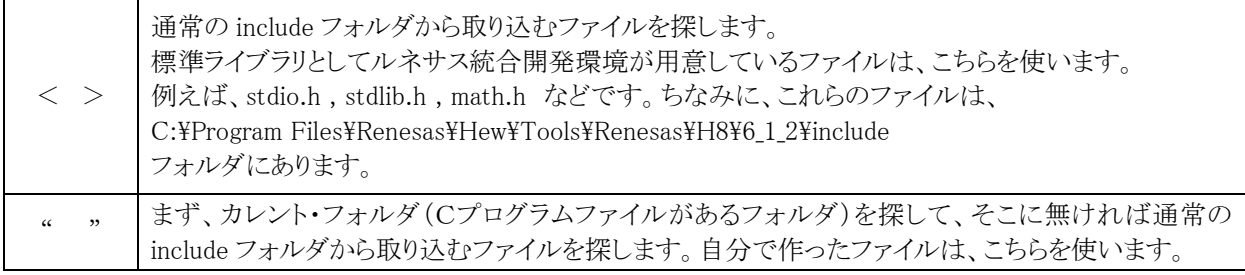

「h8 3687.h」ファイルは標準で用意されているヘッダファイルではなく、ジャパンマイコンカーラリー実行委員 会が作成したヘッダファイルです。そのため、「" "」で囲みます。

#### 6.6.3 「h8\_3687.h」ファイルの内容

なぜ、「h8\_3687.h」という別ファイルにするのでしょうか。中身は、H8/3687F マイコンの内蔵周辺機能の I/O レ ジスタを定義したファイルです。C 言語ソースファイルごとに同じ内容を数百行も記述することになります。これで は非効率なので、ファイルごとに共通化できる定義がある場合、ヘッダファイルとして別ファイル化して、インク ルードで対応するのが慣習です。

「h8 3687.h」は、下記のような内容です。

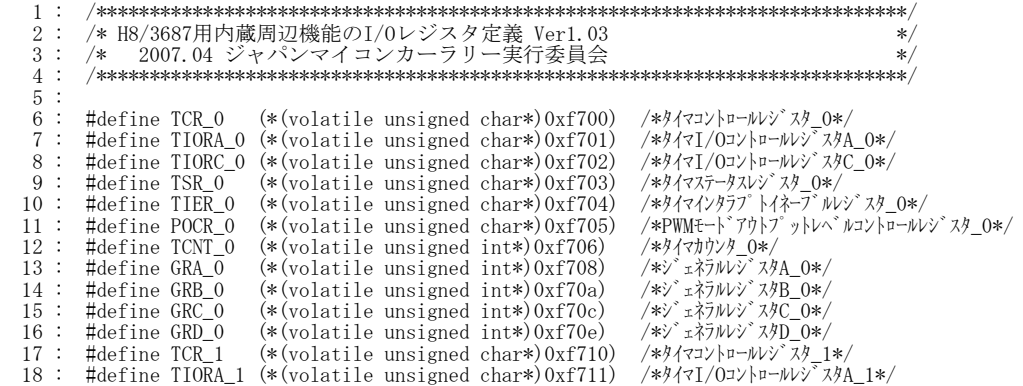

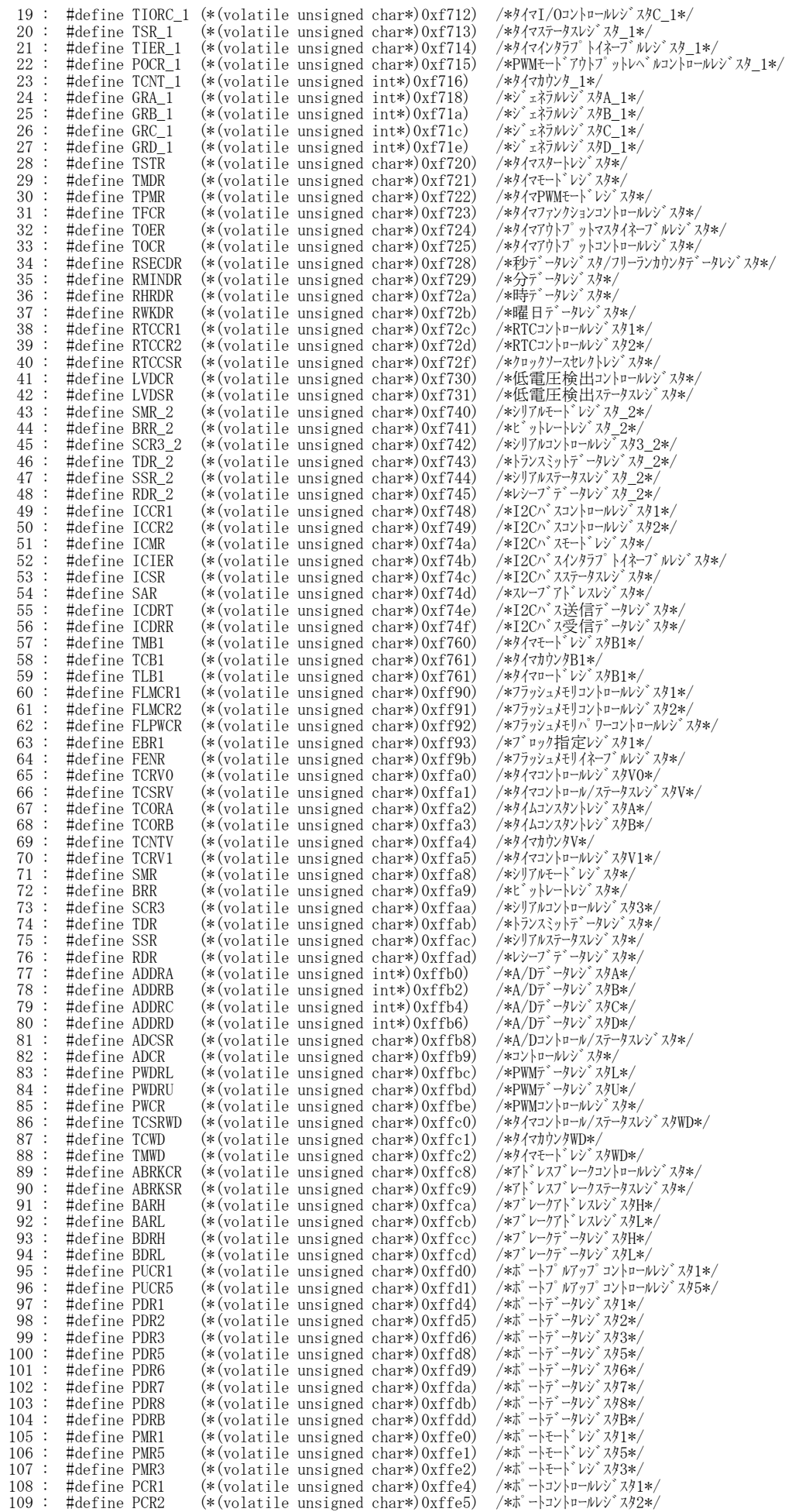

H8/3687F 実習マニュアル

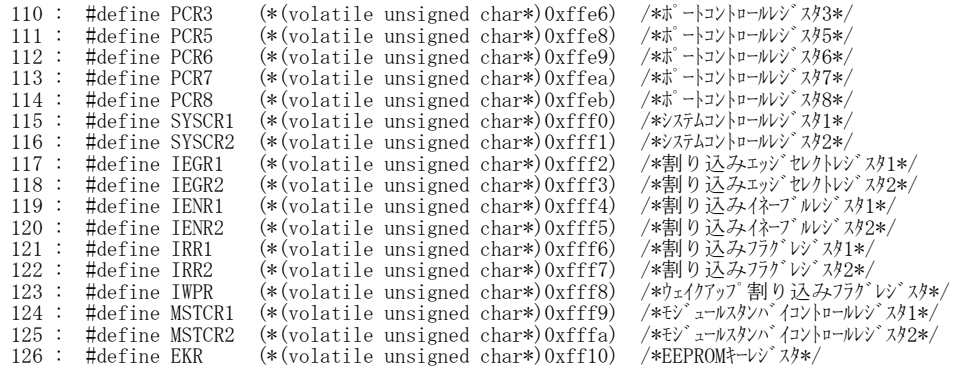

「#define」は、「ある文字列を他の文字列に置き換える」という意味です。 例えば、

101 : #define PDR6 (\*(volatile unsigned char\*)0xffd9) /\*ポートデータレジスタ 6\*/

は、「PDR6」という文字列が出てくると、「(\*(volatile unsigned char\*)0xffd9)」という文字列に置き換えなさ い、という意味になります。プログラム中で、

 $PDR6 = 0xff;$ 

は、コンパイラは、

 $(*(volationile unsigned char*)0xffd9) = 0xff;$ 

と変換して実行しています。0xffd9 番地に 0xff を書き込みなさいという意味です。どういうことでしょうか。メモリ のアドレス構成は下記のようになっています。

- ・フラッシュ ROM は、0x0000~0xdfff 番地にあります。例えば、0x100 番地を読み込むと、0x100 番地にある ROM データが読み込まれます。
- ・RAM は、0xe800~0xefff 番地と 0xfb80~0xff7f 番地にあります。例えば、0xe810 番地に 0x55 を書き込む と 0x55 が保存されます。0xe810 番地からデータを読み込むと、0x55 が読み込まれます。
- ・I/O レジスタは、0xf700~0xf77f 番地と 0xff80~0xffff 番地にあります。例えば、0xffd9 番地に 0xaa を書 き込むと、ポート 6 から「1010 1010」が出力されます(ポート 6 が出力設定の場合)。

このように、ROM も RAM も I/O レジスタもメモリ上にあり、アドレスによってどの場所を操作するか決まってい ます。このような方式を「メモリマップド I/O」と呼びます。

#### I/O レジスタと呼ばれる領域は、H8 マイコン内にある内蔵周辺機能を制御するための領域です。

例えば、0xffd9 番地は PDR6 と決められています。0xf700~0xf77f 番地と 0xff80~0xffff 番地には決め られた名称があります。以下に、0xffd4~0xffeb 番地の I/O レジスタの名称を示します。

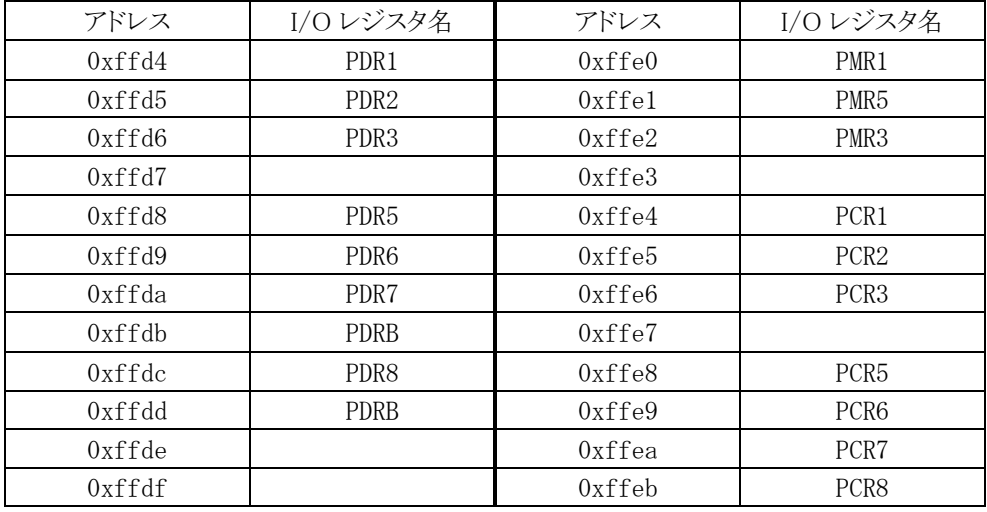

アドレスで設定してみます。

0xffd4 番地に 0xf7 を設定

0xffd5 番地に 0xff を設定

0xffd6 番地に 0xc0 を設定

0xffd8 番地に 0xfe を設定

 何というレジスタに値を設定しているか、分かりますか?分からないと思います。アドレスだけでは、語呂合わせ でもしない限り、全く意味が分かりません。そこで、h8\_3687.h で I/O レジスタのアドレスとその意味を定義してみ ました。「h8 3687.h」をインクルードすることにより、

- PDR1 に 0xf7 を設定
- PDR2 に 0xff を設定
- PDR3 に 0xc0 を設定

PDR5 に 0xfe を設定

と言い換えて記述することができます。これなら、何という I/O レジスタに値を設定しているか一目瞭然です。 このように、直接番地で指定していたら訳が分からなくなってしまうため、h8\_3687.h で「PDR6 とは 0xffd9 番地 のことです」と定義している訳です。

「#define PDR6 (\*(unsigned char\*)0xffd9)」を分解してみると、

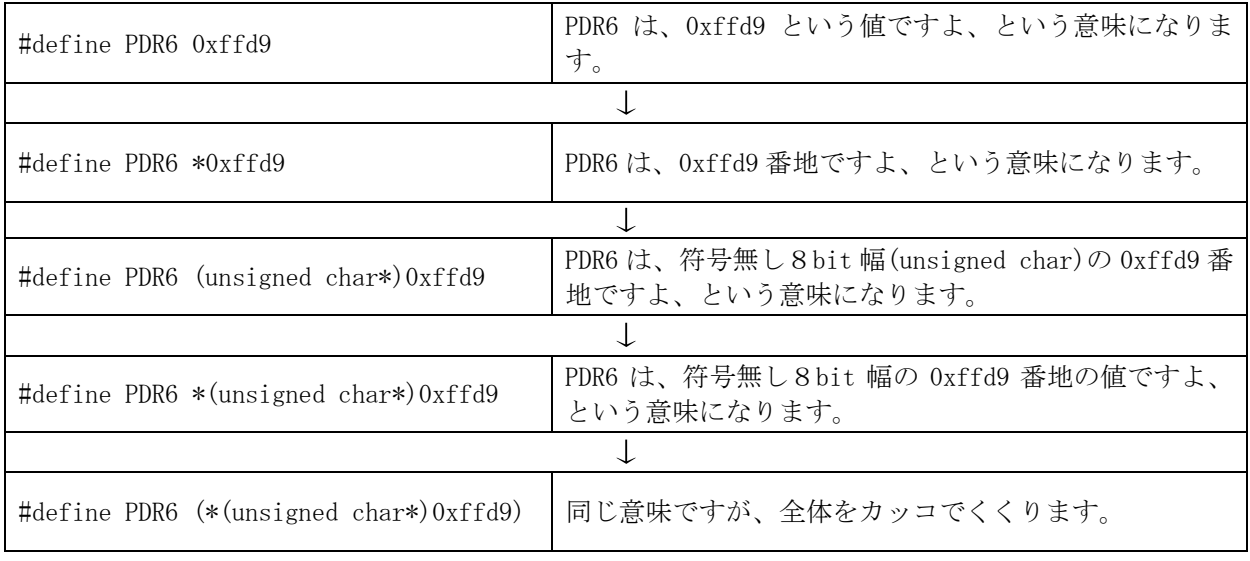

 最後に、全体をカッコでくくっています。これは、なぜでしょう。 例えば、

PDR6++;

とすると

(\*(unsigned char\*)0xffd9)++;

と変換されます。これは、0xffd9 番地の値を+1 しなさい、という意味になります。 しかし、すべてをカッコでくくっていないと、

\*(unsigned char\*)0xffd9++;

となり、0xffd9 番地を+1しなさい、という意味となります。0xffd9 番地は固定値なので変更はできません。エラ ーとなります。

このように、計算の優先順位によっては、どの部分に作用するか分からないため、define 定義した内容は全体 をカッコでくくるのが慣例です。

h8\_3687.h では、マイコンカー制御用に使っている I/O レジスタの他に、使わない I/O レジスタもすべて網羅 しています。詳しくは、「H8/3687 シリーズ ハードウェアマニュアル」でレジスタの意味を調べてみてください。

最後に、すべての定義には「volatile」命令が付いています(下記)。

101 : #define PDR6  $(*$ (volatile unsigned char\*)0xffd9)  $/*\mathring{x}$  - $\ddot{y}$   $\ddot{\theta}$  +/

 これは、コンパイラに対してプログラムの最適化をしないようにする命令です。例えば下記のようなプログラムが あったとします。volatile 命令がないとコンパイラが最適化を行い、プログラムを自動的に変換してしまいます。

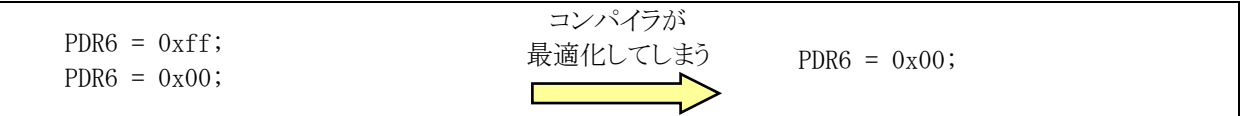

 そこで、「volatile」命令で、最適化してはいけないことをコンパイラに伝えます。コンパイラは最適化せず、プロ グラマの思い通りのプログラムになります。

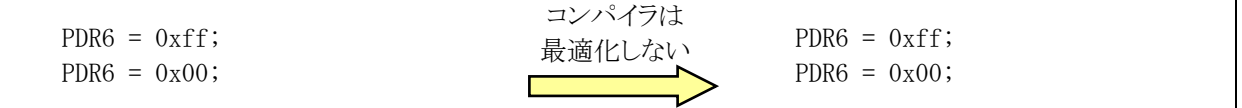

### 6.6.4 プロトタイプ宣言

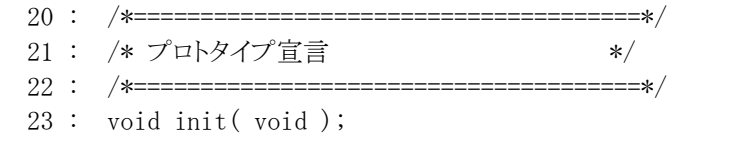

H8/3687F 実習マニュアル

 プロトタイプ宣言とは、自作した関数の引数の型と個数をチェックするために、関数を使用する前に宣言するこ とです。関数プロトタイプは、関数に「;」を付加したものです。例えば、speed 関数を作ったとします。関数プロトタ イプは、次のような情報を宣言しています。

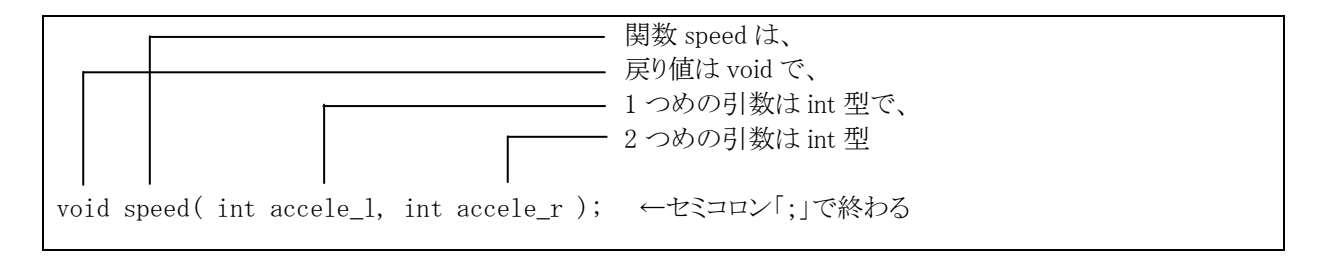

先で説明したとおりプロトタイプ宣言は、「関数の引数の型と個数をチェックするため」に行います。そのため、 仮引数名は不要です。下記のような記述でも問題ありません。

void speed( int , int );

 しかし、仮引数名はプログラムを読むときの解読に役立ちます。書いておいたほうが親切です。また、わざわざ 仮引数名を削除して手を加えるより、間違いを無くすという意味で「関数宣言の行をそのままコピーしてセミコロ ンを追加する」と覚えておいて問題有りません。

当然、speed 関数は、プロトタイプ宣言と同じ引数、戻り値を持っていなければいけません。

```
void speed( int accele_l, int accele_r ) 
{ 
         プログラム; 
}
```
このように、プロトタイプ宣言では、自作したすべての関数を記述して、使用する関数を宣言します。

プロトタイプ宣言をせずに関数を呼び出すと、コンパイラはその関数の引数や戻り値が正しいか分からないた め、エラーであるのにエラーだと分からずおかしな動作をしてしまいます。そのため、関数の名前、引数、戻り値 だけを先に記述して、こういう関数がありますよとコンパイラに宣言します(下図)。

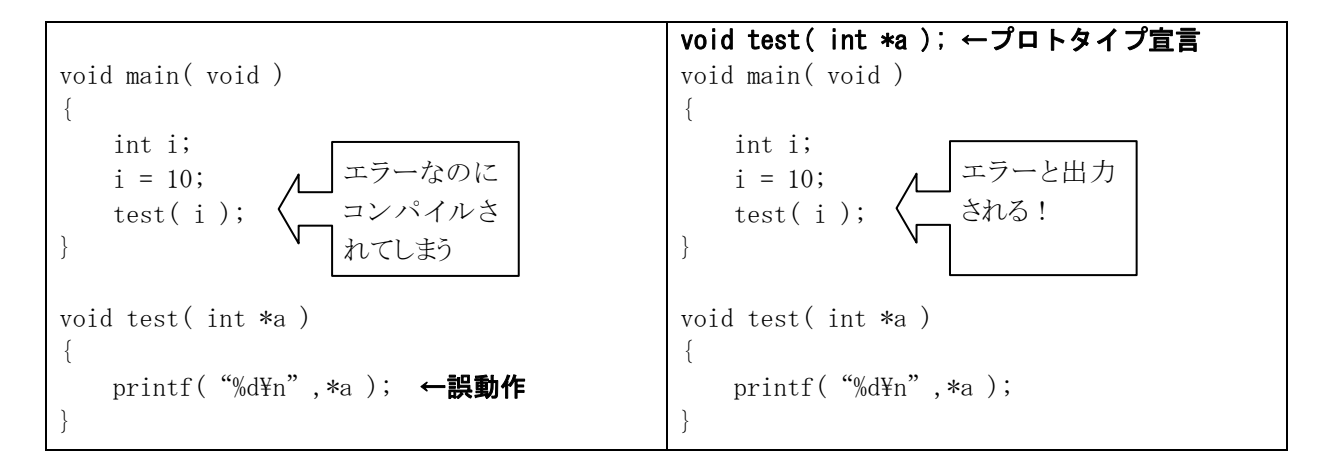

ちなみに正しくは「test( &i );」です。

#### 6.6.5 init関数(I/Oポートの入出力設定)

この関数で、H8/3687F マイコンに内蔵されている機能の初期化を行います。「init」とは、「initialize(イニシャ ライズ)」の略で、初期化の意味です。今回の演習では、init 関数内で I/O ポートの入出力設定を行っています。 プログラムは下記のようになります。

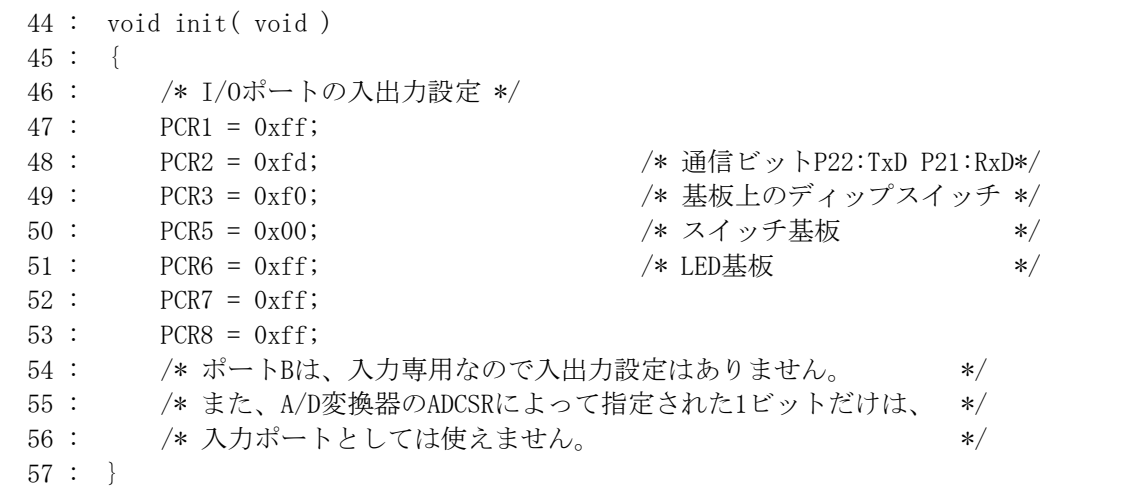

(1) I/Oポートとは

I/O ポートは、Input/Output Port の略で、直訳すると「入力や出力を行う港」という意味です。今回は「入力、 出力をまとめて行う場所」というような意味合いです。I/O ポートの入出力設定は、プログラムの初めに行います。

#### (2) 入出力設定とポートコントロールレジスタ(PCR)

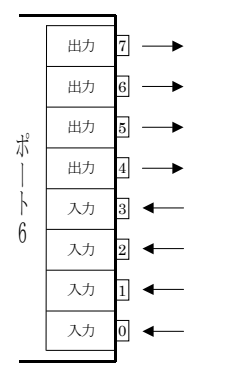

I/O ポートは 1~3、5~8、B の 8 ポートあります。1 ポートは、基本的には 8bit 単位 ですが、それ以下のポートもあります(「1.1 仕様」のコネクタ欄を参照してください)。ポ ート 1~B は、それぞれポートコントロールレジスタ(PCR)とポートデータレジスタ(PDR) の 2 つのレジスタで構成されています。前者は入出力方向の決定、後者はデータの入 力や出力を行っています。ただし、ポート B のみ入力専用ポートとなっており、ポートコ ントロールレジスタ B(PCRB)はありません。必ず入力ポートとなります。

 ポート 6 を例として説明します。例題ですので io.c とは関係有りません。今回は左図 のようにしたいとします。

ポートの入出力の設定は、ポートコントロールレジスタ(PCR)に値を設定することで行います。入出力方向は 各ビット自由に設定することができます。

ポート 6 の入出力設定は、ポートコントロールレジスタ(PCR) の末尾にポート番号を付け、「PCR6」というレジ スタ名になります。PCR1~PCR8 まであります。□部分が 1~8 まで変わります。ポート B は入力専用なので、ポ ートコントロールレジスタ B(PCRB)はありません。

端子を入力用にするか、出力用にするかは、下記のようにポートコントロールレジスタを設定します。

## 端子を入力用にしたい(初期値) → ポートコントロールレジスタ(PCR)の端子と同じビットを"0"にする 端子を出力用にしたい → ポートコントロールレジスタ(PCR)の端子と同じビットを"1"にする

H8/3687F 実習マニュアル

先ほどの入出力設定を表にまとめます。今回はポート 6 の入出力設定を行うので、ポートコントロールレジスタ 6(PCR6)に設定することになります。

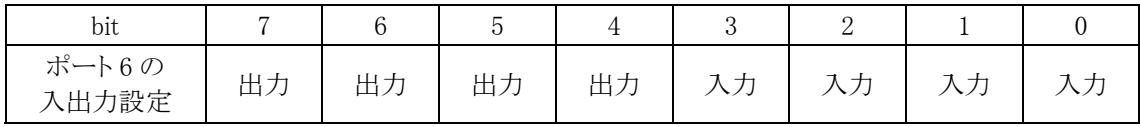

単純に、入力は"0"、出力は"1"にするだけでポートコントロールレジスタ 6(PCR6)に設定する内容になります。

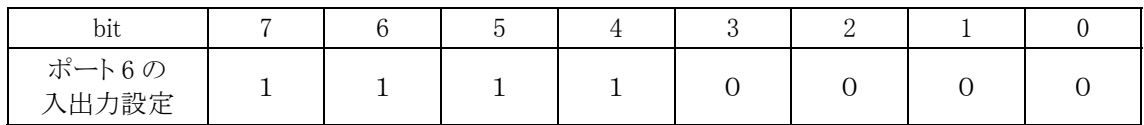

PCR6 には、「1111 0000」を設定します。C 言語では 2 進数表記ができないので、16 進数に変換してプロ グラムします。よって、

 $PCR6 = 0xf0$ を設定します。

io.c に戻ります。ポート 6 は LED に接続しているので、すべて出力です。ポート 5 はスイッチに接続している ので、すべて入力です。ポート B のみ、入力専用ポートなので入出力設定はありません。必ず入力です。

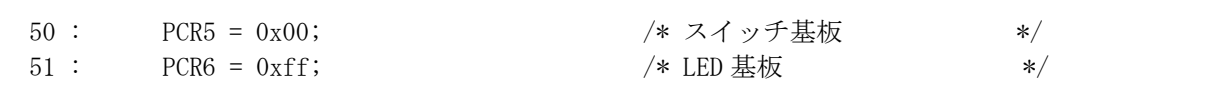

その他のポートはどう設定すれば良いのでしょうか。下のように設定します。

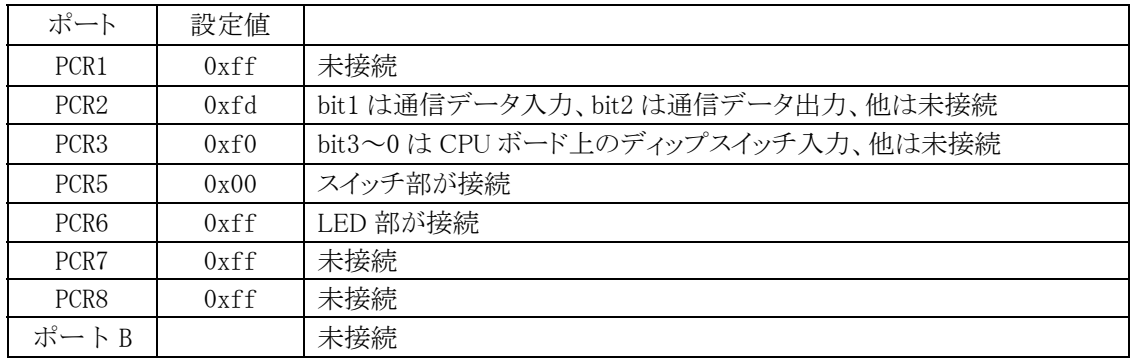

未接続ビットは出力に設定します。

なぜ何も接続されていないビットは出力にするのでしょうか。何も接続されていない状態で入力設定にすると、 外部からの雑音(ノイズ)が端子に入ってきて、最悪の場合は H8 マイコンの内部回路が壊れてしまいます。 何も 接続されていない端子は、プルアップかプルダウンして入力端子とするか、何も接続せずに出力設定とします。 ポート B は常に入力のため、接続しない場合は必ず、プルアップかプルダウンしなければいけません。

### 6.6.6 データを出力する、読み込む

 先ほどは、ポートコントロールレジスタ(PCR)を設定して端子の入出力方向を決めました。次は、入力に設定し た端子からデータを入力したり、出力に設定した端子へデータを出力したりしてみましょう。

 ここではポート 6 を例として、先ほどポートコントロールレジスタ 6(PCR6)=0xf0 を設定した状態で説明します。こ れは例ですので、io.c とは関係有りません。

#### (1) データの入出力とポートデータレジスタ(PDR)

各ポートにデータを入出力するには、ポートデータレジスタ(PDR)に値を設定することで行います。 ポート 6 にデータを入出力するには、ポートデータレジスタ(PDR) の末尾にポート番号を付け、「PDR6」という レジスタ名になります。PDRI ~PDRB まであります。□部分が 1~B まで変わります。

## ◎端子が入力設定(PCR=0)の場合、ポートデータレジスタ(PDR)を読み込むことによりその端子の入力レベ ルが分かります。

端子に"0"(ローレベル)の電圧が入力されている場合→PDR の該当ビットが"0"になる 端子に"1"(ハイレベル)の電圧が入力されている場合→PDR の該当ビットが"1"になる

※PDR に値を書き込んでも何も起こりません。

## ◎端子が出力設定(PCR=1)の場合、ポートデータレジスタ(PDR) にデータを書き込むことによりその端子か ら電圧が出力されます。

端子から"0"(ローレベル)の電圧を出力する場合→PDR の該当ビットを"0"にする 端子から"1"(ハイレベル)の電圧を出力する場合→PDR の該当ビットを"1"にする

#### ※PDR を読み込むと、現在出力している値が読み込まれます。

まとめると下のようになります。

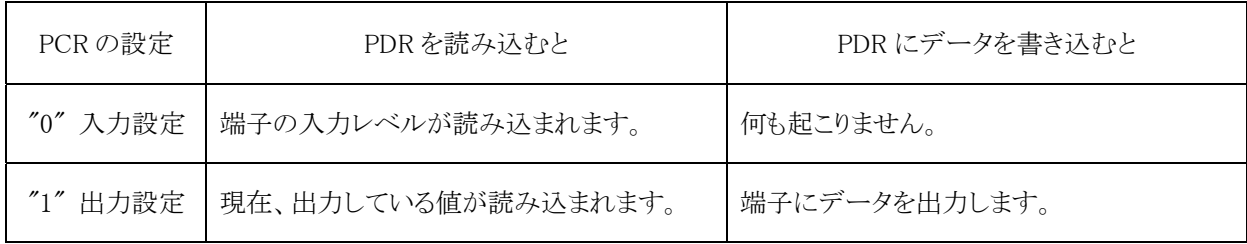

### (2) ポートデータレジスタからデータ出力

左図のようにデータを出力させたいとします。

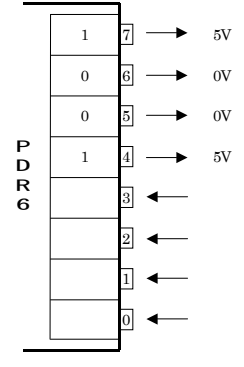

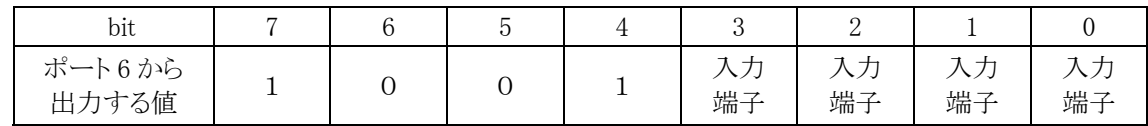

入力端子へは、何を書き込んでも何も起こりません。ただ、"1"にすると、何か意味があるのかと疑問を持つか もしれないため、"0"にしておきます。まとめると、下記のようになります。

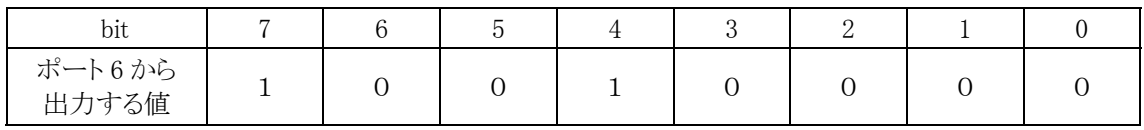

2 進数を 16 進数に変換してポートデータレジスタ 6(PDR6)へ設定します。

 $PDR6 = 0x90;$ 

となります。

#### (3) ポートデータレジスタ 6(PDR6)からデータ入力

左図のように電圧が入力されているとします。

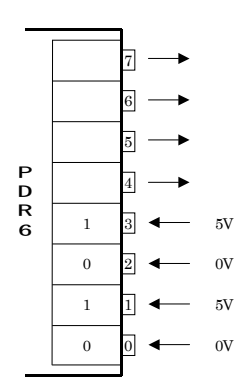

先ほどとは逆にポートデータレジスタ 6(PDR6)の値を読み込むと、入力状態が分かります。読み込んだ結果 は、5V なら"1"、0V なら"0"となります。

| bit                       |  |  |  |  |
|---------------------------|--|--|--|--|
| ポート6を<br>読み込んだ値<br>(入力端子) |  |  |  |  |

では、出力に設定しているビットを読み込むと、どうなるのでしょう。それは現在出力している値が読み込まれ ます。例えば、先ほど 0x90 を設定しました。下記のようになります。

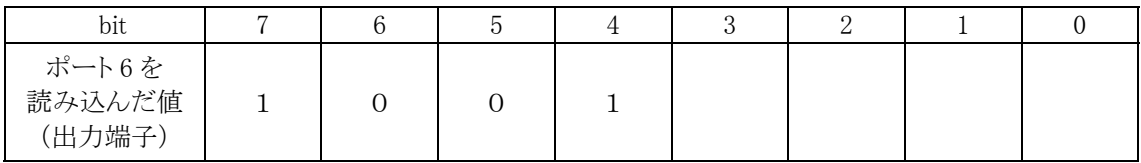

ポートデータレジスタ 6(PDR6)には入力値と出力値が合わさった値が読み込まれます。下記ようなイメージで す。

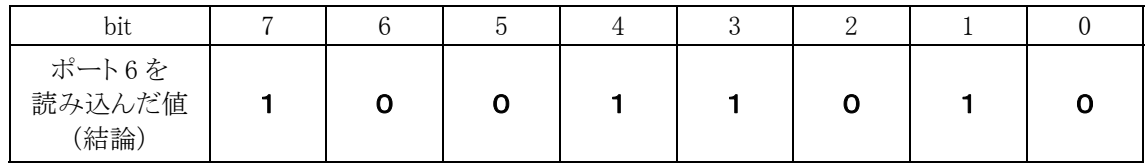

プログラムで

 $c = PDR6;$ 

とすると、変数 c には

 $1001 1010 = 0x9a$ が読み込まれます。

### (4) 入力電圧

ポートを入力用に設定した場合、端子に 5V が入力されていれば"1"、0V が入力されていれば"0"となります。 しかし実際には 0~5V の、どの電圧が入力されているか分かりません。2.5V が入力された場合、"0"になるので しょうか? "1"になるのでしょうか? 端子や CPU ボードの電圧によって下記のようになります。

●"1"とみなす電圧

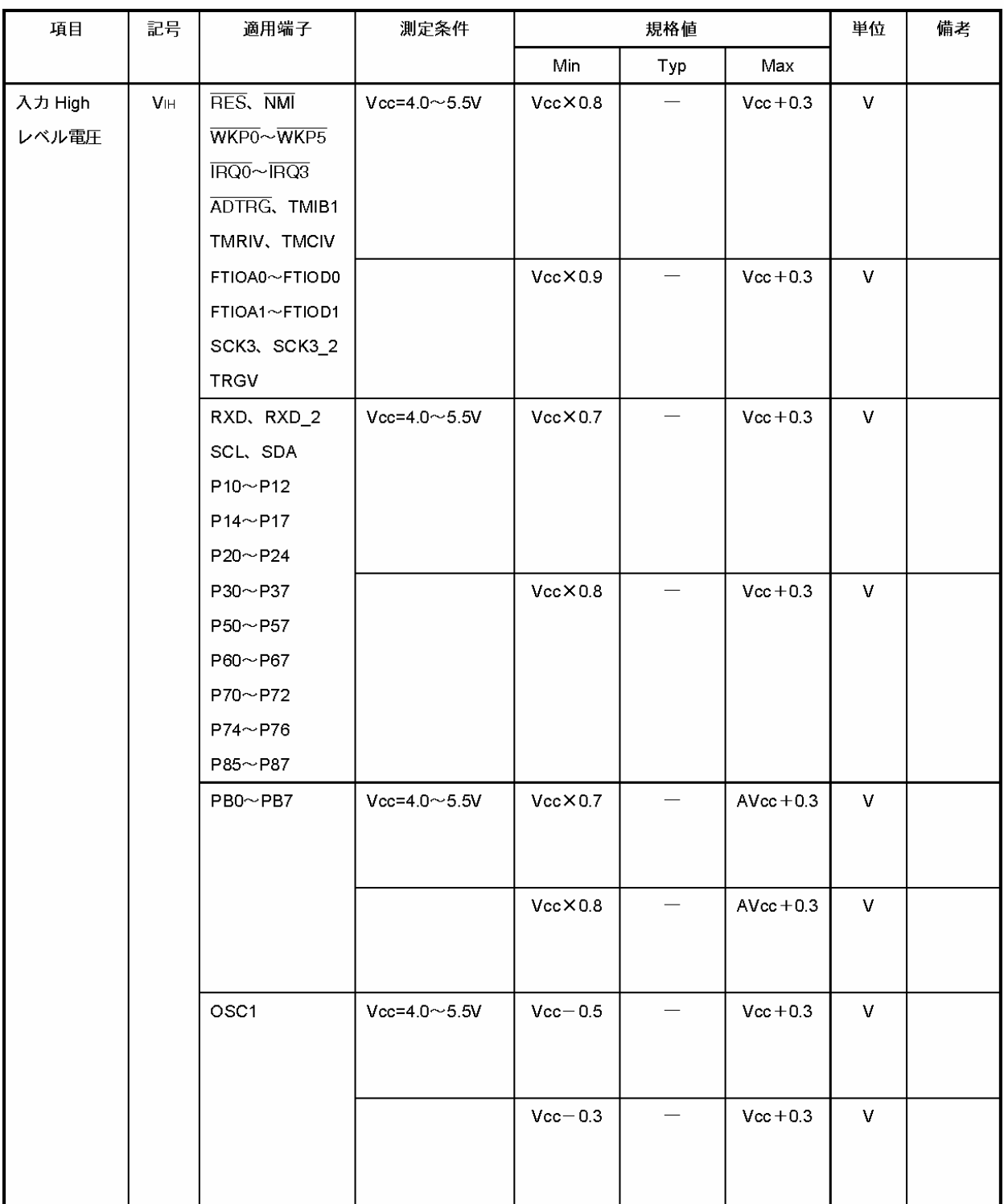

(特記なき場合、Vcc=3.0~5.5V、Vss=0.0V、Ta=-20~+75℃)

【注】 TEST 端子は Vss に接続してください。

●"0"とみなす電圧

| 項目     | 記号              | 適用端子                                                    | 測定条件                | 規格値    |                          |                  | 単位           | 備考 |
|--------|-----------------|---------------------------------------------------------|---------------------|--------|--------------------------|------------------|--------------|----|
|        |                 |                                                         |                     | Min    | Typ                      | Max              |              |    |
| 入力 Low | V <sub>IL</sub> | RES, NMI                                                | Vcc=4.0 $\sim$ 5.5V | $-0.3$ | $\overline{\phantom{0}}$ | VecX0.2          | V            |    |
| レベル電圧  |                 | $\overline{\mathsf{WKPO}}$ ~ $\overline{\mathsf{WKP5}}$ |                     |        |                          |                  |              |    |
|        |                 | $\overline{\text{IRQ0}}$ ~ $\overline{\text{IRQ3}}$     |                     |        |                          |                  |              |    |
|        |                 | ADTRG, TMIB1                                            |                     |        |                          |                  |              |    |
|        |                 | TMRIV, TMCIV                                            |                     |        |                          |                  |              |    |
|        |                 | FTIOA0~FTIOD0                                           |                     | $-0.3$ |                          | Vcc $\times$ 0.1 | $\mathbf{V}$ |    |
|        |                 | FTIOA1~FTIOD1                                           |                     |        |                          |                  |              |    |
|        |                 | SCK3, SCK3_2                                            |                     |        |                          |                  |              |    |
|        |                 | <b>TRGV</b>                                             |                     |        |                          |                  |              |    |
|        |                 | RXD、RXD_2                                               | Vcc=4.0 $\sim$ 5.5V | $-0.3$ | $\overline{\phantom{0}}$ | VecX0.3          | V            |    |
|        |                 | SCL, SDA                                                |                     |        |                          |                  |              |    |
|        |                 | $P10 \sim P12$                                          |                     |        |                          |                  |              |    |
|        |                 | $P14 \sim P17$                                          |                     |        |                          |                  |              |    |
|        |                 | $P20 \sim P24$                                          |                     |        |                          |                  |              |    |
|        |                 | $P30 \sim P37$                                          |                     |        |                          |                  |              |    |
|        |                 | $P50 \sim P57$                                          |                     | $-0.3$ |                          | VecX0.2          | v            |    |
|        |                 | $P60 \sim P67$                                          |                     |        |                          |                  |              |    |
|        |                 | $P70 \sim P72$                                          |                     |        |                          |                  |              |    |
|        |                 | $P74 \sim P76$                                          |                     |        |                          |                  |              |    |
|        |                 | P85~P87                                                 |                     |        |                          |                  |              |    |
|        |                 | PB0~PB7                                                 |                     |        |                          |                  |              |    |
|        |                 | OSC <sub>1</sub>                                        | Vcc=4.0 $\sim$ 5.5V | $-0.3$ | $\overline{\phantom{m}}$ | 0.5              | V            |    |
|        |                 |                                                         |                     | $-0.3$ | $\overline{\phantom{0}}$ | 0.3              | V            |    |

(特記なき場合、Vcc=3.0~5.5V、Vss=0.0V、Ta=-20~+75℃)

Vcc は 5.0V とします。例えば、P60 の入力電圧を確かめてみます。

"1"と見なす電圧は、下記のようになります。

表より Min=Vcc×0.7=5.0×0.7=3.5V

 $Max=Vec+0.3=5.0+0.3=5.3V$ 

よって、3.5V~5.3V の電圧が入力されると"1"とみなします。

"0"と見なす電圧は、下記のようになります。

表より Min=-0.3V

 $Max=Vec\times0.3=5.0\times0.3=1.5V$ 

よって、-0.3V~1.5V の電圧が入力されると"0"とみなします。

ちなみに、それ以外の電圧

- ・-0.3V 以下
- $\cdot1.5\sim3.5V$
- ・5.3V 以上

が入力されたとき、どうなるのでしょうか。それは不定です。"0"か"1"か分かりません。実際にポートデータレジス タ(PDR)の値を読まないと分からないのです。

例えば、2.0V が入力されているとき、ポートデータレジスタ(PDR)を読み込むと"0"のときもあれば、"1"のとき もあるかもしれません。"0"か"1"かで動作するプログラムを分けている場合、どちらのプログラムを実行するか分 かりません。このような電圧が入力されないように回路で対応する必要があります。

ちなみに、端子に-0.3V 以下、または 7.0V 以上の電圧を加えると、端子が壊れます。そのような電圧は加え ないように回路で対応してください。

#### (5) 出力電圧

ポートを出力用に設定した場合、ポートデータレジスタ(PDR)に"1"を設定すれば 5V が、"0"を設定すれば 0V が出力されます。しかしこれは理想です。実際には電圧の変動があります。変動幅は下表のようになります。 端子によって違いがあります。

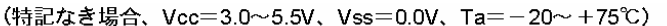

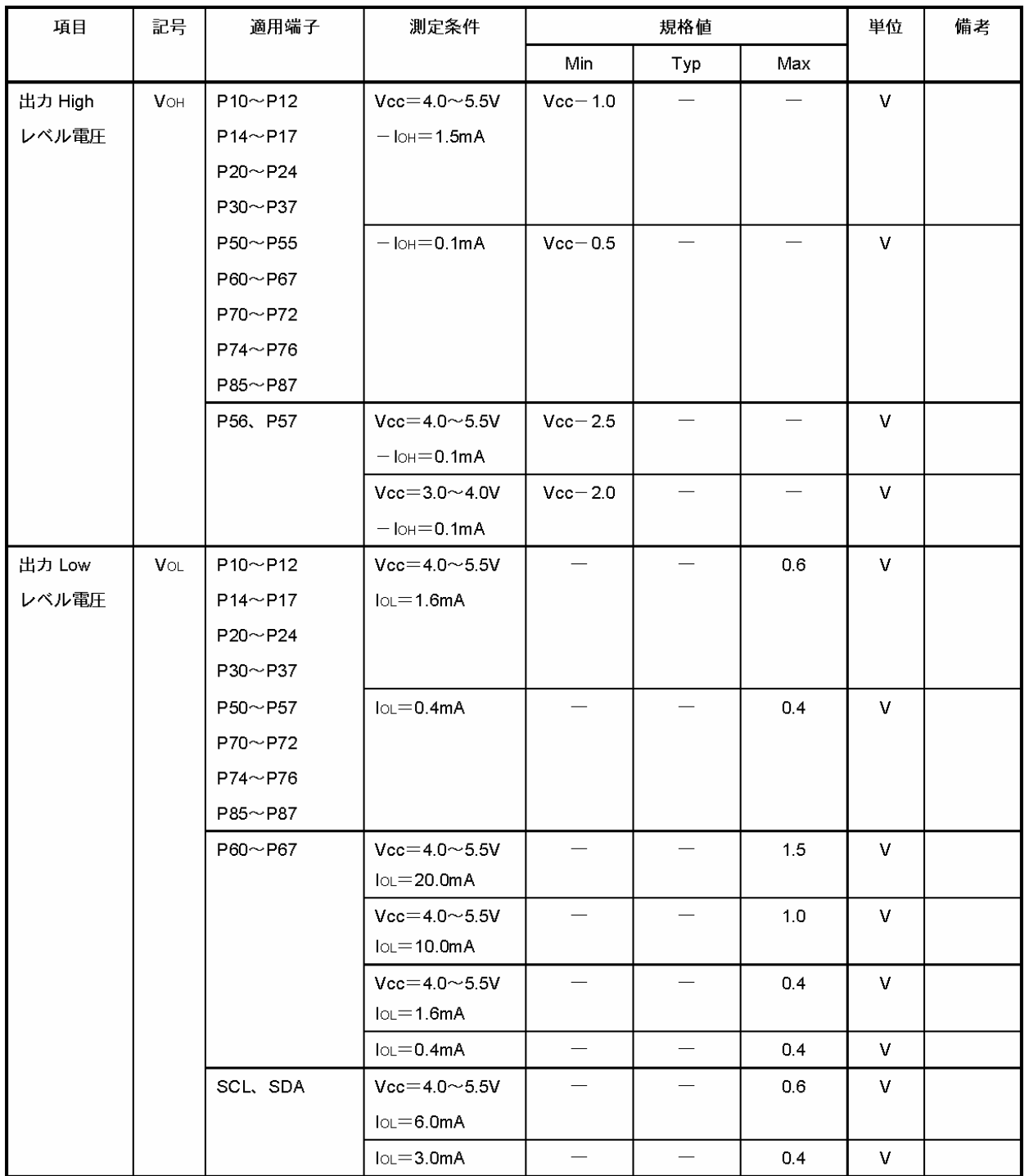

Vcc は 5.0V とします。例えば、P60 の出力電圧を確かめてみます。

- "1"を設定して出力される電圧は、下記のようになります。
- 表より I<sub>OH</sub>=1.5mA (端子から流れる電流が 1.5mA)のとき、Min=Vcc-1.0=5.0-1.0=4.0V I<sub>OH</sub>=0.1mA(端子から流れる電流が 0.5mA)のとき、Min=Vcc-0.5=5.0-0.5=4.5V

よって、流れる電流が 1.5mA のとき最小でも 4.0V の電圧が出力されます。流れる電流が 0.5mA のとき、最小 でも 4.5V の電圧が出力されます。ちなみに、最高は書かれていませんが、電源電圧となります。

"0"を設定して出力される電圧は、下記のようになります。

- 表より I<sub>ol</sub>=20.0mA (端子に流れてくる電流が 20.0mA) のとき、Max=1.5V
	- I<sub>OL</sub>=10.0mA (端子に流れてくる電流が 10.0mA)のとき、Max=1.0V
	- I<sub>OL</sub>=1.6mA(端子に流れてくる電流が 1.6mA)のとき、Max=0.4V

よって、流れてくる電流が 20.0mA のとき最大でも 1.5V の電圧が出力されます。流れてくる電流が 10.0mA の とき最大でも 1.0V の電圧が出力されます。流れてくる電流が 1.6mA のとき最大でも 0.4V の電圧が出力されま す。ちなみに、最低は書かれていませんが、GND 電圧、要は 0V となります。

#### (6) 出力電流

端子に流すことのできる電流は、下表のようになっています。

| 項目                  | 記号                   | 適用端子                    | 測定条件                  | 規格値                              |                               |      | 単位 |
|---------------------|----------------------|-------------------------|-----------------------|----------------------------------|-------------------------------|------|----|
|                     |                      |                         |                       | Min                              | Typ                           | Max  |    |
| 出力 Low レベル<br>許容電流  | <b>Jou</b>           | ポート6、SCL、SDA<br>以外の出力端子 | $Vcc = 4.0 \sim 5.5V$ |                                  |                               | 2.0  | mA |
| (1端子あたり)            |                      | ポート6                    |                       | $\overbrace{\phantom{1232211}}$  | $\overline{\phantom{0}}$      | 20.0 | mA |
|                     |                      | ポート6、SCL、SDA<br>以外の出力端子 |                       | $\overline{\phantom{0}}$         |                               | 0.5  | mA |
|                     |                      | ポート6                    |                       | $\overbrace{\phantom{12322111}}$ |                               | 10.0 | mA |
|                     |                      | SCL、SDA                 |                       | $\hspace{0.1mm}-\hspace{0.1mm}$  | $\overbrace{\phantom{13333}}$ | 6.0  | mA |
| 出力 Low レベル<br>許容電流  | $\Sigma$ lou         | ポート6、SCL、SDA<br>以外の出力端子 | $Vcc = 4.0 \sim 5.5V$ |                                  |                               | 40.0 | mA |
| (総和)                |                      | ポート6、SCL、SDA            |                       | $\overbrace{\qquad \qquad }^{}$  |                               | 80.0 | mA |
|                     |                      | ポート6、SCL、SDA<br>以外の出力端子 |                       |                                  | $\overline{\phantom{0}}$      | 20.0 | mA |
|                     |                      | ポート 6、SCL、SDA           |                       | $\overbrace{\qquad \qquad }^{}$  |                               | 40.0 | mA |
| 出力 High レベル<br>許容電流 | $ - $ oh $ $         | 全出力端子                   | $Vcc = 4.0 \sim 5.5V$ | $\overline{\phantom{0}}$         | $\overline{\phantom{0}}$      | 2.0  | mA |
| (1端子あたり)            |                      |                         |                       | $\qquad \qquad$                  | $\overline{\phantom{0}}$      | 0.2  | mA |
| 出力 High レベル<br>許容電流 | $I - \Sigma$ loh $I$ | 全出力端子                   | $Vcc = 4.0 \sim 5.5V$ |                                  | $\overline{\phantom{0}}$      | 30.0 | mA |
| (総和)                |                      |                         |                       |                                  |                               | 8.0  | mA |

(特記なき場合、Vcc=3.0~5.5V、Vss=0.0V、Ta=-20~+75℃)
Vcc は 5.0V とします。例えば、P60 の出力電流を確かめてみます。

"0"(Low レベル)を設定したとき流せる電流は、表より下記のようになります。

 $Max=20.0mA$ 

ただし、総和に気をつける必要があります。表より"0"を設定したときに流せる全端子の合計電流は 80.0mA ま でとなります。例えば、P60=20.0mA、P61=20.0mA、P62=20.0mA、P63=20.0mA、P64=20.0mA を流したとき、1 端 子だけ見たときは、表の 20.0mA 以下に当てはまるので問題ないような気もしますが、合計は 100.0mA となり、 80.0mA を超えてしまいます。この電流の流し方はできません。

"1"(High レベル)を設定したとき流せる電流は、表より下記のようになります。

 $Max=2.0mA$ 

ただし、こちらも総和に気をつける必要があります。表より"1"を設定したときに流せる全端子の合計電流は 30.0mA までとなります。例えば、20 ビット分の端子すべてに 2.0mA を流したとき、1 端子だけ見たときは、表の 2.0mA 以下に当てはまるので問題ないような気もしますが、合計は 40.0mA となり、30.0mA を超えてしまいます。 この電流の流し方はできません。

6.6.7 main 関数

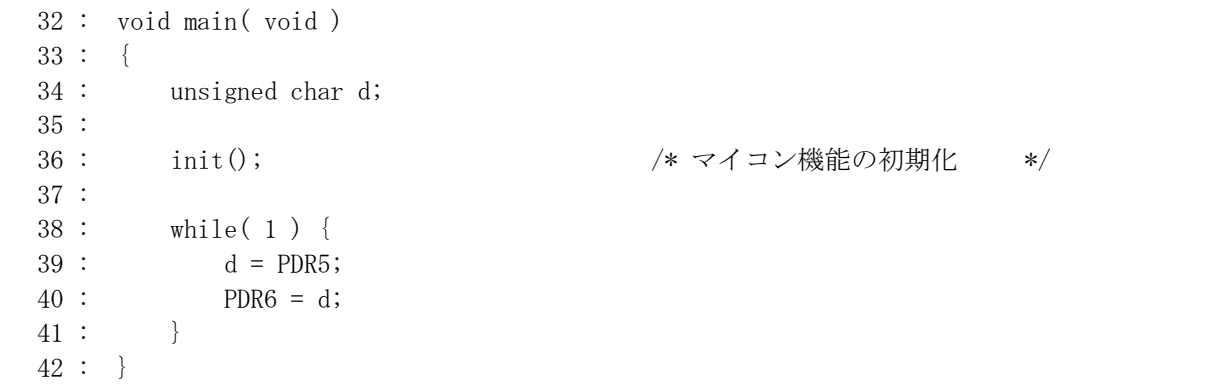

36 行で、内蔵周辺機能の初期化をする init 関数を呼んでいます。

39 行で、ポート 5 の状態を読み込み変数dへ代入、変数dの値をポート 6 へ出力します。ポートの値を扱う変 数は、符号無し 8bit 幅の unsigned char 型とします。

ポート 5 は全ビット入力、ポート 6 は全ビット出力なので、ポート 5 の状態がそのままポート 6 へ出力されます。 38 行目の「while( 1 )」は、while 文のカッコ内が真なら、「 { } 」の中を繰り返すという意味で、1は常に真なの で無限ループです。

# 6.7 ビット操作のプログラムテクニック

#### 6.7.1 全ビット反転する

変数やレジスタの先頭に「<sup>~</sup>」を付けると、レベルが反転します。例えば、ポートデータレジスタ 5(PDR5)が 0x55(2 進数で 0101 0101)なら、変数 d には、0xaa(2 進数で 1010 1010)が代入されます。これは、ON で"0"、 OFF で"1"となっているスイッチをつないでいる場合などに便利です。

「^」は、チルダと読み、キーボードの平キー左横のトキーを、シフトを押しながら押すといになります。

38 : while( 1 ) {  $39 : d = \text{PDR5};$ 40 : PDR6 = d;  $41 : \qquad \}$ 

#### 6.7.2 特定のビットを"0"にする

例えば、ポート 5 の bit3,2,1,0 を"0"にして値を読み込みたいとします。その場合、AND 演算を使います。現 在、ポートデータレジスタ 5(PDR5)は 0x55 とします。

"0"にしたいビットを"0"、そのままにしたいビットを"1"とした値で AND 演算します。

「&」は、そのままアンドと読みます。シフトを押しながら6キーを押すと8になります。

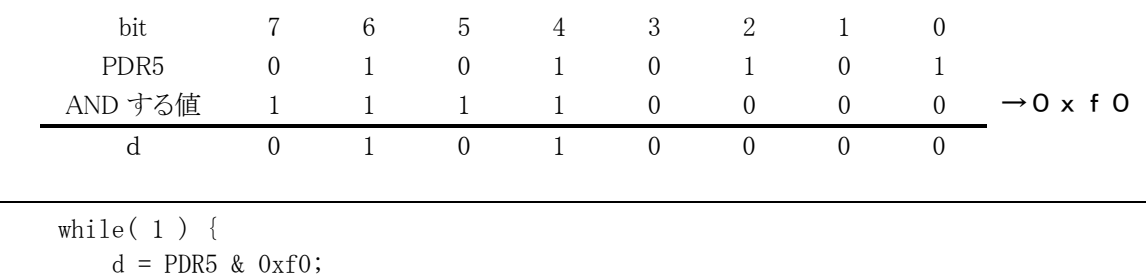

# 6.7.3 マスク処理

40 : PDR6 = d;

 $38 :$  $39:$ 

 $41 :$ 

 マスクとは、「覆う」ことです。チェックに不要なビットを覆って"0"にする、それがマスク処理です。マスクは制御 で非常に重要です。マイコンカー制御でも頻繁に使用します。ここで詳しく説明しておきます。

1ポートの単位は8ビットのため、1ビットだけチェックすることはできません(ビットフィールドという方法を使え ばできますが、ここでは無しにします)。必ず8ビットまとめてのチェックとなります。

例えば、センサの左端であるビット7が"1"かどうかチェックしたい場合、

if( センサの値==0x80 ) { /\* ビット7が"1"ならこの中を実行 \*/ }

とすればいいように思えます。しかし、bit6~0 がどのような値になっているか分かりません。例えば、bit7 が"1"、 bit0 も"1"なら

 センサ値=10000001(2進数)=0x81(16進数) となります。プログラムで0x80かどうかチェックしただけでは bit7 が"1"かどうか判断できません。これでは、うまく チェックできないので、「マスク」という作業をします。マスクというと風邪をひいたときに口元に付けるマスクを連想 します。風邪用マスクは風邪の菌をまき散らさないためにつけますが、ここでいうマスクはその見た目をいいます。 マスクを付けると口が見えません。隠しています。そうです。ここでいうマスクは『覆い隠す』という意味になります。

では、どのようにマスクするのでしょうか。実際の制御では、強制的に"0"にするだけのことです。 プログラムでは、論理演算の論理積、すなわち AND 演算を行います。AND 演算とは、2つの変数 A とBがある とき(それぞれ0か1の数値)、ともに1であるときのみ1になる演算を言います。Aをセンサの値として考えてみま す。

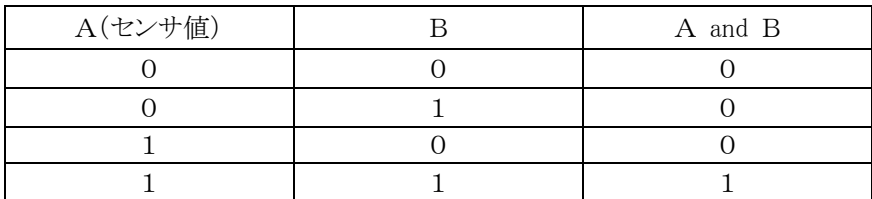

ここで、Bが0のときに注目します。

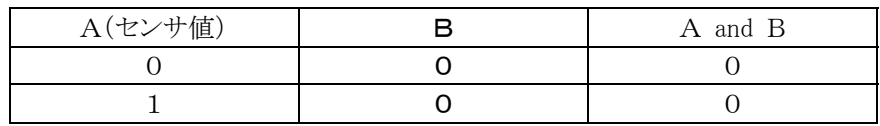

Bが0ならA(センサ値)がどの値でも結果は必ず0になります。次に、Bが1のときに注目します。

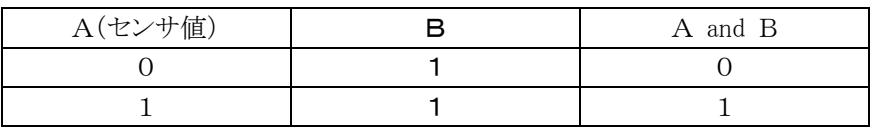

Bが1なら、結果はA(センサ値)の値そのものとなります。

実際に置き換えると、Aがセンサの値、Bがマスク値にあたります。マスク値は、必要なビットは"1"に、必要の ないビットは"0"にします。そして AND 演算を行うと不必要なビットは必ず"0"になるので、プログラムでは必要な いビットは"0"ということを前提にして作成することができます。

H8/3687F 実習マニュアル

このように、マスクとは AND 処理して不必要なビットを強制的に"0"にすることです。

例えば、センサの状態が「黒黒黒白白白白白」のとき、センサ値は「00011111」です。bit2,1 のみチェックに 必要で、他は必要なしとします。

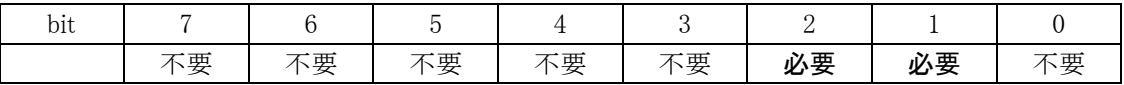

不要な部分を0にするためには、不要ビットのマスク値を"0"にして AND 演算を行います。したがって、マスク 値は上表の不要部分を"0"に、必要部分を"1"に書き換えれば良いことになります。

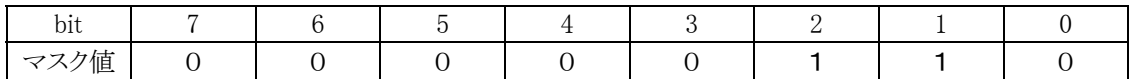

2進数で「00000110」、16進数に直すと「0x06」となります。下表はその計算方法と結果です。

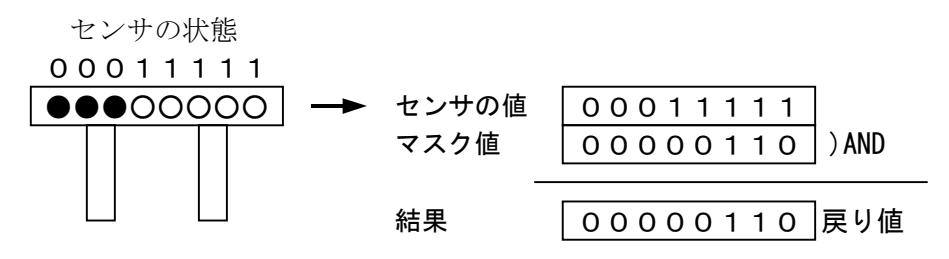

例えば、bit2="1"、bit1="0"かどうかチェックしたい場合、下記のようになります。

```
if( (センサの値 & 0x06) == 0x04 ) { 
    /* bit2="1"、bit1="0"ならこの中を実行 */ 
}
```
 bit2,1 以外はマスクによって強制的に"0"になっていることが分かっているので、安心して bit2,1 のみ調べるこ とができます。

まとめると、

# ・1ポートの単位は8ビットのため、特定のビットだけチェックはできない ・そのため、チェックに必要のないビットを強制的に"0"にする(これをマスク処理という) ・チェックに必要のないビットは"0"として、チェックしたいビットを調べる

となります。

# 6.7.4 特定のビットを"1"にする

例えば、ポート 5 の bit7,6,1,0 を"1"にして値を読み込みたいとします。その場合、OR 演算を使います。現在、 ポートデータレジスタ 5(PDR5)は 0x55 とします。

"1"にしたいビットを"1"、そのままにしたいビットを"0"とした値で OR 演算します。

「|」は、パイプ、または縦線と読みます。プログラム中ではそのまま「オア」と呼ぶのか慣例です。シフトを押し ながら¥キーを押すと|になります。

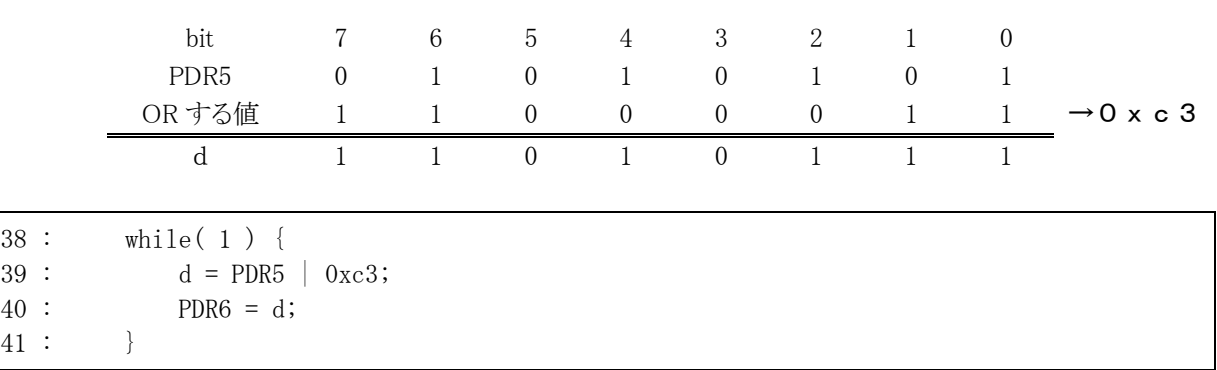

# 6.7.5 特定のビットを反転する

例えば、ポートデータレジスタ 5(PDR5)の bit7,5,3,1 を反転して値を読み込みたいとします。その場合、XOR 演算を使います。現在、PDR5 は 0x55 とします。

反転したいビットを"1"、そのままにしたいビットを"0"とした値で XOR 演算します。

「「は、アクサンシルコンフレックスと読みます。プログラム中ではそのまま「エクスクルーシブオア」と呼ぶのか 慣例です。平キーの左キーをそのまま押すといになります。

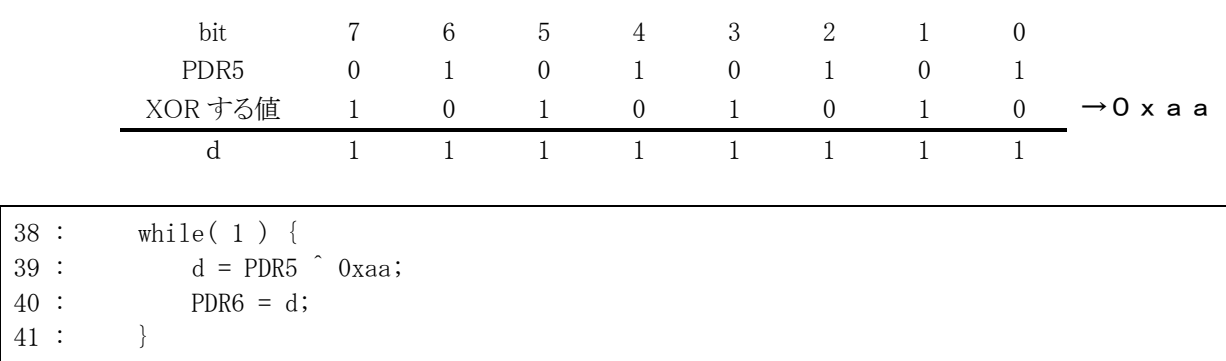

# ※参考資料-10 進数、16 進数、2 進数、出力について

 LED の出力は、ON か OFF かなので、2 進数と同じです。2 進数の 1 が ON(LED なら点灯)、0 が OFF(LED なら消灯)です。C言語では、残念ながら 2 進数表記はできないため、10 進数か 16 進数で記述することになりま す。どちらで記述してもいいのですが、2 進数を 10 進数に変換するよりは 2 進数を 16 進数に変換する方が簡単 なため、通常 16 進数でプログラムします。

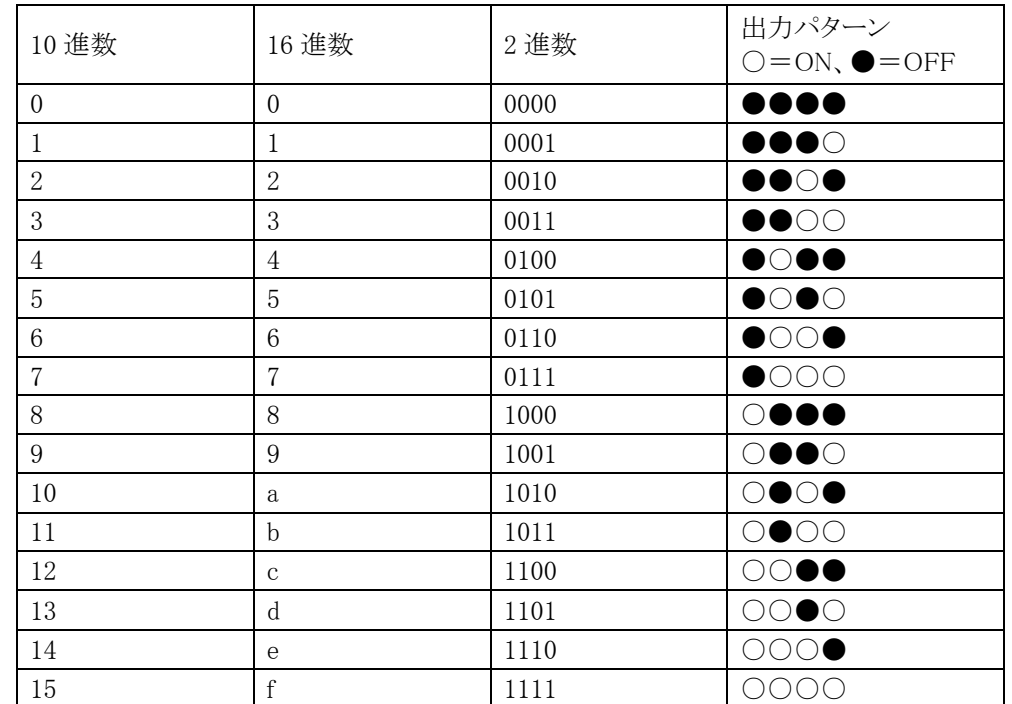

 例えば、ポート B の bit7~0 を ON,OFF,ON,OFF,OFF,ON,OFF,ON と出力したい場合、まずは 2 進数に変換し ます。

 $ON, OFF, ON, OFF, OFF, ON, OFF, ON \rightarrow 10100101$ 

次に、4桁ずつ区切ります。

 $10100101 \ \rightarrow \ 1010 \quad 0101$ 

 次に、上の表より、4 桁の 2 進数を 16 進数に変換します。今回は「1010」と「0101」の 2 つ有りますので、変換も 2 回行います。

1010 0101

↓ ↓

a 5

16 進数の前には「0x (ゼロ、エックス)」を付けますので、

0xa5

となります。このようにして、出力したいパターンを 16 進数に変換して最終的に下記のようにするとポート 6 から 「ON,OFF,ON,OFF,OFF,ON,OFF,ON」の信号が出力されます。

 $PDR6 = 0xa5;$ 

# 6.8 ポートBを使用する場合の注意点

ポート B を使用する場合、注意しなければいけないことがあります。

#### 6.8.1 接続

・CPU ボードのポート B と、実習基板のスイッチ部をフラットケーブルで接続します。 ・CPU ボードのポート 6 と、実習基板の LED 部をフラットケーブルで接続します。

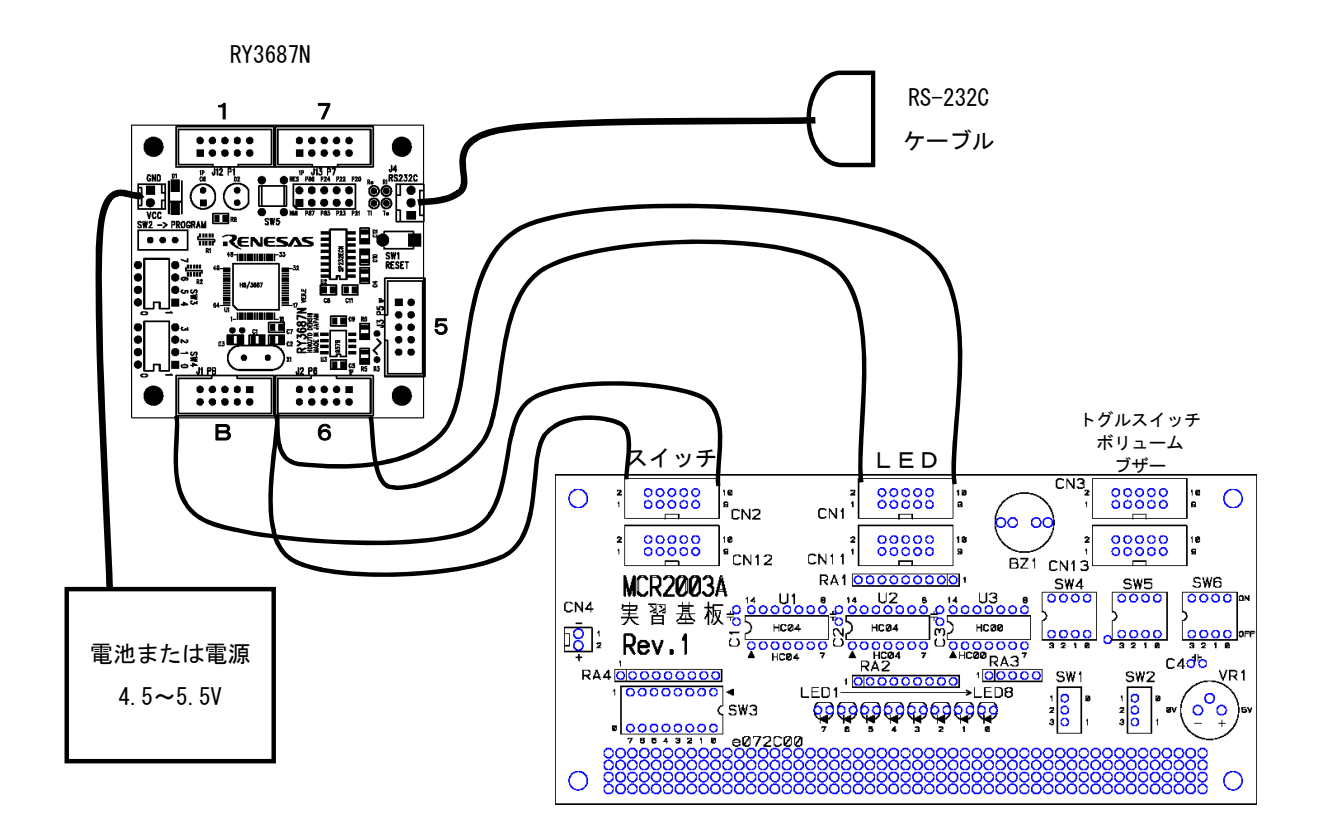

#### 6.8.2 プログラム

スイッチの入力を、ポート B にします。ポート B には、PCR がありませんので設定不要です。

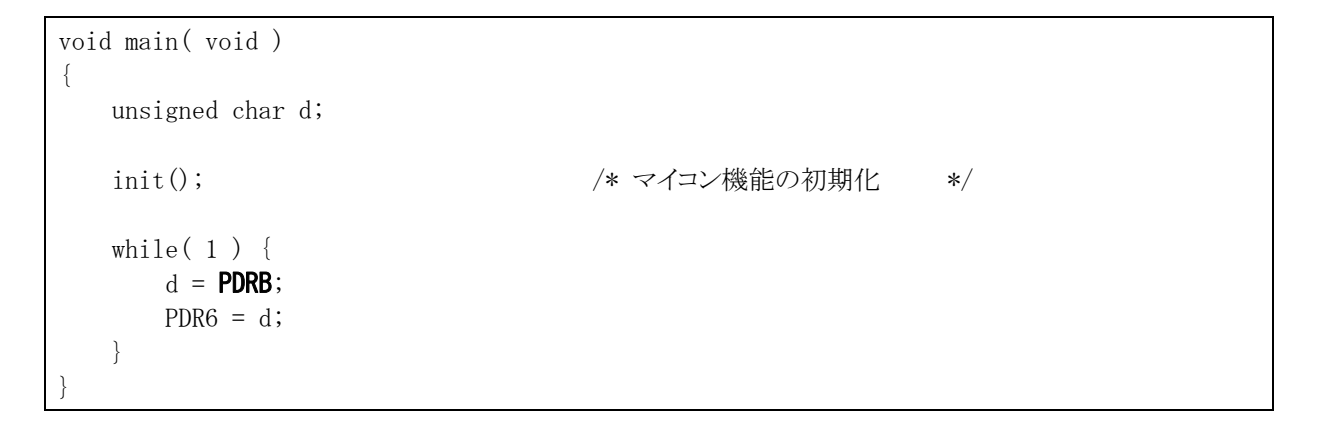

# 6.8.3 動作確認

ディップスイッチを動かして、LED の点き方を確認します。bit0 の LED だけ、スイッチをどう動かしても点灯し ません。コネクタの接触不良?端子が壊れた? 原因は何でしょうか。

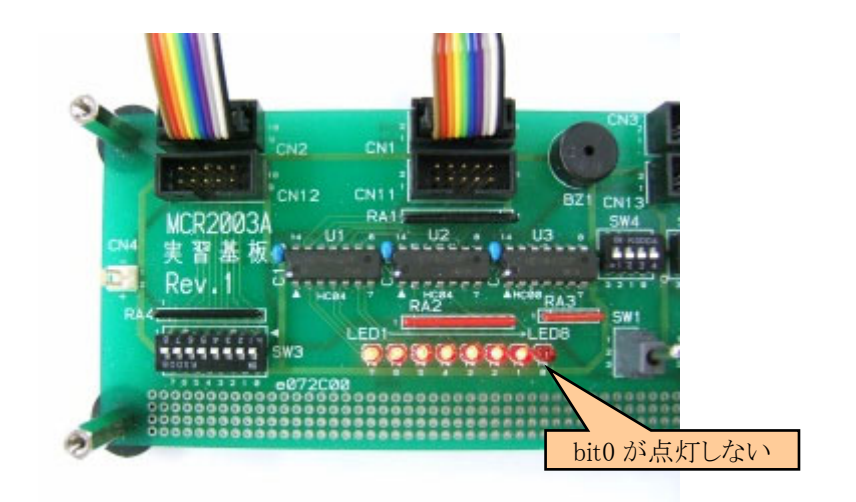

実は、この動作で正常です。ポート B は通常のデジタル値入力の他、アナログ電圧入力端子でもあります。ポ ートBは、必ず1端子以上はアナログ入力端子なのです。初期は、bit0 がアナログ電圧入力端子となっていま す。アナログ入力端子は、ポートデータレジスタ B(PDRB)とは内部回路が切り離されています。そのため、 PDRB では読めないのです(下図)。

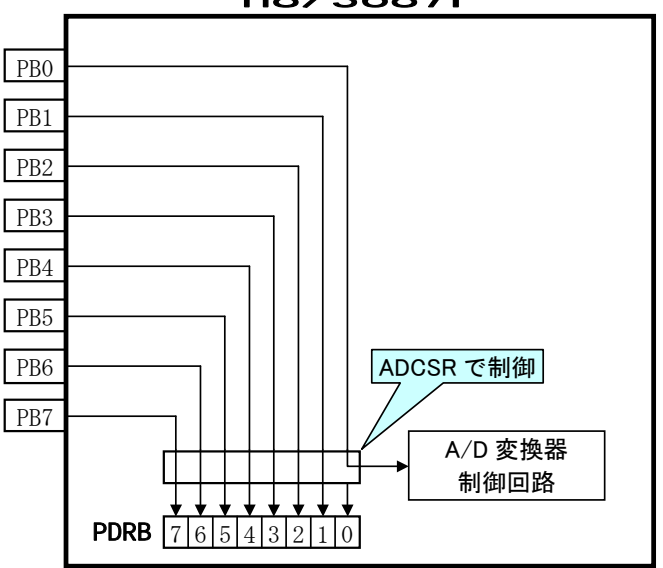

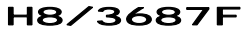

どの端子をアナログ入力端子にするかは、A/D コントロール/ステータスレジスタ(ADCSR)で制御します。

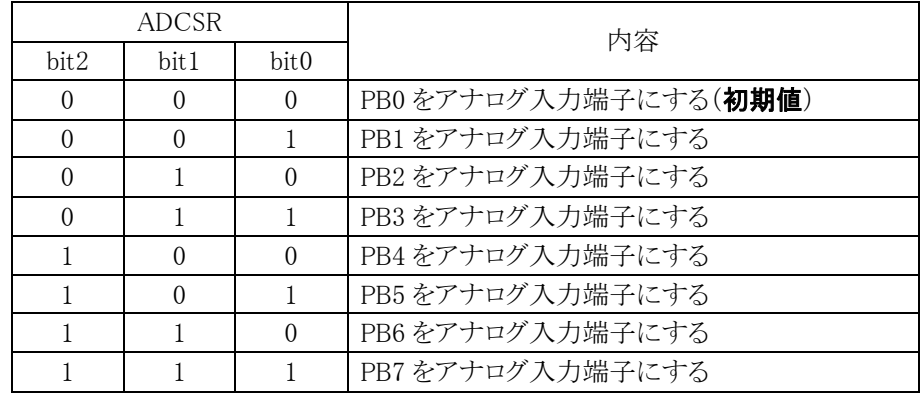

例えば、ADCSR=0x01 を設定すると、PB1 端子がアナログ入力端子となり、ポートデータレジスタ B(PDRB)と は切り離されます。

```
void main( void ) 
{ 
   unsigned char d; 
   init(); /* マイコン機能の初期化 */ 
   ADCSR = 0x01;
  while(1) {
     d = PDRB;PDR6 = d; } 
}
```
#### ●ポイント

ポート B は、必ず 1 端子はアナログ入力端子となり、その端子はポートデータレジスタ B(PDRB)から読みこ めません。

#### 6.8.4 ポートBの端子を 8bit読み込むには

 前記の通り、ポート B は 8 端子中、7 端子しか読み込むことができません。どうしようもないのでしょうか。2 回に 分けて読み込めばよいのです。

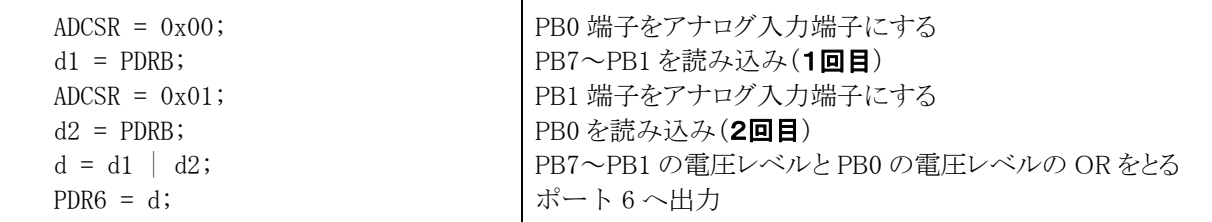

変数の宣言も含めてプログラム化します。

```
void main( void ) 
{ 
    unsigned char d, d1, d2; 
   init(); <br>
\rightarrow /* マイコン機能の初期化 */
   while(1) {
      ADCSR = 0x00;d1 = PDRB;ADCSR = 0x01;d2 = PDRB;
      d = d1 \mid d2;PDR6 = d; } 
}
```
# 7. プロジェクト「timer1」 タイマ(学校祭用電飾プログラムへの応用)

# 7.1 概要

LED 8 個を 1 秒ごとに ●○●○●○●○ (16 進数で 0x55) ※●=LED 消灯 ○=LED 点灯 ○●○●○●○● (16 進数で 0xaa) ●●●●●●●● (16 進数で 0x00) を繰り返し出力し続けます。マイコンのポートは、下記を使用します。 ・ポート 6 の全ビット・・・LED へデータ出力

# 7.2 接続

・CPU ボードのポート 6 と、実習基板の LED 部をフラットケーブルで接続します。

 今回、LED は 8 個のみですが、RY3687N ボードのコネクタをすべて使用すれば 35 個の LED の制御が可能 です(PB は入力専用なので LED の点灯はできません)。様々な色を使えば目立たせることができます。学校祭 の電飾用として最適です。

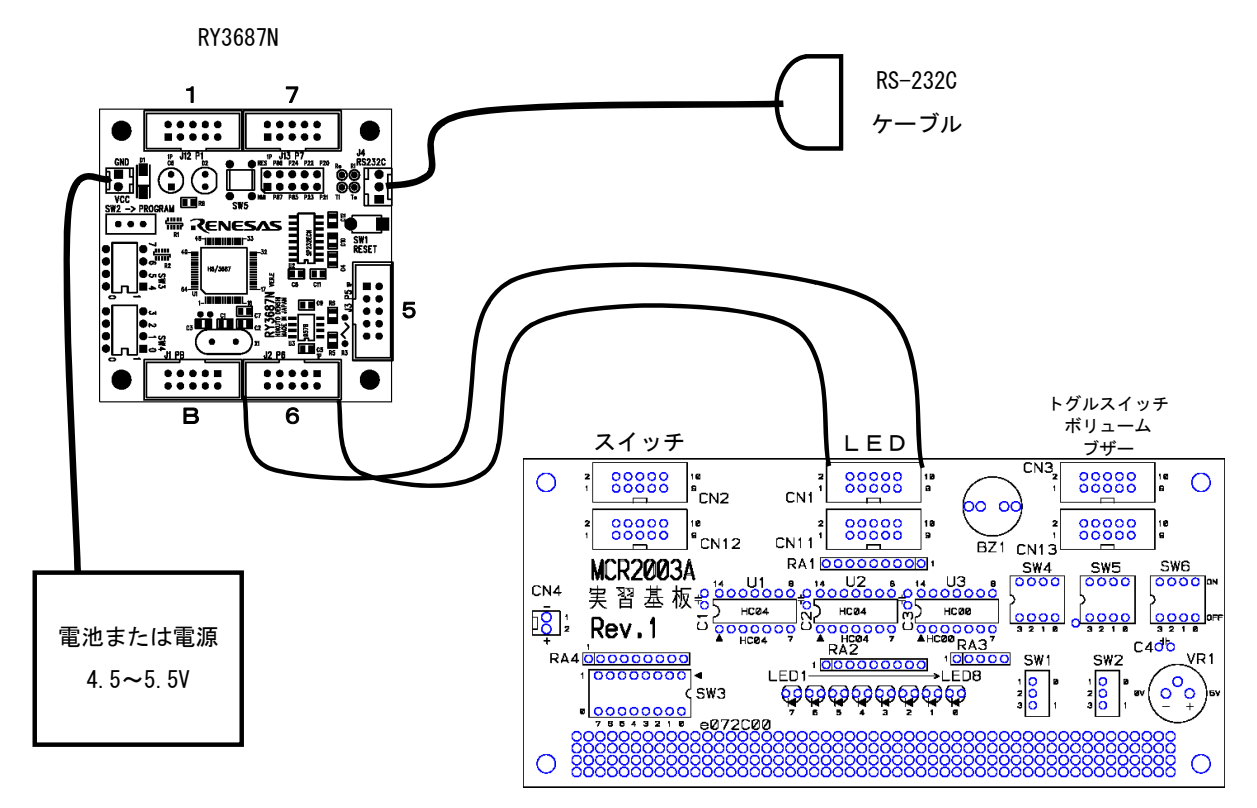

# 7.3 プロジェクトの構成

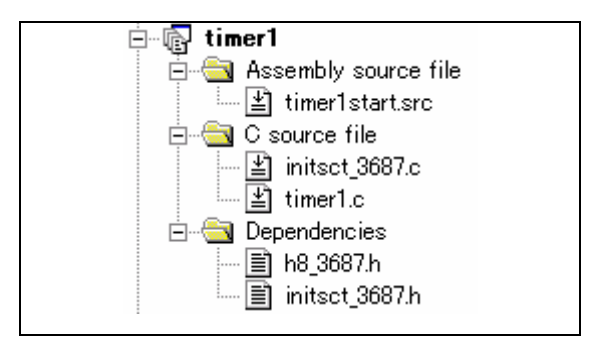

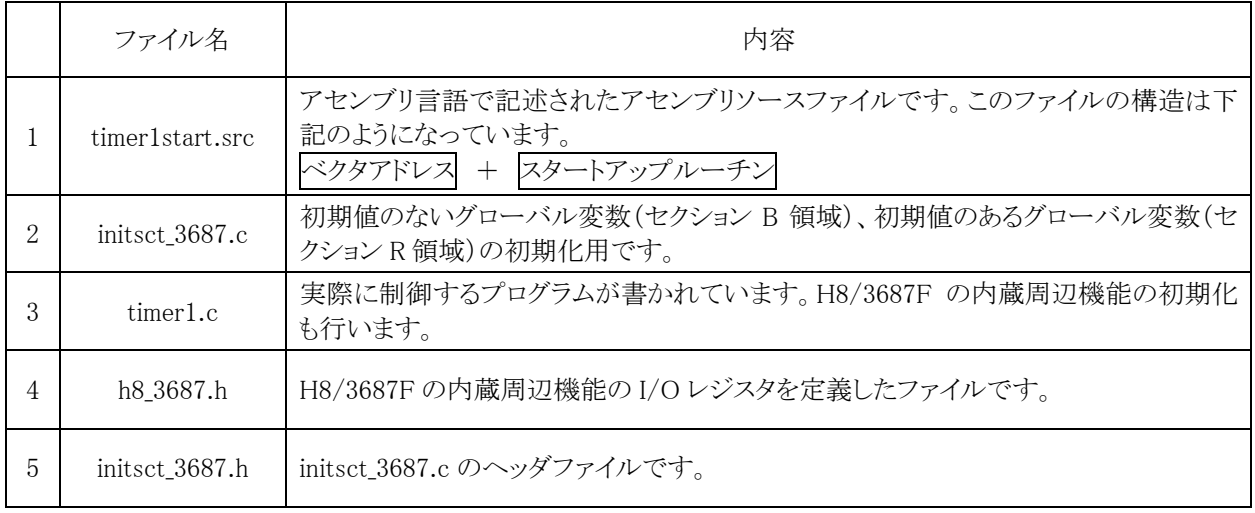

# 7.4 プログラム「timer1.c」

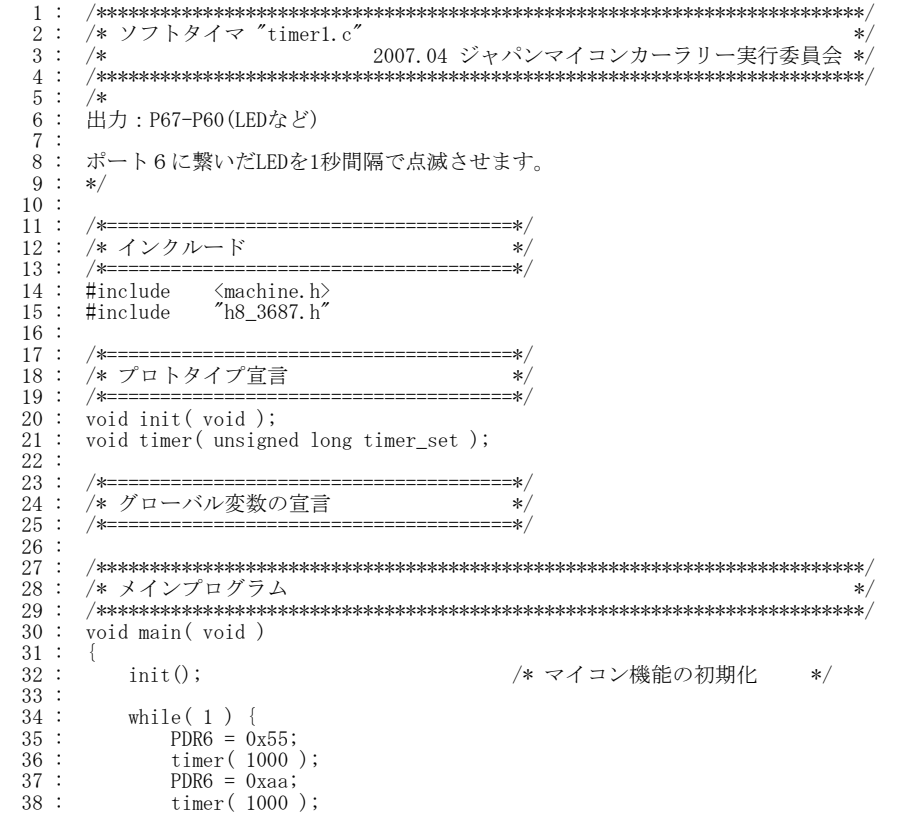

```
39 : PDR6 = 0x00;\times timer( 1000 );
\begin{array}{cccc} 41 & : & & \rightarrow \\ 42 & : & \rightarrow & \end{array}\frac{43}{44} :<br>\frac{44}{45} :
          44 : /************************************************************************/ 
  45 : /* H8/3687F 内蔵周辺機能 初期化<br>46 : /*******************************
       46 : /************************************************************************/ 
   47 : void init( void ) 
  \frac{48}{49} :
  \frac{49}{50} : /* I/0ポートの入出力設定 */<br>50 : PCR1 = 0xff;
  50 : \text{PCR1} = 0 \text{xff};<br>
51 : \text{PCR2} = 0 \text{xfd};51 : PCR2 = 0xfd;            /* 通信ビットP22:TxD P21:RxD*/<br>52 :   PCR3 = 0xf0;            /* 基板上のディップスイッチ */
  52 : \text{PCR3} = 0 \text{xf} 6;<br>
53 : \text{PCR5} = 0 \text{xf} 6;<br>
54 : \text{PCR6} = 0 \text{xf} 6;54 : PCR6 = 0xff; <br>55 : PCR7 = 0xff; /* LED基板 */<br>55 : PCR7 = 0xff;
  55 : PCR7 = 0xff;<br>56 : PCR8 = 0xff;<br>57 : /* \pi^2 - R^2 - R^256 : PCR8 = 0xff;<br>57 : /* \pi - \beta57 :    /* ポートBは、入力専用なので入出力設定はありません。     */<br>58 :    /* また、A/D変換器のADCSRによって指定された1ビットだけは、 */
59 :    /* 入力ポートとしては使えません。             */
  59 :<br>60 :\frac{61}{62} :
   62 : /************************************************************************/ 
63 : /* タイマ本体<br>64 : /* 引数  タイマ値 1=1ms                           */         */
 65 : /* 戻り値 なし */ 
 66 : /************************************************************************/ 
  67 : #pragma option speed = noloop<br>68 : void timer(unsigned long time
      : void timer( unsigned long timer_set )
  \frac{69}{70} :
               unsigned long m, n;
  \frac{71}{72} :
72 : for( m=0; m<timer_set; m++ ) {<br>73 : for( n=0; n<2456; n++ );
 74 : } 
 75 : } 
   76 : #pragma option speed 
  \frac{77}{78} :<br>\frac{78}{79} :
          78 : /************************************************************************/ 
79: /* End of file * 80 : /************************************************************************/
```
# 7.5 プログラムの解説

7.5.1 I/Oポートの入出力設定

```
 47 : void init( void ) 
 48 : { 
 49 : /* I/Oポートの入出力設定 */ 
50 : PCR1 = 0xff;51 : PCR2 = 0xfd; /* 通信ビットP22:TxD P21:RxD*/
 52 : PCR3 = 0xf0; /* 基板上のディップスイッチ */ 
53 : PCR5 = 0xff;
54 : PCR6 = 0xff; \angle /* LED基板 */
55 : PCR7 = 0xff;
56: PCR8 = 0xff;
57 : /* ポートBは、入力専用なので入出力設定はありません。 */
 58 : /* また、A/D変換器のADCSRによって指定された1ビットだけは、 */ 
59 : /* 入力ポートとしては使えません。 */
60 : \}
```
ポート 6 に LED 部を接続しますので、ポート 6 は出力に設定します。開放ポートも出力に設定します。

7.5.2 timer関数

```
67 : #pragma option speed = noloop
 68 : void timer( unsigned long timer_set ) 
69 : \{ 70 : unsigned long m, n; 
 71 : 
 72 : for( m=0; m<timer_set; m++ ) { 
73 : for (n=0; n\leq 2456; n++);
 74 : } 
 75 : } 
 76 : #pragma option speed
```
タイマ関数は、時間稼ぎをする関数です。

timer( 時間稼ぎをする時間 [ms] );

カッコの中には、ミリ秒単位で値を設定します。例えば、10 秒なら 10000 となります。

プログラムの1命令は、数百ナノ秒から数マイクロ秒という非常に短い時間で終わります。逆に言うと、短くても 時間がかかるということです。例え短くとも、何十万回も繰り返すと秒単位の時間となります。ここでは for 文を使 って、何もしないことを繰り返すことにより時間稼ぎをしています。

 72 : for( m=0; m<timer\_set; m++ ) { ←この行で 1ms を何回繰り返すかチェック 73 : for( n=0; n<2456; n++ ); ←この行で 1ms の時間稼ぎ 74 : }

この 3 行が時間稼ぎをしている部分です。

73 行では 2456 回、変数 n を足しています。そして 2456 以下かどうかチェックしています。ただこれだけで、他

は何もしていません。この足したりチェックしたりすることで時間がかかります。73 行の1行だけで 1[ms]の時間稼 ぎとなります。

 1[ms]の時間稼ぎを、引数 timer\_set の値だけさらに繰り返します。これが 72 行です。変数 m を 0 にして、 timer\_set と比較します。この timer\_set が timer 関数の引数の値です。例えば、timer\_set が 1000 なら  $m < 1000$ 

が成り立つまで 73 行を繰り返します。1000 回目、式が成り立たなくなり for 文を終了、timer 関数も終了します。

なぜ、2456 が 1[ms]だと分かったのでしょうか。実は、

timer( 100000);

として、ストップウォッチで測定、ちょうど 100 秒間になった値が 2456 だったのです。この値は、 ・ルネサス統合開発環境のバージョン(コンパイラのバージョン) ・クリスタルの値 によって違ってきますので、今回の条件固有の数値と覚えておくと良いでしょう。

#### 7.5.3 #pragmaについて

timer 関数の前後には、#が先頭にある文が 2 行あります。

```
 67 : #pragma option speed = noloop 
 68 : void timer( unsigned long timer_set ) 
69 : \{ 70 : unsigned long m, n; 
 71 : 
 72 : for( m=0; m<timer_set; m++ ) { 
73 : for (n=0; n\leq 2456; n++);
 74 : } 
 75 : } 
 76 : #pragma option speed
```
これはどの様な意味でしょうか。その前に、コンパイラの設定について説明します。

コンパイラが C 言語プログラムを機械語に変換するとき、下記のどちらで変換するか、選ぶことができます。

・スピード優先 →スピードは速いが、機械語に変換したサイズが大きめの設定

・サイズ優先 →機械語に変換したサイズは小さいが、スピードが遅めの設定

この設定は、次の操作で確認することができます。ルネサス統合開発環境の「ビルド→H8S,H8/300 Standard Toolchain」を選択します。コンパイラを選び、「カテゴリ:最適化」を選択します。

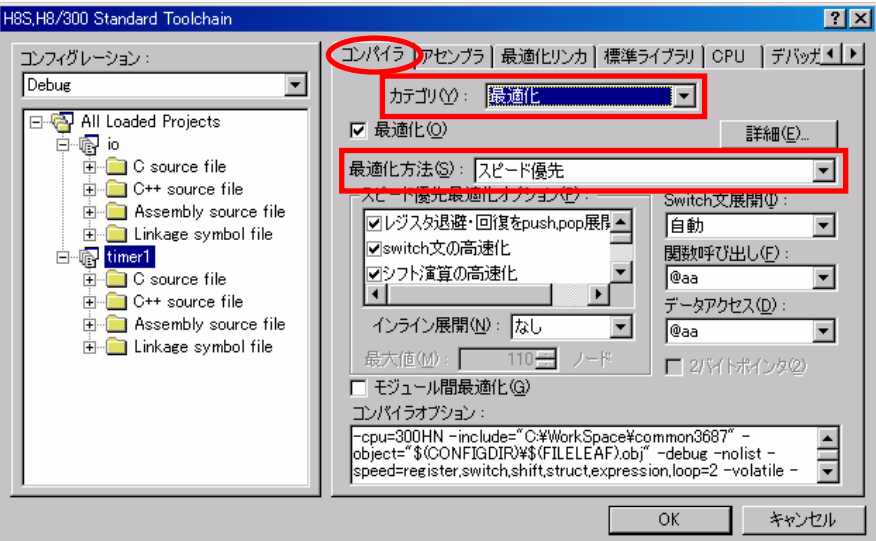

「最適化方法」欄が、その設定です。プロジェクト「timer1」は、

・スピード優先→スピードは速いが、機械語に変換したサイズが大きめの設定 設定になっています。

timer 関数をもう一度確認してみます。

 68 : void timer( unsigned long timer\_set )  $69 : \{$  70 : unsigned long m, n; 71 : 72 : for( m=0; m<timer\_set; m++ ) { 73 : for (n=0; n<2456; n++ );  $\lt$  74 : }  $75 :$ for 文は何もしないことを繰り返しているの で、コンパイラが自動的に最適化して実行回 数を減らしてしまうことがある どのように最適化するかは、for 文内の 2456 の数字によって変わる

for 文は何もしないことを繰り返しているので、コンパイラが自動的に最適化して実行回数を減らしてしまうこと があります。どのように最適化するかは、for 文内の 2456 の数字によって変わります。下記は、コンパイラがアセ ンブリソースリストに変換したした結果です。

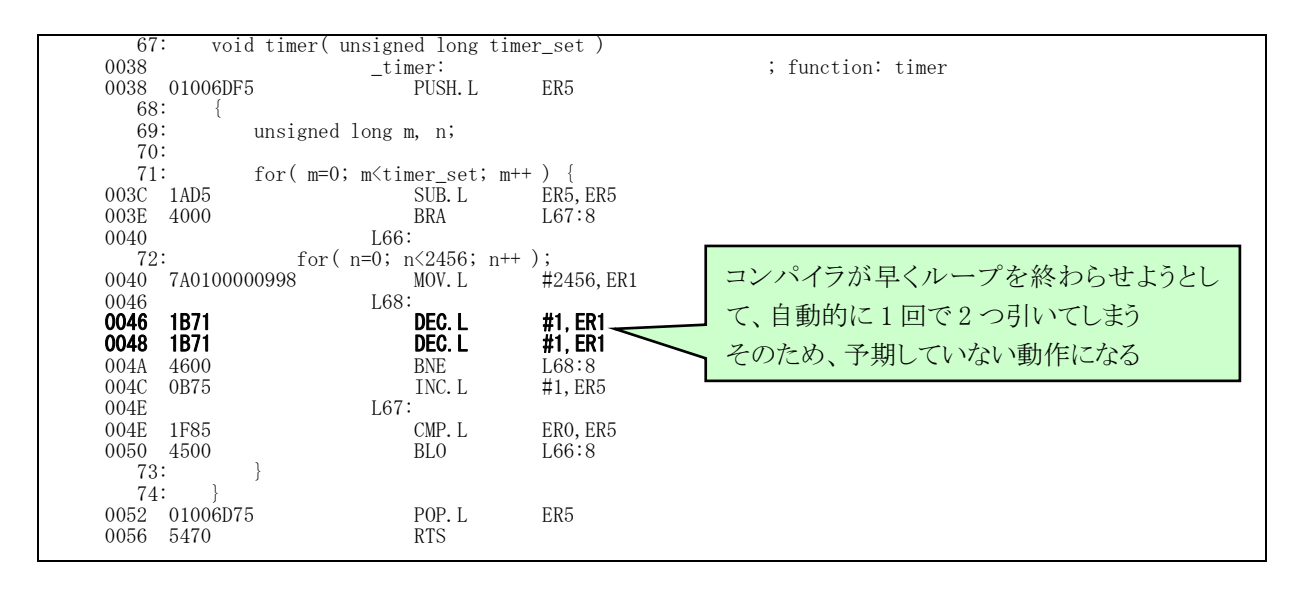

H8/3687F 実習マニュアル

 そこでコンパイラに、「timer 関数内は、最適化しないようにしてください」とお願いします。それが#の付いた行 です。

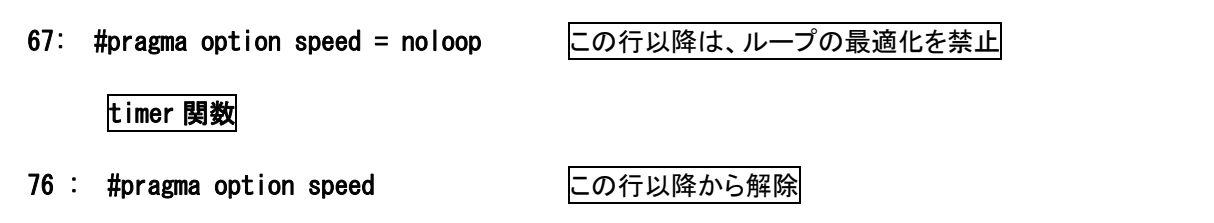

オプションを付けることにより、コンパイラは自動的に最適化せず、プログラムした通りの動きになります。

#pragma 文については、H8S、H8/300 シリーズ C/C++コンパイラ、アセンブラ、最適化リンケージエディタ コ ンパイラパッケージ Ver.6.01 ユーザーズマニュアルの「10.2.1 #pragma 拡張子、キーワード」を参照してくださ い。

7.5.4 main関数

```
 30 : void main( void ) 
 31 : { 
32 : init(); <br>
23 : init(); <br>
23 : init(); <br>
23 : <br>
24 : <br>
25 : <br>
26 : <br>
26 : <br>
26 : <br>
26 : <br>
26 : <br>
26 : <br>
26 : <br>
26 : <br>
36 : <br>
36 : <br>
36 : <br>
36 : <br>
36 : 
 33 : 
 34 : while( 1 ) { 
35 : PDR6 = 0x55;
 36 : timer( 1000 ); 
 37 : PDR6 = 0xaa; 
 38 : timer( 1000 ); 
39 : PDR6 = 0x00; 40 : timer( 1000 ); 
 41 : } 
 42 : }
```
 32 行目で、init 関数を呼んでポートの入出力設定を行います。 34 行目は、while 文がありカッコの中が常に真なので、対応するカッコ閉じである 41 行まで無限ループです。 35 行目でポート 6 に 0x55 を出力、1000 ミリ秒時間稼ぎします。 37 行目でポート 6 に 0xaa を出力、1000 ミリ秒時間稼ぎします。 39 行目でポート 6 に 0x00 を出力、1000 ミリ秒時間稼ぎします。

# 8. プロジェクト「timer2」 割り込みによるタイマ

# 8.1 概要

LED 8 個を 1 秒ごとに ●○●○●○●○ (16 進数で 0x55) ※●=LED 消灯 ○=LED 点灯 ○●○●○●○● (16 進数で 0xaa) ●●●●●●●● (16 進数で 0x00) を繰り返し出力し続けます。マイコンのポートは、下記を使用します。 ・ポート 6 の全ビット・・・LED へデータ出力

# 8.2 接続

・CPU ボードのポート 6 と、実習基板の LED 部をフラットケーブルで接続します。

# ※プロジェクト「timer1」と同じです。

8.3 プロジェクトの構成

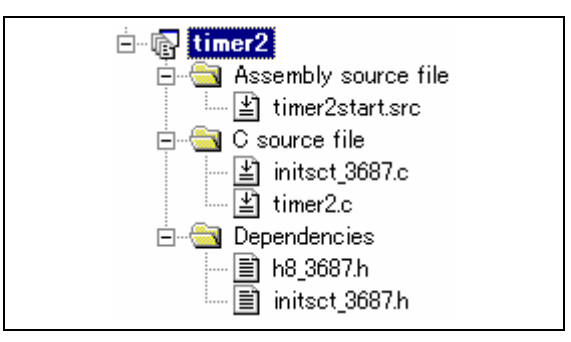

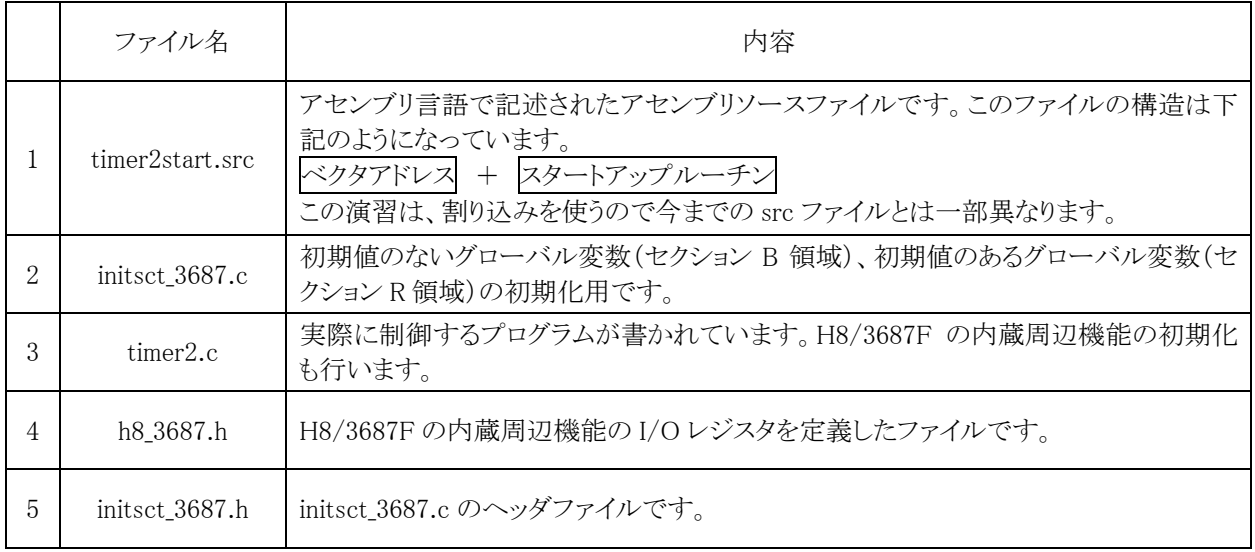

# 8.4 プログラム「timer2.c」

```
 1 : /************************************************************************/ 
 2 : /* タイマB1の割り込みによるタイマ "timer2.c" */ 
 3 : /* 2007.04 ジャパンマイコンカーラリー実行委員会 */ 
 4 : /************************************************************************/ 
   5:: 出力: P67-P60 (LEDなど)
   \begin{array}{c} 6 : \\ 7 : \\ 8 : \end{array}ポート6に繋いだLEDを1秒間隔で点滅させます。
9 : * /<br>10 :
   11 : /*======================================*/ 
   12 : /* インクルード */ 
  13 : /*========================<br>14 : #include <machine.h
 14 : #include <machine.h> 
 15 : #include "h8_3687.h" 
   16 : 
   17 : /*======================================*/ 
 18 : /* プロトタイプ宣言 */ 
 19 : /*======================================*/ 
  20 : void init( void );
         void timer( unsigned long timer_set);
  \frac{21}{22} :<br>22 :
   23 : /*======================================*/ 
       24 : /* グローバル変数の宣言 */ 
  25 : \frac{\sqrt{25}}{26} : \frac{\sqrt{25}}{26} : unsigned long cnt0; \frac{\sqrt{25}}{26} : \frac{\sqrt{25}}{26} : \frac{\sqrt{25}}{26}\frac{1}{2} insigned long cnt0; \frac{1}{2} \frac{1}{2} \frac{1}{2} \frac{1}{2} \frac{1}{2} \frac{1}{2} \frac{1}{2} \frac{1}{2} \frac{1}{2} \frac{1}{2} \frac{1}{2} \frac{1}{2} \frac{1}{2} \frac{1}{2} \frac{1}{2} \frac{1}{2} \frac{1}{2} \frac{1}{2} \frac{1}{2} \frac{27}{28} 28 : /************************************************************************/ 
  29 : /* メインプログラム<br>30 : /*******************
   30 : /************************************************************************/ 
         void main( void )
  32 : 33 :\frac{33}{33} : init(); \frac{33}{34} : init(); \frac{33}{4} : set_ccr( 0x00 ); \frac{1}{4} \frac{4}{4} 全体割り込み許可 */
      : set_ccr( 0x00 );               /* 全体割り込み許可<br>:
  \frac{35}{36} :
  \begin{array}{ccc} 36 : & \text{while} (1) \\ 37 : & \text{PDR6} = 0 \end{array}37 : \text{PDR6} = 0x55;<br>38 : \text{timer} (1000) 38 : timer( 1000 ); 
 39 : PDR6 = 0xaa; 
 40 : timer( 1000 ); 
41 : PDR6 = 0x00;
  42 : 43 : 43 : 43\begin{array}{c} 43 \\ 44 \end{array}:
         \downarrow\frac{45}{46} :<br>\frac{47}{47} :
   46 : /************************************************************************/ 
  47 : /* H8/3687F 内蔵周辺機能 初期化<br>48 : /********************************
          48 : /************************************************************************/ 
         void init(void)\begin{array}{c} 49 \ .50 \end{array} :
  51 : /* 1/0ポートの入出力設定 */<br>
52 : PCR1 = 0xff;<br>
53 : PCR2 = 0xfd;
      \begin{array}{r}\n\cdot \\
\cdot \\
\cdot \\
\cdot\n\end{array} PCR1 = 0xfd;
  53 : PCR2 = 0xfd;              /* 通信ビットP22:TxD P21:RxD*/<br>54 : PCR3 = 0xf0;            /* 基板上のディップスイッチ */
  54 : PCR3 = 0xf0; /* 基板上のディップスイッチ */<br>55 : PCR5 = 0xff;
  55 : \text{PCR5} = 0 \text{xff};<br>
56 : \text{PCR6} = 0 \text{xff};56 : PCR6 = 0xff; /* LED基板 */<br>57 : PCR7 = 0xff;
  57 : PCR7 = 0xff;<br>58 : PCR8 = 0xff;<br>59 : /* \pi - R58 : \text{PCR8} = 0 \text{xff};59 :    /* ポートBは、入力専用なので入出力設定はありません。     */<br>60 :    /* また、A/D変換器のADCSRによって指定された1ビットだけは、 */<br>61 :    /* 入力ポートとしては使えません。          */
  62 : 63 :63 : /* タイマB1 1msごとの割り込み設定 */<br>64 : TMB1 = 0x84;<br>65 : TLB1 = 26;
 64 : TMB1 = 0x84; /* 入力クロックの設定等 */ 
 65 : TLB1 = 26; /* カウンタ初期値設定 */ 
  66 : IENR2 = 0x20; /* 割り込み要求許可<br>67 : }
  67 : 68 :68<br>69 69 : /************************************************************************/ 
 70 : /* タイマ本体 */ 
 71 : /* 引数 タイマ値 1=1ms */ 
 72 : /* 戻り値 なし */ 
 73 : /************************************************************************/ 
   74 : void timer( unsigned long timer_set ) 
  75 : {\n76 : {\n77 : \n78}}76 : cnt0 = 0;<br>
77 : while (cnt)
               while(cnt0 < time\_set);
   78 : } 
   79 :
```
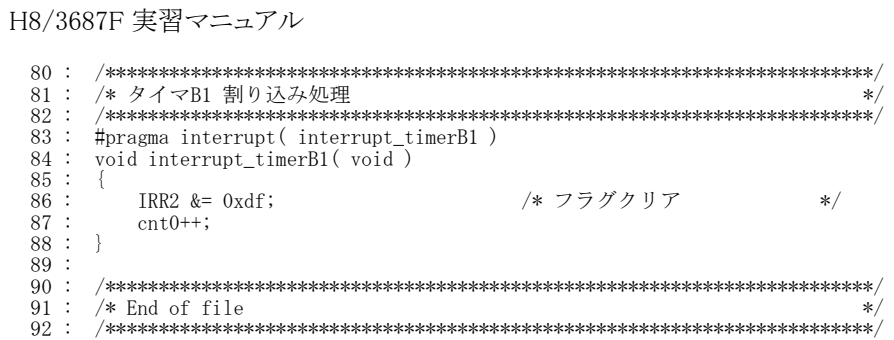

8.5 プログラム「timer2start.src」

ゴシック体が、timer2.c を使うために追加、変更した行です。

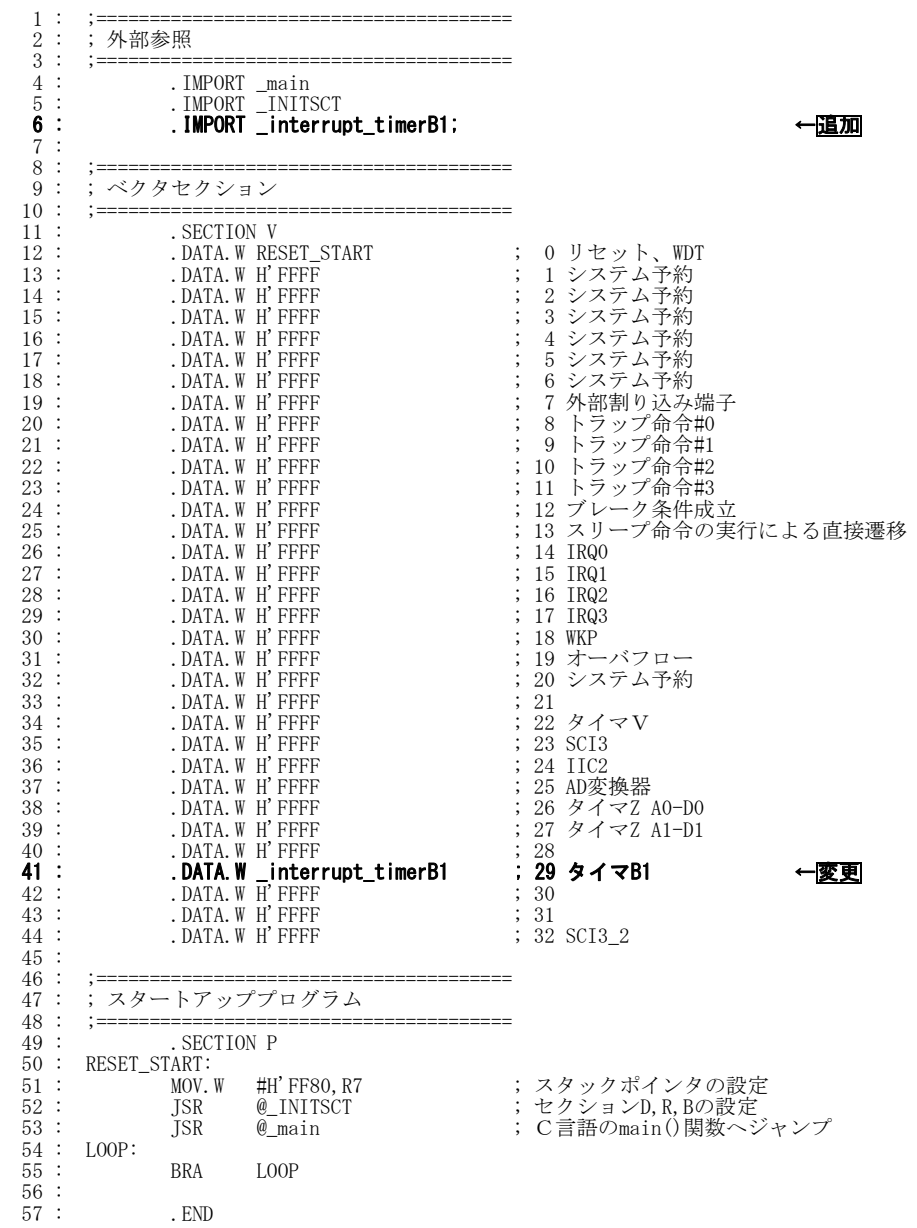

# 8.6 割り込みの概要

「timer1.c」では、プログラムのループによって時間稼ぎをしていました。「timer2.c」では、割り込みを利用して 正確なタイマを作ります。

#### 8.6.1 なぜ割り込みが必要か

 例えば、ピザ屋さんが家 1~3 に注文がないか回るとします。バイト君は、定期的に家を回らなければいけませ ん。定期的に聞きに行くことを制御の用語でポーリングといいます。回る間隔が長いと、待たせることになります。 また、注文がなければ無駄足になってしまいます。

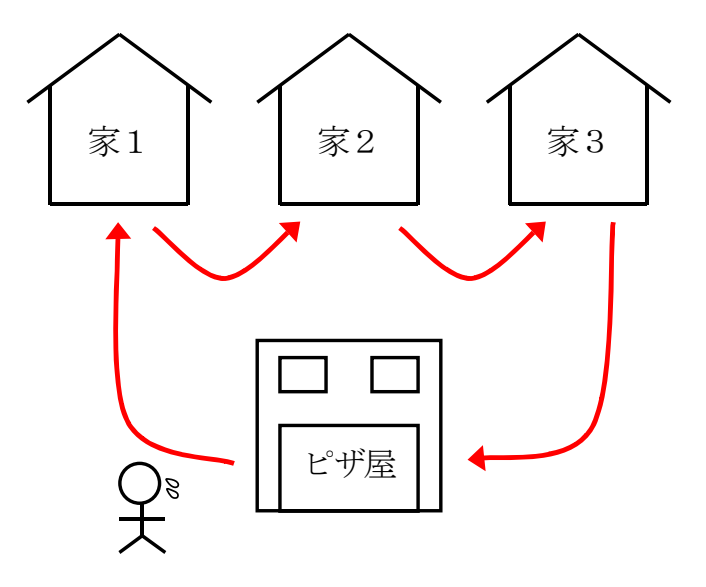

 そこで、電話で注文を受けることにします。バイト君は、わざわざ各家を回る必要がありません。注文が来れば その家に届ければよいので作業効率が良いです。

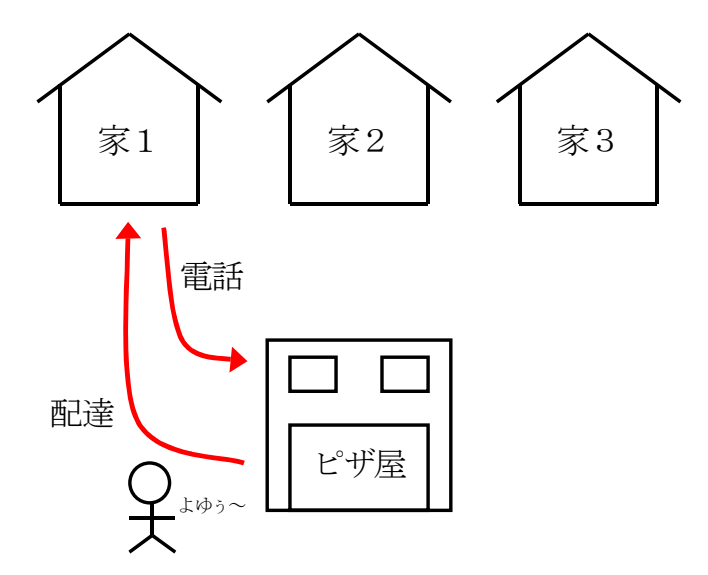

 ただし、電話を用意する必要があります。プログラムに当てはめると、割り込み設定に当たります。さらに、電話 の受け答えをする必要があります。割り込みプログラムに当たります。

・注文がないか聞きに回る

制御の用語で「ポーリング」といいます。定期的に監視しなければいけないので、監視する部分が多いと、監 視が遅れたり、監視もれが起こります。

・電話で注文をうける

制御の用語(でもないですが)で「割り込み」といいます。電話のように、きっかけがあったときだけ対処すれば 良いので効率が良いです。ただし、電話の用意、電話の受け答えをする必要があります。

人で例えましたが、マイコンの場合は下記のようになります。

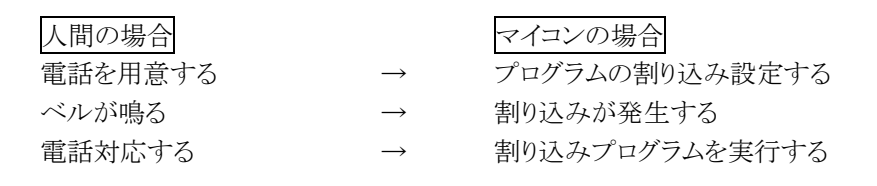

#### 8.6.2 割り込みの種類

割り込みには、外部からの信号がきっかけである「外部割り込み」、内蔵周辺機能がきっかけである「内部割り 込み」があります。

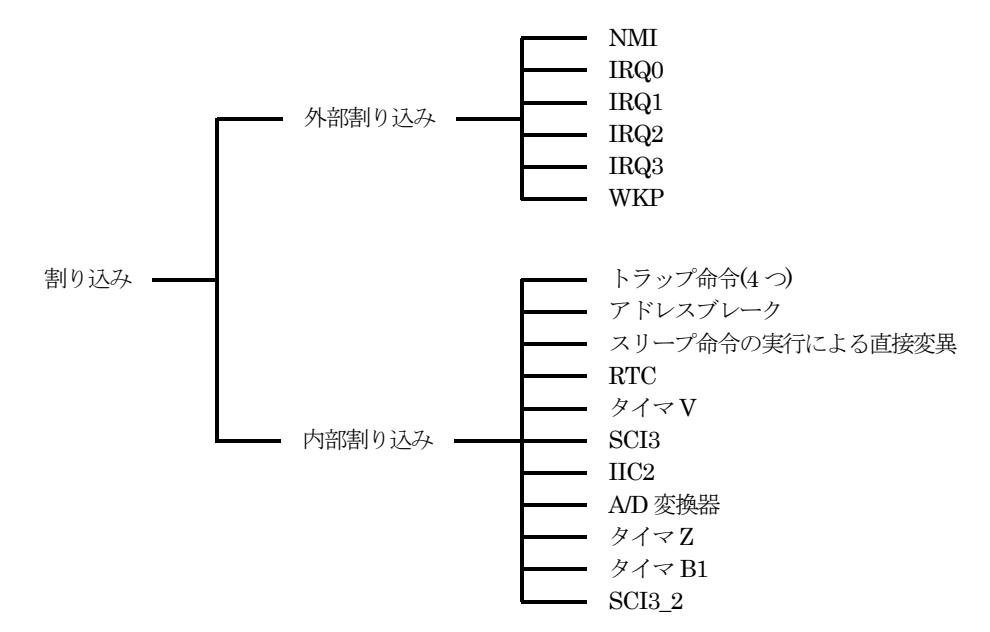

外部割り込みは 6 つ、内部割り込みは 14 つあります。周辺機能1つに対して、複数の割り込み要因がある場 合があります。

外部割り込み…外部からの信号の変化によって割り込みをかけることができます。

例えば、信号が"1"→"0"に変化したなどです。

内部割り込み…内蔵周辺機能に設定したきっかけにより割り込みをかけることができます。 例えば、SCI3(通信機能)で受信データを受けた場合などです。

# 8.7 割り込みプログラムの作成方法

C言語ソースプログラムとアセンブリソースプログラムの2ファイルに設定する必要があります。

C言語ソースプログラム「timer2.c」の設定内容は、下記のとおりです。

- (1) 割り込みを使う設定、割り込みを許可する
- (2) 割り込みプログラムの作成
- (3) 「#pragma interrupt」の設定
- (4) 全体の割り込みを許可する

アセンブリソースプログラム「timer2start.src」の設定内容は、下記のとおりです。

# (5) ベクタアドレスの設定(src ファイル)

## (6) 「.IMPORT」の設定(src ファイル)

 プログラムの構成を簡単に書くと下記のようになります。(1)~(6)は、上記の番号の内容をどの部分に記述する かを示しています。

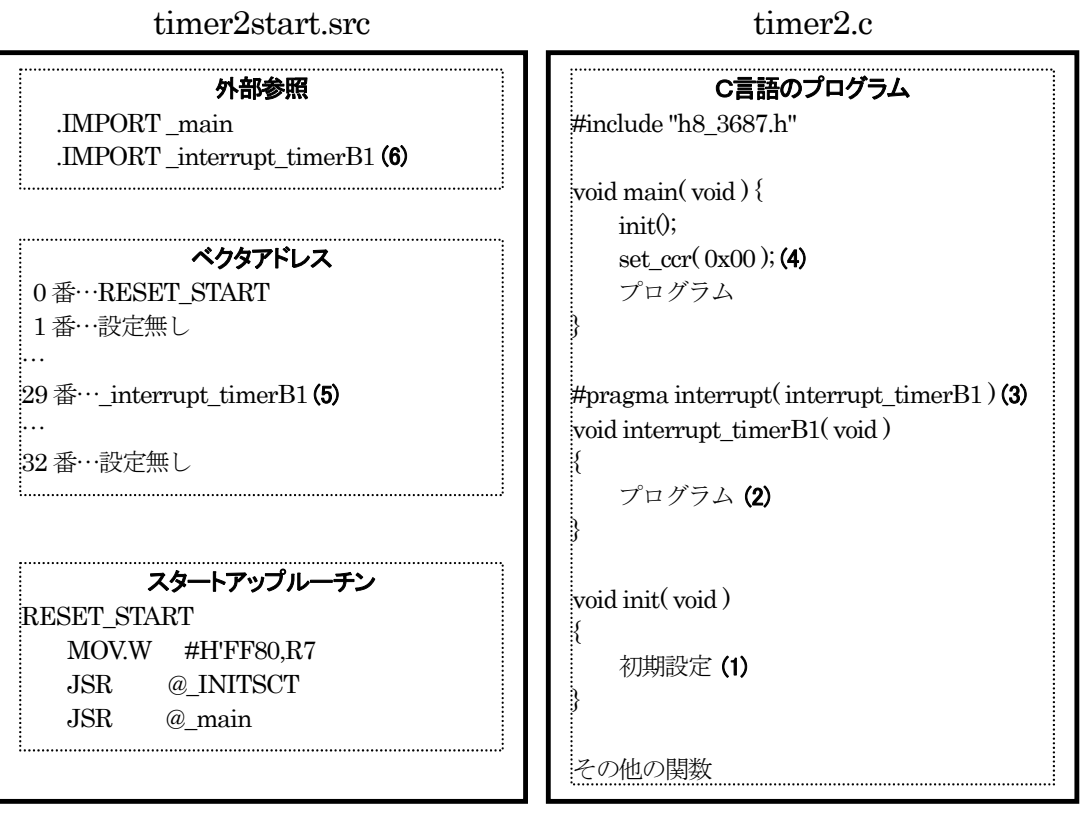

## 8.7.1 割り込みを使う設定、割り込みを許可する

H8/3687F の内蔵周辺機能の初期化をする、init 関数内でタイマ B1 の設定を行います。設定は主に、下記 の手順で行います。

- ・どの機能を使うか
- ・どのきっかけで割り込みをかけるか
- ・その割り込みを許可
- 今回は、
	- ・タイマ B1 を使用
	- ・1ms ごとに割り込みを発生させる
- ・タイマ B1 が割り込みを発生させることを許可

の設定を行います。

void init( void ) { タイマ B1 を使って 1ms ごとに割り込みが発生するように設定 タイマ B1 の割り込みを許可 }

詳しい内容は、後述します。

#### 8.7.2 割り込みプログラムの作成

割り込みを使う設定を行い、割り込みを許可しました。次に、割り込みが起こったときに実行するプログラムを 作ります。

割り込みが起こったときに実行する関数名は自由に付けて構いません。この演習では関数名を、割り込みと分 かるように「interrupt」、タイマ B1 の割り込みなので「timerB1」とします。これらの名称を合わせて、 「interrupt\_timerB1」とします。

```
void interrupt_timerB1(void)
{ 
    1ms ごとに実行するプログラム 
}
```
実行するプログラムの内容については後述します。

H8/3687F 実習マニュアル

#### 8.7.3 「#pragma interrupt」の設定

※シャープ プラグマ インタラプトと読みます。

#### (1) 割り込みプログラム終わりの処理

関数を終えた後、その関数が実行された場所に戻ります。C 言語ソースプログラムは、アセンブリソースプログ ラムに変換すると下図のようになります。

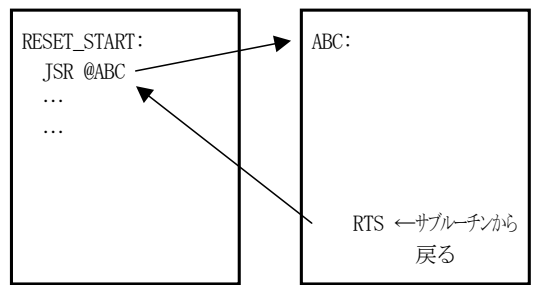

戻る ※RTS=ReTurn from Subroutine:サブルーチンから戻る

割り込みで実行されたサブルーチンの終了は、RTS 命令ではなく、RTE 命令です。これは、割り込みが発生 したときに自動的に保存される CCR レジスタの値を戻してから呼ばれた場所へ戻る命令です(下図)。

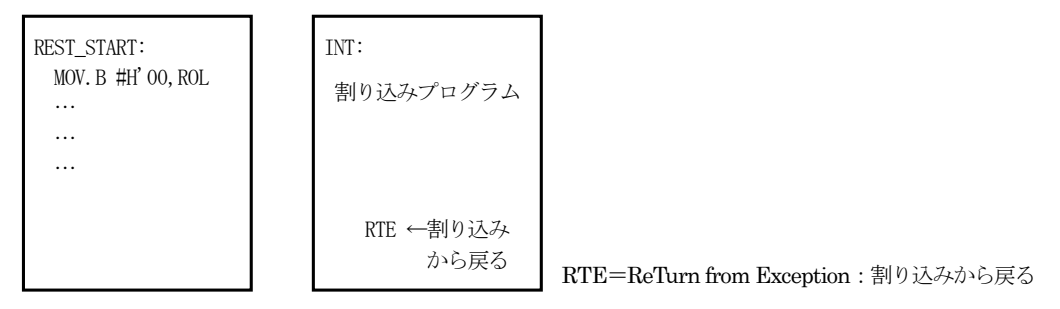

これらは、

・普通のサブルーチンから戻る→RTS 命令を使う

・割り込みから戻る→RTE 命令を使う

#### とプログラマが区別して使い分ける必要があります。

C言語ではどうでしょうか。

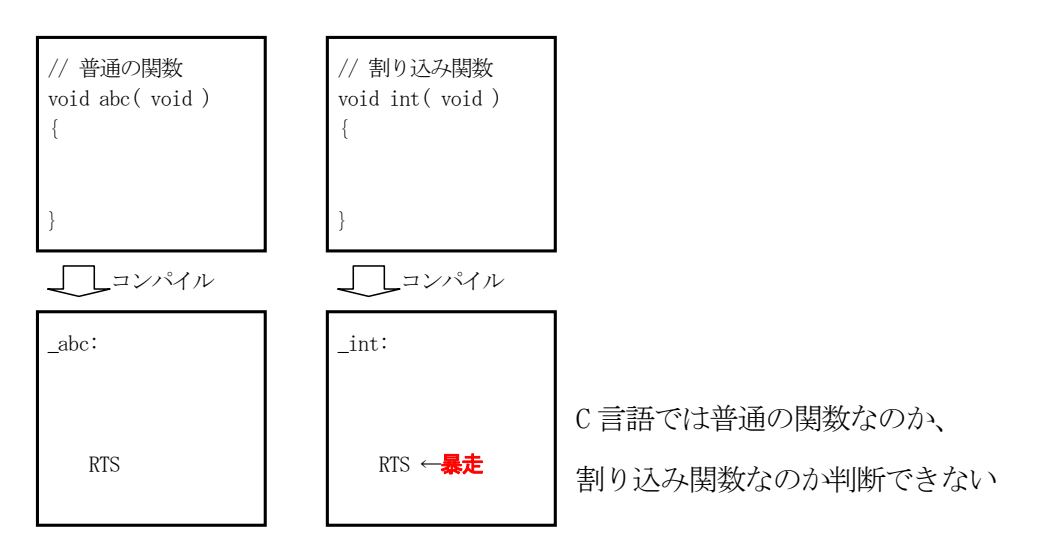

C言語では、割り込みであろうと無かろうと「}」で関数を終了します。そのため、普通の関数か割り込み関数か 判断できません。割り込みプログラムを終了するときは、「RTE」命令でなければいけません。「RTS」命令だとマイ コンが暴走してしまいます。そのため、コンパイラに「この関数は割り込み関数なので RTE 命令を使ってくださ い」と知らせる必要があります。それが「#pragma interrupt」宣言です。

#### (2) 「#pragma interrupt」宣言

宣言の仕方は、下記のようになります。

#pragma interrupt(割り込み関数名)

この宣言は、何処に記述しても良いですが、分かりやすいように割り込み処理する関数の前に記述すると分か りやすくなります。

#pragma interrupt( interrupt\_timerB1 ) void interrupt timerB1( void ) { 1ms ごとに実行するプログラム }

コンパイラは、#pragma interrupt 宣言した関数の終わりは、下記のように「RTE」命令にします。

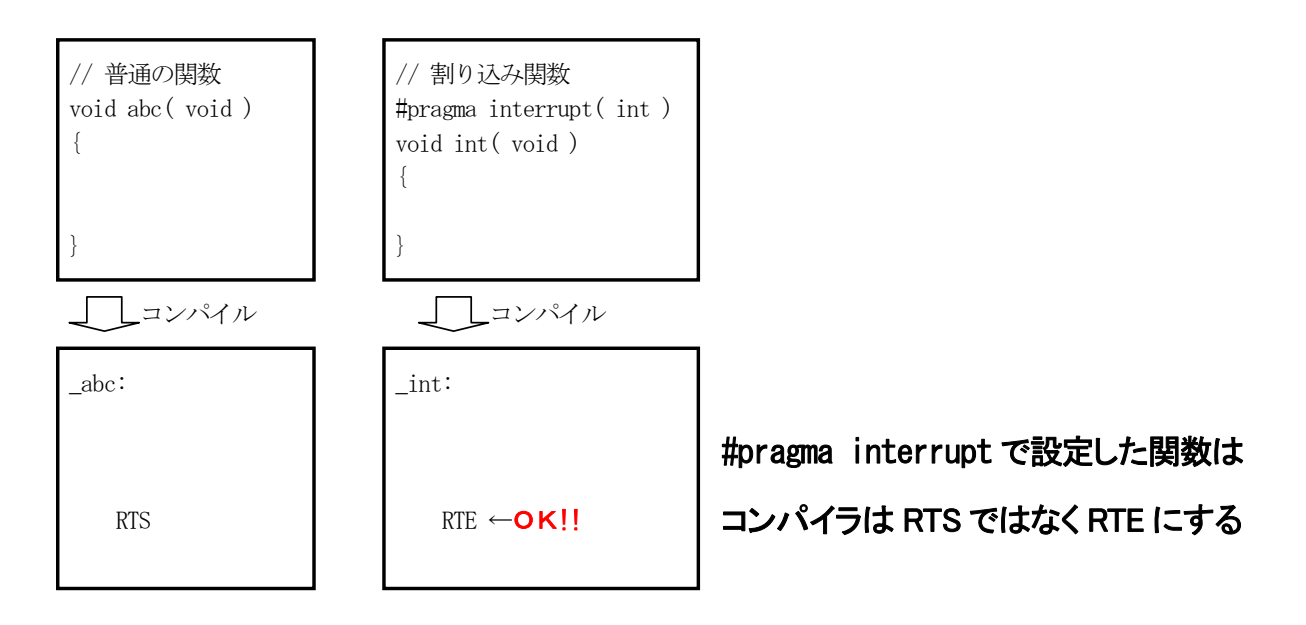

割り込みでジャンプする関数には必ず宣言する、と覚えておけば OK です。

ちなみに、プログラム中から「pragma interrupt」宣言した関数を呼ぶことはできません。

```
void main( void ) 
{ 
   abc(); ←不可
} 
#pragma interrupt( abc ) 
void abc( void ) 
{ 
    printf( "abc!" ); 
}
```
#### 8.7.4 全体の割り込みを許可する

#### (1) CCRレジスタ

今までの設定をしてもまだ割り込みが発生しません。実は CPU のすべての割り込みを許可するかしないか、 設定する必要があるのです。初期値は「許可しない」という設定です。

その設定は CPU の内部レジスタである、CCR(コンディションコードレジスタ)という 8 ビット幅のレジスタです。 メモリマップド I/O 方式では、アドレス上に ROM、RAM、I/O レジスタがありますが、内部レジスタだけは考え方 が全く違います。内部レジスタは、下記のような特徴があります。

・CPU の中にある(メモリとは別)

・番地はなく、特別な名前が付いている

・専用の機能を持っていて使い方が決められている

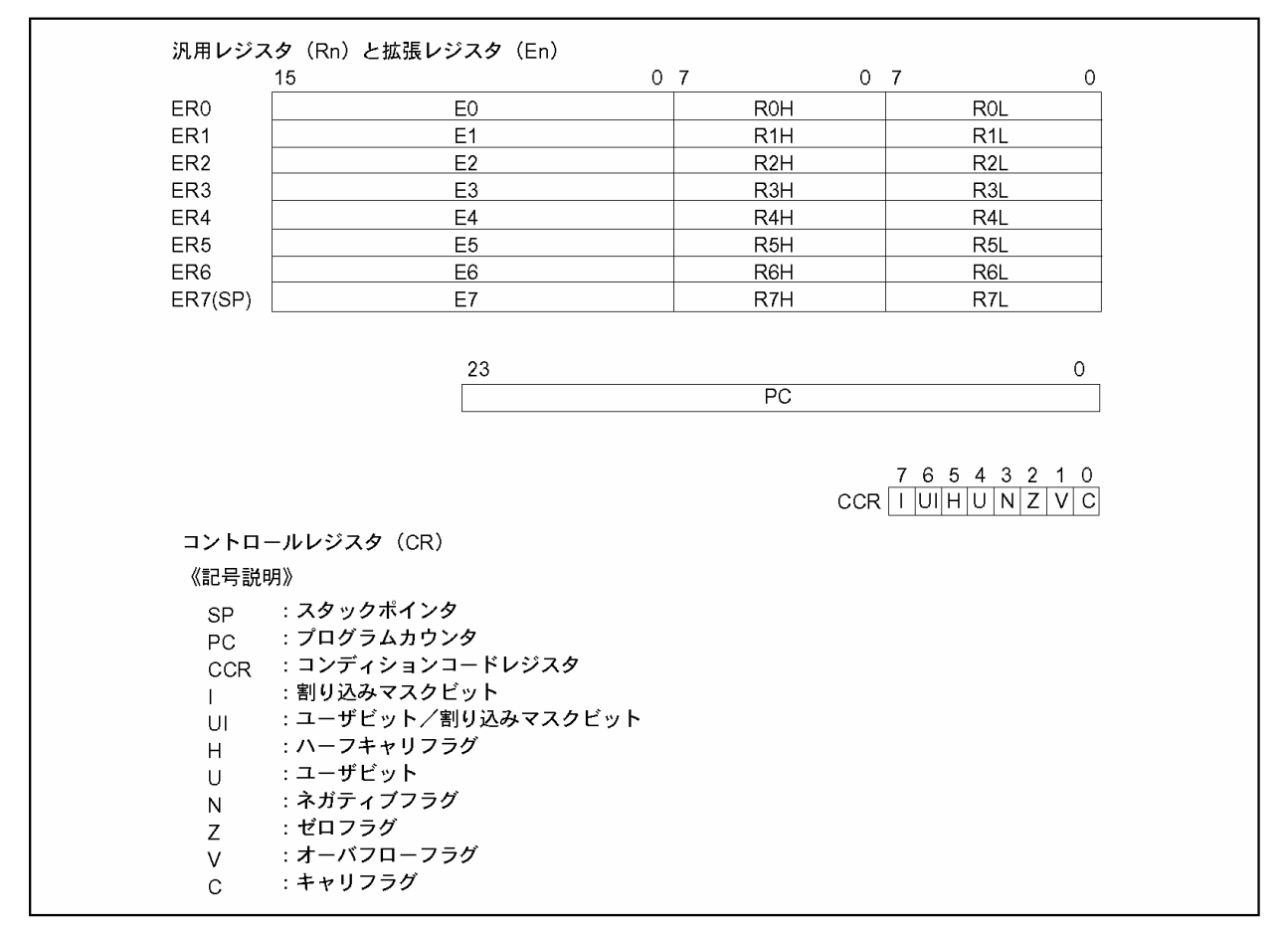

▲内部レジスタの構成

コンディションは「体の状態」という意味ですので、CCR はマイコンの状態を示すレジスタです。CCR の bit7 は、 割り込みマスクビットという名称が付いていて、"0"にすることによりマイコン全体の割り込みが許可されます。初期 値は"1"です。

●CCR(コンディションコードレジスタ)の構成内容

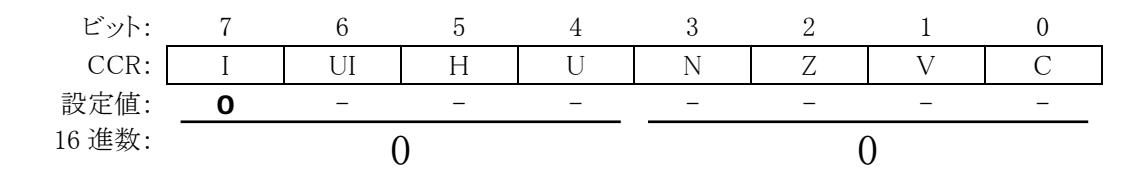

CCR は、CPU 内部の特別なレジスタのため、Cプログラム上から直接変更することはできません。そのため、 値を変える関数が用意されています。それが、「set\_ccr」という関数です。この関数は、machine.h ファイルをイン クルードすることにより使用できます。使い方は、

set\_ccr( CCR レジスタにセットする値 );

となります。本当は I ビットである bit7 のみ"0"にすれば良いのですが、それ以外に"0"を書き込んでもここでは影 響はないので、0x00 を代入します。

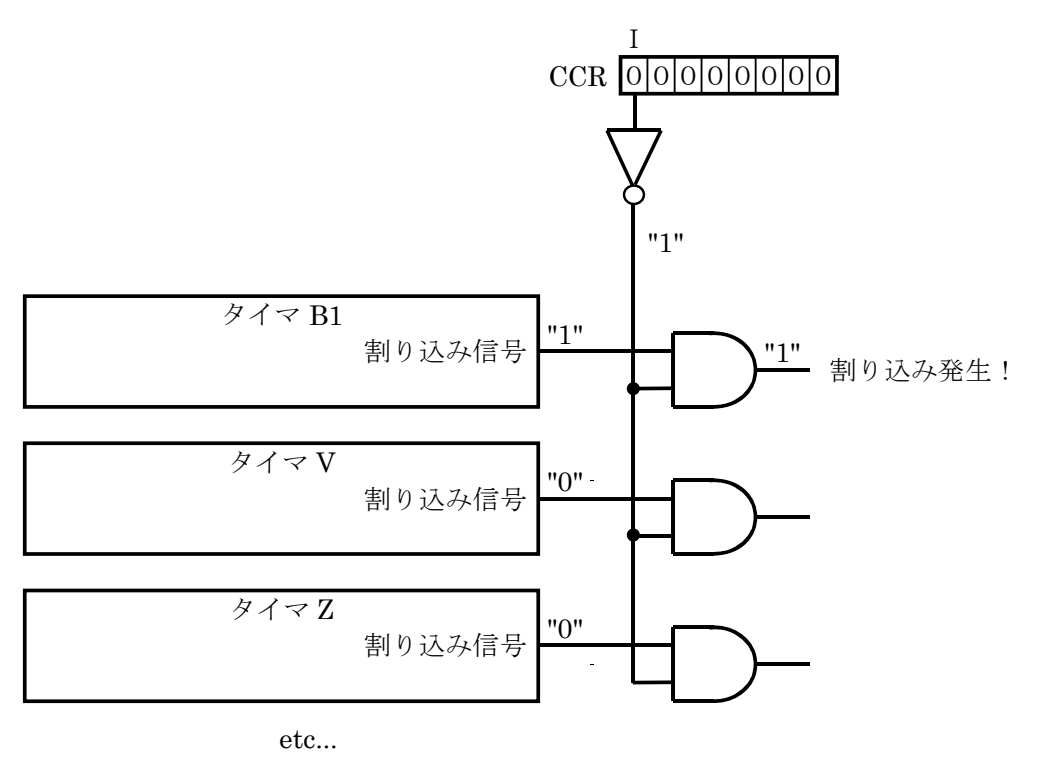

全体の割り込みをCCRのI(アイ)ビットで制御している

# (2) プログラム

この命令は内蔵周辺機能の初期化が終わった後に行います。main 関数内にあります。

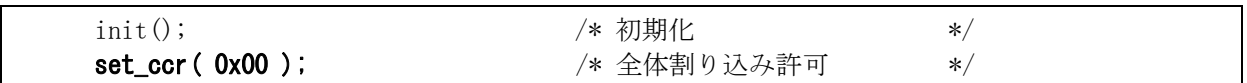

これで CPU 全体の割り込みが許可され、本当に割り込みかかります。内蔵周辺機能(例えばタイマ B1 など) の設定だけでは割り込みは発生しません。

# 8.7.5 ベクタアドレスの設定(timer2start.srcファイル)

割り込みを使うには、「timer2start.src」ファイルも変更する必要があります。これからその作業手順を説明しま す。

#### (1) 割り込みが発生したときのジャンプ先

タイマ B1 で、1ms ごとに割り込みが発生するように設定しました。

割り込みが発生すると、timer2.c 内にある interrupt\_timerB1 関数へ移り、その中のプログラムを実行します。 ただし、この関数名は、たまたま分かりやすいように「interrupt\_timerB1」という名称にしましたが、マイコンにとっ てはどこにジャンプすれば良いのか分かりません。

「5.3.3 ベクタアドレスからジャンプ先アドレスを取り出す」にあるとおり、あらかじめ「○○の割り込みが発生したと きは、○○番からジャンプ先アドレスを読み込む」と決まっています。タイマ B1 は、ベクタ番号 29 です。そのた め、ベクタ番号 29部分に、「interrupt timerB1 関数のある番地」を記述すればよいのです。

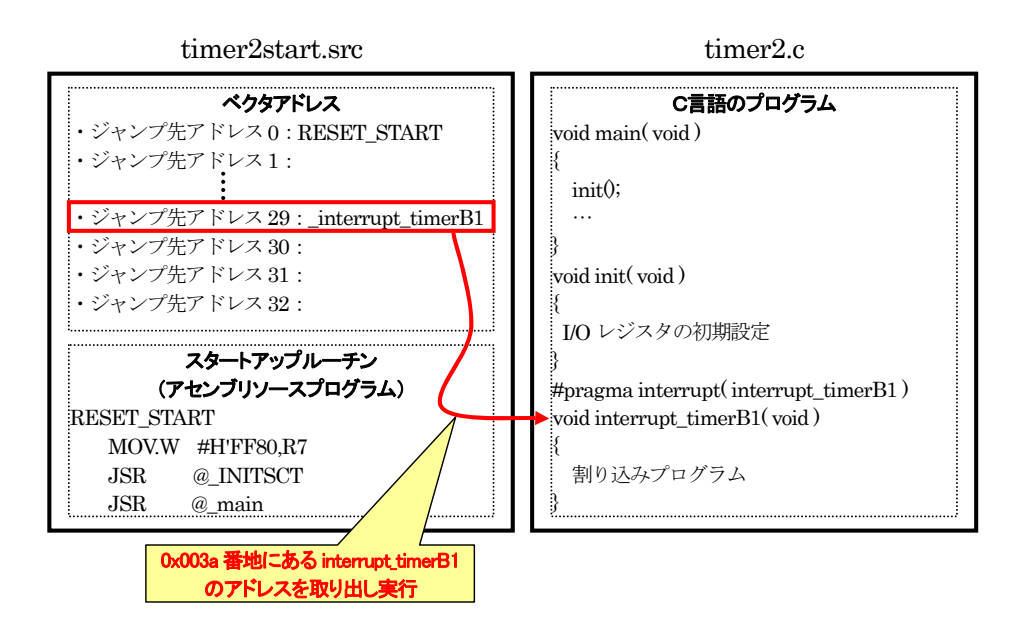

# (2) プログラム

timer2start.src ファイル内に記述します。29 番部分に「\_interrupt\_timerB1」を記述すれば、アセンブルす るときに interrupt\_timerB1 関数のある番地が記述されます。

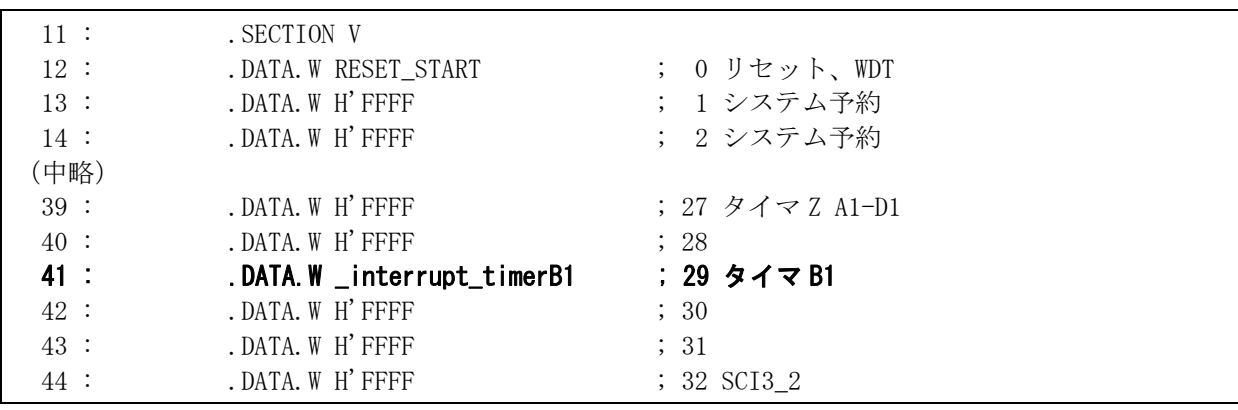

H8/3687F 実習マニュアル

#### 8.7.6 「.IMPORT」の設定(timer2start.srcファイル)

#### (1) IMPORTはなぜ必要か

アセンブルやコンパイルはファイルごとに行います。

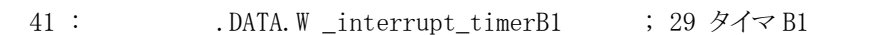

をアセンブルするとき、「\_interrupt\_timerB1」を探します。しかし、timer2start.src 内にはこのラベルはありませ ん。「\_interrupt\_timerB1」は、timer2.c ファイル内にあるためです。そのため、「\_interrupt\_timerB1」は他の場 所にあるので、他を探してください、とアセンブラに知らせる必要があります。その命令が、「.IMPORT」命令なの です。

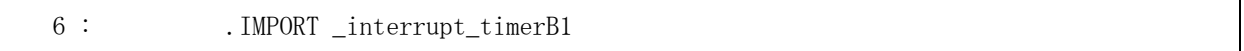

という記述で、アセンブラは「 \_interrupt\_timerB1 」が他のファイルにあることを理解します。そして 「\_interrupt\_timerB1」というラベル名があれば、予約だけしておきます。その場合、リンケージエディタがリンク 時に実際のアドレスを入れます。

#### (2) アセンブリソースプログラムのファイルからC言語プログラムのファイルを呼ぶ場合

アセンブリソースプログラム「timer2start.src」からC言語ソースプログラム「timer2.c」の関数を呼ぶときは、関数 の先頭名に「\_」(アンダーバー)を付けなければいけないというルールがあります。

C言語ソースプログラムでは、「 interrupt\_timerB1 」ですが、アセンブリソースプログラムでは 「interrupt\_timerB1」と記述します。

アセンブリソースプログラムの「\_interrupt\_timerB1」 = C言語ソースプログラムの「interrupt\_timerB1」

これで割り込みの設定は完了です。割り込みを使いこなしましょう !!

H8/3687F 実習マニュアル

## 8.8 H8/3687Fのタイマ

H8/3687F には、3 種類のタイマがあります。

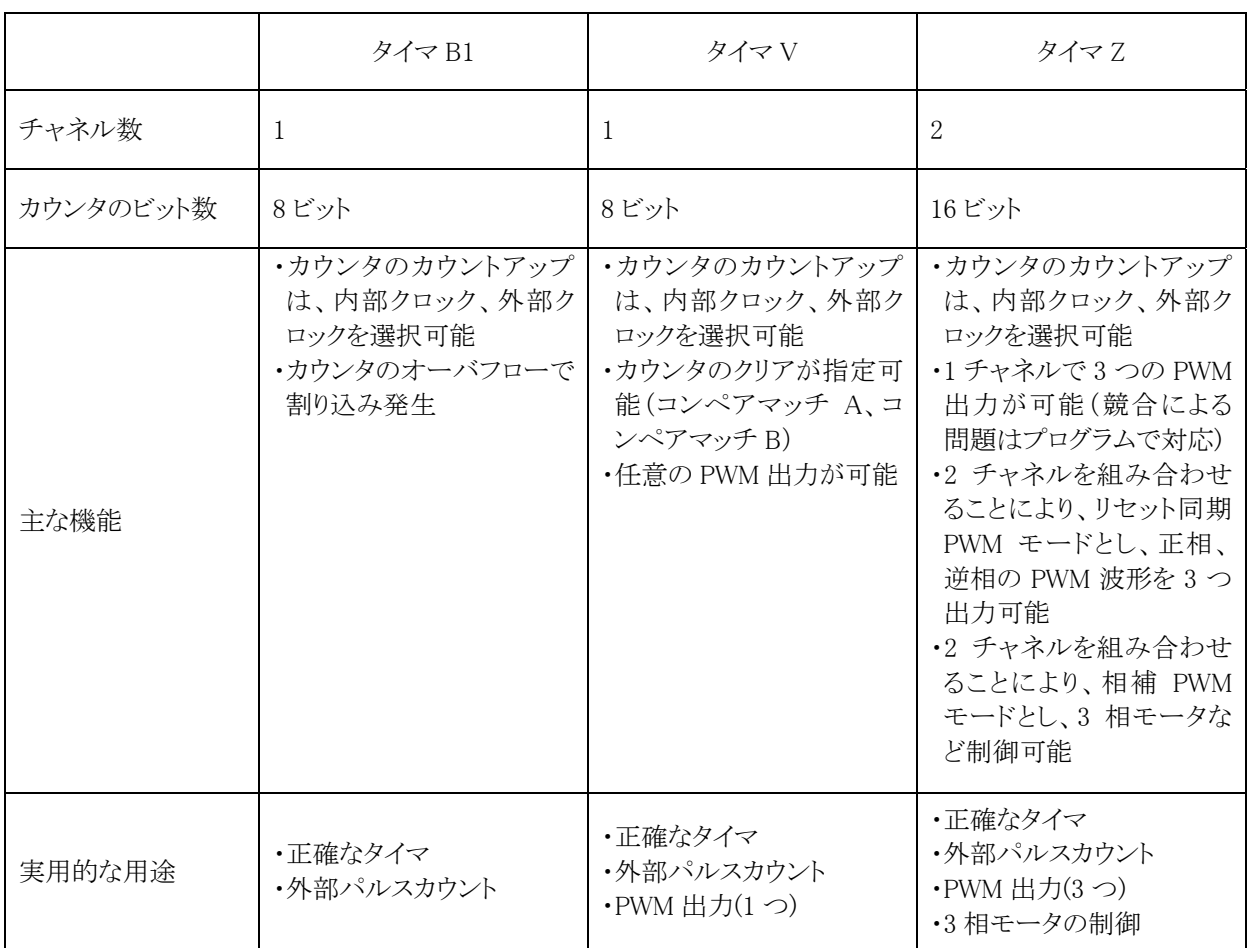

3 種類、4 つのタイマを上手く組み合わせて、使用します。マイコンカーでは下記の使い方をしています。

・タイマ B1 を使用して、正確な時間計測を行います。

・タイマ V を使用して、ロータリエンコーダのパルス入力を行います。マイコンカーの走行距離を測ったり、走行 速度を計ります。

・タイマ Z を使用して、3 つ分の PWM 出力を行います。サーボ、左モータ、右モータの制御を行います。

# 8.9 タイマB1 のレジスタ

タイマ B1 に関するレジスタは、下記の 3 レジスタあります。

- ・タイマモードレジスタ B1(TMB1)
- ・タイマカウンタ B1(TCB1)
- ・タイマロードレジスタ B1(TLB1)

また、タイマ B1 の割り込みに関わるレジスタは、下記の 2 レジスタあります。

- ・割り込みイネーブルレジスタ 2(IENR2)
- ・割り込みフラグレジスタ 1(IRR1)

#### 8.9.1 タイマモードレジスタB1(TMB1)

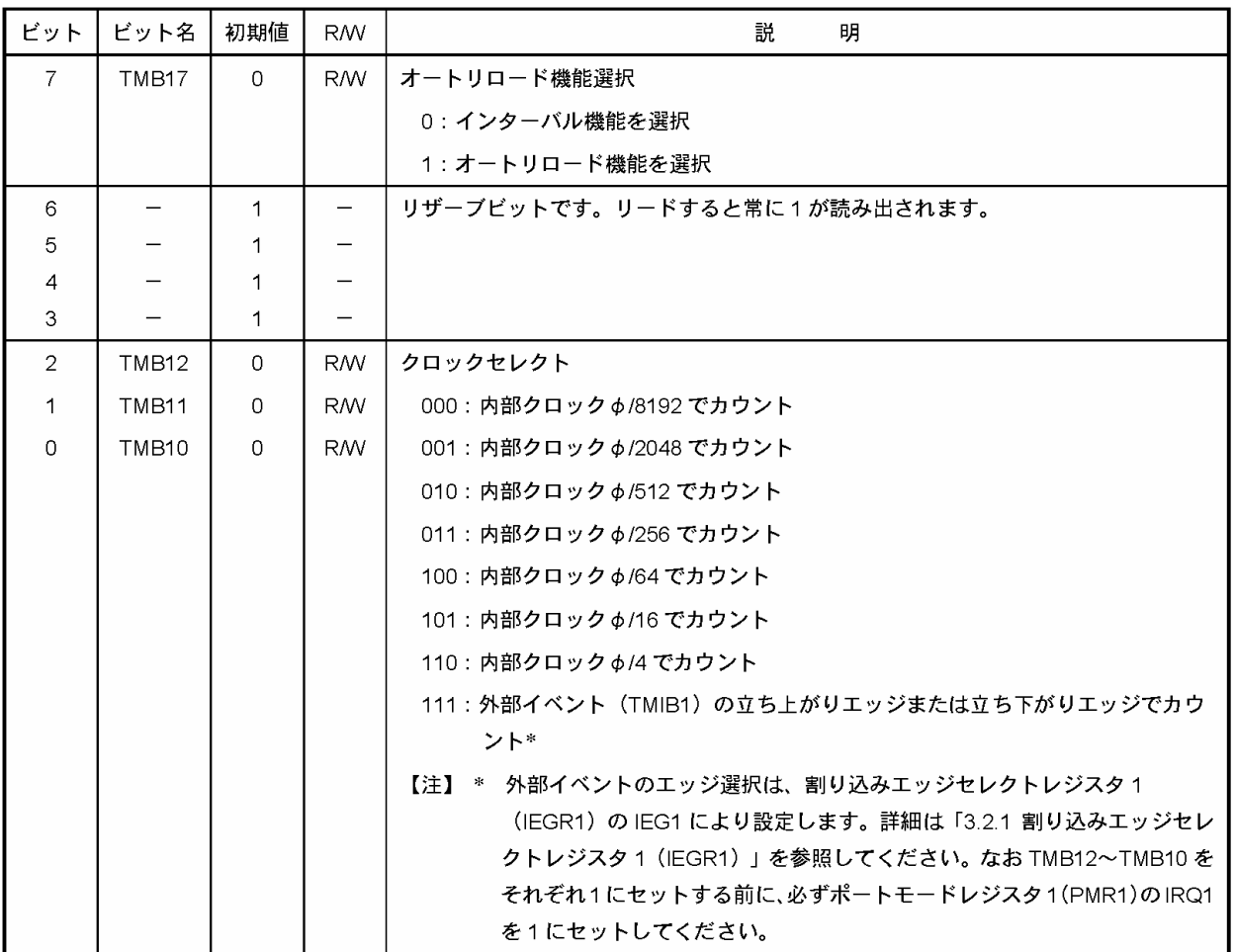

TMB1 はオートリロード機能の選択、および入力クロックの選択を行います。

#### 8.9.2 タイマカウンタB1(TCB1)

TCB1 は 8 ビットのリード可能なアップカウンタで、入力する内部クロックによりカウントアップされます。入力す るクロックは、TMB1 の TMB12~TMB10 により選択します。TCB1 の値は、CPU から常にリードできます。TCB1 がオーバフロー(H'FF→H'00 または H'FF→TLB1 の設定値)すると、IRR2 の IRRTB1 フラグが 1 にセットされ ます。TCB1 は、TLB1 と同一のアドレスに割り付けられます。TCB1 の初期値は H'00 です。

# 8.9.3 タイマロードレジスタB1(TLB1)

TLB1 は 8 ビットのライト専用レジスタで、TCB1 のリロード値を設定します。TLB1 にリロード値を設定すると、 同時にその値は TCB1 にもロードされ、TCB1 はその値からカウントアップを開始します。またオートリロード動作 時に TCB1 がオーバフローすると、TCB1 に TLB1 の値がロードされます。したがって、オーバフロー周期を 1~ 256 入力クロックの範囲で設定することができます。TLB1 は、TCB1 と同一のアドレスに割り付けられています。 TLB1 の初期値は H'00 です。

#### 8.9.4 割り込みイネーブルレジスタ 2(IENR2)

IENR2 はタイマ B1 のオーバフロー割り込みをイネーブルにします。

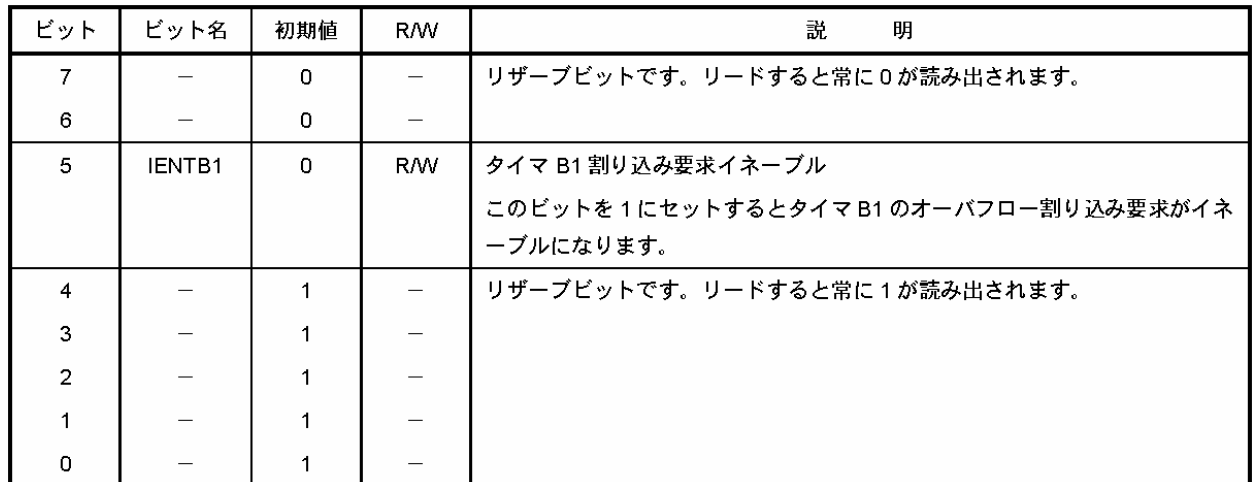

割り込みイネーブルレジスタをクリアすることにより割り込み要求をディスエーブルにする場合、または割り込み フラグレジスタをクリアする場合は、割り込み要求をマスクした状態(I=1)で行ってください。I=0 の状態で上記 の操作を行うと、命令の実行と当該割り込み要求の発生が競合した場合には、当該操作命令の実行終了時に 発生した割り込み要求に対応する例外処理を実行します。

#### 8.9.5 割り込みフラグレジスタ 1(IRR1)

IRR2 はタイマ B1 割り込み要求ステータスフラグレジスタです。

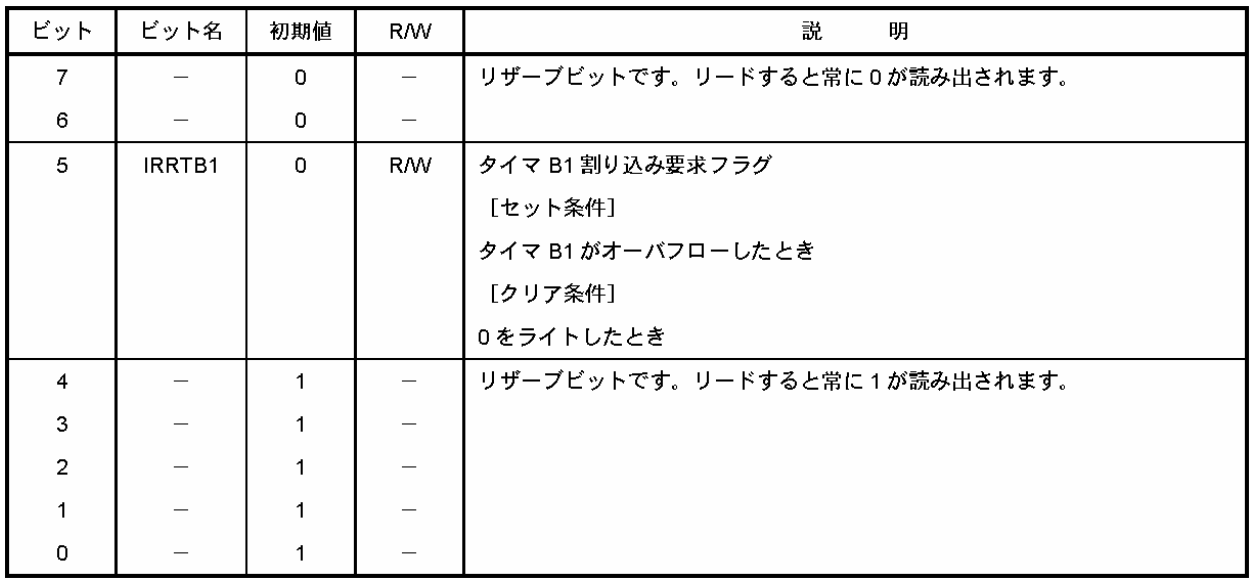

# 8.10 タイマB1 の設定

## 8.10.1 設定手順

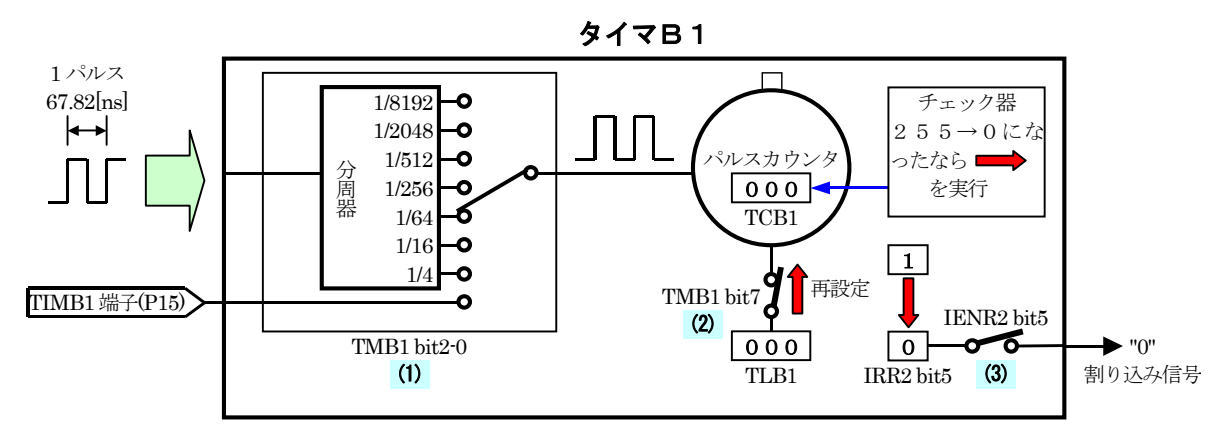

(1)パルスカウンタをカウントするタイミングの設定を行います。

(2)オートリロード機能を使うか設定します。

(3)パルスカウンタがオーバフローしたとき、割り込みを発生させるかどうか設定します。

# 8.10.2 φについて

φとは、クリスタルの周波数のことです。RY3687N ボードには、下記○部分にクリスタルが付いています。

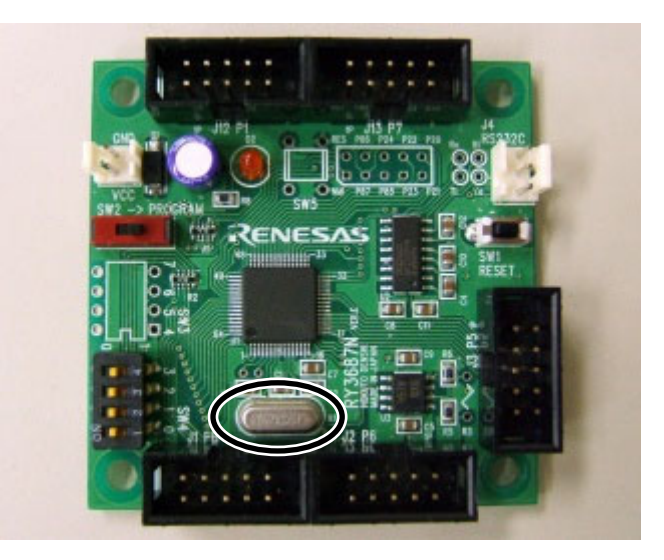

このクリスタルの周波数は、

 $\phi = 14.7456 \text{ [MHz]} = 14.7456 \times 10^6 \text{ [Hz]}$ です。1 パルス幅は、周波数の逆数なので、 1 パルス幅=1/14.7456×10<sup>6</sup>≒67.8168[ns] ≒67.82[ns] となります。この時間が、CPU が動作するすべての基準となります。

### 8.10.3 パルスカウンタをカウントするタイミングの設定

タイマカウンタ B1(TCB1)は、8 ビットのパルスカウンタです。入力されたパルスを数えます。タイマモードレジス タ B1(TMB1)の bit2~0 を設定することにより、入力するパルスの幅を変えることができます。1 パルス幅は、クリ スタルを基準にしており、正確な間隔で送られてきます。そのため、パルスを数えることは、時間を計ることと同 じです。下記に、設定値と1 パルス幅の計算をします。また、オーバフロー(255→0 になるとき)するまでの時間も 計算しておきます。

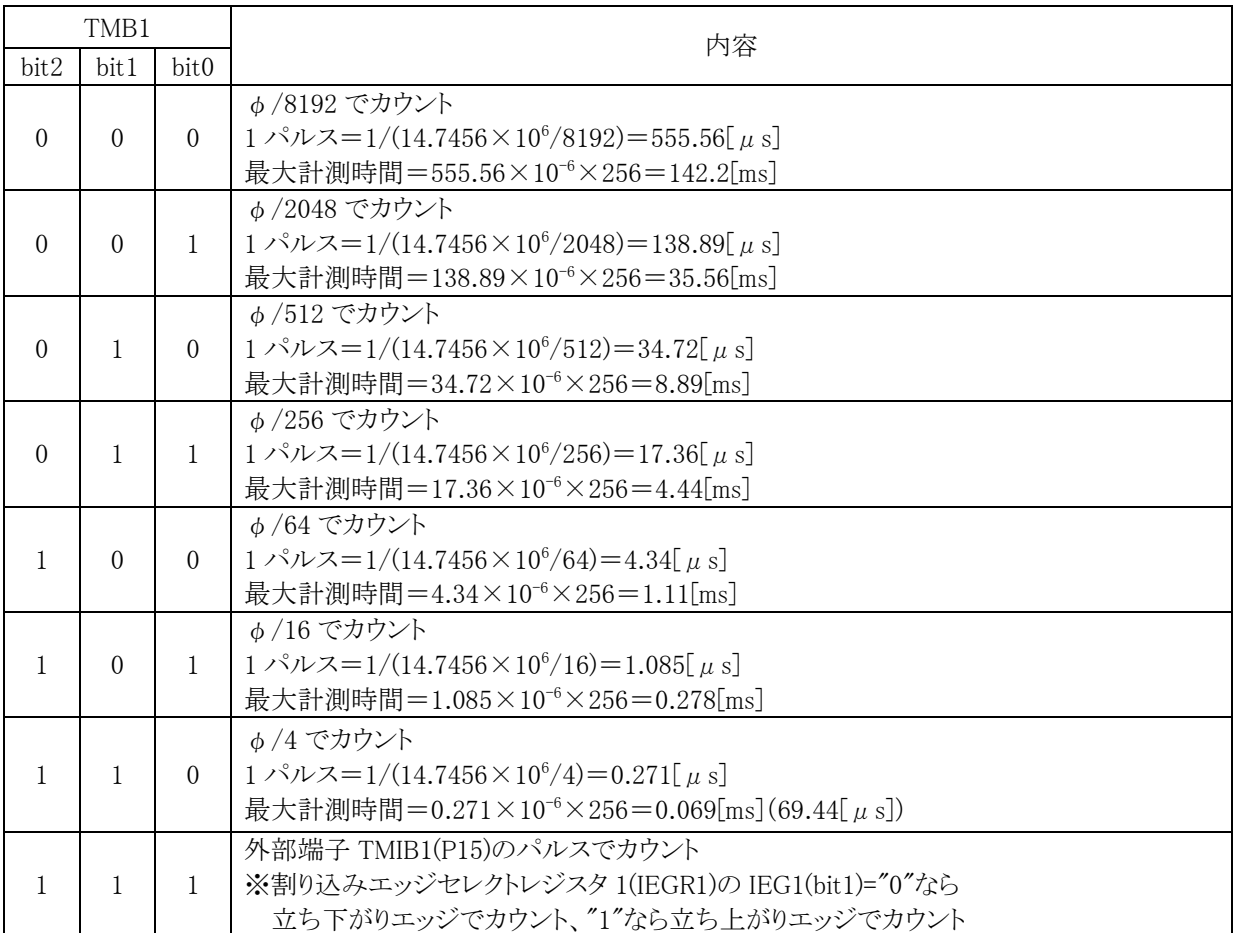

 今回は、1ms ごとに割り込みをかけます。最大計測時間は 1ms 以上である必要があります。最大計測時間が 短い順に最大計測時間を見ていきます。1ms 以下の場合は、計ることができませんので設定できません。一番 最初に 1ms 以上になったときが、設定する値です。

· φ/4 のとき、最大計測時間は 0.069[ms] → 1ms 以下なので不可

・φ/16 とき、最大計測時間は 0.278[ms] → 1ms 以下なので不可

· b /64 のとき、最大計測時間は 1.11[ms] → 1ms 以上なので適合

よって、タイマモードレジスタ B1(TMB1) bit2~0 の設定は、φ/64 である"100"にします。

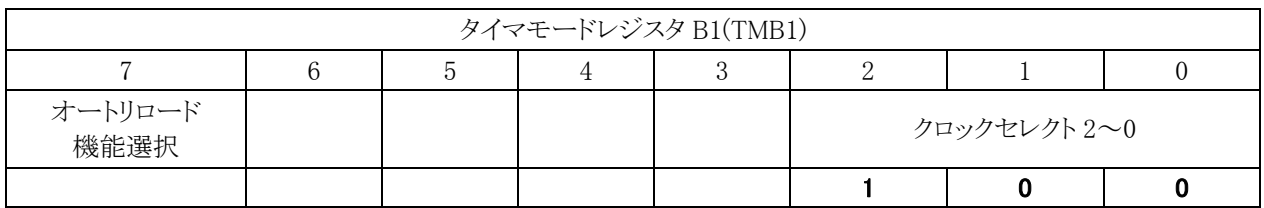

## 8.10.4 オートリロード機能を使うかの設定

パルスカウンタであるタイマカウンタ B1(TCB1)がオーバフローして、255 から 0 になったとき、割り込みを発生 させることができます(割り込みについて詳しくは後述します)。ということは、256 カウントごとに割り込みがかかる ことになります。

先に計算したとおり、タイマモードレジスタ B1(TMB1)の bit2~0 を"100"に設定すると下記のようになりました。

 $1 \sqrt{3} \nu \lambda = 1/(14.7456 \times 10^6/64) = 4.34[\mu s]$ 

256 カウントする間での時間(最大計測時間)=4.34×10<sup>-6</sup>×256=1.11[ms]

今回は 1ms ごとに割り込みをかけたいのですが、これでは 1.11[ms]という中途半端な間隔でしか割り込みを かけることができません。そこで、オートリロードという機能を使います。

通常、タイマカウンタ B1(TCB1)が 255 になった次は 0 です。オートリロード機能とは、255 の次を 0 ではなく 指定した値にすることを言います。

割り込み間隔を 1[ms]にしたい場合、255 の次は何にすれば良いのでしょうか。

1 パルスは 4.34[μs]ですので、1ms になるまでのカウント数は

1ms のカウント数= $(1 \times 10^{-3}) \div (4.34 \times 10^{-6}) = 230.4 \div 230$ 

よって、230 カウントさせれば良いことになります。そのため、最初の数値は

 $256 - 230 = 26$ 

となります。この数値をタイマロードレジスタ B1(TLB1)というレジスタに設定することにより、タイマカウンタ B1(TCB1)がオーバフローしたとき 0 ではなく、設定した数値にすることができます。図解すると下記のようなりま す。

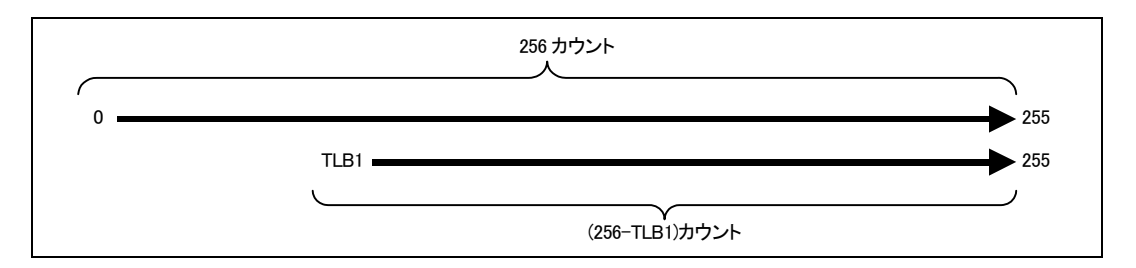

プログラムは、下記のようになります。

 $TLB1 = 26$ ;
そして最後に、「タイマロードレジスタ B1(TLB1)を使います」という設定を行います。それがタイマモードレジス タ B1(TMB1)の bit7 です。

TMB1 の bit7="1":オートリロード機能を選択

"0":インターバル機能を選択(インターバル機能とは、オートリロード機能を使わないことです)

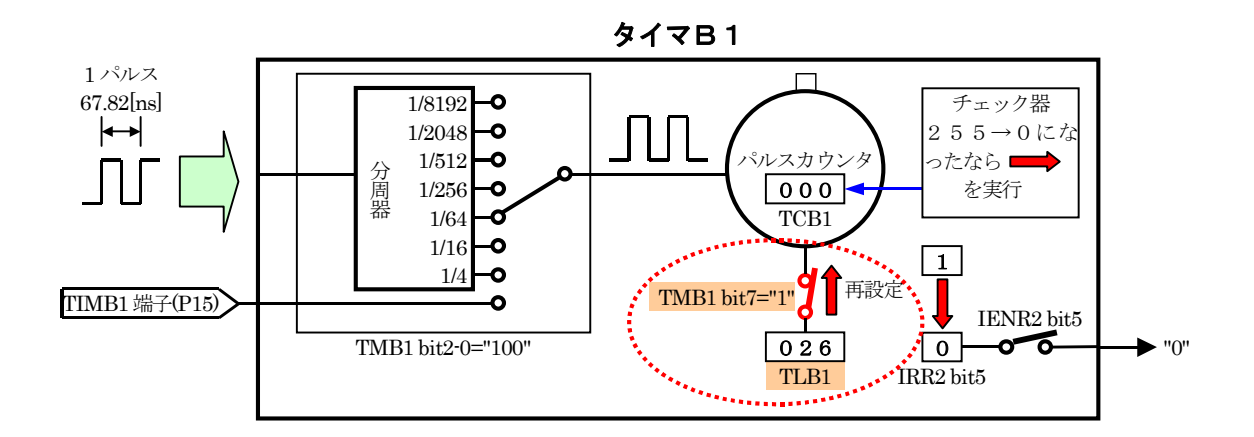

パルス幅の設定は、bit2-0="100"でした。今回の設定と合わせてタイマモードレジスタ B1(TMB1)を設定しま す。意味のないビットは、"0"にしておきます。

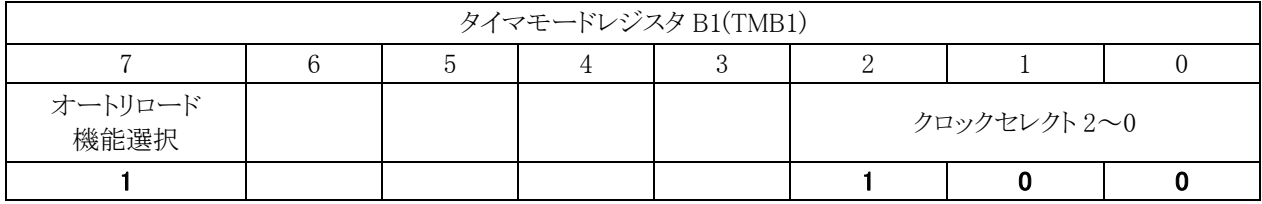

プログラムは下記のようになります。

TMB1 = 0x84; /\* 1??? ?100 \*/ ?は特に意味はなし、よって0にする

## 8.10.5 パルスカウンタがオーバフローしたとき、割り込みを発生させる設定

先の設定で、タイマカウンタ B1(TCB1)がオーバフローする間隔は、1[ms]ごとになりました。このときに、割り込 みをかければ、1ms ごとに割り込みがかかることになります。

タイマカウンタ B1(TCB1)がオーバフローしたとき、割り込みフラグレジスタ 2(IRR2)の bit5 が"1"になります。こ のことを検出して、割り込みを発生させることができます。割り込みイネーブルレジスタ 2(IENR2)の bit5 がスイッ チのような役割をしています。下記は、割り込みイネーブルレジスタ 2(IENR2) の bit5="1"のとき、タイマカウンタ B1(TCB1)が 255 から 0 にオーバフローした瞬間です。

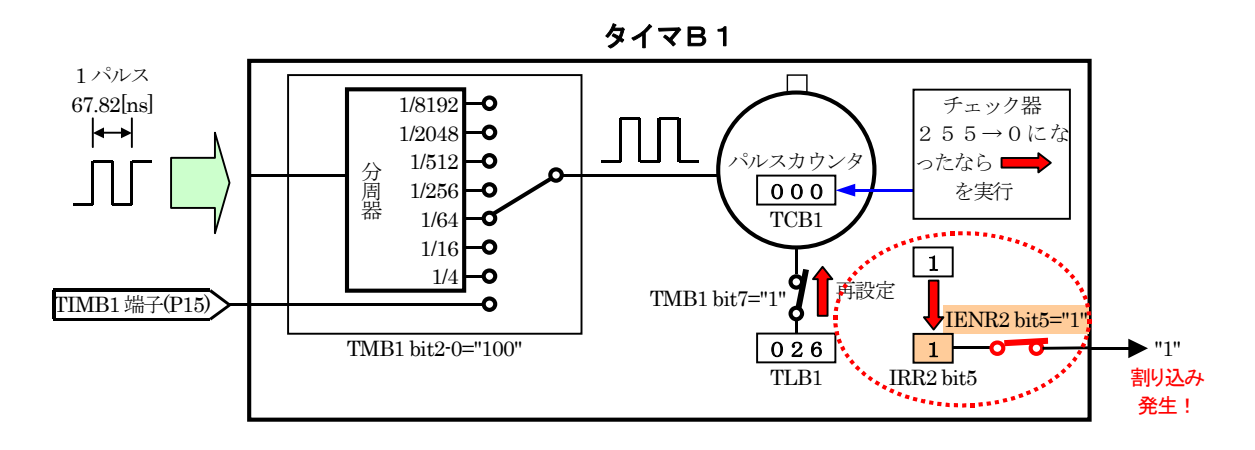

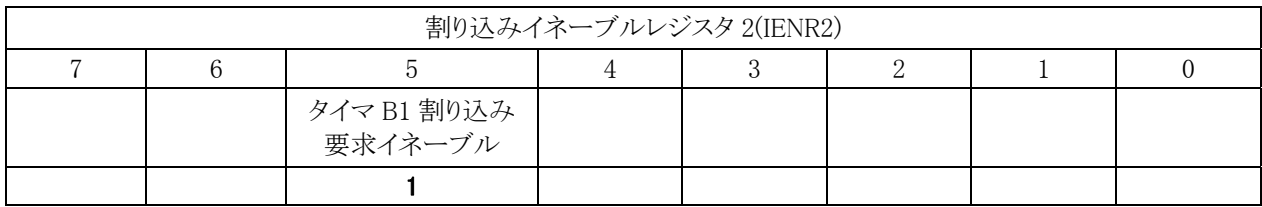

プログラムは下記のようになります。

IENR2 = 0x20; /\* ??1? ???? \*/ ?は特に意味はなし、よって 0 にする

#### 8.10.6 まとめ

init 関数内で、タイマ B1 に関する 3 つのレジスタの設定を行います。

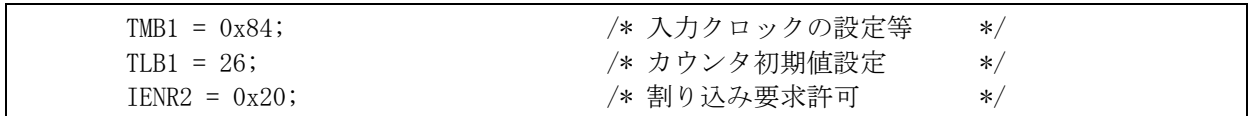

## 8.11 動作

### 8.11.1 設定内容

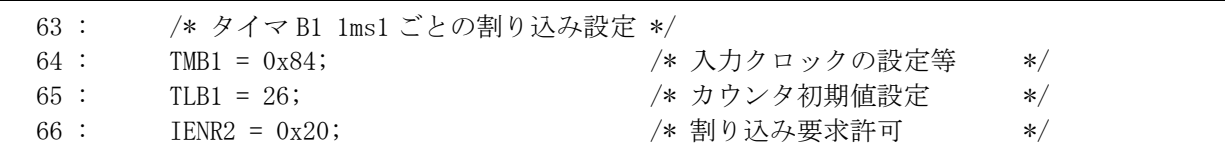

上記設定により、

・タイマカウンタ B1(TCB1)の値が増える間隔は、4.34[μs]です。

・タイマカウンタ B1(TCB1)の初期値は、タイマロードレジスタ B1(TLB1)に設定した 26 です。

・タイマカウンタ B1(TCB1)がオーバフローすると、割り込みが発生します。

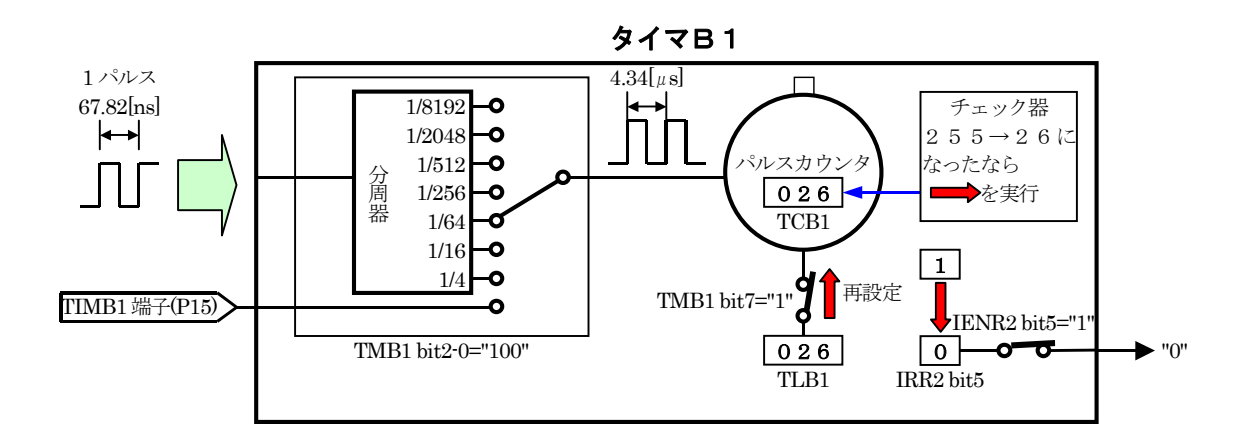

## 8.11.2 オーバフロー(割り込み発生)

タイマカウンタ B1(TCB1)が 255 から 1 つ増えてオーバフローします。タイマカウンタ B1(TCB1)は 26 がセット されます。そして、割り込みが発生します。

割り込み間隔は、

26 から 256 になるまでのカウント数は、 256-26=230

1 カウント、4.34[μs]なので、4.34×10-6×230=0.998[ms]≒1[ms] となります。

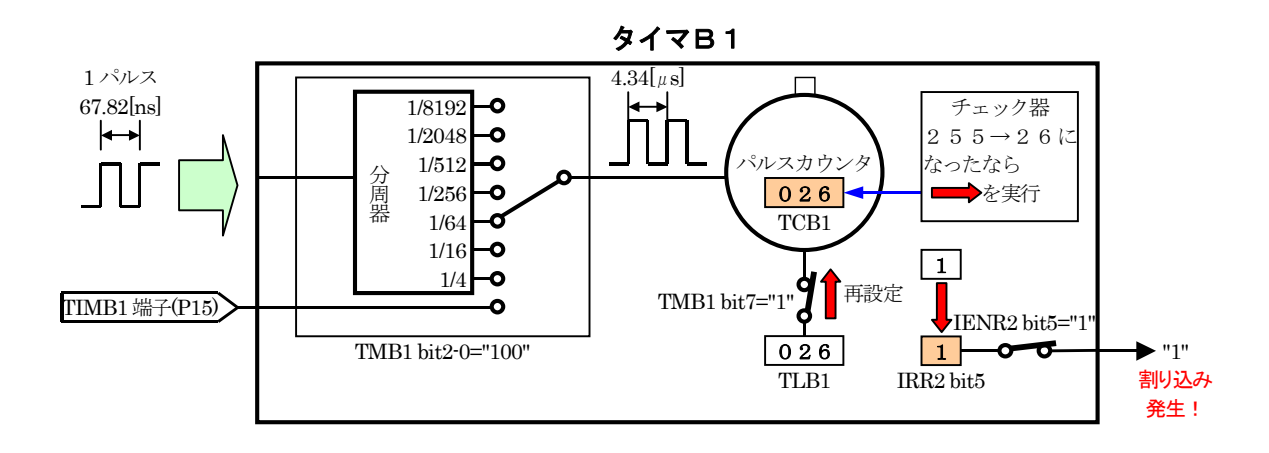

H8/3687F 実習マニュアル

### 8.11.3 割り込みプログラム

interrupt\_timerB1 関数が、1ms ごとに実行されます。

```
 83 : #pragma interrupt( interrupt_timerB1 ) 
 84 : void interrupt_timerB1( void ) 
 85 : { 
86 : IRR2 &= 0xdf; /* フラグクリア */
 87 : cnt0++; 
 88 : }
```
 まず、86 行で割り込みフラグレジスタ 2(IRR2)の bit5 をクリアしています。このビットは、タイマカウンタ B1 (TCB1)がオーバフローしたときに"1"になるビットです。このビットは自動的に"0"になりません、そのため、次のオ ーバフローに備えて、プログラマが"0"にする必要があります。そのため、この部分で"0"にしています。"0"にす るときは、bit5 のみ処理するため、AND 演算しています。

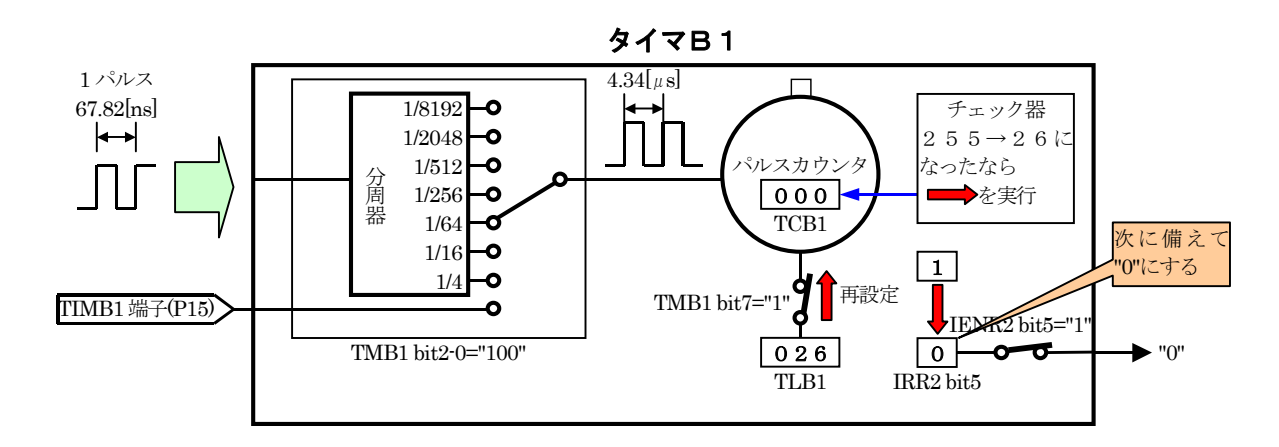

 その後、変数 cnt0 を1つ増やします。この関数は 1ms ごとに実行されますので、変数 cnt0 は 1ms ごとに増え ることになります。

## 8.12 プログラムの解説

#### 8.12.1 main関数

```
 31 : void main( void ) 
 32 : { 
33 : init(); アンチング - イヨン機能の初期化 */
34 : set_ccr(0x00); /*全体割り込み許可 */
 35 : 
 36 : while( 1 ) { 
37 : PDR6 = 0x55; 38 : timer( 1000 ); 
39: PDR6 = 0xaa;
 40 : timer( 1000 ); 
41 : PDR6 = 0x00;
 42 : timer( 1000 ); 
 43 : } 
 44 : }
```
33 行で init 関数を呼んでポートの入出力設定、タイマ B1 の設定を行います。

34 行で全体の割り込みを許可しています。

36 行には、while 文がありカッコの中が常に真なので、対応するカッコ閉じである 43 行まで無限ループです。

37 行でポートデータレジスタ 6(PDR6)に 0x55 を出力、1000 ミリ秒時間稼ぎします。

39 行でポートデータレジスタ 6(PDR6)に 0xaa を出力、1000 ミリ秒時間稼ぎします。

41 行でポートデータレジスタ 6(PDR6)に 0x00 を出力、1000 ミリ秒時間稼ぎします。

「timer2.c」の timer 関数は、割り込みにより正確に時間をカウントしているため、正確な 1000 ミリ秒の時間とな ります。

#### 8.12.2 timer関数

```
 74 : void timer( unsigned long timer_set ) 
 75 : { 
 76 : cnt0 = 0; 
77 : while(cnt0 < timer_set);
 78 : }
```
76 行で、cnt0 変数を 0 にしています。

77 行で、cnt0 変数が timer set 変数より小さいか比較します。 小さいなら 77 行を繰り返します。同じ値になる か、または大きくなったら次の行に進みます。次の行は、ありませんので timer 関数の終了です。

H8/3687F 実習マニュアル

## 8.13 まとめ

## (1) 割り込みを使う設定、割り込みを許可する

timer2.c ソースファイルの init 関数内でタイマ B1 のレジスタを設定します。

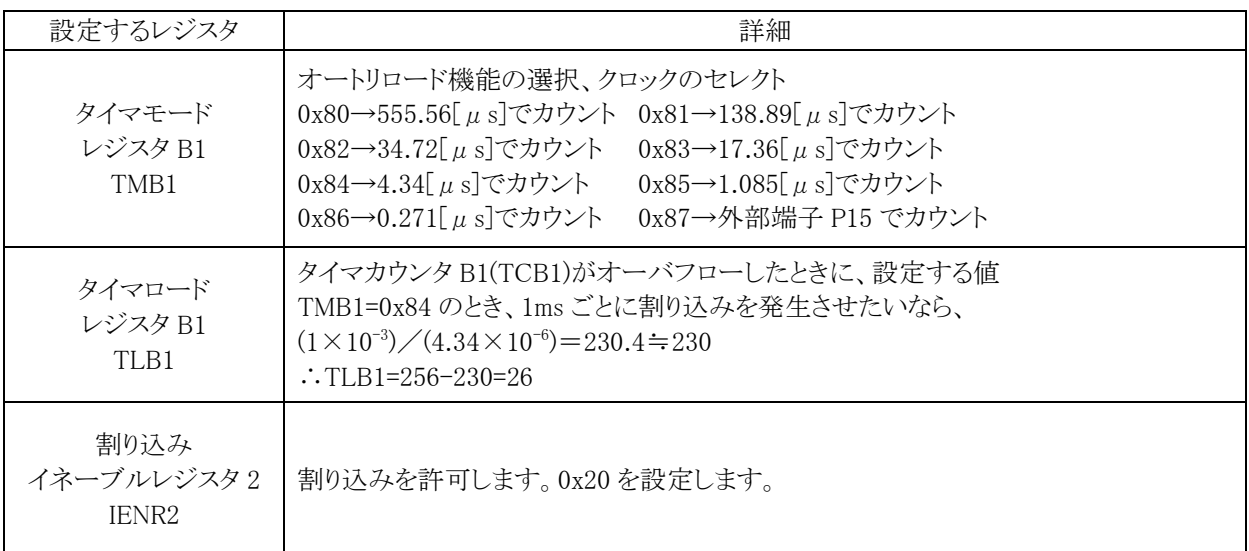

## (2) 割り込みプログラムの作成

timer2.c ソースファイルに interupt\_timerB1 関数を追加します。

```
void interrupt_timerB1( void ) 
{ 
    IRR2 &= 0xdf; 
    cnt0++; 
} 
                                         ←フラグのクリアを必ず行う 
                                         ←割り込みプログラム (今回は1行)
```
### (3) 「#pragma interrupt」の設定

timer2.c ソースファイルの割り込み関数に「#pragma interrupt」命令を追加します。

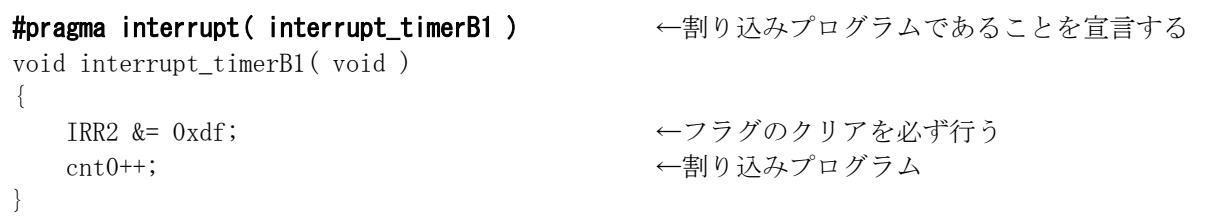

H8/3687F 実習マニュアル

### (4) 全体の割り込みを許可する

timer2.c ソースファイルに追加します。

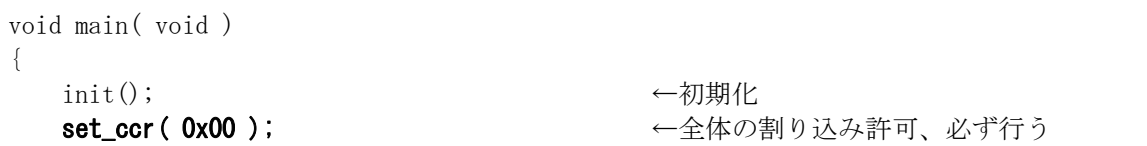

### (5) ベクタアドレスの設定(srcファイル)

timer2start.src ソースファイルにベクタアドレスを設定します。今回はタイマ B1 割り込みが発生するので、ベク タアドレスの表より 29 番部分(0x003a 番地)に「\_interrupt\_timerB1」を記述します。関数名を記述するとき、先 頭に「\_(アンダーバー)」を追加することを忘れないようにします。

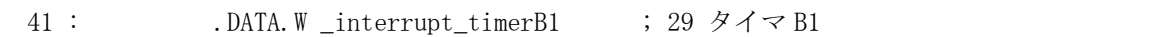

### (6) 「.IMPORT」の設定(srcファイル)

「.IMPORT+関数名」で、別のファイルにこの関数があることを伝えます。

. IMPORT \_interrupt\_timerB1 ; 外部参照

# 9. プロジェクト「timer3」 メイン処理をしながらLED点滅処理

## 9.1 概要

timer2.c を応用して、下記の動作を行ってみましょう。 ・メインプログラムでは、ポート 5 に接続されているディップスイッチの値をポート 6 の LED へ出力 ・割り込みプログラムでは、ポート1に接続されているモータドライブ基板のLED 2個を0.5秒間隔で交互に点滅

マイコンのポートは、下記を使用します。

・ポート 1・・・モータドライブ基板 Vol.3 と接続(使用するのは LED 2 個)

・ポート 5 の全ビット・・・ディップスイッチの状態を入力

・ポート 6 の全ビット・・・LED へデータ出力

timer2.c を応用すれば改造できるプログラムなので、最初は各自で改造してみましょう。完成したら timer3.c と 見比べてみましょう。

## 9.2 接続

・CPU ボードのポート 5 と、実習基板のスイッチ部をフラットケーブルで接続します。

・CPU ボードのポート 6 と、実習基板の LED 部をフラットケーブルで接続します。

・CPU ボードのポート 1 と、モータドライブ基板 Vol.3 をフラットケーブルで接続します。

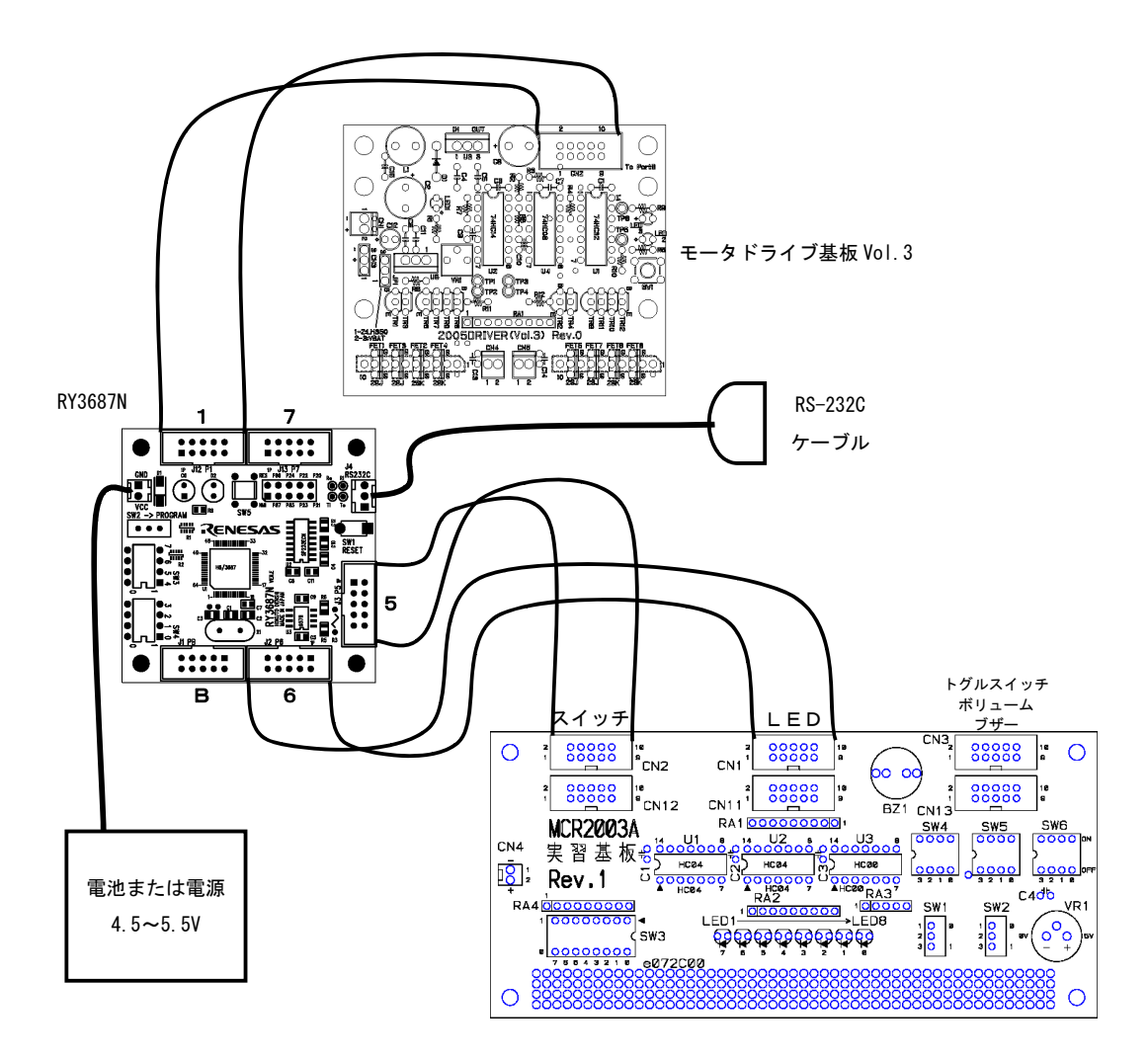

## 9.3 プロジェクトの構成

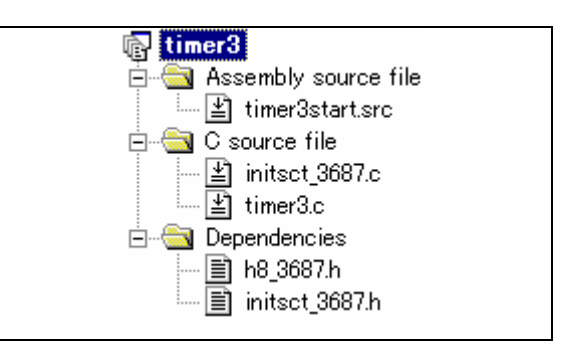

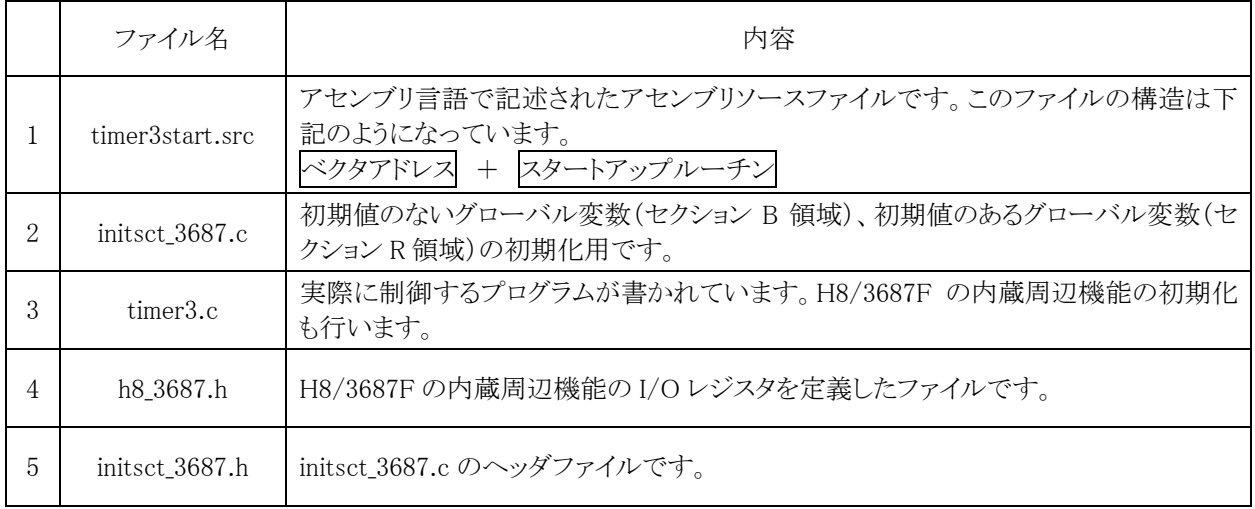

## 9.4 プログラム「timer3.c」

太字が、timer2.c と比べて追加したところや変更したところです。

```
 1 : /************************************************************************/ 
 2 : /* メイン処理をしながらLED点滅処理 "timer3.c" */ 
 3 : /* 2007.04 ジャパンマイコンカーラリー実行委員会 */ 
 4 : /************************************************************************/ 
    \begin{array}{ccc} 4 & : & \not \rightarrow \ast \\ 5 & : & \not \rightarrow \ast \\ 6 & : & \boxplus \end{array} 6 : 出力:P17,P16 モータドライブ基板Vol.3のLED 
 7 : 入力:P57-P50(ディップスイッチなど) 
 8 : 出力:P67-P60(LEDなど) 
   \begin{array}{c} 8 \\ 9 \\ 10 \end{array} :
 10 : メインプログラムでは、ポート5に接続されているディップスイッチの値を 
 11 : ポート6のLEDへ出力します。 
 12 : 割り込みでは、ポート1に接続されているモータドライブ基板のLED 2個を 
 13 : 0.5秒間隔で交互に点滅させます。 
   12 : 0.<br>
13 : 0.<br>
14 : */<br>
15 :\frac{15}{16} :
  16 : /*==============<br>17 : /* インクルード<br>18 : /*=============
              17 : /* インクルード */ 
   18 : \times \text{---} \rightarrow \text{---} \rightarrow \text{---}19 : #include <machine.h>
 20 : #include "h8_3687.h" 
  20 : 21 : 22 : 22 : 22 : /*======================================*/ 
   23 : /* プロトタイプ宣言 */ 
 24 : /*======================================*/ 
 25 : void init( void ); 
 26 : void timer( unsigned long timer_set ); 
   \frac{27}{28} 28 : /*======================================*/ 
    29 : /* グローバル変数の宣言 */ 
   30 : /*======================================*/ 
             \frac{1}{2} unsigned long cnt0; \frac{1}{2} /* タイマB1 */<br>
unsigned long cnt1; /* 割り込み内LED制御用 */
                                                                                          /* 割り込み内 L E D制御用
```

```
H8/3687F 実習マニュアル
```

```
 33 : 
   34 : /************************************************************************/ 
  -<br>35 : /* メインプログラム<br>36 : /******************
   36 : /************************************************************************/ 
          void main( void )
  \frac{38}{39} : {
               init (); <br>
39 : set_ccr (0x00); <br>
39 : /* 全体割り込み許可 */*
   40 : set_ccr( 0x00 ); /* 全体割り込み許可 */ 
  \begin{array}{c} 41 \\ 42 \end{array}:
  \frac{42}{43} : while(1) {<br>43 : PDR6 = P
               PDR6 = PDR5;44 : 45 : 345
  \frac{46}{47} :
   47 : /************************************************************************/ 
  48 : /* H8/3687F 内蔵周辺機能 初期化<br>49 : /*********************************
   49 : /************************************************************************/ 
          void init( void )
 \begin{array}{c} 51 \\ 52 \\ \hline 53 \end{array}:
               /* I/Oポートの入出力設定 */<br>PCR1 = Oxfe:<br>PCR2 = 0xfd;
53 : PCR1 = 0xfe;            /* モータドライブ基板追加 */<br>54 : PCR2 = 0xfd;            /* 通信ビットP22:TxD P21:RxD*/<br>55 : PCR3 = 0xf0;            /* 基板上のディップスイッチ */
 56 : PCR5 = 0x00; /* ディップスイッチ追加 */ 
 57 : PCR6 = 0xff; /* LED基板 */ 
  57 : \text{PCR6} = 0 \text{xff};<br>
58 : \text{PCR7} = 0 \text{xff};<br>
59 : \text{PCR8} = 0 \text{xff};59 : PCR8 = 0xff;<br>60 : /* ポートBは、入力専用なので入出力設定はありません。         */<br>61 :     /* また、A/D変換器のADCSRによって指定された1ビットだけは、  */
 62 : /* 入力ポートとしては使えません。 */ 
  63<br>6464 : /* タイマB1 1msごとの割り込み設定 */<br>
65 : TMB1 = 0x84;<br>
66 : TLB1 = 26;
 65 : TMB1 = 0x84; /* 入力クロックの設定等 */ 
 66 : TLB1 = 26; /* カウンタ初期値設定 */ 
  67 : IENR2 = 0x20; /* 割り込み要求許可<br>68 : }<br>69 : <br>69 :
  68
  \frac{69}{70} :
   70 : /************************************************************************/ 
 71 : /* タイマ本体 */ 
 72 : /* 引数 タイマ値 1=1ms */ 
 73 : /* 戻り値 なし */ 
 74 : /************************************************************************/ 
   75 : void timer( unsigned long timer_set ) 
  76 : {<br>77 :77 : cnt0 = 0;<br>78 : while(cnt)
         while( \text{cnt0} < \text{timer_set} );
   79 : } 
  \begin{array}{c} 80 \\ 81 \end{array}:
   81 : /************************************************************************/ 
  82 : /* タイマB1 割り込み処理<br>
83 : /*************************<br>
84 : finragma_interrunt(_inter
   83 : /************************************************************************/ 
  84 : #pragma interrupt(interrupt_timerB1)<br>85 : void interrupt timerB1(void)
      \begin{array}{c} \therefore \text{ void interrupt_timerBI} \text{ (} \text{ void } ) \\ \therefore \end{array} 86 : { 
  87 : IRR2 &= 0xdf; / /* フラグクリア */<br>88 : cnt0++;
               ent0++;89 : 90 : 90 : 91 : 91 : 92 : 93 : 93 : 94 : 94 : 94 * 95/* LED点減処理 */
               \text{ent1++};<br>if( \text{ent1} \leq 500 ) {
 92 : if( cnt1 <= 500 ) { 
 93 : PDR1 = 0x80; 
 94 : } else if( cnt1 <= 1000 ) { 
 95 : PDR1 = 0x40; 
 96 : } else { 
      : } else if ( cn :<br>: PDR1 = 0x<br>: } else {<br>: } cnt1 = 0;<br>: }
 95 :<br>95 :<br>97 :<br>98 :<br>99 :\frac{99}{100} :
100
 101 : /************************************************************************/ 
 102 : /* End of file */ 
 103 : /************************************************************************/
```
H8/3687F 実習マニュアル

## 9.5 プログラムの解説

### 9.5.1 ポートの接続

ポート 1 とモータドライブ基板 Vol.3 が接続されています。各ビットの接続内容は下記のようです。

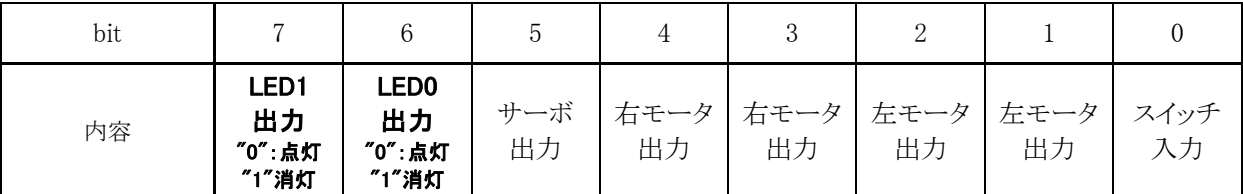

ポート 1 の入出力設定は、bit0 は入力、他のビットは出力となります。

 $PCR1 = 0xfe$ ;

LED1 を点灯、LED0 を消灯させるには、bit7="0"、bit6="1"にします。他のビットは"0"にします。

 $PDR1 = 0x40$ ;

LED1 を消灯、LED0 を点灯させるには、bit7="1"、bit6="0"にします。他のビットは"0"にします。

 $PDR1 = 0x80;$ 

よって、LED を交互に点滅させるには PDR1 に 0x80 と 0x40 を、0.5 秒ごとに設定すれば良いことになります。

#### 9.5.2 main関数

```
 37 : void main( void ) 
 38 : { 
39 : init(); <br> \sqrt{*} マイコン機能の初期化 */
40 : set_ccr (0x00); /*全体割り込み許可 */
 41 : 
 42 : while( 1 ) { 
 43 : PDR6 = PDR5; 
 44 : } 
 45 : }
```
 main 関数内では、ポート 5 の値をポート 6 に出力しているだけです。モータドライブ基板 Vol.3 の LED 制御は 一切行っていません。

## 9.5.3 割り込みプログラム

```
 84 : #pragma interrupt( interrupt_timerB1 ) 
 85 : void interrupt_timerB1( void ) 
 86 : { 
87 : IRR2 &= 0xdf; /* フラグクリア */
 88 : cnt0++; 
 89 : 
 90 : /* LED 点滅処理 */ 
 91 : cnt1++; 
 92 : if( cnt1 <= 500 ) { 
 93 : PDR1 = 0x80; 
 94 : } else if( cnt1 <= 1000 ) { 
 95 : PDR1 = 0x40; 
 96 : } else { 
 97 : cnt1 = 0; 
98 : }
 99 : }
```
割り込みプログラムで、PDR1 の値を操作して、モータドライブ基板の LED の点滅処理を行っています。割り 込みは 1ms ごとに実行されることが分かっているので、cnt1 変数で回数を数えることにより、0.5 秒ごとに LED を 点滅させています。

# 10. プロジェクト「ad」 A/D変換値をLEDへ出力

## 10.1 概要

実習基板にあるボリュームの電圧をマイコンで読み込み、A/D 変換します。その値を LED に出力して変換値 を見てみます。マイコンのポートは、下記を使用します。 ・ポート B の 0 ビット・・・アナログ電圧(0~5V)入力 ・ポート 6 の全ビット・・・LED へデータ出力

## 10.2 接続

・CPU ボードのポート B と、実習基板のトグルスイッチ・ボリューム部をフラットケーブルで接続します。

・実習基板の SW6 No0 のスイッチを ON、SW4~6 のその他のビットを OFF にします。

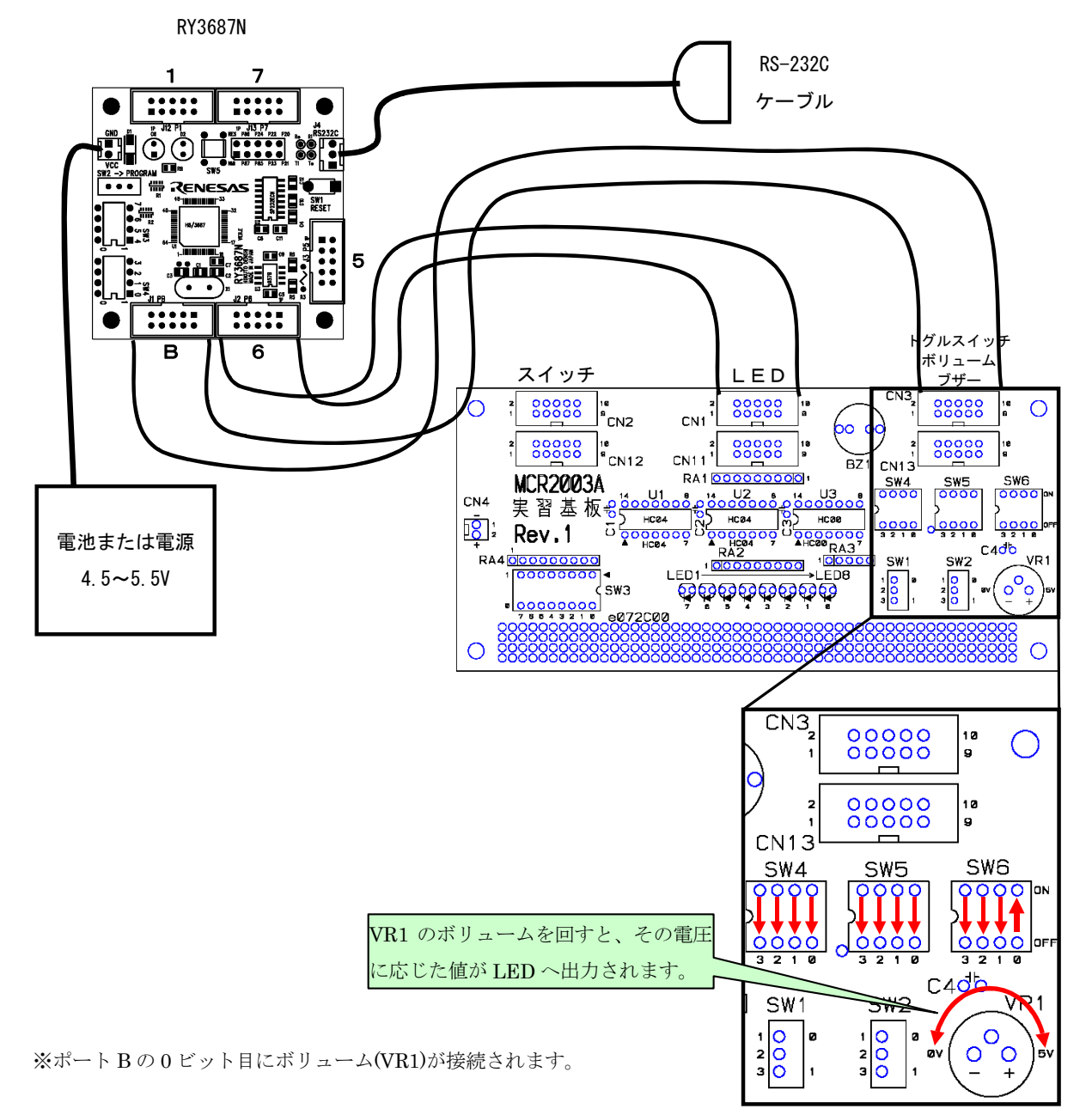

<sup>・</sup>CPU ボードのポート 6 と、実習基板の LED 部をフラットケーブルで接続します。

## 10.3 プロジェクトの構成

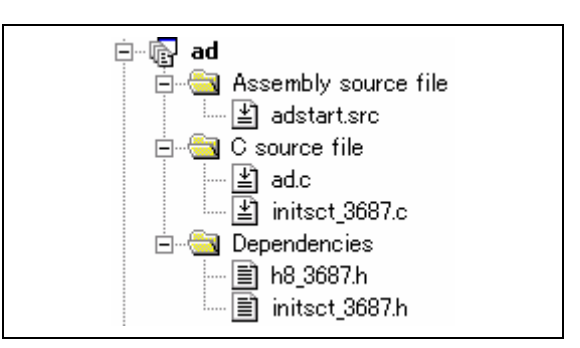

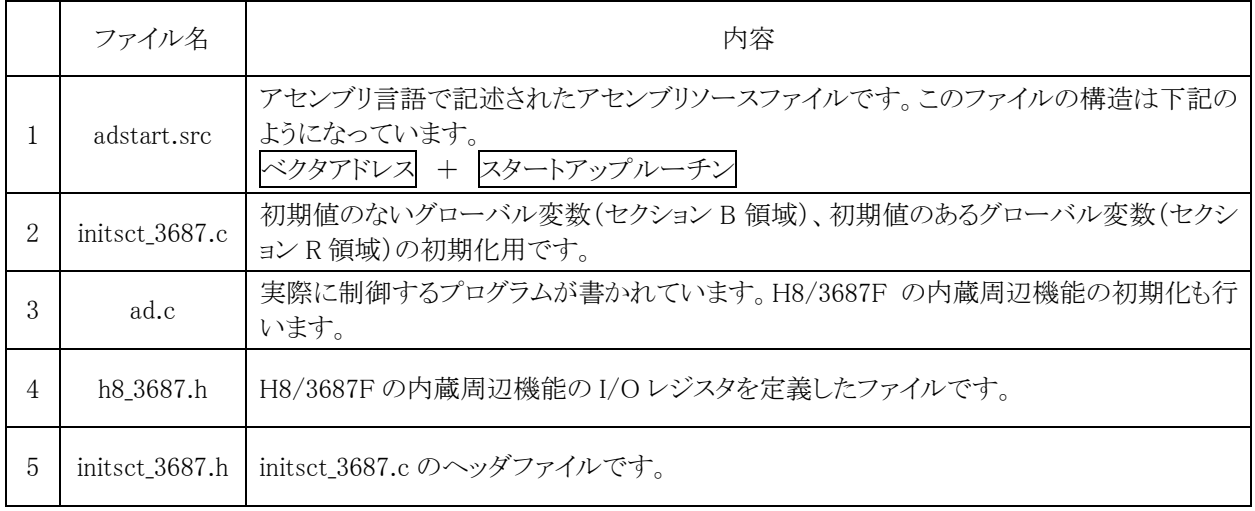

## 10.4 プログラム「ad.c」

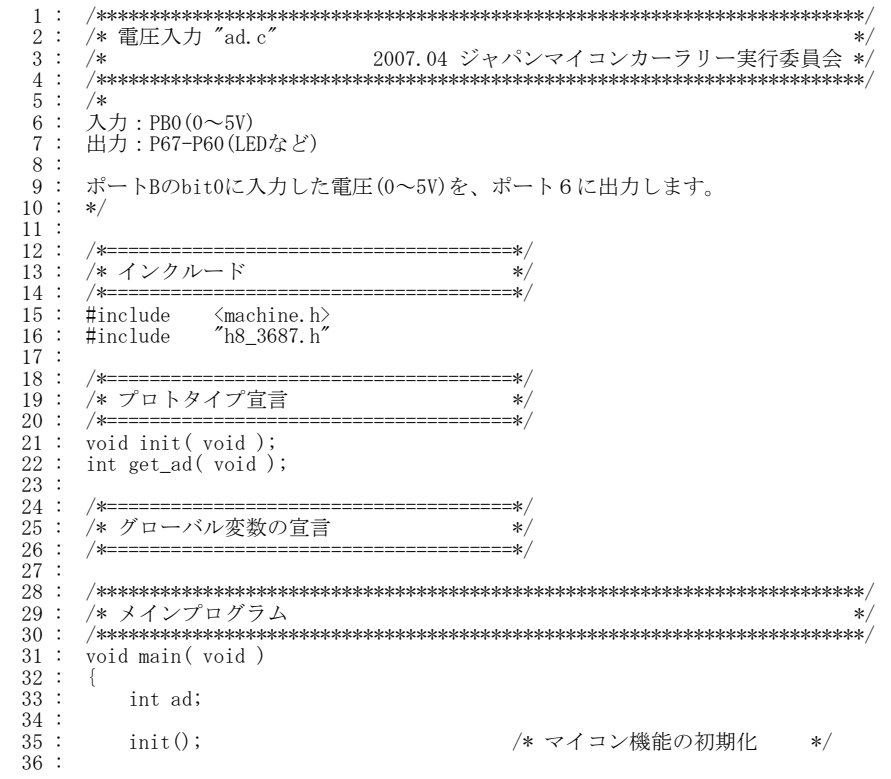

```
H8/3687F 実習マニュアル 
  37 : while (1) {<br>38 : ad = get
38 : ad = get\_ad();
39: PDR6 = ad;
   40 : } 
  41 : \}\frac{42}{43} :
   43 : /************************************************************************/ 
      44 : /* H8/3687F 内蔵周辺機能 初期化 */ 
   45 : /************************************************************************/ 
         void init(void)47 : {<br>48 :\frac{48}{49} : /* I/Oポートの入出力設定 */<br>49 : PCR1 = 0xff;
             PCR1 = 0xff;<br>PCR2 = 0xfd;50 : PCR2 = 0xfd;            /* 通信ビットP22:TxD P21:RxD*/
 51 : PCR3 = 0xf0; /* 基板上のディップスイッチ */ 
  51 : \text{PCR3} = 0 \text{xf0};<br>
52 : \text{PCR5} = 0 \text{xff};<br>
53 : \text{PCR6} = 0 \text{xff};53 : PCR6 = 0xff;<br>
54 : PCR7 = 0xff; /* LED基板 */
  54 : \text{PCR7} = 0 \text{xff};<br>
55 : \text{PCR8} = 0 \text{xff};55 : PCR8 = 0 \text{ x ff};<br>56 : /* \text{ #} - \text{FB} \text{#} 56 : /* ポートBは、入力専用なので入出力設定はありません。 */ 
 57 : /* また、A/D変換器のADCSRによって指定された1ビットだけは、 */ 
 58 : /* 入力ポートとしては使えません。 */ 
  \frac{59}{60} :
               60 : /* A/Dの初期設定 */ 
             ADCSR = 0x00;61 :<br>
62 :}<br>
63 :<br>
64 : /
  63 64
         64 : /************************************************************************/ 
 65 : /* A/D値読み込み(AN0) */ 
 66 : /* 引数 なし */ 
 67 : /* 戻り値 A/D値 0~255 本当は0-1023ですが下位2bit分を無視しています */ 
   68 : /************************************************************************/ 
        int get_ad( void )
  69 : 70 : 70 : 71 :\begin{array}{ccc} \vdots & \text{int i;} \\ \vdots & & \text{ADCSR} \end{array}\frac{72}{73}73 : ADCSR |= 0x20;            /* ADスタート       */<br>74 :   while( !(ADCSR & 0x80) );      /* エンドフラグをチェック  */
 75 : ADCSR &= 0x7f; /* エンドフラグクリア */ 
 76 : i = ADDRA >> 8; /* 代入 */ 
  \frac{75}{76} :<br>\frac{76}{77} :
       return i;<br>}
  \frac{78}{79} :
  \begin{array}{c} 80 \ \ 81 \ \ \vdots \end{array} 81 : /************************************************************************/ 
         /* End of file
   83 : /************************************************************************/
```
## 10.5 A/D変換器のレジスタ

A/D 変換器に関するレジスタは、下記の 6 レジスタあります。

・A/D データレジスタ A(ADDRA) ・A/D データレジスタ B(ADDRB) ・A/D データレジスタ C(ADDRC) ・A/D データレジスタ D(ADDRD) ・A/D コントロール/ステータスレジスタ(ADCSR) ・A/D コントロールレジスタ(ADCR)

## 10.5.1 A/DデータレジスタA~D(ADDRA~D)

A/D データレジスタは A/D 変換結果を格納するための 16 ビットのリード専用レジスタで、ADDRA~ADDRD の 4 本あります。各アナログ入力チャネルの変換結果が格納される A/D データレジスタは下表のとおりです。 10 ビットの変換データは A/D データレジスタのビット 15 からビット 6 に格納されます。下位 6 ビットの読み出し 値は常に 0 です。CPU との間のデータバスは 8 ビット幅で、上位バイトは CPU から直接リードできますが、下位 バイトは上位バイトリード時にテンポラリレジスタに転送されたデータが読み出されます。このため A/D データレ ジスタをリードする場合は、ワードアクセスするか、バイトアクセス時は上位バイト、下位バイトの順でリードしてくだ さい。ADDR の初期値は H'0000 です。

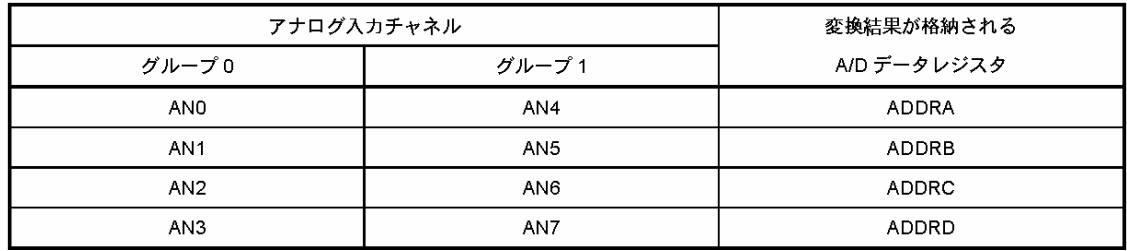

### 10.5.2 A/Dコントロール/ステータスレジスタ(ADCSR)

ADCSR は A/D 変換器の制御ビットと変換終了ステータスビットで構成されています。

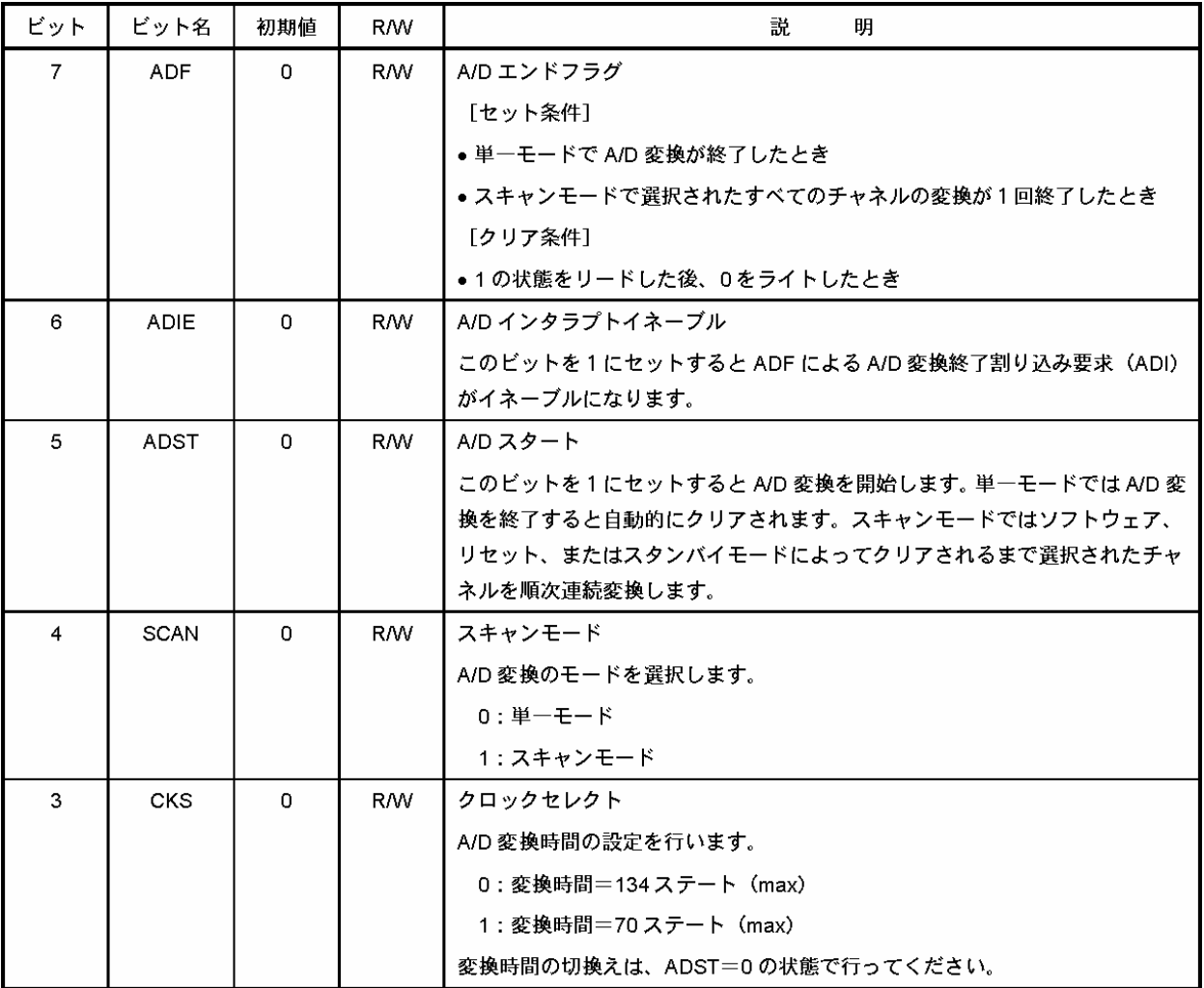

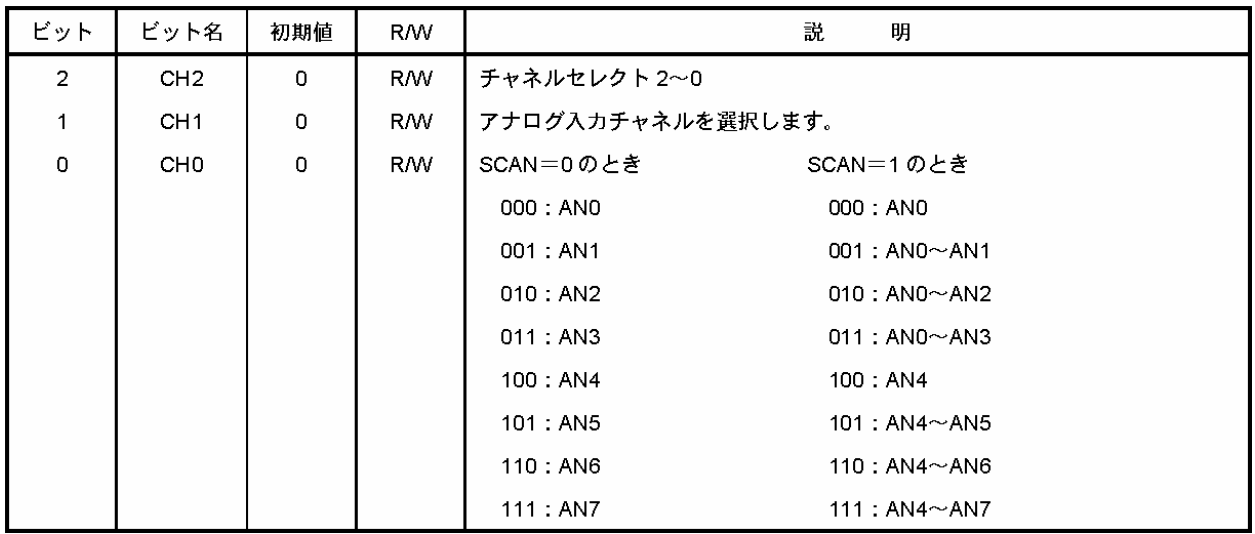

## 10.5.3 A/Dコントロールレジスタ(ADCR)

ADCR は外部トリガによる A/D 変換開始をイネーブルにします。

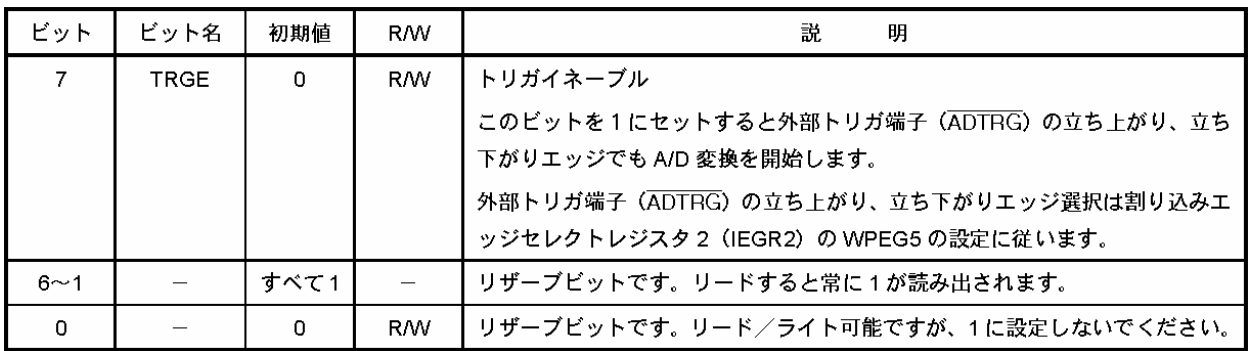

## 10.6 A/D変換器の設定(単一モード)

#### 10.6.1 設定手順

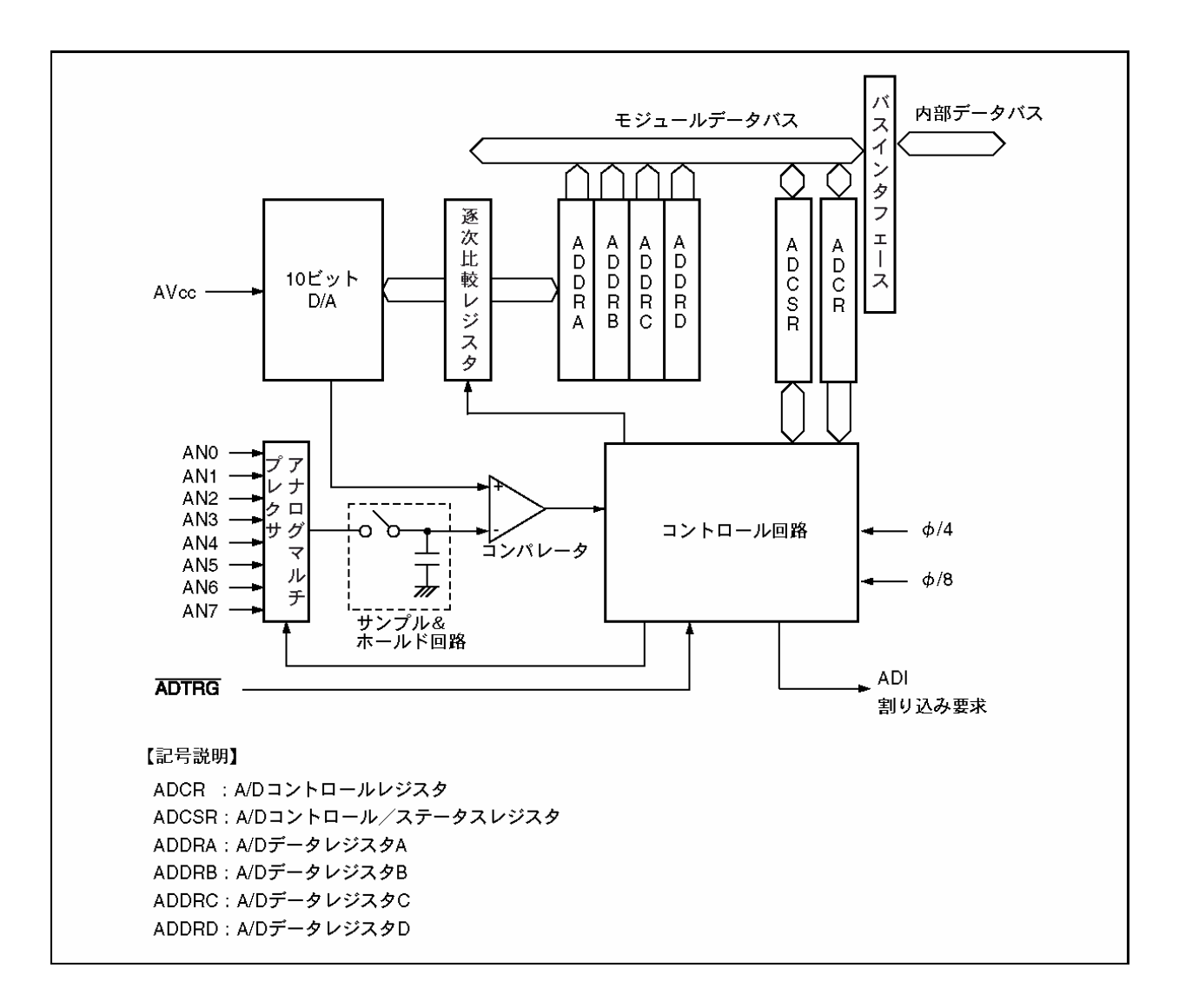

A/D 変換器を使用するには、下記の手順で設定します。

(1)A/D コントロール/ステータスレジスタ(ADCSR)で下記を設定します。

(a)スキャンモードの選択(単一モードに設定)

(b)クロックセレクト

(c)チャネルセレクト

- (2)ソフトウェアまたは外部トリガ入力によって ADCSR の ADST ビットが 1 にセットされると、選択されたチャネル の A/D 変換を開始します。
- (3)A/D 変換が終了すると A/D 変換結果がそのチャネルに対応する A/D データレジスタに転送されます。
- (4)A/D 変換終了時、ADCSR の ADF フラグが 1 にセットされます。このとき、ADIE ビットが 1 にセットされていると、 ADI 割り込み要求を発生します。
- (5)ADST ビットは A/D 変換中は 1 を保持し、変換が終了すると自動的にクリアされて A/D 変換器は待機状態 になります。

H8/3687F 実習マニュアル

#### <span id="page-126-0"></span>10.6.2 A/Dコントロール/ステータスレジスタ(ADCSR)の設定

(1)スキャンモードの選択

A/D 変換するとき、2つのモードがあります。

●単一モード

1 チャネルを 1 回ごとに A/D 変換します。ADCSR の bit4 には"0"を設定します。

●スキャンモード

1~4 チャネルを連続して A/D 変換します。ADCSR の bit4 には"1"を設定します。

 今回は、1 チャネルの A/D 変換を行いますので、単一モードになります。A/D コントロール/ステータスレジス タ(ADCSR)の bit4 は、"0"を設定します。

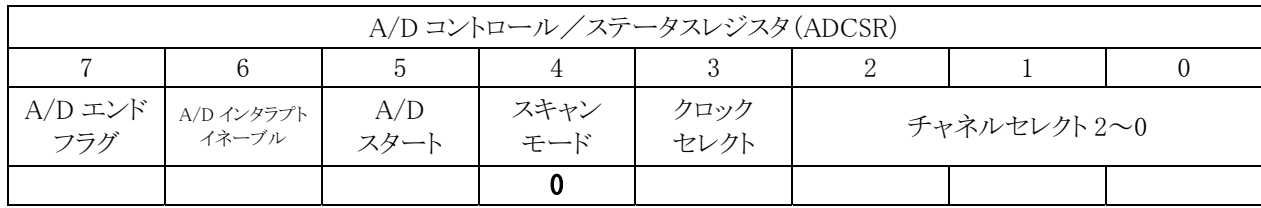

(2)クロックセレクト

A/D 変換時間の設定を行います。

0:変換時間=134 ステート(max)

1:変換時間=70 ステート(max)

※変換時間の切り替えは、ADST=0 の状態で行ってください。

1 ステートとは、ゅのことです。したがって、

134 ステート=1 クロック×134= $(1/14.7456 \times 10^6) \times 134 = 9.087$ [ $\mu$ s] 70 ステート=1 クロック× 70= $(1/14.7456 \times 10^6) \times 70 = 4.747[\mu s]$ 

一般的に、速いが精度が悪い、遅いが精度がよい、と考え勝ちですが、ここでは単純に速いか遅いかだけで す。精度はいっさい変わりません。今回は、どちらでも構いませんが"0"を設定します。

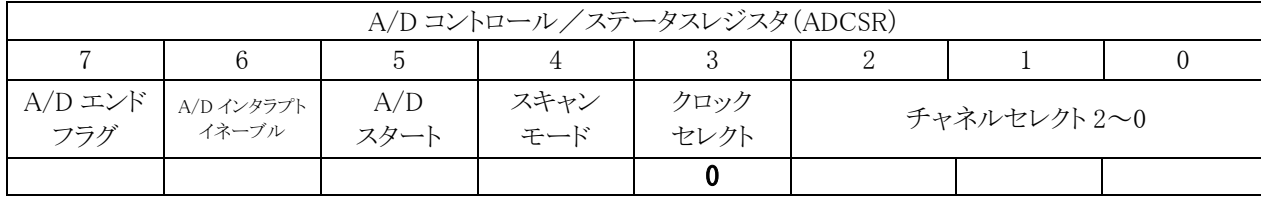

#### (3)チャネルセレクト

どの端子を使うか選択します。先に SCAN=0 を設定しているので、「SCAN=0 のとき」部分が対象です。

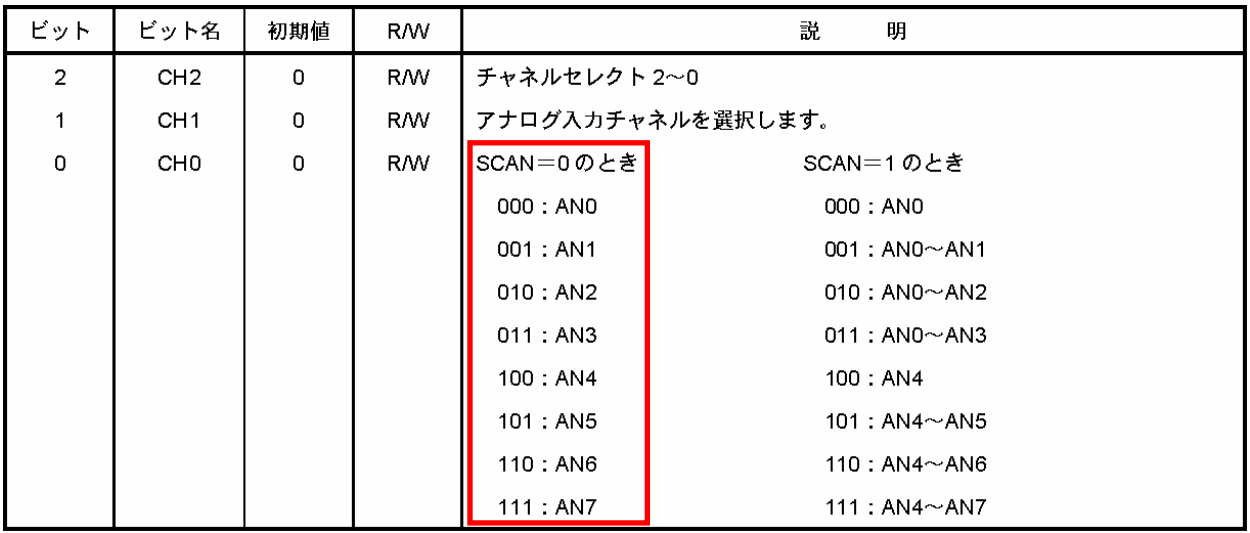

 今回は、AN0 端子をアナログ入力端子にします。A/D コントロール/ステータスレジスタ(ADCSR)の bit2~0 には、"000"を設定します。

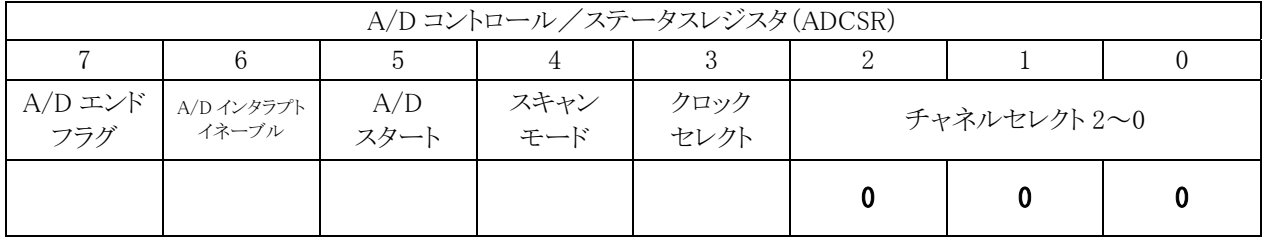

(1)~(3)の設定を合わせると、プログラムでは下記のようになります。

 $ADCSR = 0x00;$ 

## 10.7 A/D変換動作(単一モード)

#### 10.7.1 設定内容

 $ADCSR = 0x00;$ 

AN0 端子をアナログ電圧入力端子にします。

### 10.7.2 A/D変換の開始

ソフトウェアまたは外部トリガ入力によって A/D コントロール/ステータスレジスタ(ADCSR)の ADST ビットが 1 にセットされると、選択されたチャネルの A/D 変換を開始します。ADCSR の ADST ビットのみ"1"にするため、 ADCSR は OR 演算で bit5 を"1"にします。

ADCSR  $|= 0x20;$ 

#### 10.7.3 A/D変換の終了のチェック

A/D 変換が終了すると A/D 変換結果がそのチャネルに対応する A/D データレジスタに転送されます。

A/D 変換終了時、ADCSR の ADF フラグが 1 にセットされます。このとき、ADIE ビットが 1 にセットされていると、 ADI 割り込み要求を発生します。

ADST ビットは A/D 変換中は 1 を保持し、変換が終了すると自動的にクリアされて A/D 変換器は待機状態 になります。

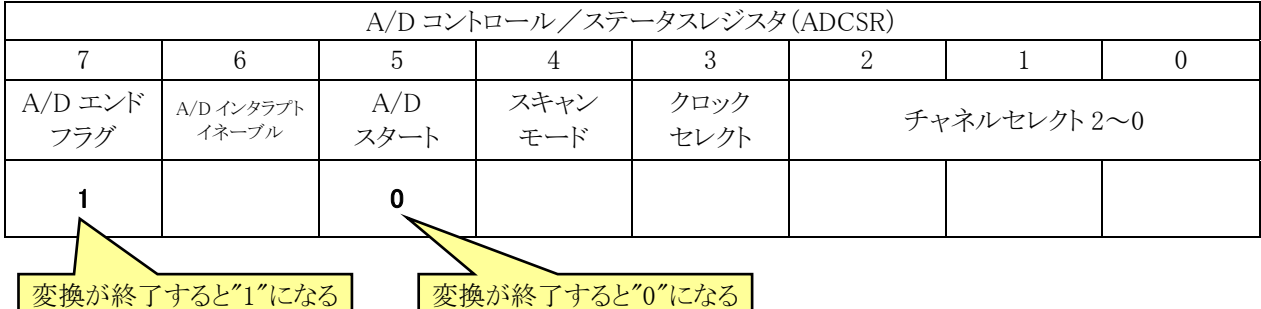

そのため、A/D 変換が終了したかどうかは、「ADCSR の ADF(bit7)が"1"になったなら終了」と判断できます。 "1"になったので、次に備えて"0"にしておきます。

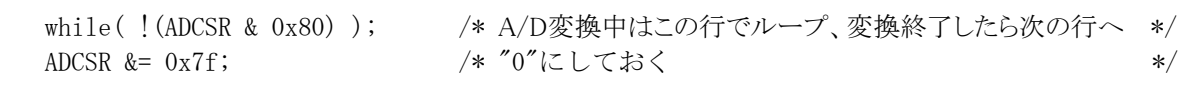

while のカッコの中の意味は、下記のようになります。 変換中の時、bit7="0"です。カッコの中は、 !(ADCSR & 0x80) =!(0x00 & 0x80) ←ADCSR の bit6-0 は"0"とする =!0x00 !a a が 0 なら 1、a が 0 以外なら 0 となる。 =1 while は成り立つ→繰り返す 変換終了時、bit7="1"です。カッコの中は、  $!($  ADCSR &  $0x80)$ 

=!(0x80 & 0x80) ←ADCSR の bit6-0 は"0"とする =!0x80 !a a が 0 なら 1、a が 0 以外なら 0 となる。 =0 while は成り立たない→次の行へ進む

## 10.7.4 A/D変換値を取り込むレジスタ

A/D 変換値を取り込むレジスタは、どの端子から読み込んだかによって変わります。

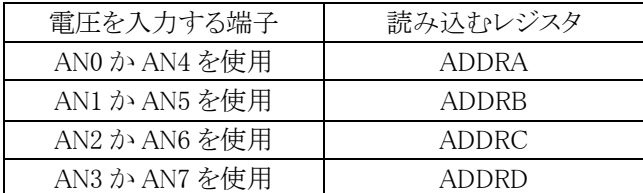

今回のプログラムでは、AN0 端子を使うので、読み込むレジスタは ADDRA になります。

### 10.7.5 A/D変換値の加工

A/D 値は 16bit レジスタに左詰で格納されており、そのうちの 10bit が有効範囲です。プログラムで使うには、 6ビット右にシフトして 0~1023 の値にします。今回は LED が 8 ビット分しかないので、更に 2 ビットシフトして、 0~255 の値にします。

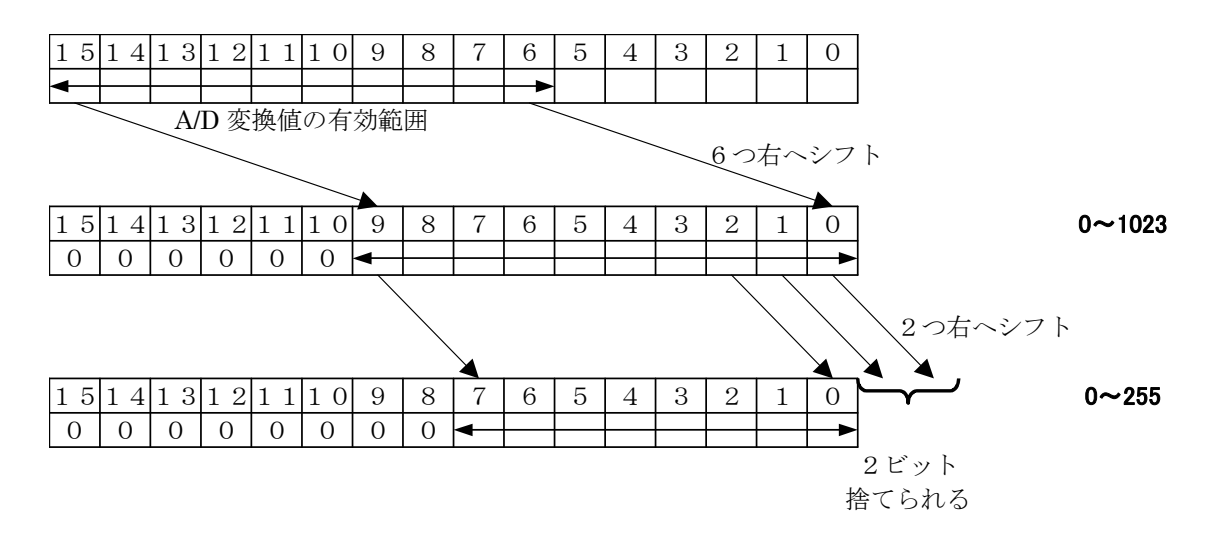

プログラムは、下記のようなります。変数 i には、A/D 変換値に応じて 0~255 の値が代入されます。

 $i =$  ADDRA  $\gg 8$ ;

## 10.8 プログラムの解説

#### 10.8.1 A/D変換の初期設定(単一モード)

 init関数で、I/Oポートの入出力設定終了後、A/Dコントロール/ステータスレジスタ(ADCSR)の初期設定を行 います。設定内容は、「[10.6.2 A/Dコントロール/ステータスレジスタ\(ADCSR\)の設定](#page-126-0)」を参照してください。

61 :  $ADCSR = 0x00;$ 

#### 10.8.2 A/D変換値を読み込むget\_ad関数

get\_ad 関数で、A/D 値を読み込みます。

```
 69 : int get_ad( void ) 
 70 : { 
 71 : int i; 
 72 : 
73 : ADCSR | = 0x20; /* AD Z7 + N 74 : while( !(ADCSR & 0x80) ); /* エンドフラグをチェック */ 
 75 : ADCSR &= 0x7f; /* エンドフラグクリア */ 
76 : i = ADDRA \rightarrow 8; /* #A \rightarrow */*
 77 : 
 78 : return i; 
 79 : }
```
 73 行から 75 行目は、A/D 変換を開始してから終了までの部分です。この部分は常に同じです。 76 行目の A/D データレジスタは、読み込む端子によって A~D が変わります。端子を変えた場合は、読み込 む A/D データレジスタも忘れずに変更するようにしてください。

10.8.3 main関数

```
 31 : void main( void ) 
 32 : { 
 33 : int ad; 
 34 : 
35 : init(); <br>
25 : init(); <br>
25 : <br>
25 : <br>
26 : <br>
26 : <br>
26 : <br>
26 : <br>
26 : <br>
26 : <br>
26 : <br>
26 : <br>
26 : <br>
26 : <br>
26 : <br>
26 : <br>
26 : <br>
26 : <br>
26 : 
 36 : 
 37 : while( 1 ) { 
38 : ad = get\_ad();
 39 : PDR6 = ad; 
 40 : } 
 41 : }
```
int 型で、ad 変数を宣言します。

変数 ad に A/D 取得値の 0~255 の値が入ります。そのままポート 6 へ出力しています。これを繰り返します。

## 10.9 演習

AN3 端子(PB3)をアナログ電圧入力端子として、A/D 変換値をポート 6 に出力してみましょう。下記は回答例 です。

```
void init( void ) 
{ 
  中略 
   /* A/Dの初期設定 */ 
  ADCSR = 0x03;
} 
int get_ad( void ) 
{ 
   int i; 
  ADCSR |= 0x20; /* ADスタート */
   while( !(ADCSR & 0x80) ); /* エンドフラグをチェック */ 
   ADCSR &= 0x7f; /* エンドフラグクリア */ 
  i = ADDRD >> 8; /* 代入 */*
   return i; 
}
```
## 10.10 まとめ

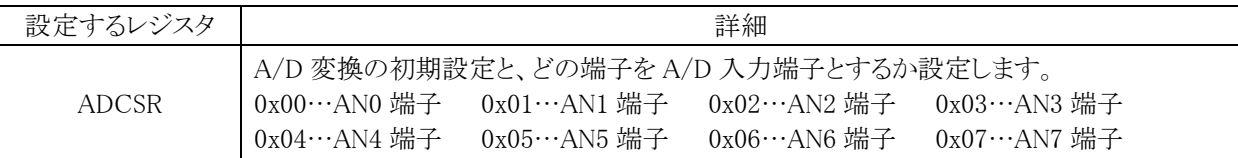

A/D 値の読み込みは、下記のように行います。

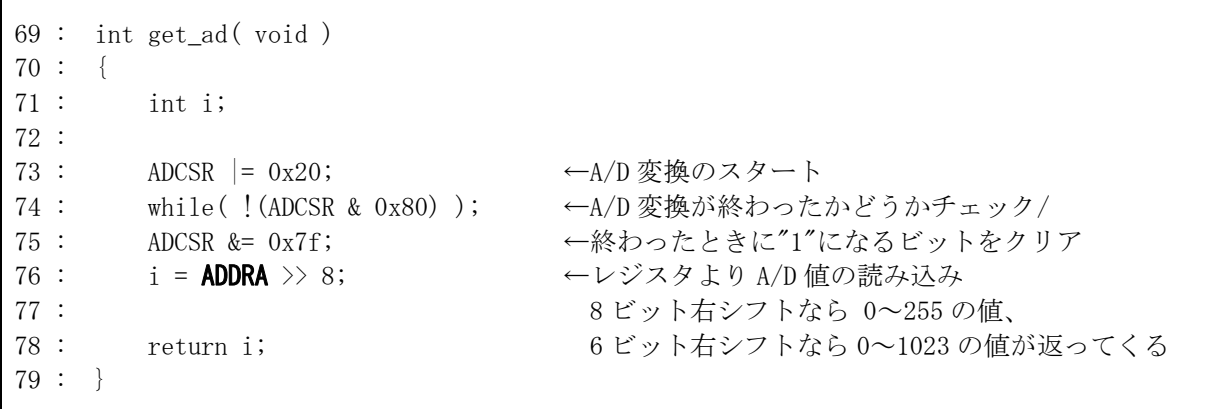

76 行の A/D データレジスタ A (ADDRA)は、下記のように使用する端子によって変わります。 ・AN0 か AN4 の端子の A/D 変換値を読み込むとき→ADDRA から読み込み ・AN1 か AN5 の端子の A/D 変換値を読み込むとき→ADDRB から読み込み ・AN2 か AN6 の端子の A/D 変換値を読み込むとき→ADDRC から読み込み ・AN3 か AN7 の端子の A/D 変換値を読み込むとき→ADDRD から読み込み

 A/D コントロール/ステータスレジスタ(ADCSR)の初期設定(61 行)が 0x00 の場合、AN0 端子を使用する設定 なので、ADDRA から A/D 変換値を読み込みます。

※H8/3687 シリーズのハードウェアマニュアルでは、アナログ入力端子として使用するとき、ポート名を PB0 と呼 ばず、AN0(アナログ入力端子 0)と呼んでいます。下記のように読み替えてください。

 $\text{ANO}\rightarrow\text{PBO}$  $AN1 \rightarrow PB1$ AN2→PB2

AN3→PB3

 $AN4 \rightarrow PB4$ 

AN5→PB5

 $AN6 \rightarrow PB6$ 

AN7→PB7

# 11. プロジェクト「ad2」 A/D変換値をLEDへ出力(スキャンモード)

## 11.1 概要

実習基板のボリューム電圧をマイコンで読み込み A/D 変換します。その値を LED に出力して変換値を見て みます。マイコンのポートは下記を使用します。 ・ポート B の 0 ビットと 1 ビット・・・アナログ電圧(0~5V)入力

・ポート 6 の全ビット・・・LED へデータ出力

PB0 と PB1 のどちらの A/D 変換値を LED 出力するかは、下記のようにディップスイッチを使って決めます。 ・CPU ボードのディップスイッチ P30 が"0"なら、PB0 の A/D 変換値をポート 6 へ出力 ・CPU ボードのディップスイッチ P30 が"1"なら、PB1 の A/D 変換値をポート 6 へ出力

## 11.2 接続

 ad.c と同じです。CPU ボードのディップスイッチ P30 によって、SW6 の 0 を ON にするか、1 を ON にするか変 えます。

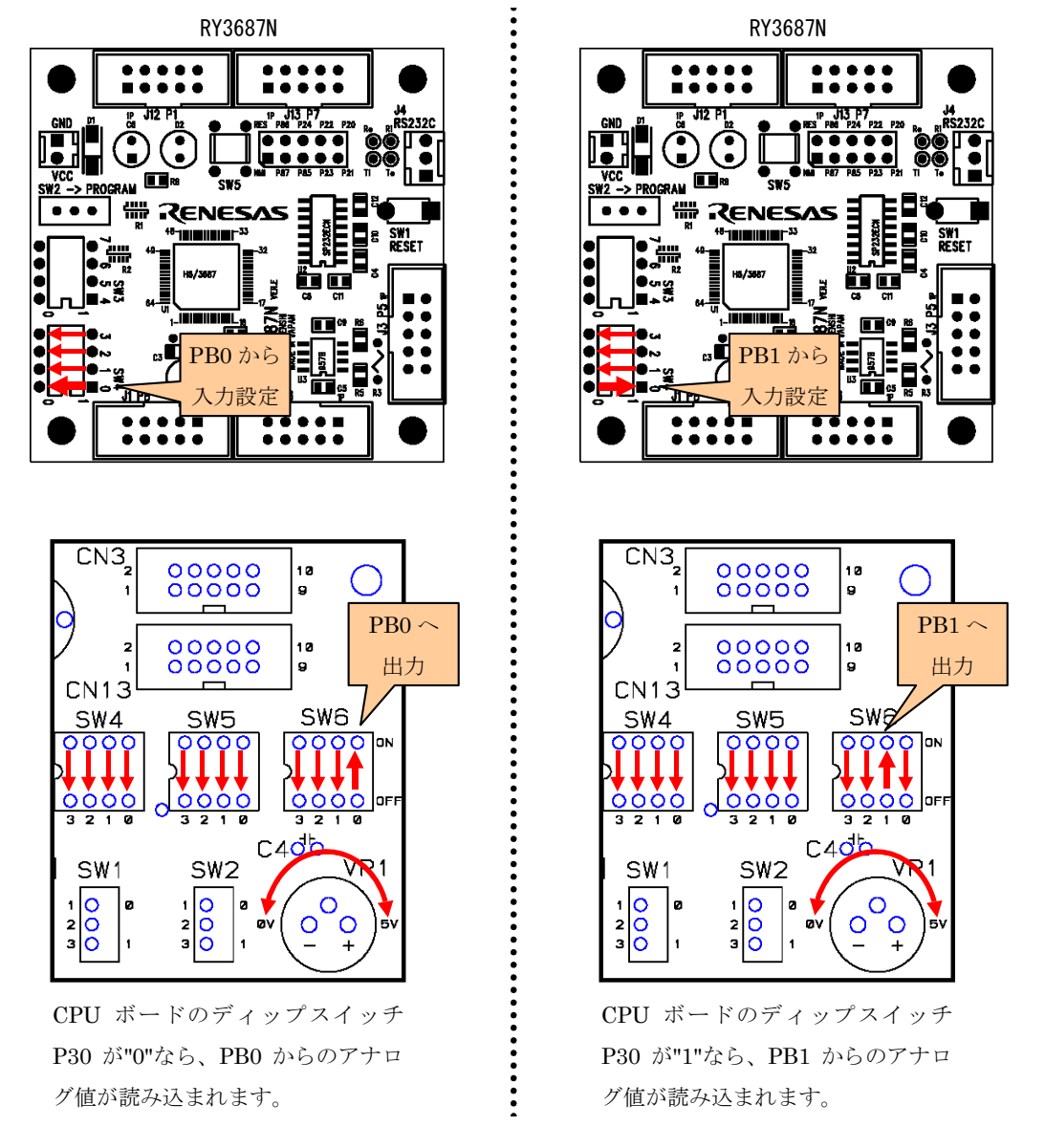

## 11.3 プロジェクトの構成

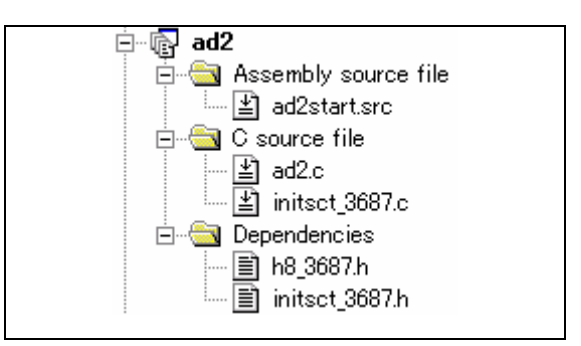

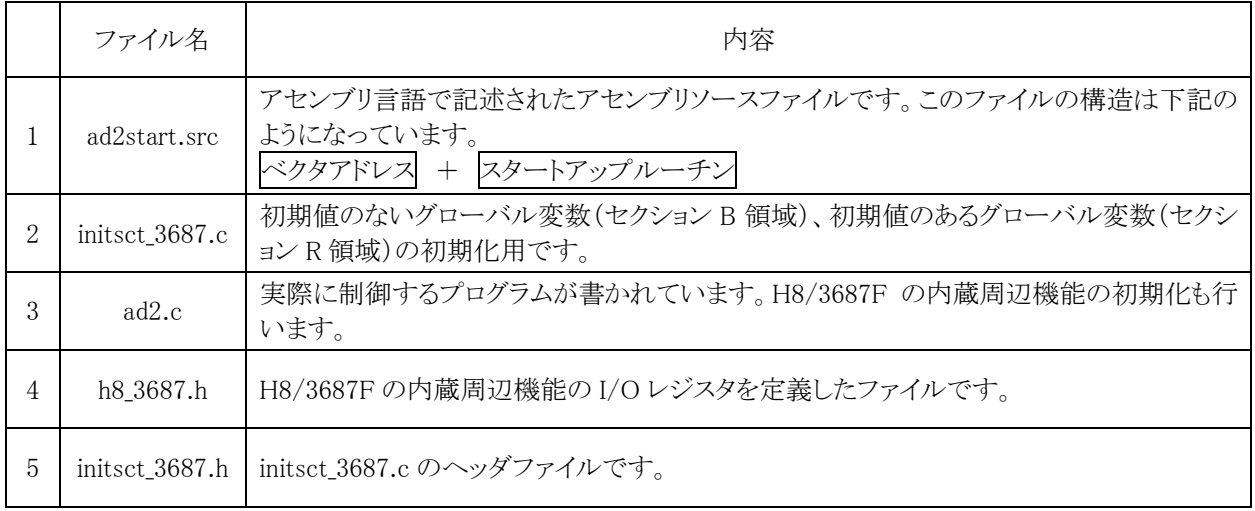

## 11.4 プログラム「ad2.c」

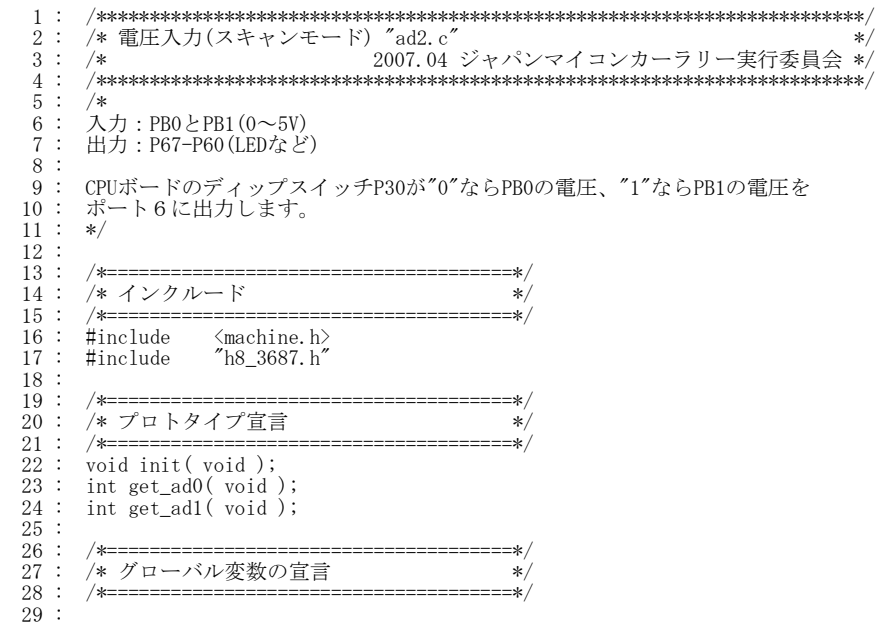

```
 30 : /************************************************************************/ 
  31 : /* メインプログラム */ 
  32 : /************************************************************************/ 
     \vdots void main( void )<br>\vdots\frac{34}{35}\vdots int ad;
 \frac{36}{37}:
      37 : init(); /* マイコン機能の初期化 */ 
 \frac{38}{39} 39 : while( 1 ) { 
 40 : if( !(PDR3 & 0x01) ) { 
 41 : ad = get_ad0(); 
 42 : PDR6 = ad; 
  43 : } else { 
 44 : ad = get_ad1(); 
 45 : PDR6 = ad; 
 \begin{matrix}46 & : & & & \cr 47 & : & & \cr\end{matrix}\begin{array}{cccc} 47 & : & & \} \\ 48 & : & \} \end{array}\begin{array}{c} 49 \\ 50 \\ 51 \end{array}:
         50 : /************************************************************************/ 
  51 : /* H8/3687F 内蔵周辺機能 初期化 */ 
  52 : /************************************************************************/ 
        void init(void)\begin{array}{c} 54 \\ 55 \end{array}:
 55 : /* I/Oポートの入出力設定 */<br>
56 : PCR1 = 0xff;
 56 : \text{PCR1} = 0 \text{xff};<br>
57 : \text{PCR2} = 0 \text{xfd}; 57 : PCR2 = 0xfd; /* 通信ビットP22:TxD P21:RxD*/ 
 58 : PCR3 = 0xf0; /* 基板上のディップスイッチ */ 
 59 : \text{PCRS} = 0 \text{xff};<br>
60 : \text{PCRS} = 0 \text{xff};60 : PCR6 = 0xff; <br>
61 : PCR7 = 0xff; <br>
61 : PCR7 = 0xff;
 61 : PCR7 = 0xff;<br>62 : PCR8 = 0xff;<br>63 : /* \pi - bBl
62 : PCR8 = 0xff;<br>63 : /* ポートBは、入力専用なので入出力設定はありません。         */<br>64 :     /* また、A/D変換器のADCSRによって指定された1ビットだけは、  */
 65 : /* 入力ポートとしては使えません。 */ 
 66 : 67 : 67/* A/Dの初期設定 */<br>ADCSR = 0x11;<br>ADCSR |= 0x20;
68 : ADCSR = 0x11;            /* スキャンモード使用ANO-AN1*/<br>69 :   ADCSR |= 0x20;            /* ADスタート        */
 68 :<br>
69 :<br>
70 : }
 \begin{array}{c} 71 \ 72 \end{array} :
   72 : /************************************************************************/ 
 73 : /* A/D値読み込み(AN0) */ 
74 : /* 引数  なし                   */<br>75 : /* 戻り値 A/D値 0~255 本当は0-1023ですが下位2bit分を無視しています   */
   76 : /************************************************************************/ 
     \vdots int get_ad0( void )
 77 : 78 : 78 : 79 :\begin{array}{c} \therefore \\ \therefore \end{array} return ADDRA >> 8;
 80
 \frac{81}{82} :
  82 : /************************************************************************/ 
 83 : /* A/D値読み込み(AN1) */ 
 84 : /* 引数 なし */ 
  85 : /* 戻り値 A/D値 0~255 本当は0-1023ですが下位2bit分を無視しています */ 
  86 : /************************************************************************/ 
         int get_ad1(void)
  88 : { 
        return ADDRB >8;
 \frac{89}{90} :
 \frac{91}{92}:
  92 : /************************************************************************/ 
 93 : /* End of file<br>94 : /********** 94 : /************************************************************************/
```
## 11.5 A/D変換器の設定(スキャンモード)

#### 11.5.1 設定手順

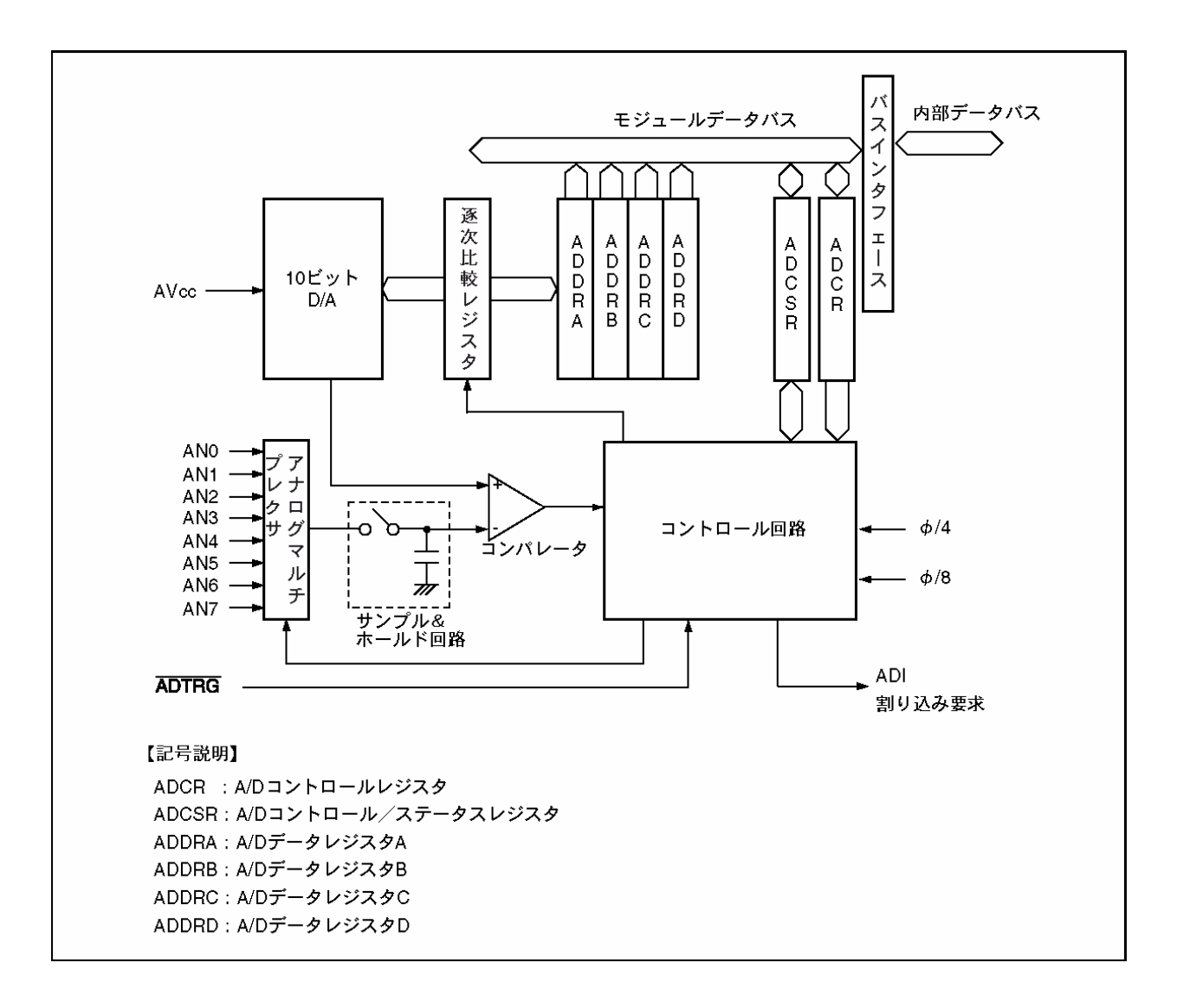

(1)A/D コントロール/ステータスレジスタ(ADCSR)の下記を設定します。

(a)スキャンモードの選択(スキャンモードに設定)

(b)クロックセレクト

(c)チャネルセレクト

- (2)ソフトウェアまたは外部トリガ入力によって ADCSR の ADST ビットが 1 にセットされると、グループの第 1 チャ ネル(CH2=0 のとき AN0、CH2=1 のとき AN4)から A/D 変換を開始します。
- (3)それぞれのチャネルの A/D 変換が終了すると A/D 変換結果は順次そのチャネルに対応する A/D データレ ジスタに転送されます。
- (4)選択されたすべてのチャネルの A/D 変換が終了すると ADCSR の ADF フラグが 1 にセットされます。このと き、ADIE ビットが 1 にセットされていると、ADI 割り込み要求を発生します。A/D 変換器は再びグループの第 1 チャネルから A/D 変換を開始します。
- (5)ADST ビットは自動的にはクリアされず、1 にセットされている間は、(3)~(4)を繰り返します。ADST ビットを 0 にクリアすると A/D 変換は停止します。

H8/3687F 実習マニュアル

### <span id="page-137-0"></span>11.5.2 A/Dコントロール/ステータスレジスタ(ADCSR)の設定

(1)スキャンモードの選択

A/D 変換するとき、2つのモードがあります。

●単一モード

1 チャネルを 1 回ごとに A/D 変換します。ADCSR の bit4 には"0"を設定します。

●スキャンモード

1~4 チャネルを連続して A/D 変換します。ADCSR の bit4 には"1"を設定します。

 今回は、AN0 と AN1 の 2 チャネルの A/D 変換を行いますので、スキャンモードを設定します。A/D コントロー ル/ステータスレジスタ(ADCSR)の bit4 には、"1"を設定します。

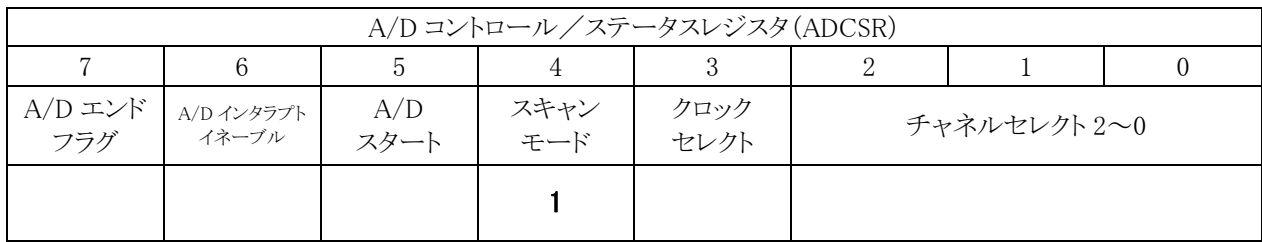

### (2)クロックセレクト

A/D 変換時間の設定を行います。

0:変換時間=134 ステート(max)

1:変換時間=70 ステート(max)

※変換時間の切り替えは、ADST=0 の状態で行ってください。

1 ステートとは、ゅのことです。したがって、

134 ステート=1 クロック×134= $(1/14.7456 \times 10^6) \times 134 = 9.087$ [ $\mu$ s] 70 ステート=1 クロック× 70= $(1/14.7456 \times 10^6) \times 70 = 4.747[\mu s]$ 

一般的に、速いが精度が悪い、遅いが精度がよい、と考え勝ちですが、ここでは単純に速いか遅いかだけで す。精度はいっさい変わりません。今回は、どちらでも構いませんが"0"を設定します。

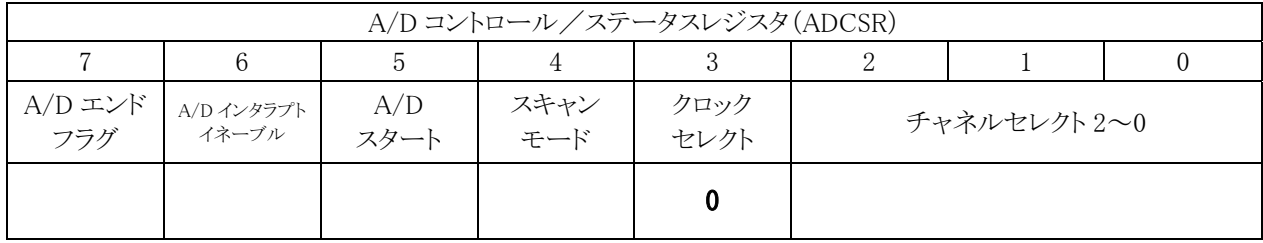

#### (3)チャネルセレクト

どの端子を使うか選択します。先に SCAN=1 を設定しているので、「SCAN=1 のとき」部分が対象です。

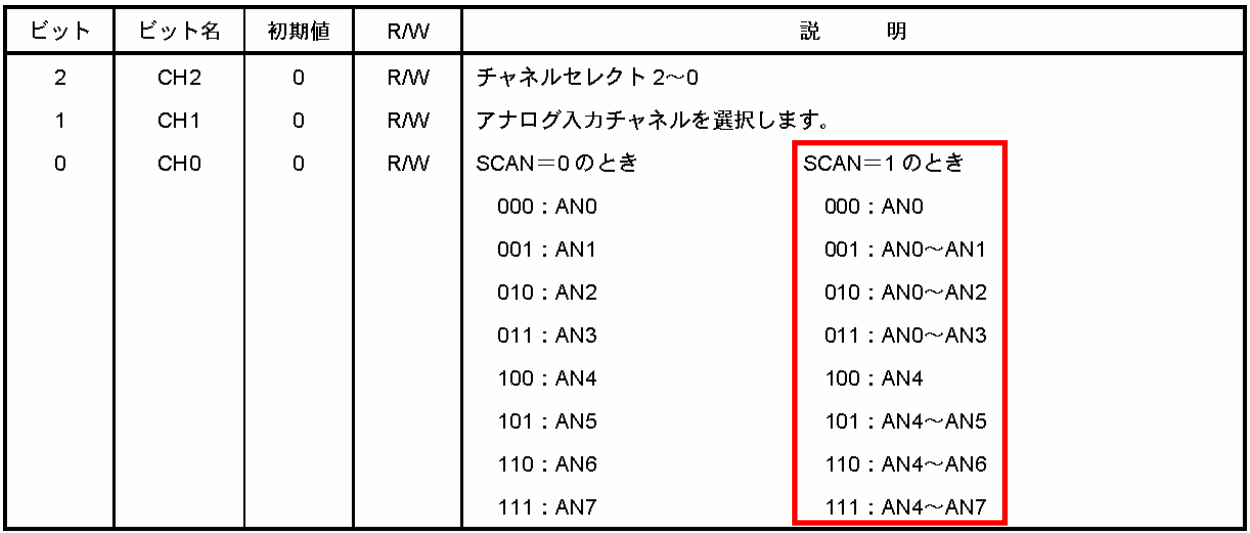

 今回は、AN0 端子と AN1 端子をアナログ入力端子にします。A/D コントロール/ステータスレジスタ(ADCSR) の bit2~0 には、"001"を設定します。

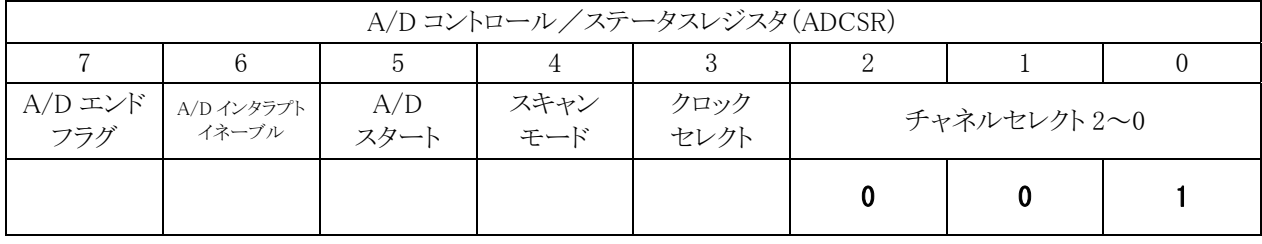

これらの設定を合わせると、プログラムでは下記のようになります。

 $ADCSR = 0x11;$ 

## 11.6 A/D変換動作(単一モード)

#### 11.6.1 設定内容

 $ADCSR = 0x11;$ 

AN0 端子、AN1 端子をアナログ電圧入力端子にします。

#### 11.6.2 変換の開始

ソフトウェアまたは外部トリガ入力によって A/D コントロール/ステータスレジスタ(ADCSR)の ADST ビットが 1 にセットされると、選択されたチャネルの A/D 変換を開始します。ADCSR の ADST ビットのみ"1"にするため、 ADCSR は OR 演算で bit5 を"1"にします。

ADCSR  $|= 0x20;$ 

#### 11.6.3 A/D変換の終了のチェック

スキャンモードの場合は、順番に変換し続けます。今回の場合は、AN0 を A/D 変換、終わったら AN1 を A/D 変換、終わったら AN0 に戻ります。そのため、必要なときに A/D データレジスタ A~D を読み込めば最新 の A/D 変換値が読み込めます。特に、終了のチェックは必要ありません。

#### 11.6.4 A/D変換値の取り込みレジスタ

A/D 変換値を取り込むレジスタは、どの端子から読み込んだかによって変わります。

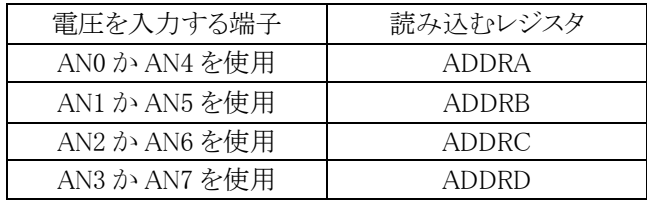

今回のプログラムでは、AN0 と AN1 端子を使うので、読み込むレジスタは、下記のようになります。

・AN0 端子の A/D 変換値は ADDRA を読み込みます

・AN1 端子の A/D 変換値は ADDRB を読み込みます

#### 11.6.5 A/D変換値の加工

A/D 値は 16bit レジスタに左詰で格納されており、そのうちの 10bit が有効範囲です。プログラムで使うには、 6ビット右にシフトして 0~1023 の値にします。今回は LED が 8 ビット分しかないので、更に 2 ビットシフトして、 0~255 の値にします。

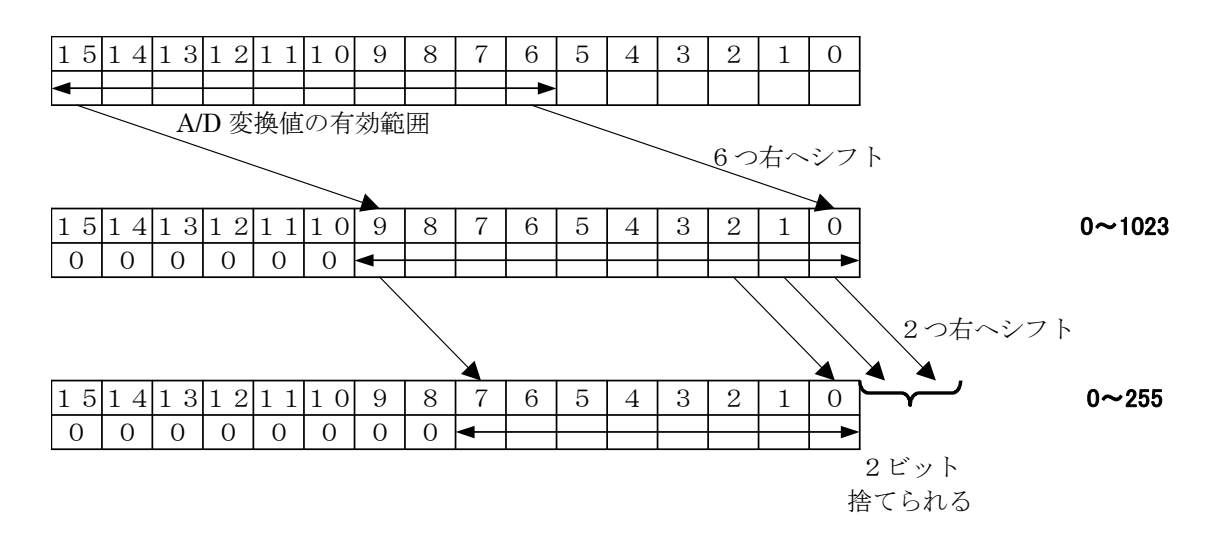

プログラムは、下記のようなります。変数 i、変数 j に 0~255 の値が代入されます。

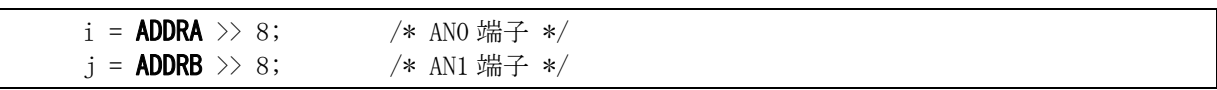

## 11.7 プログラムの解説

#### 11.7.1 A/D変換の初期設定(スキャンモード)

 init関数で、I/Oポートの入出力設定終了後、A/Dコントロール/ステータスレジスタ(ADCSR)の初期設定を行 います。設定内容は、「[11.5.2 A/Dコントロール/ステータスレジスタ\(ADCSR\)の設定](#page-137-0)」を参照してください。

68 : ADCSR = 0x11; /\* スキャンモード使用 AN0-AN1\*/ 69 : ADCSR  $| = 0x20$ ; /\* AD スタート \*/

#### 11.7.2 A/D変換値を読み込むget\_ad0 関数

get ad0 関数で、AN0 端子の A/D 値を読み込みます。

```
 77 : int get_ad0( void ) 
 78 : { 
79 : return ADDRA > 8;
 80 : }
```
スキャンモードの場合、常に変換し続けています。A/D データレジスタ A(ADDRA)から値を読めば、最新の AN0 端子の A/D 変換値を読み込むことができます。値は、8 ビット右シフトしているので 0~255 の値が読み込 まれます。

#### 11.7.3 A/D変換値を読み込むget ad1 関数

get\_ad1 関数で、AN1 端子の A/D 値を読み込みます。

```
 87 : int get_ad1( void ) 
 88 : { 
89 : return ADDRB >8;
 90 : }
```
 スキャンモードの場合、常に変換し続けています。A/D データレジスタ B(ADDRB)から値を読めば、最新の AN1 端子の A/D 変換値を読み込むことができます。値は、8 ビット右シフトしているので 0~255 の値が読み込 まれます。

#### 11.7.4 main関数

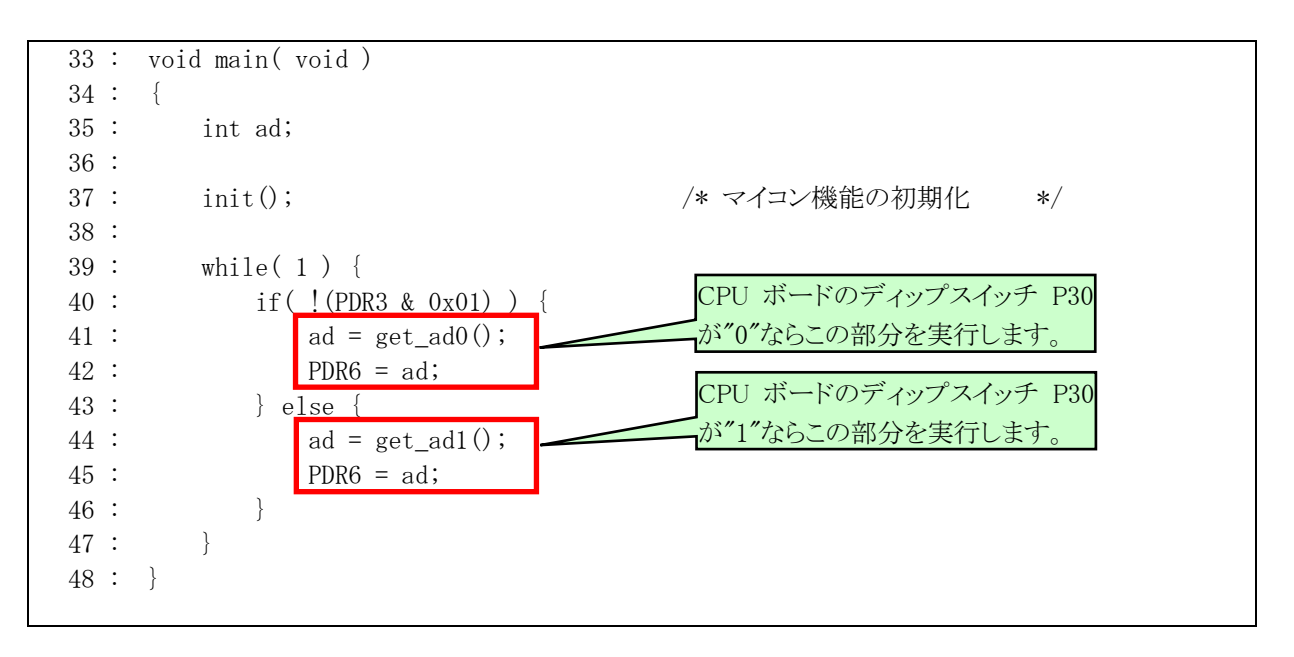

変数 ad に A/D 取得値の 0~255 の値が入ります。そのままポート 6 へ出力しています。これを繰り返します。 CPU ボードのディップスイッチによって、AN0 端子の A/D 変換値をポート 6 に出力するか、AN1 端子の A/D 変換値をポート6に出力するか選択します。

## 11.8 まとめ

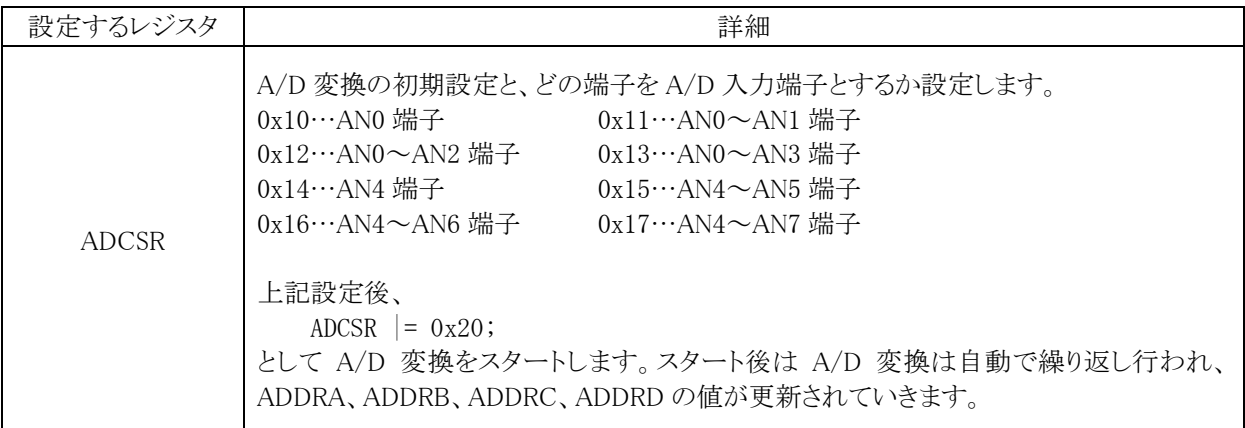

A/D 値の読み込みは、下記のように行います。

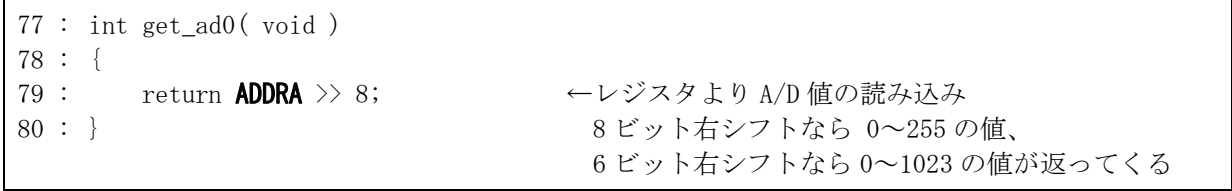

79 行の A/D データレジスタ A (ADDRA)は、使用する端子によって下記のように変わります。

・AN0 か AN4 の端子の A/D 変換値を読み込むとき→ADDRA から読み込み

・AN1 か AN5 の端子の A/D 変換値を読み込むとき→ADDRB から読み込み

・AN2 か AN6 の端子の A/D 変換値を読み込むとき→ADDRC から読み込み

・AN3 か AN7 の端子の A/D 変換値を読み込むとき→ADDRD から読み込み

A/D コントロール/ステータスレジスタ(ADCSR)の初期設定(68 行)が 0x11 の場合、AN0 端子と AN1 端子使 用する設定なので、ADDRA と ADDRB レジスタから A/D 値を読み込みます。

※H8/3687 シリーズのハードウェアマニュアルでは、アナログ入力端子として使用するとき、ポート名を PB0 と呼 ばず、AN0(アナログ入力端子 0)と呼んでいます。下記のように読み替えてください。

- $ANO \rightarrow PBO$  $AN1 \rightarrow PB1$ AN2→PB2  $AN3 \rightarrow PB3$
- AN4→PB4
- $AN5 \rightarrow PB5$
- AN6→PB6
- AN7→PB7

# 12. プロジェクト「enc\_v」 外部のパルスをカウント(タイマV使用)

### 12.1 概要

マイコンカーの後ろに、モータと形状が似ていてタイヤが付いているマシンがあります。これがロータリエンコー ダと呼ばれる装置です。ロータリエンコーダを使用すると、走行距離や現在のスピードが分かります。 今回の演習では、H8/3687F のタイマ V という機能を使って、簡単にパルスをカウントします。

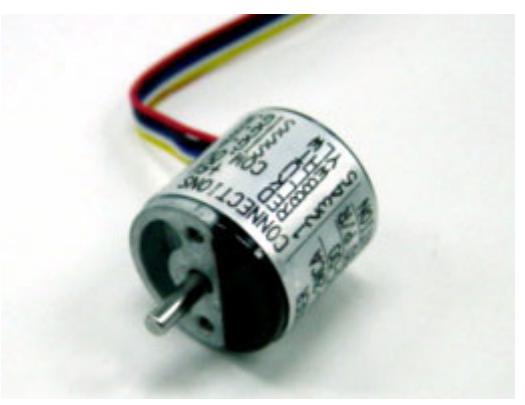

日本電産ネミコン(株) OME-100-1CA-105-015-00

## 12.1.1 ロータリエンコーダとは

ロータリエンコーダとは、どのような物でしょうか。「ロータリ(rotary)」は、「回転する」という意味です。「エンコー ダ(encoder)」は、電気でよく使われる言葉で「符号化する装置」という意味です。この頃、パソコンに映像を取り込 んだり、音声を取り込んだりすることが流行っていますが、ビデオ信号を MPEG データに変換したり、音声信号を PCM データに変換することをエンコード(符号化)すると言います。これらから、「ロータリエンコーダは、回転を符 号化(数値化)する装置」ということになります。

原理は、回転軸に薄い円盤が付いています。その円盤にはスリットと呼ばれる小さい隙間を空けておきます。 円盤のある一点に光を通して、通過すれば"1"、しなければ"0"とします。スリットの数は、1 つの円盤に 10 個程 度から数千個程度まで様々あります。当然スリット数の多い方が、値段が高くなります。

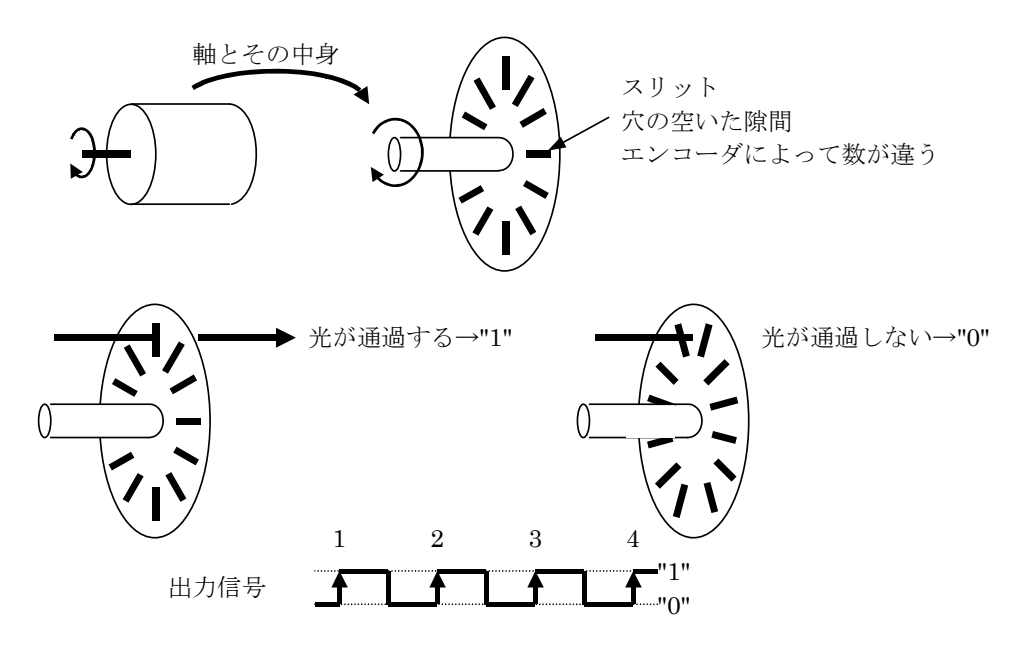

"0"から"1"になる回数を数えれば、距離が分かります。また、ある一定時間、例えば 1 秒間の回数をカウントし て、多ければ回転が速い(=スピードが速い)、少なければ回転が遅い(=スピードが遅い)と判断できます。
#### 12.1.2 市販されているロータリエンコーダ(1相出力)

市販されているロータリエンコーダでマイコンカーに使用できそうなエンコーダを以下に示します。他にもたくさ んありますので、調べてみると良いでしょう。

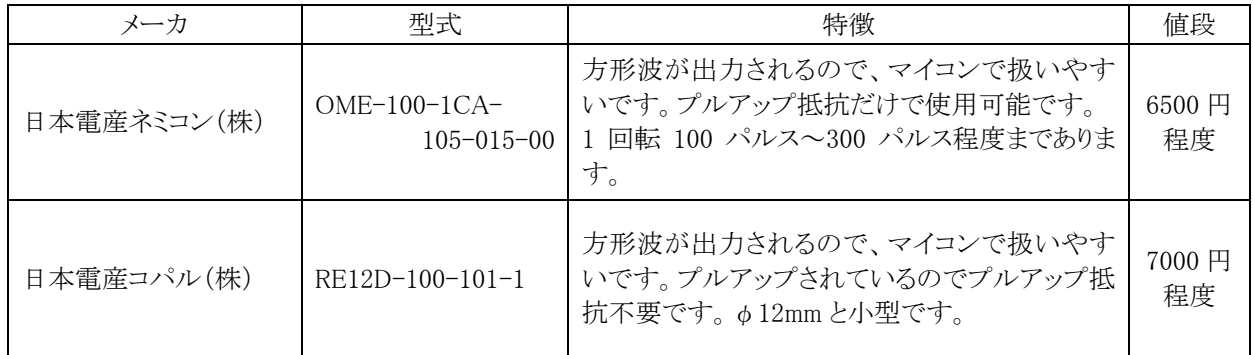

※価格は参考です。必ず各自で調べてください

#### 12.1.3 ロータリエンコーダの自作

ロータリエンコーダは精密機器のため、上記のとおり非常に高価です。マイコンカー関係部材を扱っているヒ タチインターメディックスの販売サイトから安価なエンコーダキットが販売されています。1 回転のパルス数が少な いですが、マイコンカーで使用する分にはほとんど問題ありません。

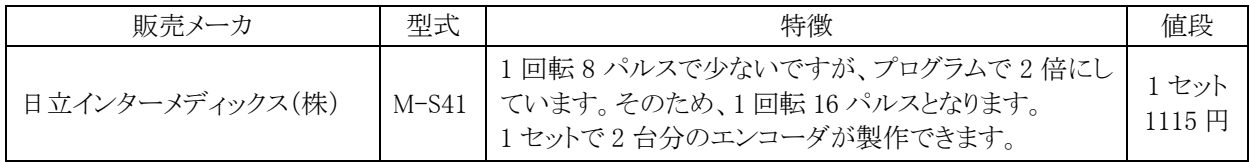

※価格は参考です。必ず各自で調べてください

※日立インターメディックス販売サイトアドレス・・・http://www2.himdx.net/mcr/

# 12.2 接続

### 12.2.1 ロータリエンコーダを使用する場合

・CPU ボードのポート 7 のビット 5 と、ロータリエンコーダの出力信号を接続します。 ・CPU ボードのポート 6 と、実習基板の LED 部をフラットケーブルで接続します。

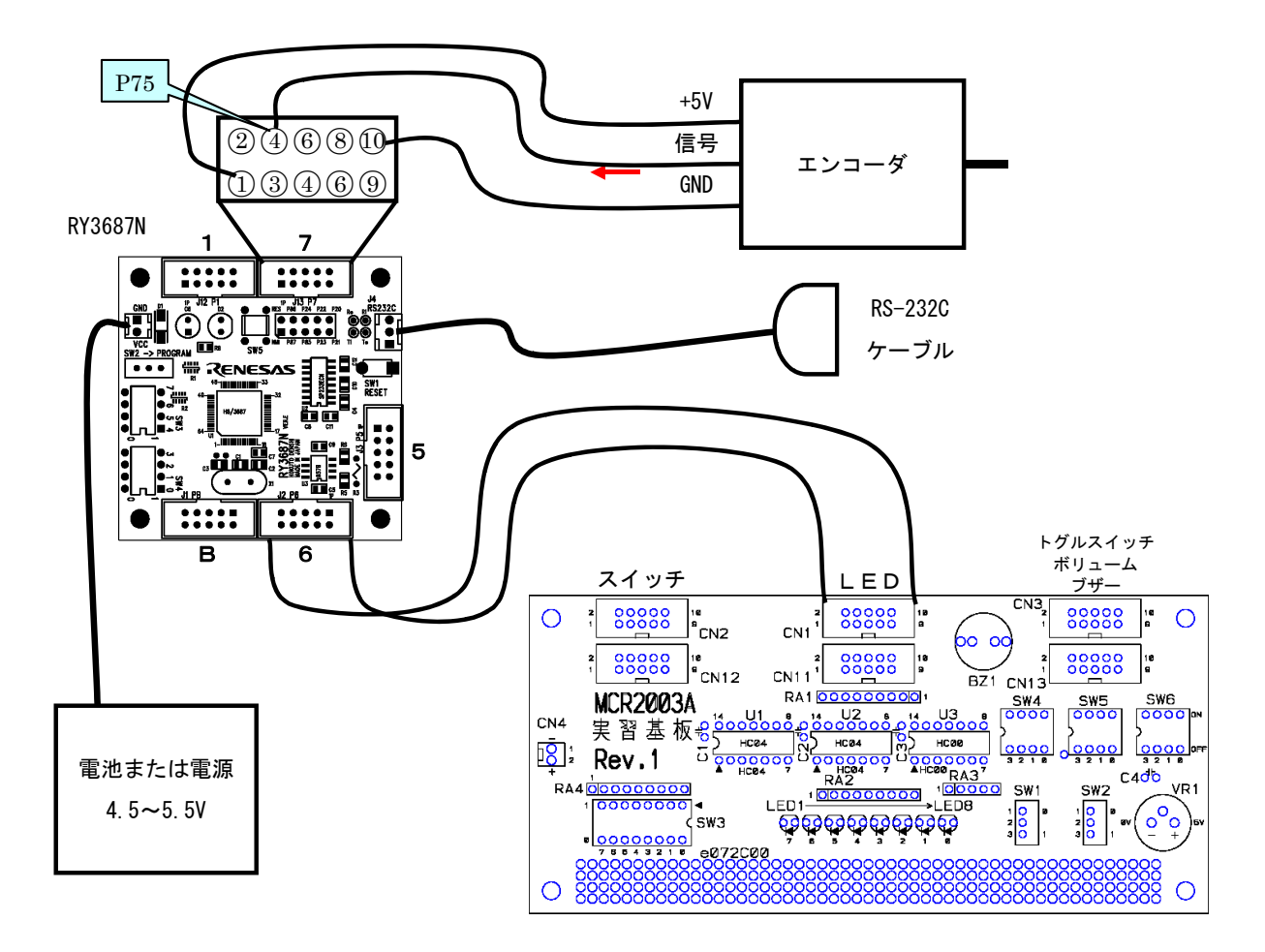

#### 12.2.2 RY3048Fone用コネクタ付きのロータリエンコーダを使用する場合

RY3048Fone ボードでロータリエンコーダを使用するとき、PA0 端子がパルス入力端子となります。ロータリエ ンコーダを RY3048Fone ボードに直結できるコネクタを取り付けたとき、ロータリエンコーダの信号出力は 9 番ピ ンになるようにしています(下表)。

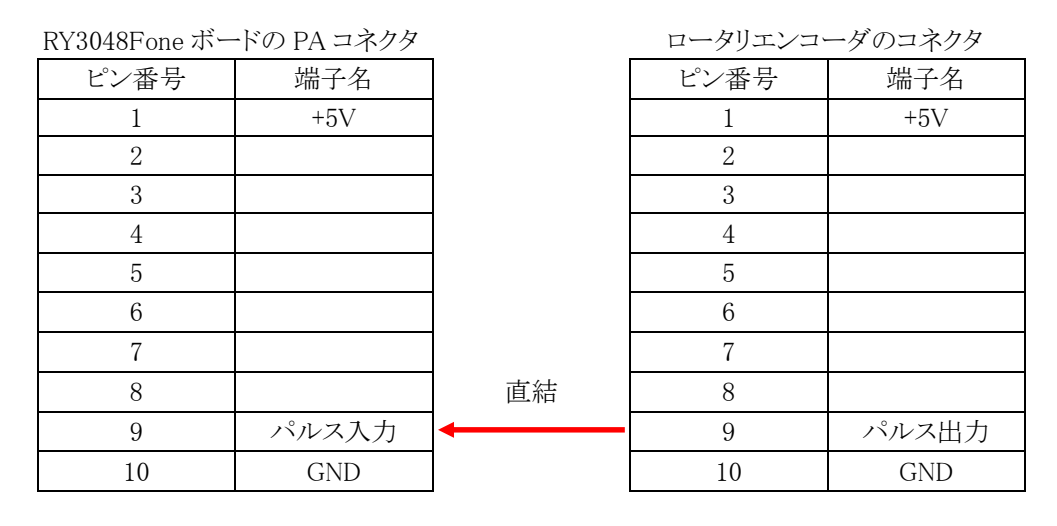

今回の演習は、ポート 7 コネクタの 4 番ピンである、P75 端子がパルス入力端子になります。既存のコネクタ付 きロータリエンコーダを取り付けても、ピン番号が合わないのでパルスカウントできません(下表)。

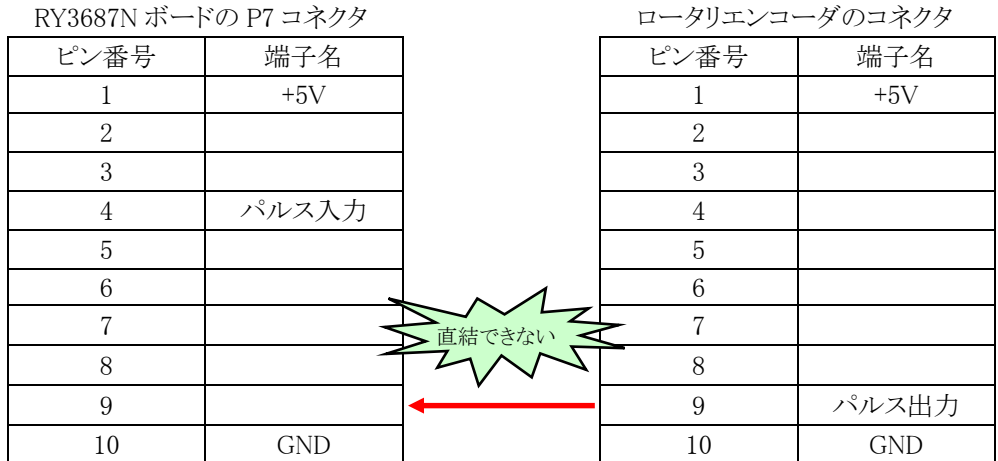

H8/3687F 実習マニュアル

そこで、実習基板とピン付きコードを使って、P75 端子に接続します。

- ・実習基板の SW4~SW6 はすべて OFF にします。
- ・ロータリエンコーダのコネクタと、実習基板のトグルスイッチ部を接続します。
- ・実習基板のトグルスイッチ部の 9 ピンと、CPU ボードの P75 端子であるポート 7 の 4 番ピンを ピン付きコードで接続します。
- ・CPU ボードのポート 6 と、実習基板の LED 部をフラットケーブルで接続します。

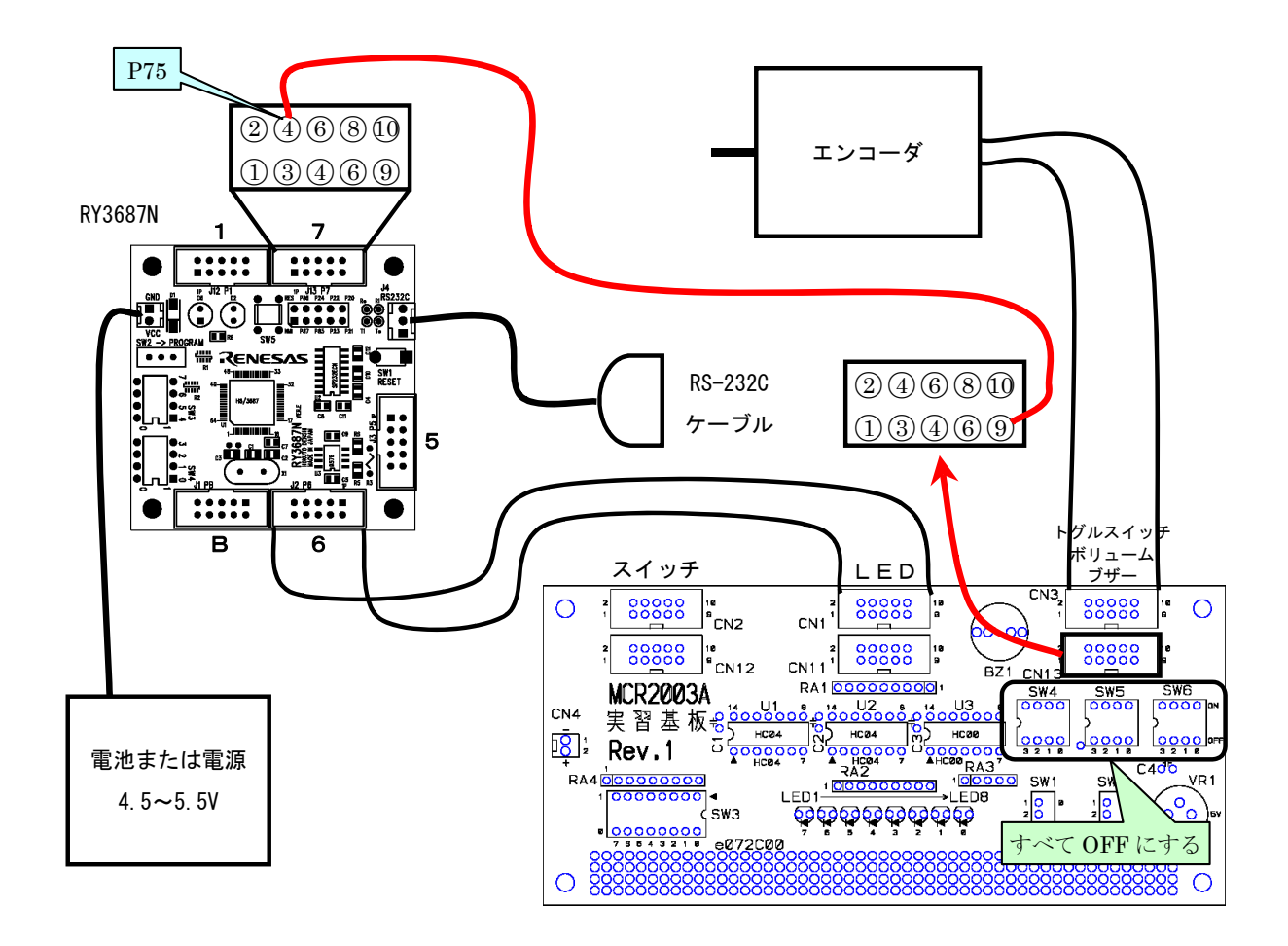

#### 12.2.3 実習基板で代用

- ・実習基板のトグルスイッチ部の 9 ピンと、CPU ボードの P75 端子であるポート 7 の 4 番ピンを ピン付きコードで接続します。
- ・CPU ボードのポート 6 と、LED 部をフラットケーブルで接続します。
- ・実習基板の SW5 No0 のスイッチを ON、SW4~6 のその他のビットを OFF にします。

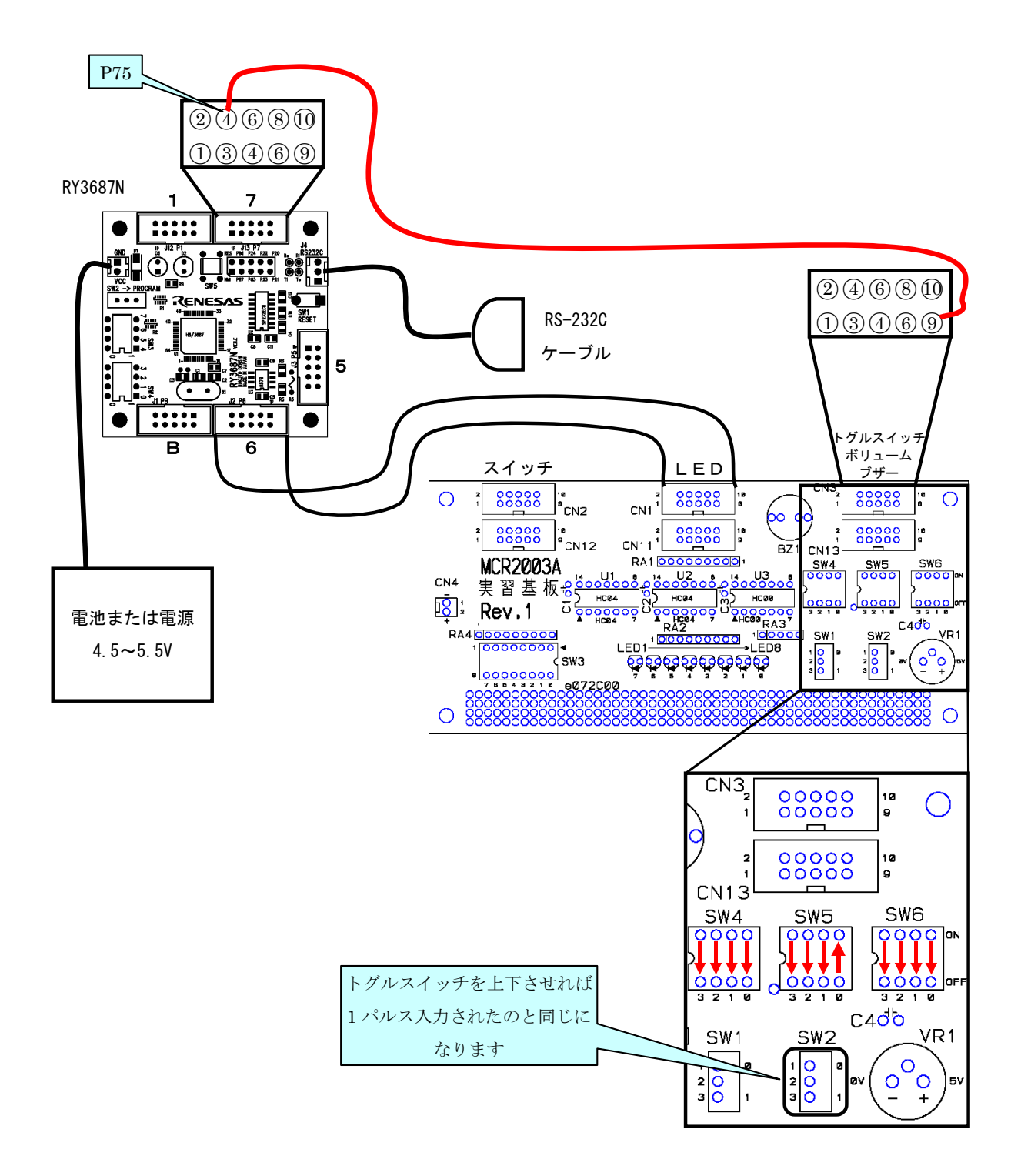

## 12.2.4 接続信号のチャタリングについて

入力する信号は、ただのスイッチによるプルアップ回路ではチャタリングのため、誤カウントしてしまいます(下 左図)。

チャタリング防止回路例を下右図に示します。実習基板には、下記チャタリング防止回路のあるトグルスイッチ が 2 つあります(SW1、SW2)。実習基板を使うときは、ディップスイッチではなく、トグルスイッチを接続します。

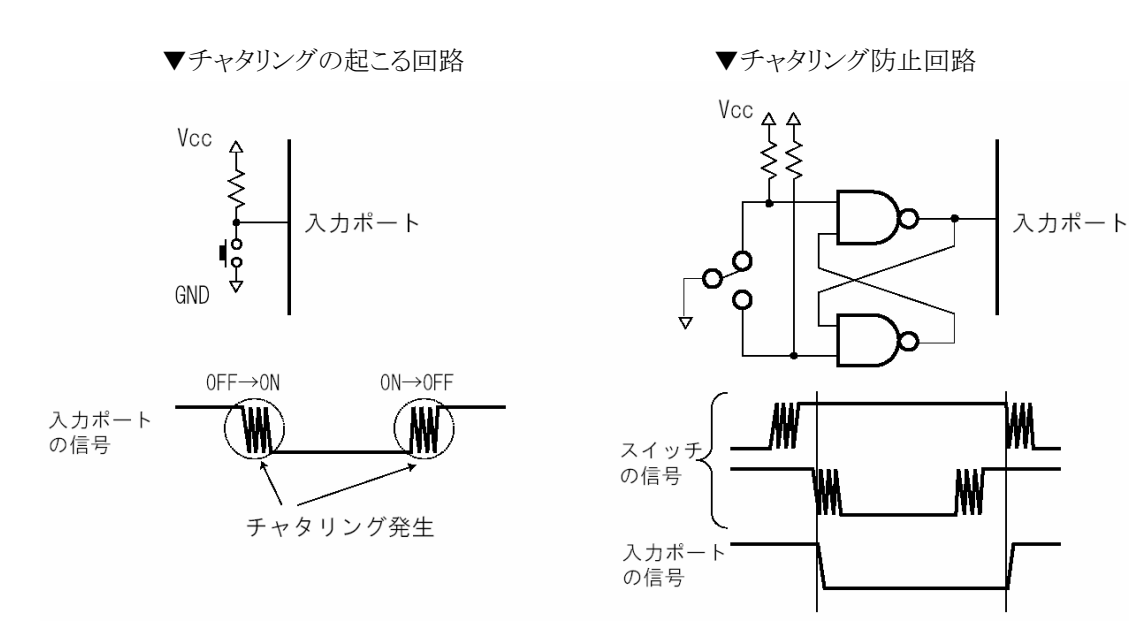

# 12.3 プロジェクトの構成

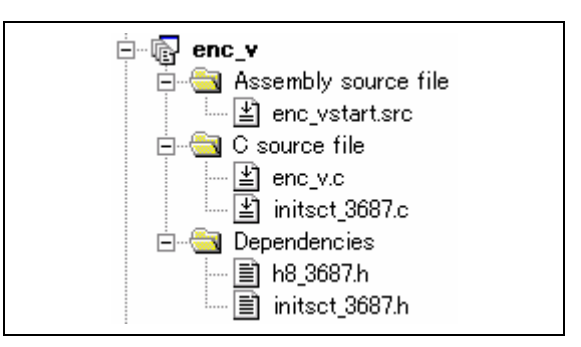

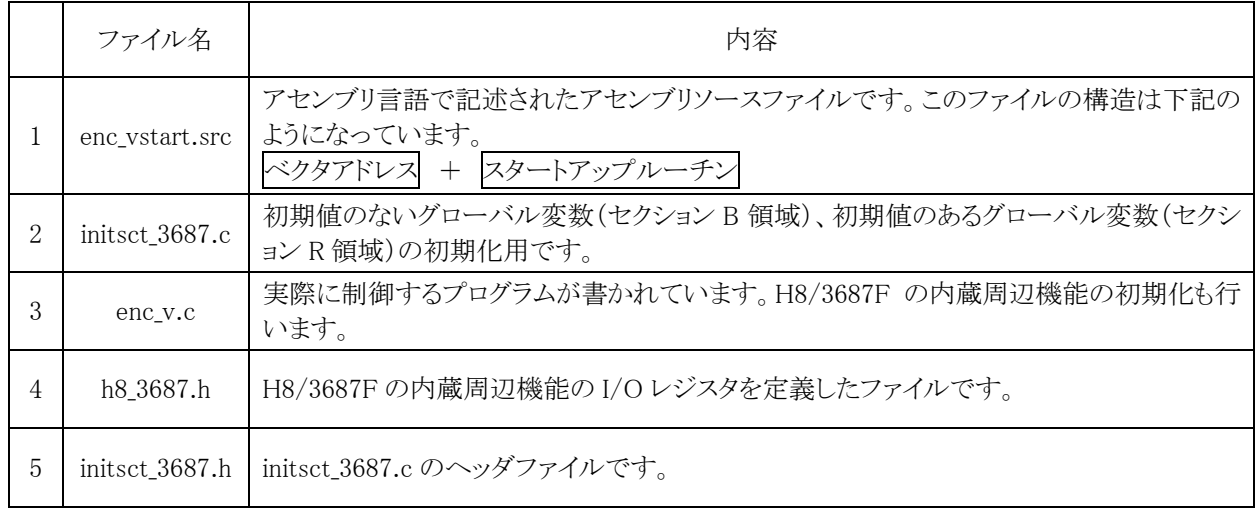

# 12.4 プログラム「enc\_v.c」

```
 1 : /************************************************************************/ 
 2 : /* パルスを数えてポート6に出力(タイマV使用) "enc_v.c" */ 
 3 : /* 2007.04 ジャパンマイコンカーラリー実行委員会 */ 
 4 : /************************************************************************/ 
  5 : /* 6 : 入力:P75(チャタリングのないパルス) 
 7 : 出力:P67-P60(LEDなど) 
  \begin{array}{c} 8 : \\ 9 : \\ 10 : \end{array}9 : ポート7のbit5に入力したパルス数を数え、ポート6に出力します。<br>10 : */
        \ast/\begin{array}{c} 11 \\ 12 \\ 13 \end{array}:
   12 : /*======================================*/ 
   13 : /* インクルード */ 
 14 : /*======================================*/ 
  \frac{15}{16} : #include \frac{\text{Machine.h}}{\text{818}}<br>16 : #include \frac{\text{Mba}}{\text{818}}\frac{16}{16} - 3687.h
  17 18 : /*======================================*/ 
 19 : /* プロトタイプ宣言 */ 
   20 : /*======================================*/ 
     \vdots void init( void );
 \frac{21}{22} :<br>\frac{22}{23} :
  23 : /*======================================*/ 
     : /* グローバル変数の宣言<br>: /*===================
 25 : /*======================================*/ 
  \frac{26}{27} :
   27 : /************************************************************************/ 
  -<br>28 : /* メインプログラム<br>29 : /*******************
  29 : /************************************************************************/ 
     \vdots void main( void)<br>\vdots {<br>\vdots init();
 \frac{31}{32} : {
      32 : init(); /* マイコン機能の初期化 */ 
  \frac{33}{34} :
 34 : while( 1 ) { 
35 : PDR6 = TCNTV;
  \begin{array}{c} 36 : 36 : 37 : 38 : 38 : 38 \end{array}37 \,\frac{38}{39} :
         39 : /************************************************************************/ 
 40 : /* H8/3687F 内蔵周辺機能 初期化 */ 
 41 : /************************************************************************/ 
   42 : void init( void ) 
  43 : {\n44 : {\n44 : {\n16}} 44 : /* I/Oポートの入出力設定 */ 
 44 : \angle PCR1 = 0xff;<br>46 : PCR2 = 0xfd;
46 : PCR2 = 0xfd;             /* 通信ビットP22:TxD P21:RxD*/
47 : PCR3 = 0xf0;            /* 基板上のディップスイッチ */
  48 : PCR5 = 0xff;<br>49 : PCR6 = 0xff;<br>50 : PCR7 = 0xdf;
49: PCR6 = 0xff; \frac{1}{2} /* LED基板 */
50 : PCR7 = 0xdf;            /* P75:パルス入力      */
 50 : PCR7 = 0xdf;<br>51 : PCR8 = 0xff;<br>52 : /* \pi<sup>1</sup> - \betak<br>53 : /* \pm \pi, A/D
52 : /* ポートBは、入力専用なので入出力設定はありません。 */
 53 : /* また、A/D変換器のADCSRによって指定された1ビットだけは、 */ 
 54 : /* 入力ポートとしては使えません。
  \frac{55}{56} :
 56 : /* タイマVの設定 */<br>57 : TCRVO = 0x05;
     : ^ TCRV0 = 0x05; / ^ /* 外部クロックの立ち上がり選択 */<br>: }
 58 : } 
 59 : 
  60 : /************************************************************************/ 
  61 : /* End of file<br>62 : /************* 62 : /************************************************************************/
```
### 12.5 使用するタイマ

H8/3687F には、タイマ V、タイマ B1、タイマ Z の 3 種類あります。また、タイマ Z は、チャネル 0 とチャネル 1 の 2 つあります。どのタイマを使うかによって、パルス入力端子がどれになるか決まります。下記にタイマ名と端 子を示します。

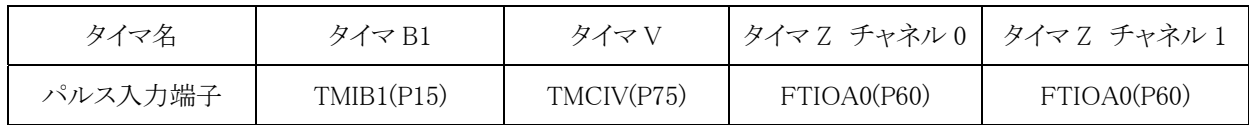

 タイマとパルス入力端子の関係は、必ず上表のようになります。例えば、タイマ V を使って P70 をパルス入力 端子にしたい、ということはできません。タイマ V を使うと必ず P75 がパルス入力端子になります。 マイコンカーでは、主に下記のように使用します。

・タイマ B1・・・1ms ごとの割り込み

・タイマ Z・・・・PWM 出力による、左モータ、右モータ、サーボの制御

よって、タイマ V をパルスカウントとして使用することにします。

#### 12.6 タイマVのレジスタ

タイマ V に関するレジスタは、下記の 6 レジスタあります。

- ・タイマカウンタ V(TCNTV)
- ・タイムコンスタントレジスタ A(TCORA)
- ・タイムコンスタントレジスタ B(TCORB)
- ・タイマコントロールレジスタ V0(TCRV0)
- ・タイマコントロール/ステータスレジスタ V(TCSRV)
- ・タイマコントロールレジスタ V1(TCRV1)

#### 12.6.1 タイマカウンタV(TCNTV)

TCNTV は、8 ビットのアップカウンタです。クロックは TCRV0 の CKS2~CKS0 により選択します。TCNTV の 値は CPU から常にリード/ライトできます。TCNTV は、外部リセット入力信号またはコンペアマッチ信号 A、コン ペアマッチ信号 B によりクリアすることができます。いずれの信号でクリアするかは、TCRV0 の CCLR1、CCLR0 により選択します。また、TCNTV がオーバフローすると、TCSRV の OVF が 1 にセットされます。TCNTV の初期 値は H'00 です。

#### 12.6.2 タイムコンスタントレジスタA、B(TCORA、TCORB)

TCORA と TCORB は同一機能をもっています。

TCORA は 8 ビットのリード/ライト可能なレジスタです。TCORA の値は TCNTV と常に比較され、一致すると TCSRV の CMFA が 1 にセットされます。このとき TCRV0 の CMIEA が 1 なら CPU に対して割り込み要求を発 生します。ただし、TCORA へのライトサイクルの T3 ステートでの比較は禁止されています。また、この一致信号 (コンペアマッチ A)と TCSRV の OS3~OS0 の設定により、TMOV 端子からのタイマ出力を制御することができ ます。

TCORA、TCORB の初期値は H'FF です。

### 12.6.3 タイマコントロールレジスタV0(TCRV0)

TCRV0 は TCNTV の入力クロックの選択、TCNTV のクリア条件指定、各割り込み要求の制御を行います。

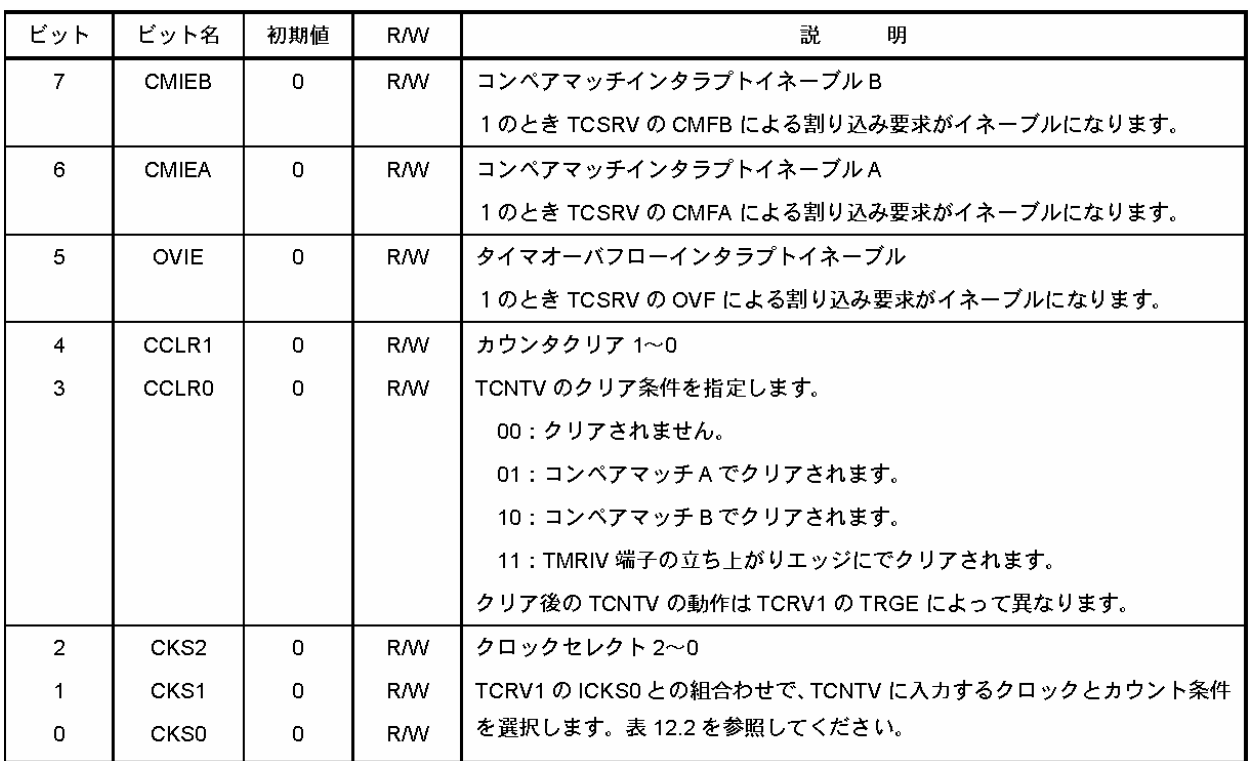

#### 表 12.2 TCNTV に入力するクロックとカウント条件

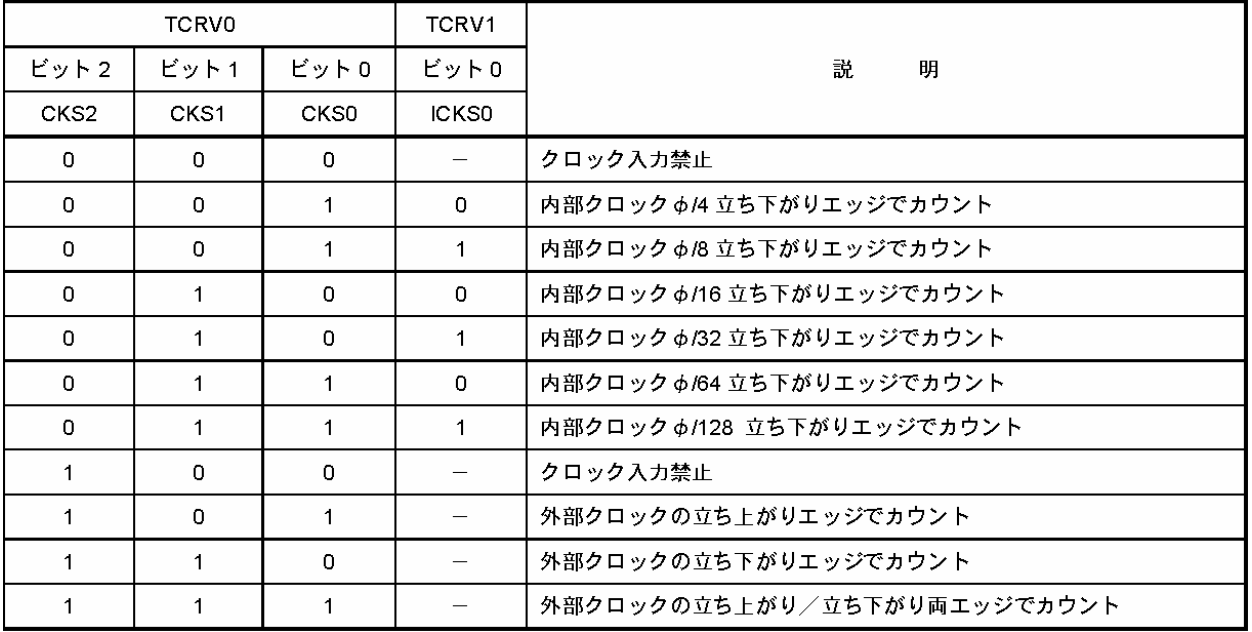

### 12.6.4 タイマコントロール/ステータスレジスタV(TCSRV)

TCSRV はステータスフラグの表示およびコンペアマッチによる出力制御を行います。

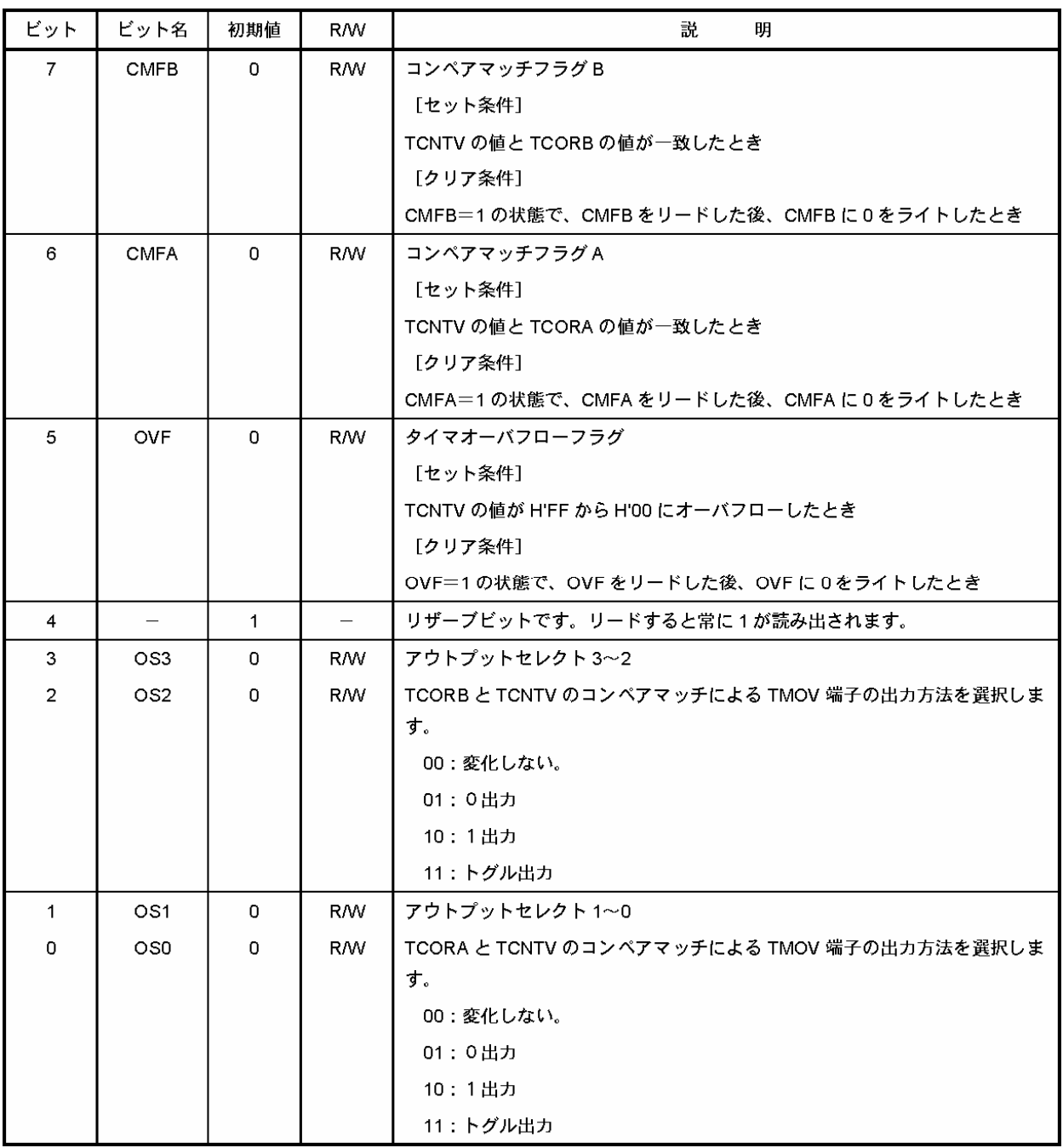

OS3 と OS2 はコンペアマッチ B による出力方法を選択し、OS1 と OS0 はコンペアマッチ A による出力方法を 選択し、それぞれ独立に設定することができます。リセット後、最初のコンペアマッチが起こるまでのタイマ出力は 0 です。

### 12.6.5 タイマコントロールレジスタV1(TCRV1)

TCRV1 は TRGV 端子のエッジセレクト、TRGV 入力イネーブル、TCNTV の入力クロックの選択を行います。

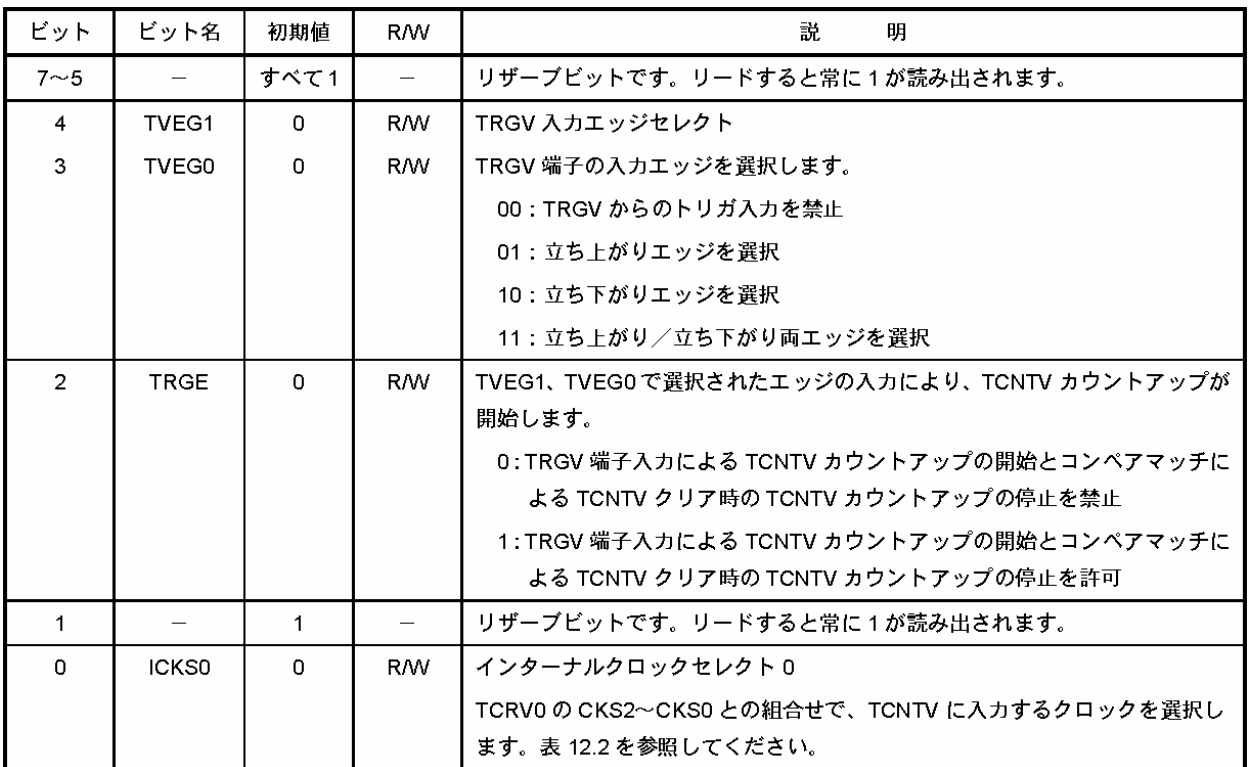

# 12.7 タイマVの設定

#### 12.7.1 設定手順

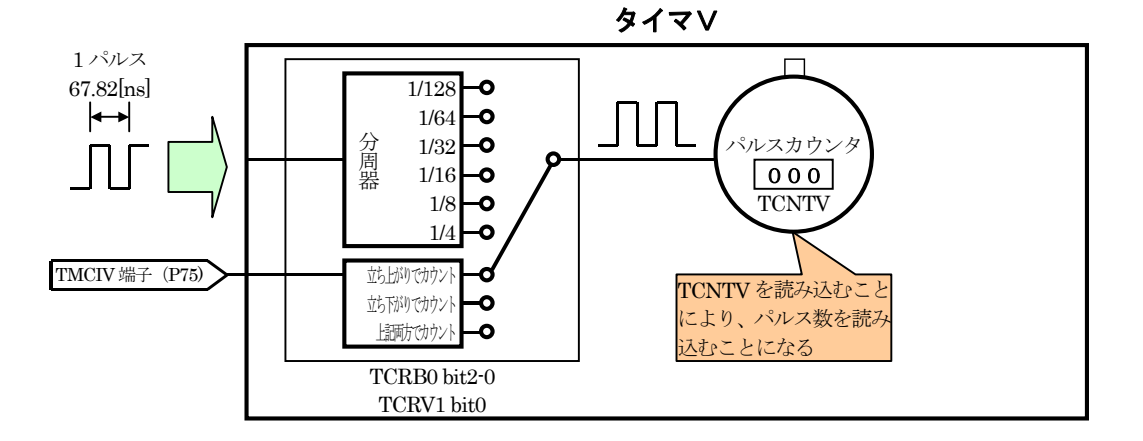

(1)タイマコントロールレジスタ V0(TCRV0)とタイマコントロールレジスタ V1(TCRV1)の設定によって、タイマカウ ンタ V(TCNTV)をカウントアップするタイミングを TMCIV 端子(P75)に設定します。

(2)パルス入力されるたびに、タイマカウンタ V(TCNTV)がカウントアップされるので、このレジスタの値を読み込 むことにより、入力されたパルス数が分かります。

#### <span id="page-155-0"></span>12.7.2 タイマコントロールレジスタV0(TCRV0)の設定

タイマコントロールレジスタ V0(TCRV0)の bit2~0 を設定することにより、タイマカウンタ V(TCNTV)がどのタ イミングでカウントアップするか設定します。

今回は、TMCIV 端子(P75)からパルスを入力します。下記の□で囲った 3 つの設定が、TMCIV 端子(P75)か らパルスを入力してカウントする設定です。パルスの立ち上がり、立ち下がりのどの段階でカウントアップするか 選択することができます。

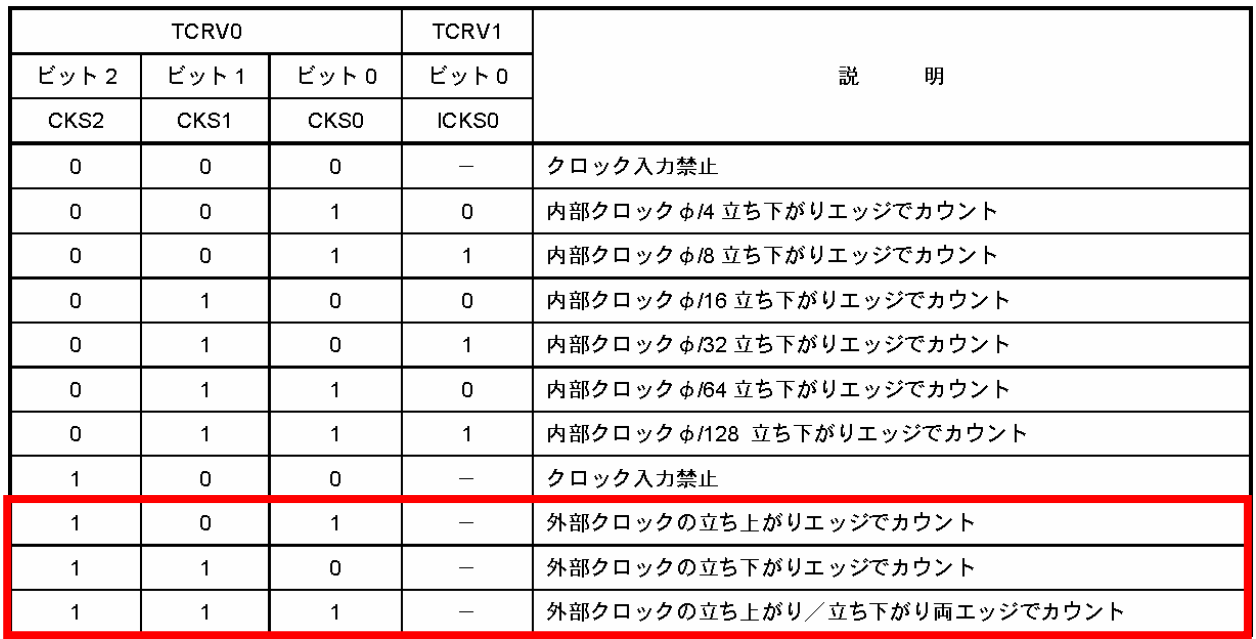

下記の矢印部分のような信号の変化が入力されたとき、タイマカウンタ V(TCNTV)がカウントアップされます。

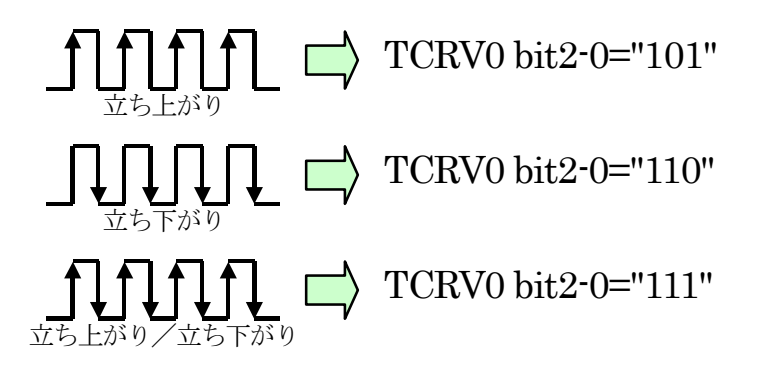

今回は、信号の立ち上がりでカウントアップする設定にします。

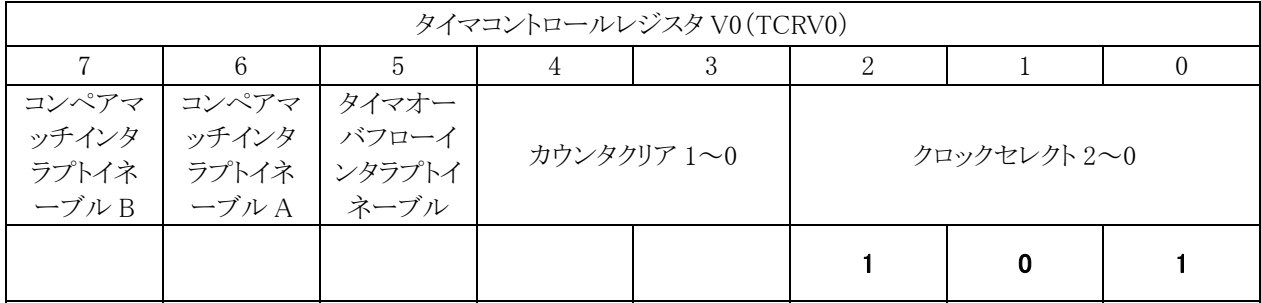

他のビットは特に設定する必要はないので"0"にします。

 $TCRV0 = 0x05;$ 

#### 12.8 プログラムの解説

#### 12.8.1 タイマVの初期設定

 init関数で、I/Oポートの入出力設定終了後、タイマコントロールレジスタV0(TCRV0)の初期設定を行います。 設定内容は、「12.7.2 タイマコントロールレジスタVO(TCRVO)の設定」を参照してください。

57 : TCRV0 = 0x05; /\* 外部クロックの立ち上がり選択 \*/

12.8.2 main関数

```
 30 : void main( void ) 
 31 : { 
32 : init(); アイコン機能の初期化 */
 33 : 
 34 : while( 1 ) { 
35 : \text{PDR6} = \text{TCNTV};<br>36 : \text{PDR6} = \text{TCNTV};36 : 37 : }
```
 タイマカウンタ V(TCNTV)にパルス数が入力されます。タイマカウンタ V(TCNTV)の値をそのままポート 6 へ 出力します。これを繰り返します。

# 13. プロジェクト「pwm\_z」 タイマZを使ったPWM信号出力

### 13.1 概要

タイマ Z のチャネル 0 を使って PWM 波形を端子に出力します。周期は、16[ms]に設定します。デューティ比 は、CPU ボード上のディップスイッチにより 16 段階に切り替えることができます。

本プログラムを改造して、タイマ Z のチャネル 1 と置き換えることもできます。 マイコンのポートは下記を使用します。

・ポート 6 の bit1、bit2、bit3・・・LED へ PWM 出力

# 13.2 接続

・CPU ボードのポート 6 と実習基板の LED 部を、フラットケーブルで接続します。 ※LED の明るさの調整は、CPU ボードのディップスイッチで行います。

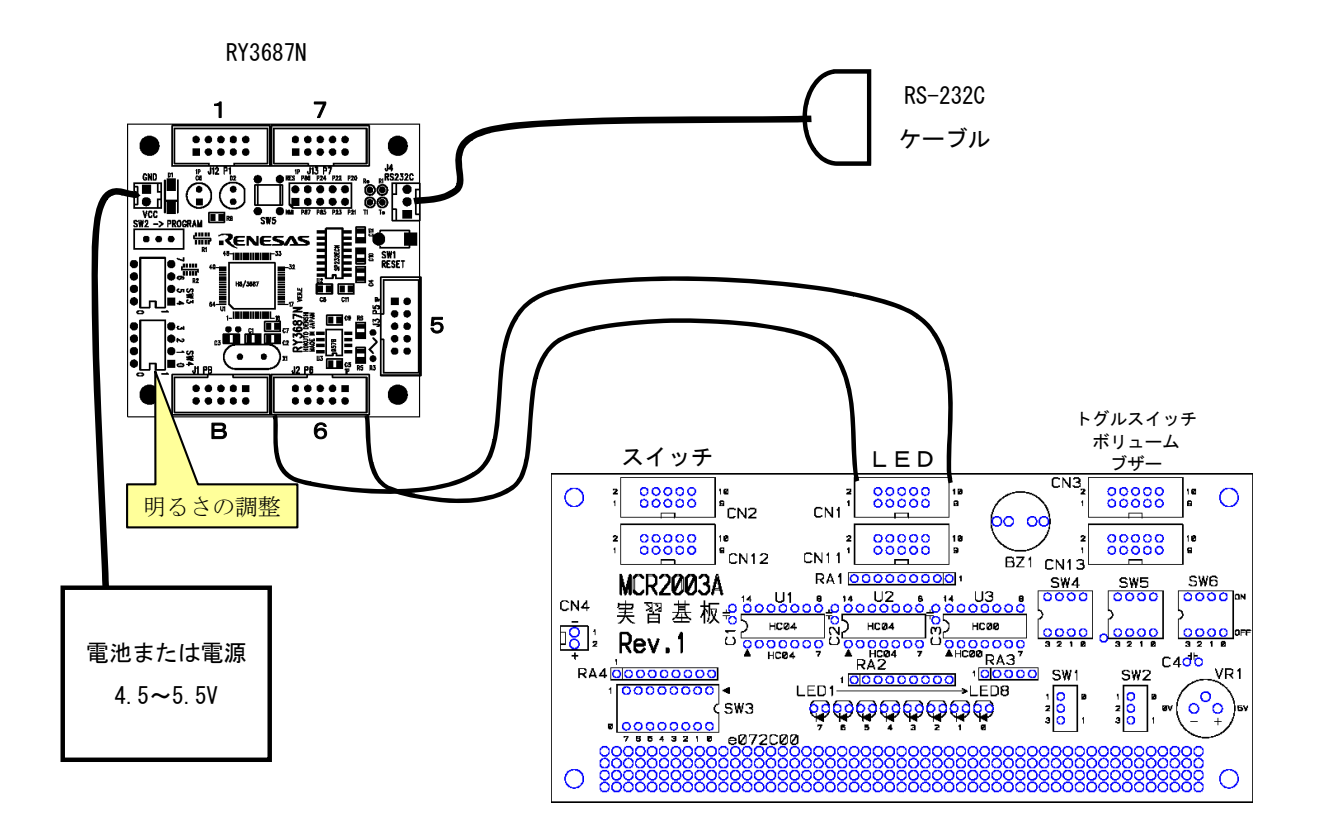

# 13.3 プロジェクトの構成

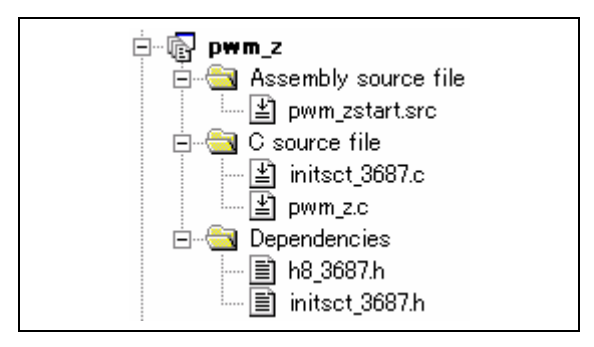

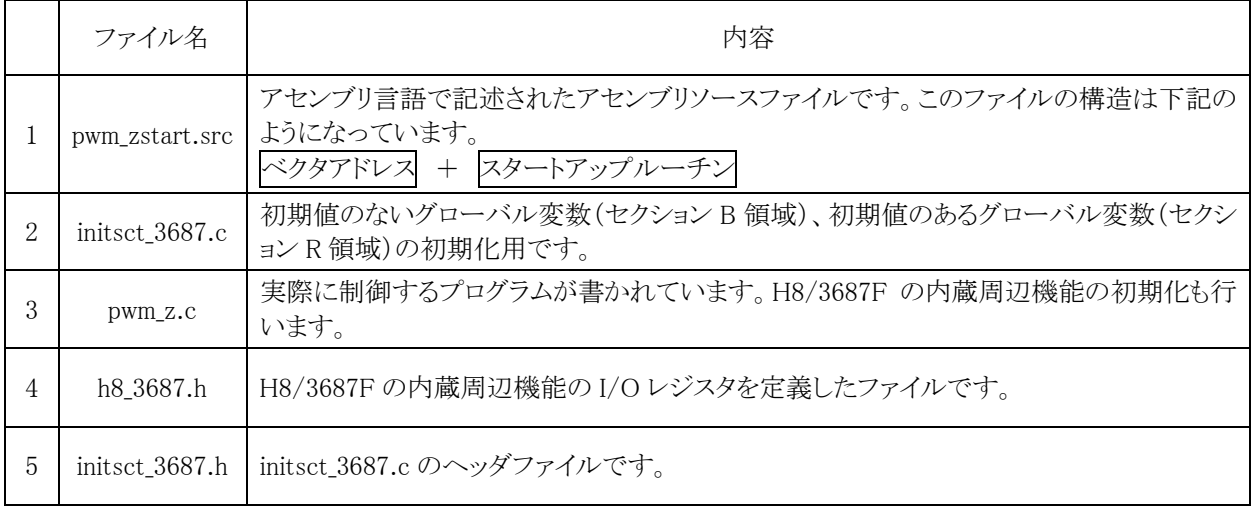

# 13.4 プログラム「pwm\_z.c」

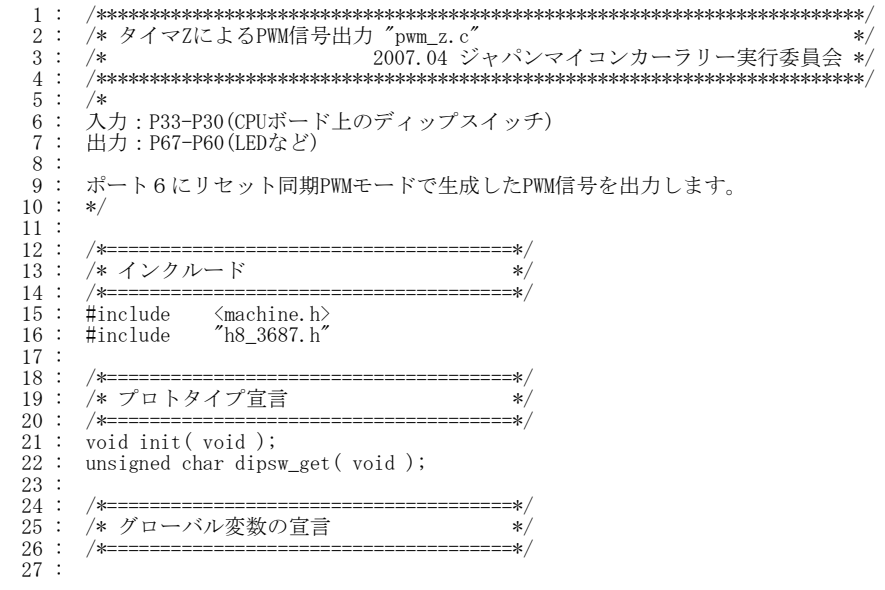

H8/3687F 実習マニュアル

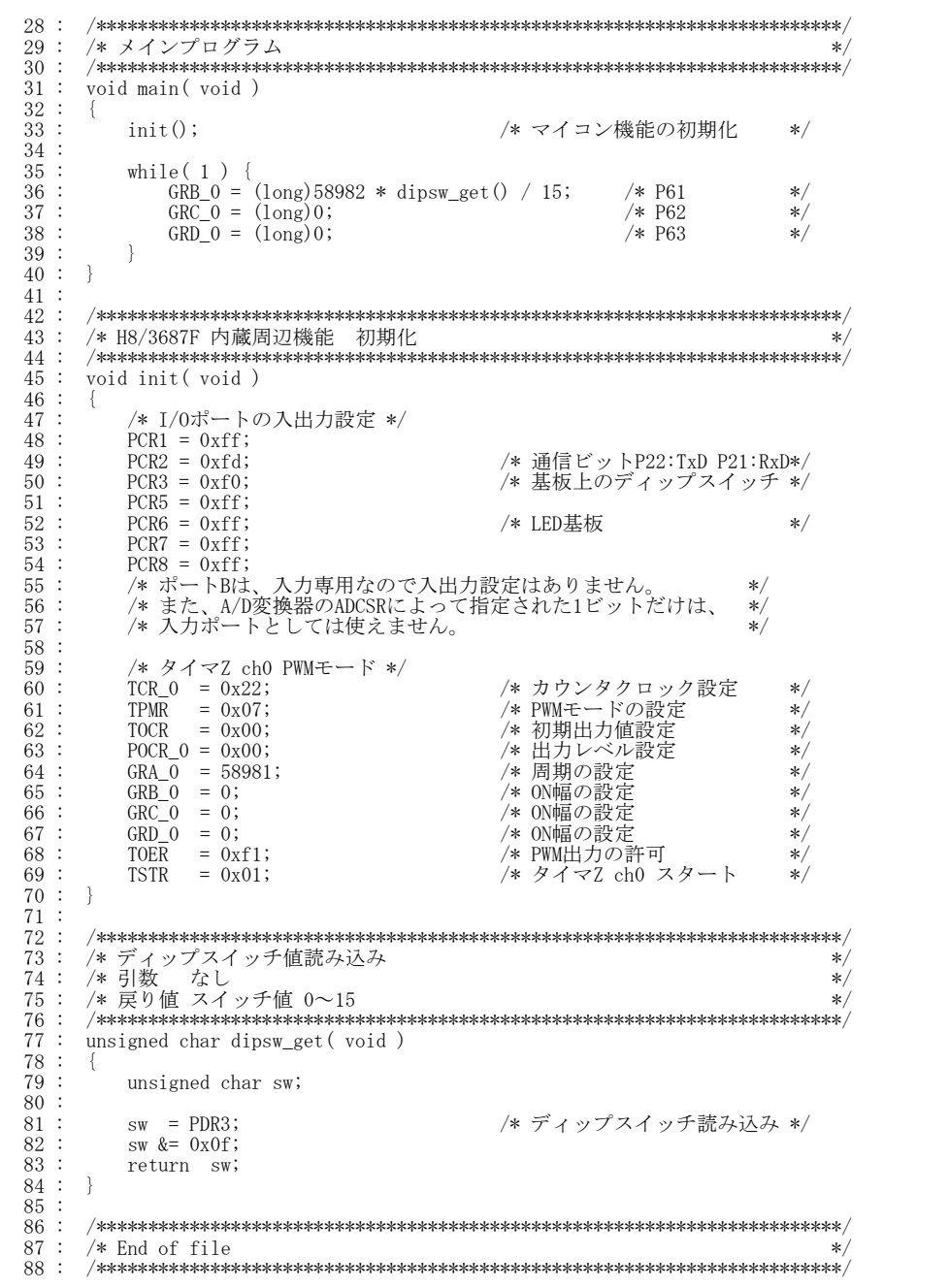

# 13.5 タイマZのレジスタ

タイマ Z に関するレジスタは、下記があります。

#### ●共通

 チャネル 0 とチャネル 1 の設定を同時にするレジスタです。例えば、TOER は、bit7~4 がチャネル 1 の設定、 bit3~0 がチャネル 0 の設定です。

- ・タイマスタートレジスタ(TSTR)
- ・タイマモードレジスタ(TMDR)
- ・タイマ PWM モードレジスタ(TPMR)
- ・タイマファンクションコントロールレジスタ(TFCR)
- ・タイマアウトプットマスタイネーブルレジスタ(TOER)
- ・タイマアウトプットコントロールレジスタ(TOCR)

#### $\bigoplus$ チャネル 0

- ·タイマコントロールレジスタ 0(TCR 0)
- ・タイマ I/O コントロールレジスタ A\_0(TIORA\_0)
- ・タイマ I/O コントロールレジスタ C\_0(TIORC\_0)
- ・タイマステータスレジスタ\_0(TSR\_0)
- ・タイマインタラプトイネーブルレジスタ\_0(TIER\_0)
- ・PWM モードアウトプットレベルコントロールレジスタ\_0(POCR\_0)
- ·タイマカウンタ 0(TCNT 0)
- ・ジェネラルレジスタ A\_0(GRA\_0)
- ·ジェネラルレジスタ B 0(GRB 0)
- ・ジェネラルレジスタ C\_0(GRC\_0)
- ・ジェネラルレジスタ D\_0(GRD\_0)

 $\bullet$ チャネル 1

- ·タイマコントロールレジスタ 1(TCR 1)
- ・タイマ I/O コントロールレジスタ A\_1(TIORA\_1)
- ・タイマ I/O コントロールレジスタ C\_1(TIORC\_1)
- ・タイマステータスレジスタ\_1(TSR\_1)
- ・タイマインタラプトイネーブルレジスタ\_1(TIER\_1)
- ・PWM モードアウトプットレベルコントロールレジスタ\_1(POCR\_1)
- ·タイマカウンタ 1(TCNT 1)
- ・ジェネラルレジスタ A\_1(GRA\_1)
- ・ジェネラルレジスタ B\_1(GRB\_1)
- ・ジェネラルレジスタ C\_1(GRC\_1)
- ·ジェネラルレジスタ D 1(GRD 1)

H8/3687F 実習マニュアル

### 13.5.1 タイマスタートレジスタ(TSTR)

TSTR は TCNT の動作/停止を選択します。

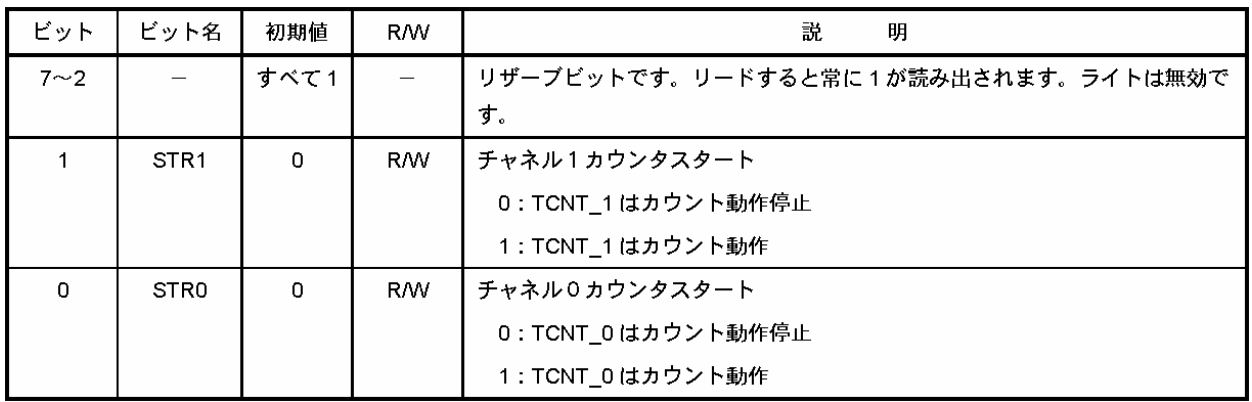

### 13.5.2 タイマモードレジスタ(TMDR)

TMDR はバッファ動作の設定、同期動作を選択します。

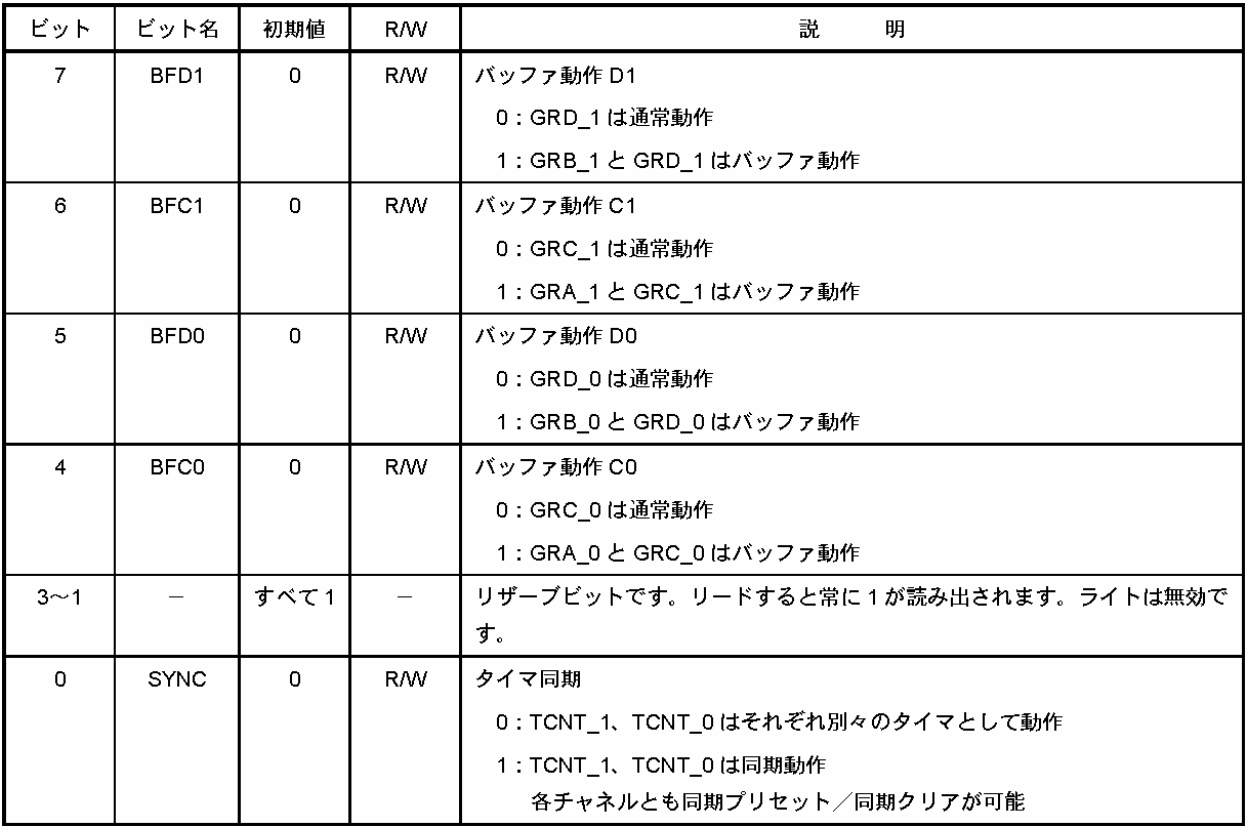

#### 13.5.3 タイマPWM モードレジスタ(TPMR)

TPMR は端子を PWM モードに設定することができます。

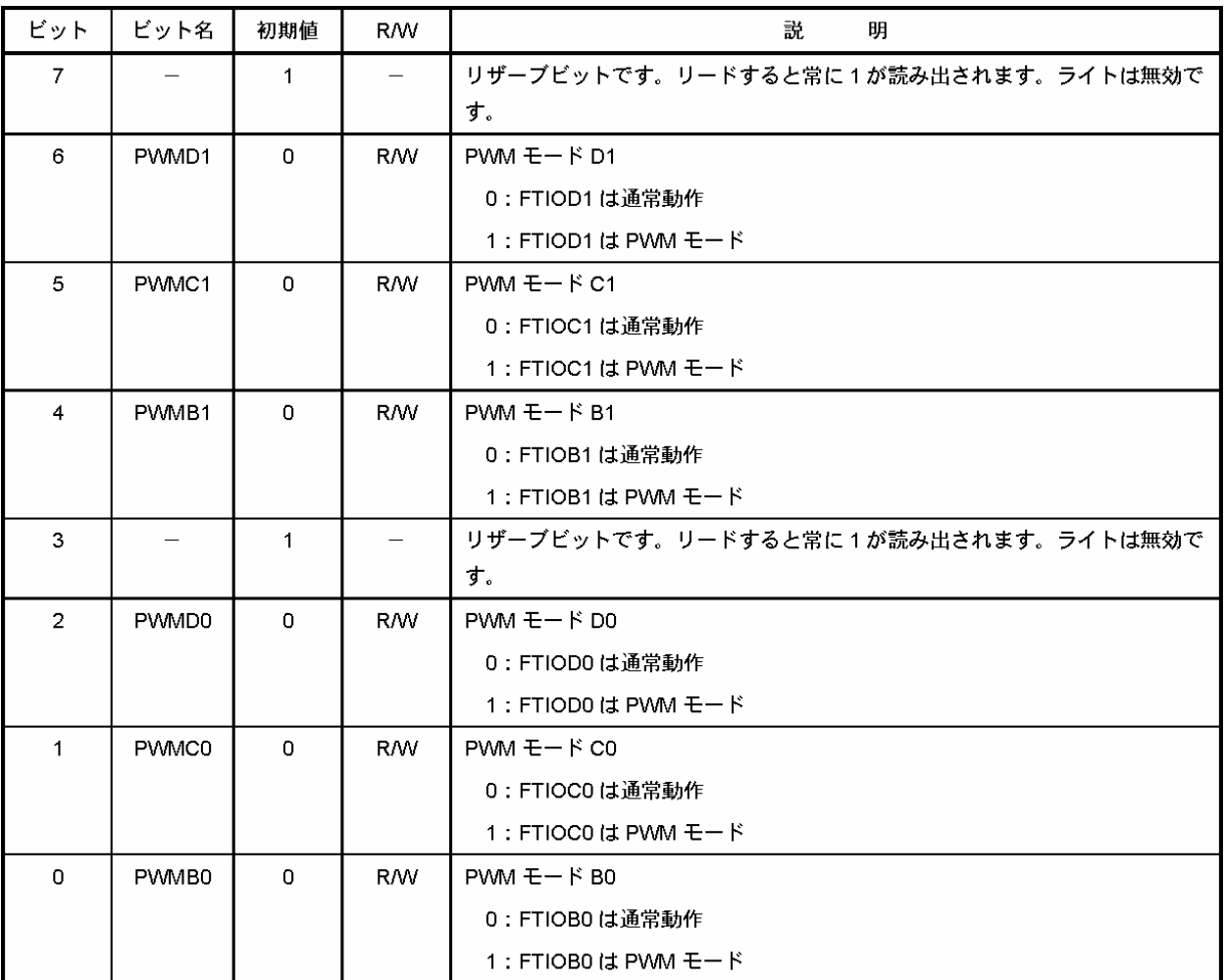

### 13.5.4 タイマファンクションコントロールレジスタ(TFCR)

TFCR は各動作モードの設定や出力レベルの選択を行います。

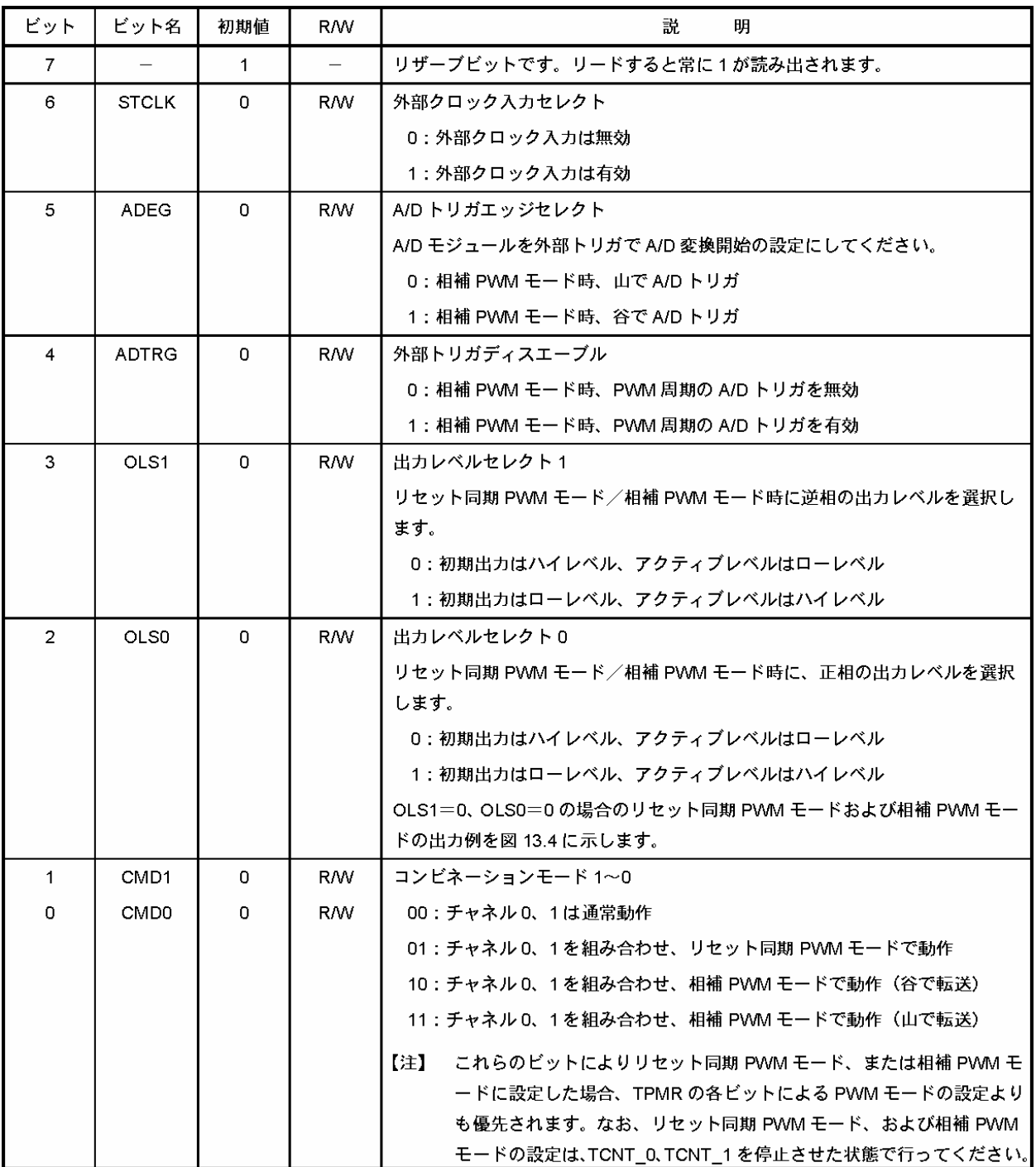

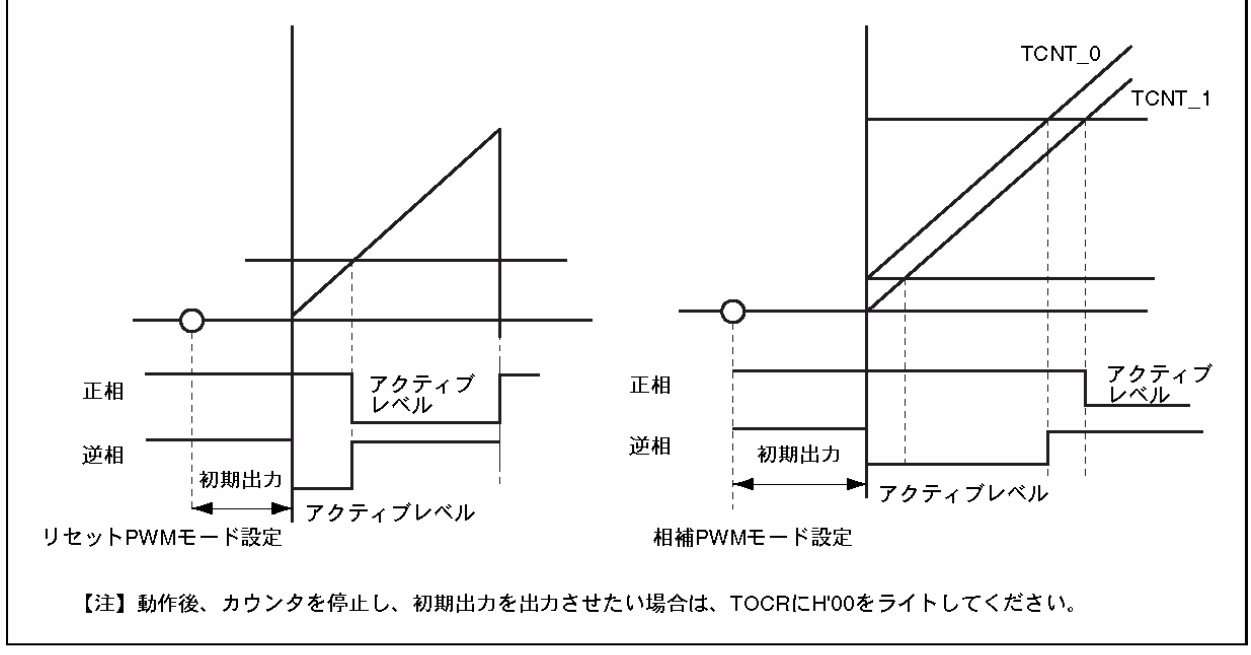

図 13.4 リセット同期 PWM モードおよび相補 PWM モードの出力例

# 13.5.5 タイマアウトプットマスタイネーブルレジスタ(TOER)

TOER はチャネル 0、1の出力を許可/禁止します。 WKP4 入力設定時に、 WKP4 に Low レベルを入力する と各ビットが 1 にセットされ、タイマ Z の出力は禁止されます。

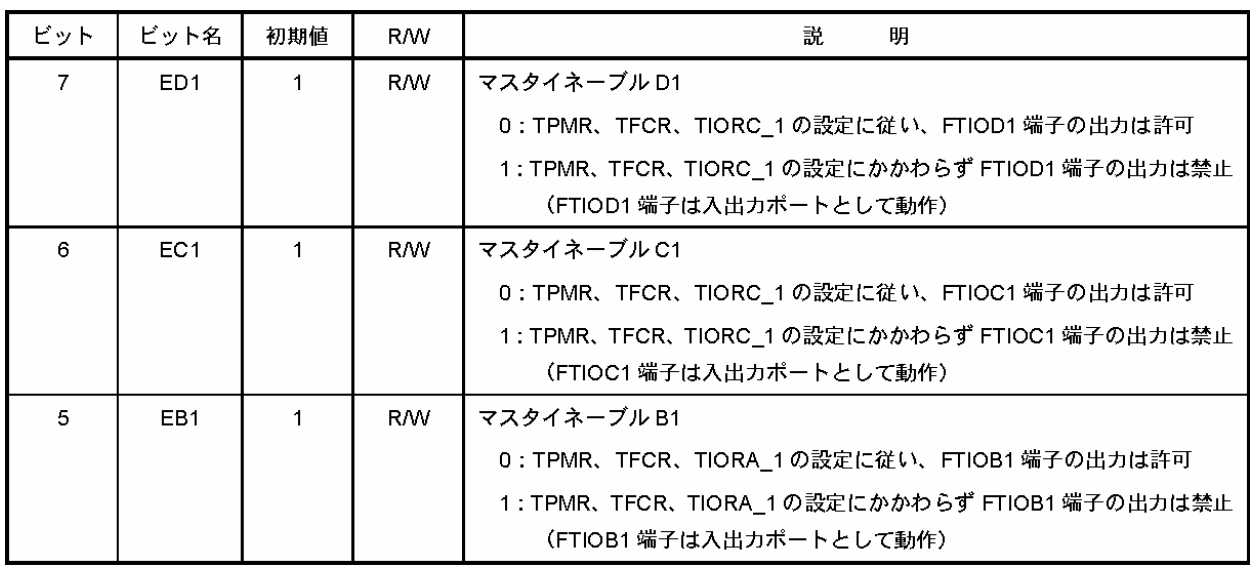

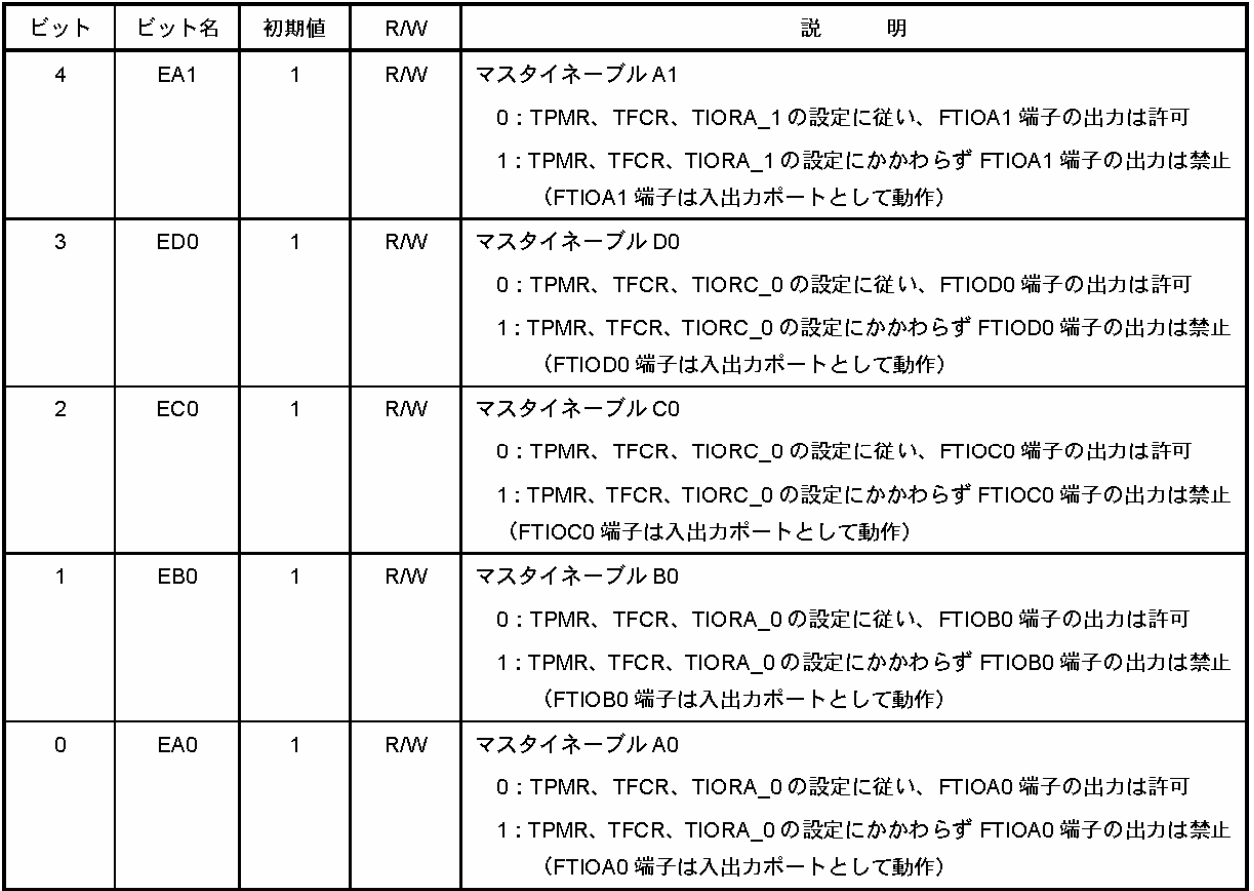

### 13.5.6 タイマアウトプットコントロールレジスタ(TOCR)

TOCR はコンペアマッチが最初に起こるまでの初期出力を設定します。なお、リセット同期 PWM モード、相補 PWM モードの場合、本レジスタの設定には依存せず、TFCR の OLS1、OLS0 ビットの設定に従います。

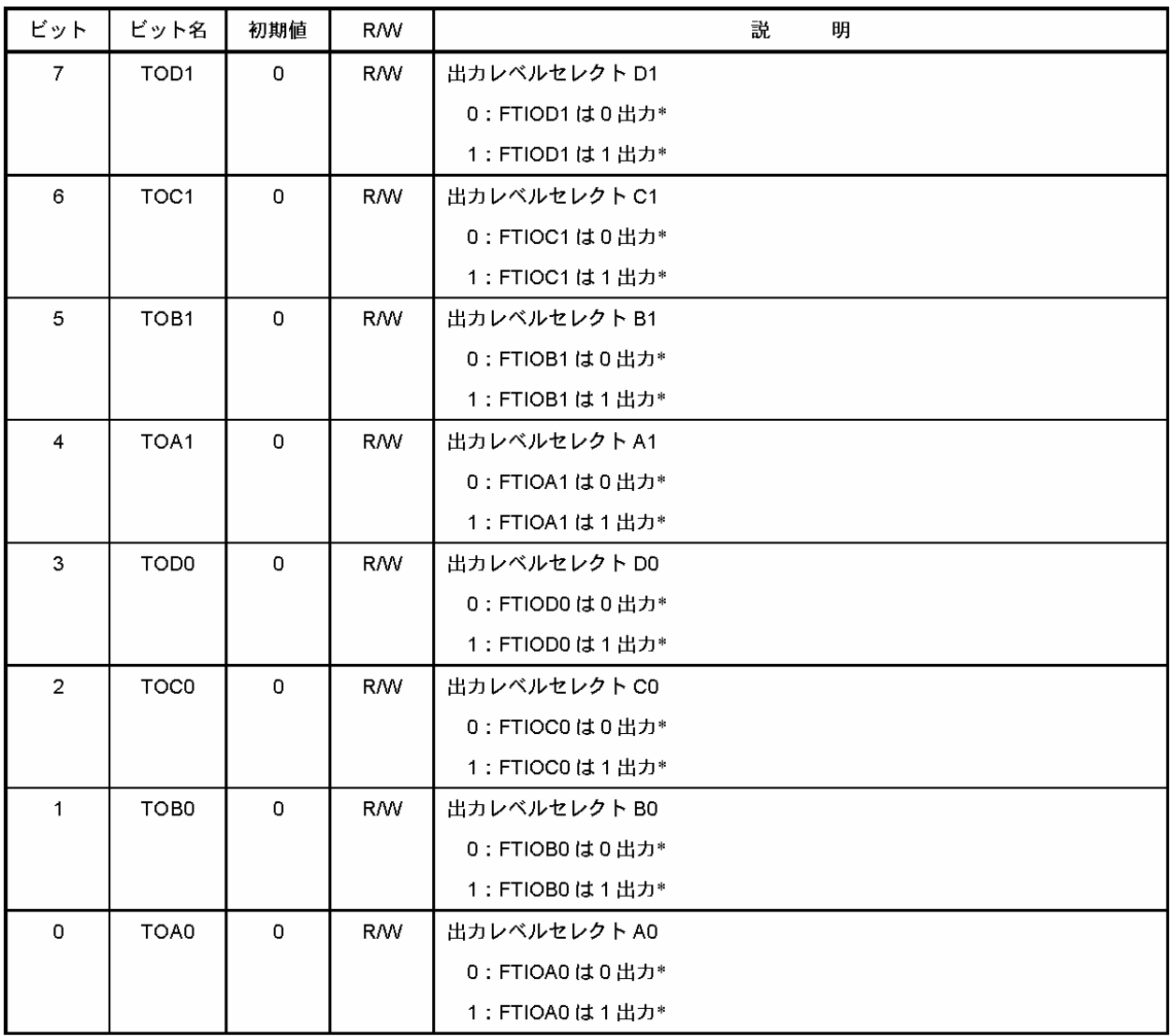

【注】 \* 出力値は変更した時点で反映されます。

#### 13.5.7 タイマカウンタ(TCNT)

TCNT は、対応する GRA、GRB、GRC、GRD とのコンペアマッチ、または GRA、GRB、GRC、GRD へのインプ ットキャプチャにより H'0000 にクリアすることができます(カウンタクリア機能)。TCNT がオーバフローすると、対 応するチャネルの TSR の OVF フラグが 1 にセットされます。TCNT\_1 がアンダフローすると、TSR の UDF フラ グが 1 にセットされます。なお TCNT カウンタの 8 ビット単位でのアクセスは禁止です。常に 16 ビット単位でアク セスしてください。

#### 13.5.8 ジェネラルレジスタ A、B、C、D(GRA、GRB、GRC、GRD)

GR は 16 ビットのリード/ライト可能なレジスタで、各チャネルに 4 本、計 8 本あります。

アウトプットコンペアレジスタとインプットキャプチャレジスタの機能の切り換えを TIORA、TIORC により行いま す。

アウトプットコンペアレジスタとして使用しているときは、GR と TCNT の値は常に比較されています。両者の値 が一致すると TSR の IMFA~IMFD フラグが 1 にセットされます。TIORA、TIORC によりコンペアマッチ出力を 設定することができます。

インプットキャプチャレジスタとして使用しているときは、外部からの信号を検出して TCNT の値を格納します。 このとき対応する TSR の IMFA~IMFD フラグが 1 にセットされます。インプットキャプチャ信号の検出エッジ選 択は TIORA、TIORC により行います。

PWM モード、相補 PWM モード、またはリセット同期 PWM モードに設定されている場合には、TIORA、 TIORC の設定値は無視されます。GR はリセット時にアウトプットコンペアレジスタ(端子出力なし)に設定され、 H'FFFF に初期化されます。なお GR の 8 ビット単位でのアクセスは禁止です。常に 16 ビット単位でアクセスし てください。

#### 13.5.9 タイマコントロールレジスタ(TCR)

TCR は TCNT のカウンタクロック選択、外部クロック選択時のエッジ選択、およびカウンタクリア要因の選択を 行います。TCR は各チャネルに 1 本、計 2 本の TCR があります。

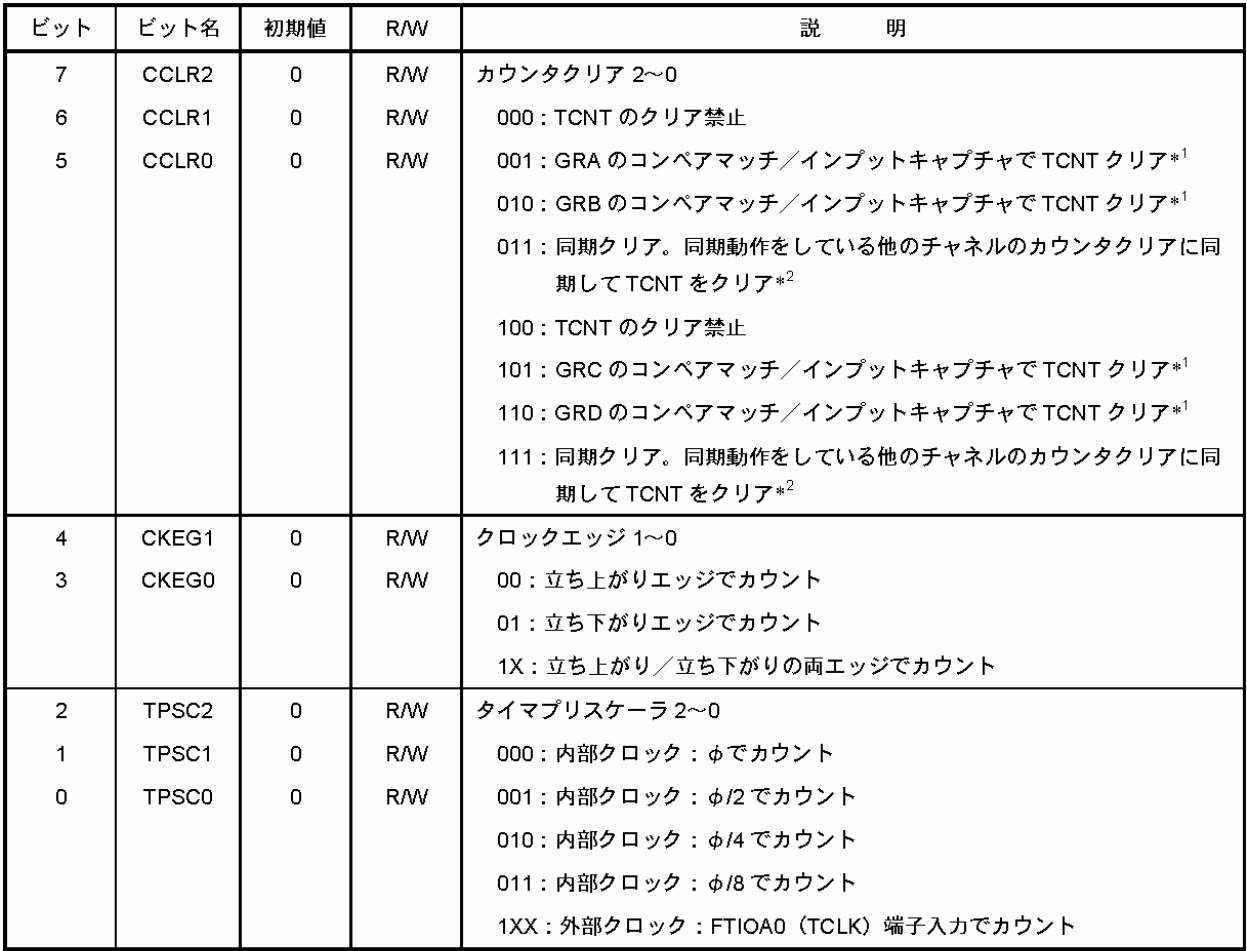

【注】 \*1 GR がアウトプットコンペアレジスタとして機能しているとき、コンペアマッチによりクリアされます。GR がイ ンプットキャプチャとして機能しているとき、インプットキャプチャによりクリアされます。

同期動作の設定は TMDR によって行います。  $*2$ 

 $X:$  Don't care

### 13.5.10 タイマ I/Oコントロールレジスタ(TIORA、TIORC)

TIOR は GR の制御を行います。TIOR は TIORA と TIORC から構成されており、各チャネルに 2 本、計 4 本 あります。相補 PWM モード、リセット同期 PWM モードを含む PWM モードに設定したとき、TIOR の設定は無 効となります。

#### ●TIORA

TIORA は GRA、GRB をアウトプットコンペアレジスタとして使用するか、インプットキャプチャレジスタとして使 用するかを選択します。アウトプットコンペアレジスタを選択した場合は出力設定を選択し、インプットキャプチャ レジスタを選択した場合はインプットキャプチャ信号の入力エッジを選択します。また FTIOA 端子、 FTIOB 端 子の機能を選択します。

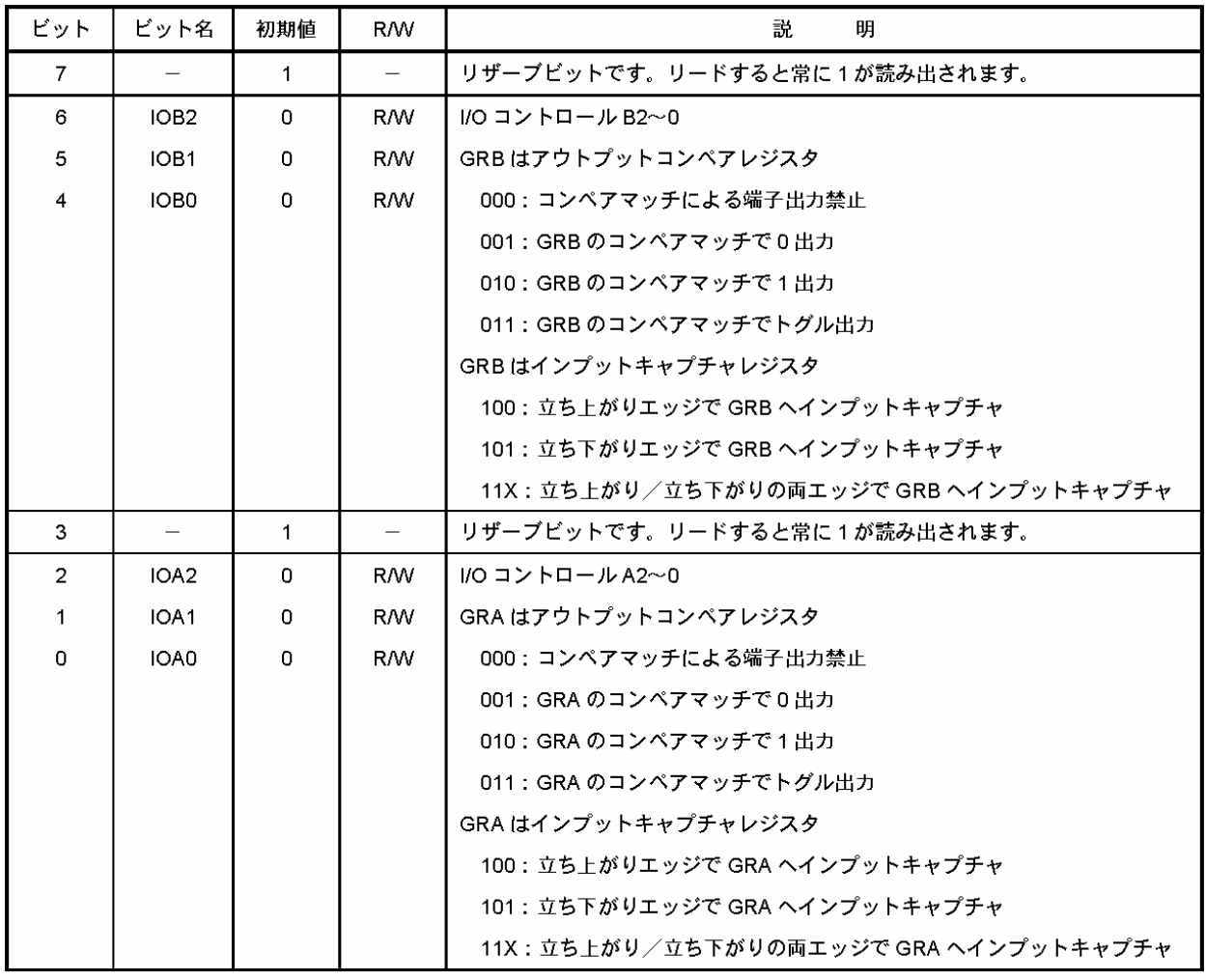

【注】X: Don't care

#### ●TIORC

TIORC は GRC、GRD をアウトプットコンペアレジスタとして使用するか、インプットキャプチャレジスタとして使 用するかを選択します。アウトプットコンペアレジスタを選択した場合は出力設定を選択し、インプットキャプチャ レジスタを選択した場合はインプットキャプチャ信号の入力エッジを選択します。また FTIOC 端子、 FTIOD 端 子の機能を選択します。

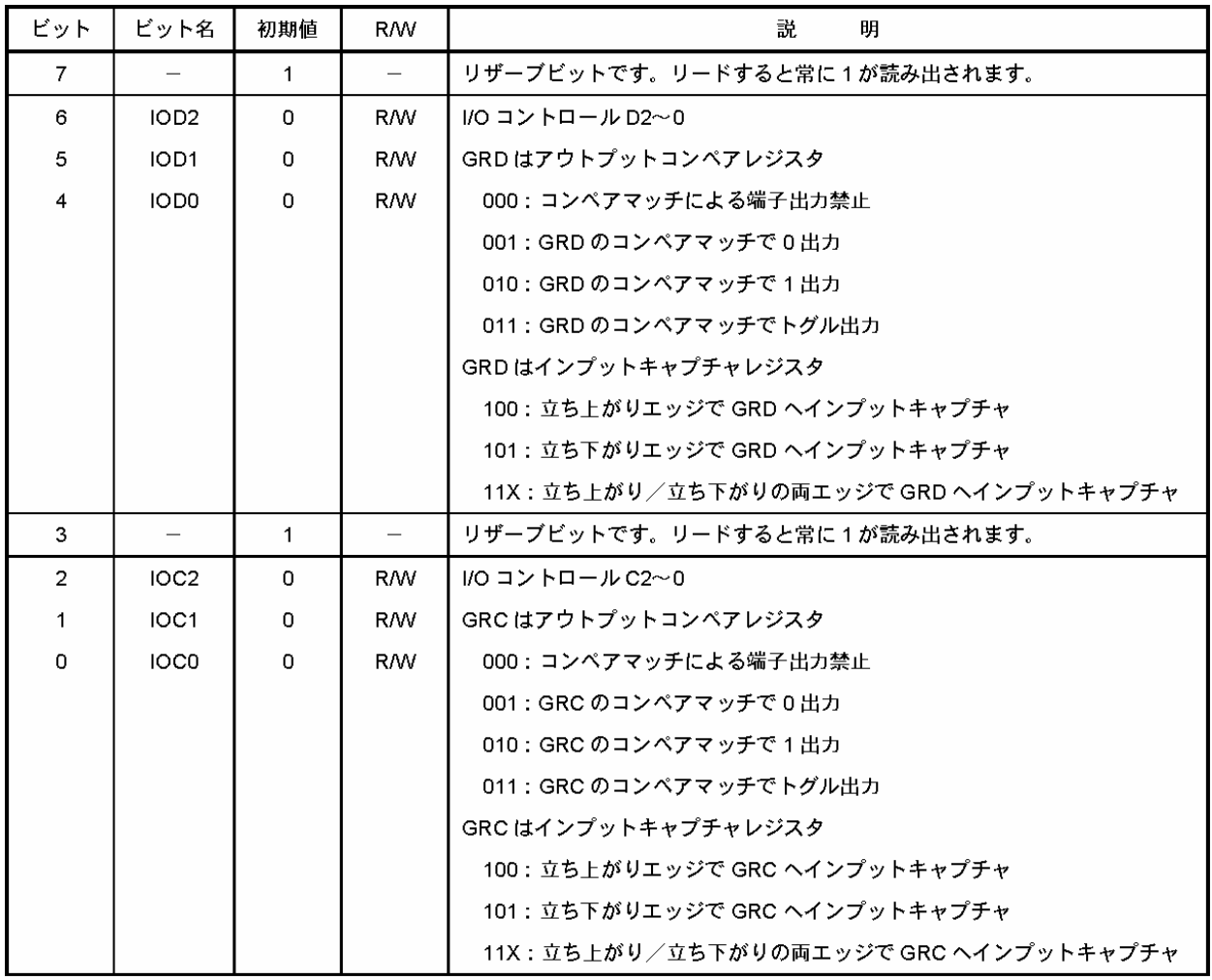

【注】 X: Don't care

## 13.5.11 タイマステータスレジスタ(TSR)

TSR は TCNT のオーバフロー/アンダフローの発生、および GRA、GRB、GRC、GRD のコンペアマッチ/イ ンプットキャプチャの発生を示します。これらのフラグは割り込み要因であり、TIER の対応するビットにより割り込 みが許可されると CPU に割り込みを要求します。TSR は各チャネル 1 本、計 2 本あります。

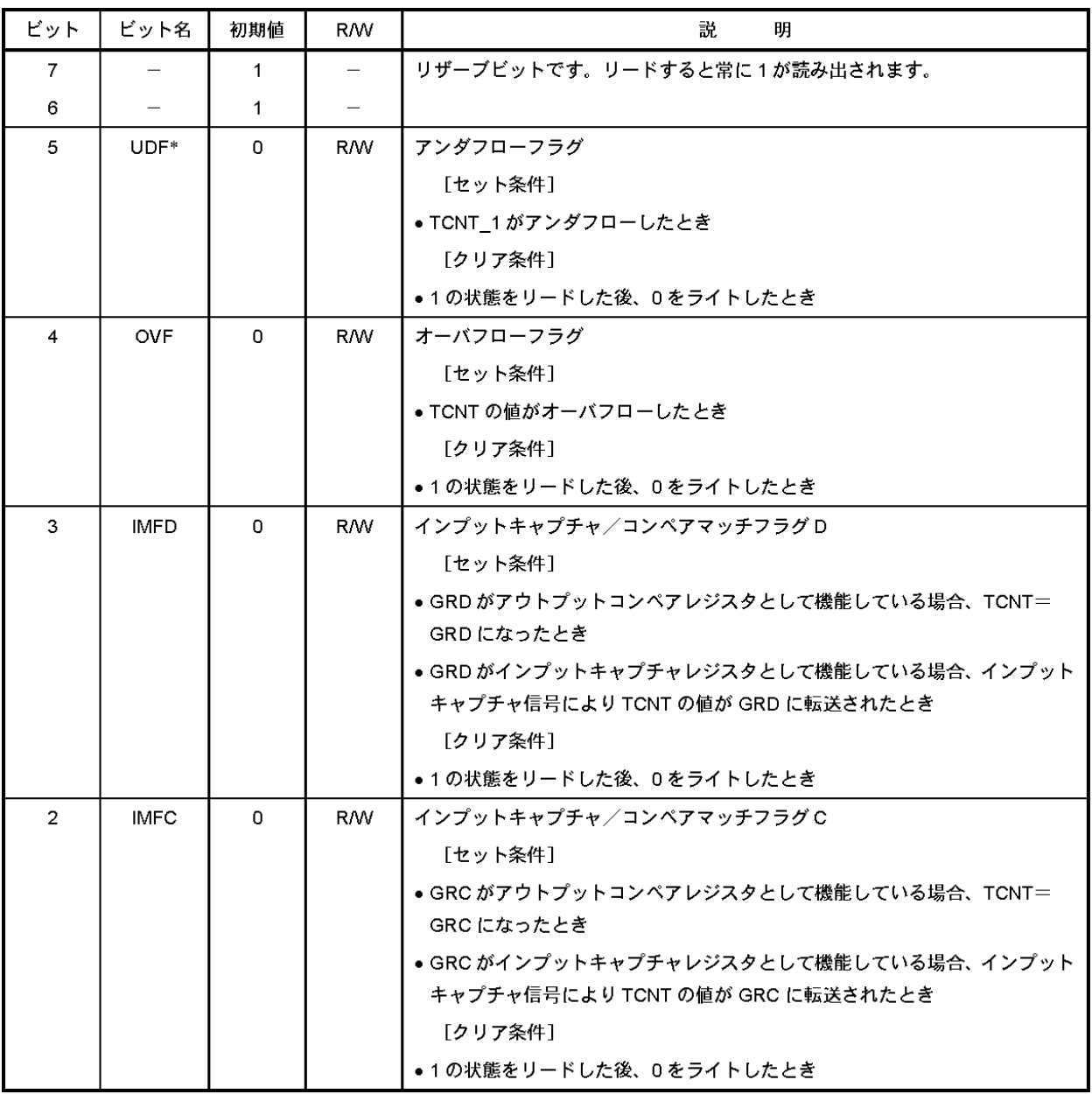

【注】 \* TSR\_0には、UDF フラグはありません。TSR\_0のビット5はリザーブビットです。リードすると常に1が読み出 されます。

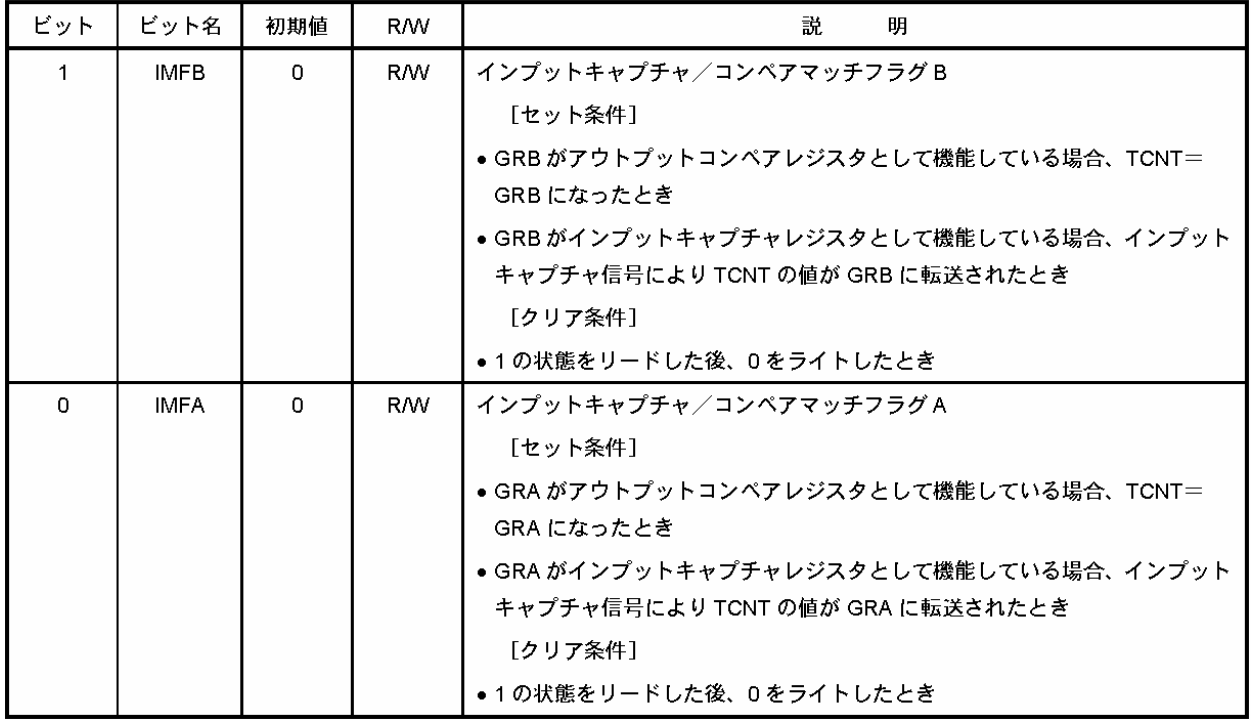

### 13.5.12 タイマインタラプトイネーブルレジスタ(TIER)

TIER はオーバフロー割り込み要求、GR のコンペアマッチ/インプットキャプチャ割り込み要求の許可/禁止 を制御します。TIER は各チャネルに 1 本、計 2 本あります。

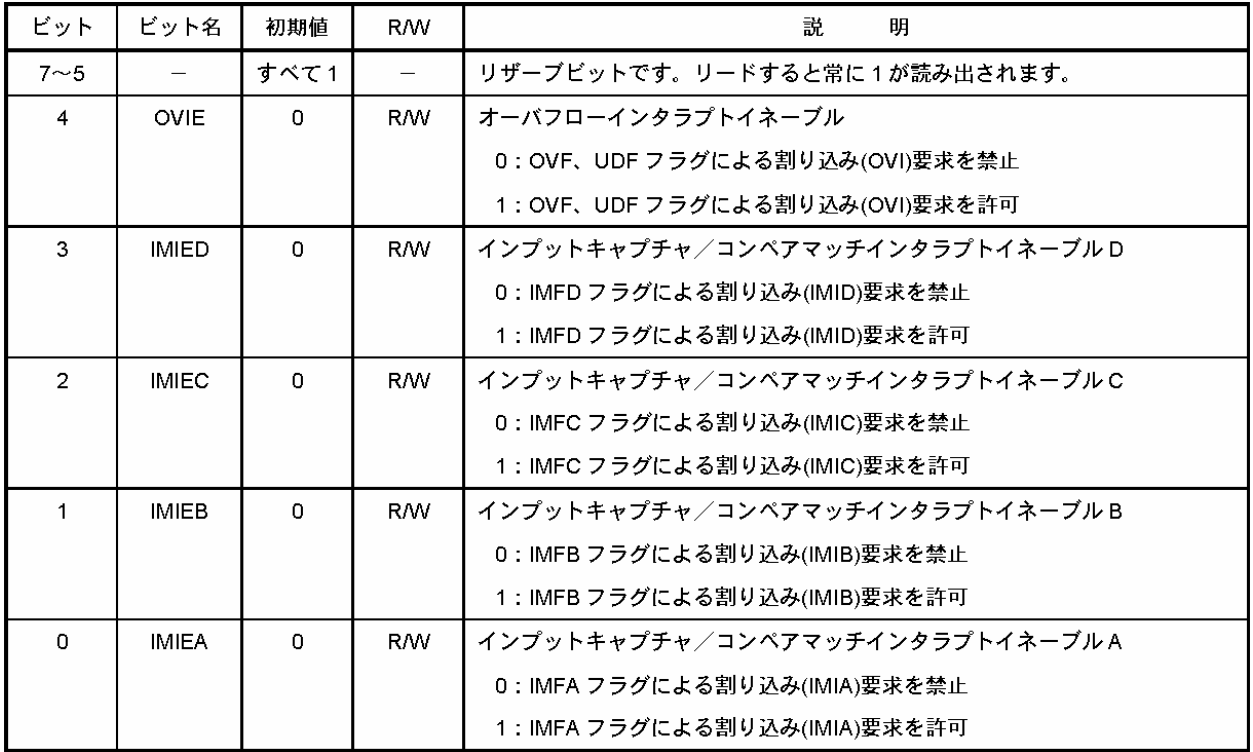

#### 13.5.13 PWMモードアウトプットレベルコントロールレジスタ(POCR)

POCR は PWM モード時のアクティブレベルの制御をします。POCR は各チャネルに 1 本、計 2 本あります。

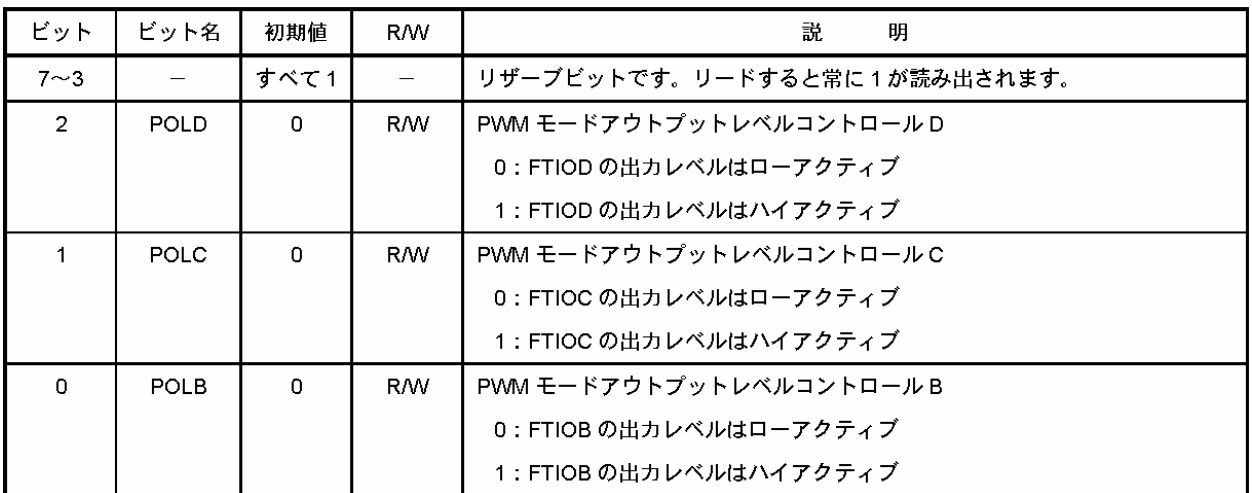

#### 13.6 PWM

#### 13.6.1 PWMとは?

モータのスピード制御を考えてみます。

モータを回したければ、電圧を加えます。止めたければ、電圧を加えなければよいだけです。では、その中間 のスピードや10%、20%…など、細かくスピード調整したいときはどうすればよいのでしょう。

ボリュームを使えば電圧を可変することができます。しかし、モータへは大電流が流れるため、非常に大きな抵 抗が必要です。また、モータに加えなかった分は、抵抗の熱となってしまいます。

そこで、スイッチで ON、OFF を高速に繰り返して、あたかも中間的な電圧が出ているような制御を行います。 ON/OFF 信号は、周期を一定にして ON と OFF の比率を変える制御を行います。これを、「パルス幅変調」と 呼び、英語では「Pulse Width Modulation」と言います。略して PWM 制御といいます。パルス幅に対する ON の 割合のことをデューティ比といいます。周期に対する ON 幅を 50%にするとき、デューティ比 50%といいます。他に も PWM50%とか、単純にモータ 50%といいます。

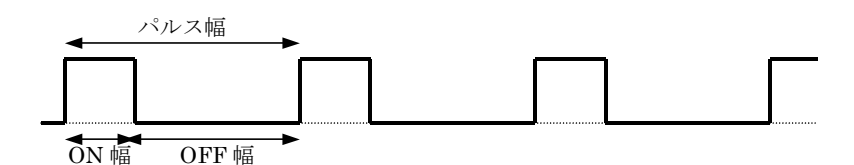

デューティ比=ON幅/パルス幅(ON幅+OFF幅) です。例えば、100ms のパルスに対して、ON 幅が 60ms なら、 デューティ比=60ms/100ms=0.6=60%

となります。すべて ON なら、100%、すべて OFF なら 0%となります。

 「PWM」と聞くと、何か難しく感じてしまいますが、下記のように手でモータと電池の線を「繋ぐ」、「離す」の繰り 返し、それも PWM と言えます。繋いでいる時間が長いとモータは速く回ります。離している時間が長いとモータ は少ししか回りません。人なら「繋ぐ」、「離す」の動作をコンマ数秒でしか行えませんが、マイコンなら数ミリ秒で 行うことができます。

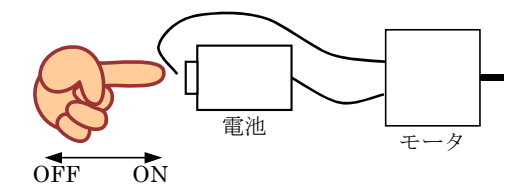

下図のように、0V と 5V を出力するような波形で考えてみます。1周期に対して ON の時間が長ければ長いほ ど平均化した値は大きくなります。すべて 5V にすればもちろん平均化しても 5V、これが最大の電圧です。ON の時間を半分の 50%にするとどうでしょうか。平均化すると 5V×0.5=2.5V と、あたかも電圧が変わったようになり ます。

このように ON にする時間を1周期の 90%,80%…0%にすると徐々に平均した電圧が下がっていき最後には 0V になります。

この信号をモータに接続すれば、モータの回転スピードも少しずつ変化させることができ、微妙なスピード制 御が可能です。LED に接続すれば、LED の明るさを変えることができます。CPU を使えばこの作業をマイクロ秒、 ミリ秒単位で行うことができます。このオーダでの制御になると、非常にスムーズなモータ制御が可能です。

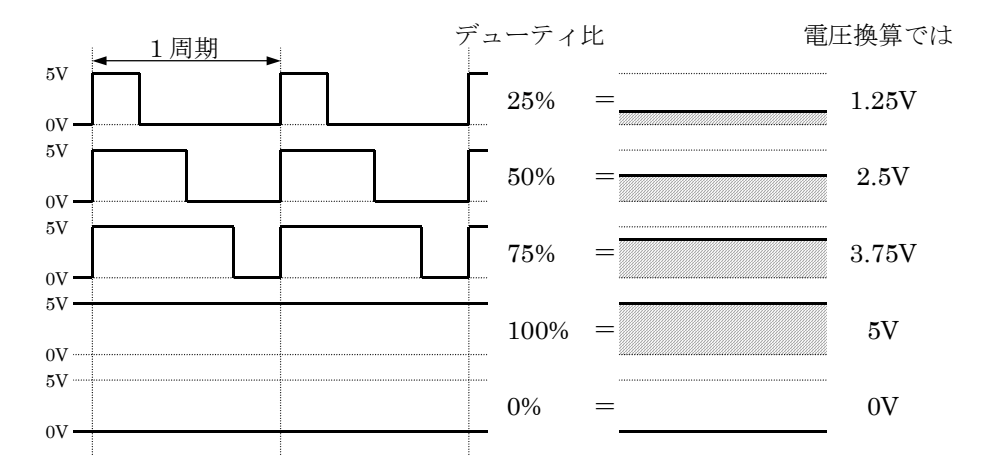

なぜ電圧制御ではなく、パルス幅制御でモータのスピードを制御するのでしょうか。CPU は"0"か"1"かのデジ タル値の取り扱いは大変得意ですが、何 V というアナログ的な値は不得意です。そのため、"0"と"1"の幅を変え て、あたかも電圧制御しているように振る舞います。これが PWM 制御です。

#### 13.6.2 PWM出力端子

PWM 信号を出力できる端子は決まっています。自由に決めることはできません。

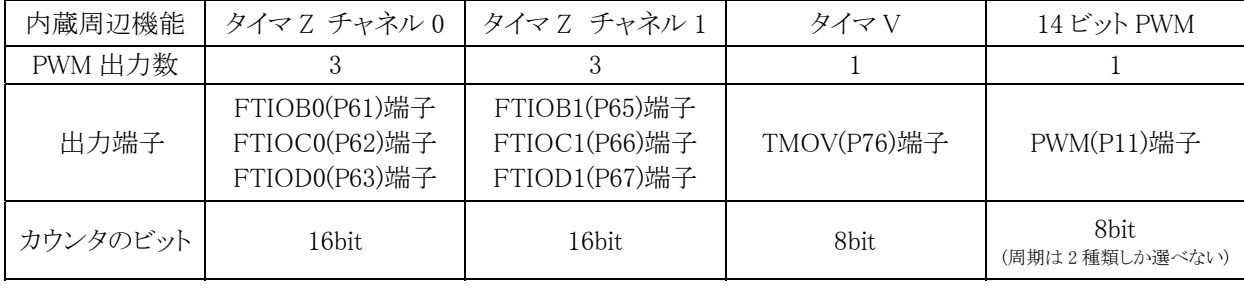

今回の演習は、タイマ Z チャネル 0 を使います。したがって、P61,P62,P63 端子から PWM 信号を出力します。

# 13.7 タイマZの設定

#### 13.7.1 設定手順

タイマ Z のチャネル 0 を PWM モードで設定するには、下記のような手順で各レジスタを設定します。

- (1) TCR の TPSC2~TPSC0 ビットでカウンタクロックを選択してください。外部クロックを選択した場合は、TCR の CKEG1、CKEG0 ビットにより外部クロックのエッジを選択してください。
- (2) TCR の CCLR2、CCLR1、CCLR0 ビットによりカウンタクリア要因を選択してください。
- (3) TPMR の PWMB0~PWMD0、PWMB1~PWMD1 ビットで PWM モードを選択してください。
- (4) TOCR の TOB0~TOD0、TOB1~TOD1 ビットで初期出力値を設定してください。
- (5) POCR の POLB~POLD ビットで出力レベルを設定してください。
- (6) GRA に周期を設定し、他の GR にデューティを設定してください。
- (7) TOER でタイマ出力の許可/禁止を設定してください。
- (8) TSTR の STR ビットを 1 にセットし、カウンタ動作を開始してください。

※タイマ Z はチャネル 0 とチャネル 1 の 2 つあります。この演習では、チャネル 0 を対象として説明します。

### 13.7.2 パルスカウンタをカウントするタイミングの設定

タイマカウンタ(TCNT)、タイマコントロールレジスタ(TCR)は 2 つあり、タイマ Z のチャネルによって番号が異 なります。

·タイマ Z チャネル 0…タイマカウンタ 0(TCNT\_0)、タイマコントロールレジスタ 0(TCR\_0)

・タイマ Z チャネル 1…タイマカウンタ\_1(TCNT\_1)、タイマコントロールレジスタ\_1(TCR\_1)

タイマカウンタ 0(TCNT 0)は、16 ビットのパルスカウンタです。入力されたパルスを数えます。タイマコントロー ルレジスタ\_0(TCR\_0)の bit2~0 を設定することにより、入力するパルスの幅を変えることができます。1 パルス幅 は、クリスタルを基準にしており、正確な間隔で送られてきます。そのため、パルスを数えることは、時間を計るこ とと同じです。下記に、設定値と1 パルス幅の計算をします。また、最大 PWM 周期(TCNT\_0 が 65536 になるま での時間)も計算しておきます。

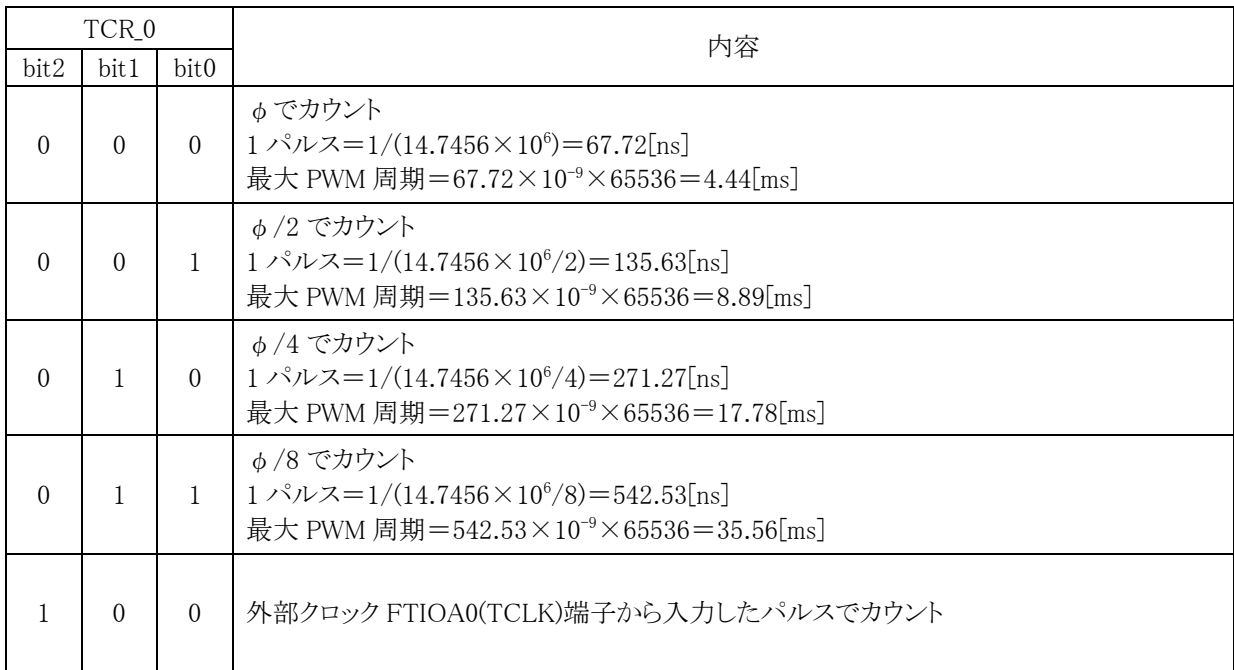

 今回、PWM 周期は 16[ms]にします。どの設定にすればよいのでしょうか。最大 PWM 周期が短い順に見てい きます。最大 PWM 周期が 16ms 以下の場合は、計ることができませんので設定できません。一番最初に 16ms 以上になったときが、設定する値です。

・φのとき、最大 PWM 周期は 4.44[ms] → 16ms 以下なので不可

・φ/2 のとき、最大 PWM 周期は 8.89[ms] → 16ms 以下なので不可

・φ/4 のとき、最大 PWM 周期は 17.78[ms] → 16ms 以上なので適合

よって、タイマコントロールレジスタ\_0(TCR\_0) bit2~0 の設定は、φ/4 である"010"にします。

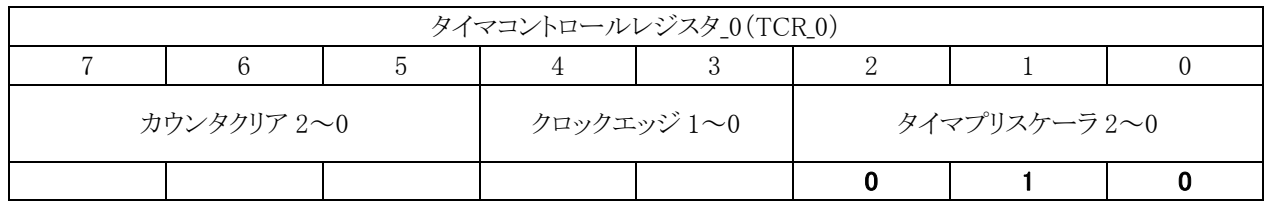

#### 13.7.3 カウンタクリア要因の設定

PWM 動作のときは、タイマコントロールレジスタ\_0(TCR\_0)の bit7~5 は"001"としてください。

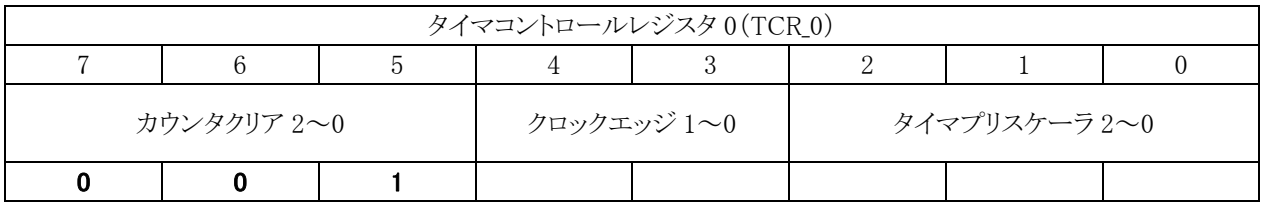

パルスカウンタをカウントするタイミングの設定と合わせて、プログラムは下記のようになります。

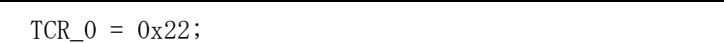

#### 13.7.4 PWMモードの選択

端子を PWM 出力用に切り替えます。タイマ PWM モードレジスタ(TPMR)で設定します。タイマ Z チャネル 0 は bit2~0 が対象です。今回は、全ビットを PWM 出力にします。

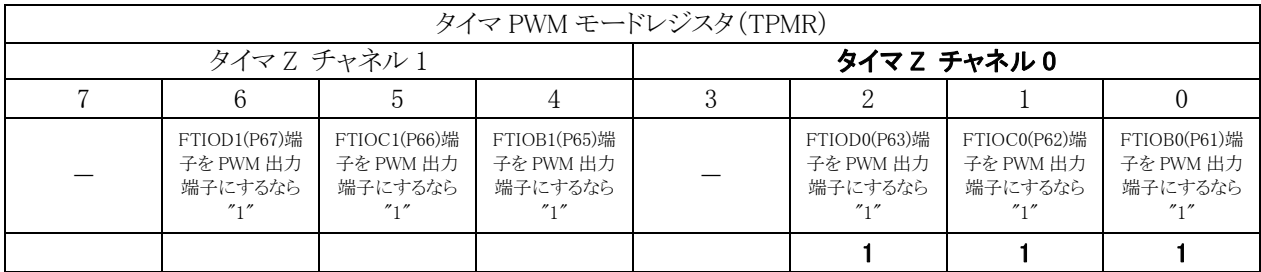

プログラムは下記のようになります。

 $TPMR = 0x07;$ 

#### 13.7.5 初期出力値の設定

 PWM 出力端子の初期出力値を設定します。タイマアウトプットコントロールレジスタ(TOCR)でコンペアマッチ が最初に起こるまでの初期出力レベルを設定します。

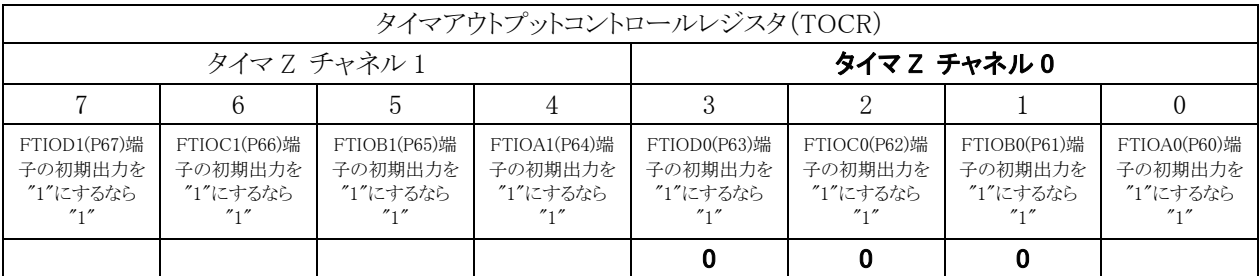

プログラムは下記のようになります。

 $TOCR = 0x00;$ 

#### 13.7.6 出力レベルの設定

PWM 出力端子の出力レベルを設定します。PWM モードアウトプットレベルコントロールレジスタ(POCR)で設 定します。このレジスタは 2 つあり、タイマ Z のチャネルによって番号が異なります。 ・タイマ Z チャネル 0…PWM モードアウトプットレベルコントロールレジスタ\_0(POCR\_0) ·タイマ Z チャネル 1…PWM モードアウトプットレベルコントロールレジスタ 1 (POCR 1)

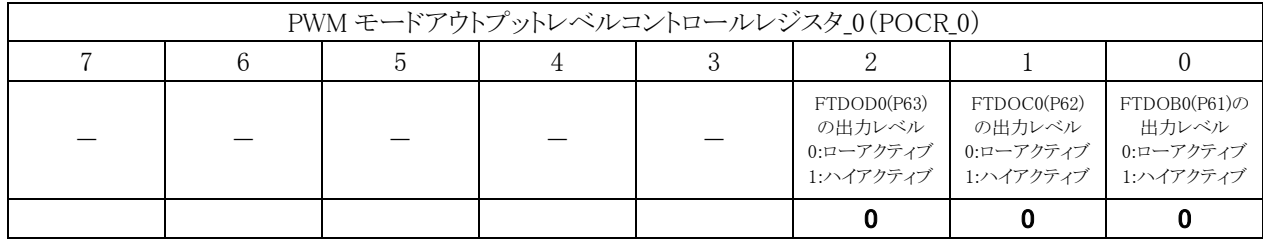

P61 端子を例にします。ハイアクティブとは、下記のような波形です。タイマアウトプットコントロールレジスタ (TOCR)の値によって、1 周期目の最初のレベルが"0"か"1"かになります。TOCR の値が"1"の場合、1 周期目 はすべて"1"となります(下図)。

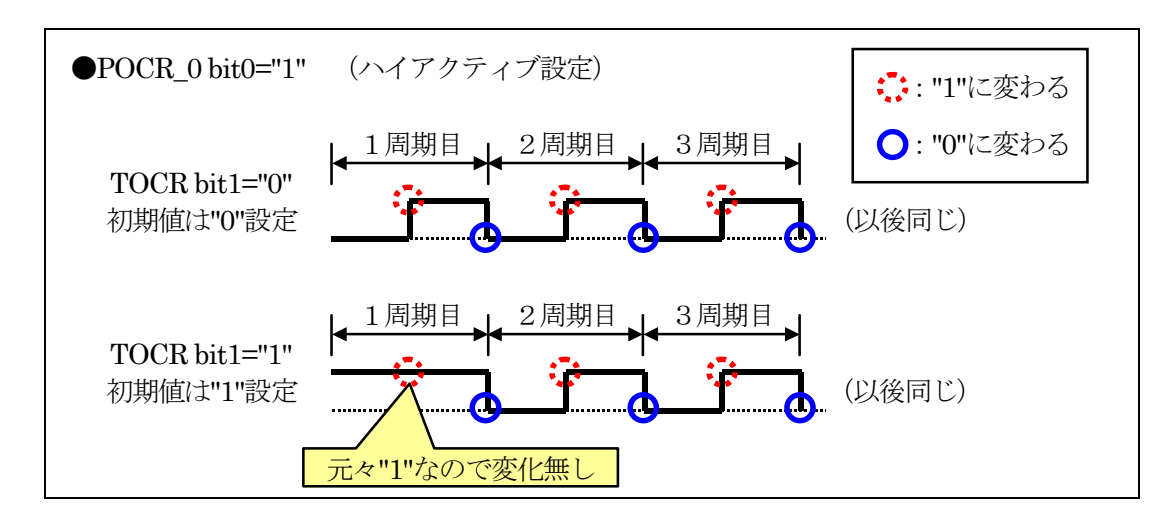

ローアクティブとは、ハイアクティブのときと比べ波形を反転させることです。初期出力値の設定も反転します (下図)。

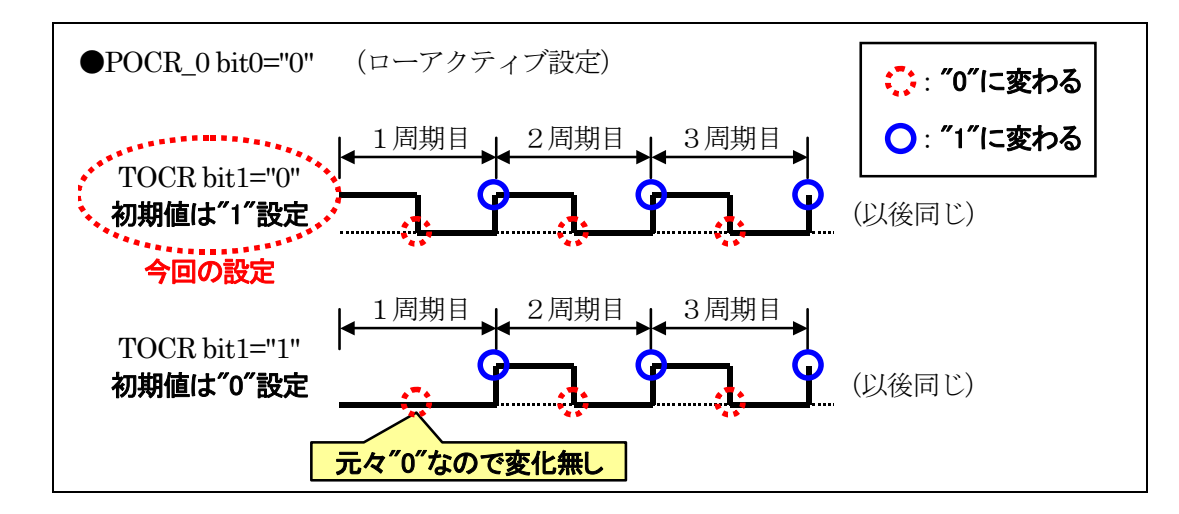

今回は、ローアクティブ(POCROの該当ビット"0")、初期出力は"0"(ローアクティブなので出力は"1")の設定 にします。

プログラムは下記のようになります。

POCR  $0 = 0x00;$ 

#### 13.7.7 周期の設定

 ジェネラルレジスタ A (GRA)に周期を設定します。このレジスタは 2 つあり、タイマ Z のチャネルによって番 号が異なります。

•タイマ Z チャネル 0…ジェネラルレジスタ A 0 (GRA 0)

・タイマ Z チャネル 1…ジェネラルレジスタ A\_1 (GRA\_1)

今回は、周期 16[ms]に設定します。GRA\_0 に設定する値は、下記のようになります。

GRA 0=設定したい周期/TCR 0 で設定した 1 パルス幅-1  $=16$ [ms]  $\angle$  271.27[ns]  $-1$  $=(16\times10^{-3})/(271.27\times10^{-9}) - 1$  $=58982.4 - 1$  $=58981.4$ ≒58981 ※小数点の指定はできないので、四捨五入します。

プログラムは下記のようになります。

GRA\_0 = 58981;

#### 13.7.8 ON幅の設定

 タイマ Z のチャネル 0 を使用する場合、各端子とジェネラルレジスタ B\_0、C\_0、D\_0(GRB\_0、GRC\_0、GRD\_0) の関係は下記のようになります。

・FTIOB0 端子(P61)の ON 幅は、ジェネラルレジスタ B\_0(GRB\_0)に設定します。 ・FTIOC0 端子(P62)の ON 幅は、ジェネラルレジスタ C\_0(GRC\_0)に設定します。 ・FTIOD0 端子(P63)の ON 幅は、ジェネラルレジスタ D\_0(GRD\_0)に設定します。

例えば、FTIOB0 端子(P61)の ON 幅を 8[ms]に設定するとします。GRB\_0 に設定する値は、下記のようになり ます。

GRB\_0=ON 幅/TCR\_0 で設定した 1 パルス幅-1

 $=8$ [ms]  $\angle$  271.27[ns] - 1  $=(8\times10^{-3})/(271.27\times10^{-9}) - 1$  $=29491.2 - 1$  $=29490.2$ ≒29490 ※小数点の指定はできないので、四捨五入します。

プログラムは下記のようになります。

GRB  $0 = 29490$ ;

GRC\_0 や GRD\_0 も同様に計算します。

#### 13.7.9 タイマ出力の許可

端子に PWM 信号を出力するかどうかの設定をします。タイマアウトプットマスタイネーブルレジスタ(TOER)で 設定します。

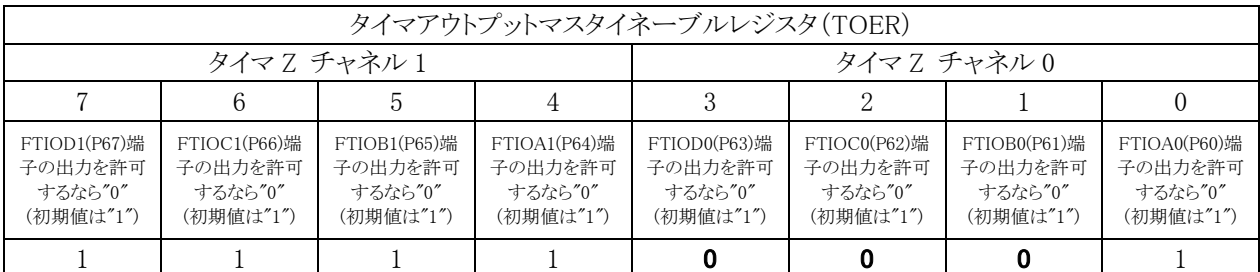

いつもの設定とは逆で、"0"で許可、"1"が禁止ですので気をつけます。プログラムは下記のようになります。

 $TOER = 0xf1;$ 

#### 13.7.10 カウンタ動作開始

タイマカウンタ\_0(TCNT\_0)を動作させるかの設定です。タイマスタートレジスタ(TSTR)で設定します。

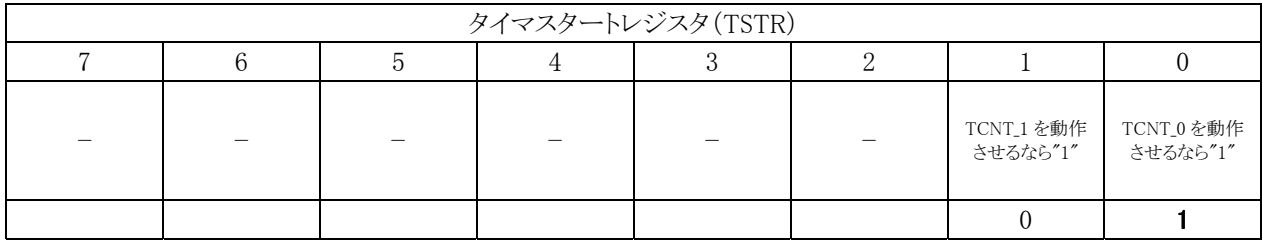

プログラムは下記のようになります。

 $TSTR = 0x01;$ 

#### 13.7.11 まとめ

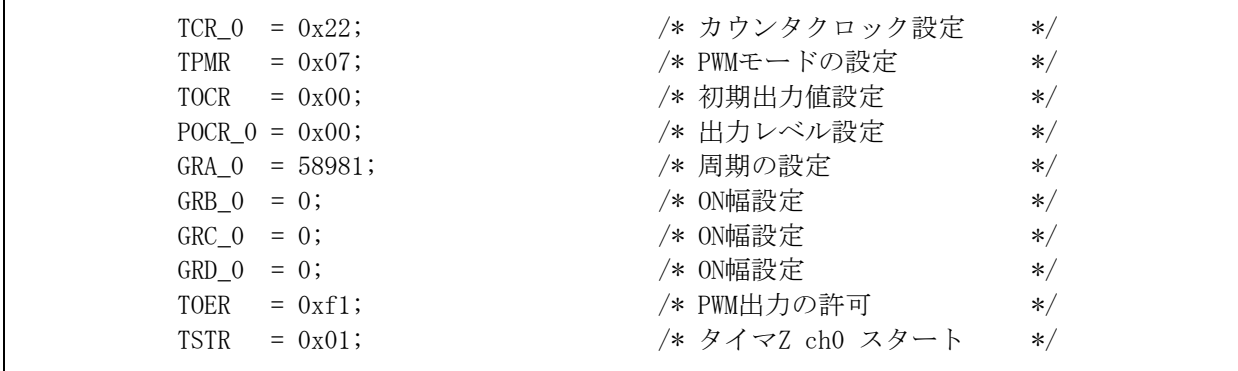

※ON 幅の設定は 0 とします。
# 13.8 PWMモードの動作

#### 13.8.1 設定内容

ジェネラルレジスタ A\_0、B\_0、C\_0、D\_0(GRA\_0、GRB\_0、GRC\_0、GRD\_0)には、下記のように設定したとします。

 GRA\_0 = 58981; GRB\_0 = 9999; GRC\_0 = 19999; GRD 0 = 39999;

#### 13.8.2 スタート

最初、各端子は"1"出力です。

タイマコントロールレジスタ\_0(TCR\_0)の bit2~0 には、"010"を設定してますので、タイマカウンタ\_0(TCNT\_0) には、φ/4 の間隔でパルスが送られてきます。計算すると

パルス幅=1/(φ/4)=1/(14.7456×10<sup>6</sup>/4)=271.27[ns]

よって、タイマカウンタ\_0(TCNT\_0)は、271.27[ns]ごとに増えていくことになります。タイマカウンタ\_0(TCNT\_0) の合計によって、時間が分かります。

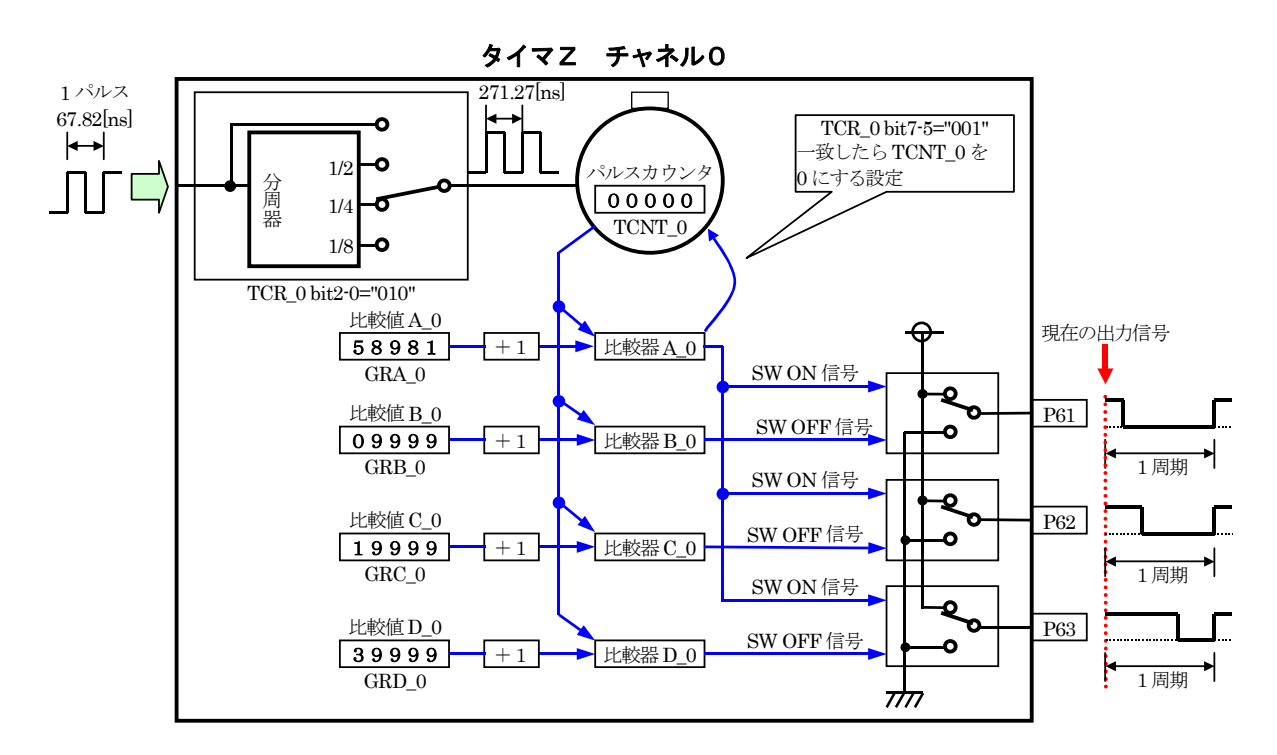

# 13.8.3 TCNT 0 とGRB 0 が一致

タイマカウンタ\_0(TCNT\_0)の値が 10000 になりました。 TCNT  $0=$ GRB $0+1$ が成り立ったので、比較器 B\_0 が反応して、OFF 信号を出力します。P61 端子の出力が"0"になります。 1あたり、271.27[ns]なので、P61 端子は下記の時間分、"1"になります。  $271.27 \times 10^{-9} \times 10000 = 2.71$ [ms]

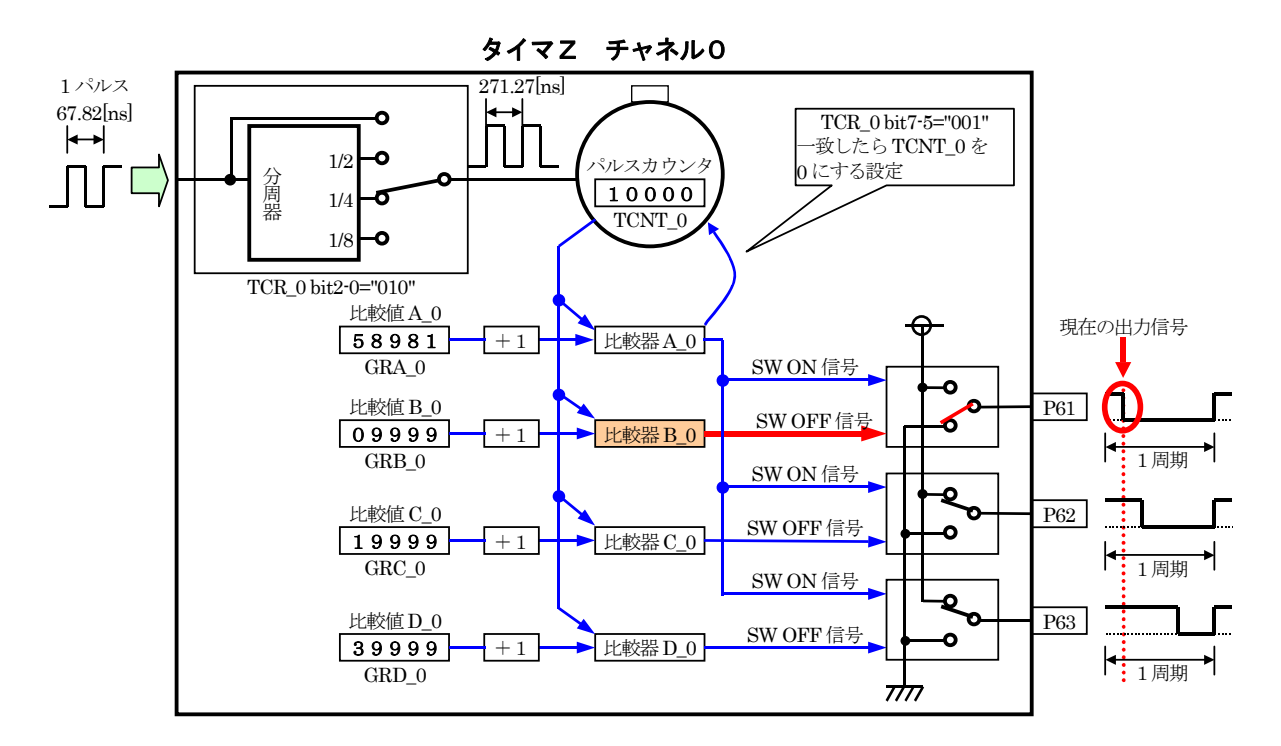

ちなみに、TCNTOと GRBOを比較するとき、GRBOの値は、1つ分足された値で比較されます。そのため、 GRB\_0 には、計算値より1つ小さい値をセットしておきます。GRA\_0~GRD\_0、GRA\_1~GRD\_1 すべて同様です。

# 13.8.4 TCNT 0 とGRC 0 が一致

タイマカウンタ\_0(TCNT\_0)の値が 20000 になりました。 TCNT  $0=$  GRC  $0+1$ が成り立ったので、比較器 C\_0 が反応して、OFF 信号を出力します。P62 端子の出力が"0"になります。 1あたり、271.27[ns]なので、P62 端子は下記の時間分、"1"になります。  $271.27 \times 10^{-9} \times 20000 = 5.43$ [ms]

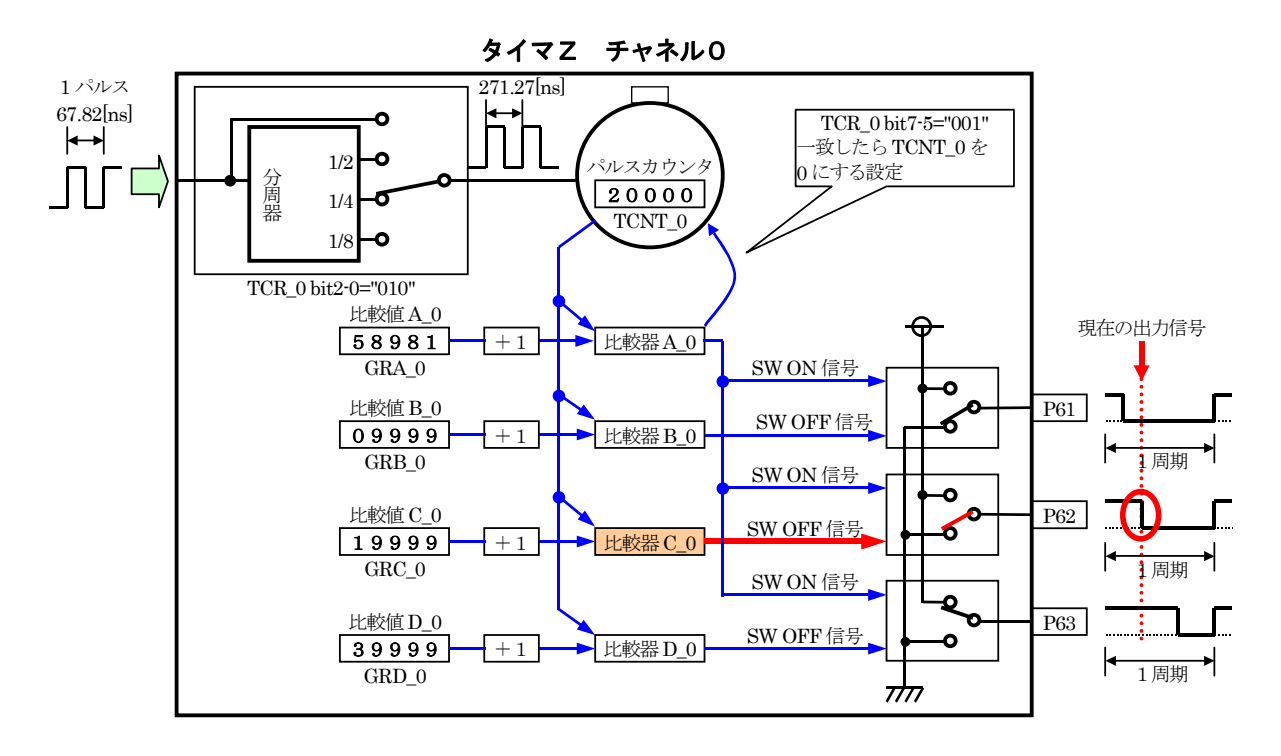

# 13.8.5 TCNT 0 とGRD 0 が一致

タイマカウンタ\_0(TCNT\_0)の値が 40000 になりました。 TCNT  $0=$ GRD $0+1$ が成り立ったので、比較器 D\_0 が反応して、OFF 信号を出力します。P63 端子の出力が"0"になります。 1あたり、271.27[ns]なので、P63 端子は下記の時間分、"1"になります。  $271.27 \times 10^{-9} \times 40000 = 10.85$ [ms]

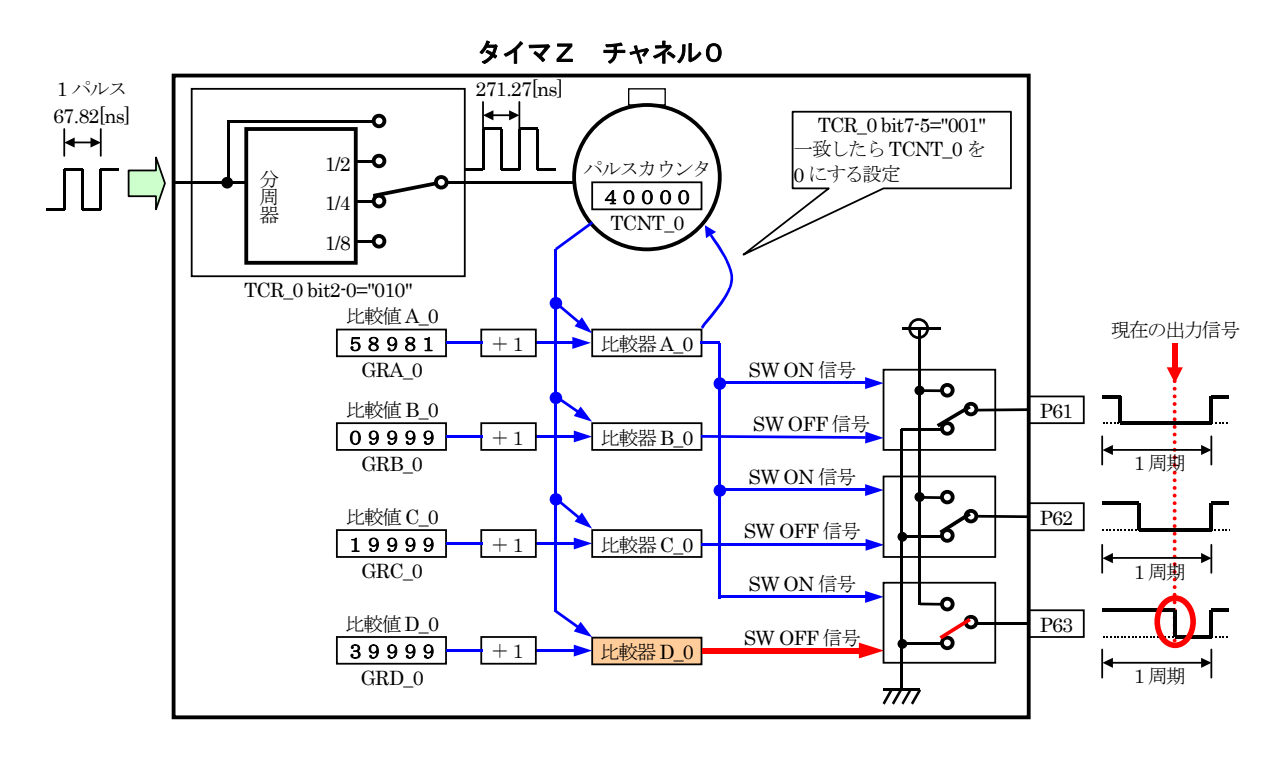

# 13.8.6 TCNT 0 とGRA 0 が一致

タイマカウンタ\_0(TCNT\_0)の値が 58982 になりました。

TCNT  $0=$ GRA $0+1$ 

が成り立ったので、比較器 A\_0 が反応して、ON 信号を出力します。P61 端子、P62 端子、P63 端子の出力が 一斉に"1"になります。

1 あたり、271.27[ns]なので、波形が ON から次に ON になるまでの間隔は下記のようになります。

 $271.27 \times 10^{-9} \times 58982 = 15.999$ [ms]  $\div 16.00$ [ms]

要は、周期が 16.00[ms]ということです。

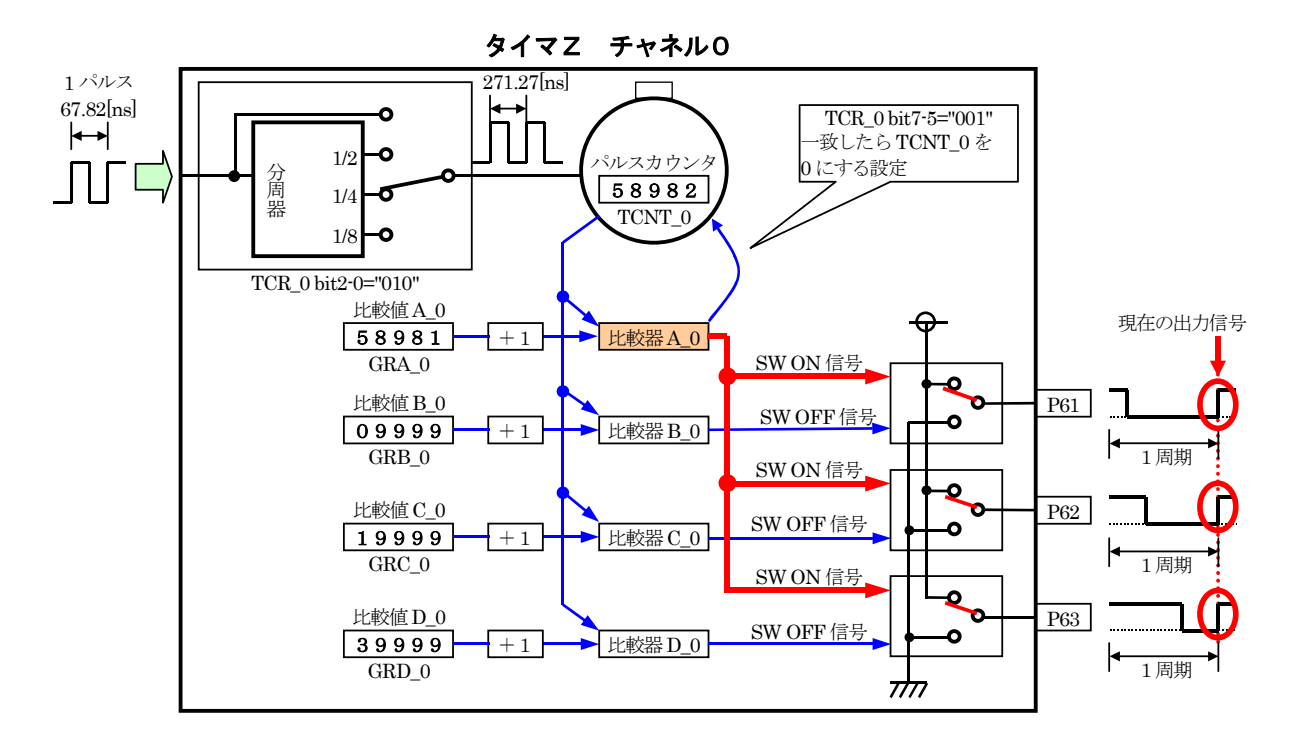

 そして、タイマカウンタ\_0(TCNT\_0)が 58982 になった瞬間、タイマコントロールレジスタ\_0(TCR\_0)の bit7~5 の 設定により、TCNT\_0 が 0 になります。

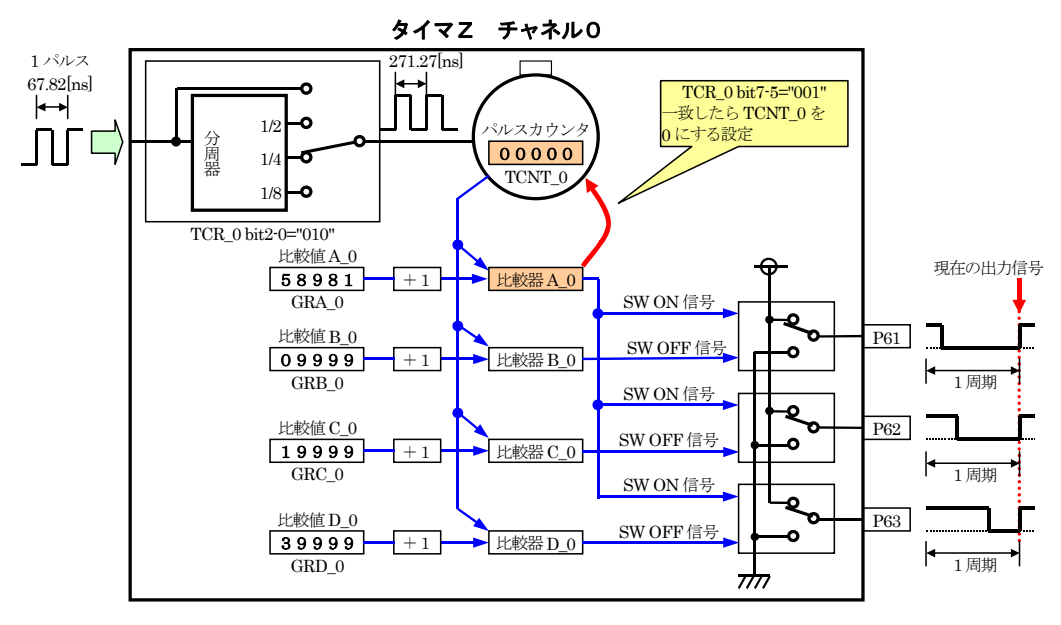

このようにして、3 端子から PWM 波形が繰り返し、出力され続けます。

#### 13.8.7 0%出力にしたい場合

P61 端子を例に説明します。

0%出力にしたい場合、ON 幅を 0 にするだけです。GRB\_0 を 0 にします。 ただし、忘れてはならない事柄があります。TCNT\_0 と GRB\_0 を比較するとき、GRB\_0 の値は、1つ分足された 値で比較されます。そのため、計算は下記のようになります。

TCNT  $0=$ GRB  $0 + 1$  $= 0 + 1$  $= 1$ 

となり、必ず 1 カウント分である 271.27[ns]は、ON になってしまいます。

タイマ Z を PWM モードで使用するとき、下記のような決まりがあります。

TCNT\_0=GRB\_0+1 (端子を"0"にするタイミング) TCNT 0=GRA 0+1 (端子を"1"にするタイミング) が同時の場合、端子を"0"にすることが優先されます。

そのため、0%出力にしたい端子のジェネラルレジスタには、ジェネラルレジスタ A\_0(GRA\_0)と同じ値を設定し ます。

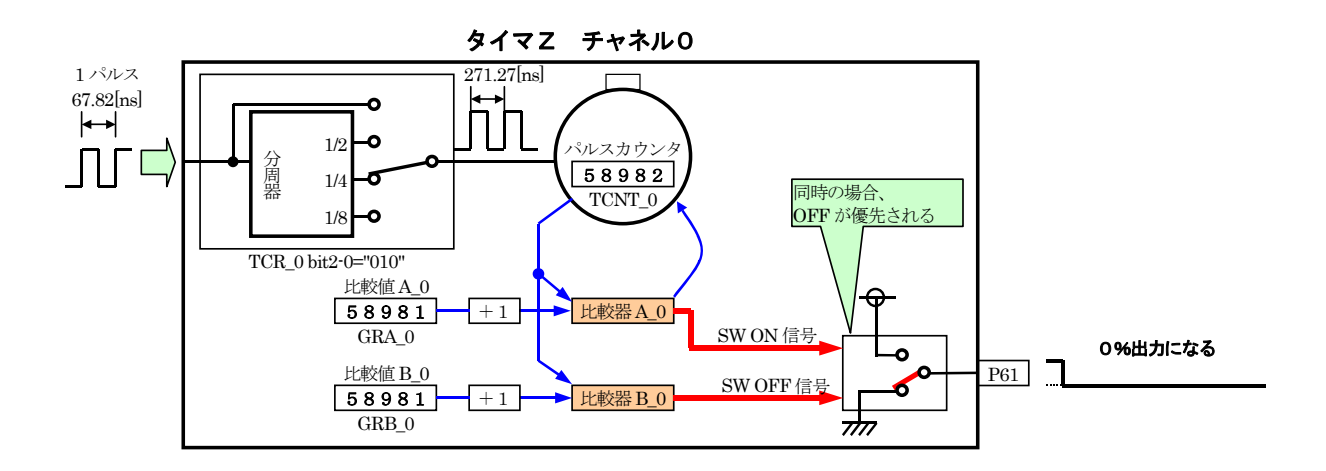

# 13.8.8 100%出力にしたい場合

P61 端子を例に説明します。

100%出力にしたい場合、ON 幅を 100%にするだけです。といって、周期と同じ値を設定すると、前記の通り、 0%になってしまいます。

100%出力にしたいとき、ジェネラルレジスタ B\_0(GRB\_0)は下記の値を設定します。

GRB  $0 =$  GRA  $0+1$ 

- $= 58981 + 1$
- $= 58982$

TCNT\_0 が増えていき、58982 の値になると、下記の条件が成り立ちます。

TCNT  $0 = GRA_0 + 1$ 

ON 信号が出力され、端子は"1"になります。そして、TCR\_0 の bit7~5 の設定により TCNT\_0 は 0 になります。 端子を"0"にする条件である「TCNT\_0=GRB\_0 + 1」になることはありません。そのため、100%出力になるのです。

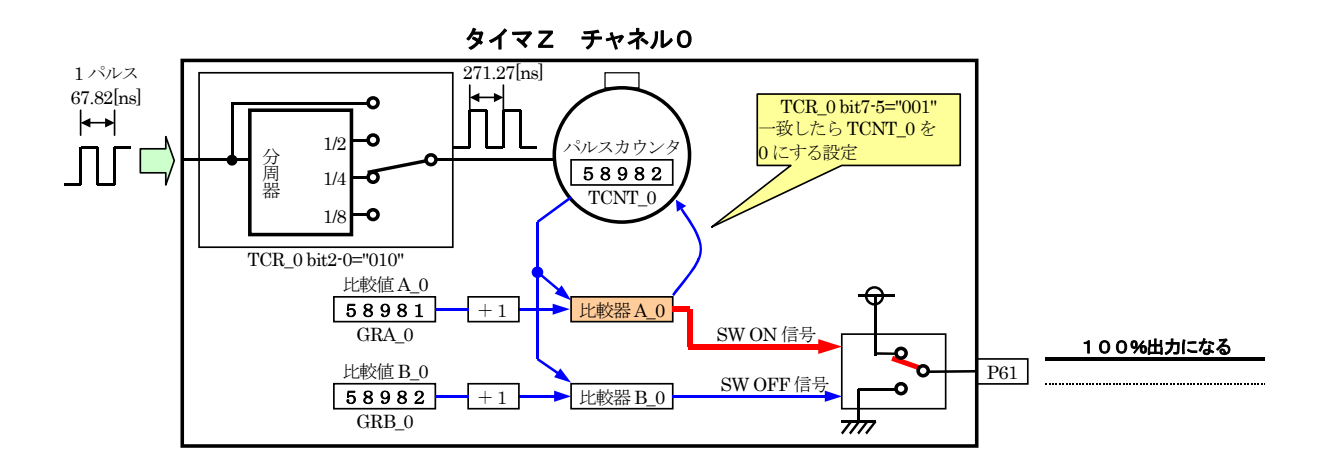

#### 13.8.9 まとめ

●カウンタが+1 する時間の設定

タイマコントロールレジスタ 0(TCR 0)に、タイマカウンタ 0(TCNT 0)が 1 つ増える時間を設定します。 0x20…周期が 4.44[ms]以下の場合(+1する時間は、67.72[ns]ごと) 0x21…周期が 8.89[ms]以下の場合(+1する時間は、135.63[ns]]ごと) 0x22…周期が 17.78[ms]以下の場合(+1する時間は、271.27[ns]ごと) 0x23…周期が 35.56[ms]以下の場合(+1する時間は、542.53[ns]ごと)

今回は、周期を 16[ms]にするので、0x22 を設定します。

●周期の設定

 PWM 波形の周期を設定します。今回は、周期を 16[ms]に設定します。 GRA 0=設定したい周期/TCR 0 で設定した 1 パルス幅-1  $GRA_0 = (16 \times 10^{-3}) \diagup (271.27 \times 10^{-9}) - 1$  $=(16\times10^{-3})/(271.27\times10^{-9}) - 1$ ≒58981 ※小数点の指定はできないので、四捨五入します。

●ON 幅の設定

ON 幅を設定します。

・FTIOB0 端子(P61)の ON 幅は、ジェネラルレジスタ B\_0(GRB\_0)に設定します。 ・FTIOC0 端子(P62)の ON 幅は、ジェネラルレジスタ C\_0(GRC\_0)に設定します。 ・FTIOD0 端子(P63)の ON 幅は、ジェネラルレジスタ D\_0(GRD\_0)に設定します。

例えば、P61 端子の ON 幅を 1[ms]にするとき GRB 0=ON 幅/TCR 0 で設定した 1 パルス幅-1  $=(1\times10^{-3})/(271.27\times10^{-9})-1$  $=3686.4 - 1$  $=3685.4$ ≒3685

※ON 幅を 0%出力するとき

※100%出力するとき

- GRA 0 と同じ値を設定します。 例) P61 端子を 0%出力にするとき
- 
- 

GRA0 より1つ大きい値を設定します。 例) P61 端子を 100%出力にするとき GRB  $0 =$ GRA  $0 + 1 = 58981+1 = 58982$ 

- 
- 
- 
- 
- 
- 
- 
- 
- $GRB_0 = GRA_0 = 58981$
- 
- 
- 
- 
- 

H8/3687F 実習マニュアル

# 13.9 プログラムの解説

#### 13.9.1 タイマZチャネル 0 の初期設定

init 関数で、I/O ポートの入出力設定終了後、タイマ Z のチャネル 0 を PWM モードで使用する設定にします。 端子は、P61、P62、P63 の 3 つを PWM 出力にします。

ON 幅は、main 関数で設定することとして、ここでは 0 としておきます。

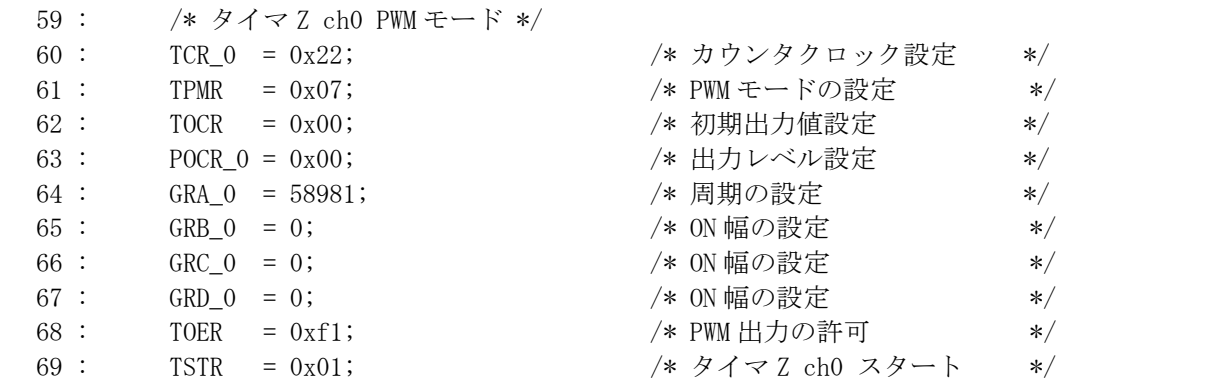

13.9.2 dipsw\_get関数

```
 77 : unsigned char dipsw_get( void ) 
 78 : { 
 79 : unsigned char sw; 
 80 : 
81 : sw = PDR3; /* ディップスイッチ読み込み */
82 : sw &= 0x0f;
 83 : return sw; 
 84 : }
```
CPU ボードにある 4 ビットのディップスイッチを入力する関数です。

81 行で、ポート 3 の状態を読み込みます。

82 行で、下位 4 ビットのみ有効にします。ディップスイッチは、下位 4 ビットに繋がっています。上位 4 ビットは 無効ですので、マスクして強制的に 0 にします。sw 変数は、ディップスイッチの状態に応じて、0~15 になります。 83 行で、sw 変数を戻り値として、関数を終了します。

H8/3687F 実習マニュアル

# 13.9.3 main関数

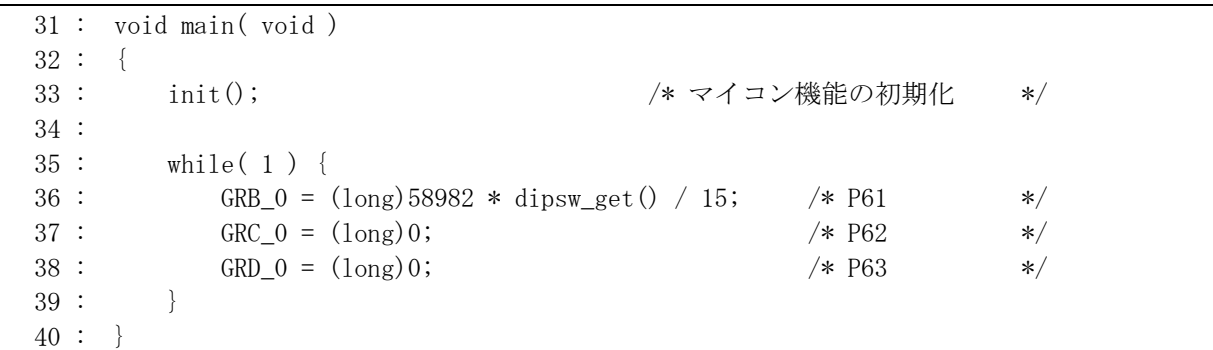

36 行で、ディップスイッチの値によりジェネラルレジスタ B\_0(GRB\_0)へ代入する数値を決めて ON 幅を可変 しています。ディップスイッチの値と ON 幅をまとめておきます。

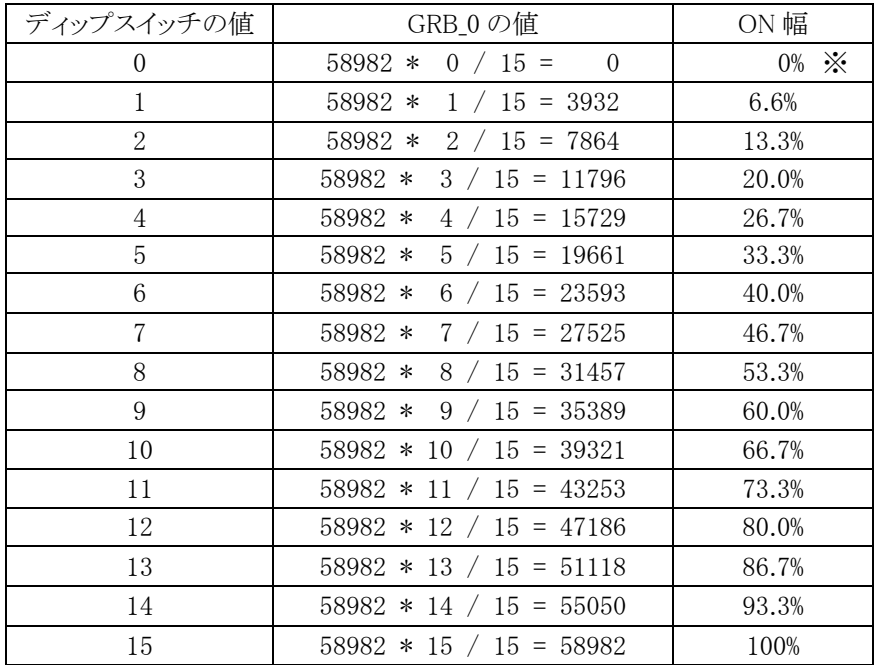

※GRB\_0 を 0 にしても、TCNT\_0=(GRB\_0+1)=(0 + 1)=1 で一致と見なされます。したがって、完全な 0%では なく、TCNT\_0 の 1 カウント分 (271.26ns) だけ ON になります。

# 参考資料-36 行目の計算について

GRB\_0 = 58982\* dipsw\_get() / 15; /\* P61 \*/

<span id="page-190-0"></span> 36 行目は、どのように計算されるのでしょうか。C 言語では、前記したように演算には優先順位があります。この式 では左結合性より、左から順番に計算されます。まずは、 58982\* dipsw\_get() が、計算されます。 ここで型に注目します。 ・58982、long 型 ・dipsw\_get()の戻り値は、unsigned char 型 したがって、 58982\* dipsw\_get()  $\rightarrow$  (long) \* (unsigned char)  $\rightarrow$  (long) \* (long) の型に変換されます。 dipsw\_get()の範囲を思い出してみると、最大が 15 です。そのため、 58982\* 15 → 答え 884730 となります。こちらは問題有りません。 では、例えば 58982 が 10000 ならどうなるでしょうか。 GRB\_0 = 10000 \* dipsw\_get() / 15; /\* 例えば 10000 なら…これは正しくない\*/ まずは、  $10000 *$  dipsw get() が、計算されます。 ここで型に注目します。 ・10000 は、int 型 ←先ほどとは違うことに注意!| · dipsw\_get()の戻り値は、unsigned char 型 したがって、  $10000 * \text{dipsw get}() \rightarrow (\text{int}) * (\text{unsigned char}) \rightarrow (\text{int}) * (\text{int})$ の型に変換されます。 dipsw\_get()の範囲を思い出してみると、最大が 15 です。そのため、 10000 \* 15 → 答え <del>150000</del> 不定!! と正しい答えになりません。実は答えも計算したときと同じ型の int 型なのです。int 型の上限は 32767 です。これ を超える答えは不定となります。この後に 15 で除算しますので更に違った値となってしまいます。 このように、定数の型に気をつける必要があります。 ・10進数定数が int 型で表せるなら int 型になる ・10進数定数が int 型で表しきれないときは、long 型になる ・long 型でも表しきれなければ、unsigned long 型になる

定数の値によって、型が違います。答えが計算式の型を超えてしまう場合、強制的に大きな型に変換してオー バフローしないようにプログラマが考慮する必要があります。ここで、キャスト演算子という演算子を使います。数値 の前に(long)とつけると、10000 という数値は強制的に long 型に変換され、dipsw\_get()も long 型に変換されます。 (long)10000 \* 15 → 答え 150000

H8/3687F 実習マニュアル

今度こそ正しい値になります。

GRB\_0 =  $(\text{long})10000 * \text{dipsw\_get}() / 15;$  /\* 0K! \*/

ちなみに、16進数の定数の型は、10進数とは違います。一緒に説明しておきます。

・16進数定数が int 型で表せるなら int 型になる ・int 型で表しきれないときは、unsigned int 型になる ・unsigned int 型で表しきれないときは、long 型になる ・long 型でも表しきれなければ、unsigned long 型になる

 今回の設定値は 58982 なので、キャスト演算子は必要ありません。しかし、32767 以下の値に変更した場合を考 えて、あらかじめ「(long)」をつけています。

# <span id="page-191-0"></span>13.10 問題点

例えば、現在のタイマカウンタ\_0(TCNT\_0)の値が 30000、ジェネラルレジスタ B\_0(GRB\_0)の値が 39999 とし ます(下図)。

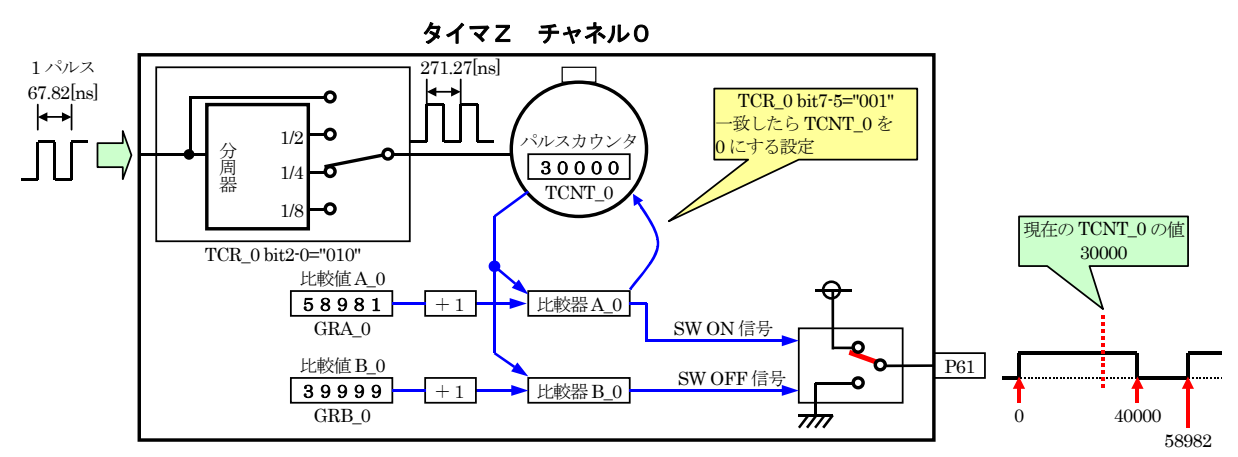

タイマカウンタ\_0(TCNT\_0)の値が 40000 になると、「TCNT0=GRB\_0+1」が成り立ち、波形が"0"になります (下図)。

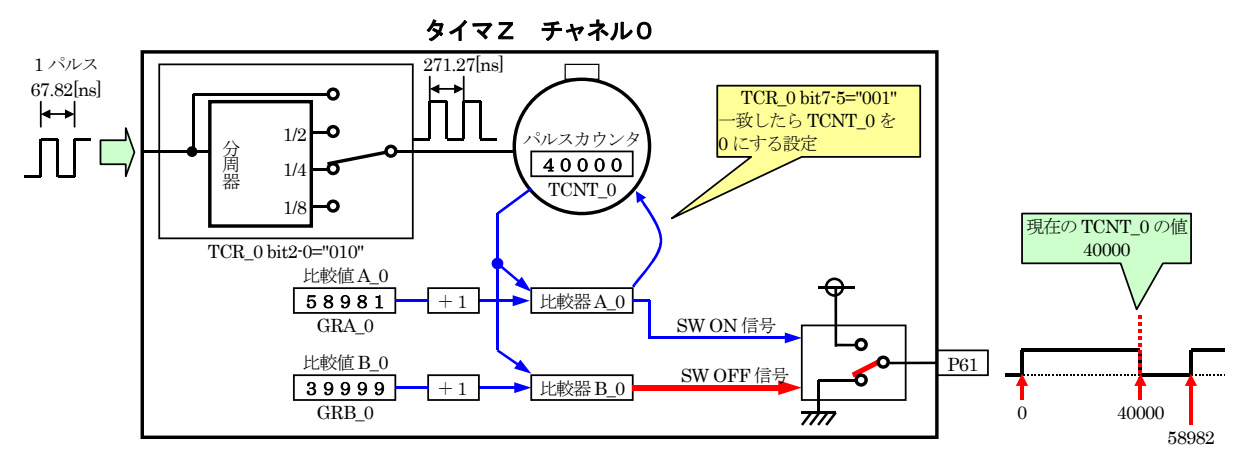

今度は、タイマカウンタ 0(TCNT 0)の値が 30000 のとき、ジェネラルレジスタ B 0(GRB 0)の値を 19999 にプ ログラムで書き換えたとします(下図)。

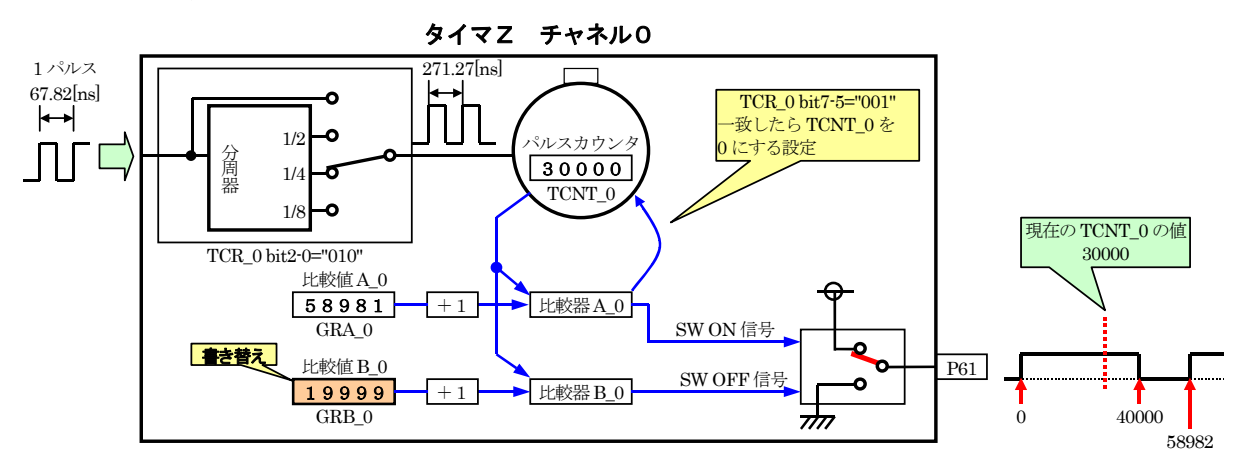

タイマカウンタ\_0(TCNT\_0)の値が増えていっても波形が"0"になりません。「TCNT0=GRB\_0+1」が成り立つ 前に、GRB\_0 の値を TCNT\_0 より小さい値に書き替えてしまったためです。結果、1 **周期分、100%出力となって** しまいます(下図)。

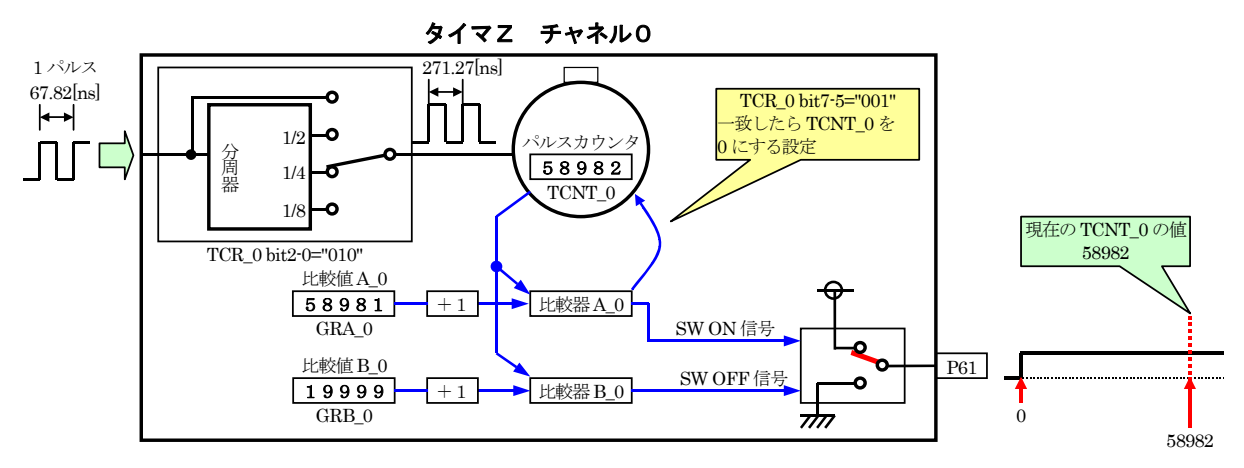

ただし、次の周期はタイマカウンタ\_0(TCNT\_0)の値が 20000 になると波形が"0"になります(下図)。このように、 ジェネラルレジスタ B\_0(GRB\_0)を更新するタイミングによっては、1 周期"1"になることがあります。

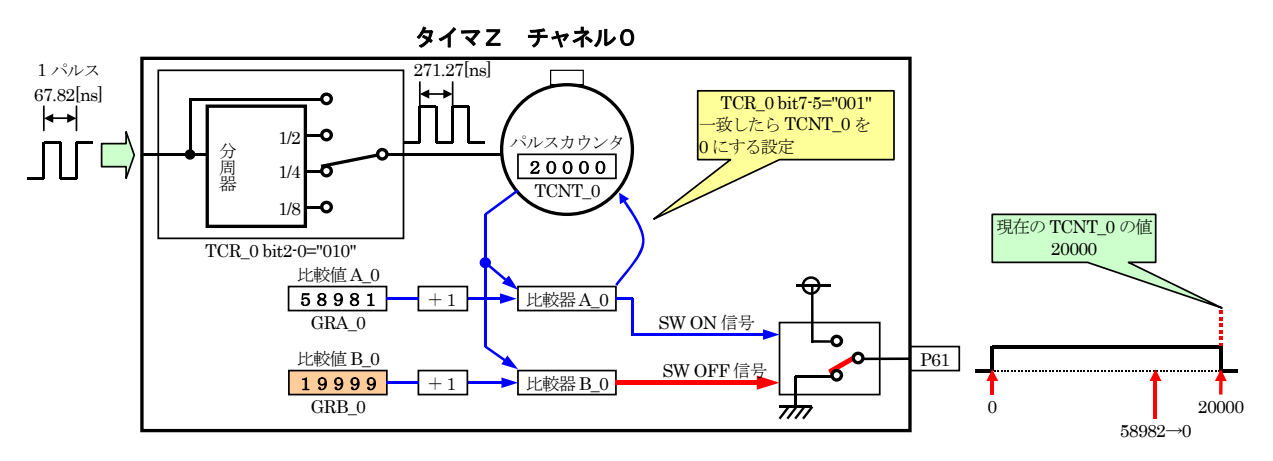

対策としては GRB\_0 の変更をするとき、TCNT\_0 の値より GRB\_0 の値を小さくしないようにします。

例) TCNT\_0 の値が 10000、GRB\_0 の値が 11000 のとき、GRB\_0=9000 の設定は不可

 プログラムは、GRB\_0 の値が TCNT\_0 より小さいなら、GRB\_0 の値を設定するようにします。大きいなら小さく なるまで待ちます(下記プログラム)。ただし、while 文を使うと、タイマと同じで処理がその行で止まってしまうので、 止めたくない場合は、if 文を使うなど工夫してみてください。

```
 GRA_0 = 20000; /* 周期 */ 
GRB 0 = 10000; /* ON 幅 */
while(1) {
   /* プログラム */ 
   while( TCNT 0 >= GRB 0+1 ); /* GRB 0+1 の値が TCNT 0 より大きくなるまで待つ */
   GRB 0 = 5000; /* ON 幅の書き換え */
 }
```
GRB 0 の値が周期(GRA 0)と同じなら、上記の条件は起きないので無限ループになってしまいます。この場合 は、1 周期"1"になる可能性がありますがチェックせずに書き替えるほかありません(できないことはないですがチ ェックが複雑になります)。

#### この問題は、GRB0\_の値を違う値に書き替えたとき 1 周期だけ発生する問題なので、この現象が発生しても 問題ない機器を制御している場合は、対策する必要はありません。

13.11 演習

13.11.1 P62 端子、P63 端子への出力

P61 端子の他、P62 端子、P63 端子へも、ディップスイッチの値により PWM 出力するようにしてみましょう。プロ グラム例は下記のようです。

```
void main( void ) 
{ 
   init(); /* マイコン機能の初期化 */
   while(1) {
       GRB_0 = (\text{long}) 58982 * dipsw_get() / 15; /* P61 */
       GRC 0 = (\text{long})58982 \times \text{dipsw}_2 get() / 15; /* P62 \frac{1}{2}GRD_0 = (\text{long})58982 * \text{dipsw\_get}() / 15; /* P63 */
    } 
}
```
#### 13.11.2 0%出力

サンプルプログラムは、0%出力でも 1 カウント分 ON になってしまいます。正真正銘の 0%になるようにプログラ ムを改造してみましょう。プログラム例は下記のようです。

H8/3687F 実習マニュアル

```
void main( void ) 
{ 
  init(); / /* マイコン機能の初期化 */
  while(1) {
      if( dipsw get() == 0 ) {
        GRB_0 = 58981; /* P61 = "0" */ } else { 
        GRB_0 = (\text{long})58982 * dipsw_get() / 15; /* P61 */
      } 
   } 
}
```
#### 13.11.3 タイマZのチャネル 1 を使用する場合

タイマ Z のチャネル 1 を使用して、PWM 出力してみましょう。プログラム例は下記のようです。

```
void main( void ) 
{ 
  init(); /* マイコン機能の初期化 */
  while(1) {
    GRB 1 = (\text{long})58982 \times \text{dipsw\_get}() / 15; /* P61 */
    GRC_1 = (\text{long})0; /* P62 */
    GRD_1 = (long)0; /* P63 */
   } 
} 
void init( void ) 
{ 
   /* I/O ポートの入出力設定 */ 
  PCR1 = 0xff; PCR2 = 0xfd; /* 通信ビット P22:TxD P21:RxD*/ 
   PCR3 = 0xf0; /* 基板上のディップスイッチ */ 
  PCR5 = 0xff;PCR6 = 0xff; * / LED 基板 */
  PCR7 = 0xff;PCR8 = 0xff; /* タイマ Z ch0 PWM モード */ 
   TCR_1 = 0x22; /* カウンタクロック設定 */ 
  TPMR = 0x70; インプリング /* PWM モードの設定 */
  TOCR = 0x00; /* 初期出力値設定 */ POCR_1 = 0x00; /* 出力レベル設定 */ 
  GRA 1 = 58981; ソントン・カード - 大田期の設定 キンキン キング かんしょう
  GRB_1 = 0; /* ON 幅の設定 */
   GRC_1 = 0; /* ON 幅の設定 */ 
  GRD_1 = 0; \rightarrow /* ON 幅の設定 */
   TOER = 0x1f; /* PWM 出力の許可 */ 
   TSTR = 0x02; /* タイマ Z ch0 スタート */ 
}
```
 GRA\_0 を GRA\_1 にするなど、チャネル番号をへ変更するのはもちろんですが、チャネル 0、チャネル 1 共通レ ジスタの設定を変更するところがポイントです。

# 14. プロジェクト「pwm3」 リセット同期PWMモードを使ったPWM信号出力

# 14.1 概要

リセット同期 PWM モードは、タイマ Z のチャネル 0 とチャネル 1 を組み合わせて使用することにより、正相と 逆相が 1 組になった PWM 波形を 3 組出力することができます。

周期は、16[ms]に設定します。デューティ比は、CPU ボード上のディップスイッチにより 16 段階に切り替えるこ とができます。

マイコンのポートは下記を使用します。

・ポート 6 の bit1~bit7・・・LED へ PWM 出力

# 14.2 接続

・CPU ボードのポート 6 と実習基板の LED 部を、フラットケーブルで接続します。 ※LED の明るさの調整は、CPU ボードのディップスイッチで行います。

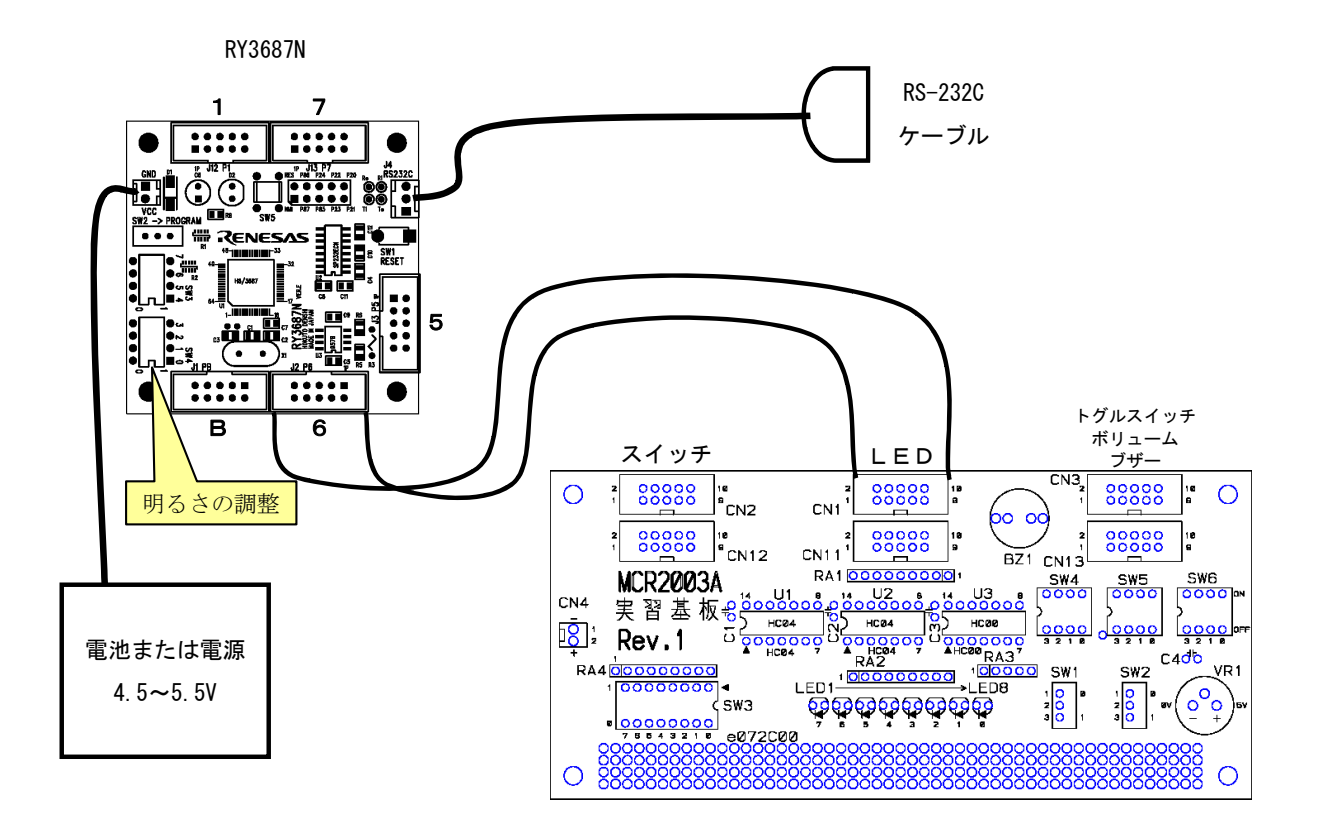

# 14.3 プロジェクトの構成

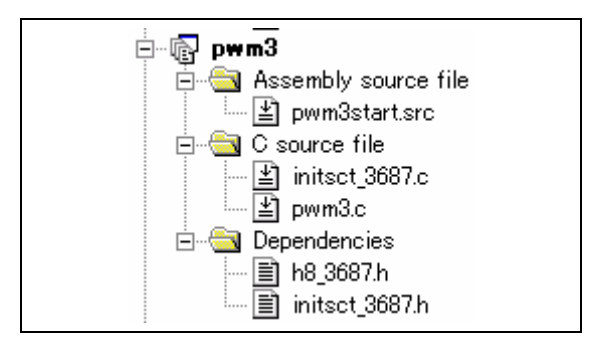

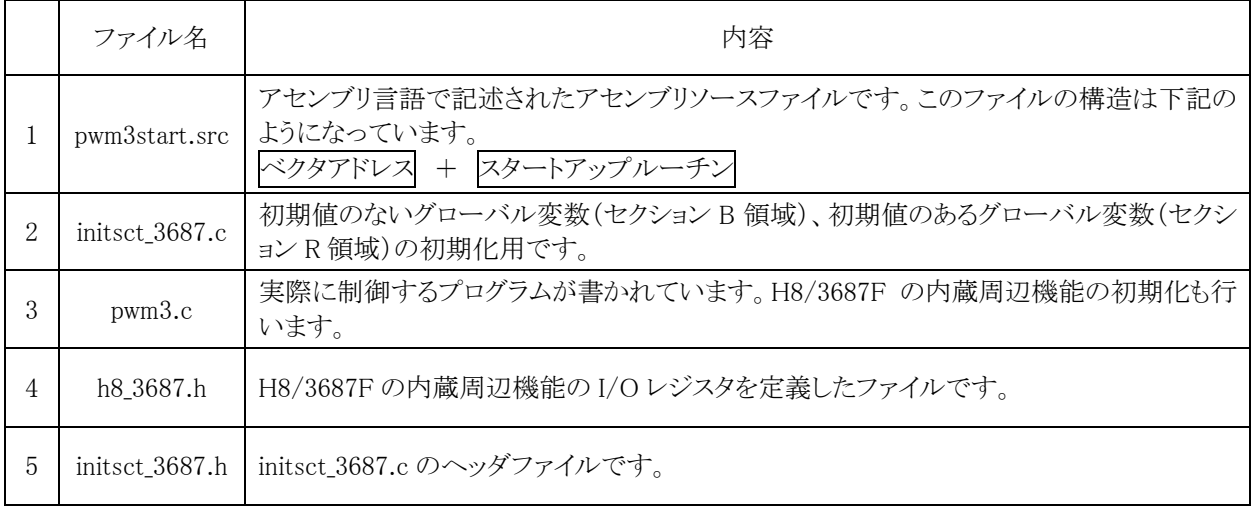

# 14.4 プログラム「pwm3.c」

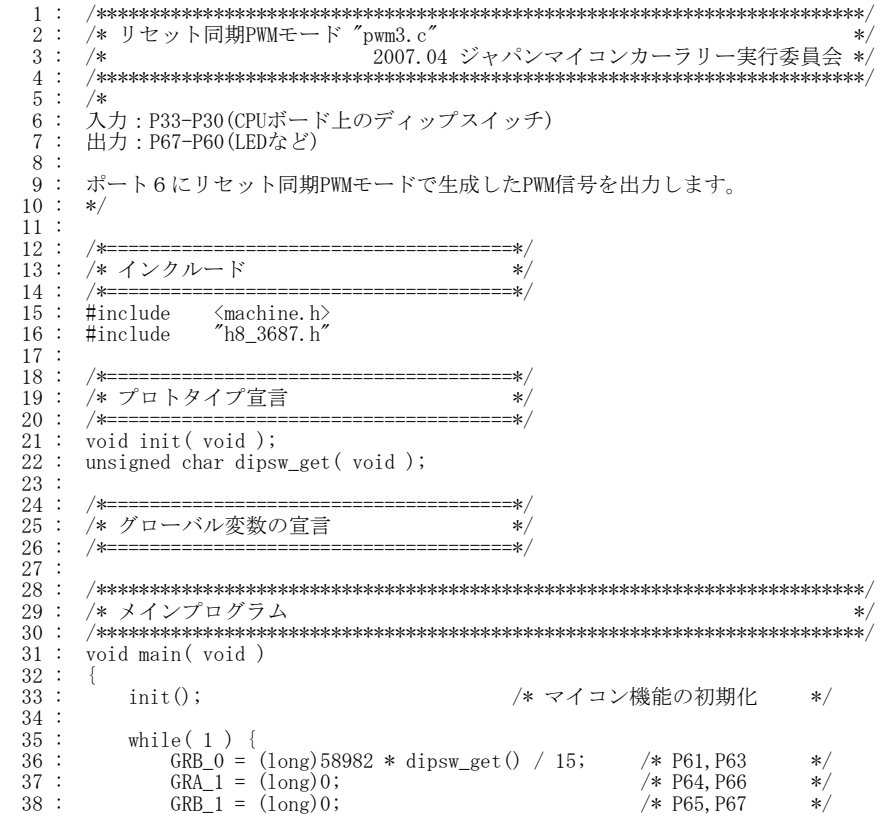

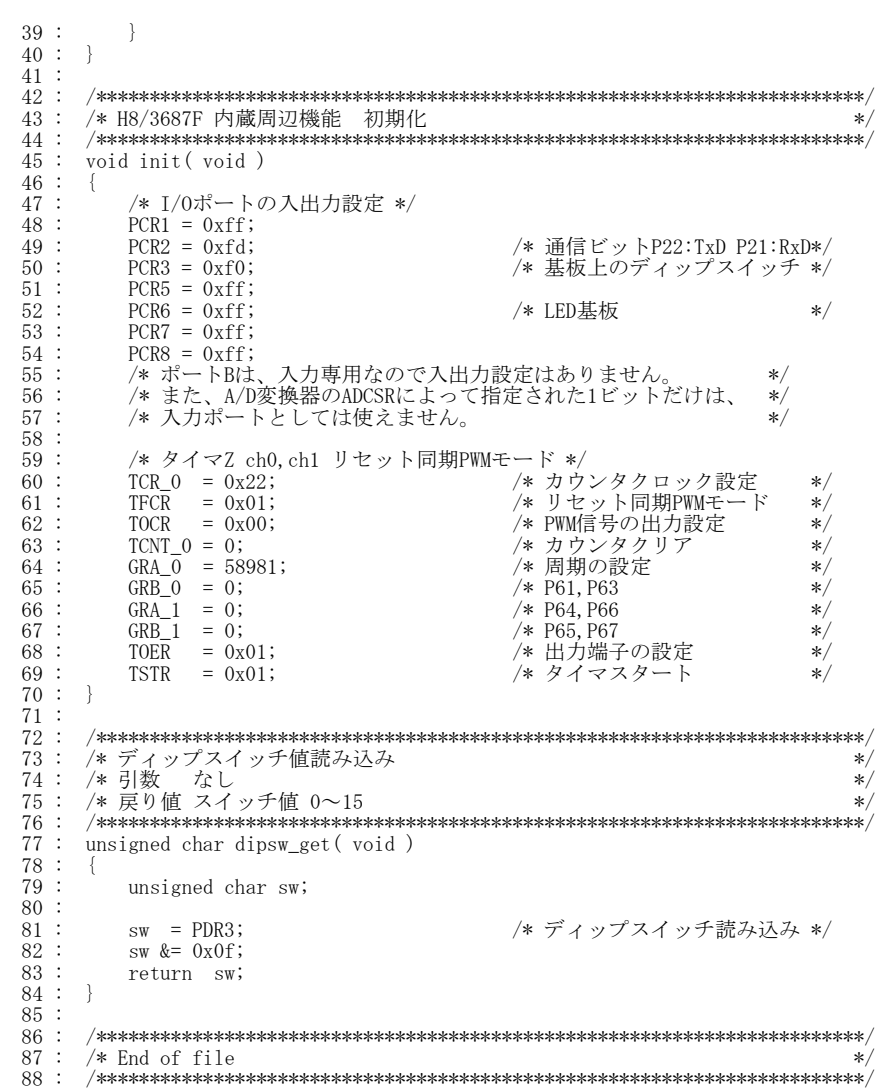

# 14.5 リセット同期PWMモード

#### 14.5.1 リセット同期PWMモードとは?

リセット同期 PWM モードは、タイマ Z のチャネル 0 とチャネル 1 を組み合わせて使用することにより、正相と 逆相が 1 組になった PWM 波形を 3 組出力するモードです。また、1 周期ごとに反転する端子が 1 端子あります。

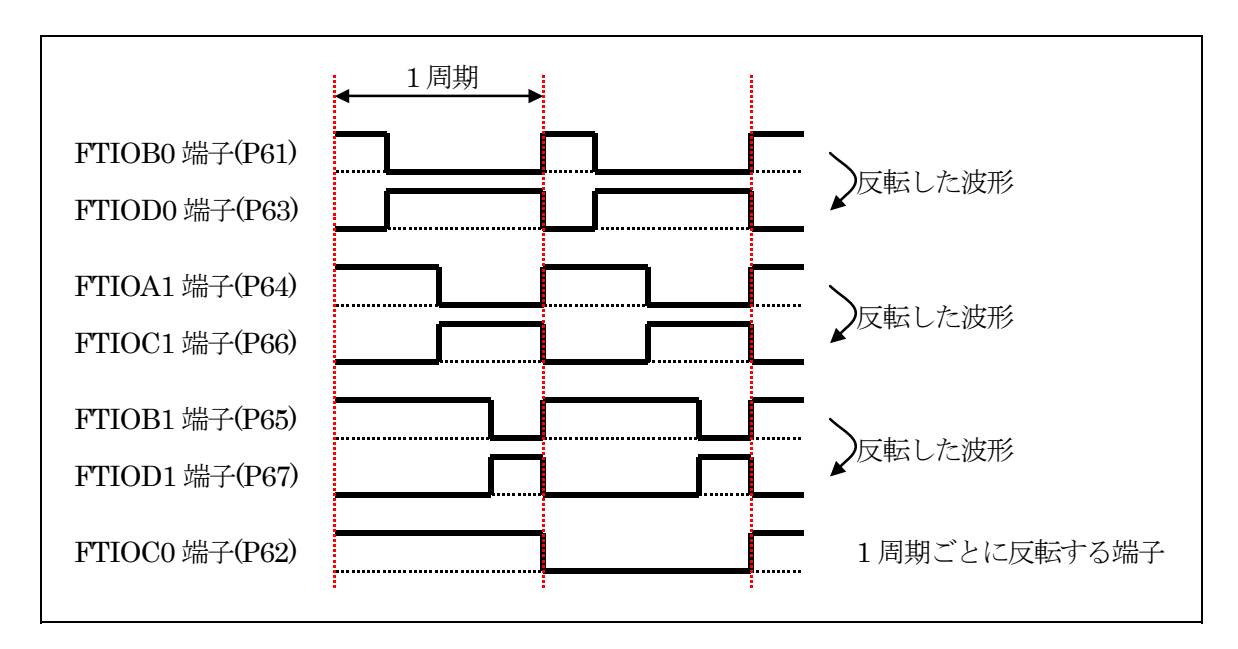

#### 14.5.2 PWM出力端子

リセット同期 PWM モードを使用したとき、下記のような端子から PWM 信号が出力されます。

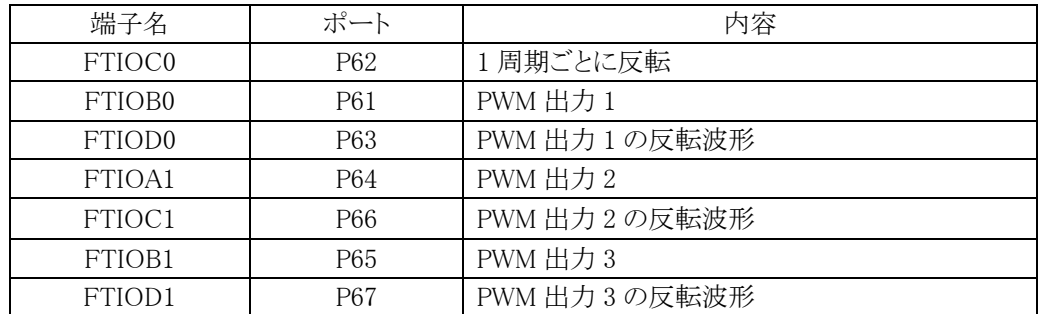

# 14.6 リセット同期PWMモードの設定

### 14.6.1 設定手順

リセット同期 PWM を設定するには、下記のような手順で各レジスタを設定します。

- (1) TSTR の STR0 ビットを 0 にクリアし、TCNT\_0 のカウンタ動作を停止してください。リセット同期 PWM モード の設定は、TCNT 0 が停止した状態で行ってください。
- (2) TCR の TPSC2~TPSC0 ビットでカウンタクロックを選択してください。外部クロックを選択した場合は、TCR の CKEG1、CKEG0 ビットにより外部クロックのエッジを選択してください。
- (3) TCR の CCLR1、CCLR0 ビットによりカウンタクリア要因を GRA\_0 を選択してください。
- (4) TFCR の CMD1、CMD0 ビットでリセット同期 PWM モードを設定してください。FTIOB0~FTIOD0 および FTIOA1~FTIOD1 は自動的に PWM 出力端子になります。
- (5) TOCR に H'00 を設定してください。
- (6) TCNT\_0 は H'0000 としてください。TCNT\_1 は設定する必要はありません。
- (7) GRA\_0 は周期レジスタです。GRA\_0 には周期を設定してください。GRB\_0、GRA\_1、GRB\_1 には PWM 出 力波形変化タイミングを設定してください。
- (8) TOER でタイマ出力の許可/禁止を設定してください。
- (9) TSTR の STR ビットを 1 にセットしてカウンタ動作を開始してください。

# 14.6.2 タイマカウンタ 0 (TCNT 0)の動作停止

 もし、タイマ Z のチャネル 0 を使っている場合は、タイマスタートレジスタ(TSTR)でタイマカウンタ\_0(TCNT\_0) の動作を停止します。リセット直後など使用していない場合は、元々停止しているので、何もしなくとも問題ありま せん。今回の演習では、何もしません。

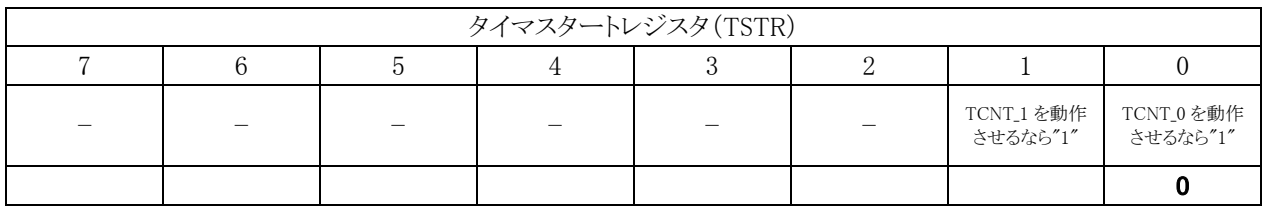

#### 14.6.3 カウンタクロックの選択

タイマコントロールレジスタ(TCR)の TPSC2~TPSC0 ビットでカウンタクロックを選択してください。外部クロック を選択した場合は、TCR の CKEG1、CKEG0 ビットにより外部クロックのエッジを選択してください。

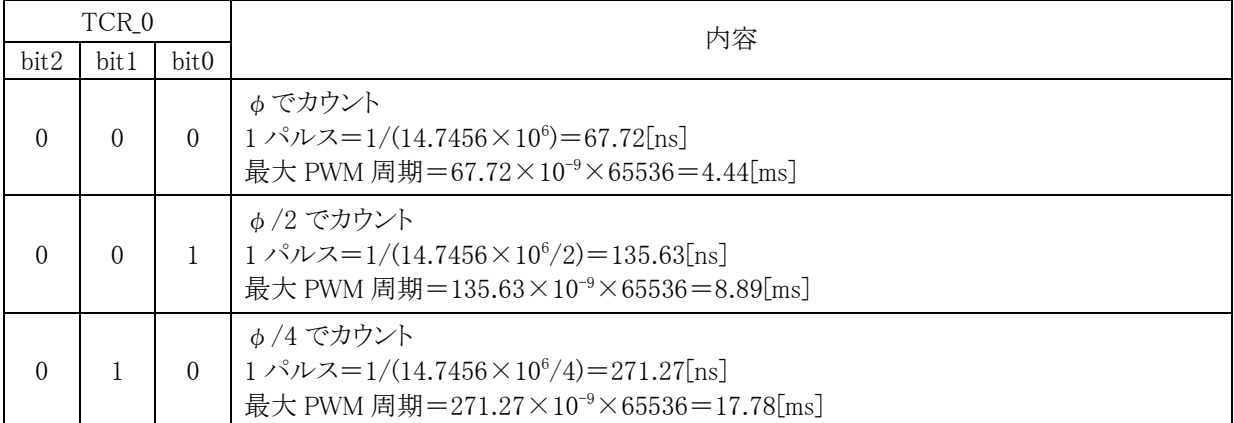

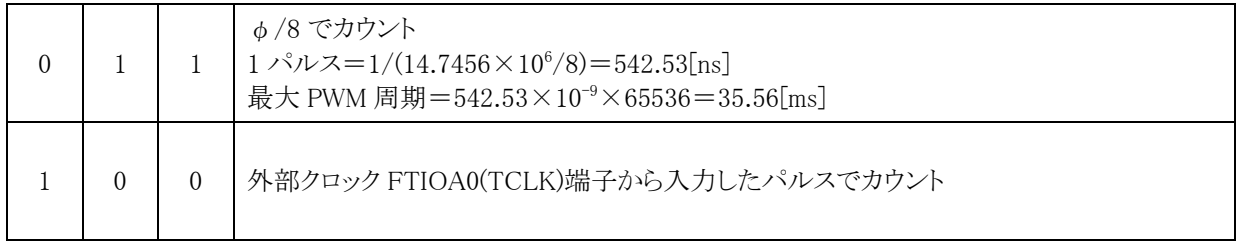

 今回、PWM 周期は 16[ms]にします。どの設定にすればよいのでしょうか。最大 PWM 周期が短い順に見てい きます。最大 PWM 周期が 16ms 以下の場合は、計ることができませんので設定できません。一番最初に 16ms 以上になったときが、設定する値です。

・φのとき、最大 PWM 周期は 4.44[ms] → 16ms 以下なので不可

・φ/2 のとき、最大 PWM 周期は 8.89[ms] → 16ms 以下なので不可

・φ/4 のとき、最大 PWM 周期は 17.78[ms] → 16ms 以上なので適合

よって、タイマコントロールレジスタ\_0(TCR\_0) bit2~0 の設定は、φ/4 である"010"にします。

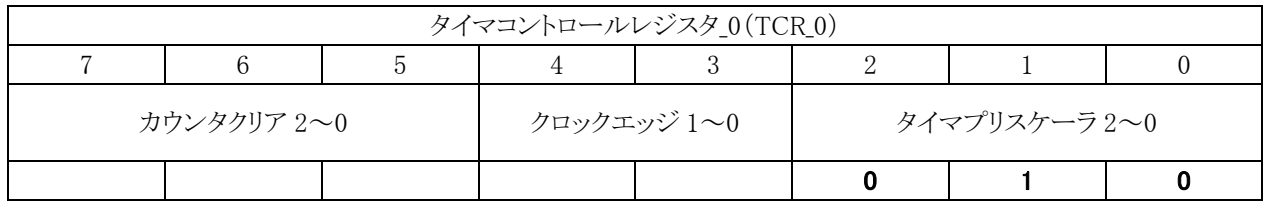

#### 14.6.4 カウンタクリア要因の選択

タイマコントロールレジスタ(TCR)の CCLR1、CCLR0 ビットによりカウンタクリア要因を GRA\_0 を選択してくださ い。

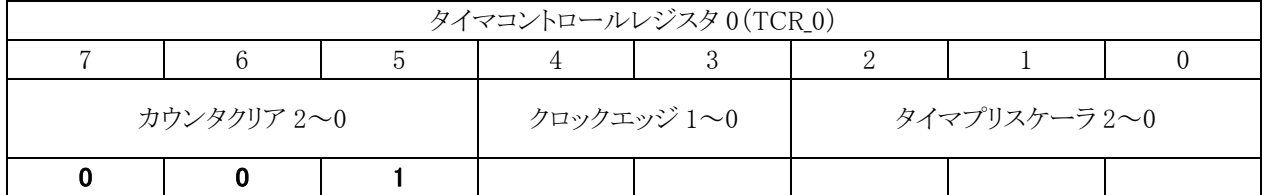

パルスカウンタをカウントするタイミングの設定と合わせて、プログラムは下記のようになります。

 $TCR_0 = 0x22;$ 

#### 14.6.5 リセット同期PWMモードの設定

タイマファンクションコントロールレジスタ(TFCR)の CMD1、CMD0 ビットでリセット同期 PWM モードを設定し てください。FTIOB0~FTIOD0 および FTIOA1~FTIOD1 は自動的に PWM 出力端子になります。

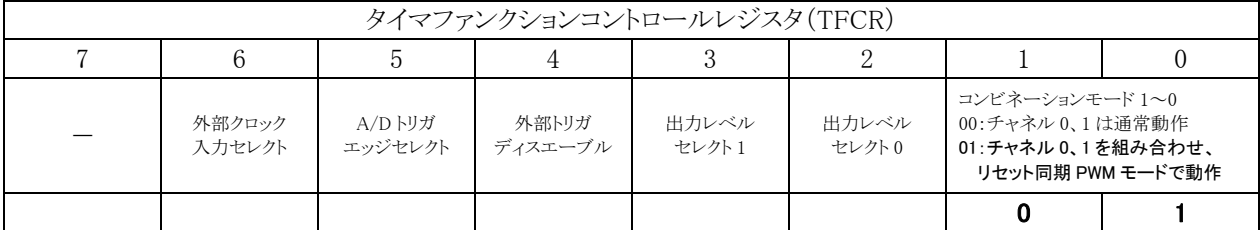

プログラムは下記のようになります。

 $TFCR = 0x01;$ 

#### 14.6.6 TOCRの設定

タイマアウトプットコントロールレジスタ(TOCR)には、必ず 0x00 を設定します。リセット同期 PWM モードを使う 上での決まり事です。

 $TOCR = 0x00;$ 

#### 14.6.7 TCNT\_0 の設定

タイマカウンタ\_0(TCNT\_0)には、0 を設定します。タイマカウンタ\_1(TCNT\_1)は設定する必要はありません。

 $TCNT_0 = 0;$ 

#### 14.6.8 周期の設定

 ジェネラルレジスタ A\_0 (GRA\_0)に周期を設定します。今回は、周期 16[ms]に設定するとします。GRA\_0 に設 定する値は、下記のようになります。

 GRA\_0=設定したい周期/TCR\_0 で設定した 1 パルス幅-1  $=16$ [ms]  $\angle$  271.27[ns]  $-1$  $=(16\times10^{-3})/(271.27\times10^{-9}) - 1$  $=58982.4 - 1$  $=58981.4$ ≒58981 ※小数点の指定はできないので、四捨五入します。

プログラムは下記のようになります。

 $GRA_0 = 58981;$ 

#### 14.6.9 ON幅の設定

各端子とジェネラルレジスタ B\_0、C\_0、D\_0(GRB\_0、GRC\_0、GRD\_0)の関係は下記のようになります。

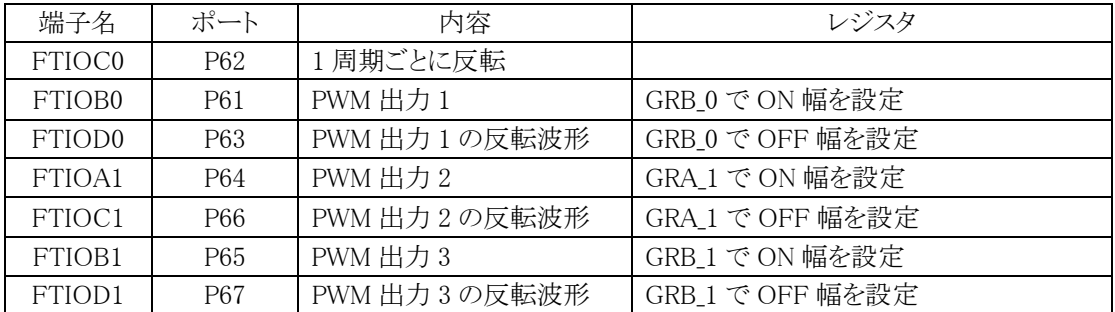

例えば、FTIOB0 端子(P61)の ON 幅を 8[ms]に設定するとします。GRB\_0 に設定する値は、下記のようになり ます。

GRB\_0=ON 幅/TCR\_0 で設定した 1 パルス幅-1

 $=8$ [ms]  $\angle$  271.27[ns]  $-1$  $=(8\times10^{-3})/(271.27\times10^{-9}) - 1$  $=29491.2 - 1$  $=29490.2$ ≒29490 ※小数点の指定はできないので、四捨五入します。

プログラムは下記のようになります。

 $GRB_0 = 29490;$ 

GRC\_0 や GRD\_0 も同様に計算します。

# 14.6.10 タイマ出力の許可/禁止の設定

タイマアウトプットマスタイネーブルレジスタ(TOER)でタイマ出力の許可/禁止を設定します。

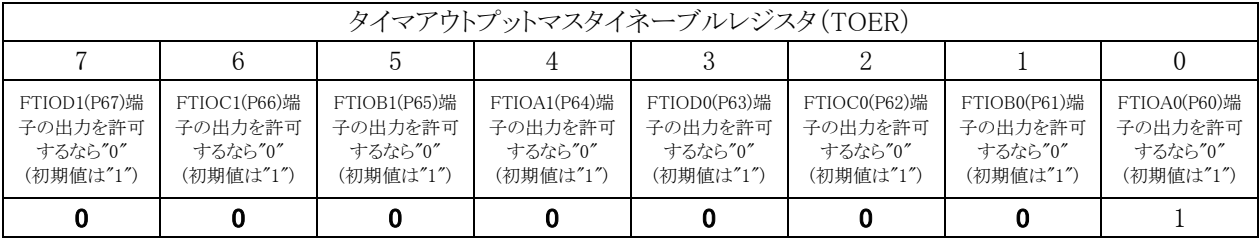

いつもの設定とは逆で、"0"で許可、"1"が禁止ですので気をつけます。プログラムは下記のようになります。

 $TOER = 0x01;$ 

#### 14.6.11 カウンタ動作開始

タイマカウンタ\_0(TCNT\_0)を動作させるかの設定です。タイマスタートレジスタ(TSTR)で設定します。

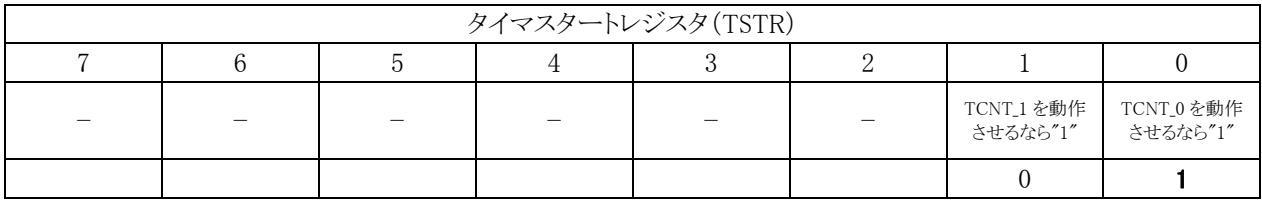

プログラムは下記のようになります。

 $TSTR = 0x01;$ 

# 14.7 リセット同期PWMモードの動作

#### 14.7.1 設定内容

ジェネラルレジスタ A\_0、B\_0、C\_0、D\_0(GRA\_0、GRB\_0、GRC\_0、GRD\_0)には、下記のように設定したとします。

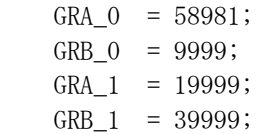

#### 14.7.2 スタート

各端子は"1"出力です。

タイマコントロールレジスタ 0(TCR\_0)の bit2~0 には、"010"を設定してますので、タイマカウンタ\_0(TCNT\_0) には、φ/4 の間隔でパルスが送られてきます。計算すると

パルス幅=1/(φ/4)=1/(14.7456×10<sup>6</sup>/4)=271.27[ns]

よって、タイマカウンタ\_0(TCNT\_0)は、271.27[ns]ごとに増えていくことになります。タイマカウンタ\_0(TCNT\_0) の合計によって、時間が分かります。

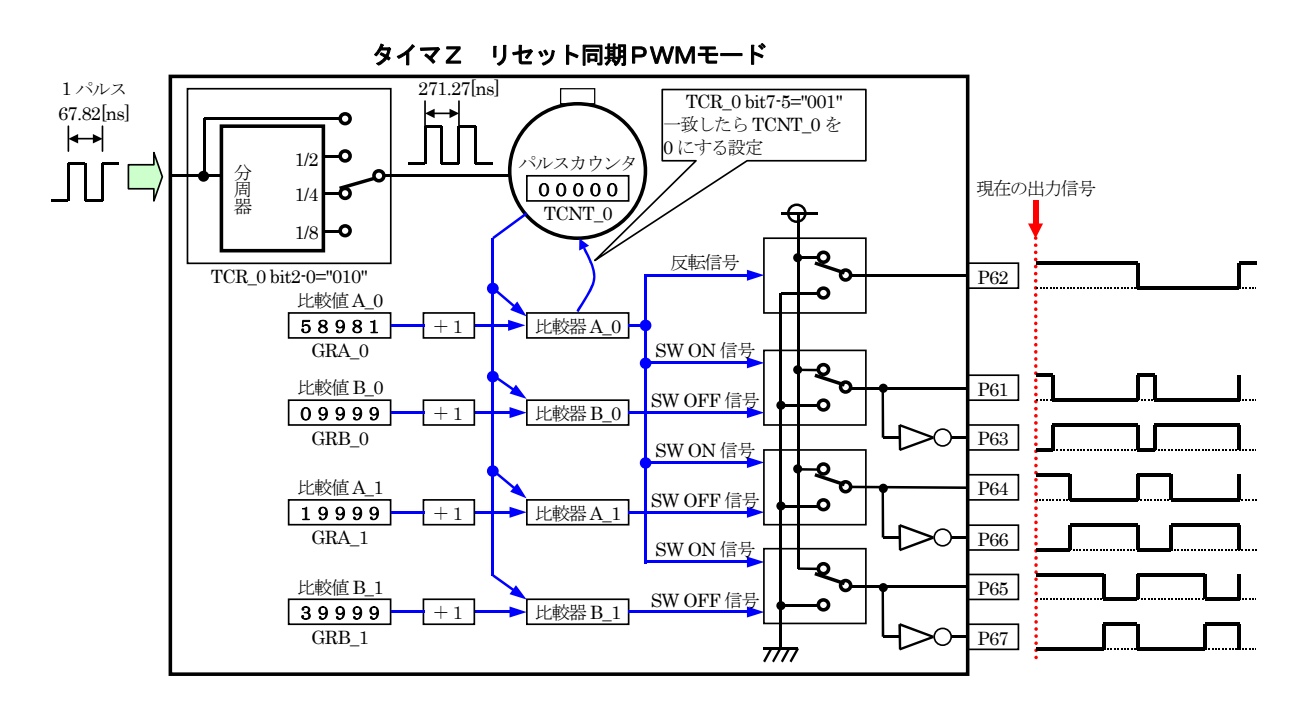

# 14.7.3 TCNT 0 とGRB 0 が一致

タイマカウンタ\_0(TCNT\_0)の値が 10000 になりました。 TCNT  $0=$ GRB $0+1$ が成り立ったので、比較器 B\_0 が反応して、OFF 信号を出力します。P61 端子の出力が"0"になります。 1あたり、271.27[ns]なので、P61 端子は下記の時間分、"1"になります。  $271.27 \times 10^{-9} \times 10000 = 2.71$ [ms] P63 端子は、反転した波形が出力されます。

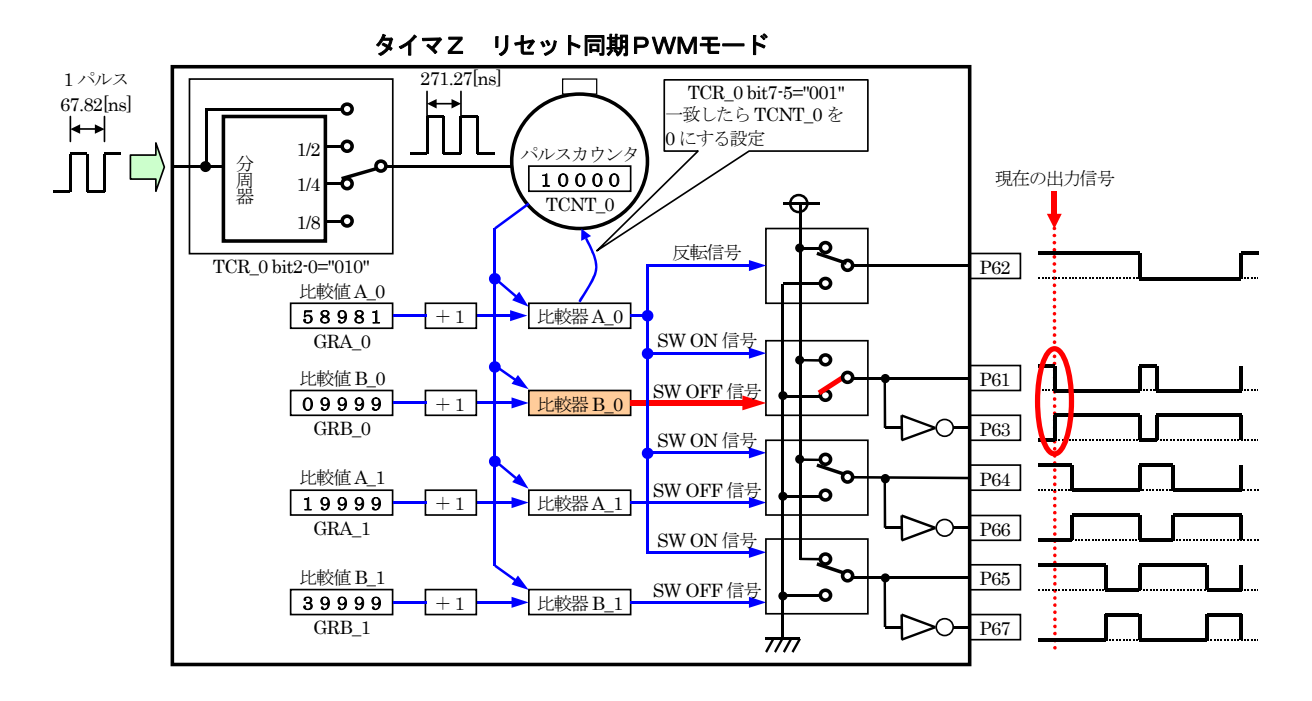

ちなみに、TCNTOと GRBOを比較するとき、GRBOの値は、1つ分足された値で比較されます。そのため、 GRB\_0 には、計算値より1つ小さい値をセットしておきます。GRA\_0~GRD\_0、GRA\_1~GRD\_1 すべて同様です。

# 14.7.4 TCNT 0 とGRA 1 が一致

タイマカウンタ\_0(TCNT\_0)の値が 20000 になりました。 TCNT  $0=$ GRA  $1+1$ が成り立ったので、比較器 A\_1 が反応して、OFF 信号を出力します。P64 端子の出力が"0"になります。 1あたり、271.27[ns]なので、P64 端子は下記の時間分、"1"になります。  $271.27 \times 10^{-9} \times 20000 = 5.43$ [ms] P66 端子は、反転した波形が出力されます。

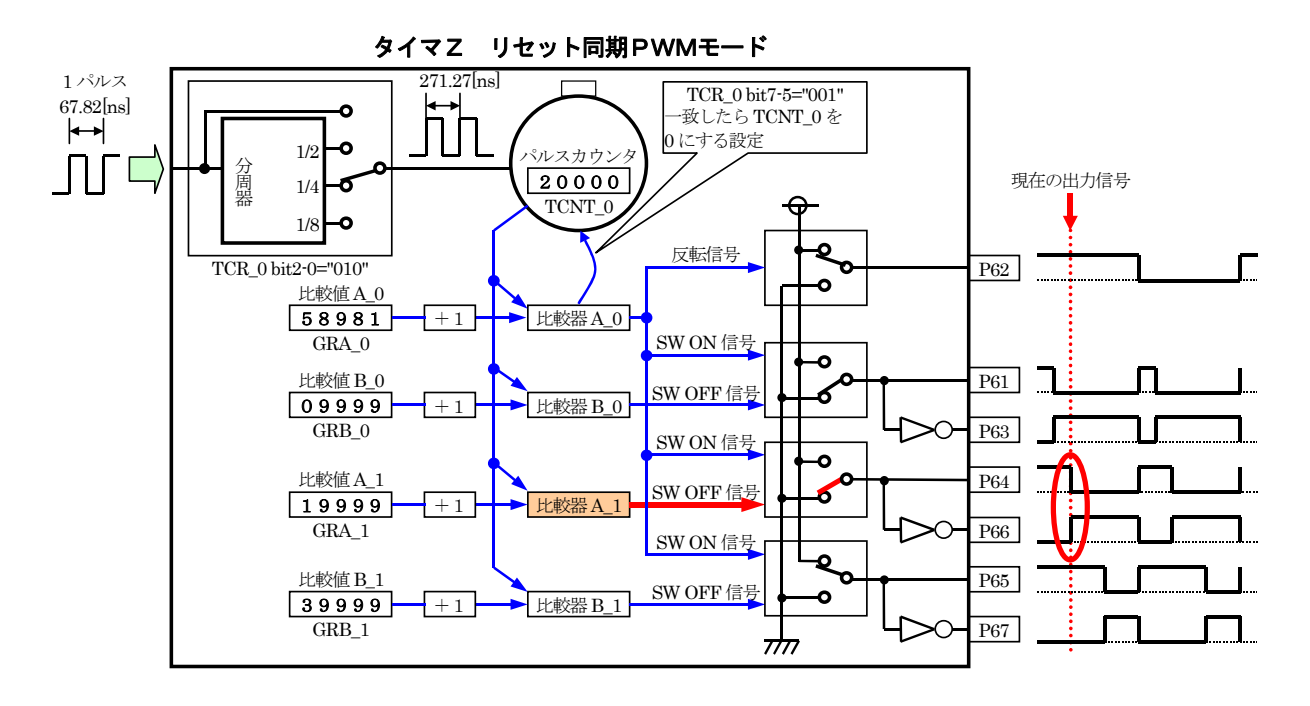

# 14.7.5 TCNT 0 とGRB 1 が一致

タイマカウンタ\_0(TCNT\_0)の値が 40000 になりました。 TCNT  $0=$ GRB  $1+1$ が成り立ったので、比較器 B\_1 が反応して、OFF 信号を出力します。P65 端子の出力が"0"になります。 1あたり、271.27[ns]なので、P65 端子は下記の時間分、"1"になります。  $271.27 \times 10^{-9} \times 40000 = 10.85$ [ms] P67 端子は、反転した波形が出力されます。

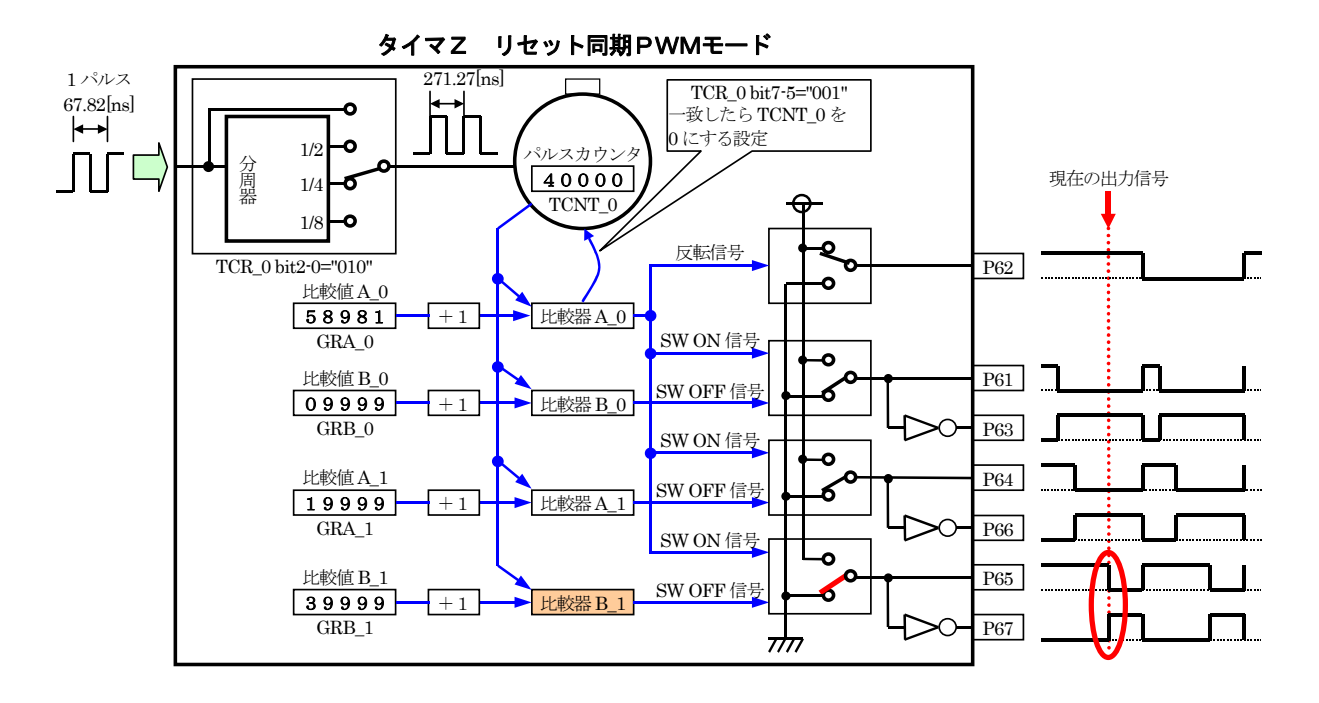

### 14.7.6 TCNT 0 とGRA 0 が一致

タイマカウンタ\_0(TCNT\_0)の値が 58982 になりました。 TCNT  $0=$ GRA $0+1$ が成り立ったので、比較器 A\_0 が反応して、下記のようになります。

- ・P61 端子には ON 信号を出力します。P61 端子の出力が"1"になります。P63 端子は、反転した波形が出力さ れます。
- ・P64 端子には ON 信号を出力します。P64 端子の出力が"1"になります。P66 端子は、反転した波形が出力さ れます。
- ・P65 端子には ON 信号を出力します。P65 端子の出力が"1"になります。P67 端子は、反転した波形が出力さ れます。
- ・P62 端子には反転信号を出力します。P62 端子の出力が"0"になります。

1 あたり、271.27[ns]なので、上記動作をする間隔は下記のようになります。  $271.27 \times 10^{-9} \times 58982 = 15.9999$ [ms] $\div 16.00$ [ms]

要は、周期が 16.00[ms]ということです。

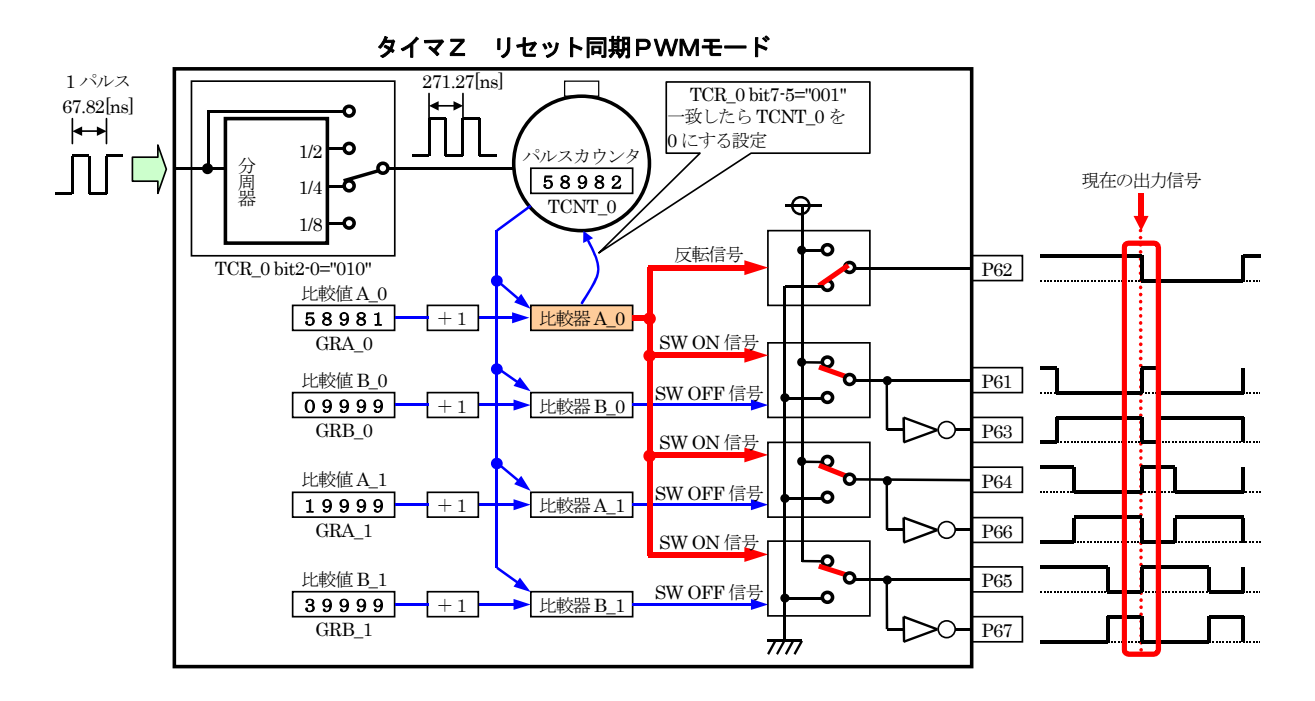

そして、タイマカウンタ 0(TCNT 0)が 58982 になった瞬間、タイマコントロールレジスタ 0(TCR 0)の bit7~5 の設定により、TCNT\_0 が 0 になります。

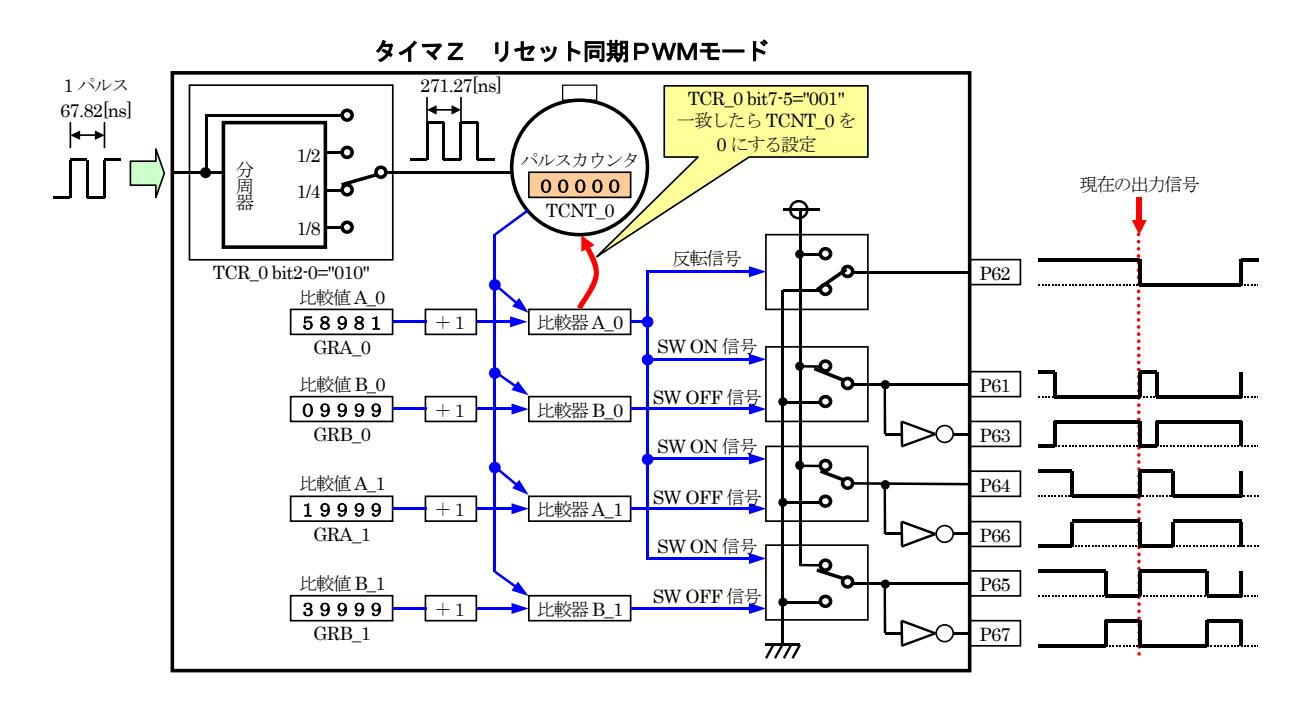

# 14.7.7 0%出力にしたい場合

P61 端子を例に説明します。

0%出力にしたい場合、ON 幅を 0 にするだけです。GRB\_0 を 0 にします。

ただし、忘れてはならない事柄があります。TCNT\_0 と GRB\_0 を比較するとき、GRB\_0 の値は、1つ分足された 値で比較されます。そのため、計算は下記のようになります。

TCNT  $0=$  GRB  $0 + 1$  $= 0 + 1$  $=$  1

必ず 1 カウント分である 271.27[ns]は、ON になってしまいます。

リセット同期 PWM モードを使用するとき、下記のような決まりがあります。

TCNT 0=GRB 0+1 (端子を"0"にするタイミング) TCNT 0=GRA 0+1 (端子を"1"にするタイミング) が同時の場合、端子を"0"にすることが優先されます。

そのため、0%出力にしたい端子のジェネラルレジスタには、ジェネラルレジスタ A\_0(GRA\_0)と同じ値を設定し ます。

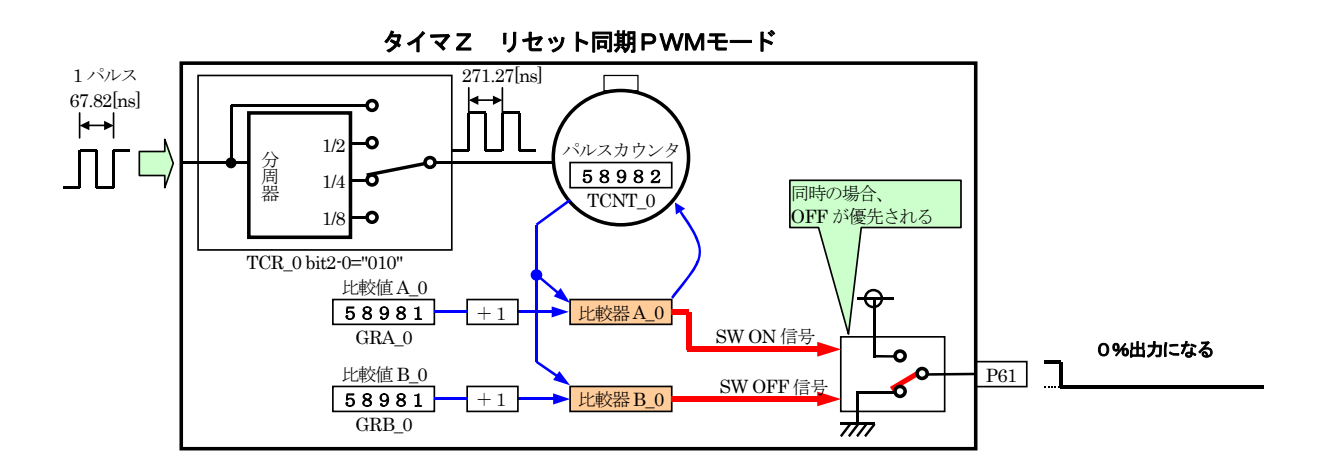

# 14.7.8 100%出力にしたい場合

P61 端子を例に説明します。

100%出力にしたい場合、ON 幅を 100%にするだけです。といって、周期と同じ値を設定すると、前記の通り、 0%になってしまいます。

100%出力にしたいとき、ジェネラルレジスタ B\_0(GRB\_0)は下記の値を設定します。

GRB  $0 =$  GRA  $0+1$ 

- $= 58981 + 1$
- $= 58982$

TCNT\_0 が増えていき、58982 の値になると、下記の条件が成り立ちます。

TCNT  $0 = GRA_0 + 1$ 

ON 信号が出力され、端子は"1"になります。そして、TCR\_0 の bit7~5 の設定により TCNT\_0 は 0 になります。 端子を"0"にする条件である「TCNT\_0=GRB\_0 + 1」になることはありません。そのため、100%出力になるのです。

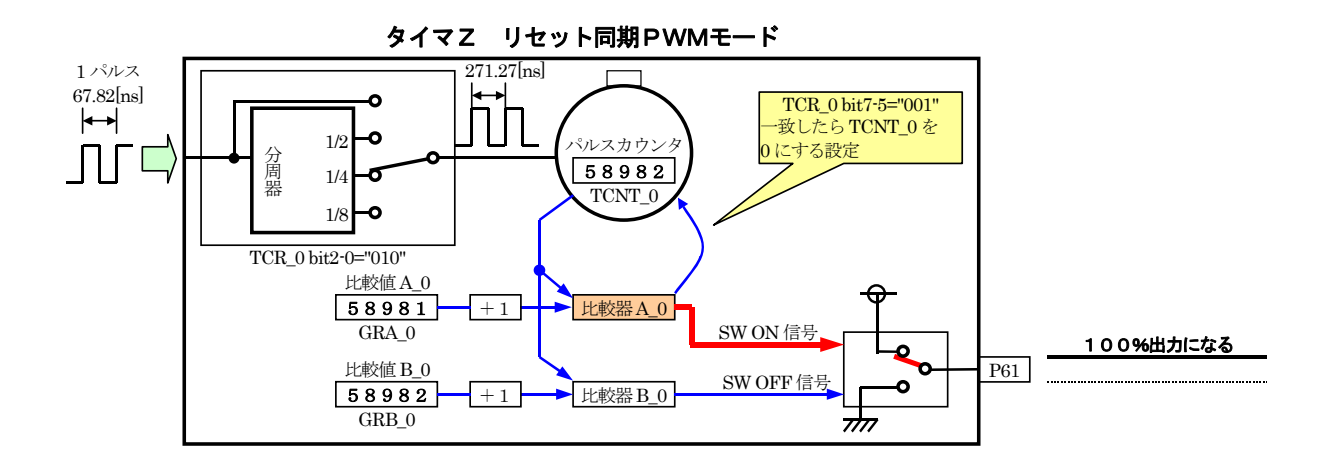

#### 14.7.9 まとめ

●カウンタが+1 する時間の設定

タイマコントロールレジスタ 0(TCR 0)に、タイマカウンタ 0(TCNT 0)が 1 つ増える時間を設定します。 0x20…周期が 4.44[ms]以下の場合(+1する時間は、67.72[ns]ごと) 0x21…周期が 8.89[ms]以下の場合(+1する時間は、135.63[ns]]ごと) 0x22…周期が 17.78[ms]以下の場合(+1する時間は、271.27[ns]ごと) 0x23…周期が 35.56[ms]以下の場合(+1する時間は、542.53[ns]ごと)

今回は、周期を 16[ms]にするので、0x22 を設定します。

●周期の設定

 PWM 波形の周期を設定します。今回は、周期を 16[ms]に設定します。 GRA 0=設定したい周期/TCR 0 で設定した 1 パルス幅-1  $GRA_0 = (16 \times 10^{-3}) \diagup (271.27 \times 10^{-9}) - 1$  $=(16\times10^{-3})/(271.27\times10^{-9}) - 1$ ≒58981 ※小数点の指定はできないので、四捨五入します。

●ON 幅の設定

ON 幅を設定します。

・P61 の ON 幅は、ジェネラルレジスタ B\_0(GRB\_0)に設定します。P63 には反転した波形が出力されます。 ・P64 の ON 幅は、ジェネラルレジスタ A\_1(GRA\_1)に設定します。P66 には反転した波形が出力されます。 ・P65 の ON 幅は、ジェネラルレジスタ B\_1(GRB\_1)に設定します。P67 には反転した波形が出力されます。

例えば、P61 端子の ON 幅を 2[ms]にするとき GRB 0=ON 幅/TCR 0 で設定した 1 パルス幅-1  $=(2\times10^{-3})/(271.27\times10^{-9})-1$  $=7372.8 - 1$  $=7371.8$ ≒7372

※ON 幅を 0%出力するとき

- GRA 0 と同じ値を設定します。
- 例) P61 端子を 0%出力にするとき
- 
- 
- 
- 
- 
- 
- 
- 
- 
- 
- 
- $GRB_0 = GRA_0 = 58981$
- 
- 

※100%出力するとき

例) P61 端子を 100%出力にするとき GRB  $0 =$ GRA  $0 + 1 = 58981+1 = 58982$ 

GRA0 より1つ大きい値を設定します。

# 14.8 プログラムの解説

#### 14.8.1 リセット同期PWMモードの設定

 init 関数で、I/O ポートの入出力設定終了後、タイマ Z のチャネル 0、チャネル 1 を使ってリセット同期 PWM モードで使用する設定にします。端子は、P61~P67 端子が PWM 出力になります。

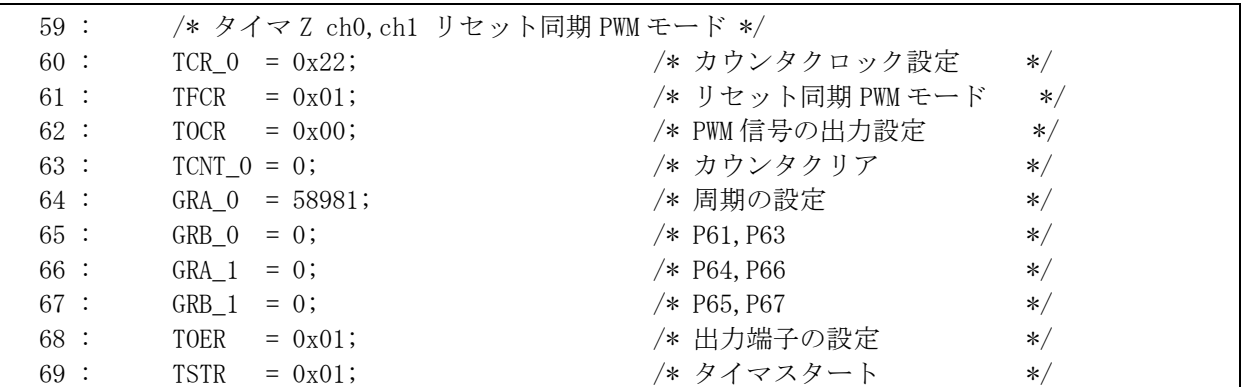

14.8.2 main関数

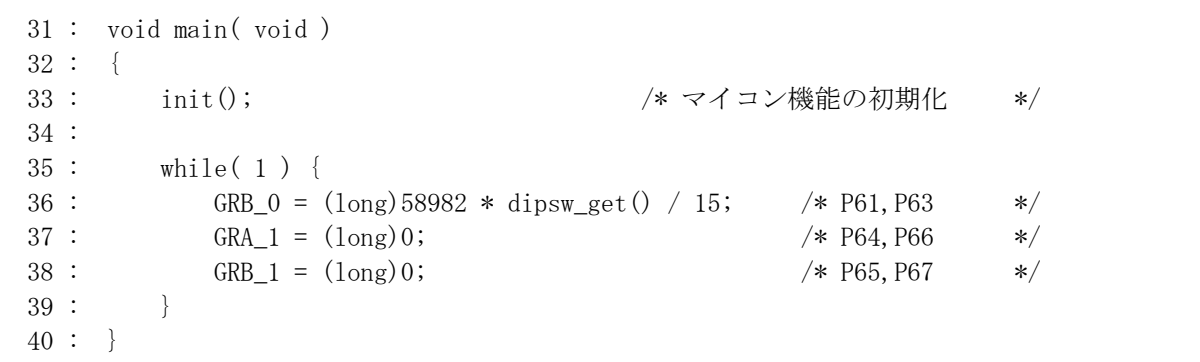

36 行で、ディップスイッチの値によりジェネラルレジスタ B\_0(GRB\_0)へ代入する数値を決めて P61 端子の ON 幅を可変しています。ディップスイッチの値と ON 幅をまとめておきます。

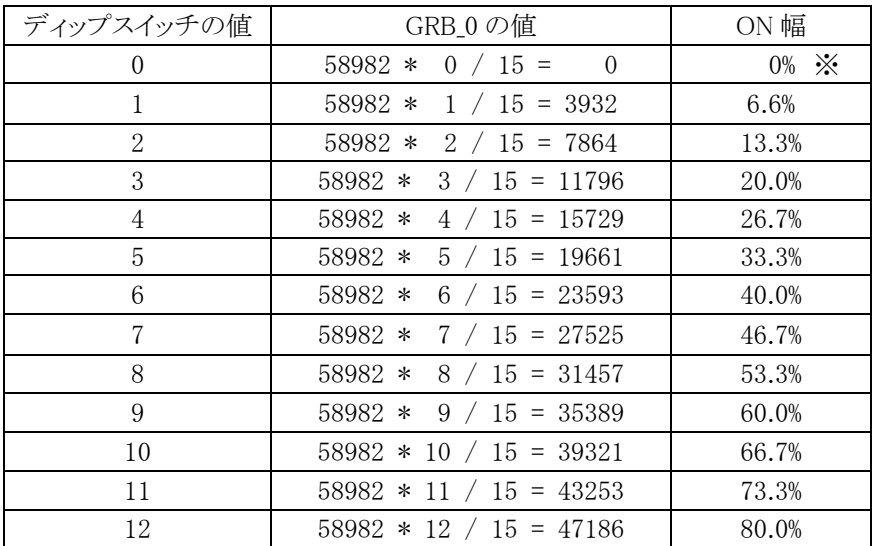

H8/3687F 実習マニュアル

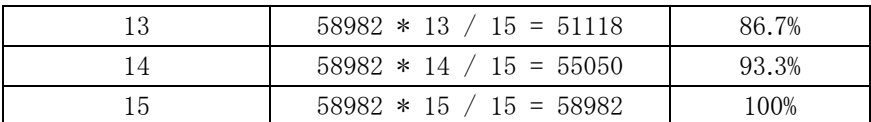

※GRB\_0 を 0 にしても、TCNT\_0=(GRB\_0 + 1)=(0 + 1)=1 で一致と見なされます。したがって、完全な 0%で はなく、TCNT 0 の1カウント分(271.26ns)だけ ON になります。

# 14.9 問題点

リセット同期PWMモードを使用した場合も「[13.10 問題点](#page-191-0)」[\(181](#page-190-0)ページ)の現象が発生してしまいます。

#### 14.9.1 バッファ動作とは

バッファ動作とは、問題点が起きないようにするために、「TCNT 0=GRA 0+1」になったときに GRB 0、 GRA 1、GRB 1 の値を自動的に書き替える仕組みです。

実際の動作は、ON 幅を変えるとき各ジェネラルレジスタを直接書き替えずに、変わりとなるレジスタに ON 幅 を設定します。変わりとなるレジスタをバッファレジスタと呼びます。「TCNT 0=GRA 0+1」になったときにバッフ ァレジスタの値が、ジェネラルレジスタに自動的に転送されます。

各ジェネラルレジスタに対応するバッファレジスタは下表のようになります。

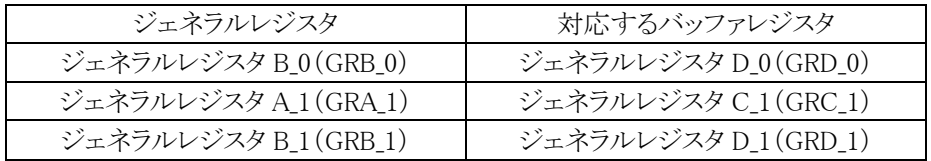

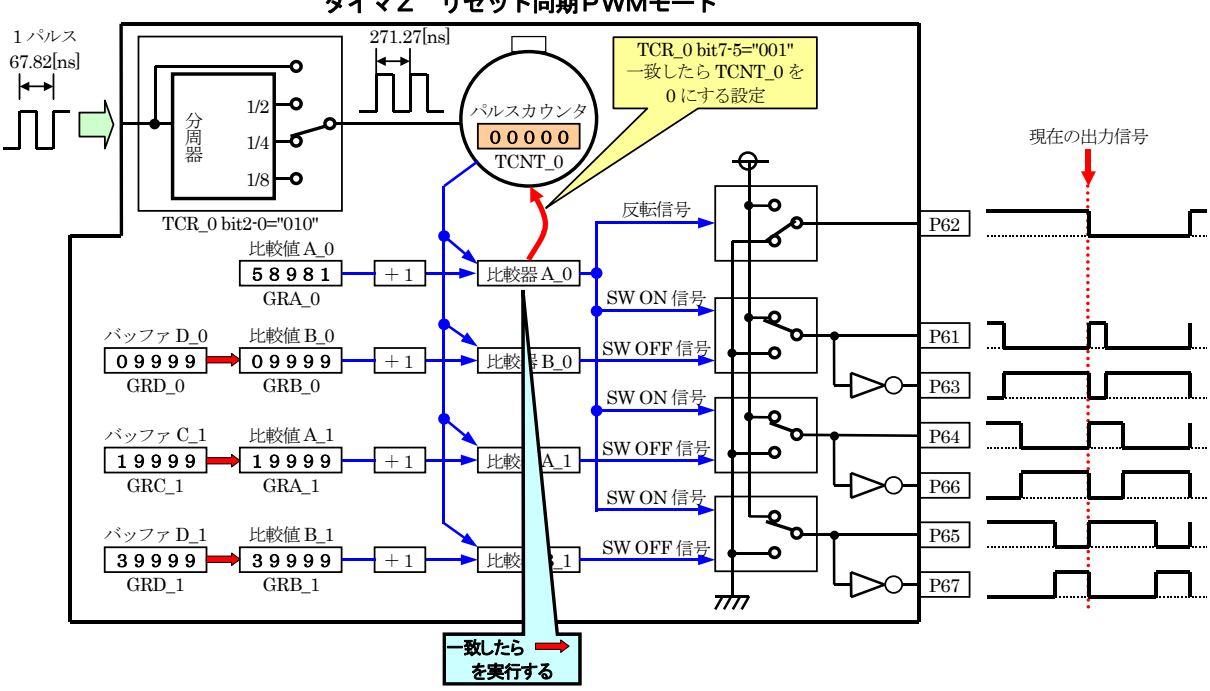

#### タイマZ リセット同期PWMモード

# 14.9.2 タイマモードレジスタ(TMDR)の設定

バッファレジスタとして使用するかしないかは、タイマモードレジスタ(TMDR)で設定します。

| タイマモードレジスタ(TMDR)                                |                                                 |                                              |                                              |  |  |  |                                                 |
|-------------------------------------------------|-------------------------------------------------|----------------------------------------------|----------------------------------------------|--|--|--|-------------------------------------------------|
|                                                 |                                                 |                                              |                                              |  |  |  |                                                 |
| 0:GRD_1 は通常動作<br>1:GRD_1 は GRB_1 の<br>バッファとして動作 | 0:GRC_1 は通常動作<br>1:GRC_1 は GRA_1 の<br>バッファとして動作 | 0:GRD_0 は通常動作<br>1:GRD 0はGRB 0の<br>バッファとして動作 | 0:GRC_0 は通常動作<br>1:GRC_0はGRA_0の<br>バッファとして動作 |  |  |  | $0:TCNT_1 \succeq$<br>TCNT 0は<br>独立動作<br>1:同期動作 |
|                                                 |                                                 |                                              |                                              |  |  |  |                                                 |

プログラムは、リセット同期 PWM モードの初期設定時にタイマモードレジスタ(TMDR)の設定を追加します。 また、バッファレジスタの設定も追加します。

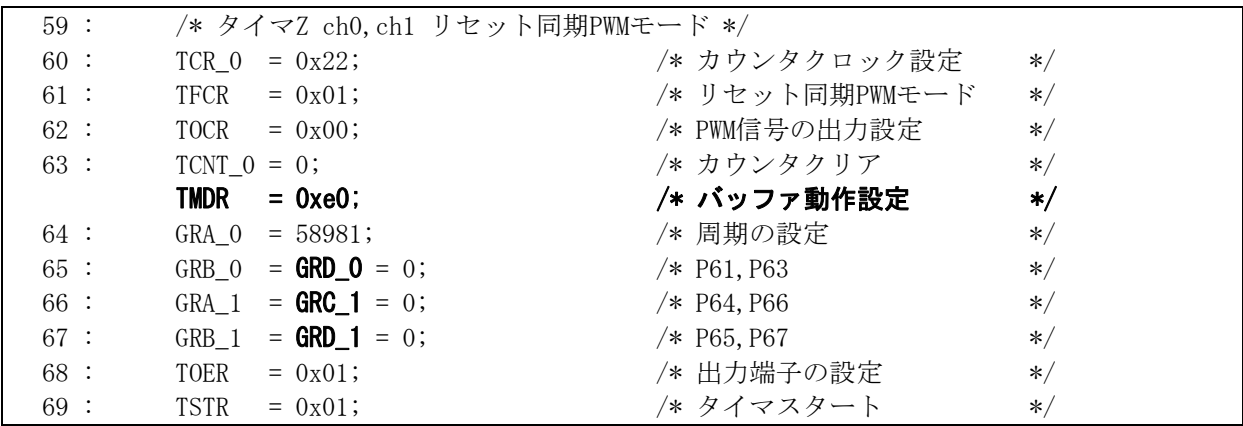

#### 14.9.3 ON幅の設定

プログラムでは、ジェネラルレジスタの値を書き替えるのではなく、バッファレジスタの値を書き替えます。 「TCNT\_0=GRA\_0+1」になると自動的にバッファレジスタの値が各ジェネラルレジスタに転送されます。

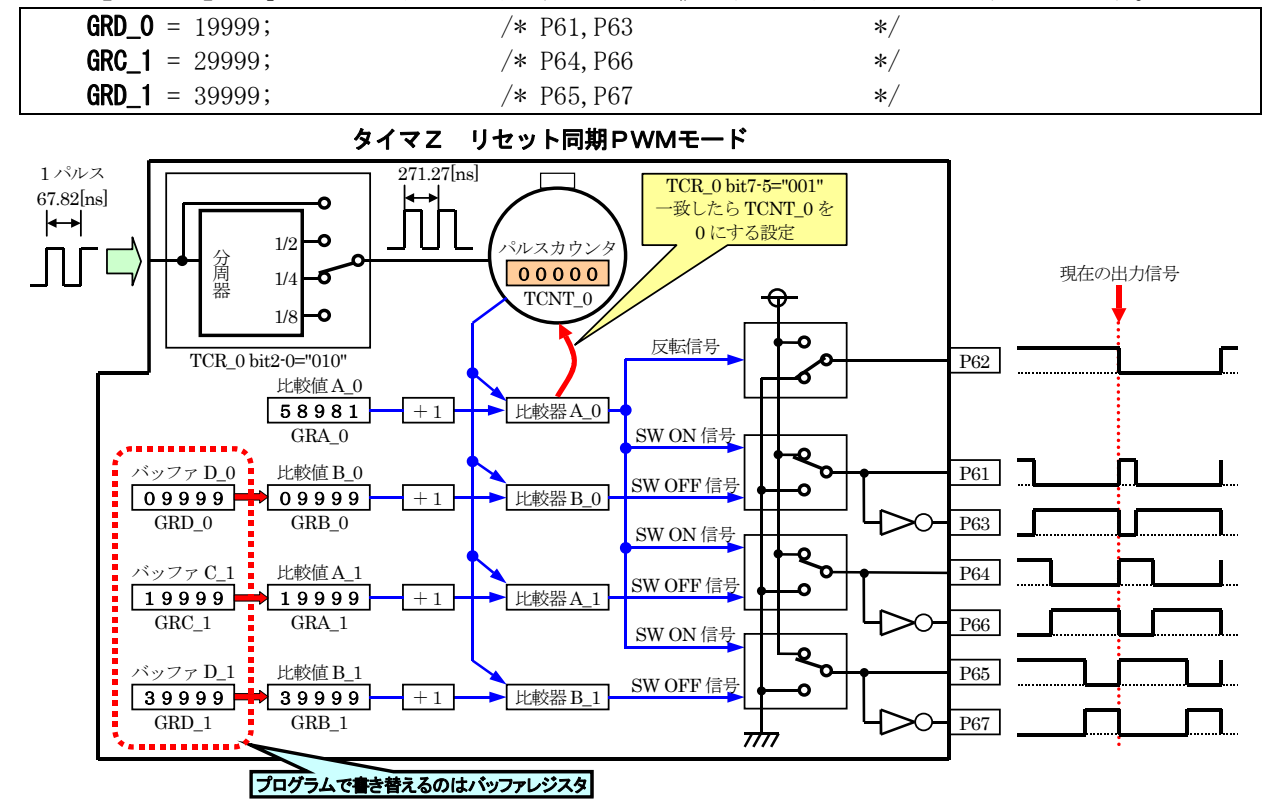

H8/3687F 実習マニュアル

# 14.10 演習

#### 14.10.1 バッファ動作

バッファ動作になるようプログラムを改造してみましょう。

#### 14.10.2 P64 端子、P65 端子への出力

P61 端子の他、P64 端子、P65 端子へも、ディップスイッチの値により PWM 出力するようにしてみましょう。た だし、バッファ動作になっているものとします。プログラム例は下記のようです。

```
void main( void ) 
{ 
   init(); /* マイコン機能の初期化 */
   while(1) {
      GRD_0 = (\text{long})58982 * dipsw_get() / 15; /* P61, P63 */
       GRC 1 = (\text{long})58982 \times \text{dipsw\_get}() / 15; /* P64, P66 */
       GRD_1 = (long)58982 * dipsw_get() / 15; /* P65, P67 */
    } 
}
```
14.10.3 0%出力

サンプルプログラムは、0%出力でも 1 カウント分 ON になってしまいます。正真正銘の 0%出力になるようにプロ グラムを改造してみましょう。ただし、バッファ動作になっているものとします。プログラム例は下記のようです。

```
void main( void ) 
{ 
   init(); <br>
\rightarrow /* マイコン機能の初期化 */
   while(1) {
       if( dipsw_get() == 0 ) {
          GRD_0 = 58981; / * P61 = "0" */ } else { 
          GRD 0 = (\text{long})58982 \times \text{dipsw get}() / 15; /* P61 \times } 
    } 
}
```
# 15. プロジェクト「servo」 サーボの制御

# 15.1 概要

サーボを制御します。マイコンのポートは、下記を使用します。 ・ポート 6・・・モータドライブ基板 Vol.3 を接続

# 15.2 接続

・CPU ボードのポート 6 と、モータドライブ基板 Vol.3 をフラットケーブルで接続します。 ・モータドライブ基板には、サーボとモータ・サーボ用電源を接続します。

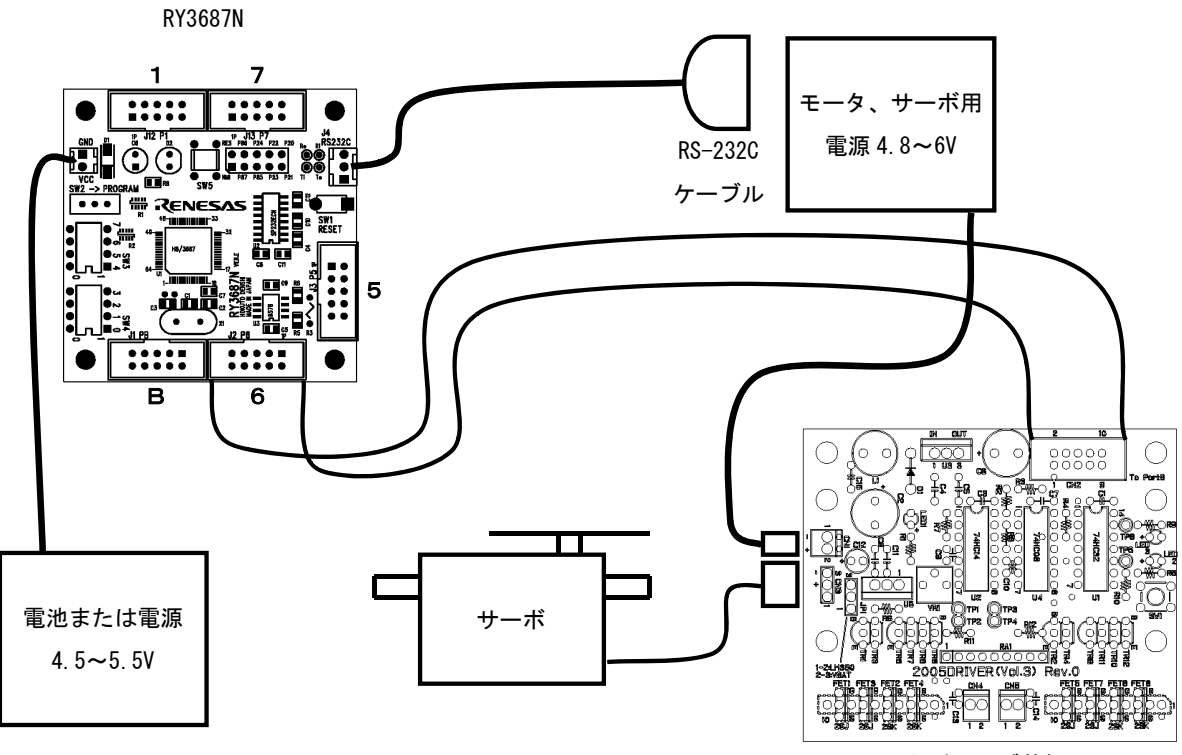

モータドライブ基板 Vol.3

# 15.3 プロジェクトの構成

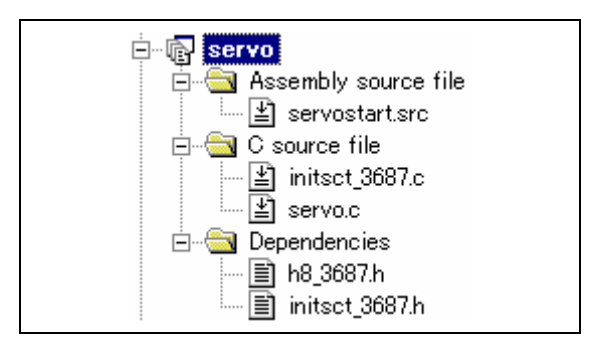

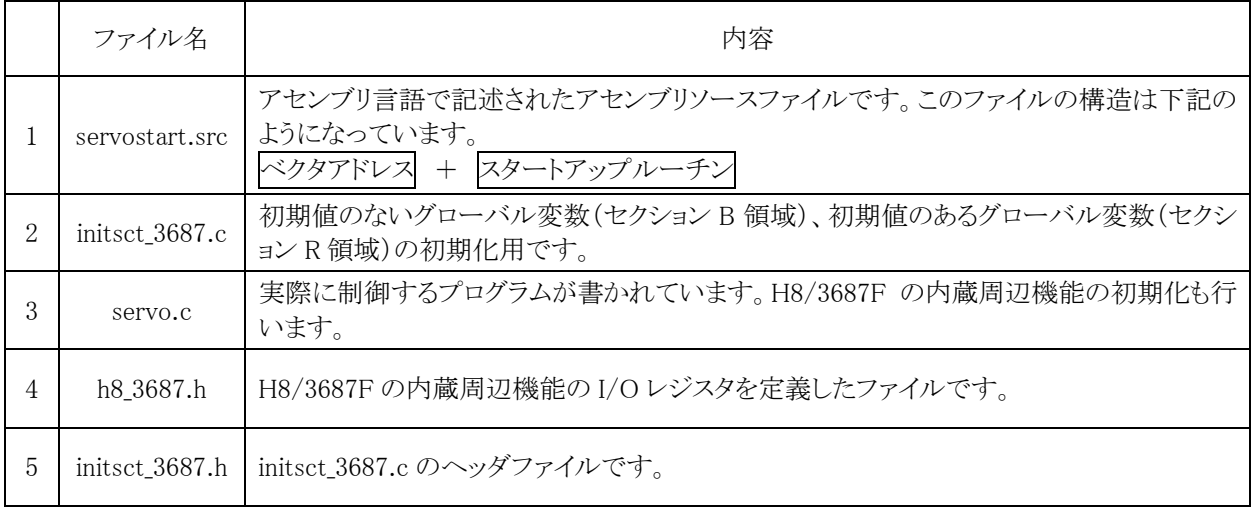

# 15.4 プログラム「servo.c」

```
 1 : /************************************************************************/ 
   2 : /* サーボの制御 "servo.c" */ 
    3 : /* 2007.04 ジャパンマイコンカーラリー実行委員会 */ 
          4 : /************************************************************************/ 
   5 : /*<br>6 : X 6 : 入力:P33-P30(CPUボード上のディップスイッチ) 
 7 : 出力:ポート6にモータドライブ基板Vol.3+サーボ 
  \begin{array}{c} 7 \ \vdots \\ 8 \ \vdots \\ 9 \end{array}: ポート6に接続しているモータドライブ基板Vol.3のサーボを制御します。<br>: */
  10\frac{11}{12} :
 12 : /*======================================*/ 
  13 : /* インクルード */ 
  14 : /*================<br>15 : #include <mac
 15 : #include <machine.h> 
 16 : #include "h8_3687.h" 
  \frac{17}{18} :
   18 : /*======================================*/ 
  19 : /* プロトタイプ宣言 */ 
      20 : /*======================================*/ 
  21: void init(void);<br>22: unsigned char dipsy
         unsigned char dipsw_get( void );
  \frac{23}{24} 24 : /*======================================*/ 
   25 : /* グローバル変数の宣言 */ 
     : /*=============<br>:
 \begin{array}{c} 27 \\ 28 \\ 29 \end{array} 28 : /************************************************************************/ 
 29 : /* メインプログラム */ 
 30 : /************************************************************************/ 
     \vdots void main( void )<br>\vdots\frac{31}{32} :<br>\frac{32}{33} :
     : ` init();             /* マイコン機能の初期化  */<br>:   while( 1 ) {
 \frac{34}{35}\begin{array}{c} 35 : 35 : 36 : 36 : 36 \end{array} while (1) \begin{array}{c} 1 = 2 \end{array}GRD_1 = 2700 + \text{dipsw}_get() * 16;\begin{array}{cccc} 37 & : & & \} & \ 38 & : & \} & \end{array}
```
### H8/3687F 実習マニュアル

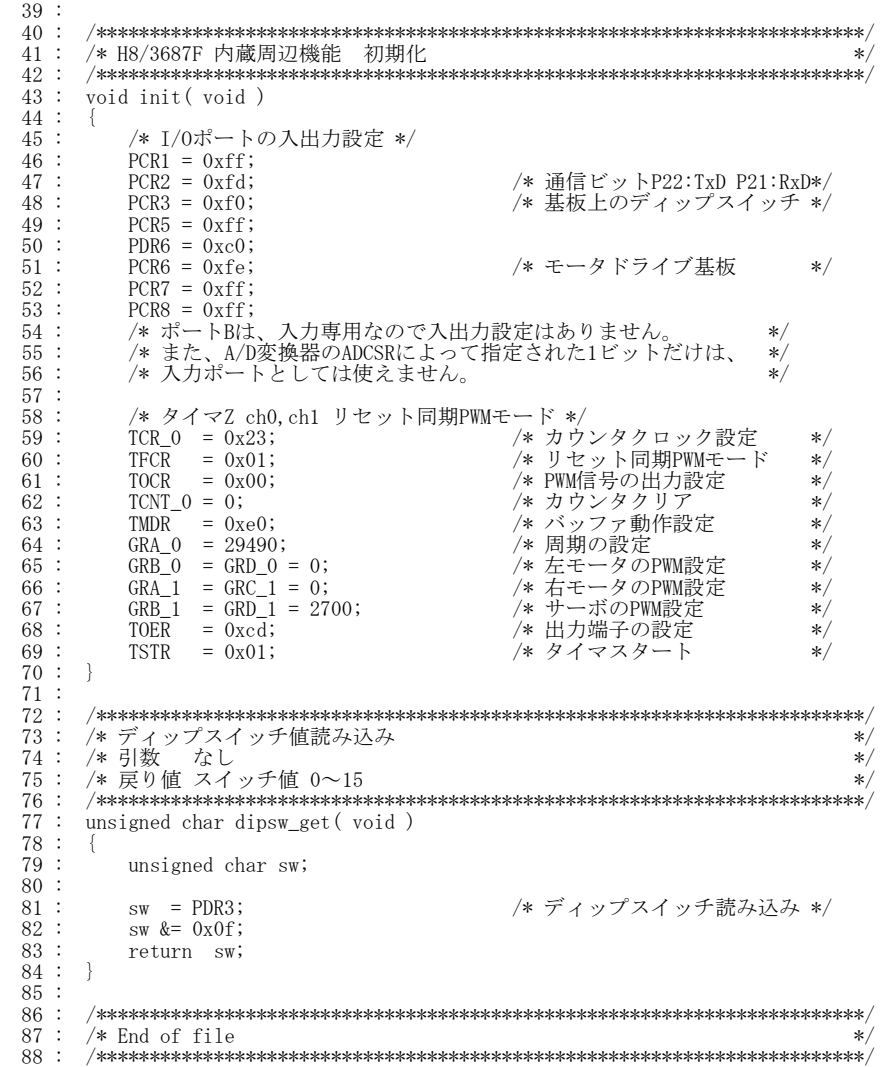

# 15.5 モータドライブ基板Vol.3 について

#### 15.5.1 概要

モータドライブ基板 Vol.3 には、2 個の LED、1 個のプッシュスイッチ、1個のサーボ、2 個のモータの制御を 行うことができます(LED は 3 個ありますが、1 個は電源モニタ用です)。モータは、それぞれ「正転」、「ブレーキ」、 「逆転」の制御を行うことができ、速度制御は H8/3687F の PWM 機能(リセット同期 PWM モード)を使用すること により細かなスピード調整を行うことができます。また、駆動系対応電圧は約 5~15Vですので、モータに加える 電圧を上げてチューンナップすることも可能です(ただし、LM350 追加セットを追加する必要があります)。

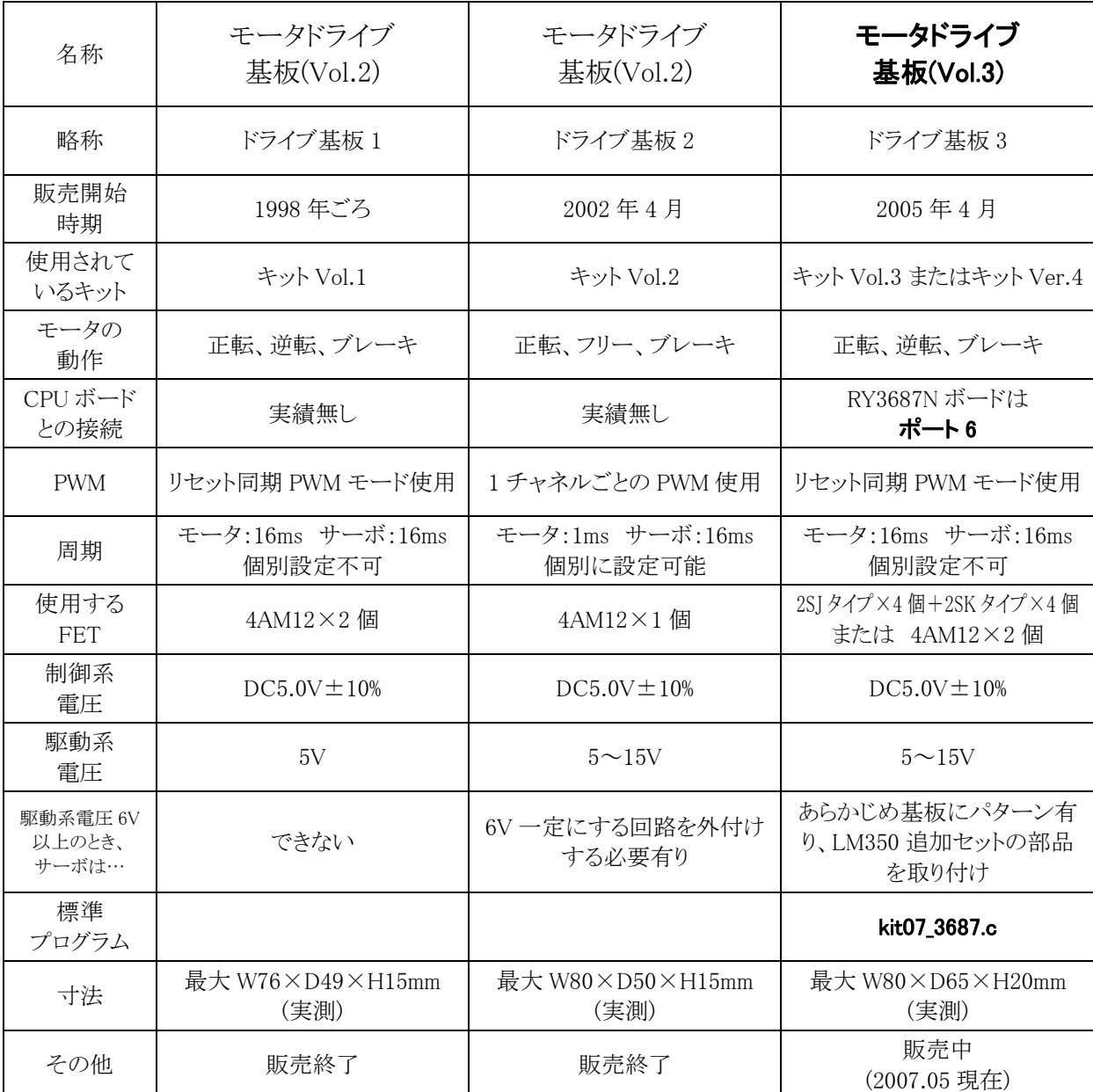

下記に、モータドライブ基板 Vol.1~3 の仕様をまとめます。

### 15.5.2 部品実装図

ドライブ基板 3 は、部品を実装すると下図のようになります。

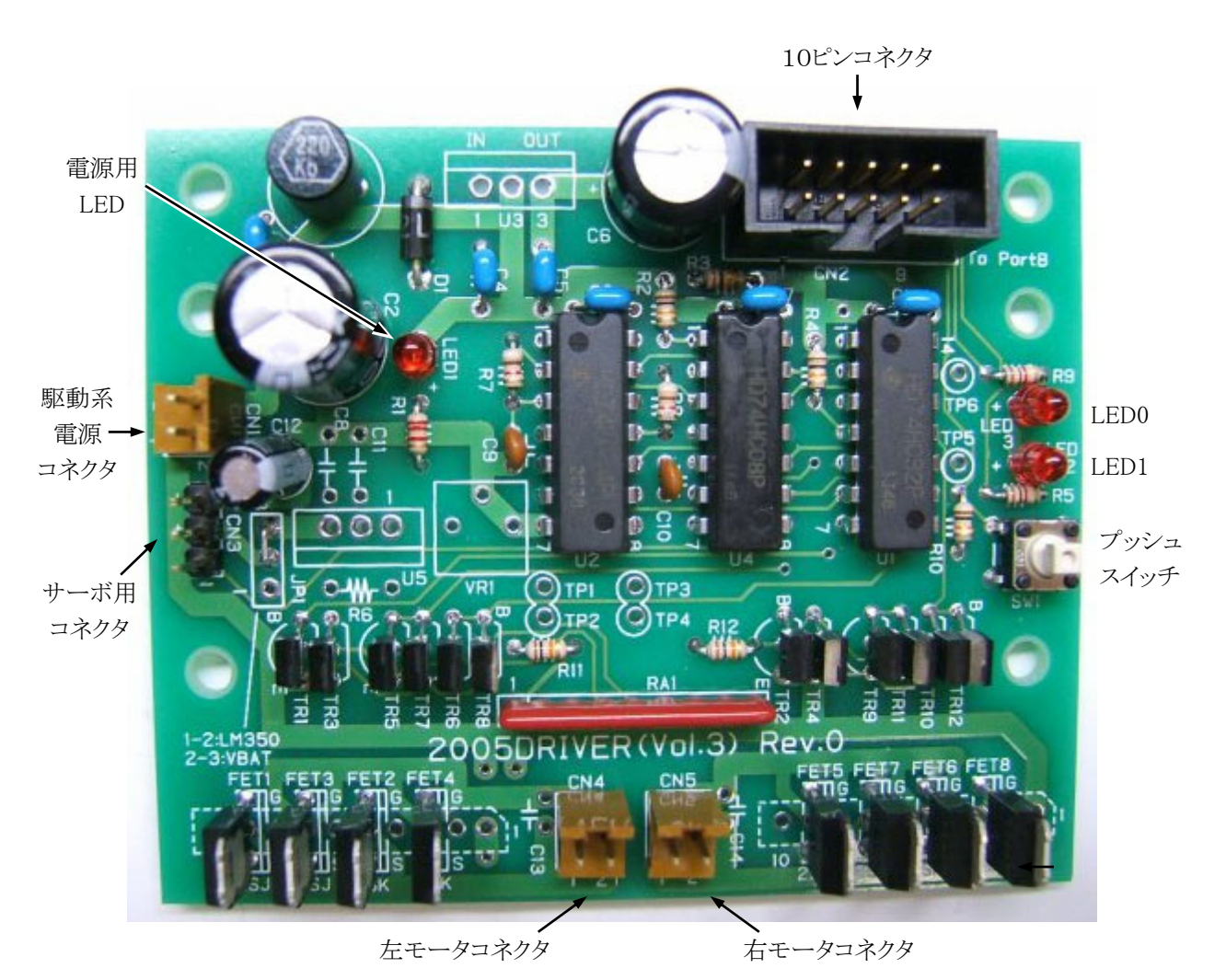

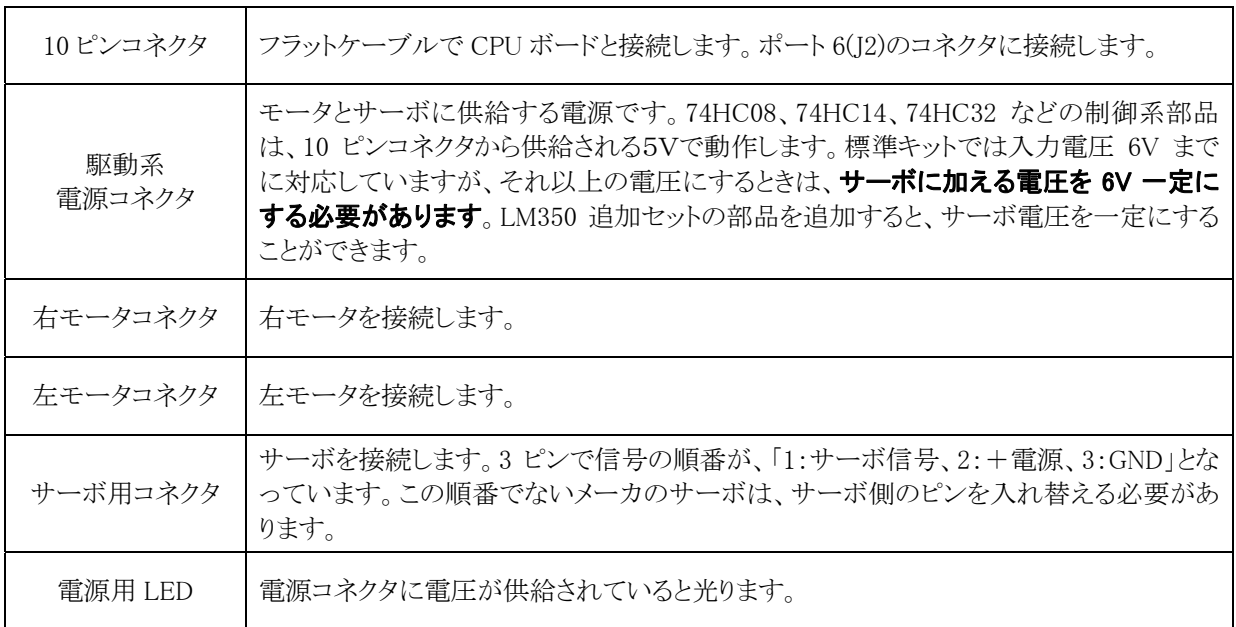

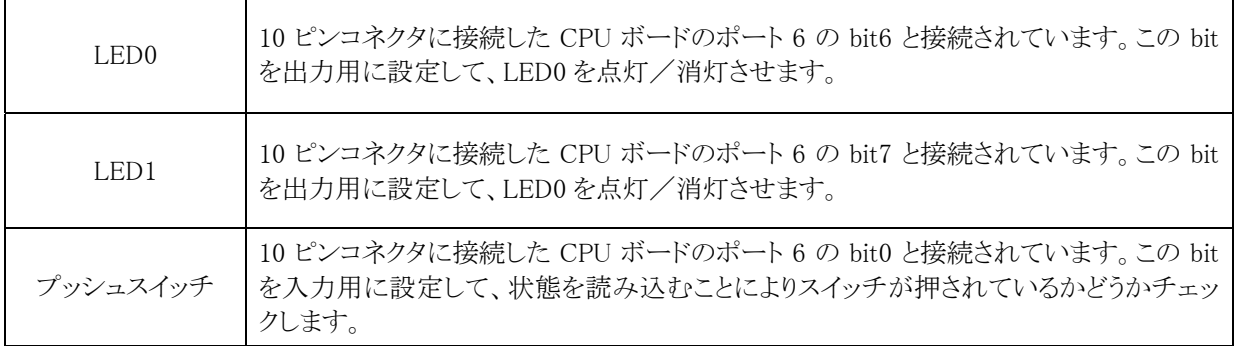

# 15.5.3 10 ピンコネクタの信号

モータドライブ基板の10ピンコネクタの信号は下記のとおりです。

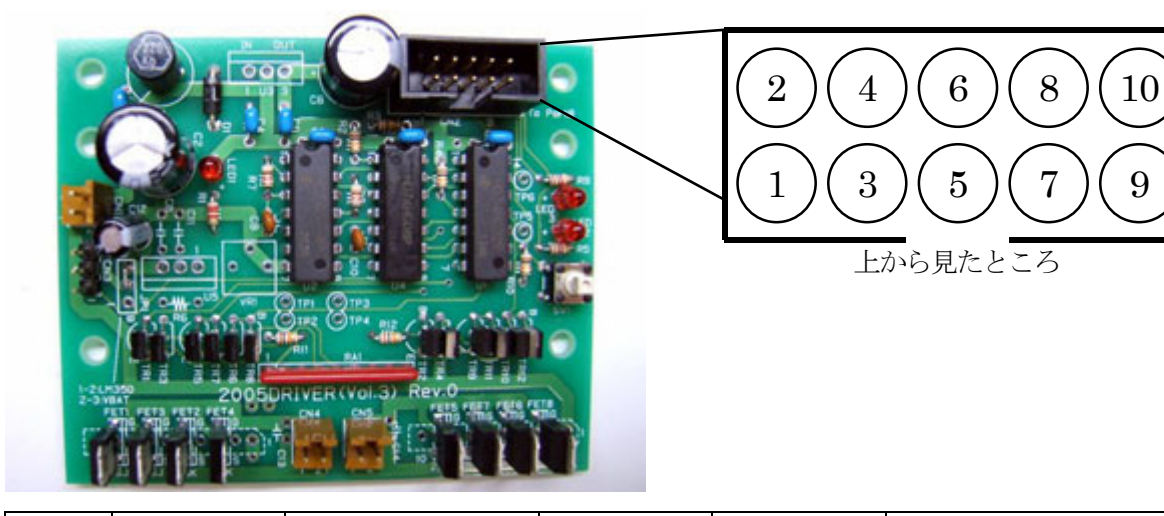

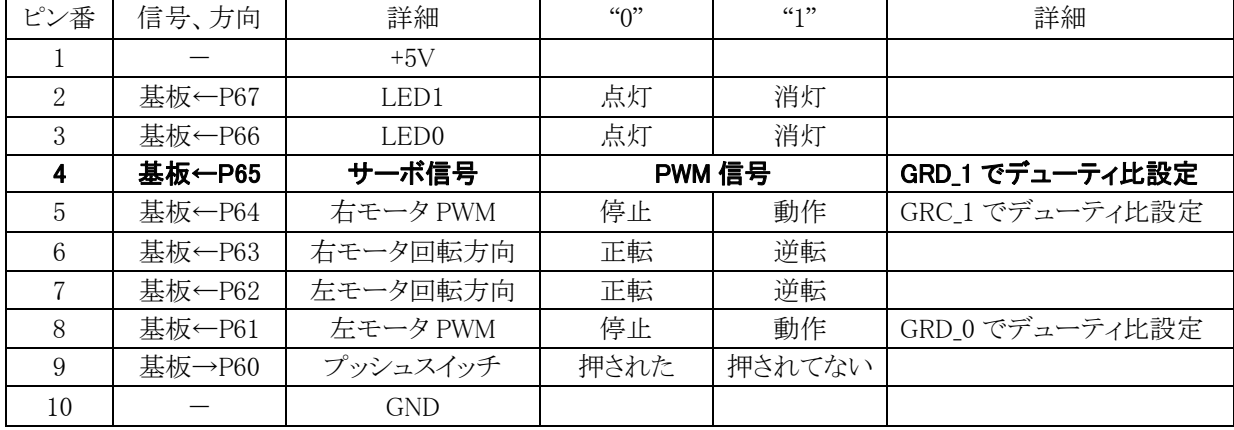

 表のとおり、P65 がサーボ制御です。リセット同期 PWM モードを使用していますので P65 のデューティ比を変 えるには GRD\_1 の値を変えます。

#### 15.5.4 サーボの制御回路

モータドライブ基板 Vol.3 のサーボ制御回路は下記のようになっています。

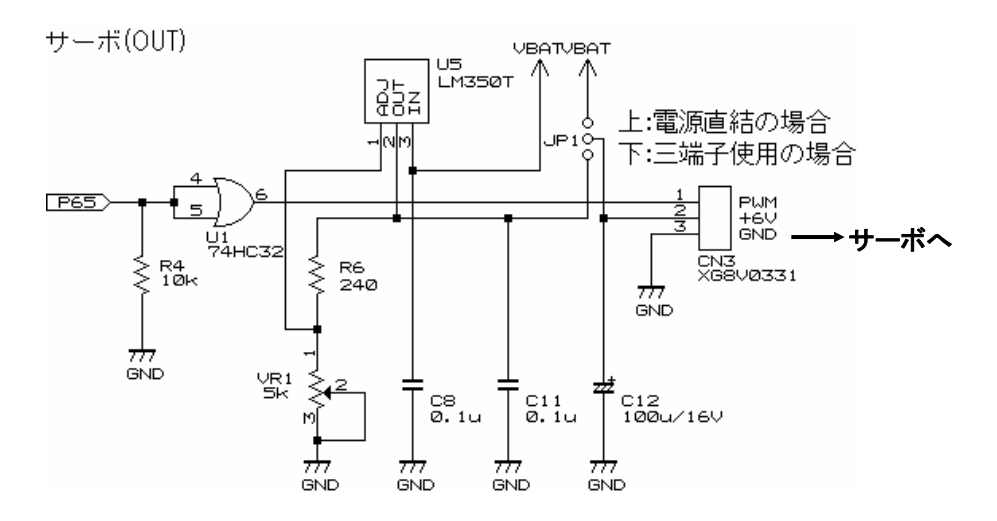

- 1.ポート 6 の bit5 から PWM 信号を出力します。プログラムは、ジェネラルレジスタ D\_1(GRD\_1)の値を変えると ON 幅が変わります。
- 2.P65 とサーボの1ピンの間には、バッファとして OR 回路(74HC32)を入れています。例えば、1 ピンに間違って 電源を接続したりノイズが混入して端子が壊れてしまった場合、P65 とサーボの 1 ピンが直結ならマイコンのポ ートを壊します。これは致命的です。74HC32 なら安価で 14 ピンなので簡単に交換できます。
- 3.サーボの 2 ピンは、電源端子です。モータ用電源が電池 4 本以下の場合、JP1 の上側をショートして電源と 直結します。それ以上の電圧の場合、サーボの定格を超えますので LM350 という 3A 電流を流せる三端子レ ギュレータにて電圧を 6V 一定にします。JP1 は下側をショートさせます。

# 15.6 サーボの制御

サーボは周期 16[ms]のパルスを加え、そのパルスの ON 幅でサーボの角度が決まります。

サーボの回転角度と ON のパルス幅の関係は、サーボのメーカや個体差によって多少の違いがありますが、ほ とんどが下図のような関係になります。

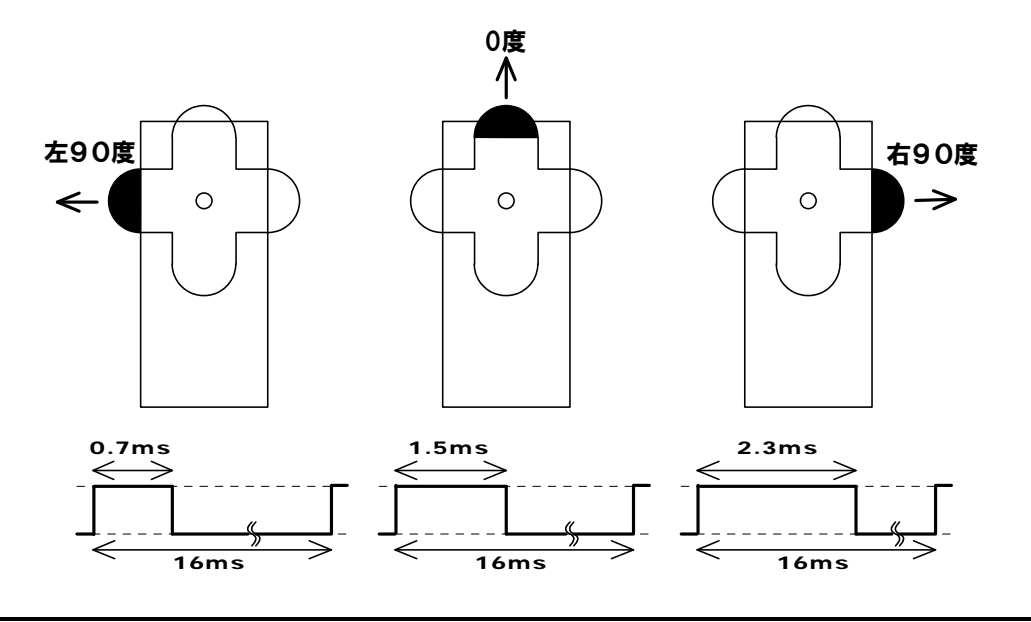

・周期は 16[ms]

・中心は 1.5[ms]の ON パルス、±0.8[ms]で±90 度のサーボ角度変化

 リセット同期式 PWM モードで下記のような PWM 信号を出力して、サーボを制御します。 ・周期 16[ms] • ON 幅  $0.7 \sim 2.3$ [ms]

# 15.7 プログラムの解説

#### 15.7.1 ポート 6 の入出力設定

ポート6にモータドライブ基板を接続します。入出力方向は、下記のとおりです。

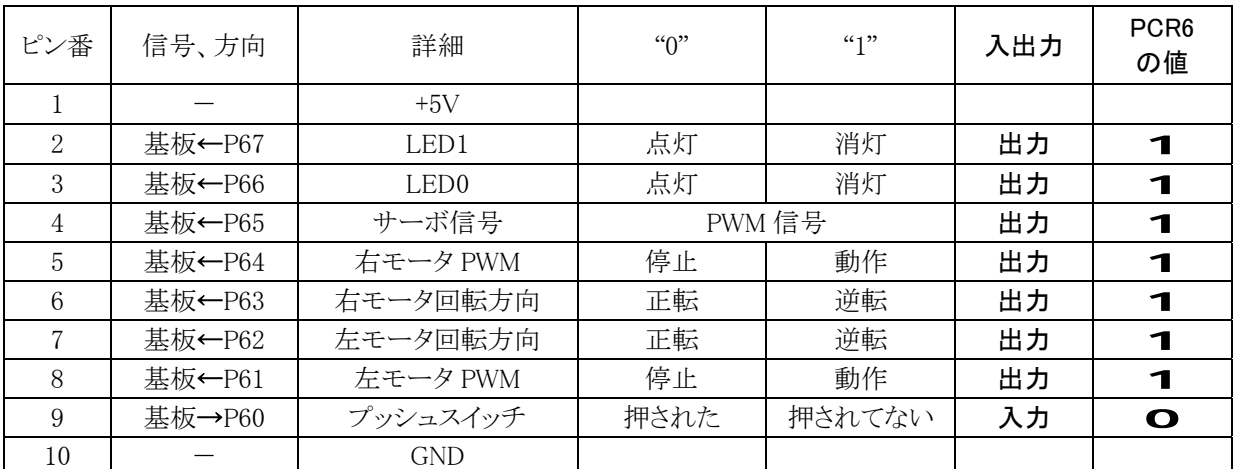

入力は"0"、出力は"0"を設定するので、ポートコントロールレジスタ 6(PCR6)の値は下記のようになります。  $PCR6 = 1111 1110 = 0xfe$ 

#### 15.7.2 ポート 6 に出力する値の初期値

ポート 6 に最初に出力する値は、モータドライブ基板に接続されている機器をどうするかによって決めます。下 表の太線のような動作にします。

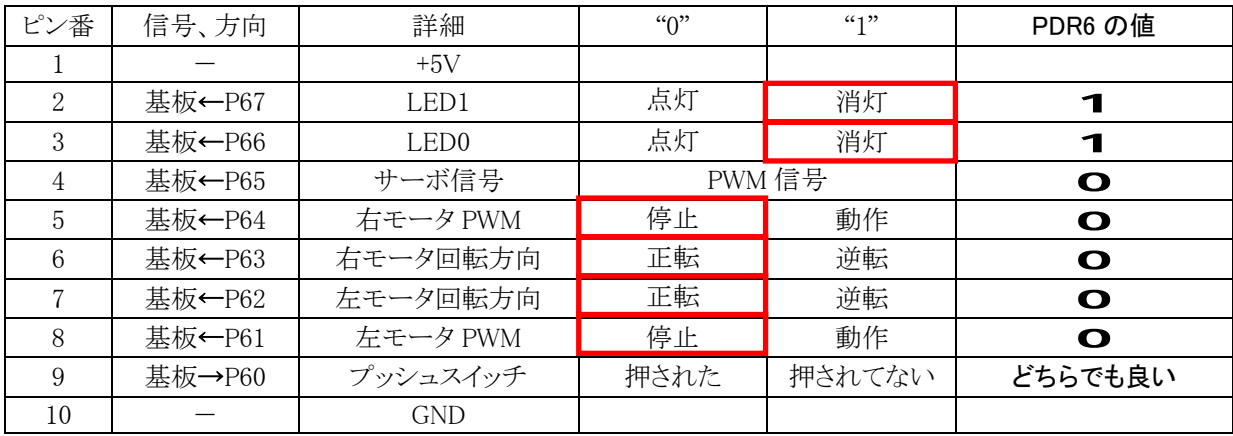

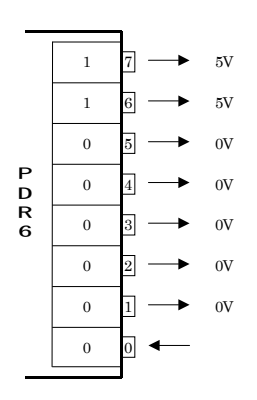

最初、LED は消灯させたいので、"1"を出力します。モータは停止させたいので"0"、 サーボは PWM 信号を出食しなければ行けないのですが、とりあえず"0"としておきます。 P60 は入力用なので、どちらを書き込んでも変わりません。ただ"1"にすると、何か意味 があるのかという疑問がわいてくるので、"0"を書き込んでおきます。

 $PDR6 = 1100\ 0000 = 0 \times c0$ 

#### 15.7.3 PCR6 とPDR6 の設定する順番

となります。

プログラムでは最初にポートデータレジスタ 6(PDR6)へ 0xc0 をセットして、次にポートコントロールレジスタ 6 (PCR6)へ 0xfeをセットしています。

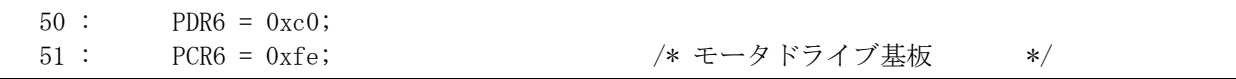

なぜ入出力設定の前にデータをセットするのでしょうか?これは、リセットした直後のレジスタの値がどのように なっているかに関係してきます。PCR6 の初期値は「0x00」で、端子は入力になっています。PDR6 の初期値は 「0x00」です。そのため、先に PCR6 でポートを出力にセットすると、PDR6 の値「0x00」が出力されてしまいます。 LED は"0"で点灯するので一瞬 LED が点灯します。次の PCR6 への書き込みですぐに消灯するので問題ない と言えば無いのですが、仮に他のデバイスに接続されていた場合、一瞬有効になったことにより誤動作するかも しれません。このような小さなミスを無くすために、先に PDR6 を設定して LED を消灯状態にしておいてから、 PCR6 の設定を行っています。

### 15.7.4 リセット同期PWMモードの設定

タイマ Z をリセット同期 PWM モードに設定します。

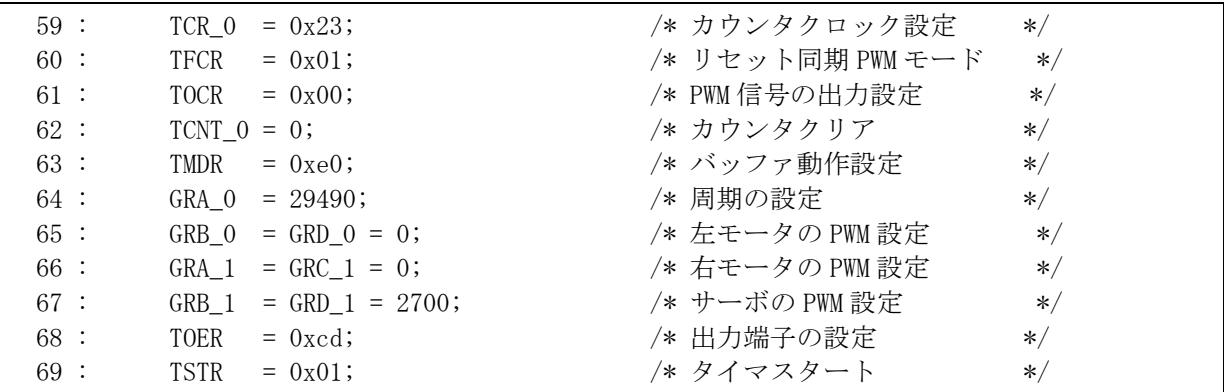

各レジスタの設定については、プロジェクト「pwm3」を参照してください。

 モータドライブ基板の接続は下記のようになります。太字の P65、P64、P61 が PWM 信号出力、他は PWM 信 号出力にはしません。

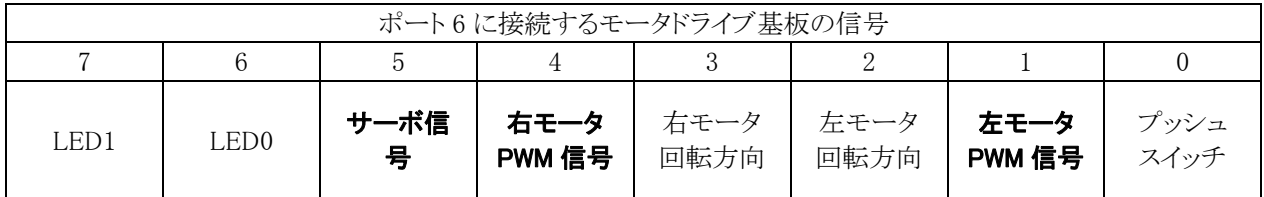

タイマアウトプットマスタイネーブルレジスタ(TOER)でタイマ出力の許可/禁止を設定します。

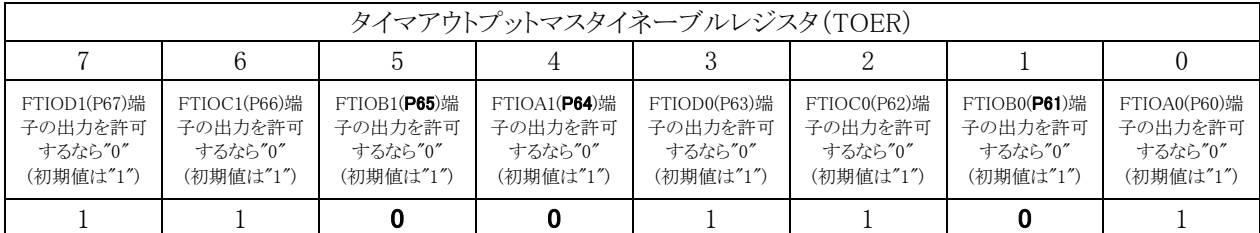

#### $TOER = 1100 1101 = 0xcd$

を設定します。

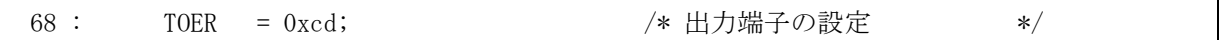

┑

#### 15.7.5 ON幅の設定

ポート6の各ビットとモータドライブ基板の接続は下図のようになっています。

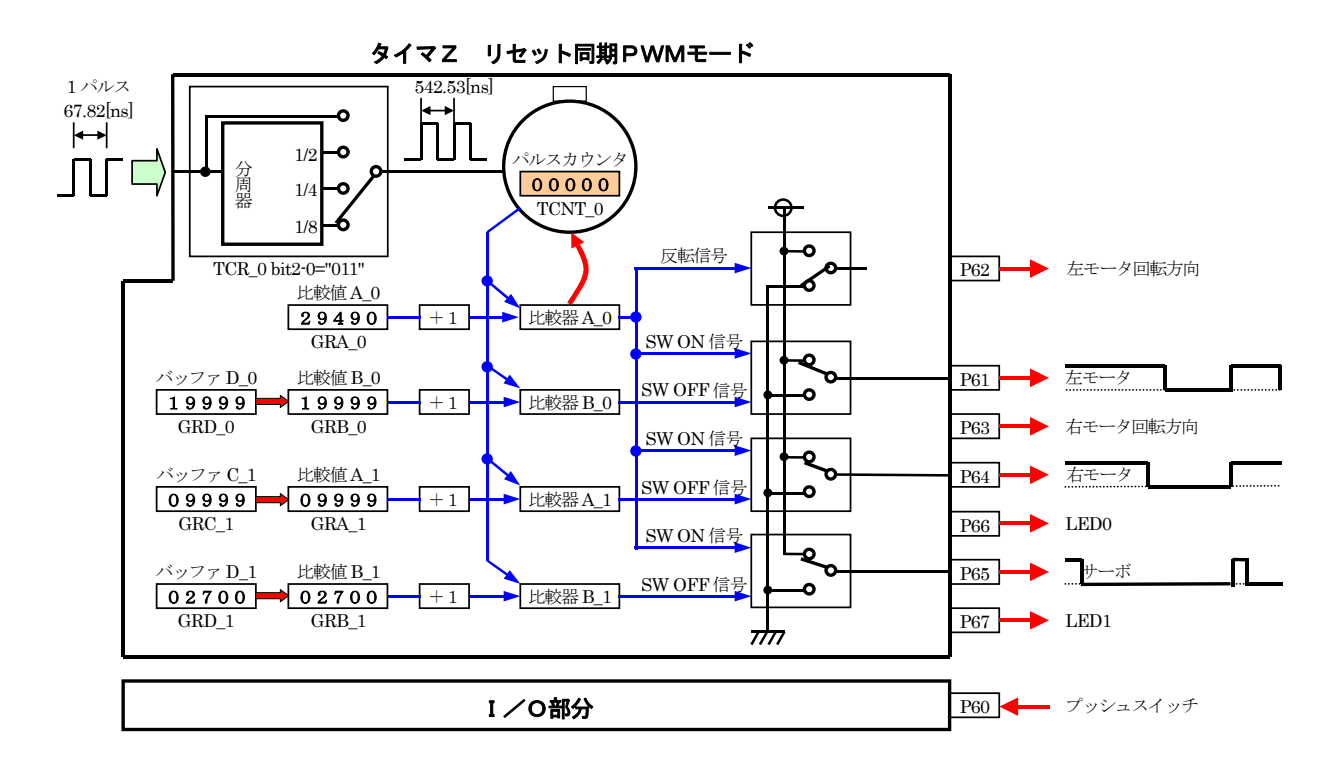

よって、

・左モータの ON 幅を決めるレジスタは、GRD\_0

・右モータの ON 幅を決めるレジスタは、GRC\_1

・サーボの ON 幅を決めるレジスタは、GRD\_1

となります。それぞれのレジスタの値を設定して ON 幅を設定します。ジェネラルレジスタ B\_0、A\_1、B\_1 の設定 は最初の1回だけ行います。init 関数内でのそれぞれのレジスタの設定は、

・左モータは停止させるので、

 $GRD_0=0$ 

・右モータは停止させるので、

GRC  $1=0$ 

・サーボは、0 度になるよう設定、ON 幅は 1.5[ms]なので、  $(1.5 \times 10^{-3}) \div (542.53 \times 10^{-9}) = 2765 \div 2700$ 

を設定します(下記)。

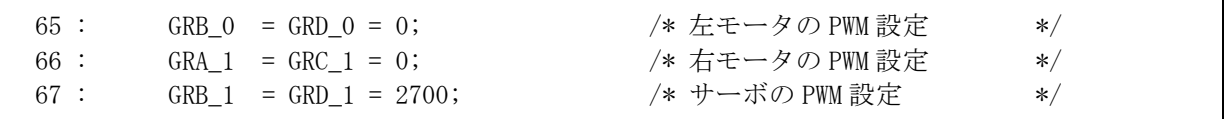

H8/3687F 実習マニュアル

#### 15.7.6 mian関数

```
 31 : void main( void ) 
 32 : { 
 33 : init(); /* マイコン機能の初期化 */ 
 34 : 
 35 : while( 1 ) { 
36 : GRD_1 = 2700 + dipsw_get() * 16;
37 : \ \} 38 : }
```
 サーボは P65 へ接続されています。P65 のデューティ比を変えるレジスタは、GRB\_1 です。今回はバッファを 使用しますので、プログラムで変更するのは GRD\_1 となります。

計算式は、

 $GRD_1 = 2700 + \text{dipsw\_get}() * 16;$ 

 $(1)$   $(2)$   $(3)$ 

となっています。

○1 サーボのセンタ値 先ほどの計算の通り、2700 となります。

○2 CPU ボードのディップスイッチの値 0~15 の値です。

○3 1度分の数値

ディップスイッチの値に応じて 0~15 まで変化しますが、これでは変化量が小さすぎて、サーボがほとんど動 きません。そのため、ディップスイッチの数値1当たり、1度動くようにしています。

サーボが、右に 90 度向くときは 2.3ms のパルスなので、

 $(2.3\times10^{-3}) \div (542.53\times10^{-9}) = 4239$ 

サーボが、左に 90 度向くときは 0.7ms のパルスなので、

 $(0.7\times10^{-3}) \div (542.53\times10^{-9}) = 1290$ 

よって、±90 度の移動量は、

 $($ 右 90 度) -  $($ 左 90 度) =4239-1290=2949

となります。これを 180 で割れば1度当たりの移動量が分かります。

 $2949 \div 180 = 16.38 \div 16$ 

となります。

これで、ディップスイッチを動かすと 0 度~15 度までサーボが変化します。センタがずれている場合は、2700 の数値を変えてみてください。

このように、サーボに加えるパルス幅を変えるだけでサーボの制御ができます。

H8/3687F 実習マニュアル

# 15.8 演習

#### 15.8.1 サーボを逆側に動かす

サーボを逆側に動かしてみましょう。プログラム例は下記のようです。

while( $1$ ) {  $GRD_1 = 2700 - \text{dipsw}_get() * 16;$ }

#### 15.8.2 サーボを逆側に動かす

・ディップスイッチの 8 を 0 度、9 以上で左へ、7 以下で右へ動くようにしてみましょう。プログラム例は下記のよう です。

while( $1$ ) {  $GRD_1 = 2700 + (dipsw\_get() - 8) * 16;$ }

# 16. プロジェクト「motor」 モータの制御

# 16.1 概要

モータを制御します。マイコンのポートは、下記を使用します。 ・ポート 6・・・モータドライブ基板 Vol.3 を接続

# 16.2 接続

・CPU ボードのポート 6 と、モータドライブ基板 Vol.3 をフラットケーブルで接続します。 ・モータドライブ基板には、左モータ、右モータとモータ・サーボ用電源を接続します。

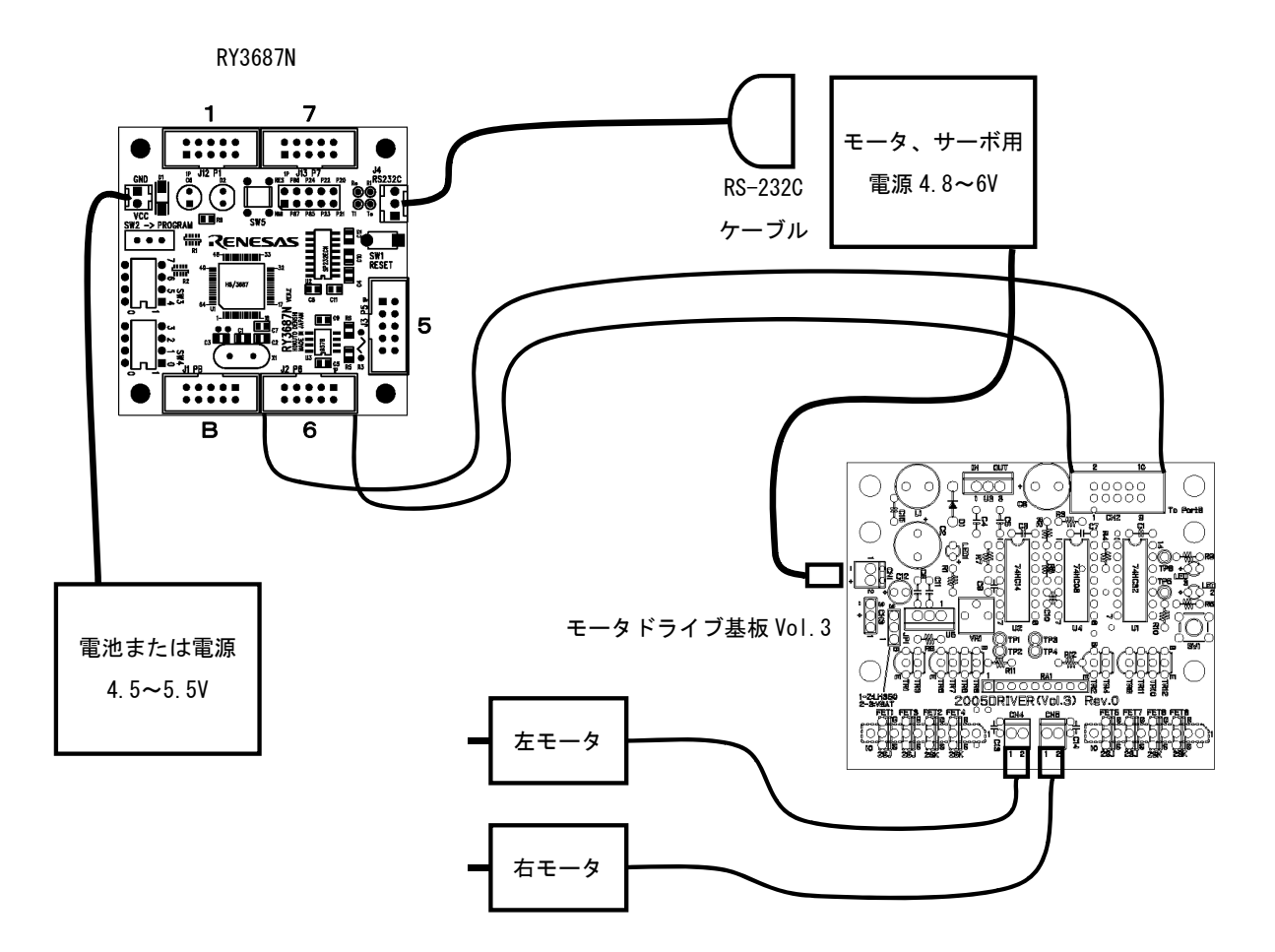

# 16.3 プロジェクトの構成

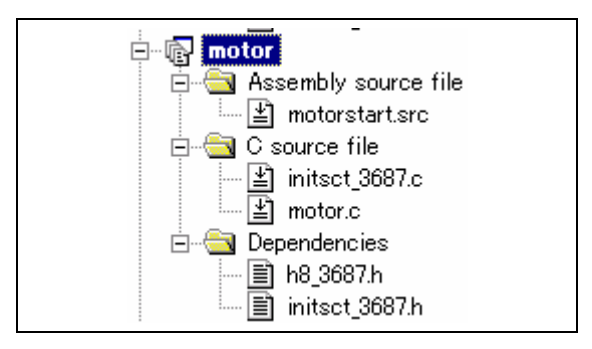

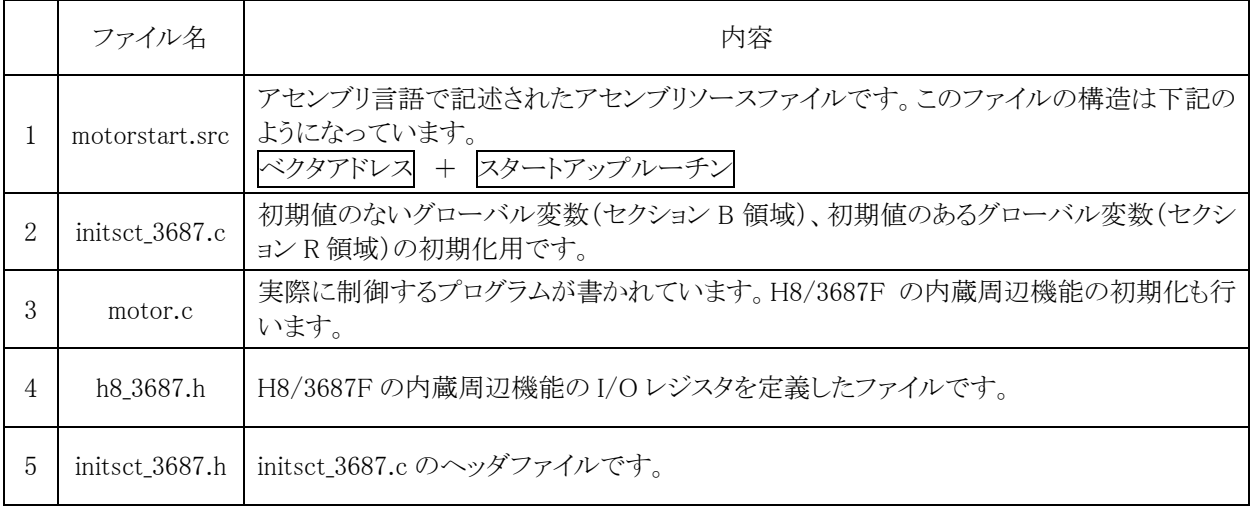

# 16.4 プログラム「motor.c」

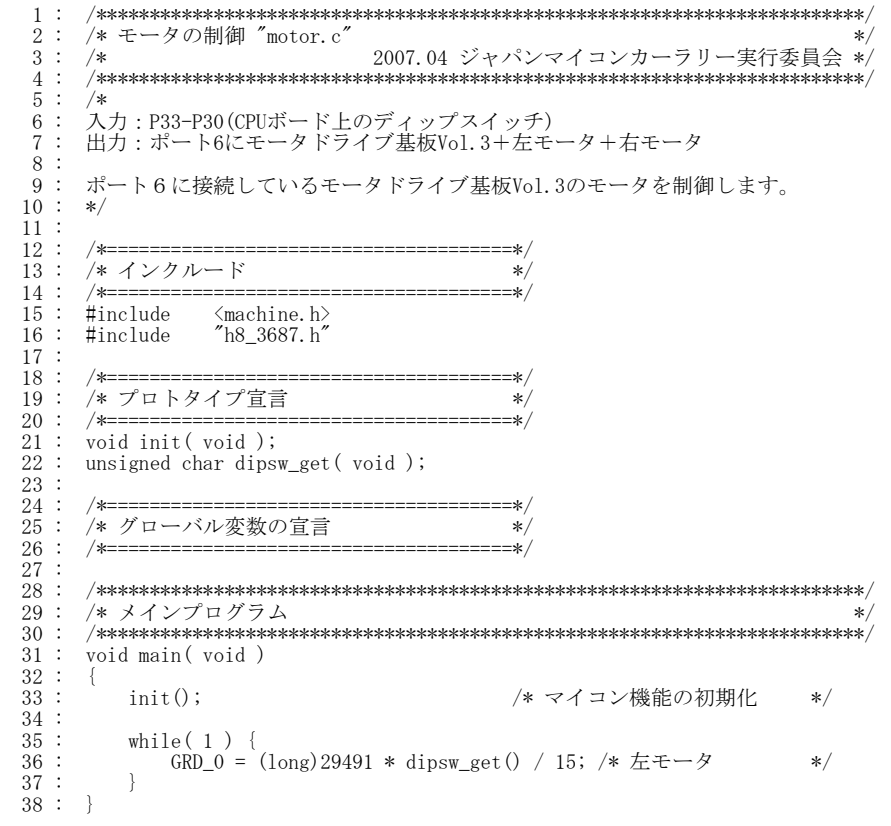

### H8/3687F 実習マニュアル

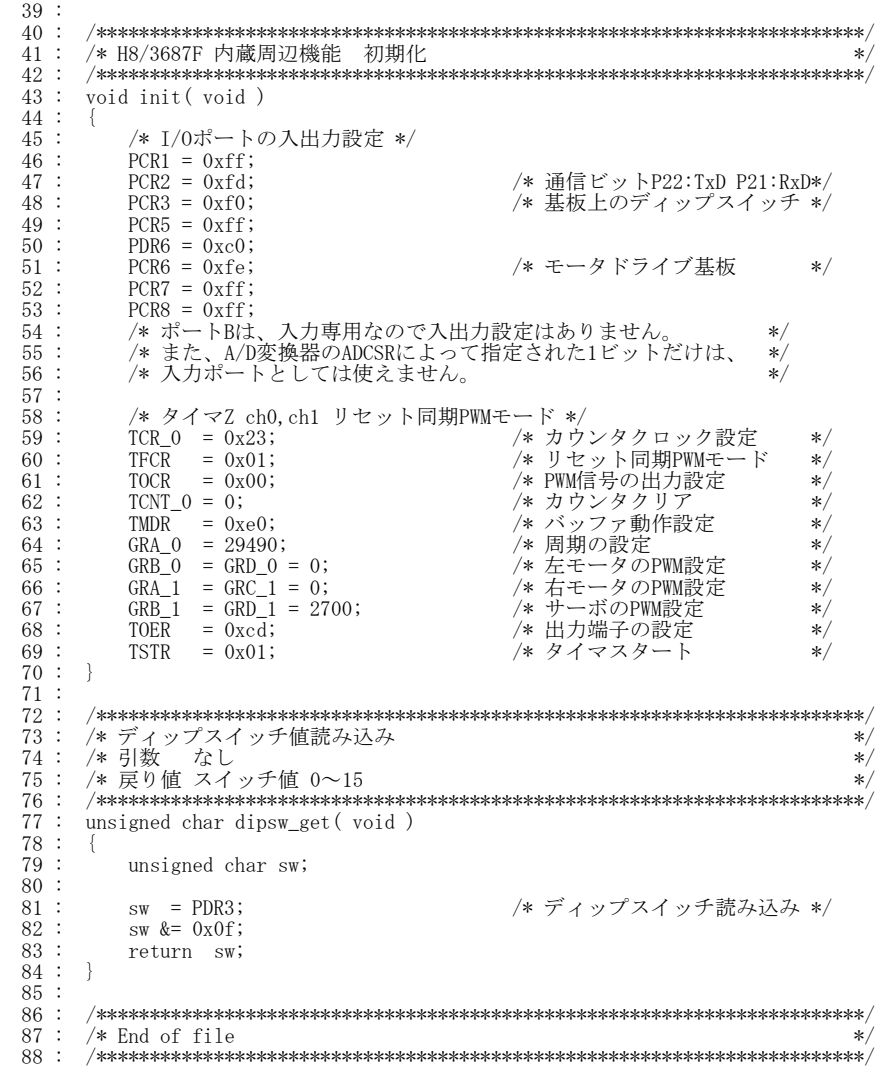

### 16.5 モータの制御について

#### 16.5.1 モータドライブ基板の役割

モータドライブ基板は、マイコンからの命令によってモータを動かします。マイコンからの「モータを回せ、止め ろ」という信号は非常に弱く、その信号線に直接モータをつないでもモータはまったく動きません。この弱い信号 をモータが動くための数百~数千 mA という大きな電流が流せる信号に変換します。

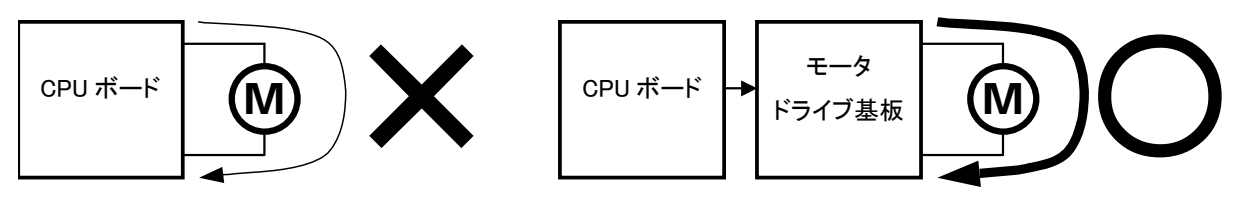

信号が弱いため、モータは回らない

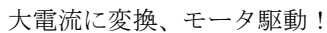

#### 16.5.2 スピード制御の原理

 モータを回したければ、電圧を加えれば回ります。止めたければ加えなければよいだけです。では、その中間 のスピードや 10%、20%…など、細かくスピード調整したいときはどうすればよいのでしょう。

 ボリュームを使えば電圧を落とすことができます。しかし、モータへは大電流が流れるため、非常に大きな抵抗 が必要です。また、モータに加えなかった分は、抵抗の熱となってしまいます。

 そこで、スイッチで ON、OFF を高速に繰り返して、あたかも中間的な電圧が出ているような制御を行います。 ON/OFF 信号は、周期を一定にして ON と OFF の比率を変える制御を行います。これを、「パルス幅変調」と 呼び、英語では「Pulse Width Modulation」となります。略して PWM 制御といいます。パルス幅に対する ON の割 合のことをデューティ比といいます。周期に対する ON 幅を 50%にするとき、デューティ比 50%といいます。他にも PWM50%とか、単純にモータ 50%といいます。

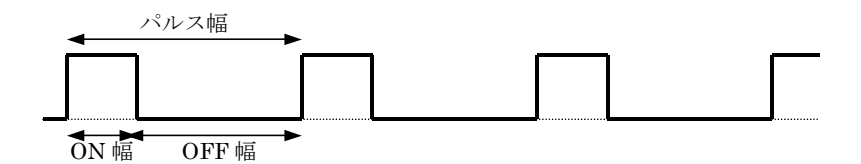

デューティ比=ON 幅/パルス幅(ON幅+OFF幅) です。例えば、100ms のパルスに対して、ON 幅が 60ms なら、 デューティ比=60ms/100ms=0.6=60% となります。すべて ON なら、100%、すべて OFF なら 0%となります。

 「PWM」と聞くと、何か難しく感じてしまいますが、下記のように手でモータと電池の線を「繋ぐ」、「離す」の繰り 返し、それも PWM と言えます。繋いでいる時間が長いとモータは速く回ります。離している時間が長いとモータ は少ししか回りません。人なら「繋ぐ」、「離す」動作をコンマ数秒でしか行えませんがマイコンなら数ミリ秒で行え ます。

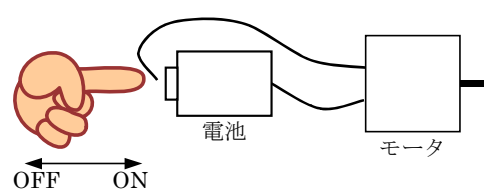

下図のように、0V と 5V を出力するような波形で考えてみます。1周期に対して ON の時間が長ければ長いほ ど平均化した値は大きくなります。すべて 5V にすればもちろん平均化しても 5V、これが最大の電圧です。ON の時間を半分の 50%にするとどうでしょうか。平均化すると 5V×0.5=2.5V と、あたかも電圧が変わったようになり ます。

このように ON にする時間を1周期の 90%,80%…0%にすると徐々に平均した電圧が下がっていき最後には 0V になります。

この信号をモータに接続すれば、モータの回転スピードも少しずつ変化させることができ、微妙なスピード制 御が可能です。LED に接続すれば、LED の明るさを変えることができます。CPU を使えばこの作業をマイクロ秒、 ミリ秒単位で行うことができます。このオーダでの制御になると、非常にスムーズなモータ制御が可能です。

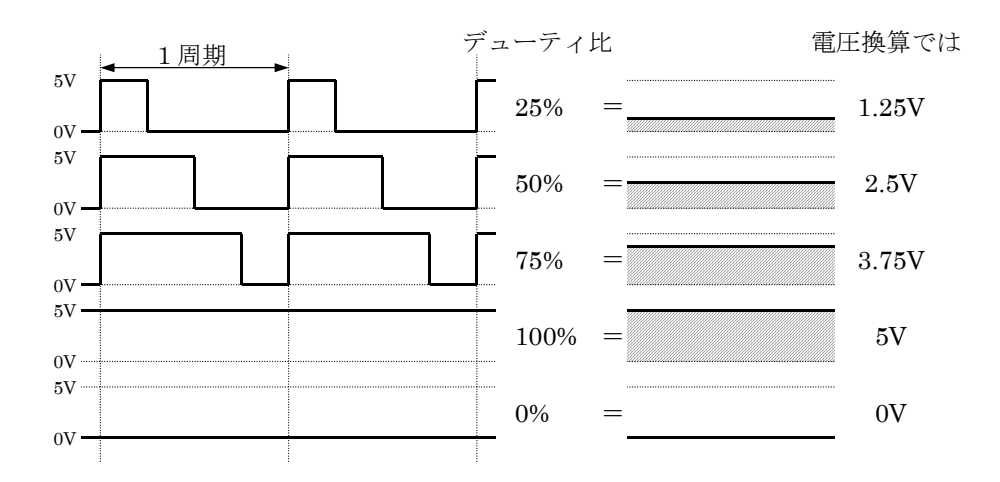

なぜ電圧制御ではなくパルス幅制御でモータのスピードを制御するのでしょうか。CPU は"0"か"1"かのデジ タル値の取り扱いは大変得意ですが、何 V というアナログ的な値は不得意です。そのため、"0"と"1"の幅を変え て、あたかも電圧制御しているように振る舞います。これが PWM 制御です。

### 16.5.3 正転、逆転、ブレーキの原理

 モータドライブ基板(Vol.3)では、モータを「正転、逆転、ブレーキ」制御することができます。これは、モータの 端子に加える電圧を下表のように変えることにより、制御しています。

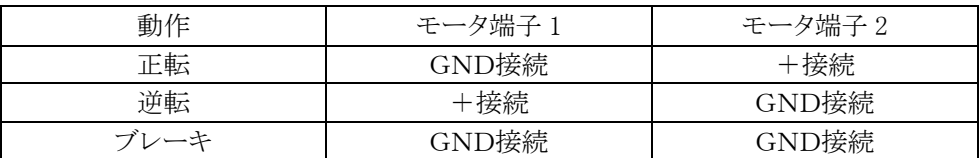

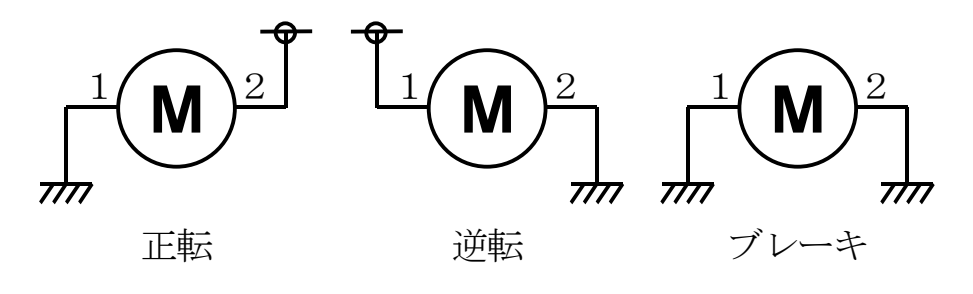

### 16.5.4 Hブリッジ回路

実際のモータ制御は、下図のようにモータを中心として H 型に4つのスイッチを付けます。この4つのスイッチ をそれぞれ ON/OFF することにより、正転、逆転、ブレーキ制御を行います。H 型をしていることから「H ブリッ ジ回路」と呼ばれています。

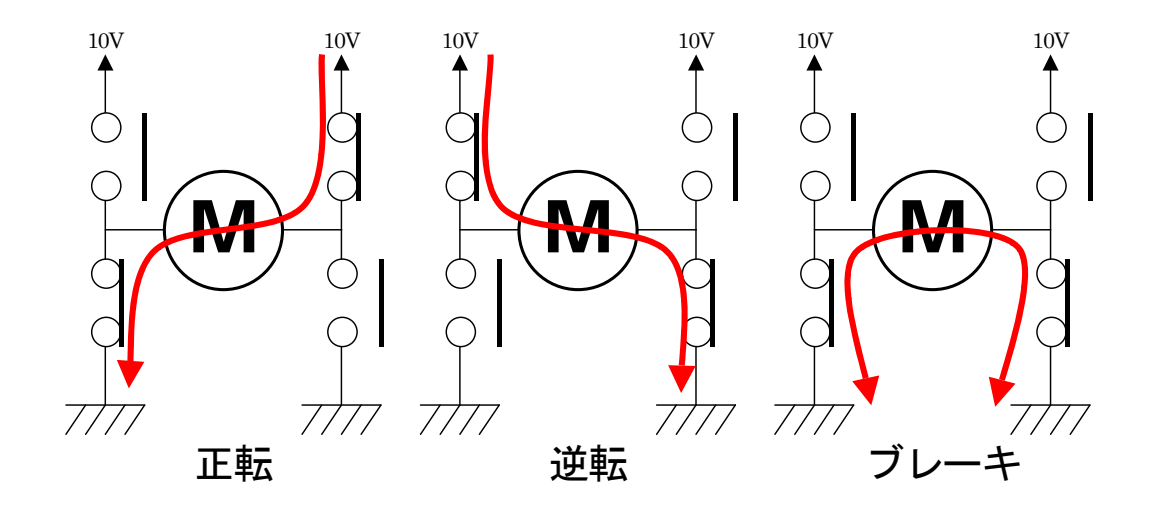

#### 16.5.5 Hブリッジ回路のスイッチをFETにする

この、スイッチに変わる素子を FET で行います。電源のプラス側に P チャネル FET(2SJ タイプ)、マイナス側 に N チャネル FET(2SK タイプ)を使用します。

P チャネル FET は、V<sub>G</sub>(ゲート電圧)<V<sub>s</sub>(ソース電圧)のとき、D-S(ドレインーソース)間に電流が流れます。 N チャネル FET は、V<sub>G</sub>(ゲート電圧) > V<sub>S</sub>(ソース電圧)のとき、D-S(ドレインーソース)間に電流が流れます。

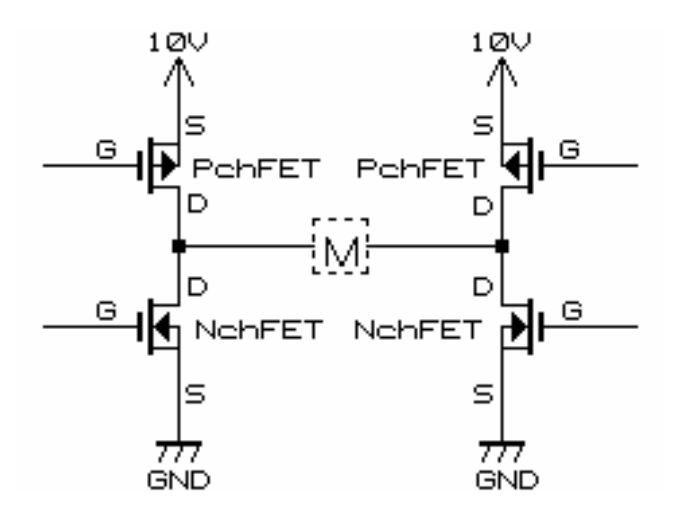

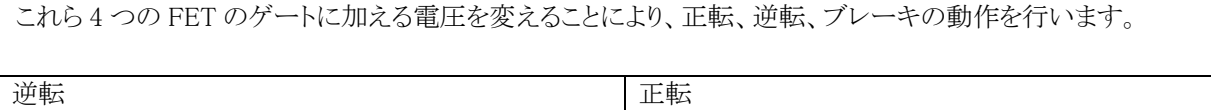

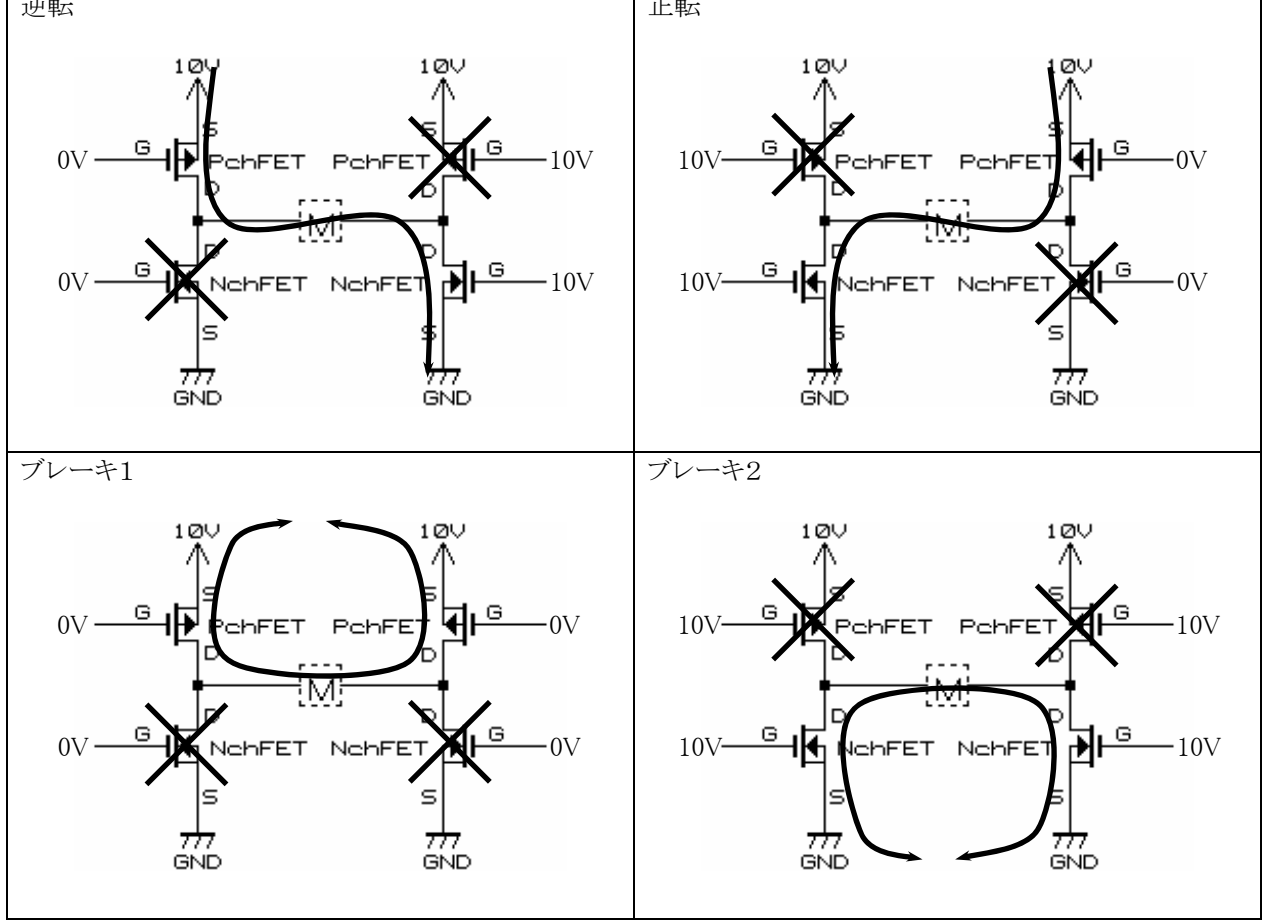

 注意点は、絶対に左側 2 個もしくは右側 2 個の FET を同時に ON させてはいけないと言うことです。10V から GND へ何の負荷もないまま繋がりますのでショートと同じです。FET が燃えるかパターンが燃えるか…いずれに せよ危険です。

 4 つのゲート電圧を見ると、左側の P チャネル FET と N チャネル FET、右側の P チャネル FET と N チャネル FET に加える電圧が共通であることが分かります。そのため、下記のような回路にしてみました。

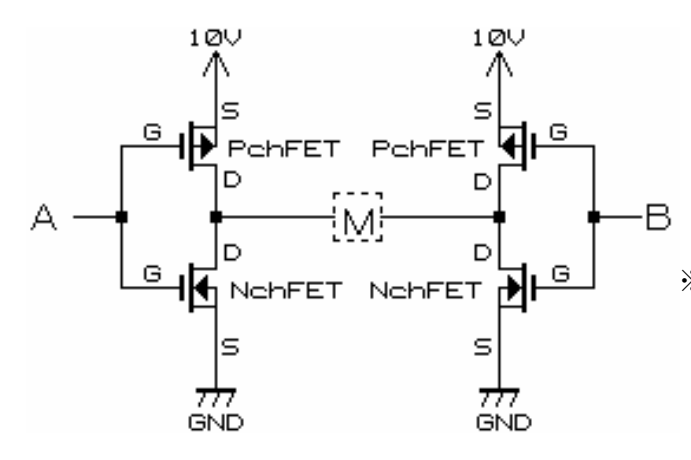

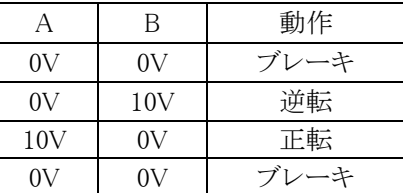

※G(ゲート)端子にはモータ用の電源電圧が 10V であったとすれば、その電圧がそのまま加 えられたり 0V が加えられたりします。"0"、"1" の制御信号とは異なるので注意しましょう。

この回路を実際に組んで PWM 波形を加え動作させると、FET が非常に熱くなりました。どうしてでしょうか。 FET のゲートから信号を入力し、ドレイン・ソース間が ON/OFF するとき、事項の左図「理想的な波形」のよう に、P チャネル FET と N チャネル FET がすぐに反応してブレーキと正転がスムーズに切り替わりるように思えま す。しかし、実際にはすぐには動作せず遅延時間があります。この遅延時間は FET が OFF→ON のときより、 ON→OFF のときの方が長くなっています。そのため、下の右図「実際の波形」のように、短い時間ですが両 FET が ON 状態となり、ショートと同じ状態になってしまいます。

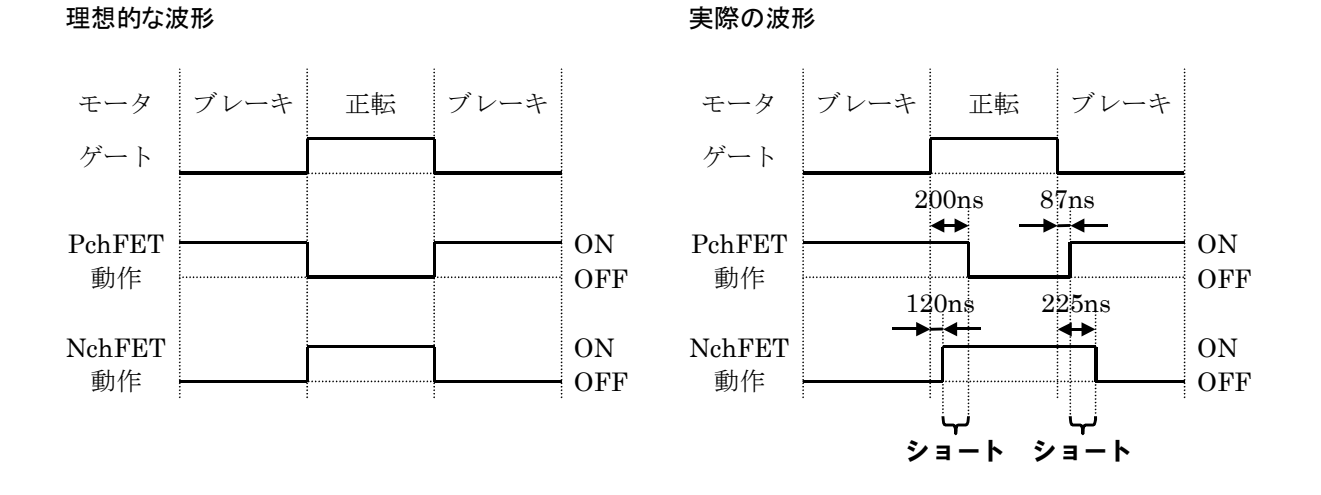

ON してから実際に反応し始めるまでの遅延を「ターン・オン遅延時間」、ON になり初めてから実際に ON するま でを「上昇時間」、OFF してから実際に反応し始めるまでの遅延を「ターン・オフ遅延時間」、OFF になり初めて から実際に OFF するまでを「下降時間」といいます。

実際に OFF→ON するまでの時間は「ターン・オン遅延時間+上昇時間」、ON→OFF するまでの時間は「タ ーン・オフ遅延時間+下降時間」となります。上右図に出ている遅れの時間は、これらの時間のことです。 参考までに FET の電気的特性を下記に示します。

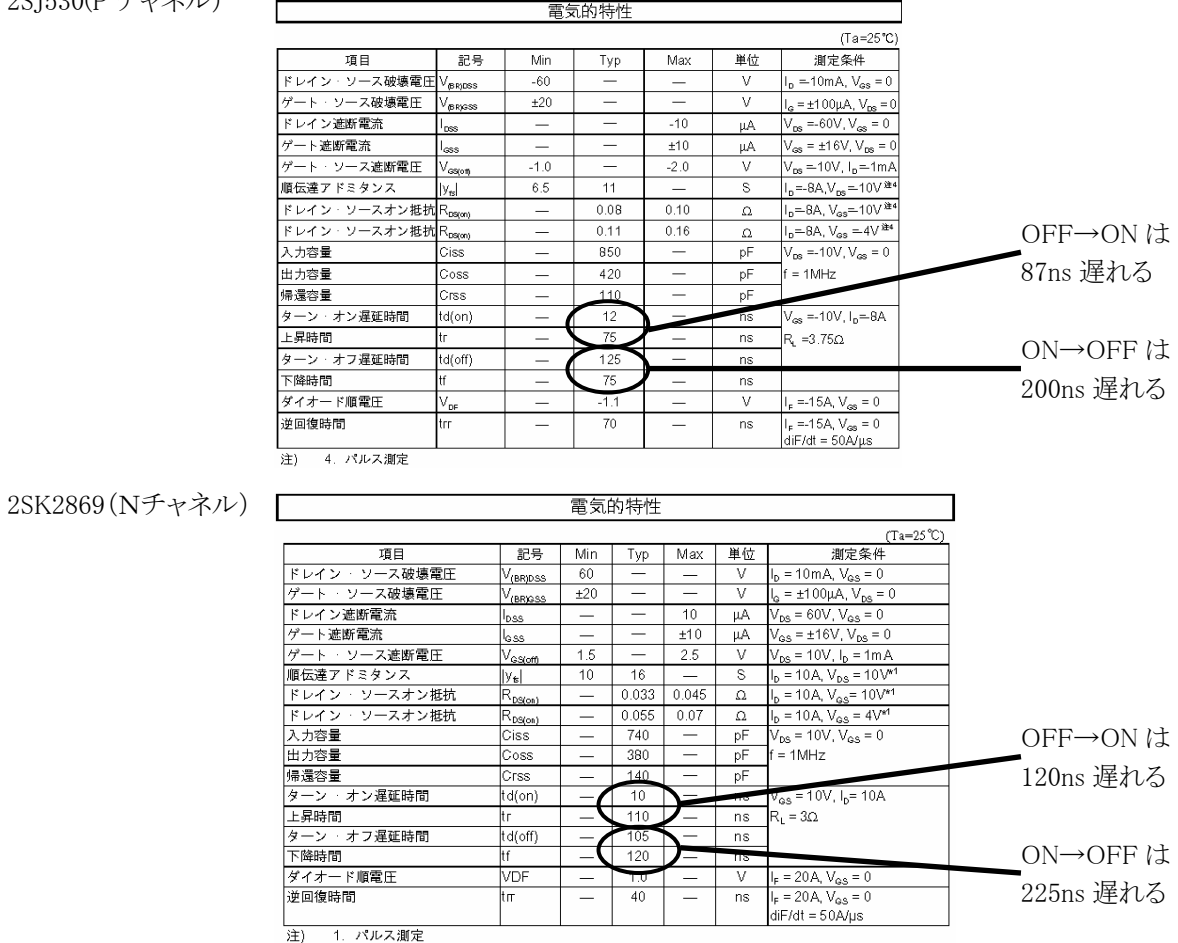

2SJ530(P チャネル)

#### 16.5.6 PチャネルとNチャネルの短絡防止回路

解決策としては、先ほどの回路図にあるA側の P チャネル FET と N チャネル FET を同時に ON、OFF する のではなく、少し時間をずらしてショートさせないようにします。

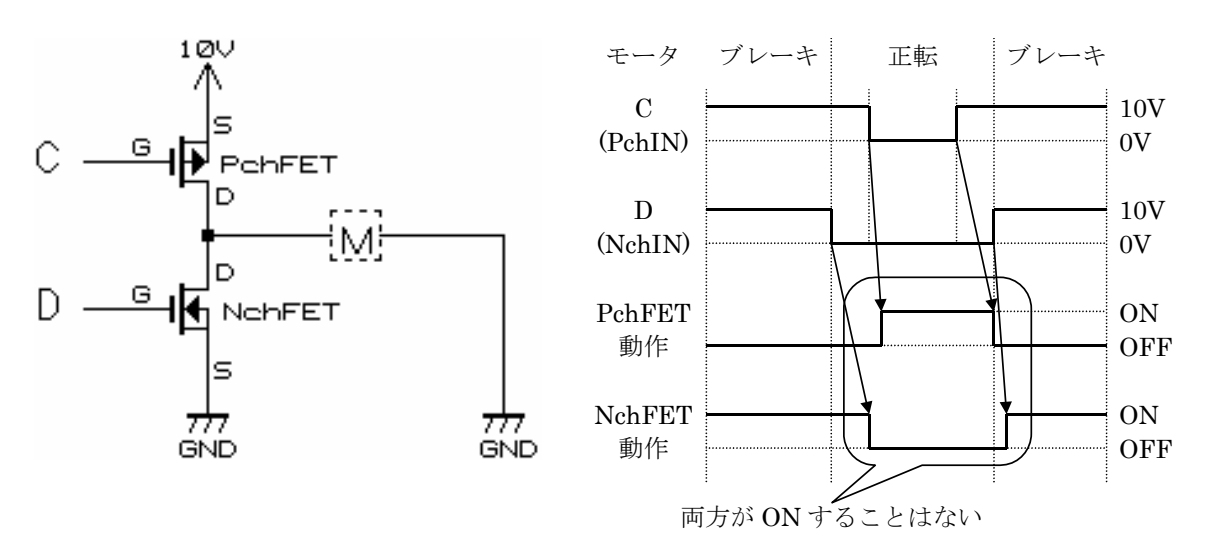

 この時間をずらす部分を、積分回路で作ります。積分回路については、多数の専門書があるので、そちらを参 照してください。

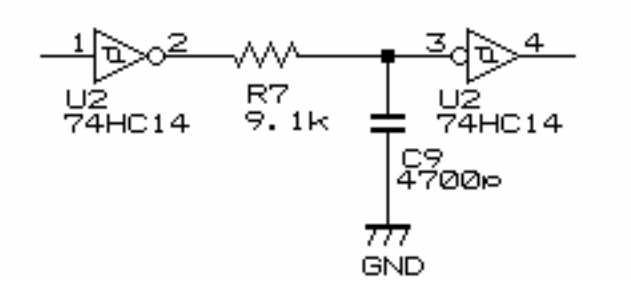

遅延時間はだいたい 時定数T=CR [s] で計算することができます。 今回は 9.1kΩ、4700pF なので、計算すると  $T = 9.1 \times 10^3 \times 4700 \times 10^{-12}$  $=42.77[\mu s]$ となります。

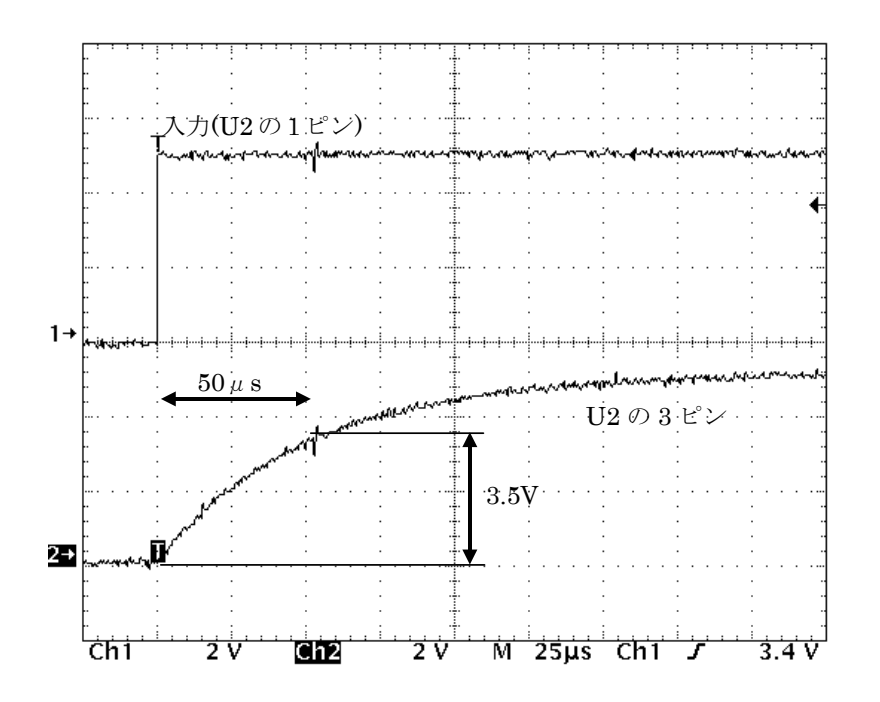

74HC シリーズは 3.5V 以上の入 力電圧があると"1"とみなします。 実際に波形を観測し、3.5V にな るまでの時間を計ると約 50μs に なりました。

先ほどの「実際の波形」の図では 最高でも 225ns のずれしかありま せんが、積分回路では 50μs も の遅延時間を作っています。これ は、FET 以外にも、電圧変換用 のデジタルトランジスタの遅延時 間、FET のゲートのコンデンサ成 分による遅れなどを含めたためで す。

積分回路とFETを合わせた回路は下記のようになります。

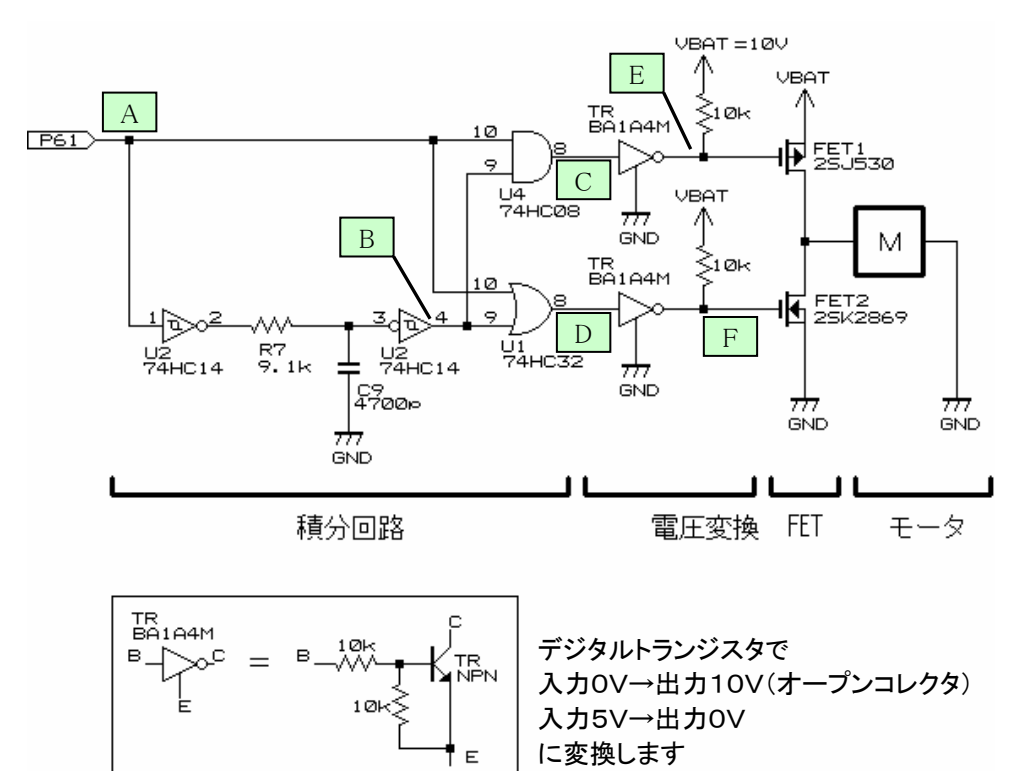

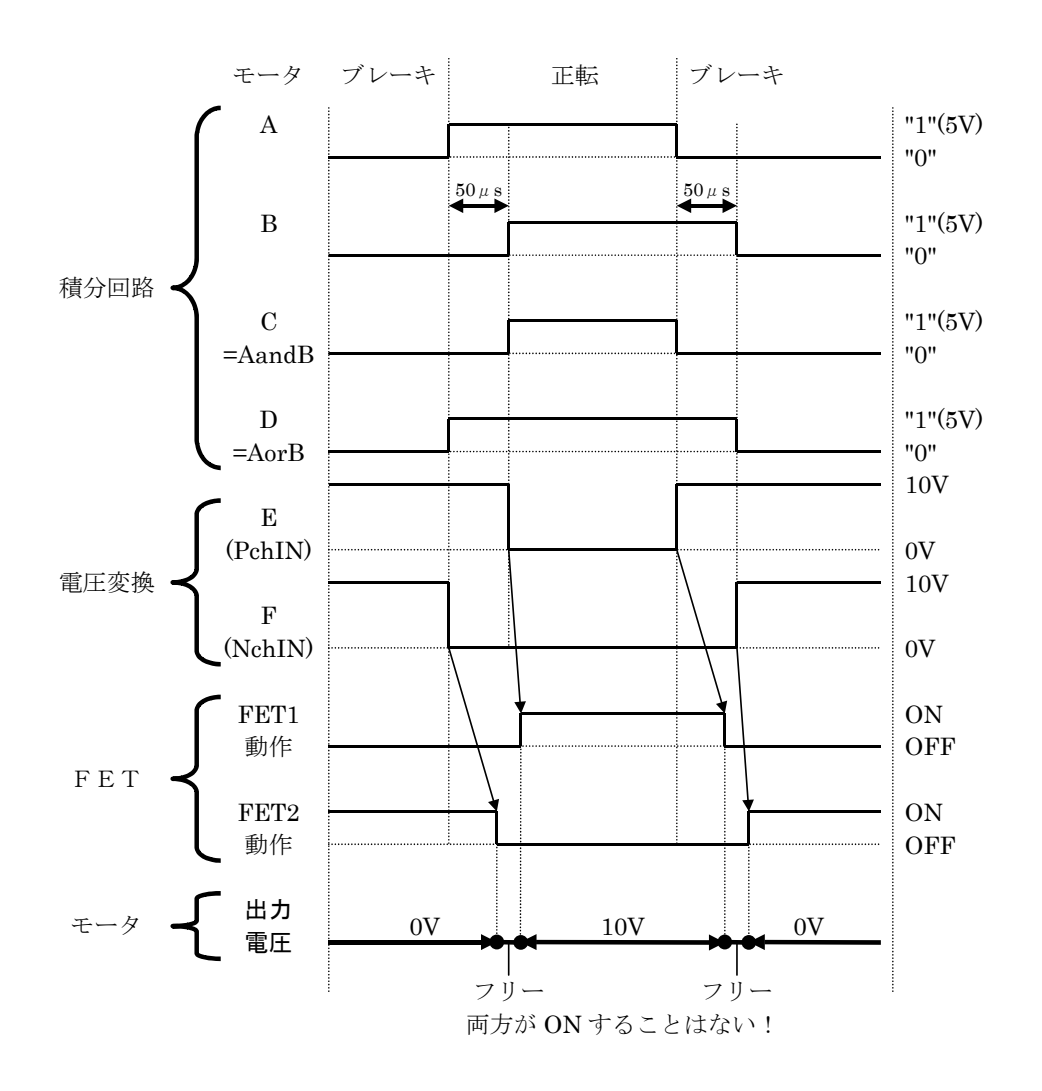

# (1) ブレーキ→正転に変えるとき

- 1. ポートからの信号は"0"でブレーキ、"1"で正転です。ブレーキから正転へ変えます(A点)。
- $2.$ 積分回路により50μs 遅れた波形が $\overline{B}$ 点より出力されます。
- 3. C点は、AandB の波形が出力されます。
- 4. D点は、AorB の波形が出力されます。
- 5. e点は、デジタルトランジスタで電圧変換された信号が出力されます。C点の 0V−5V 信号が、10V−0V 信 号へと変換されます。
- 6.F点も同様にD点の 0V-5V 信号が、10V-0V 信号へと変換されます。
- 7.A 点の信号を"0"→"1 にかえると、FET2 のゲートが 10V→0V となり FET2 は OFF になります。ただし、遅延 時間があるため遅れて OFF になります。この時点では、FET1 も FET2 も OFF 状態のため、モータはフリー 状態となります。
- 8.A 点の信号を変えてから 50μs 後、今度は FET1 のゲートが 0V→10V となり ON します。10V がモータに加 えられ正転します。

# (2) 正転→ブレーキに変えるとき

- 1. A点の信号を"1"→"0"にかえると、FET1 のゲートが 10V→0V となり FET1 は OFF になります。ただし、遅延 時間があるため遅れて OFF になります。この時点では、FET1 も FET2 も OFF 状態のため、モータはフリー 状態となります。
- 2. A 点の信号を変えてから50μs 後、今度は FET2 のゲートが 0V→10V となり ON します。 0V がモータに加 えられ、両端子 0V なのでブレーキ動作になります。

# このように、動作を切り替えるときはいったん、両 FET とも OFF のフリー状態を作って、短絡するのを防いで います。

※ゲートに加える電圧の 10V は例です。実際は電源電圧(VBAT)と同じにします。

### 16.5.7 モータドライブ基板のモータ制御回路

 実際の回路は、積分回路、FET回路の他、正転/逆転切り替え用回路が付加されています。下記回路は、左 モータ用の回路です。P61 が PWM を加える端子、P62 が正転/逆転を切り替える端子です。

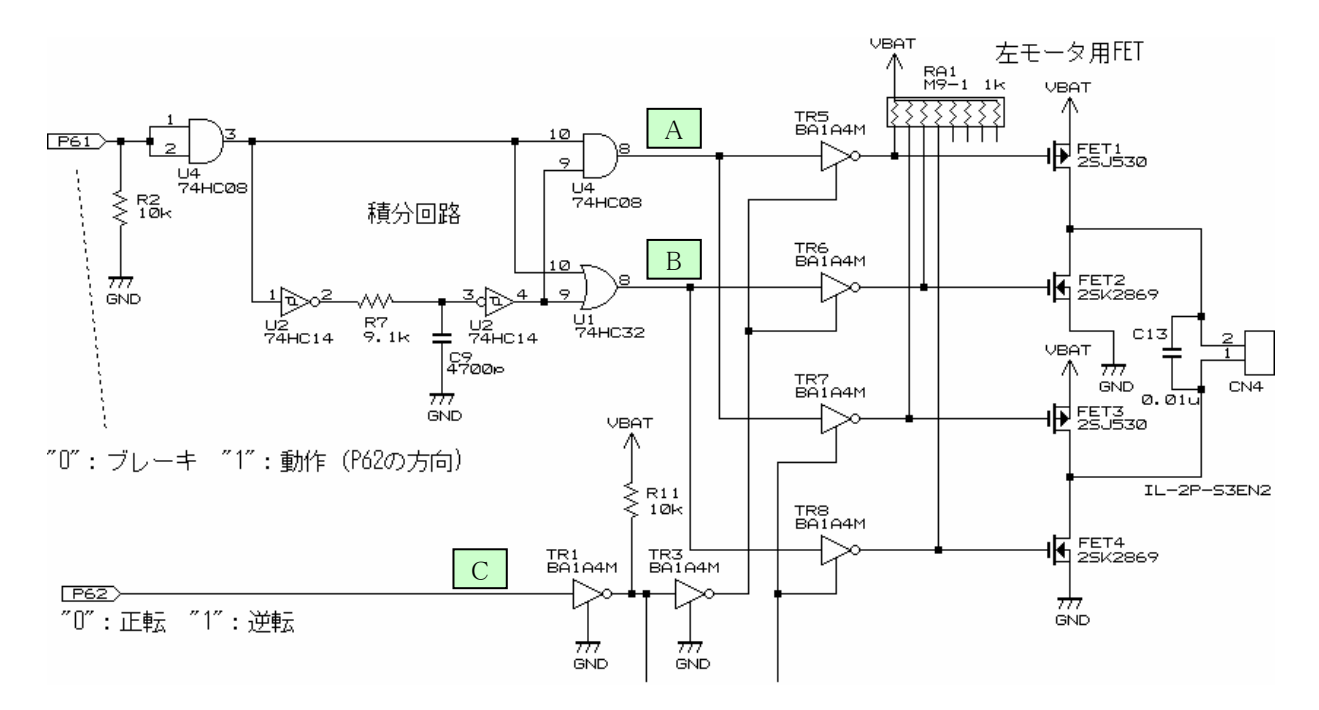

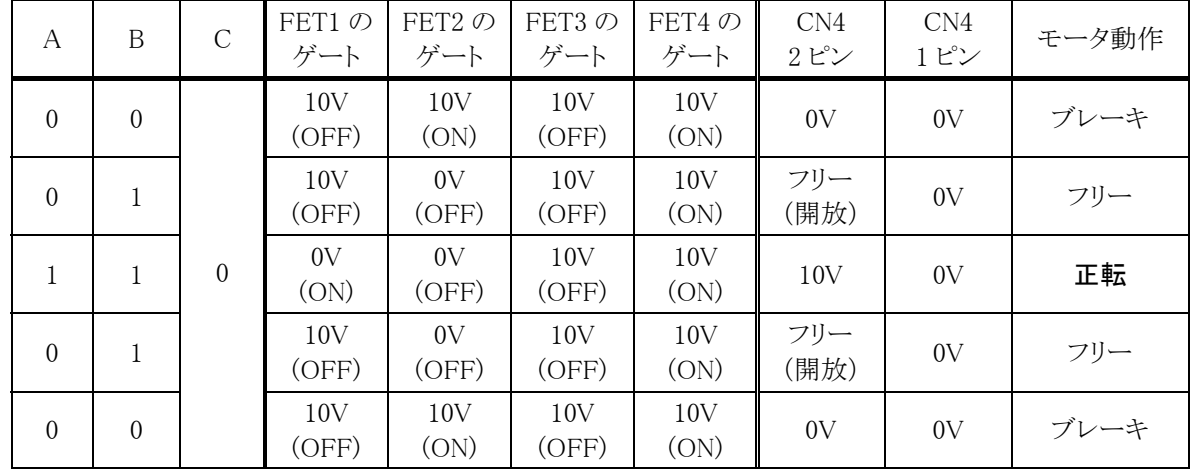

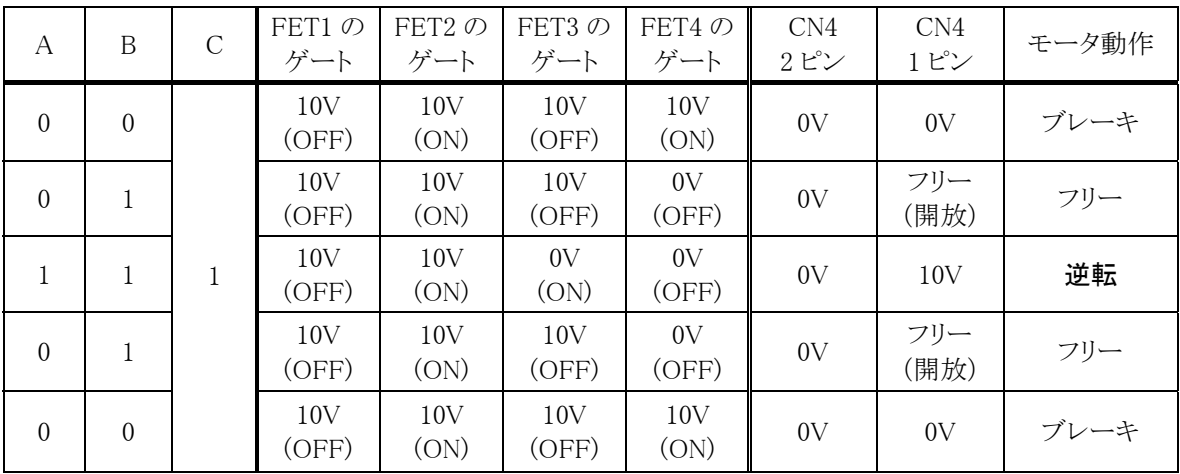

※A,B,C:"0"=0V、"1"=5V

※フリーについて

フリーは、PchFET と NchFET のショートを避けるために積分回路で作っています。そのため、プログラムでフリ ーにすることはできません。モータドライブ基板 Vol.3 の停止はすべてブレーキです。 フリーの時間を変えたい場合は、積分回路の C と R の値を変えます。

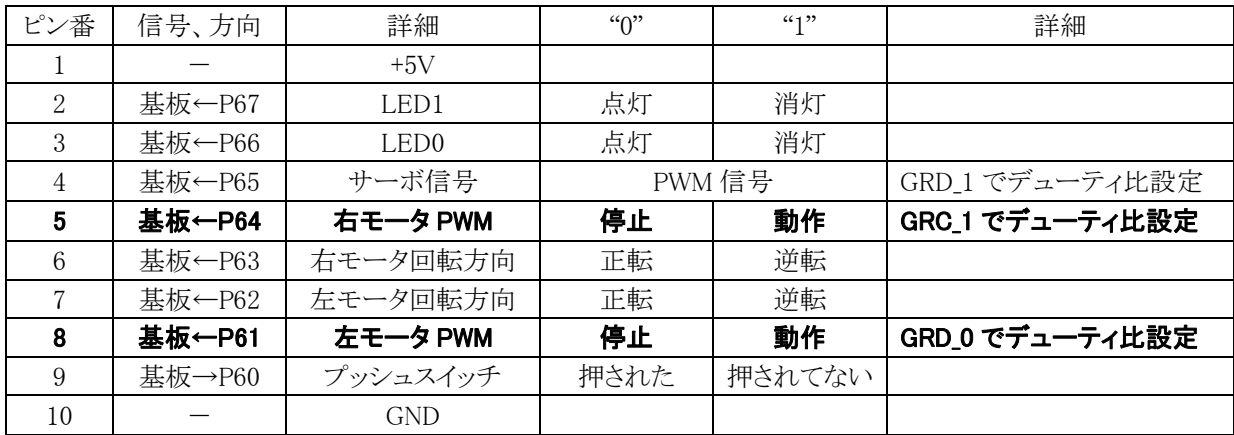

### 16.5.8 モータドライブ基板Vol.3 の接続

P64 が右モータ制御で、PWM 信号を加えることでスピード制御しています。右モータの正転/逆転は P63 で す。

P61 が左モータ制御で、PWM 信号を加えることでスピード制御しています。左モータの正転/逆転は P62 で す。

# 16.6 プログラムの解説

#### 16.6.1 ON幅の設定

ポート6の各ビットとモータドライブ基板の接続は下図のようになっています。

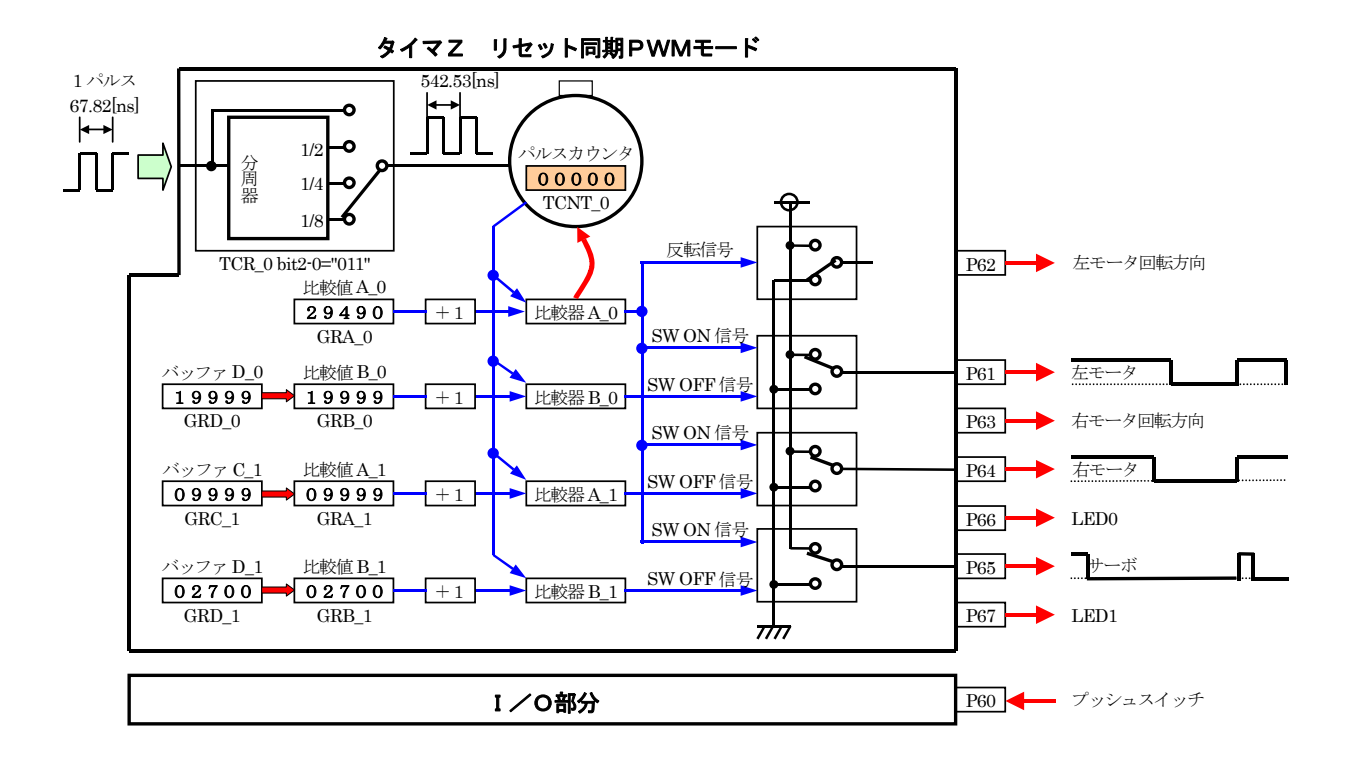

よって、

・左モータの ON 幅を決めるレジスタは、GRD\_0

·右モータの ON 幅を決めるレジスタは、GRC 1

・サーボの ON 幅を決めるレジスタは、GRD\_1

となります。それぞれのレジスタの値を設定して ON 幅を設定します。ジェネラルレジスタ B\_0、A\_1、B\_1 の設定 は最初の1回だけ行います。init 関数内でのそれぞれのレジスタの設定は、

・左モータは停止させるので、

#### GRD  $0=0$

・右モータは停止させるので、

 $GRC\_1=0$ 

・サーボは、0 度になるよう設定、ON 幅は 1.5[ms]なので、  $(1.5\times10^{-3}) \div (542.53\times10^{-9}) = 2765 \div 2700$ 

を設定します(下記)。

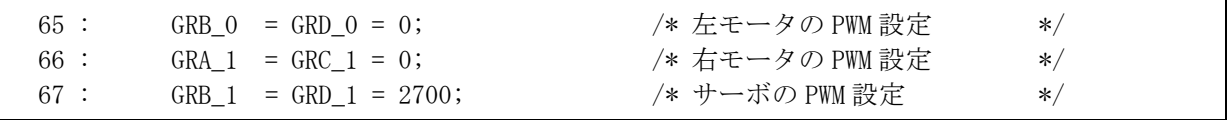

H8/3687F 実習マニュアル

#### 16.6.2 main関数

```
 31 : void main( void ) 
 32 : { 
33 : init(); <br> \sqrt{*} マイコン機能の初期化 */
 34 : 
 35 : while( 1 ) { 
36 : GRD_0 = (long) 29491 * dipsw_get() / 15; /* 左モータ */
37 : \qquad \} 38 : }
```
左モータに繋がっている端子の PWM 波形を操作するので、GRD\_0 に値を設定します。

# 16.7 演習

#### 16.7.1 右モータの制御

右モータを制御するようにして見ましょう。プログラム例は下記のようです。

```
void main( void ) 
{ 
  init(); /* マイコン機能の初期化 */
  while(1) {
     GRC_1 = (long)29491 * dipsw_get() / 15; /* 右モータ */
   } 
}
```
#### 16.7.2 モータの逆転

PDR6 に出力する値を変えて、モータを逆転させて見ましょう。プログラム例は下記のようです。

```
void main( void ) 
{ 
  init(); /* マイコン機能の初期化 */
   PDR6 |= 0x04; /* 左モータ逆転 */ 
  while(1) {
    GRD_0 = (long)29491 * dipsw_get() / 15; /* 左モータ */
   } 
}
```
# 17. プロジェクト「adpwm」 A/D値に応じてPWMのデューティ比を変える

# 17.1 概要

実習基板にあるボリュームの電圧をマイコンで読み込み、A/D 変換します。0V を 0%、5V を 100%として、その 割合を PWM のデューティ比として P61 端子から出力します。 ・ポート B の 0 ビット・・・アナログ電圧(0~5V)入力

・ポート 6 の 1 ビット・・・PWM 出力(モータドライブ基板)

# 17.2 接続

- ・CPU ボードのポート B と、実習基板のトグルスイッチ・ボリューム部をフラットケーブルで接続します。
- ・CPU ボードのポート 6 と、モータドライブ基板 Vol.3 をフラットケーブルで接続します。

・実習基板の SW6 No0 のスイッチを ON、SW4~6 のその他のビットを OFF にします。

※モータドライブ基板が無い場合、ポート 6 を LED 部に接続します。ボリュームを回すことにより、LED の明るさ が変わります。

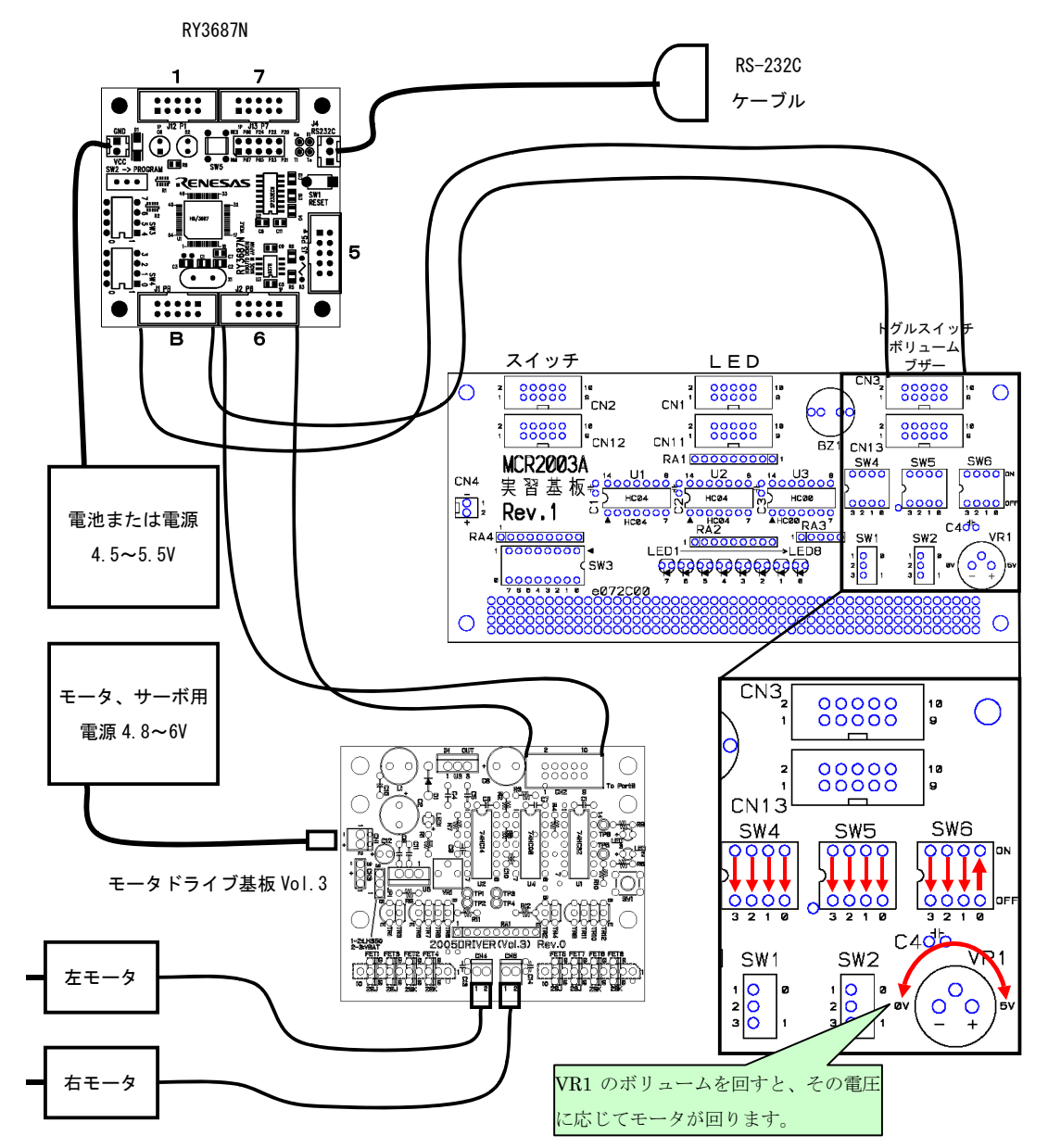

# 17.3 プロジェクトの構成

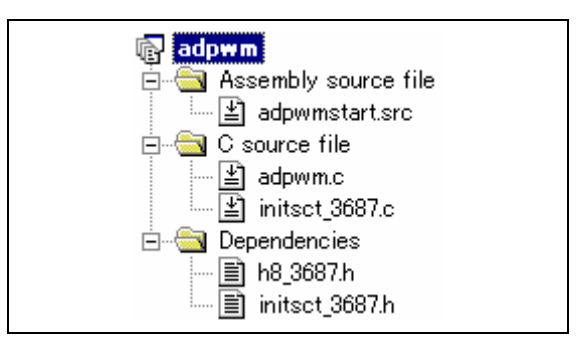

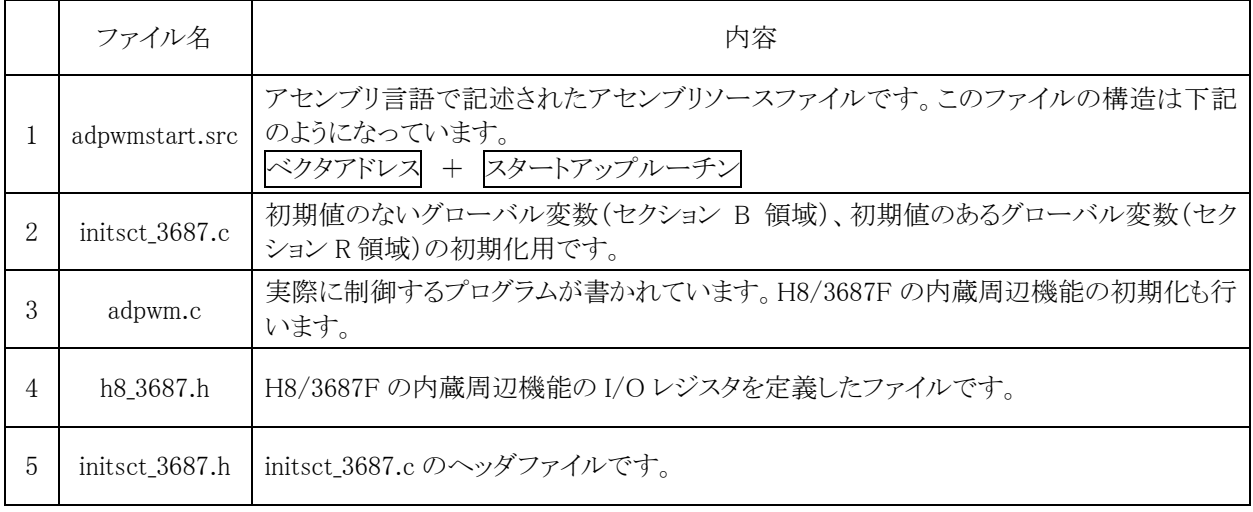

# 17.4 プログラム「adpwm.c」

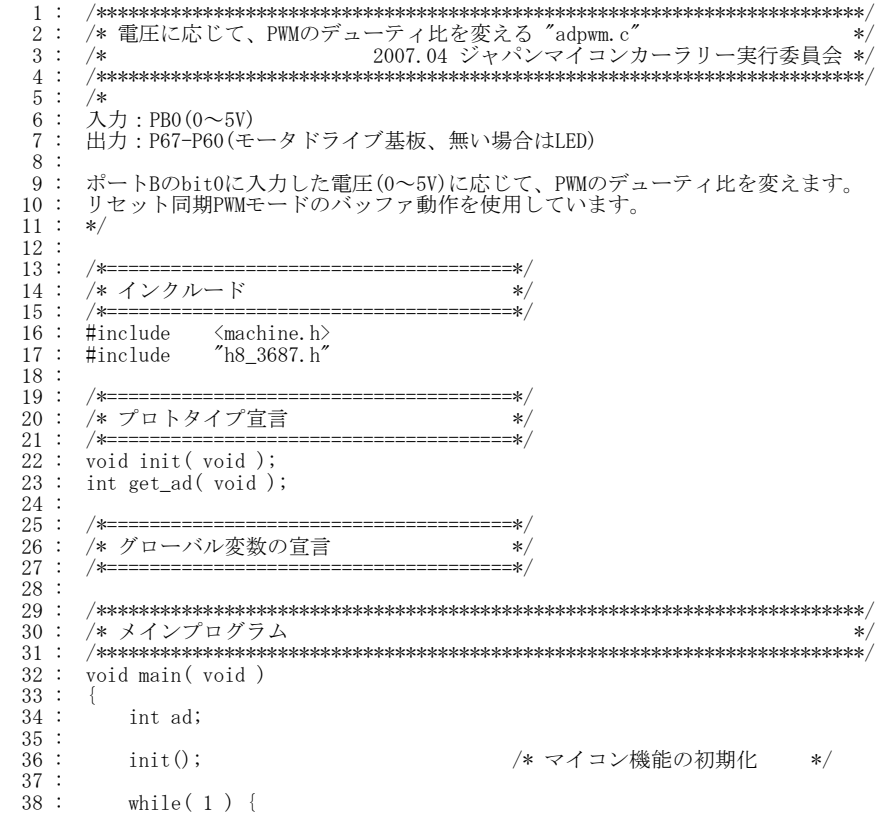

```
39 \, : \qquad \qquad \mbox{ad} \, = \, \mbox{get\_ad} \, () \, ;40 : GRD_0 = (long)29491 * ad / 255; /* P61(左モータ)のPWM設定 */
\begin{array}{cccc} 41 & : & & \rightarrow \\ 42 & : & \rightarrow & \end{array}\frac{43}{44} :<br>\frac{44}{45} :
          44 : /************************************************************************/ 
     : /* H8/3687F 内蔵周辺機能 初期化<br>: /********************************
  46 : /************************************************************************/ 
  47 : void init( void ) 
  \frac{48}{49}\frac{49}{50} : /* I/0ポートの入出力設定 */<br>50 : PCR1 = 0xff;
 50 : PCR1 = 0xff;<br>51 : PCR2 = 0xfd;
51 : PCR2 = 0xfd;            /* 通信ビットP22:TxD P21:RxD*/<br>52 :   PCR3 = 0xf0;            /* 基板上のディップスイッチ */
 52 : \text{PCR3} = 0 \text{xf0};<br>
53 : \text{PCR5} = 0 \text{xff};<br>
54 : \text{PCR6} = 0 \text{xfe}; 54 : PCR6 = 0xfe; /* モータドライブ基板 */ 
 55 : PCR7 = 0xff;<br>56 : PCR8 = 0xff;<br>57 : /* \pi^2 - R^2 - R^256 : PCR8 = 0xff;<br>57 : /* \pi - \beta57 :    /* ポートBは、入力専用なので入出力設定はありません。     */<br>58 :    /* また、A/D変換器のADCSRによって指定された1ビットだけは、 */
59 :    /* 入力ポートとしては使えません。             */
 \begin{array}{c} 59 \\ 60 \\ 61 \end{array}:
  61 : /* タイマZ ch0,ch1 リセット同期PWMモード */ 
 62 : TCR_0 = 0x23; /* カウンタクロック設定 */ 
 63 : TFCR = 0x01; /* リセット同期PWMモード */ 
 64 : TOCR = 0x00; /* PWM信号の出力設定 */ 
 65 : TCNT_0 = 0; /* カウンタクリア */ 
 66 : TMDR = 0xe0; /* バッファ動作設定 */ 
  67 : GRA_0 = 29490; /* 周期の設定 */ 
 68 : GRB_0 = GRD_0 = 0; /* 左モータのPWM設定 */ 
 69 : GRA_1 = GRC_1 = 0; /* 右モータのPWM設定 */ 
  70 : GRA_1 = GRC_1 = 0; /* 右モータのPWM設定 */<br>
70 : GRB_1 = GRD_1 = 2700; /* サーボのPWM設定 */<br>
71 : TOER = 0xcd; /* 出力端子の設定 */
 71 : TOER = 0xcd; /* 出力端子の設定 */ 
 72 : TSTR = 0x01; /* タイマスタート */ 
  73 : 
 74 : /* A/Dの初期設定 */ 
 75 : ADCSR = 0x00; 
 76 : }\frac{77}{78} :
          78 : /************************************************************************/ 
 79 : /* A/D値読み込み(AN0) */ 
80 : /* 引数  なし                   */<br>81 : /* 戻り値 A/D値 0~255 本当は0-1023ですが下位2bit分を無視しています   */
  82 : /************************************************************************/ 
        int get_ad( void )
 \overline{84} 85 : int i; 
 \frac{86}{87} :
 87 : ADCSR |= 0x20; /* ADスタート */ 
 88 : while( !(ADCSR & 0x80) ); /* エンドフラグをチェック */ 
 89 : ADCSR &= 0x7f; /* エンドフラグクリア */ 
 90 : i = ADDRA >> 8; /* 代入 */ 
 \frac{91}{92} :<br>93 :
        return i;
 \frac{92}{93}\frac{94}{95} :
  95 : /************************************************************************/ 
 96 : /* End of file<br>97 : /**************
          97 : /************************************************************************/
```
# 17.5 プログラムの解説

 プロジェクト「ad」とプロジェクト「motor」を組み合わせた内容です。詳しくはそれぞれのプロジェクトを参照してく ださい。

# 18. プロジェクト「beep」 ブザーを鳴らす

# 18.1 概要

PWM 機能を使って、圧電ブザーの音を鳴らします。マイコンのポートは、下記を使用します。 ・ポート 6 の bit6・・・圧電ブザーやアンプなど

# 18.2 接続

・実習基板の SW4~SW6 はすべて OFF にします。

・CPU ボードのポート 6 と実習基板のトグルスイッチ、ボリューム、ブザー部を、フラットケーブルで接続します。

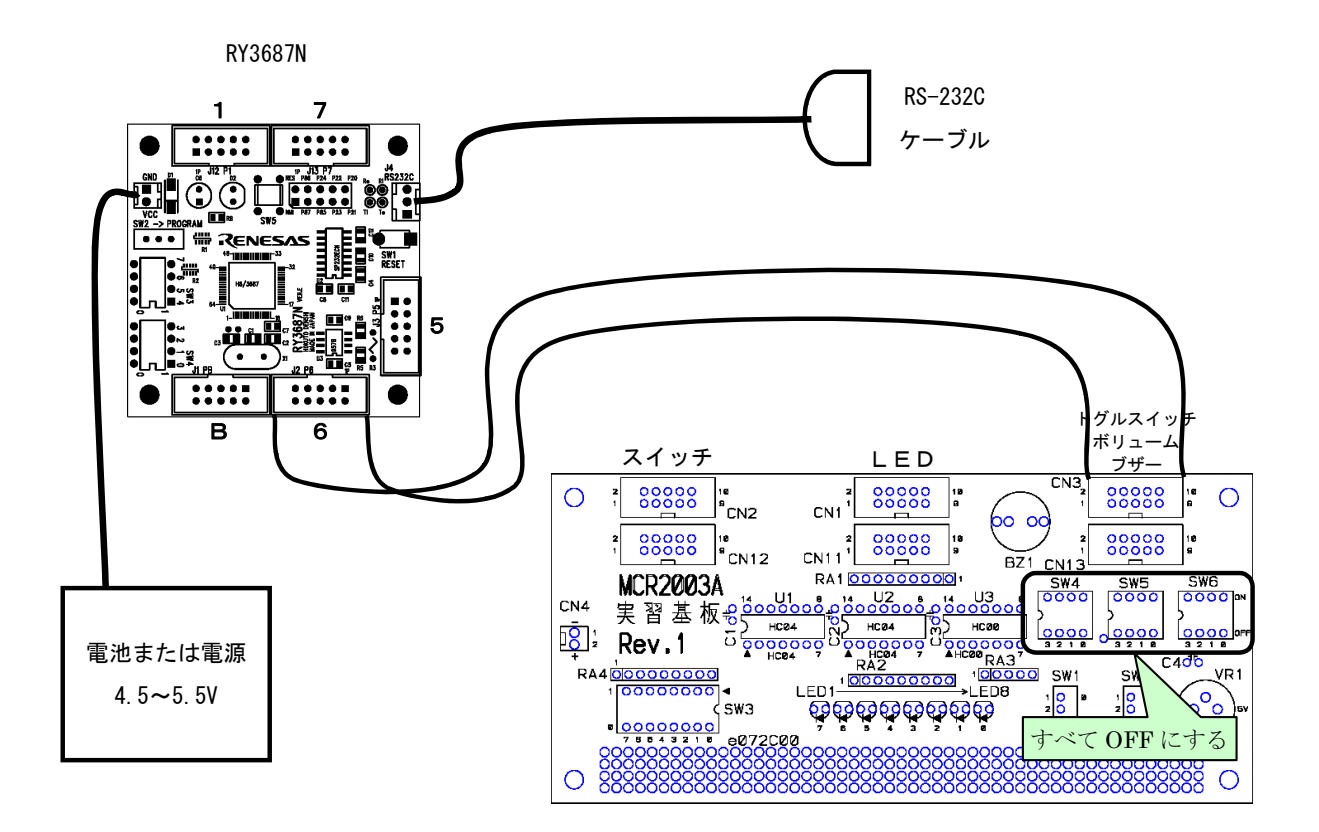

# 18.3 プロジェクトの構成

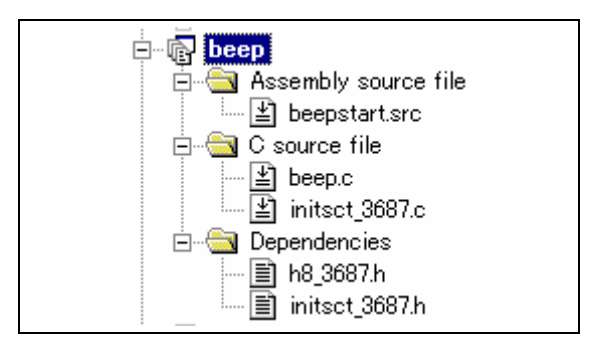

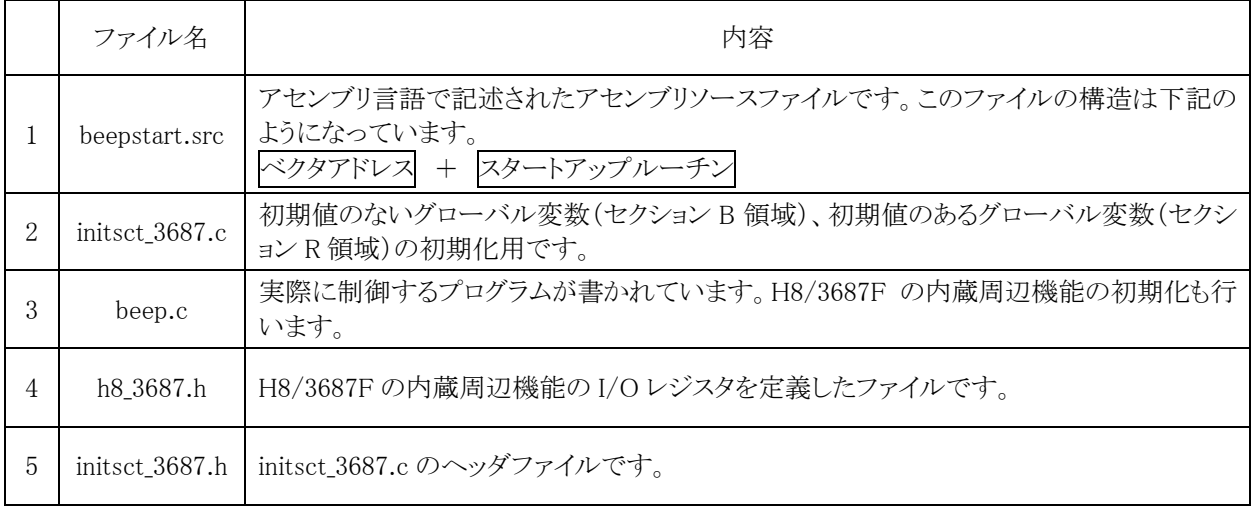

# 18.4 プログラム「beep.c」

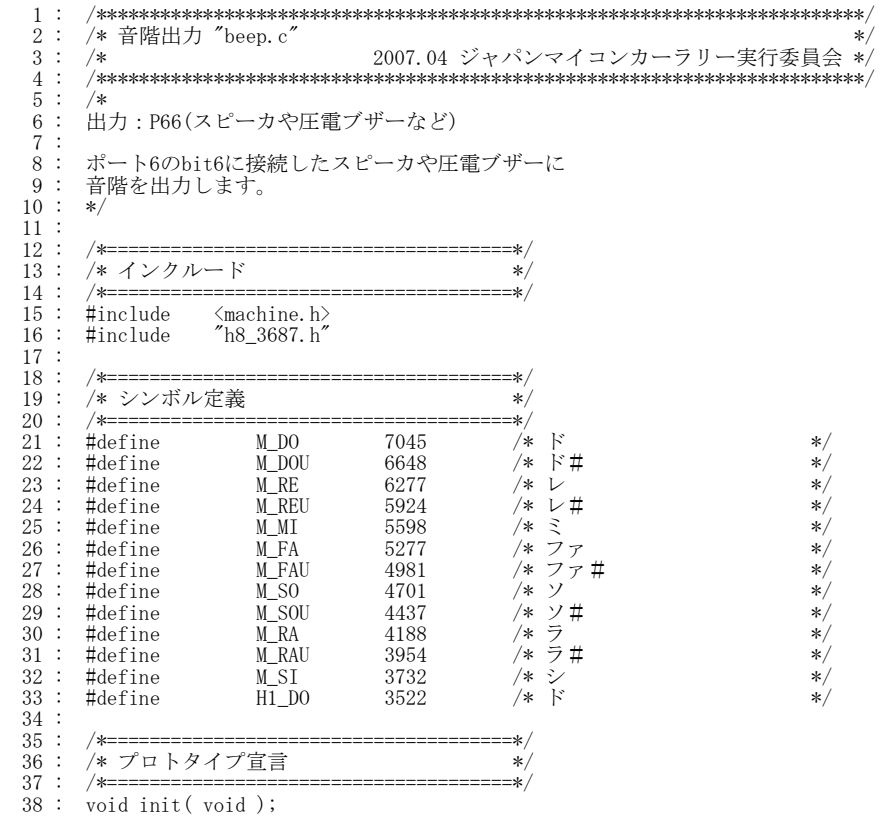

H8/3687F 実習マニュアル

```
 39 : void timer( unsigned long timer_set ); 
   40 : void note( unsigned int tone ); 
  \frac{41}{42} 42 : /*======================================*/ 
         /* グローバル変数の宣言
          44 : /*======================================*/ 
 44 \t3 \t45 \t46 46 : /************************************************************************/ 
 47 : /* メインプログラム */ 
 48 : /************************************************************************/ 
   49 : void main( void ) 
  \frac{50}{51}init(); /* マイコン機能の初期化 */<br>set_ccr(0x00); /* 全体割り込み許可 */
  52 : set_ccr( 0x00 ); <br> /* 全体割り込み許可
  \frac{53}{54} :
  \begin{array}{c} 54 : \\ 55 : \end{array} while(1) {<br>\begin{array}{c} 54 : \\ 55 \end{array} note(M)
  55 : note (M_DO );<br>56 : timer (1000 );
 56 : timer( 1000 ); 
 57 : note( M_RE ); 
  58: \t{timer}(\overline{1000}); 59 : note( M_MI ); 
 60 : timer( 1000 ); 
  \begin{array}{lll} 60 & : & \text{inter} \ (1000) & ; \\ 61 & : & \text{note} \ (M_F A) & ; \\ 62 & : & \text{timer} \ (1000) & ; \end{array}62 : \t{inner( 1000 )};<br>
63 : \t{outer( 1000 )};63 : note (M\_SO<br>64 : timer (1000)
   64 : timer( 1000 ); 
 65 : note( M_RA ); 
 66 : timer( 1000 ); 
 67 : note( M_SI ); 
 68 : timer( 1000 ); 
 69 : note( H1_DO ); 
  70 : \t{inner} (\overline{1000});<br>
71 : \t{note} (\overline{000}));71 : note (0<br>72 : timer (1)
              \frac{1000000}{100000};
  73 :<br>74 : 74 : } 
 75 : 
   76 : /************************************************************************/ 
         /* H8/3687F 内蔵周辺機能 初期化
   78 : /************************************************************************/ 
         void init( void )
   80 : { 
  81 : /* I/Oポートの入出力設定 */<br>82 : PCR1 = 0xff;
  82 : \text{PCR1} = 0 \text{xff};<br>
83 : \text{PCR2} = 0 \text{xfd};83 : PCR2 = 0xfd;            /* 通信ビットP22:TxD P21:RxD*/<br>84 : PCR3 = 0xf0;            /* 基板上のディップスイッチ */
  84 : PCR3 = 0xf0;<br>
85 : PCR5 = 0xff;<br>
86 : PCR6 = 0xff;86 : PCR6 = 0xff; /* P66:ブザー */<br>87 : PCR7 = 0xff;
  87 : \text{PCR} = 0 \times 11;<br>
88 : \text{PCR} = 0 \times 11;88 : PCR8 = 0xff;<br>89 : /* \pi - |B|t
89 :    /* ポートBは、入力専用なので入出力設定はありません。     */<br>90 :    /* また、A/D変換器のADCSRによって指定された1ビットだけは、 */<br>91 :    /* 入力ポートとしては使えません。          */
  \frac{92}{93} :
  93 : \frac{4}{5} /* \frac{4}{5} /* \frac{7}{5} /* 1 = 0x23;<br>
95 : TPMR = 0x20;<br>
96 : TOCR = 0x00;
 94 : TCR_1 = 0x23; /* カウンタクロック設定 */ 
 95 : TPMR = 0x20; /* PWMモードの設定 */ 
 96 : TOCR = 0x00; /* 初期出力値設定 */ 
 97 : POCR_1 = 0x00; <br>
98 : GRA_1 = 1; /* 出力レベル設定 */<br>
99 : GRC_1 = 1; /* 周期の設定 */<br>
100 : TOER = 0xb1; /* PWM出力の許可 */
98 : GRA_1 = 1;                 /* 周期の設定       */<br>99 : GRC_1 = 1;               /* デューティ比設定     */<br>100 :   TOER = 0xb1;             /* PWM出力の許可     */
 101 : \}\frac{102}{103} 103 : /************************************************************************/ 
104 : /* 音を鳴らす<br>105 : /* 引数 - トーンのPWM値 **/ **/ **/ **/ **/ **/ **/<br>106 : /* 戻り値 なし
 107 : /************************************************************************/ 
         void note (unsigned int tone )
\begin{array}{c} 109 \\ 110 \end{array} :
              if( tone ) {
111 : TSTR &= 0 \text{xfd}; /* PWM停止 */<br>112 : TCNT 1 = tope = 1
112 : TCNT_1 = \text{tone} - 1;113 : GRA_1 = tone; /* トーン設定 */
114 : GRC_1 = tone / 2; /* デューティ比は50% */<br>115 : TSTR = 0x02; /* PWM開始 */
115 : TSTR | = 0x02; \rightarrow PWM開始 */
116 : } else {<br>117 : } TSTR
117 : TSTR \&= 0 \, \text{xfd}; \frac{117}{118}; \frac{118}{118}; \frac{118}{118}\label{eq:TCNT_0} \text{TCNT\_0}~=~0~; 119 : GRA_1 = 1; 
 120 : GRC_1 = 1; 
 121 : TSTR |= 0x02; /* PWM開始 */ 
\begin{array}{ccc} 122 & : & & \cr 123 & : & \cr 124 & : & \end{array}123
124 : 125 : 126 : 126 125 : /************************************************************************/ 
 126 : /* タイマ本体 */ 
 127 : /* 引数 タイマ値 1=1ms */ 
 128 : /* 戻り値 なし */ 
                    129 : /************************************************************************/
```
H8/3687F 実習マニュアル

```
 130 : void timer( unsigned long timer_set ) 
 131 : { 
 132 : #pragma option speed = noloop 
\frac{133}{134} :
               unsigned long m, n;
\frac{135}{136}:
136 : for( m=0; m<timer_set; m++ ) {<br>137 : for( n=0; n<2456; n++ );
138 :
\begin{array}{c} 139 \\ 140 \end{array}:
          #pragma option speed
141 :\begin{array}{c} 142 \ 143 \end{array} :
 143 : /************************************************************************/ 
 144 : /* End of file */ 
 145 : /************************************************************************/
```
# 18.5 音階

音階とは、「ドレミファソラシド」のことです。この音階の周波数が分かれば、周期が分かりますので、デューティ 比 50%の周期の PWM を圧電スピーカに出力すれば、「ドレミファソラシド」と音を鳴らすことができます。

音階は、「ド」から次の高い「ド」まで「ド、ド#、レ、レ#、ミ、ファ、ファ#、ソ、ソ#、ラ、ラ#、シ」の 12 段階あり ます。最初のドの周波数は、261.6[Hz]です。次に高いドの周波数は、2 倍の 523.2[Hz]となります。この間の周 波数は、

261.6×2 の(x/12)乗

で求められます。x は、ドが0、ド#が1・・・・、シが 11 というように一つずつ増えていきます。

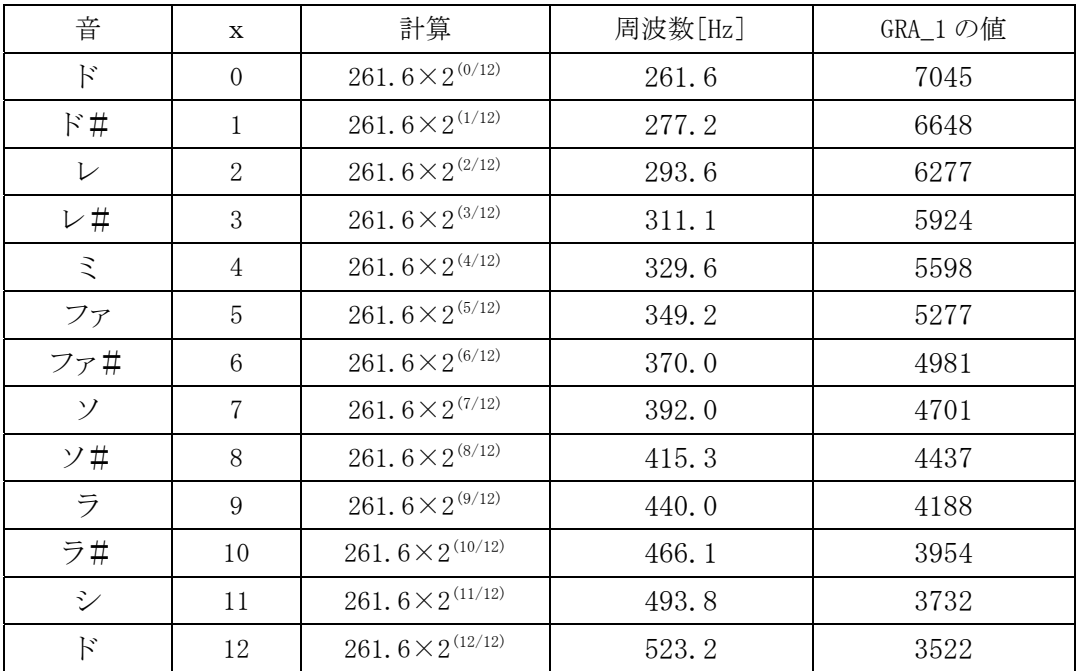

「ド」を例にジェネラルレジスタ A\_1(GRA\_1)の値を計算すると、表より周期は 261.6[Hz]なので

周期=1/周波数=1/261.6=3.823[ms]

となります。タイマカウンタ\_1(TCNT\_1)がカウントアップする間隔は、542.53[ns]なので、「ド」の周期分のカウント 値は、

 $(3.823\times10^{-3})$  /  $(542.53\times10^{-9})$  = 7046

となります。GRA\_1 に設定する値は1小さい値にするので最終的には、7045 を代入します。すべて計算すると、 上表のようになります。

ちなみに高い音階は、xの値が 12、13、14・・・と増えて行きます。低い音階はxの値が-1、-2、-3・・・と減って いきます。エクセルなどで表にして、計算してみてください。

# 18.6 プログラムの解説

#### 18.6.1 どのタイマを使うか

実習基板のブザーは、3 ピンに繋がっています。これは、各ポートの bit6 です。

タイマにより PWM 信号を出力できる端子は決まっています。自由に決めることはできません。下表のように bit6 に出力できる内蔵周辺機能は、タイマ Z のチャネル 1 とタイマ V です。

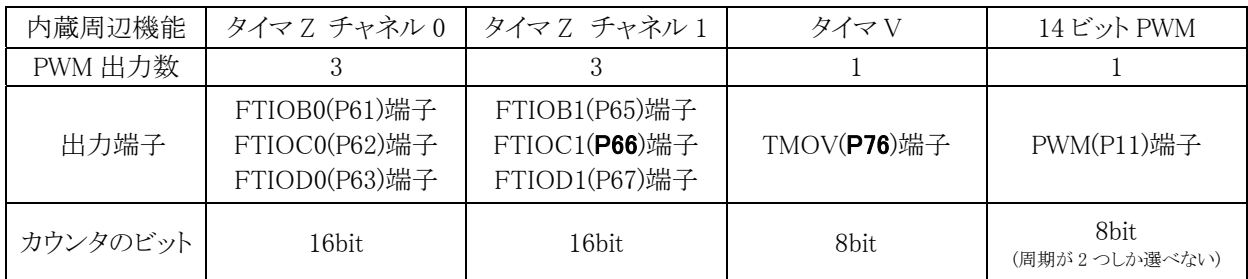

この演習では、タイマ Z のチャネル 1 を使って P66 端子から PWM 信号を出力、実習基板の圧電ブザーと接 続します。

#### 18.6.2 タイマZチャネル 1 の設定

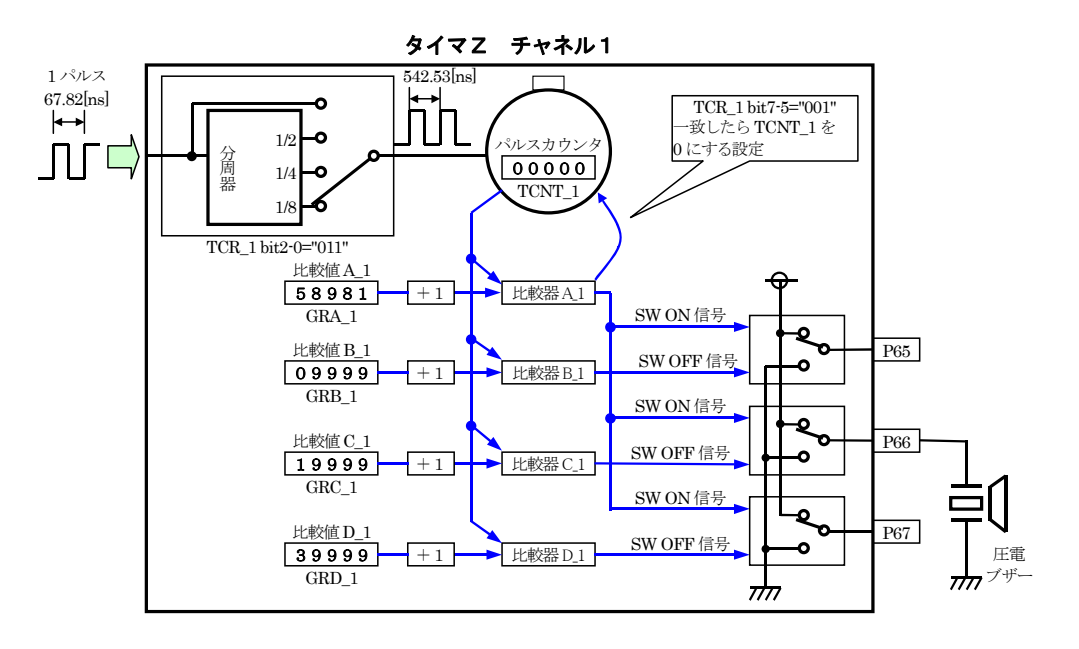

·タイマカウンタ 1(TCNT 1)のカウント間隔

周期によって、分周器の設定をどうするか決めますが、周期は音階によって変わります。そのため、長く設定 できるよういちばん周期の長い 1/8 を設定します。

・周期

周期は、ジェネラルレジスタ A\_1(GRA\_1)に設定します。

・ON 幅

 P66 端子に出力するので、ジェネラルレジスタ C\_1(GRC\_1)に ON 幅を設定します。ON 幅は周期の 1/2 にな ります。最初は、常に OFF になるように設定します。
・PWM 出力端子

PWM 出力端子は P66 のみです。その他の端子は特に出力する必要はないので、通常の I/O 端子に設定し ます。

これらから、タイマ Z のチャネル 1 関係のレジスタには、下記を設定します。

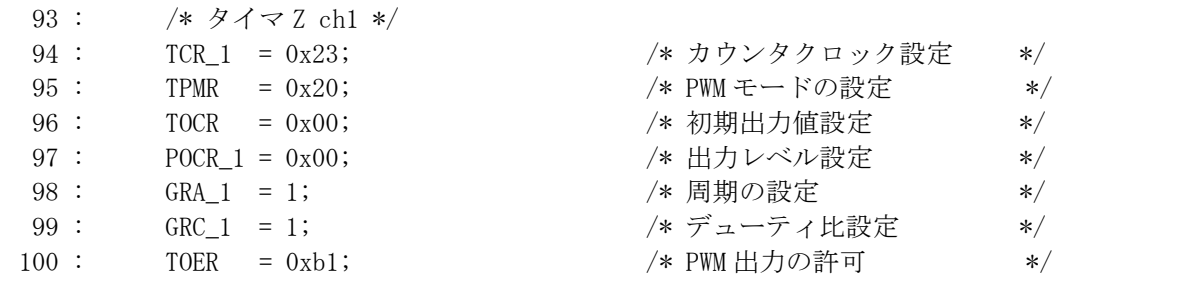

#### 18.6.3 define定義

先ほどの計算値を define で定義して、プログラム中で使いやすくします。

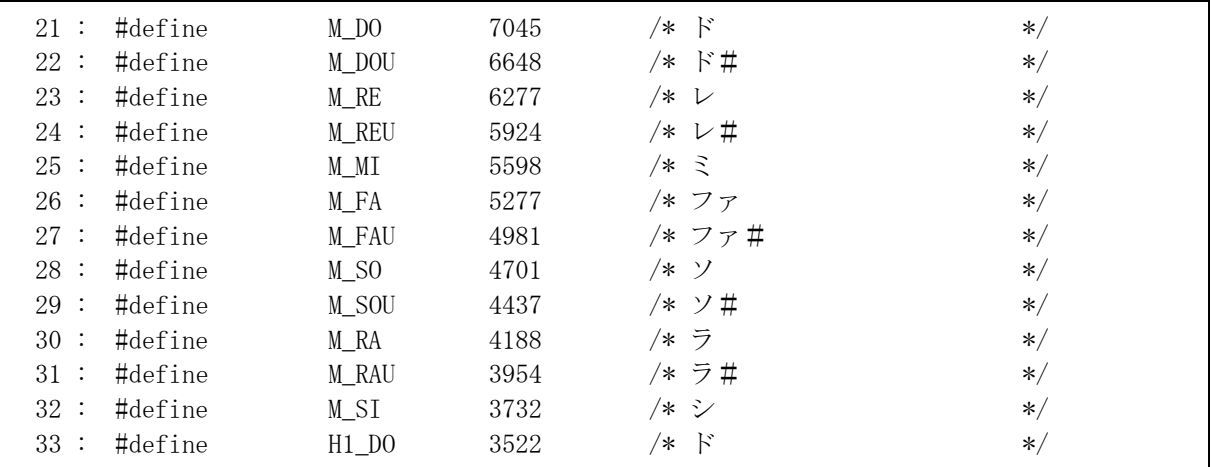

#### 18.6.4 音を鳴らすnote関数

音を鳴らす note 関数を作りました。引数は、音階の PWM 値を設定します。

note(音階の PWM 値 );

時間は、プロジェクト「timer1」で演習した、timer 関数を使います。例えば、「レ」を 0.3 秒鳴らす場合は、

note( M\_RE ); timer( 300 );

とします。

サンプルプログラムでは、「ド・レ・ミ・ファ・ソ・ラ・シ・ド」を 1 秒ごとに鳴らします。note 関数を使って、作曲して みましょう。

# 19. プロジェクト「beep\_haru」 ブザーを鳴らす応用「春の小川」を演奏

## 19.1 概要

プロジェクト「beep」の応用です。春の小川を演奏します。1ms ごとの割り込みを追加しています。割り込みの詳 細は、プロジェクト「timer2」を参照してください。演奏処理は、すべて割り込みプログラム内で行います。

## 19.2 接続

プロジェクト「beep」と同様です。

## 19.3 プロジェクトの構成

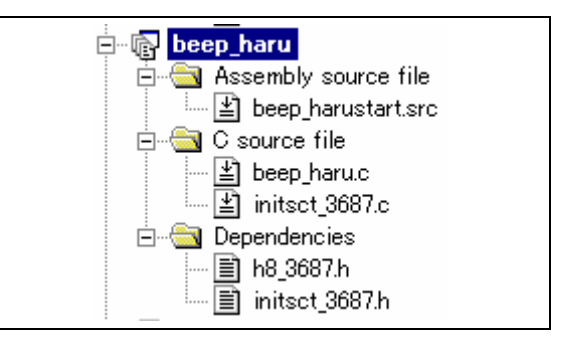

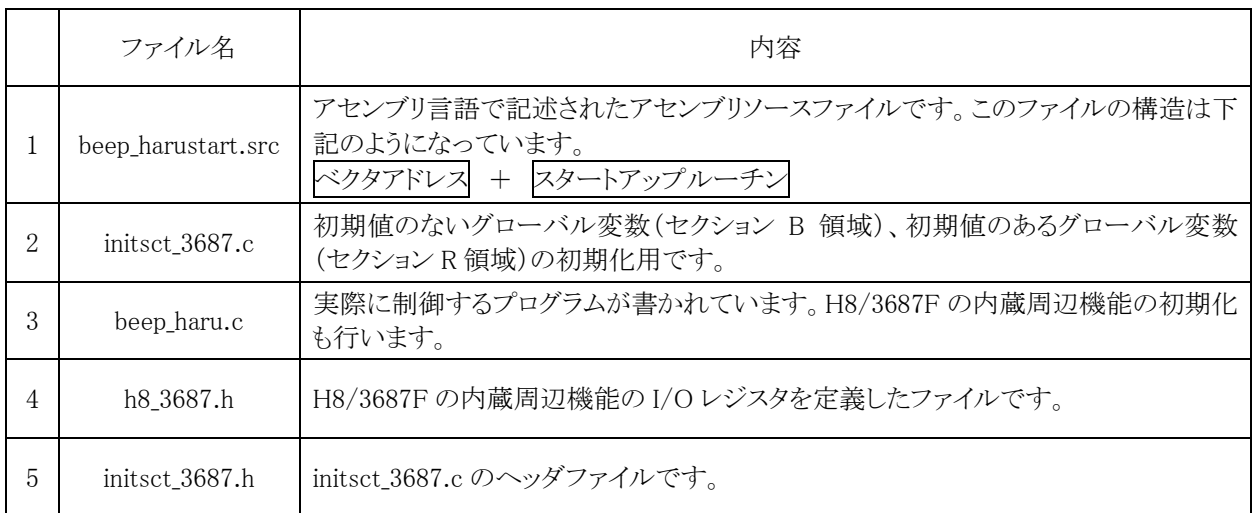

## 19.4 プログラム「beep\_haru.c」

```
 1 : /************************************************************************/ 
   2 : /* 音階出力 春が来た版 "beep_haru.c" */ 
   3 : /* 2007.04 ジャパンマイコンカーラリー実行委員会 */ 
    4 : /************************************************************************/ 
   5 : /* 
       6 : 出力:P66(スピーカや圧電ブザーなど) 
  \begin{array}{c} 6 \\ 7 \\ 8 \end{array}・・<br>8 : ポート6のbit6に接続したスピーカや圧電ブザーに<br>9 : 音階を出力します。
      音階を出力します。
 10 11 : 
  12 : /*======================================*/ 
  13 : /* インクルード */ 
 14 : /*======================================*/ 
 15 : #include \langle \text{machine.h} \rangle<br>16 : #include "h8_3687.h"
                 h8_3687.hh17 18 : /*======================================*/ 
 19 : /* シンボル定義 */*<br>20 : /*==================================**
  20 : /*======================================*/ 
   : /* 低い音階 1 */<br>: #define L1 D0
22 : #define L1_DO 14092 /* ド */
 23 : #define L1_DOU 13301 /* ド# */ 
 24 : #define L1_RE 12554 /* レ */ 
 25 : #define L1_REU 11850 /* レ# */ 
 26 : #define L1_MI 11185 /* ミ */ 
 27 : #define L1_FA 10557 /* ファ */ 
 28 : #define L1_FAU 9964 /* ファ# */ 
 29 : #define L1_SO 9405 /* ソ */ 
 30 : #define L1_SOU 8877 /* ソ# */ 
 31 : #define L1_RA 8379 /* ラ */ 
 32 : #define L1_RAU 7909 /* ラ# */ 
 33 : #define L1_SI 7465 /* シ */ 
 \frac{34}{35}35 : /* 標準の音階 */<br>36 : #define M_DO
 36 : #define M_DO 7045 /* ド */ 
 37 : #define M_DOU 6648 /* ド# */ 
 38 : #define M_RE 6277 /* レ */ 
39 : #define M_REU 5924 /*レ# /* レ# */
 40 : #define M_MI 5598 /* ミ */ 
 41 : #define M_FA 5277 /* ファ */ 
 42 : #define M_FAU 4981 /* ファ# */ 
 43 : #define M_SO 4701 /* ソ */ 
44 : #define M_SOU 4437 /* ソ# */ */
  45 : #define M_RA 4188 /* ラ */ 
 46 : #define M_RAU 3954 /* ラ# */ 
47 : #define M_SI 3732 /* シ */
 48 : 49 : 50 : 50 : 49 : /* 高い音階1 */ 
 50 : #define H1_DO 3523 /* ド */ 
 51 : #define H1_DOU 3325 /* ド# */ 
 52 : #define H1_RE 3139 /* レ */ 
 53 : #define H1_REU 2962 /* レ# */ 
 54 : #define H1_MI 2796 /* ミ */ 
 55 : #define H1_FA 2639 /* ファ */ 
 56 : #define H1_FAU 2491 /* ファ# */ 
 57 : #define H1_SO 2351 /* ソ */ 
 58 : #define H1_SOU 2219 /* ソ# */ 
 59 : #define H1_RA 2095 /* ラ */ 
 60 : #define H1_RAU 1977 /* ラ# */ 
 61 : #define H1_SI 1866 /* シ */ 
 62<br>63#define TEMPO 100 /* テンポ */
 64 : 65 : 65 65 : /*======================================*/ 
  66 : /* プロトタイプ宣言 */ 
 67 : /*======================================*/ 
 68 : void init(void);<br>69 : void note(unsigne
      void note \dot{ } unsigned int tone );
  70 : 
  71 : /*======================================*/ 
 72 : /* グローバル変数の宣言 */*<br>73 : /*=================================*/<br>74 : unsigned long cnt0; /*
    73 : /*======================================*/ 
 74 : unsigned long cnt0;<br>75 : int music dim;
 75 : int music_dim; /* 音楽データ配列の位置 */ 
 76 : int music_flag; /* 音楽データならすかどうか */ 
 \frac{76}{77}- 78 : const int music_data[][2] = { /* 春の小川 音楽データ */<br>79 : /*
 79 : /* 
 80 : 長さは、四分音符を4として、二分音符は8、八分音符は2となります。 
 81 : 休符も同様に、四分休符を4として、二部休符は8、八分休符は2となります。 
 82 : * /<br>83 : /*
         音階, 長さ */
 84 : 0, 0, \star スタート*/<br>85 :
 85
```
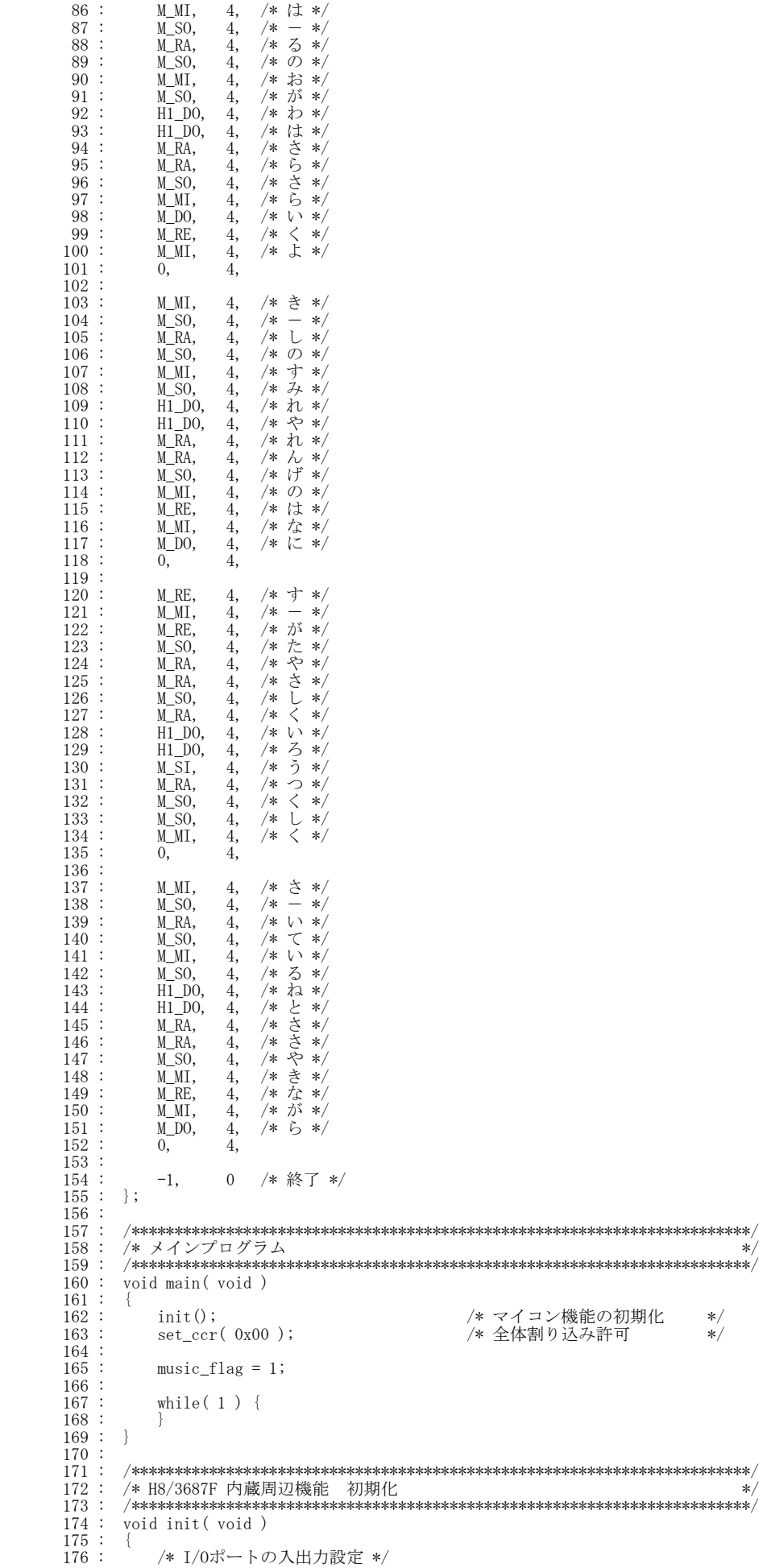

 $177 : \text{PCR1} = 0 \text{xff};$ <br> $178 : \text{PCR2} = 0 \text{xfd};$ 178 : PCR2 = 0xfd;<br>179 : PCR3 = 0xf0; /\* 通信ビットP22:TxD P21:RxD\*/<br>/\* 基板上のディップスイッチ \*/ 179 : PCR3 = 0xf0; /\* 基板上のディップスイッチ \*/<br>180 : PCR5 = 0xff; /\* 基板上のディップスイッチ \*/  $180$  :  $PCR5 = 0xff$ ;<br> $181$  :  $PCR6 = 0xff$ ; 181 : PCR6 = 0xff; /\* P66:ブザー \*/<br>182 : PCR7 = 0xff; /\* P66:ブザー \*/<br>183 : PCR8 = 0xff:  $PCR7 = 0xff;$  $PCR8 = 0xff;$ 184 : /\* ポートBは、入力専用なので入出力設定はありません。 \*/ 185 : /\* また、A/D変換器のADCSRによって指定された1ビットだけは、 \*/ 186 : /\* 入力ポートとしては使えません。 \*/  $\frac{187}{188}$  : 188 : /\* タイマB1 1msごとの割り込み設定 \*/ 189 : TMB1 = 0x84; /\* 入力クロックの設定等 \*/ 190 : TLB1 = 26; /\* カウンタ初期値設定 \*/ 191 : IENR2 = 0x20; /\* 割り込み要求許可 \*/  $\frac{192}{193}$ 193 :  $/*$   $\frac{1}{2}$   $\frac{1}{3}$  :  $\frac{1}{2}$   $\frac{1}{2}$  :  $\frac{1}{2}$   $\frac{1}{2}$   $\frac{1}{2}$   $\frac{1}{2}$   $\frac{1}{2}$   $\frac{1}{2}$   $\frac{1}{2}$   $\frac{1}{2}$   $\frac{1}{2}$   $\frac{1}{2}$   $\frac{1}{2}$   $\frac{1}{2}$   $\frac{1}{2}$   $\frac{1}{2}$   $\frac{1}{2}$   $\frac{1}{2}$   $\frac{1}{2$  194 : TCR\_1 = 0x23; /\* カウンタクロック設定 \*/ 195 : TPMR = 0x20; /\* PWMモードの設定 \*/ 196 : TOCR = 0x00; /\*初期出力値設定 \*/<br>
197 : POCR\_1 = 0x00; /\* 初期出力値設定 \*/<br>
198 : GRA\_1 = 1; /\* 周期の設定 \*/<br>
199 : GRC\_1 = 1; /\* 戸川の設定 \*/<br>
200 : TOER = 0xb1; /\* PWM出力の許可 \*/<br>
200 : TOER = 0xb1; /\* PWM出力の許可 \*/ 197 : POCR\_1 = 0x00; /\* 出力レベル設定 \*/ 198 : GRA\_1 = 1; /\* 周期の設定 \*/ 199 : GRC\_1 = 1; /\* デューティ比設定 \*/  $\begin{array}{rcl} \text{TOER} & = & 0 \text{xb1}; \end{array}$  /\* PWM出力の許可  $201$  $\begin{array}{ccc} 202 & : \\ 203 & : \\ 204 & : \\ 205 & : \end{array}$  203 : /\*\*\*\*\*\*\*\*\*\*\*\*\*\*\*\*\*\*\*\*\*\*\*\*\*\*\*\*\*\*\*\*\*\*\*\*\*\*\*\*\*\*\*\*\*\*\*\*\*\*\*\*\*\*\*\*\*\*\*\*\*\*\*\*\*\*\*\*\*\*\*\*/ 204 : /\* 音を鳴らす \*/ 205 : /\* 引数 トーンのPWM値 \*/ 206 : /\* 戻り値 なし \*/ 207 : /\*\*\*\*\*\*\*\*\*\*\*\*\*\*\*\*\*\*\*\*\*\*\*\*\*\*\*\*\*\*\*\*\*\*\*\*\*\*\*\*\*\*\*\*\*\*\*\*\*\*\*\*\*\*\*\*\*\*\*\*\*\*\*\*\*\*\*\*\*\*\*\*/ 208 : void note( unsigned int tone )  $209 :$  {<br>210 : 210 : if( tone ) {<br>211 : TSTR &= 0xfd; /\* PWM停止 \*/ \*/  $212$  :  $TCNT_1 = \text{tone} - 1;$  213 : GRA\_1 = tone; /\* トーン設定 \*/ 214 : GRC\_1 = tone / 2; /\* デューティ比は50% \*/ 215 : TSTR  $| = 0x02$ ;  $\overline{\smash{\big)}\ x}$  /\* PWM開始 \*/\* \*/\* 216 : } else { 217 : TSTR &= 0xfd; /\* PWM停止 \*/ 218 : TCNT\_0 = 0;<br>
219 : GRA\_1 = 1;<br>
220 : GRC\_1 = 1; 221 : TSTR | = 0x02; /\* PWM開始 \*/<br>
222 : }<br>
223 : } 224 : 225 : /\*\*\*\*\*\*\*\*\*\*\*\*\*\*\*\*\*\*\*\*\*\*\*\*\*\*\*\*\*\*\*\*\*\*\*\*\*\*\*\*\*\*\*\*\*\*\*\*\*\*\*\*\*\*\*\*\*\*\*\*\*\*\*\*\*\*\*\*\*\*\*\*/ - 226 : /\* タイマB1 割り込み処理<br>227 : /\*\*\*\*\*\*\*\*\*\*\*\*\*\*\*\*\*\*\*\*\*\*\*\*<br>228 : #pragma\_interrunt(\_interr 227 : /\*\*\*\*\*\*\*\*\*\*\*\*\*\*\*\*\*\*\*\*\*\*\*\*\*\*\*\*\*\*\*\*\*\*\*\*\*\*\*\*\*\*\*\*\*\*\*\*\*\*\*\*\*\*\*\*\*\*\*\*\*\*\*\*\*\*\*\*\*\*\*\*/ 228 : #pragma interrupt( interrupt\_timerB1)<br>229 : void interrupt timerB1( void)  $\text{void}$  interrupt\_timerB1( $\text{void}$ )  $230 : {\n231 :}$ 231 : IRR2 &= 0xdf; /\* フラグクリア \*/<br>232 : cnt0++; /\* フラグクリア  $ent0++;$  $\frac{233}{234}$  $234$  : if ( music\_flag ) {<br>235 : /\* 音階処理 \*/ 235 :  $\frac{1}{236}$  :  $\frac{1}{236}$  :  $\frac{$ 236 : if( cnt0 >= 15000L\*music\_data[music\_dim][1]/TEMPO ) {<br>237 : /\* 次の音階をならす \*/  $238 : 239 : 239 : 239 : 239 : 239$ 239 : music\_dim++;<br>240 : music\_dim++; 240 : if ( music\_data [music\_dim]  $[0] = -1$  ) {<br>241 :  $\frac{17}{5}$  >  $\frac{17}{5}$  >  $\frac{17}{5}$  >  $\frac{17}{5}$  >  $\frac{17}{5}$  >  $\frac{17}{5}$  >  $\frac{17}{5}$  + / 241 :  $\frac{1}{242}$  :  $\frac{1}{242}$  :  $\frac{1}{242}$  :  $\frac{1}{242}$  :  $\frac{1}{242}$  :  $\frac{1}{242}$  : 242 :<br>
243 : note(0);<br>
244 : <br>
244 : <br>
and also ledge {  $music_flag = 0;$  244 : } else { 245 : /\* -1でないなら次の音階セット \*/<br>246 : note( music\_data[music\_dim][0] );<br>247 : }  $\begin{array}{ccc} 248 : & & \cr 249 : & & \cr \end{array}$  $249 : 3250 : 3250 : 3250$  $\frac{251}{252}$  :<br> $\frac{252}{253}$  : 252 : /\*\*\*\*\*\*\*\*\*\*\*\*\*\*\*\*\*\*\*\*\*\*\*\*\*\*\*\*\*\*\*\*\*\*\*\*\*\*\*\*\*\*\*\*\*\*\*\*\*\*\*\*\*\*\*\*\*\*\*\*\*\*\*\*\*\*\*\*\*\*\*\*/ 253 :  $/*$  End of file<br>254 :  $/**********$ 254 : /\*\*\*\*\*\*\*\*\*\*\*\*\*\*\*\*\*\*\*\*\*\*\*\*\*\*\*\*\*\*\*\*\*\*\*\*\*\*\*\*\*\*\*\*\*\*\*\*\*\*\*\*\*\*\*\*\*\*\*\*\*\*\*\*\*\*\*\*\*\*\*\*/

H8/3687F 実習マニュアル

### 19.5 プログラムの解説

#### 19.5.1 シンボル定義

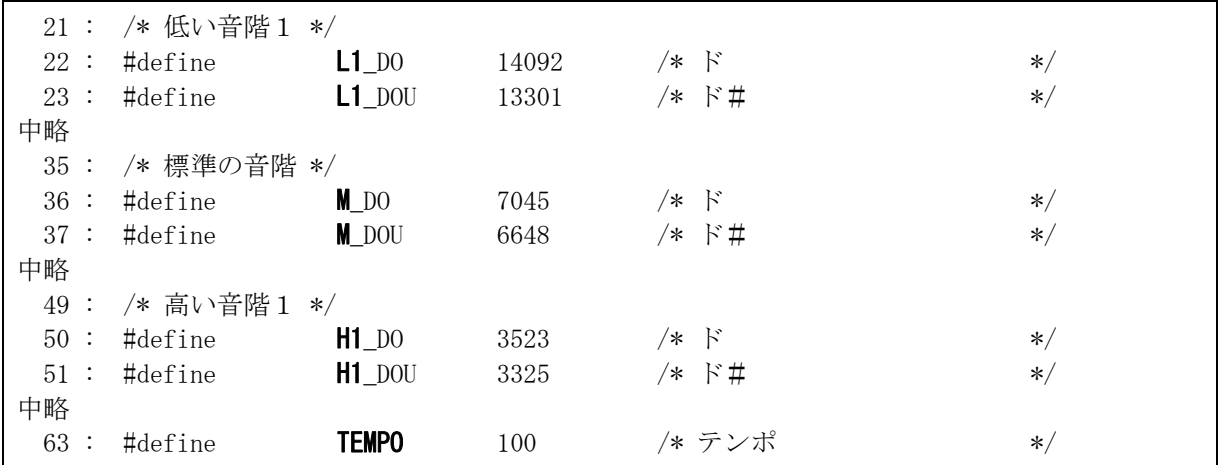

標準の音階は、「medium」(中間)の意味で「M」を先頭に付けます。1つ低い音は「low」(低い)の意味で「L1」 を先頭に付けます。1 つ高い音は「high」(高い)の意味で「H1」を付けます。

「TEMPO」定数にテンポを入力します。

#### 19.5.2 音楽データ

配列「music\_data」に、音楽データを登録します。二次元配列です。

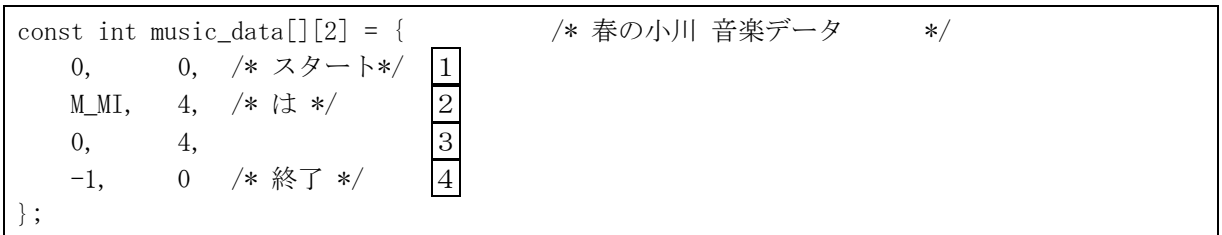

1…スタートです。

2…音楽データです。 1 個目は音階を入れます。周波数を入力すれば良いのですが、数値を直接入力すると後で見たときにドか、 レか分かりづらいです。そのため、分かりやすくするため、定数宣言で定義した音階データを入力します。 2 個目は、長さを入れます。 16…全音符 8…二分音符 4…四分音符 2…八分音符 1…16 分音符 となります。 3…休符です。 1個目は0を入れます。 2 個目は、長さを入れます。 16…全休符 8…二分休符 4…四分休符 2…八分休符 1…16 分休符 となります。 4…終了です。

#### 19.5.3 割り込み

音を鳴らす処理は、すべて割り込みで行っています。

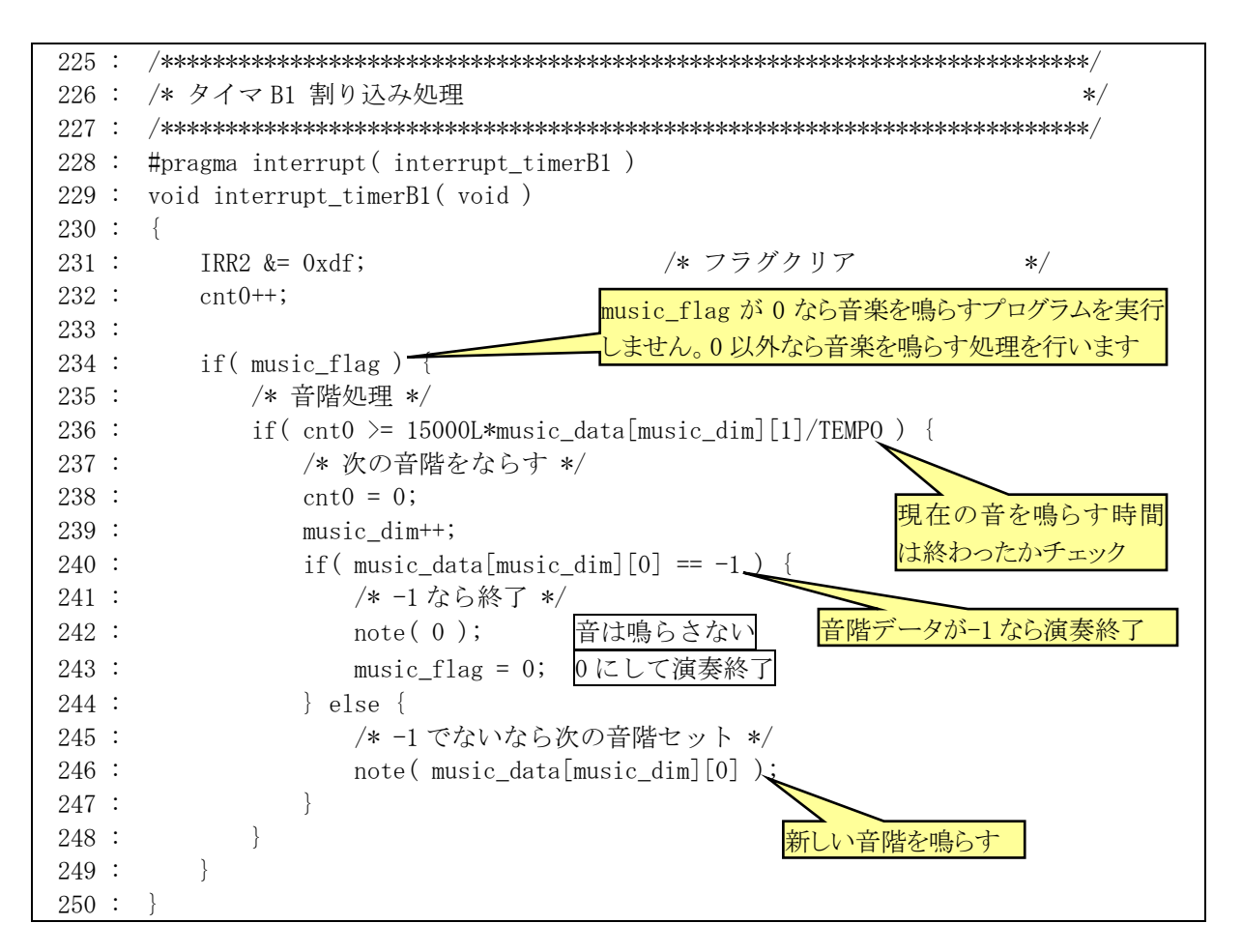

#### 19.5.4 main関数

 演奏作業はすべて割り込みないで行っているため、main 関数では、演奏開始の合図以外、何もしていません。 while 文中に何か制御する命令を追加すれば、音楽を鳴らしながら処理を平行してできます。これは割り込み(タ イマ B1)とタイマ Z を使わなければできません。

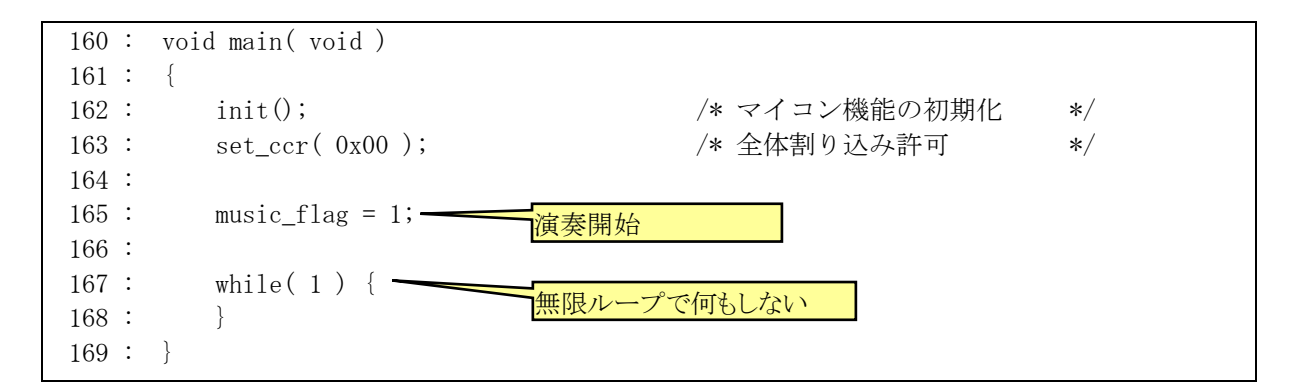

# 20. プロジェクト「beep\_clock」 ブザーを鳴らす応用「大きな古時計」を演奏

## 20.1 概要

プロジェクト「beep」の応用です。大きな古時計を演奏します。プロジェクト「beep\_haru」の、音楽データのみ替 えています。

## 20.2 接続

プロジェクト「beep」と同様です。

## 20.3 プロジェクトの構成

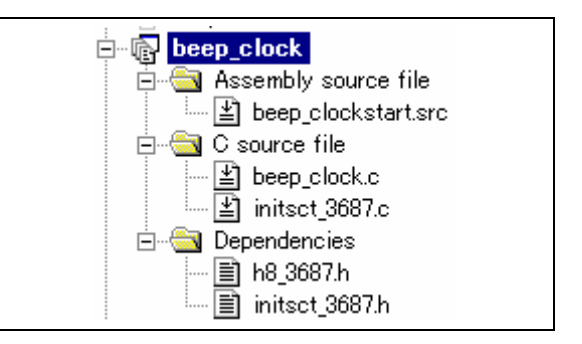

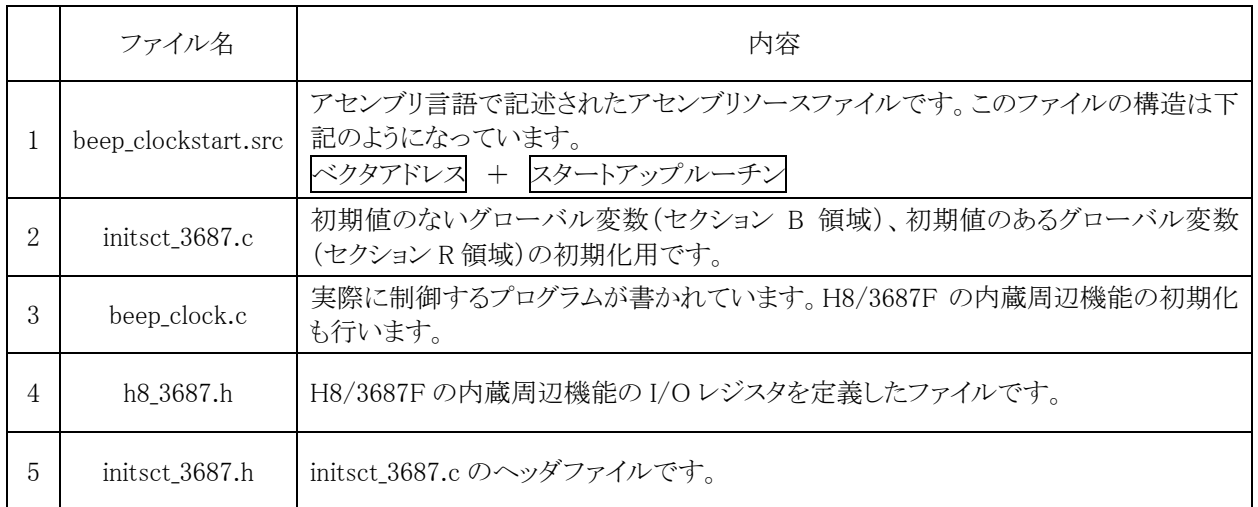

## 20.4 プログラム「beep\_clock.c」

 1 : /\*\*\*\*\*\*\*\*\*\*\*\*\*\*\*\*\*\*\*\*\*\*\*\*\*\*\*\*\*\*\*\*\*\*\*\*\*\*\*\*\*\*\*\*\*\*\*\*\*\*\*\*\*\*\*\*\*\*\*\*\*\*\*\*\*\*\*\*\*\*\*\*/ 2 : /\* 音階出力 大きな古時計版 "beep\_clokc.c" \*/ \*/ \*/ 3 : /\* 2007.04 ジャパンマイコンカーラリー実行委員会 \*/ 4 : /\*\*\*\*\*\*\*\*\*\*\*\*\*\*\*\*\*\*\*\*\*\*\*\*\*\*\*\*\*\*\*\*\*\*\*\*\*\*\*\*\*\*\*\*\*\*\*\*\*\*\*\*\*\*\*\*\*\*\*\*\*\*\*\*\*\*\*\*\*\*\*\*/ 5 : /\* 6 : 出力:P66(スピーカや圧電ブザーなど)  $\begin{array}{c} 6 \\ 7 \\ 8 \end{array}$ ・<br>8 : ポート6のbit6に接続したスピーカや圧電ブザーに<br>9 : 音階を出力します。 音階を出力します。  $10$  11 : 12 : /\*======================================\*/ 13 : /\* インクルード \*/ 14 : /\*======================================\*/ 15 : #include  $\langle \text{machine.h} \rangle$ <br>16 : #include "h8\_3687.h"  $h8_3687. h'$  $17$  18 : /\*======================================\*/ 19 : /\* シンボル定義 \*/\*<br>20 : /\*==================================\*\* 20 : /\*======================================\*/ : /\* 低い音階 1 \*/<br>: #define L1 D0 22 : #define L1\_DO 14092 /\* ド \*/ 23 : #define L1\_DOU 13301 /\* ド# \*/ 24 : #define L1\_RE 12554 /\* レ \*/ 25 : #define L1\_REU 11850 /\* レ# \*/ 26 : #define L1\_MI 11185 /\* ミ \*/ 27 : #define L1\_FA 10557 /\* ファ \*/ 28 : #define L1\_FAU 9964 /\* ファ# \*/ 29 : #define L1\_SO 9405 /\* ソ \*/ 30 : #define L1\_SOU 8877 /\* ソ# \*/ 31 : #define L1\_RA 8379 /\* ラ \*/ 32 : #define L1\_RAU 7909 /\* ラ# \*/ 33 : #define L1\_SI 7465 /\* シ \*/  $\frac{34}{35}$ 35 : /\* 標準の音階 \*/<br>36 : #define M\_DO 36 : #define M\_DO 7045 /\* ド \*/ 37 : #define M\_DOU 6648 /\* ド# \*/ 38 : #define M\_RE 6277 /\* レ \*/ 39 : #define M\_REU 5924 /\* レ# \*/ 40 : #define M\_MI 5598 /\* ミ \*/ 41 : #define M\_FA 5277 /\* ファ \*/ 42 : #define M\_FAU 4981 /\* ファ# \*/ 43 : #define M\_SO 4701 /\* ソ \*/ 44 : #define M\_SOU 4437 /\* ソ# \*/ 45 : #define M\_RA 4188 /\* ラ \*/ 46 : #define M\_RAU 3954 /\* ラ# \*/ 47 : #define M\_SI 3732 /\* シ \*/  $\frac{48}{49}$  49 : /\* 高い音階1 \*/ 50 : #define H1\_DO 3523 /\* ド \*/ 51 : #define H1\_DOU 3325 /\* ド# \*/ 52 : #define H1\_RE 3139 /\* レ \*/ 53 : #define H1\_REU 2962 /\* レ# \*/ 54 : #define H1\_MI 2796 /\* ミ \*/ 55 : #define H1\_FA 2639 /\* ファ \*/ 56 : #define H1\_FAU 2491 /\* ファ# \*/ 57 : #define H1\_SO 2351 /\* ソ \*/ 58 : #define H1\_SOU 2219 /\* ソ# \*/ 59 : #define H1\_RA 2095 /\* ラ \*/ 60 : #define H1\_RAU 1977 /\* ラ# \*/ 61 : #define H1\_SI 1866 /\* シ \*/  $62$ <br> $63$ #define TEMPO 60 /\* テンポ \*/  $64 : 65 : 65$  65 : /\*======================================\*/ 66 : /\* プロトタイプ宣言 \*/ 67 : /\*======================================\*/ 68 : void init (void );<br>69 : void note (unsigne void note  $\dot{ }$  unsigned int tone ); 70 : 71 : /\*======================================\*/ 72 : /\* グローバル変数の宣言 \*/\*<br>73 : /\*=================================\*/<br>74 : unsigned long cnt0; /\* 73 : /\*======================================\*/  $74$  : unsigned long cnt0;<br> $75$  : int music dim; 75 : int music\_dim; /\* 音楽データ配列の位置 \*/ 76 : int music\_flag; /\* 音楽データならすかどうか \*/  $\frac{76}{77}$  78 : const int music\_data[][2] = { /\* 大きな古時計 音楽データ \*/ 79 : /\*<br>80 : 長 80 : 長さは、四分音符を4として、二分音符は8、八分音符は2となります。 81 : 休符も同様に、四分休符を4として、二部休符は8、八分休符は2となります。  $82 : * \right)$ 

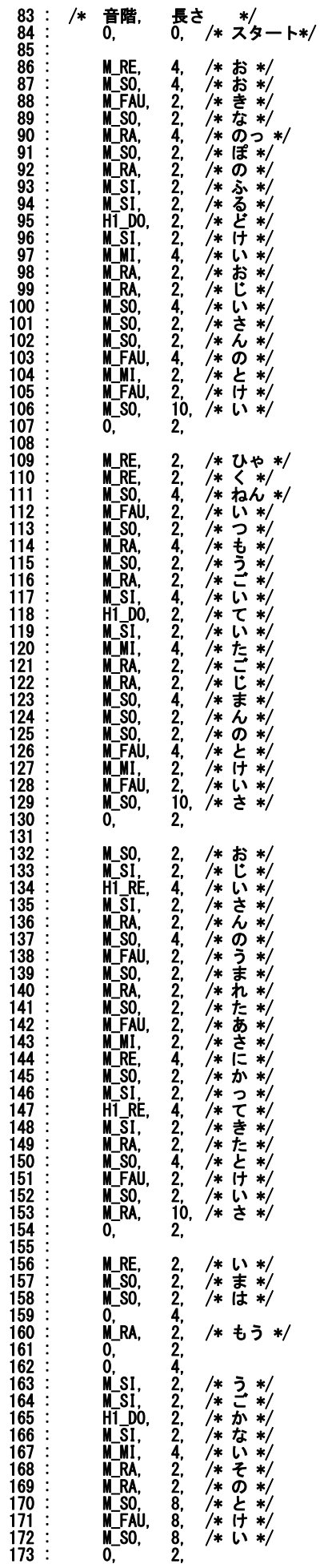

beep\_haru.c の音楽データを 変更しています。

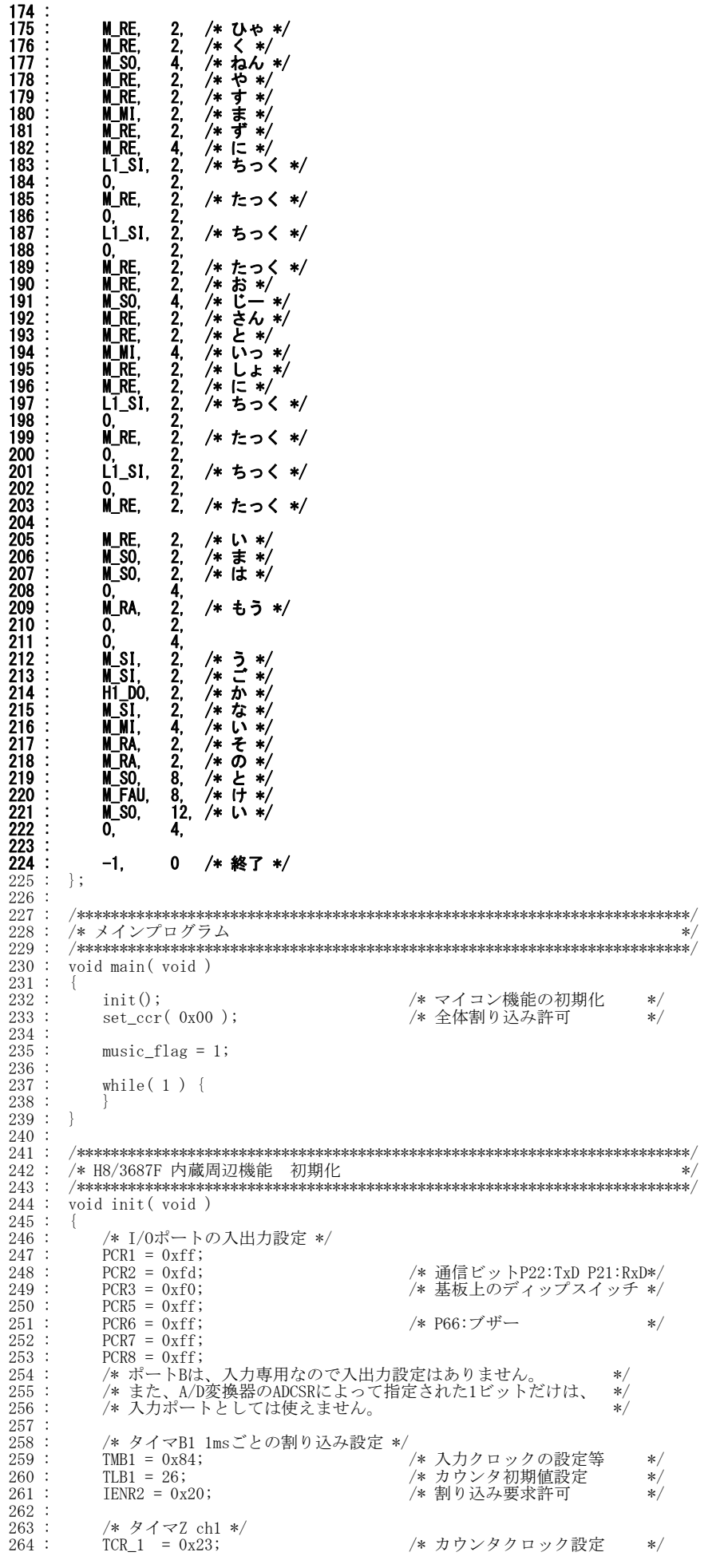

265 : TPMR = 0x20;<br>266 : TOCR = 0x00; /\* 初期出力値設定 \*/ 266 : TOCR = 0x00; /\* 初期出力値設定 \*/ 267 : POCR\_1 = 0x00; /\* 出力レベル設定 \*/ 268 : Convert = 0.300,<br>
268 : GRA\_1 = 1; /\* 周期の設定 \*/<br>
269 : GRC\_1 = 1; /\* デューティ比設定 \*/  $\begin{array}{lll} 6\mathrm{RC} & 1 & = & 1; & \ \hline 7 & - & - & - & - & - & - & + \ \hline 7 & - & - & - & - & - & + \ \hline 2 & - & - & - & - & - & - \ \hline 3 & - & - & - & - & - \ \hline 4 & - & - & - & - & - \ \hline 5 & - & - & - & - & - \ \hline 6 & - & - & - & - & - \ \hline 7 & - & - & - & - & - \ \hline 8 & - & - & - & - & - \ \hline 9 & - & - & - & - & - \ \hline 1 & - & - & - & - & - \ \hline 1 & - &$  270 : TOER = 0xb1; /\* PWM出力の許可 \*/  $\frac{270}{271}$  :<br>271 :  $\frac{272}{273}$  :<br> $\frac{273}{274}$  : 273 : /\*\*\*\*\*\*\*\*\*\*\*\*\*\*\*\*\*\*\*\*\*\*\*\*\*\*\*\*\*\*\*\*\*\*\*\*\*\*\*\*\*\*\*\*\*\*\*\*\*\*\*\*\*\*\*\*\*\*\*\*\*\*\*\*\*\*\*\*\*\*\*\*/ 274 : /\* 音を鳴らす \*/ 275 : /\* 引数 トーンのPWM値 \*/ 276 : /\* 戻り値 なし \*/ 277 : /\*\*\*\*\*\*\*\*\*\*\*\*\*\*\*\*\*\*\*\*\*\*\*\*\*\*\*\*\*\*\*\*\*\*\*\*\*\*\*\*\*\*\*\*\*\*\*\*\*\*\*\*\*\*\*\*\*\*\*\*\*\*\*\*\*\*\*\*\*\*\*\*/ void note( unsigned int tone)  $276 :$ <br>  $276 :$ <br>  $277 :$ <br>  $278 :$ <br>  $279 :$ <br>  $280 :$  $280 :$  if (tone ) {<br>  $281 :$  if (tone ) {<br>
TSTR &=  $281 :$  TSTR &= 0xfd; <br>  $282 :$  TCNT\_1 = tone - 1; <br>  $283 :$  GRA\_1 = tone; <br>  $\frac{1}{283}$  /\* トーン設定 \*/  $TCNT_1 = \text{ tone} - 1;$ <br>GRA $_1 = \text{ tone}$ ; 283 : GRA\_1 = tone; /\* トーン設定 \*/ 284 : GRC\_1 = tone / 2; /\* デューティ比は50% \*/ 284 :  $\begin{array}{ccc} 284 & \text{cm.} & \text{cm.} \\ 284 & \text{GRC}_1 & = \text{tone} \end{array}$  /\*  $\begin{array}{ccc} \text{cm.} & \text{cm.} \\ \text{cm.} & \text{cm.} \\ \text{285} & \text{TSTR} \\ \text{286} & \text{cm.} \end{array}$  = 0x02;  $\begin{array}{ccc} \text{cm.} & \text{cm.} \\ \text{cm.} & \text{cm.} \\ \text{cm.} & \text{cm.} \\ \text{cm.} & \text{cm.} \\ \text{cm.} & \text{cm.} \\$ 286 : } else {<br>287 : <br>287 : <br>TSTR 287 : TSTR &= 0xfd; /\* PWM停止 \*/<br>288 : TCNT\_0 = 0; 288 : TCNT\_0 = 0;<br>
289 : GRA\_1 = 1;<br>
290 : GRC\_1 = 1;  $291$  : TSTR  $| = 0x02$ ; /\* PWM開始 \*/  $291 :$ <br>  $292 :$ <br>  $293 :$  $293$  $\frac{294}{295}$  : 295 : /\*\*\*\*\*\*\*\*\*\*\*\*\*\*\*\*\*\*\*\*\*\*\*\*\*\*\*\*\*\*\*\*\*\*\*\*\*\*\*\*\*\*\*\*\*\*\*\*\*\*\*\*\*\*\*\*\*\*\*\*\*\*\*\*\*\*\*\*\*\*\*\*/ 296 : /\* タイマB1 割り込み処理<br>297 : /\*\*\*\*\*\*\*\*\*\*\*\*\*\*\*\*\*\*\*\*\*\*\*\*<br>298 : #pragma\_interrupt(\_interr 297 : /\*\*\*\*\*\*\*\*\*\*\*\*\*\*\*\*\*\*\*\*\*\*\*\*\*\*\*\*\*\*\*\*\*\*\*\*\*\*\*\*\*\*\*\*\*\*\*\*\*\*\*\*\*\*\*\*\*\*\*\*\*\*\*\*\*\*\*\*\*\*\*\*/ 298 : #pragma interrupt(interrupt\_timerB1)<br>299 : void interrupt timerB1(void)  $void$  interrupt\_timerB1( $void$ )  $\frac{300}{301}$  : 301 : IRR2 &= 0xdf;  $\frac{1}{302}$  : cnt0++;  $\frac{1}{302}$  : cnt0++;  $\cot 0++;$  $\frac{303}{304}$ : 304 : if (music\_flag)<br>305 : /\* 音階処理 305 :  $\frac{305}{15}$  :  $\frac{306}{15}$  :  $\frac{306}{15}$  :  $\frac{306}{15}$  :  $\frac{306}{15}$  :  $\frac{306}{15}$  :  $\frac{306}{15}$  :  $\frac{306}{15}$  :  $\frac{306}{15}$  :  $\frac{306}{15}$  :  $\frac{306}{15}$  :  $\frac{306}{15}$  :  $\frac{306}{15}$  :  $\frac{306}{15}$  :  $\frac{$ 306 : if( cnt0 >= 15000L\*music\_data[music\_dim][1]/TEMPO ) {<br>307 : /\* 次の音階をならす \*/  $308 :$   $\text{cnt0} = 0;$ <br> $309 :$   $\text{music\_dim}$  $309 : \text{music\_dim++};$ <br> $310 : \text{if (music\_da)}$  $\text{if}(\text{ music_data}[\text{music\_dim}][0] == -1)$  { 311 :  $/* -1 \times 5 \times 7 \times 7$ <br>312 : note(0): 312 :<br>313 : note(0);<br>music flag  $\frac{313}{313}$  : music\_flag = 0;<br>314 : <br>314 :  $314 : 315 : 315 : 315 : 315$ 315 : /\* -1でないなら次の音階セット \*/<br>316 : note(music\_data[music\_dim][0]);  $\begin{array}{ccc} 317 & : & & \\ 318 & : & & \end{array}$  $\begin{array}{cccc} 318 : & & \phantom{0} & \phantom{0} & \phantom$  $320 :$  $\frac{321}{322}$  322 : /\*\*\*\*\*\*\*\*\*\*\*\*\*\*\*\*\*\*\*\*\*\*\*\*\*\*\*\*\*\*\*\*\*\*\*\*\*\*\*\*\*\*\*\*\*\*\*\*\*\*\*\*\*\*\*\*\*\*\*\*\*\*\*\*\*\*\*\*\*\*\*\*/  $323 :$  /\* End of file<br> $324 :$  /\*\*\*\*\*\*\*\*\*\*\*\*\* 324 : /\*\*\*\*\*\*\*\*\*\*\*\*\*\*\*\*\*\*\*\*\*\*\*\*\*\*\*\*\*\*\*\*\*\*\*\*\*\*\*\*\*\*\*\*\*\*\*\*\*\*\*\*\*\*\*\*\*\*\*\*\*\*\*\*\*\*\*\*\*\*\*\*/

## 20.5 プログラムの解説

H8/3687F 実習マニュアル

プロジェクト「beep\_haru」と同じです。

# 21. プロジェクト「sio」 パソコンから数値を入力してLEDに出力する

## 21.1 概要

パソコンから入力した数値を LED へ出力します。

## 21.2 接続

・CPU ボードのポート 6 と、実習基板の LED 部をフラットケーブルで接続します。 ・通信ケーブルは、パソコンの RS-232C コネクタに接続したままにしておきます。

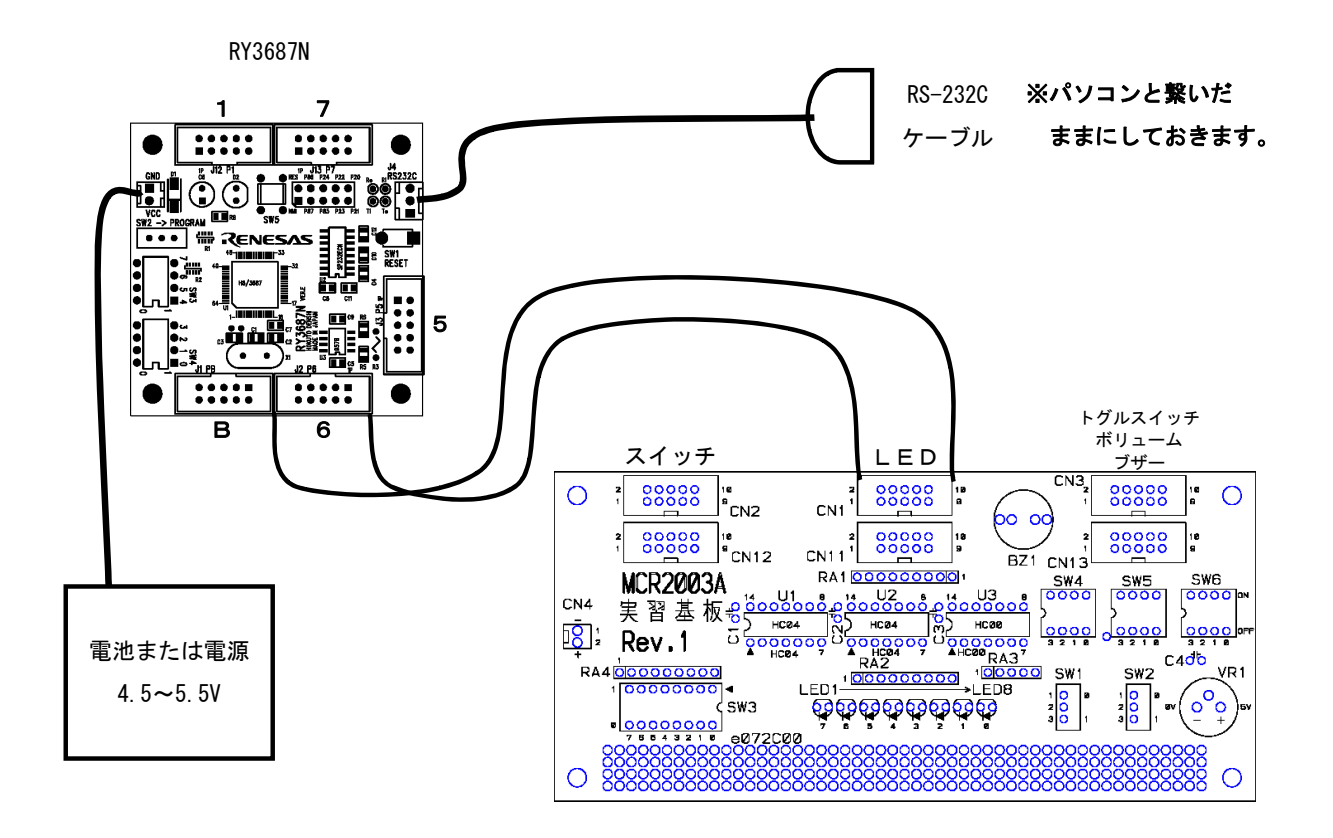

## 21.3 プロジェクトの構成

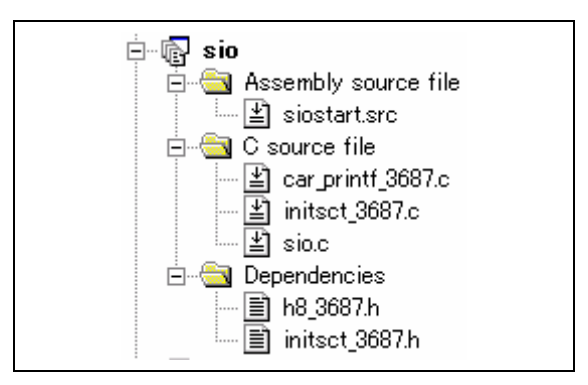

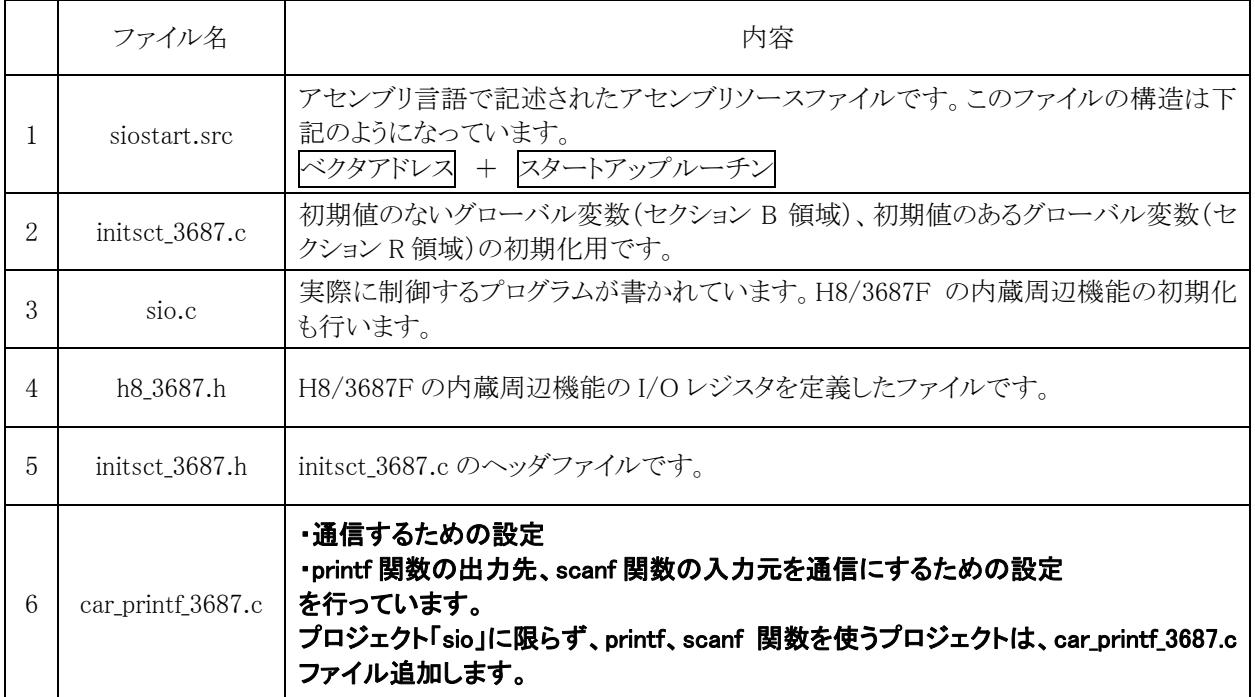

## 21.4 プログラム「sio.c」

ゴシック体が、printf、scanf を使うために追加した行です。

```
 1 : /************************************************************************/ 
 2 : /* パソコンから数値を入力してLEDへ出力(通信機能の利用) "sio.c" */ 
 3 : /* 2007.04 ジャパンマイコンカーラリー実行委員会 */ 
    4 : /************************************************************************/ 
   \begin{array}{cc} 5 & : & \mathcal{}/* \\ 6 & : & \mathcal{N} \end{array} 6 : 入力:SCI3(パソコンのキーボードで入力したデータ) 
 7 : ※パソコンはTeraTermProなどの通信ソフトを使用します 
    8 : 出力:P67-P60(LED等) 
  \begin{smallmatrix} 9 \\ 10 \end{smallmatrix} 10 : TeraTermProなどの通信ソフトを通して、キーボードから入力した数値を 
 11 : ポート6に接続したLEDなどへ出力します。 
 12 : C言語でおなじみのprintf文、scanf文を使用した演習です。 
   13 : */ 
   14 : 
   15 : /*======================================*/ 
  16 : /* インクルード<br>17 : /*=============
 17 : /*======================================*/ 
   18 : #include <no_float.h> /* stdioの簡略化 最初に置く*/ 
  19 : #include \checkmarkstdio.h><br>
20 : #include \checkmark machine.h<br>
21 : #include \checkmark h8 3687.h
          #include <machine.h><br>#include "h8_3687.h"<br>#include "initsct_36
 21 : #include "h8_3687.h" 
 22 : #include "initsct_3687.h" 
  \frac{23}{24} 24 : /*======================================*/ 
  --<br>25 : /* プロトタイプ宣言<br>26 : /*==================================**
           26 : /*======================================*/ 
          void init( void );
  \begin{array}{c} 27 \\ 28 \\ 29 \end{array} 29 : /*======================================*/ 
  30 : /* グローバル変数の宣言<br>31 : /*==================================*
 31 : /*======================================*/ 
  \begin{array}{c} 32 \ 33 \end{array} :
   33 : /************************************************************************/ 
34 : /* メインプログラム */
 35 : /************************************************************************/ 
   36 : void main( void ) 
  37 : 38 :int i, ret;
  \frac{39}{40}:
  99 :   init();                                */<br>41 :   init_sci3( 0x00, 47 );        /* SCI3初期化        */
               \overline{\text{init\_sci}}3(0x00, 47);
   42 : set_ccr( 0x00 ); /* 全体割り込み許可 */ 
  \frac{43}{44} :
44 : printf( "Hello World!\n" );<br>45 : printf( "compile date : %s\n" , COMPILE_DATE );<br>46 : printf( "compile time : %s\n" , COMPILE_TIME );
 47 : while( 1 ) { 
 48 : printf( "Input data : " ); 
 49 : ret = scanf( "%d", &i ); 
50 : if( ret == 1 ) {<br>51 : printf("Get data : %d\n", i );<br>52 : PDR6 = i;
 53 : } else { 
54 : printf( "Data Error!!\n" );<br>55 : scanf( "\\\\\-\[`\\n]" );
\begin{array}{cc} 56 : & & \ & 57 : & \ & 58 : & \} \end{array}\frac{59}{60}:
           60 : /************************************************************************/ 
  61 : /* H8/3687F 内蔵周辺機能 初期化<br>62 : /*******************************
   62 : /************************************************************************/ 
          void init( void)
  64 6565 : /* I/0ポートの入出力設定 */<br>66 : PCR1 = 0xff;
  66 : PCR1 = 0xff;<br>67 : PCR2 = 0xfd;
               - PCR2 = 0xfd;<br>
PCR2 = 0xfd;<br>
PCR3 = 0xf0;<br>
/* 基板上のディップスイッチ */
  os : I i long = 0x10;<br>68 : PCR3 = 0xf0;            /* 基板上のディップスイッチ */<br>69 : PCR5 = 0xff:
  69 : \text{PCR5} = 0 \text{xff};<br>
70 : \text{PCR6} = 0 \text{xff};70 : \text{PCRS} = 0 \text{xf};<br>
71 : \text{PCRT} = 0 \text{xf};<br>
*/* LED基板 */
               PCR7 = 0xff;72 : PCR8 = 0xff;<br>
73 : /* \sharp + \uparrow + \uparrow + \uparrow + \uparrow + \uparrow + \uparrow + \uparrow + \uparrow + \uparrow + \uparrow + \uparrow + \uparrow + \uparrow + \uparrow + \uparrow + \uparrow + \uparrow + \uparrow + \uparrow + \uparrow + \uparrow + \uparrow + \uparrow + \up 73 : /* ポートBは、入力専用なので入出力設定はありません。 */ 
 74 : /* また、A/D変換器のADCSRによって指定された1ビットだけは、 */ 
 75 : /* 入力ポートとしては使えません。 */ 
  \frac{76}{77} : }
  \frac{77}{78} :
  78 : /************************************************************************/ 
          /* End of file
           80 : /************************************************************************/
```
## 21.5 プログラム「siostart.src」

ゴシック体が、printf、scanfを使うために追加、変更した行です。

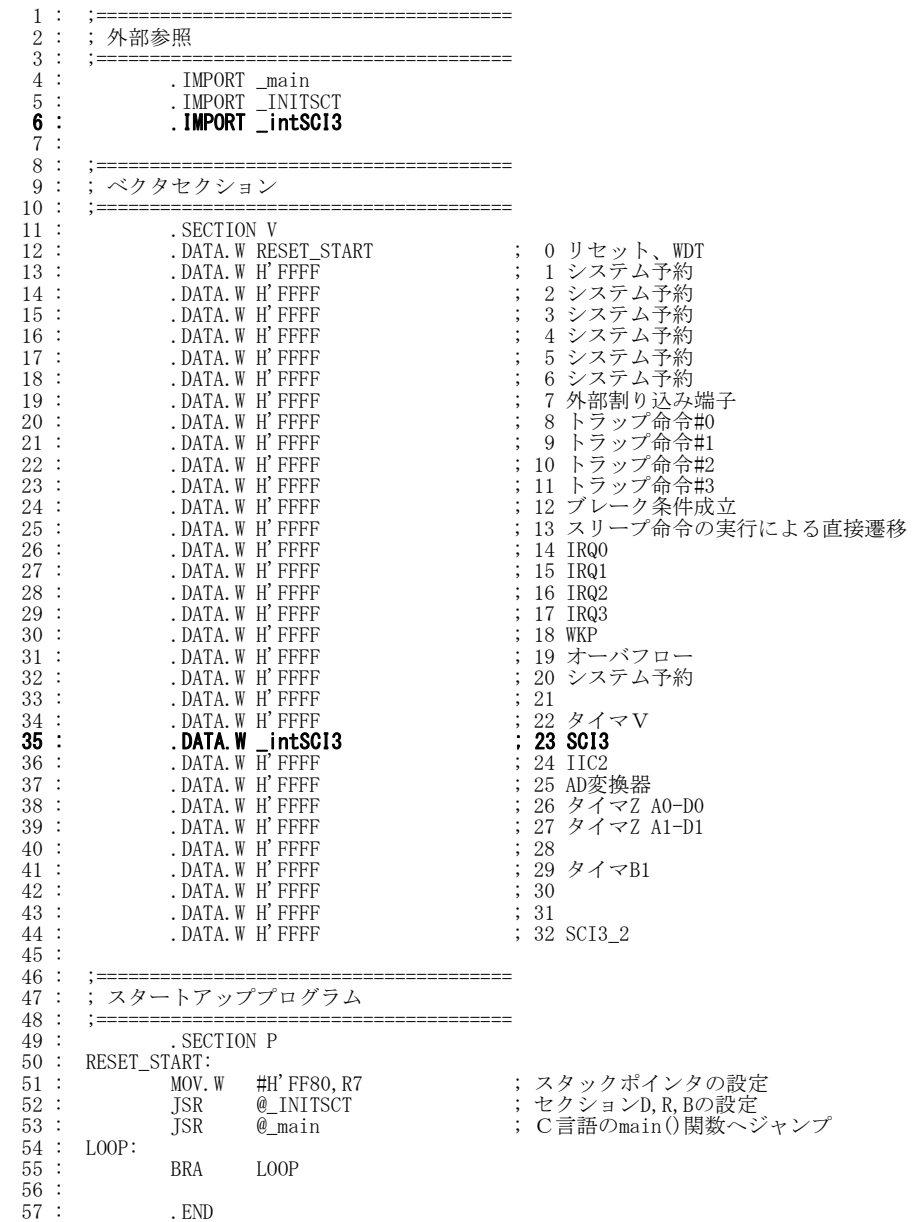

## 21.6 パソコンとマイコンの通信

### 21.6.1 概要

C言語を習い始めると、パソコン上で動作するプログラムの場合は決まって以下のようなプログラムを作成しま す。

```
#include <stdio.h> 
void main( void ) 
{ 
   printf("Hello World!\n") ;
}
```
コンパイルして実行してみるとパソコンのディスプレイに、

Hello World!

と表示されます。printf 関数が画面に表示する作業を行ってくれているのです。printf 関数は標準入出力ライブラ リの「stdio.h」ファイルをインクルードすると使用できます。パソコンの場合は、表示したい内容をディスプレイに出 力したり、キーボードから文字を入力したりすることができます。

しかしマイコンを使用する装置は、特定の機器に組み込んで使用することが主な目的のため、ディスプレイや キーボードが付いていることはほとんどありません。ルネサス統合開発環境のCコンパイラは、ANSI C という規格 に準じているため printf や scanf などの関数を実行できます。しかし、出力先や入力元が無い(分からない)ため、 何も起こらないのです。

#### 今回は、その printf 関数と scanf 関数を実行できるようにしてみました!!

#### 21.6.2 パソコンとの接続方法

といっても、CPU ボードとディスプレイやキーボードを簡単に接続することはできません。接続する回路や制御 プログラムが大変になります。

CPU ボードにプログラムを書き込むときを思い出してみます。CPU ボードとパソコンを RS232C ケーブルで接 続します。このケーブル通して、パソコンから CPU ボードへプログラムを書き込んでいました。この RS232C ケー ブルを利用して CPU ボードとパソコンを繋ぎます。

パソコンには、「ハイパーターミナル」や「Tera Term Pro」などの通信ソフトを立ち上げておきます。

#### (1) キーボードから入力したデータを CPU ボードで受信

通信ソフトは、キーボードから入力された文字を、RS232C ケーブルを通じて CPU ボードへ送ります(下図)。

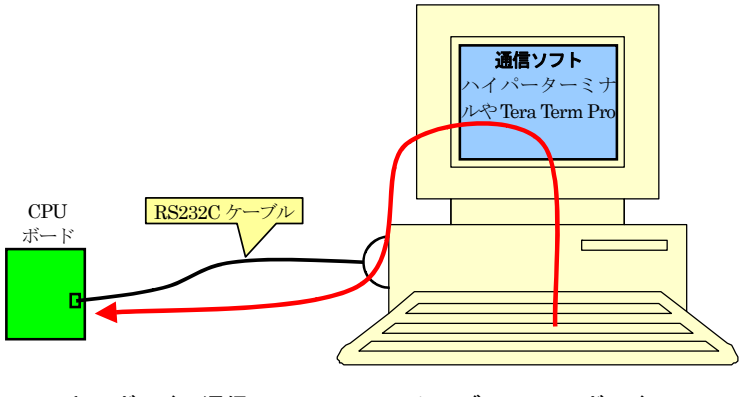

キーボード→通信ソフト→RS232C ケーブル→CPU ボードへ

#### (2) CPU ボードから送ったデータを、パソコンに表示

通信ソフトは、CPU ボードから送られてきたデータを RS232C ケーブルを通じて受信して、通信ソフトの画面上 に表示します(下図)。

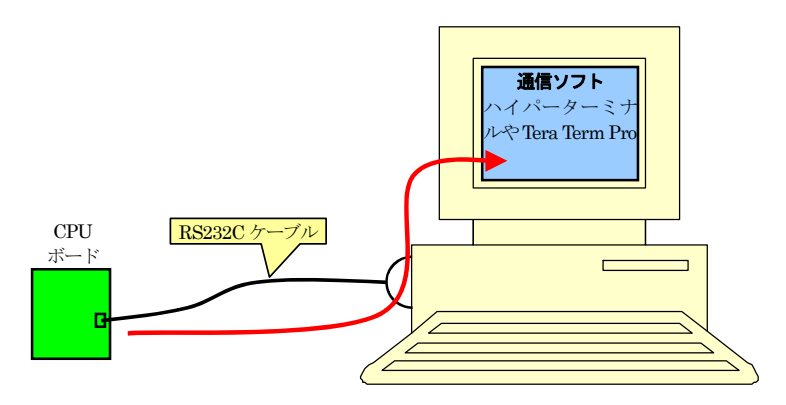

CPU ボード→RS232C ケーブル→通信ソフトの画面へ

今回は、キーボードから 10 進数でデータを入力します。CPU ボードはそのデータを受信して、ポート 6 に接 続されている LED へデータを出力します。

## 21.7 プログラムの解説

#### 21.7.1 car\_printf\_3687.cとは?

プロジェクト「sio」は、「car\_printf\_3687.c」ファイルを追加しています。これは、

#### ・通信するための設定

#### ・printf 関数の出力先、scanf 関数の入力元を通信にするための設定

を行っています。プロジェクト「sio」に限らず、これらを行うプロジェクトには、car\_printf\_3687.c ファイルを追加しま す。

#### 21.7.2 car\_printf\_3687.cのシンボル定義

car\_printf\_3687.c は、下記のようなシンボル定義をしています。

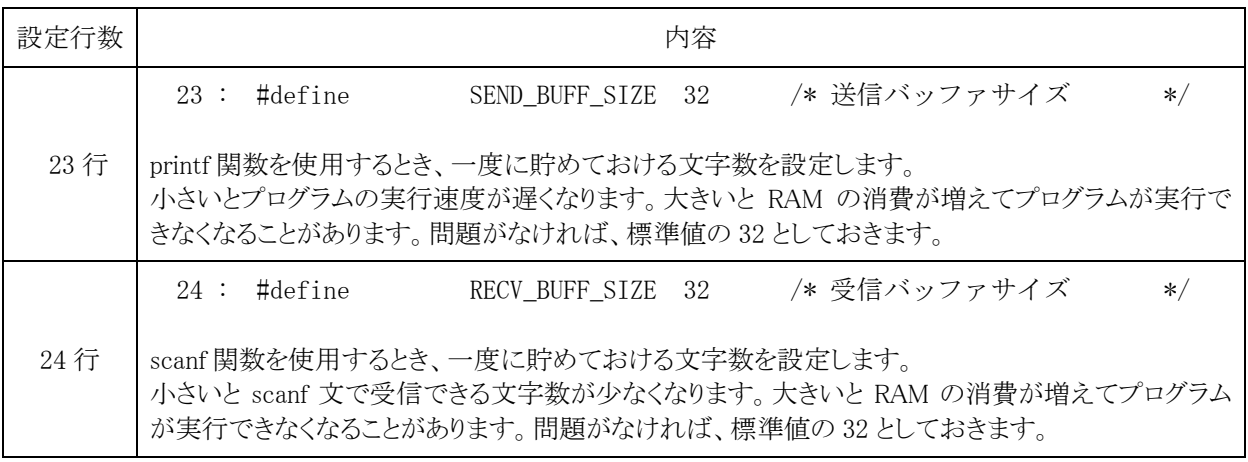

#### 21.7.3 siostart.srcファイル IMPORT追加とベクタアドレスの変更

car\_printf\_3687.c ファイルを追加して sio.c プログラム内を改造しただけでは、まだ printf 関数は使えません。 src ファイル内も追加、変更します。

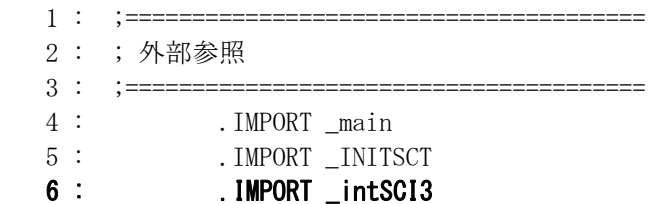

外部参照部分に「\_intSCI3」を追加します。

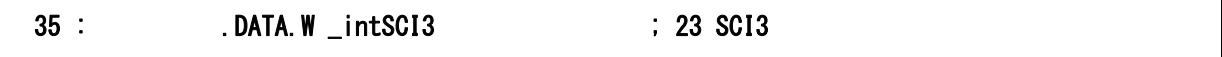

ベクタ番号 23 のジャンプ先を「\_intSCI3」にします。printf 文で文字を送信するとき、通信の送信割り込みを 使用します。

#### 21.7.4 sio.cファイル include文追加

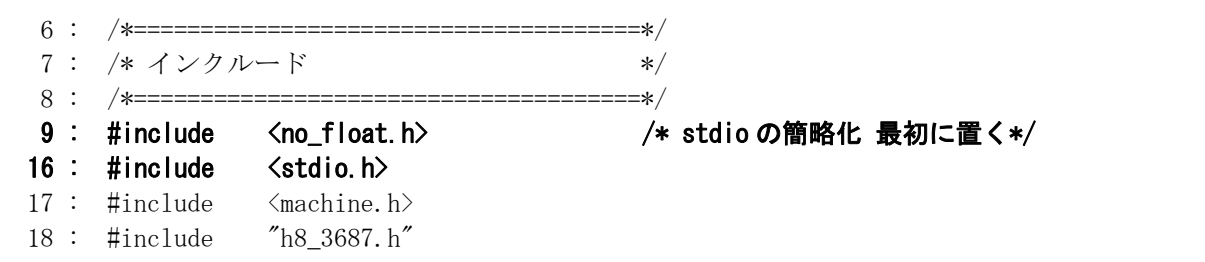

printf 関数、scanf 関数を実行するために、stdio.h ファイルをインクルードします。stdio.h をインクルードする前 に、no\_float.h ファイルをインクルードしています。このファイルは、ルネサス統合開発環境のみで有効なヘッダフ ァイルです。

21.7.5 no\_float.hファイルとは?

このファイルは、ルネサス統合開発環境専用のヘッダファイルです。printf 文、scanf 文で float 型や double 型を使わなければ、stdio.h をインクルードする前に no\_float.h をインクルードすることにより、MOT ファイルサイ ズを小さくすることができます。もし、float 型や double 型を使用するのであれば、no\_float.h は入れないでくださ い。

ポイントは、プロジェクトにあるすべての C ソースプログラムファイルで入れるなら入れる、入れないなら入れな いと統一してください。今回は、「sio.c」と「car\_printf\_3687.c」ファイルの 2 ファイルになります。

sio.c のインクルード部分です。

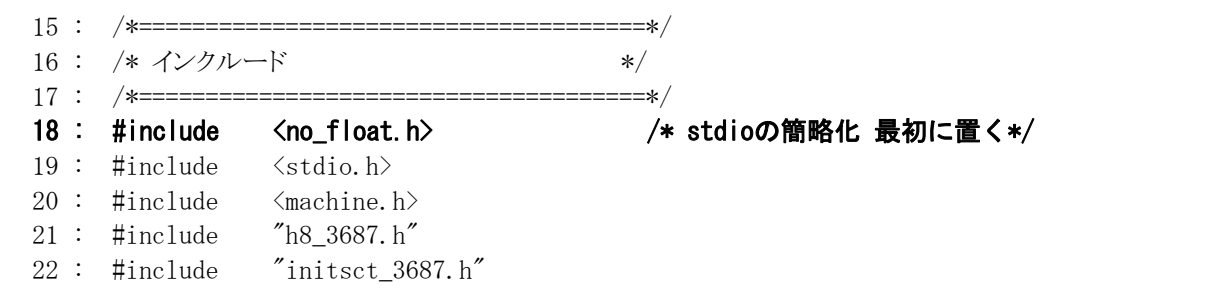

car\_printf\_3687.c のインクルード部分です。

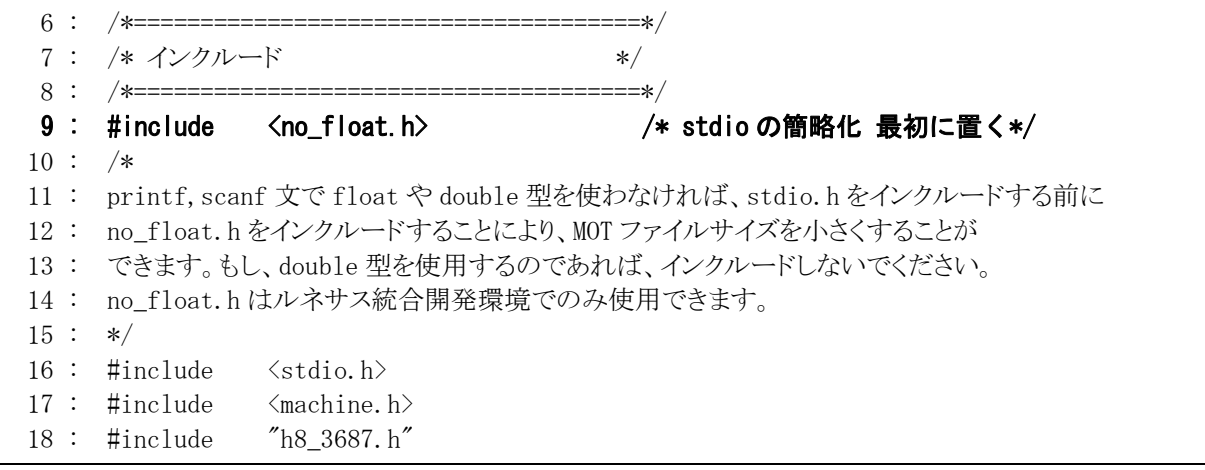

printf 文、scanf 文で float 型や double 型を使わなければ、上記のように no float.h を 2 ファイルに追加します。 使う場合は、両ファイルとも「#include <no\_float.h>」の行を削除します。

21.7.6 sio.cファイル init\_sci3 関数の追加

```
 33 : /************************************************************************/ 
 34 : /* メインプログラム */ 
 35 : /************************************************************************/ 
 36 : void main( void ) 
 37 : { 
 38 : int i, ret; 
 39 : 
40 : init(); アイコン機能の初期化 */
41 : init_sci3(0x00, 47); /* SCI3初期化 */
42 : set ccr( 0x00 ); /* 全体割り込み許可 */
```
H8/3687F マイコンの内蔵周辺機能である SCI3 を初期化する関数を実行します。カッコ内の「0x00」と「47」で ボーレート(通信スピード)の設定しています。通信スピードは通常、1200bps、4800bps、9600bps、19200bps、 38400bps を設定します。

今回は、9600bps に設定します。

init\_sci3(SMR, BRR );

SMR と BRR の計算方法は、下記の手順です。

BRR =  $\phi \div (A \times \exists \mathcal{F} \exists \mathcal{L} \forall \mathcal{F} \cup \mathcal{F} \forall \mathcal{F} \cup \neg \mathcal{F}) - 1$ 

※A=32,128,512,2048 のどれか ※φ=クリスタルの値、RY3687N ボードは 14.7456MHz

A の値は 4 種類あるので、4 通り計算します。 φ = 14.7456MHz、設定したいボーレートは 9600 ですので、代 入すると、

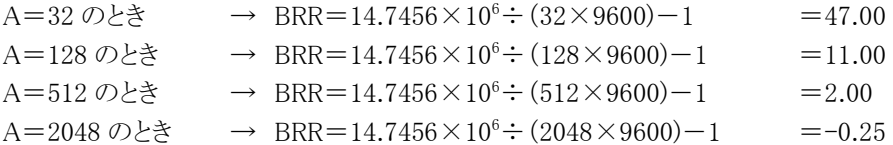

init\_sci3 関数に値を設定しようとしても 4 種類もあり、どれを設定すればよいか困ってしまいます。選定基準は、

(1) BRR の値が 0~255 の範囲である設定値を選びます。

- (2) 整数の(小数点のない)設定値を選びます。
- (3) 1 と 2 に当てはまる設定値が 2 つ以上ある場合は、A の値が小さい設定を選びます。
- (4) 1 と 2 に当てはまる設定値が無い場合、BRR を四捨五入した値が「0~255」の範囲内であることを条件に、下 記の計算を行います。

実際の通信速度=φ÷(A×(BRR を四捨五入した値+1))

この計算で、計算された「実際の通信速度」と「設定したい通信速度」の差が一番小さい A の値を使います。 差が同じ場合は、A の値が小さい設定を選びます。

ちなみに

誤差率 = (実際の通信速度-設定したい通信速度)/ 設定したい通信速度 が1%以上ある場合は、通信エラーが出る可能性があります。その場合は、通信速度を変えるか、 クリスタルの値を変更するなどしてください。 今回は、 (1)の条件→A が 32、128、512 のとき可能、2048 は不可 (2)の条件→A が 32、128、512 のとき可能、2048 は不可 (3)の条件→A の値が一番小さい A=32、BRR=47

が設定値となります。

A の値を直接 init\_sci3 関数に設定するわけではありません。下表のような SMR 値となります。

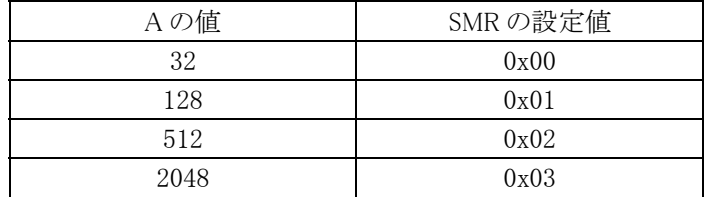

A=32 なので、SMR は 0x00 となります。

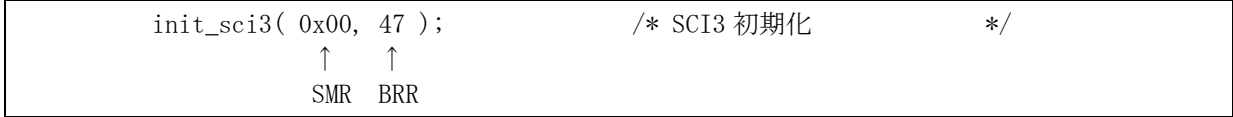

#### **●クリスタル値が 16MHz の場合**

下記にクリスタル値が 16MHz の場合の計算例を取り上げます。

クリスタル値は 16.000MHz です。設定したいボーレートを 9600bps とすると、

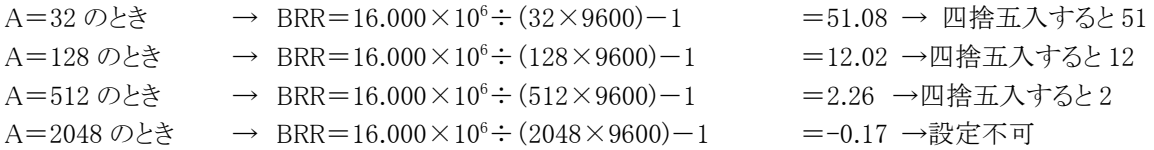

(1)の条件→A が 2048 のとき不可

(2)の条件→A が 32、128、512 のときのどれも不可

4 種類どれも不可なので、(4)の条件が適用されます。

(4)の条件→ A=32 のとき → ボーレート=16.000×10<sup>6</sup>÷ (32×(51+1)) = 9615.4

- A=128 のとき → ボーレート=16.000×10<sup>6</sup>÷ (128×(12+1)) = 9615.4
	- A=512 のとき → ボーレート=16.000×10<sup>6</sup>÷ (2048×(2+1)) = 10416.7

となります。A=32,128 どちらも同じですので、A の値が少ない方を選びます。A=32、BRR=51、よって SMR=0x00 が設定値となります。

ちなみに誤差率は、

誤差率 = (実際の通信速度-設定したい通信速度)/ 設定したい通信速度

 $=(9615.4-9600)/9600 = 0.16%$ 

となります。1%以下なので問題ありません。

#### 21.7.7 sio.cファイル printf文、scanf文の使用

これまでの追加で、printf 関数、scanf 関数を使用するための準備が完了しました。後は、main 関数内でパソ コンのC言語のように printf 関数、scanf 関数を使用することができます。

```
44 : printf( "Hello World!\\r" );
45 : printf ( "compile date : \frac{1}{2}s<sup>x</sup> , COMPILE DATE );
46 : printf( "compile time : \%s\gamma_0", COMPILE_TIME);
 47 : while( 1 ) { 
48 : printf(\text{"Input data : " });
49 : ret = scanf( "%d", &i );
50 : if (ret == 1) {
51 : printf( "Get data : %d\n", i );
52 : PDR6 = i;
 53 : } else { 
54 : printf( \text{"Data Error}!\text{Yn" });
55 : scanf( "\frac{1}{2} \scanf( \frac{1}{2} \scanf( \frac{1}{2} \scanf( \frac{1}{2} \scanf( \frac{1}{2} \scanf( \scandid \scandid \scandid \scandid \scandid \scandid \scandid \scandid \scandid \scandid \scandid \scandid \scandid
56 :57 : }
```
44 行で最初に「Hello World!」と表示します。

45 行から 46 行で、コンパイルした日付と時間を表示します。これはあくまでパソコンの時間です。パソコンの 時間がずれていれば、実際の時間とは異なります。

48 行で「Input data : 」と表示して、データ入力待ちメッセージを表示します。

49 行でデータの入力を待ちます。エンタキー入力で次の行へ進みます。正しくデータが入力されたなら変数 i に入力値が入ります。

50 行で scanf 関数の戻り値をチェックします。

51、52 行で、データが正常に入力されていたら受信データをパソコンに送り返して、ポート 6 へ出力します。 54、55 行で、データが異常ならエラーメッセージを表示して、受信バッファをクリアします。

#### 21.7.8 コンパイルした日付と時間の出力

今回のプロジェクトでは、コンパイルした日付と時間を表示します。

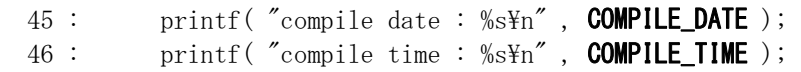

コンパイルした日付は、「COMPILE DATE」に記述されています。 コンパイルした時間は、「COMPILE TIME」に記述されています。

これらを使用するには、「initsct\_3687.h」をインクルードしておく必要があります(下記)。インクルードしてい ないと、エラーとなります。

22 : #include "initsct\_3687.h"

#### 21.7.9 受信バッファのクリア

プログラムの 55 行目で、バッファのクリアをするために代入抑止文字を使っています。

scanf(  $\sqrt[m]{*}[\hat{Y}_n]''$  );

scanf 内の文字を分解すると下記のようになります。

$$
\begin{array}{c}\n% & * & \upharpoonright \text{Yn} \\
\text{①} & \text{②} & \text{④} & \text{④} & \text{⑤}\n\end{array}
$$

- ○1 変換指定文字の開始です。
- ○2 読み捨てる意味です。以後の書式を読み捨てます。
- 3 5と対で、その中の文字のみを読み飛ばします。
- 4 読み飛ばす文字は\n、すなわち改行コードです。

総合すると、バッファを読み捨てますが、「\n」のみ読み捨てるのを飛ばします。すなわち「\n」のみが残ります。 「\n」により scanf 関数はバッファの終了と判断して次へ進みます。

もう一度、最初の入力部分の scanf 関数を見ると、

49 : ret = scanf( "%d", &i );

ここで、「aaa(改行)」を入力したとします(改行=エンタ)。入力バッファには、

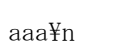

と文字が保存されます。改行が入力されると変換が開始されます。変換指定文字「%d」は、10 進数入力です。そ れ以外のアルファベットなどの文字が入力されてしまうと「10 進入力にもかかわらず数字以外のものが入力され ていた場合は、その文字を読み込まずに作業は終了する」に当てはまってしまいます。この場合、エラー終了し てしまいます。バッファはクリアされません。ここで再度、数値入力しようと、

ret = scanf $(\sqrt{\%d''}, \&i)$ ;

命令を記述するとどうなるでしょう。

バッファはクリアされておらず、親切にも(!!) 改行コードも有りますので、scanf 関数はすでにキー入力されたと 勘違いされて変換を開始してしまいます。もちろんエラーですのでバッファはクリアしないまま次へ移ります。これ を繰り返すと無限ループになり暴走してしまいます。そこで、入力値が正しいかどうか scanf 関数の戻り値を判定 してエラーがあればバッファをクリアします。scanf 関数の戻り値は先に説明したとおり正常に終了すると、読み込 んで変換されたデータの数が返ってきます。ここでは1です。1以外ならエラーと判断できます。

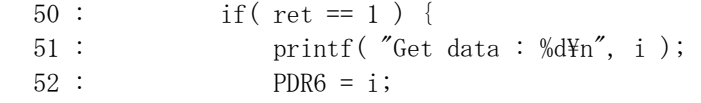

戻り値を格納した ret 変数が 1 なら、printf 関数で値を表示して、ポート6へその値を出力します。

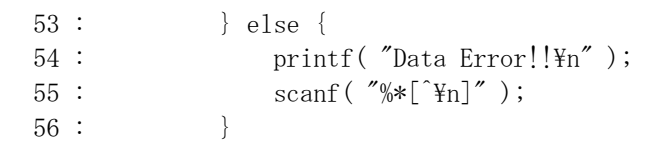

else 文、すなわち戻り値が1でなくエラーであれば、入力エラーと表示して、バッファをクリアします。本によっ ては scanf 関数は、変換指定文字以外のデータが入力されたとき暴走するので使わない方が良いと書かれて いますが、うまくバッファをクリアすればこれほど便利な関数はありません。

21.8 まとめ

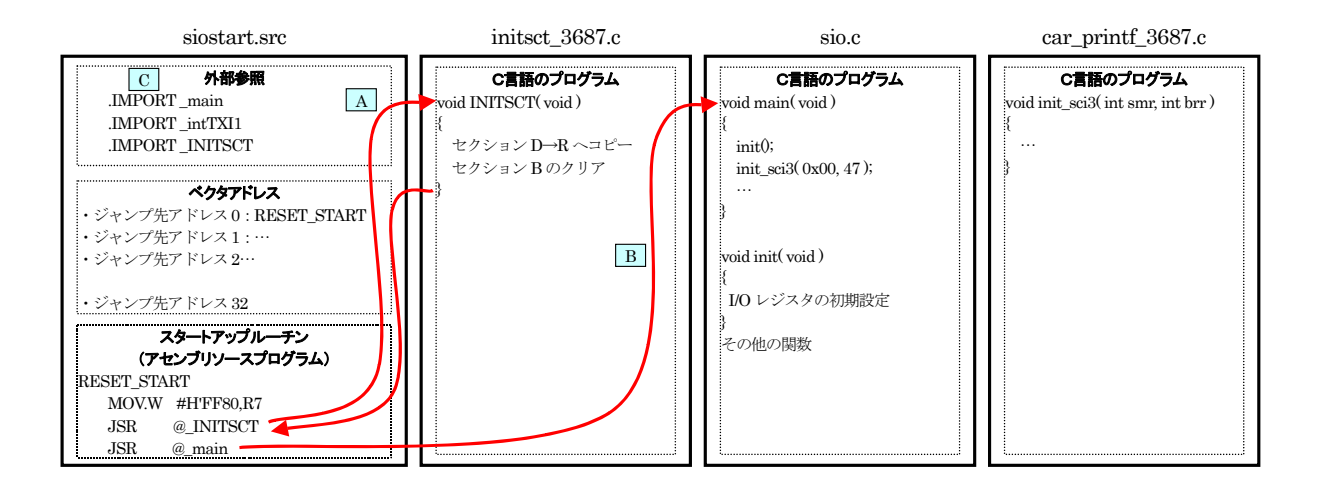

 ${\overline{\rm A}}$ …アセンブリソースプログラムから、「initsct 3687.c」にある INITSCT 関数を呼んでいます。

B…アセンブリソースプログラムから、「sio.c」にある main 関数を呼んでいます。

C…アセンブリソースプログラムからCソースファイルにある関数を呼ぶとき、外部から探してくださいという宣言を します。「sio.c」にある関数でも「car\_printf\_3687.c」にある関数でも、「.IMPORT」命令で OK です。リンク時に リンカが自動で探してくれます。

●ポイント

・アセンブリソースプログラムからCソースプログラムの関数を呼ぶ場合(A,B 部分)は、「.IMPORT」命令で外部に 関数があることを知らせる必要があります(C 部分)。

## 21.9 演習手順

#### 21.9.1 パソコン設定する前準備

これからパソコンの設定をします。その前に下記作業をあらかじめ済ませておきます。

・H8 マイコンに「sio.mot」ファイルを書き込みます。書き込みが終了したら、CPU ボードの電源は切っておきます (書き込みスイッチも元に戻しておいてください)。

・通信ケーブルは接続したままにしておきます。

#### 21.9.2 TeraTermProのインストール

通信ソフトとして、ハイパーターミナルというソフトがあります。ハイパーターミナルは、Windows 標準で入ってい るためインストール不要で利用できます。しかし、古い Windows では入っていないことがある、通信できないこと がある、など不具合が発生しやすいソフトでもあります。そこで、フリーソフトで通信のできる「Tera Term Pro」とい うソフトを使用します。

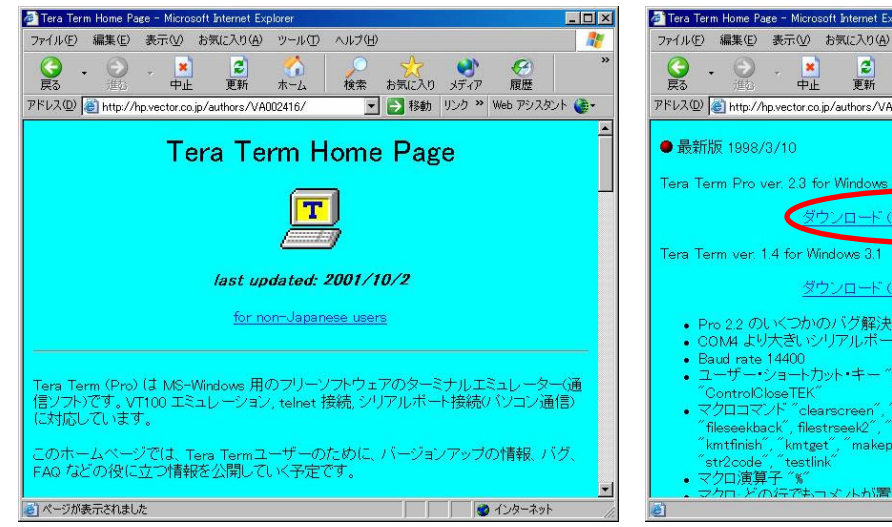

1. まず、ソフトをダウンロードします。インターネットブ ラウザで http://hp.vector.co.jp/authors/VA002416/

を開きます。 または、講習会 CD がある場合は、 CD ドライブ→関連ソフト→ttermp23→setup.exe を実行してください。その場合、7 へ進んでくださ い。

- Tera Term Home Page Microsoft Internet Explore  $\Box$ D $\times$ ファイル(E) 編集(E) 表示(V) お気に入り(A) ツール(I) ヘルプ(H) **RE**  $\begin{matrix} 0 & 0 & \mathbb{R} \end{matrix}$  ,  $\begin{matrix} 0 & 0 \ \mathbb{R} & \mathbb{R} \end{matrix}$  ,  $\begin{matrix} 0 & 0 \ \mathbb{R} & \mathbb{R} \end{matrix}$  ,  $\begin{matrix} 0 & 0 \ \mathbb{R} & \mathbb{R} \end{matrix}$  ,  $\begin{matrix} 0 & 0 \ \mathbb{R} & \mathbb{R} \end{matrix}$ 府展 ★ 1980の メリック Malaz |<br>▼ 子移動 リンク > Web アシスタント ●  $\mathcal{F}\text{Fv}\lambda\textcircled{1}\textcircled{1}\text{http://hpyector.co.jp/authors/VA002416/}$ ー<br>ウンロード (ttermp23.zip, 943,376 by ダウンロード (ttermv14.zip; 698,697 bytes) - Pro 22 のいくつかのバグ解決マクロのラベルに関するバグも含む)<br>• Pro 22 のいくつかのバグ解決マクロのラベルに関するバグも含む) • COM# より大きいソリアルホート<br>• Baud rate 14400<br>• ユーザー•ショートカット•キー ˝EditCLS˝, ˝EditCLB˝, ˝ControlOpenTEK˝, "ControlCloseTEK"<br>マグロコマンド "clearscreen", "code2str", "enablekeyb", "filemarkptr",<br>"fileseekback", filestrssek2", "findclose", "findfirst", "findnext", "getdir",<br>"str2code", "testlink", "makepath", "sendkode", "setdir", " 水が置ける上当になる。
- 2. 下の方に「ダウンロード (ttermp23.zip; 943,376 bytes)」とあるので、クリックして保存します。

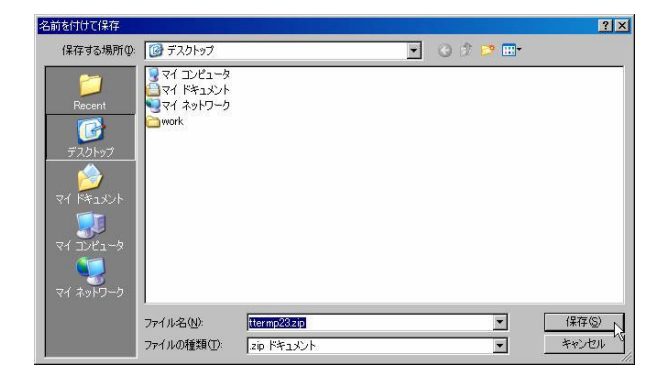

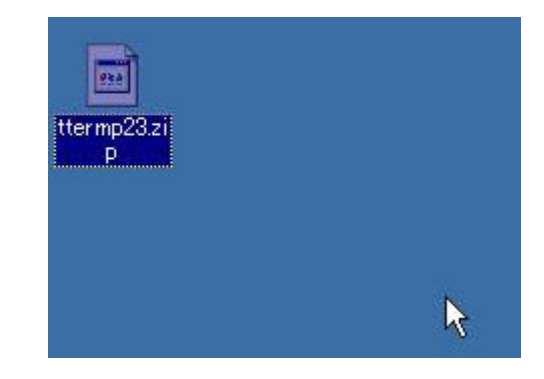

3. 保存は何処でも良いですが、ここではディスクトッ 4. 保存されました。 プに保存します。

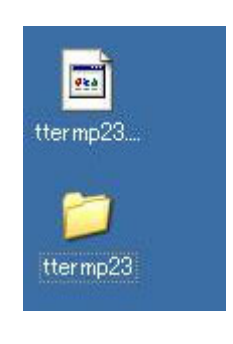

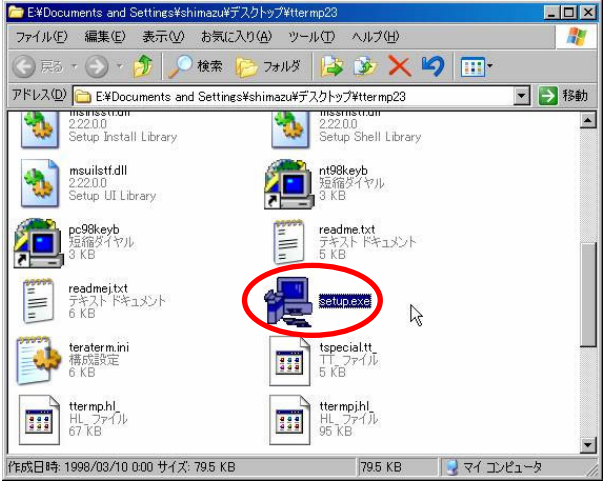

- 5. ttermp23.zip は ZIP 形式で圧縮された形式なの 6. 解凍後のファイルです。setup.exe を実行します。 で、解凍します。解凍ソフトは、フリーソフトでたく さんありますので、インターネットなどで探してくだ さい。図は、ttermp23 というフォルダに解凍したと ころです。
- 

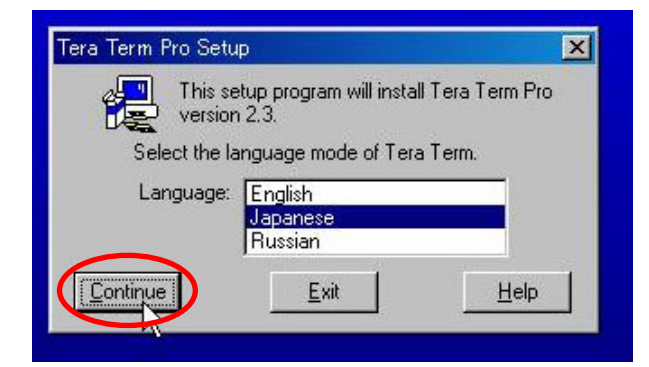

7. 言語の選択です。日本になっていますのでその 8. 注意が出ます。Continue(続ける)をクリックしま まま Continue(続ける)をクリックします。

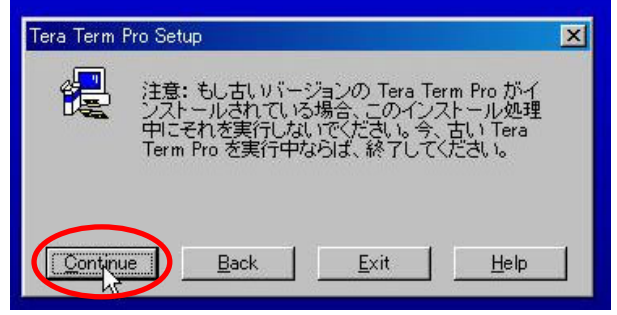

す。

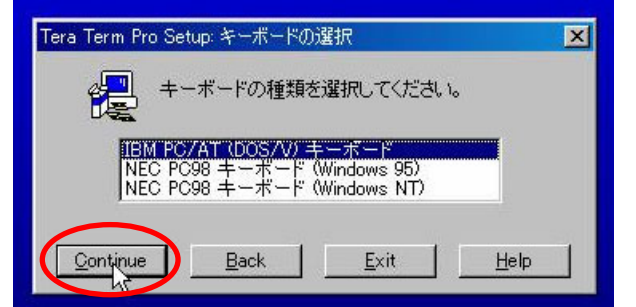

9. キーボードの選択です。Continue(続ける)をクリッ クします。

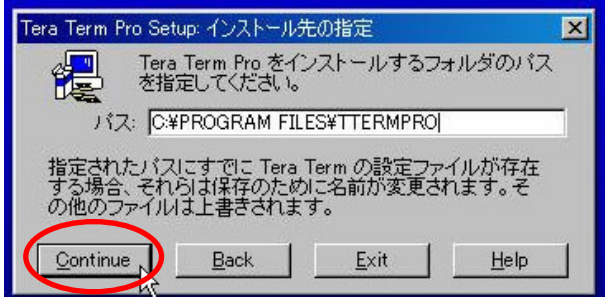

10. インストール先を確認して、問題なければ Continue(続ける)をクリックします。インストール が開始されます。

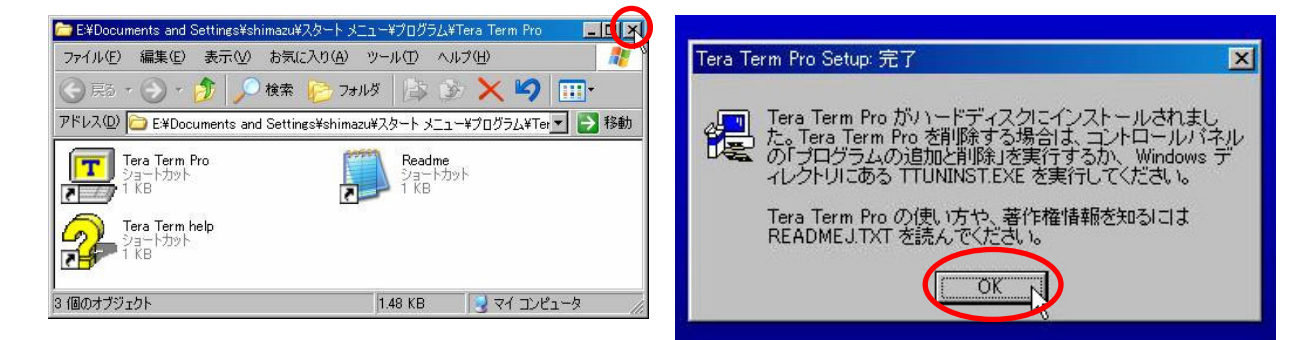

11. メニューが立ち上がります。 ×をクリックして閉じ 12. OKをクリックして、インストールを完了します。 ます。

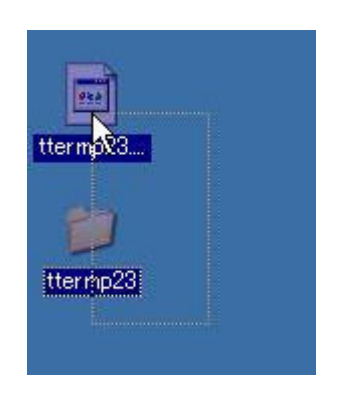

13. インターネットからファイルをダウンロードした場 14. どちらかのファイルの上で右クリックして「削除」 合、ダウンロードしたファイルを削除します。 ttermp23.zip と ttermp23 フォルダを選択しま す。CD からインストールした場合は不要です。

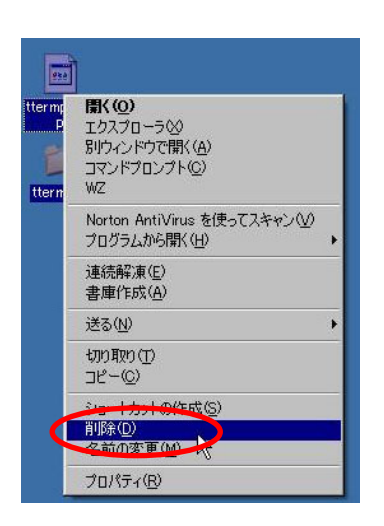

をクリック、ファイルを削除します。

## 21.9.3 TeraTermProを使用したマイコンーパソコン通信

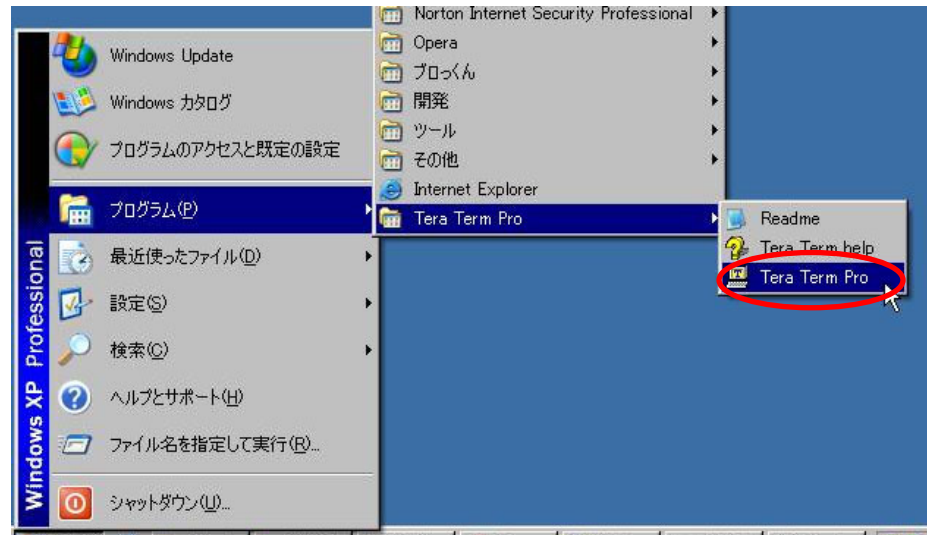

1. 「スタート」→「すべてのプログラム、またはプログラム」→「Tera Term Pro」→「Tera Term Pro」

で Tera Term Pro が立ち上がります。

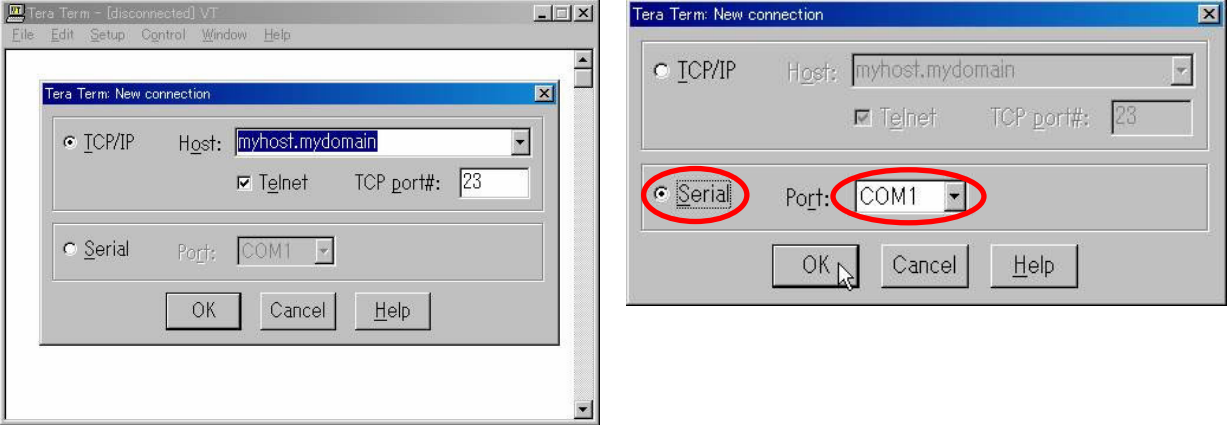

- す。
- 2. 最初にどこと接続するか確認する画面が出てきま 3. 「Serial」を選んで、ポート番号を選びます。選択 後、OK をクリックして次へ進みます。

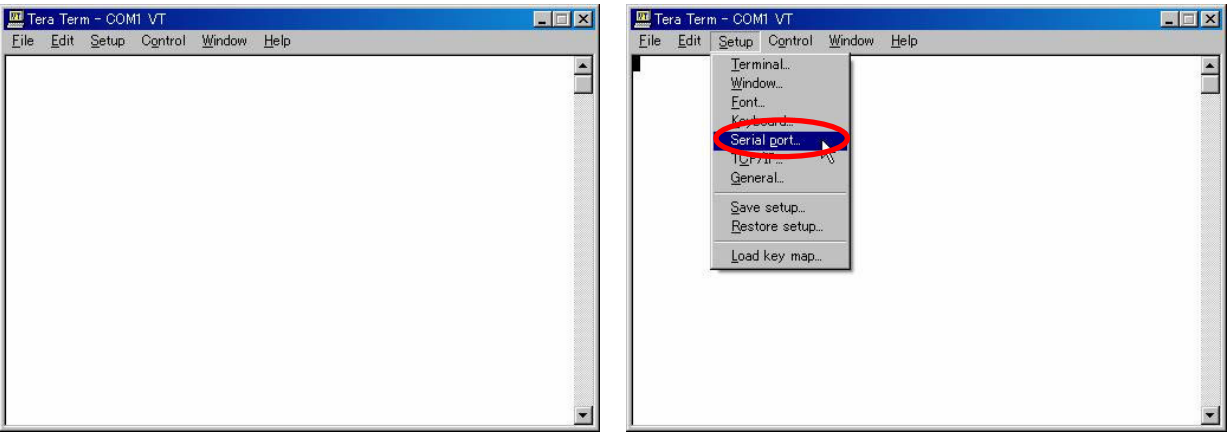

4. 立ち上がりました。 詳細設定をします。 5. 「Setup→Serial port」を選択します。

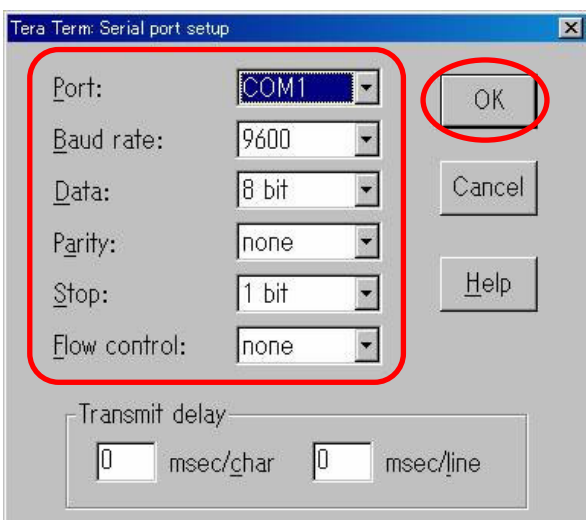

6.通信設定を確認します。画面のように設定して、OK をクリックします。「Port」は、それぞれの通信ポートの番号 に合わせてください。

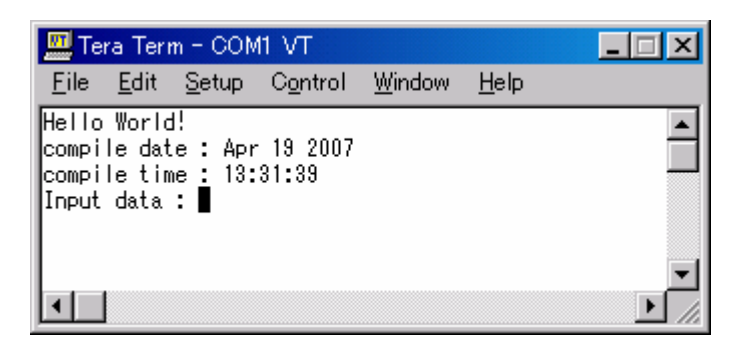

もし、メッセージは表示されるのに、キー を入力しても何も表示されない場合、RS-232C コネクタの 7-8 ピンがショートされて いることを確認してください。

7.H8 の電源を入れると上記のように画面が表示されます。表示されなければ通信の設定が間違っているか接続 がうまくいっていません。

この状態で、LED へ出力したいデータを 0~255 の範囲で入力、エンタキーを押すと、入力した値が表示され て LED へデータが出力されます。

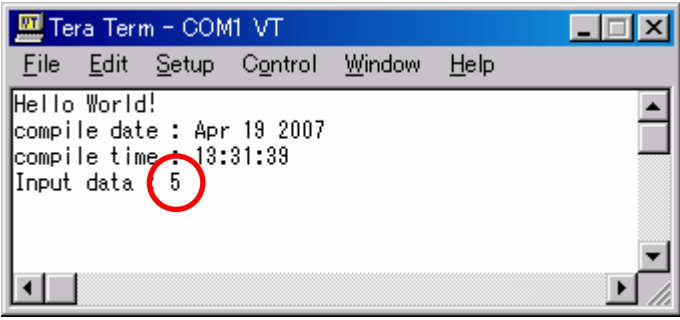

8.キーボードの「5」キーを入力します。TeraTermPro の画面に「5」が表示されました。これは、

キーボード→通信ソフトの画面

という流れで表示されたわけではありません。

「5」というデータは、次の順で CPU ボードへ送られます。

①キーボード→通信ソフト→RS232Cケーブル→CPUボード

CPU ボードは送られてきたデータをそのままパソコンへ送ります(scanf 関数で実行しています)。

②CPUボード→RS232Cケーブル→通信ソフトの画面

そのため、通信ソフトの画面に表示されるのです。

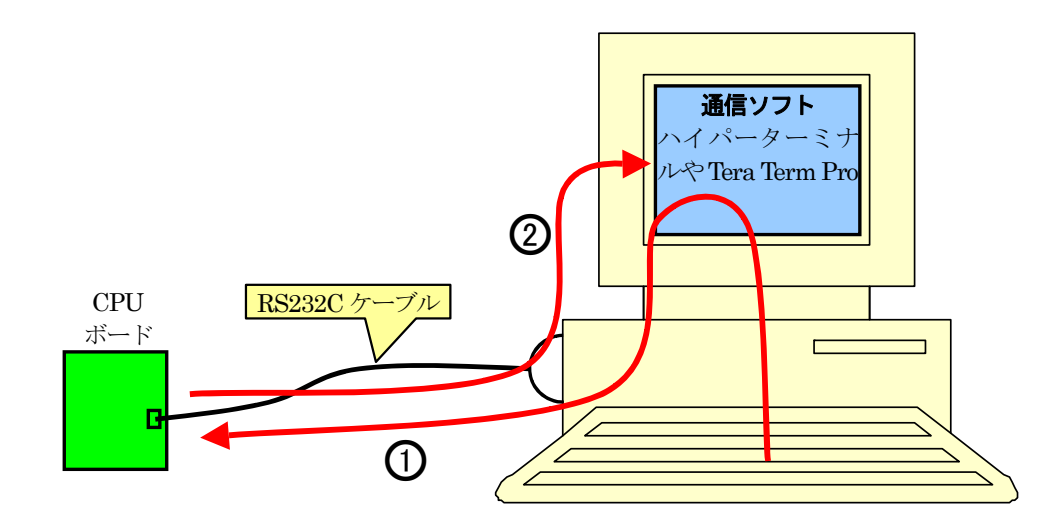

試しに、CPU ボードの電源を切ってみてください。キーボードに何を入力しても、通信ソフトの画面上には何も 表示されません。

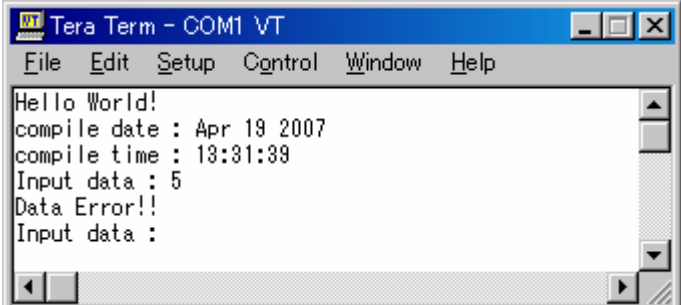

9.「5」の次にエンターを押すと、LED は、「0000 0101」出力となります。H8 側からも「Get data : 5」という文字列が 返ってきて、5 が入力されたことが分かります。いろいろな値を入力してどうなるか試してみてください。

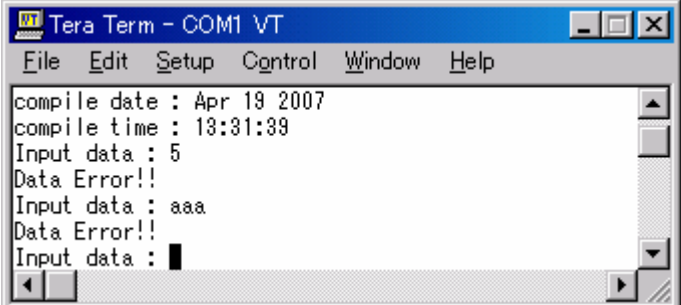

10.数値データ以外を入力すると、「Data Error!」と表示してエラーであることを知らせます。

21.9.4 TeraTermProを立ち上げた状態でプログラムの書き込みをするには

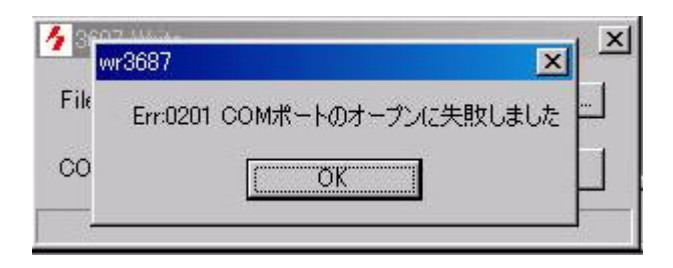

TeraTermPro を立ち上げた状態でプログラムを書き込もうとすると、エラーが出ます。これは、TeraTermPro が 通信ポートを使用しているため、書き込みソフトが通信ポートを使えないためです。

 TeraTermPro を終了すればよいですが、一回一回終了して、立ち上げるのは大変です。そこで次の手順で、 TeraTermPro の接続をいったん切ります。そうすれば通信ポートが空くので、書き込みできます。

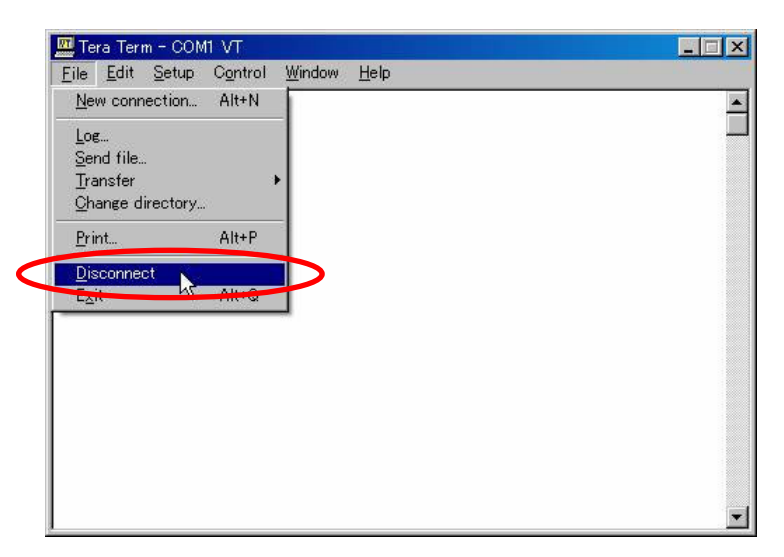

「File→Disconnect」をクリックします。これで TeraTermPro は、通信ポートを空けます。

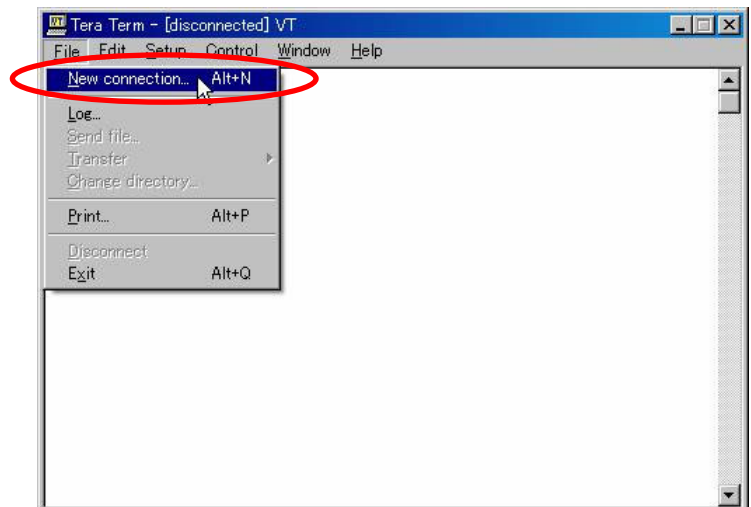

「File→New connection」で再度、接続します。

### 21.9.5 TeraTermProの画面をクリア

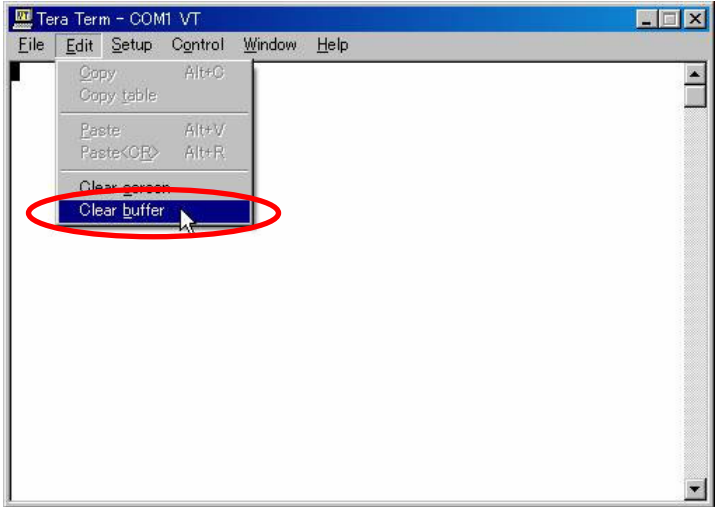

画面をクリアしたい場合は、「Edit→Clear buffer」です。

### 21.9.6 TeraTermProの通信内容を保存

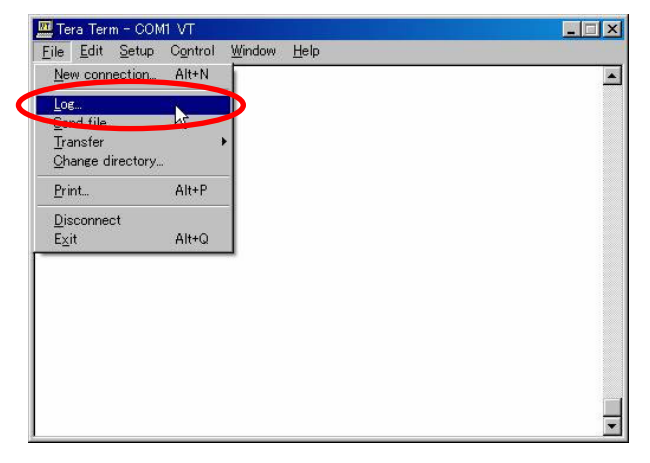

やり取りしているデータをファイルに保存することができます。「File→Log」を選択します。

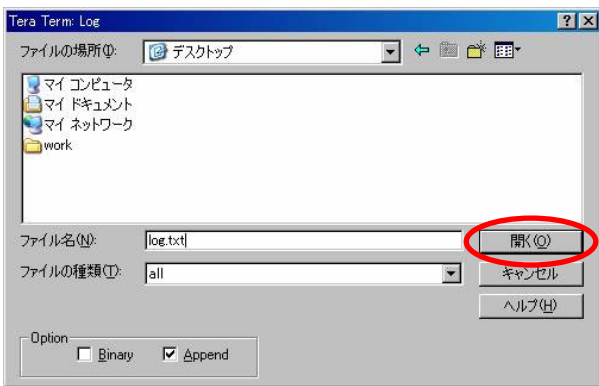

保存ファイル名を入力します。ここでは「log.txt」と入力します。開く<mark>をクリックして完了です。</mark>

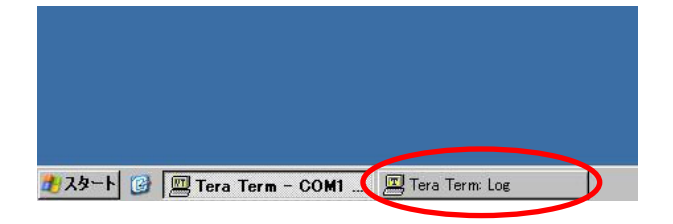

「Tera Term: Log」と出てきます。

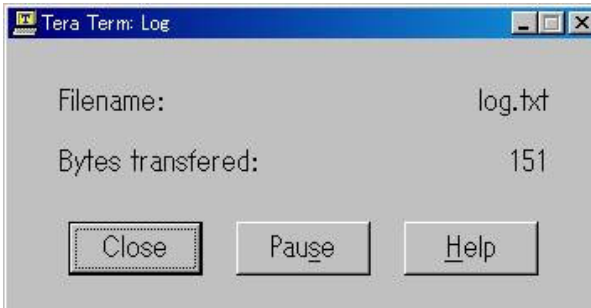

選択すると、現在の保存状況が表示されます。保存を終えるには、Close をクリックします。

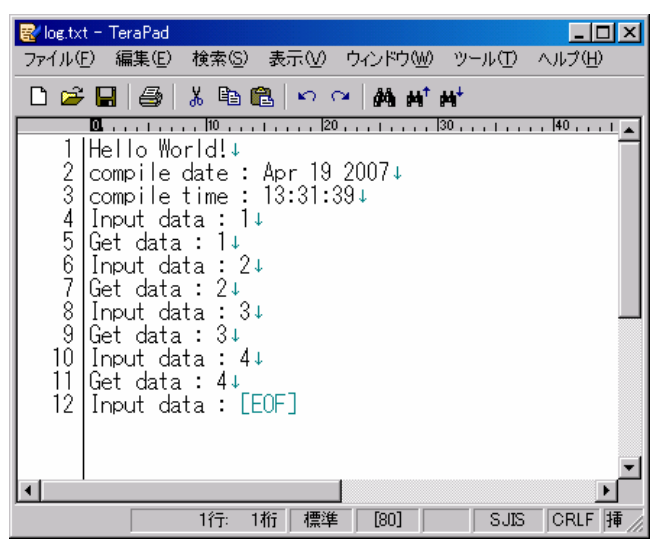

「log.txt」をテキストエディタで開くと、やり取りした内容が保存されています。

# 22. プロジェクト「adsio」 電圧をパソコンへ出力

## 22.1 概要

H8 の A/D 変換器を使って、アナログ電圧をデジタル値に変換します。その値をパソコンへ電圧値として出力 します。マイコンのポートは、下記を使用します。 ·ポートBの bit0···アナログ電圧入力

・RS-232C ケーブル・・・パソコンと通信

## 22.2 接続

・CPU ボードのポート B と、実習基板のトグルスイッチ・ボリューム・ブザー部をフラットケーブルで接続します。

・通信ケーブルは、パソコンの RS-232C コネクタに接続したままにしておきます。

・実習基板の SW6 No0 のスイッチを ON、SW4~6 のその他のビットを OFF にします。

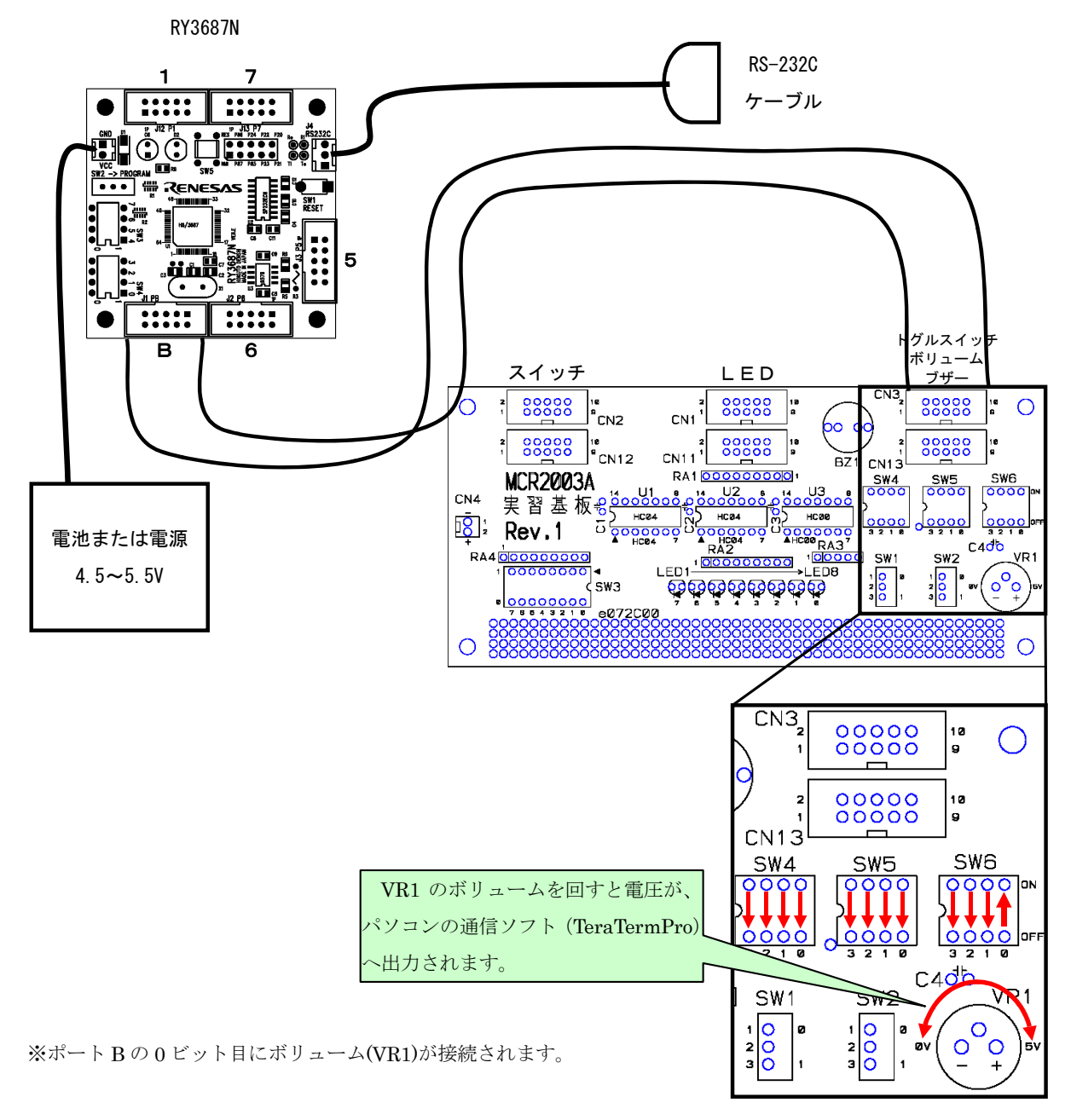

## 22.3 プロジェクトの構成

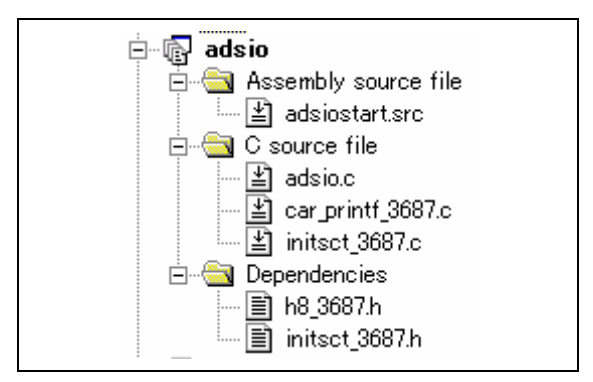

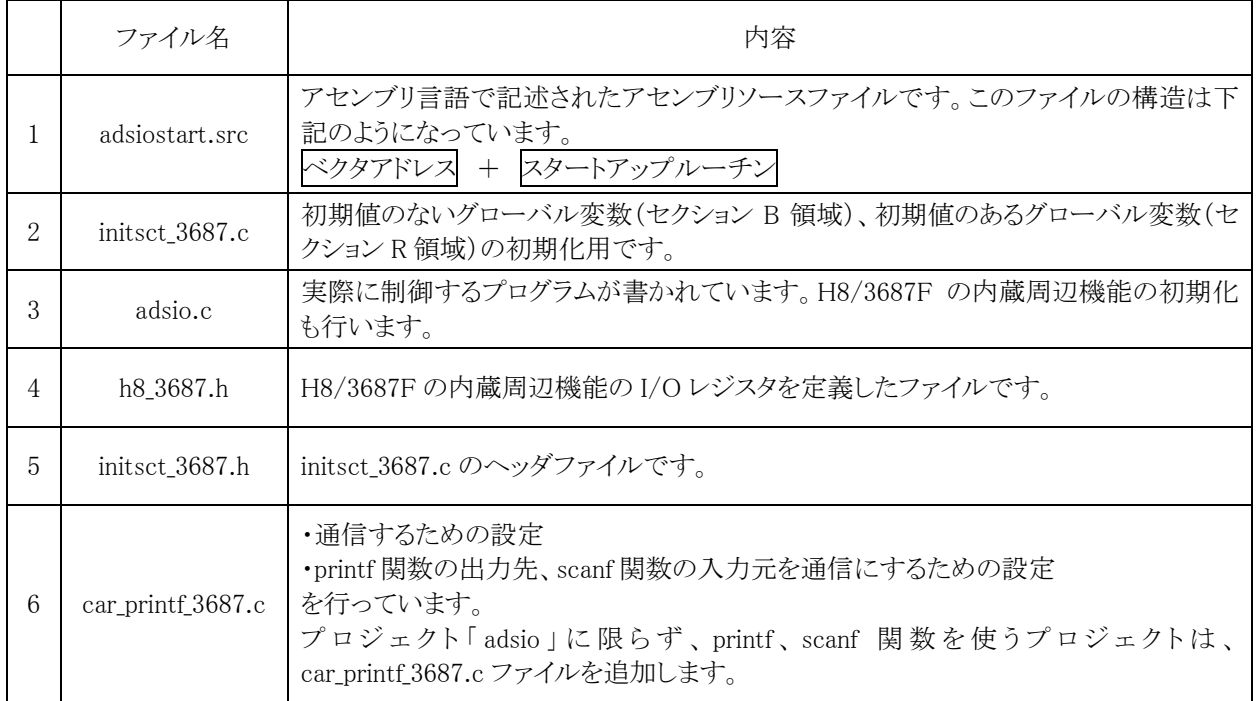

## 22.4 プログラム「adsio.c」

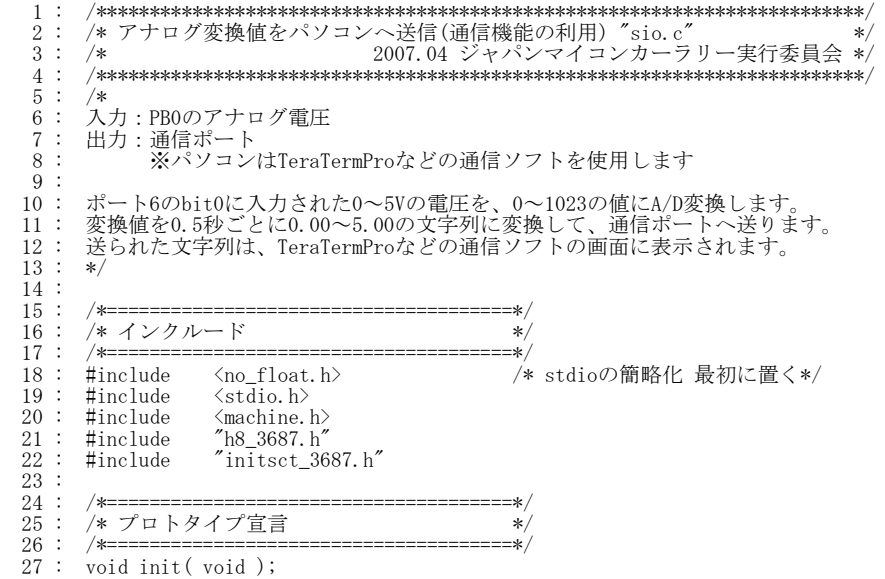
```
H8/3687F 実習マニュアル
```

```
 28 : int get_ad( void ); 
  \frac{29}{30}:
 30 : /*======================================*/ 
  31 : /* グローバル変数の宣言 */<br>32 : /*=================================*/
   32 : /*======================================*/ 
         unsigned long cnt0; /* main内で使用 */
  34 : 35 : 35 35 : /************************************************************************/ 
 36 : /* メインプログラム */ 
 37 : /************************************************************************/ 
   38 : void main( void ) 
  \frac{39}{40}int i;
  \frac{41}{42}:
 42 : /* マイコン機能の初期化 */ 
 43 : init(); /* マイコン機能の初期化 */ 
  44 : init_sci3( 0x00, 47 ); /* SCI3初期化 */*<br>45 : set_ccr( 0x00 ); /* 全体割り込み許可 */
      : set_ccr( 0x00 ); /* 全体割り込み許可
  \frac{46}{47} :
               printf( "Voltage Meter\n");
48 : while(1) {<br>49 : if( cnt0 >= 500 ) {
  50 : \begin{array}{c} \text{int0} = 0; \\ 51 : \end{array} \begin{array}{c} \text{int0} = 0; \\ \text{i} = \text{get\_a} \end{array}51 : <br>
52 : <br>
53 : <br>
53 : <br>
53 : <br>
53 : <br>
54 : <br>
55 : <br>
55 : <br>
55 : <br>
55 : <br>
55 : <br>
55 : <br>
56 : <br>
57 : <br>
57 : <br>
57 : <br>
57 : <br>
57 : <br>
57 : <br>
57 : <br>
57 : <br>
57 : <br>
57 : <br>
57 : <br>
57 : <br>
57 : <br>
57 : <br>
57 : <br>
57 : <br>
57 : <br>
57 : 
54 : printf(".");<br>55 : printf("%02d\n", i%100 );
  \begin{array}{c} 56 : \\ 57 : \\ 57 \end{array} }
  \frac{57}{58} :
         58 : } 
  \begin{array}{c} 59 : \\ 60 : \\ 61 : \end{array} 60 : /************************************************************************/ 
 61 : /* H8/3687F 内蔵周辺機能 初期化 */ 
   62 : /************************************************************************/ 
   63 : void init( void ) 
  64 : {65 :}65 : /* I/Oポートの入出力設定 */<br>
66 : PCR1 = Oxff;<br>
67 : PCR2 = Oxfd;
  66 : PCR1 = 0xff;<br>67 : PCR2 = 0xfd;
 67 : PCR2 = 0xfd; /* 通信ビットP22:TxD P21:RxD*/ 
 68 : PCR3 = 0xf0; /* 基板上のディップスイッチ */ 
  69 : PCR5 = 0xff;<br>70 : PCR6 = 0xff;
  70 : \text{PCR6} = 0 \text{ xff};<br>
71 : \text{PCR7} = 0 \text{ xff};71 : PCR7 = 0xff;<br>72 : PCR8 = 0xff;
  72 : PCR8 = 0xff;<br>73 : /* \# \rightarrow Rkt73 :    /* ポートBは、入力専用なので入出力設定はありません。     */<br>74 :    /* また、A/D変換器のADCSRによって指定された1ビットだけは、 */
75 : /* 入力ポートとしては使えません。               */
  \frac{76}{77} :
  77 : /* A/Dの初期設定 */<br>78 : ADCSR = 0x00;
      ADCSR = 0x00;\frac{79}{80} :
  80 : /* タイマB1 1msごとの割り込み設定 */<br>81 : TMB1 = 0x84;<br>82 : TLB1 = 26;
 81 : TMB1 = 0x84; /* 入力クロックの設定等 */ 
 82 : TLB1 = 26; /* カウンタ初期値設定 */ 
  83 : IENR2 = 0x20;                            */<br>84 : }                                */<br>84 : }
  84\frac{85}{86} :
   86 : /************************************************************************/ 
87 : /* A/D値読み込み(ANO)<br>88 : /* 引数 なし<br>89 : /* 戻り値 A/D値 0~1023 *** ** ** ** ** ** ** **
   90 : /************************************************************************/ 
      \vdots int get_ad( void )<br>: {
  92 : {\n93 :}int i;
  \frac{94}{95}:
95 : ADCSR | = 0x20; /* ADスタート */
96 : while( !(ADCSR & 0x80) );      /* エンドフラグをチェック */
 97 : ADCSR &= 0x7f; /* エンドフラグクリア */ 
 98 : i = ADDRA >> 6; /* 代入 */ 
 \begin{array}{c} 99 \\ 100 \\ 101 \end{array}:
         return i;<br>}
101\begin{array}{c} 102 \\ 103 \end{array}:
 103 : /************************************************************************/ 
104 : /* タイマB1 割り込み処理<br>105 : /************************
  105 : /************************************************************************/ 
 106 : #pragma interrupt( interrupt_timerB1 ) 
 107 : void interrupt_timerB1( void ) 
\begin{array}{cc} 108 : & {\{109 : 109 \end{array}}109 : IRR2 &= 0xdf; \angle /* フラグクリア */<br>110 : cnt0++;
         \left\{\n \begin{array}{c}\n \text{int0++;} \\
 \text{int0++;} \\
 \end{array}\n \right\}111 :
\frac{112}{113}:
 113 : /************************************************************************/ 
         /* End of file
 115 : /************************************************************************/
```
## 22.5 プログラムの解説

#### 22.5.1 A/D変換の初期設定

 77 : /\* A/D の初期設定 \*/ 78 :  $ADCSR = 0x00;$ 

AN0(PB0)端子をアナログ入力端子にします。

#### 22.5.2 割り込みの設定

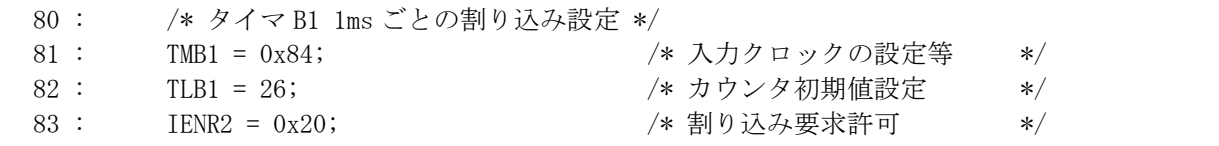

タイマ B1 を使って、1[ms]ごとに割り込みが発生するように設定します。

#### 22.5.3 get\_ad関数

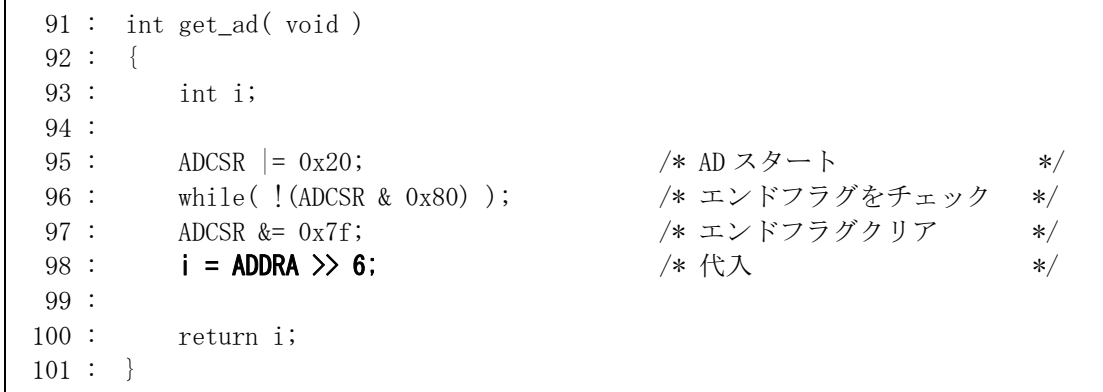

ad.c と同じですが、98 行のシフトを 6 ビットにして、戻り値は 0~1023 にしています。

#### 22.5.4 interrupt\_timerB1 関数(割り込みプログラム)

```
 106 : #pragma interrupt( interrupt_timerB1 ) 
 107 : void interrupt_timerB1( void ) 
 108 : { 
109 : IRR2 &= 0xdf; /* フラグクリア */
110 : cnt0++;
 111 : }
```
 この関数が、1[ms]ごとに実行されます。cnt0 変数を+1します。メインプログラム内で、この変数を使用して時 間測定用に使います。

#### 22.5.5 main関数

```
 38 : void main( void ) 
 39 : { 
 40 : int i; 
 41 : 
 42 : /* マイコン機能の初期化 */ 
43 : init(); アンチュン機能の初期化 */
44 : init_sci3(0x00, 47); /* SCI3 初期化 */
45 : set_ccr(0x00); /*全体割り込み許可 */
 46 : 
47 : printf( "Voltage Meter\n");
 48 : while( 1 ) { 
49 : if(cnt0) = 500 {
50 : cnt0 = 0;
51 : i = get\_ad(); i = 0 \sim 102352 : i = (\text{long})500 \times i / 1023; i = 0 \sim 500に変換
53 : printf( "%01d", i/100 ); 1桁目出力
 54 : printf( "." ); 
55 : printf( "%02d\n", i%100 ); 2~3桁目出力
56 :57 : \ \} 58 : }
```
 43 行で、内蔵周辺機能の初期化、44 行は通信の設定です。割り込みを使いますので、45 行で全体の割り込 みを許可しています。

 49 行で、500 ミリ秒たったかチェックし、たったなら 50 行以降を実行します。50 行で cnt0 をクリアしているので、 500 ミリ秒に1回実行されることになります。

51 行で、A/D 値を取得します。0~1023 です。

 52 行で、0~1023 の値を 0~500 に変換します。i の最大は 1023 です。500×1023 は、int 型の上限 32767 を 超えるので long 型に型変換しておきます。

53 行で i を 100 で割った値をパソコンへ出力します。int 型なので下2桁は切り捨てられます。

54 行で「. 」(ピリオド)をパソコンへ出力します。

55 行で i を 100 で割った値の余りをパソコンへ出力します。

例えば、get\_ad 関数の戻り値が 678 とします。

```
i = 500 \times \frac{A/D \cancel{E}}{1023}= 500 \times 678 \div 1023= 331となります。 
次に、i を 100 で割ります。
331/100=33 がパソコンへ出力されます。 
次に、ピリオド「.」がパソコンへ出力されます。
次に、iを100で割った余りが出力されます。
331/100=3 余り 31 
よって、31 がパソコンへ出力されます。 
結果、パソコンへは、
```
3.31

が出力されます。A/D 値 678 は 3.31V です。A/D 値を少数第 2 桁の電圧に変換してパソコンに出力していま す。

 ちなみに、0~5V が 0~1023 の値なので1当たり  $5/1023 \doteq 0.00489[V] = 4.89[mV]$ となります。

49 :  $if(\text{cnt0} \ge 500)$ 

49 行の 500 という数字が、出力する時間の間隔です。最少間隔は通信速度を考えると 50ms くらいでしょうか。 最高は cnt0 が unsigned long 型なので約 42 憶ミリ秒(232-1)まで大丈夫です。ちなみに 49.7 日です。

# 23. 付録

## 23.1 H8 マイコンの変数のサイズ

C言語は"手続き型言語"と呼ばれ、変数(データの入れ物)は初めに用意し、しかも大きさも決めておかなくて はなりません。

```
void main( void ) 
{ 
  int a,b,c ; 
  a = 100; b = 2000;
  c = a * b;
  printf("\in c = \%d ", c) ;
}
```
画面にはどのように表示されるでしょうか。200000 と正確に表示されるものもあれば 3392 と、とんでもない表示 をするものもあります。

実は int 型の大きさは"処理系に依存する"と言う言葉で表現されており何ビットであるかは決まっていないの です。Cコンパイラを作成した開発者に任されている部分なのです。 H8/300H のコンパイラは以下のようになっています。

#### ・整数型(H8マイコンのコンパイラの場合)

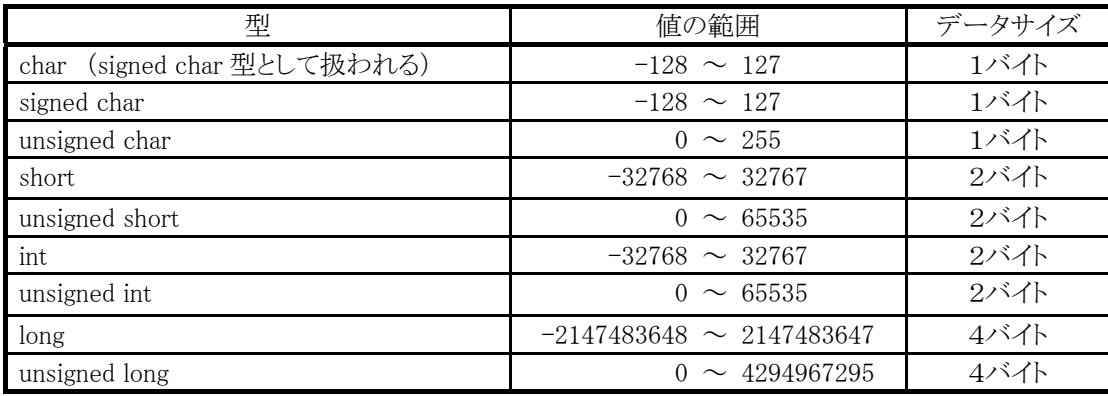

### ・実数型(H8マイコンのコンパイラの場合)

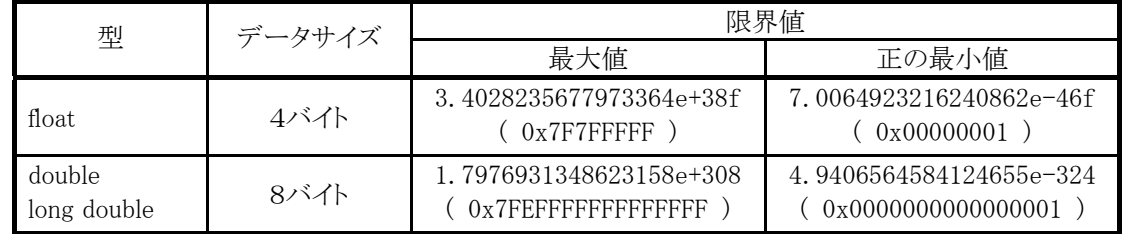

H8/300H のコンパイラで結果をだすと 3392 になります(65,536×3+3,392=200,000)。

コンパイラは、桁あふれしたかどうかの確認を取るようなことはしません。データの取り扱いはプログラマに任さ れています。上記の値の範囲は、H8 マイコンのコンパイラのみ対応です。他の種類のマイコンは違う可能性が 高いので必ず確認してください。

# 23.2 演算子

 演算子を用いると、値をいろいろと加工することができます。演算というのはちょっと硬い表現ですが、簡単に 言えば、足す、引く、掛ける、割るなどの計算です。

下表に、演算子の機能をまとめておきます。

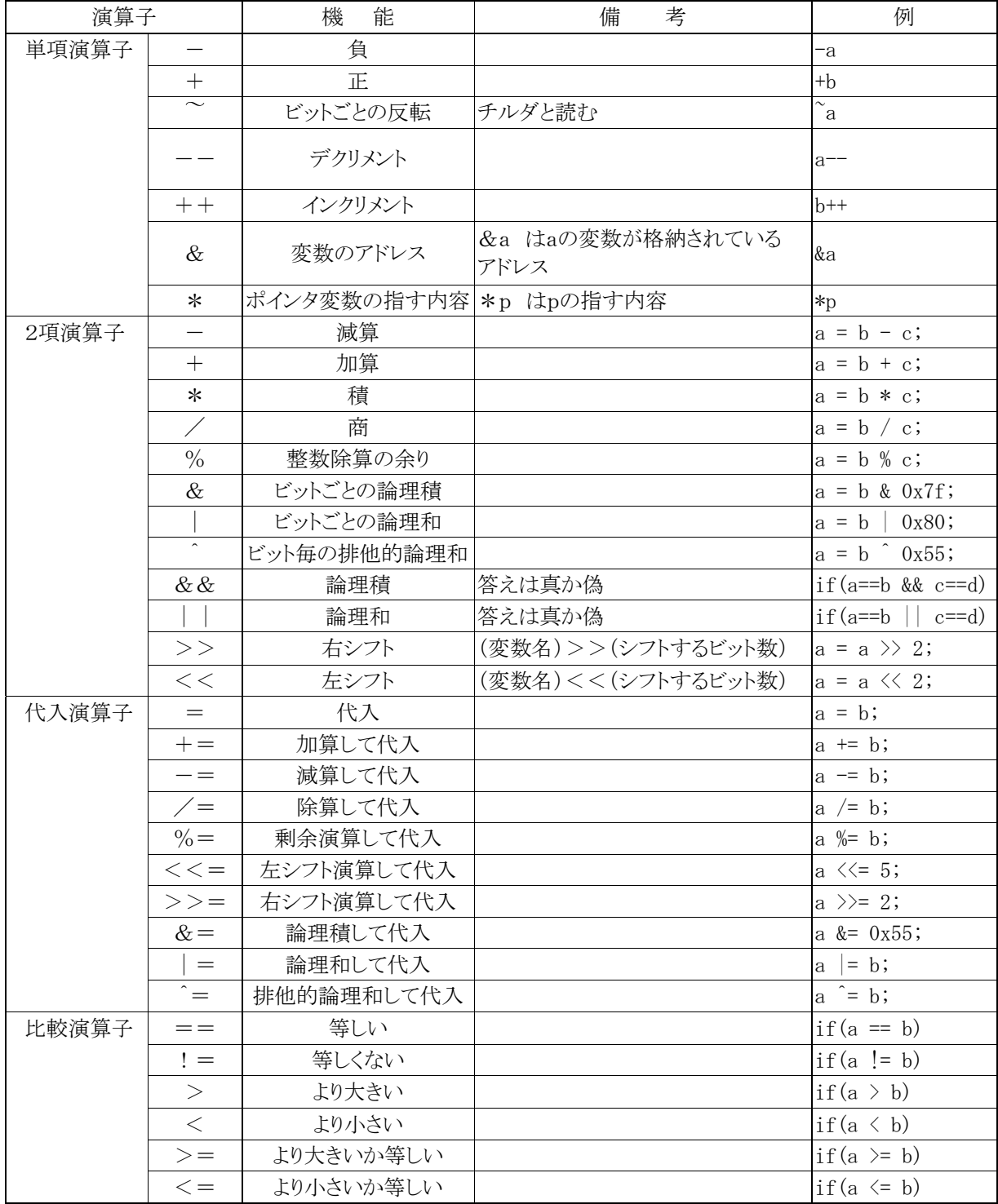

# 23.3 優先順位

 式は優先順位の高い順に評価され、同順位なら結合規則にしたがって、左→右または右→左に評価されます。 優先順位を変えるには( )を用います。

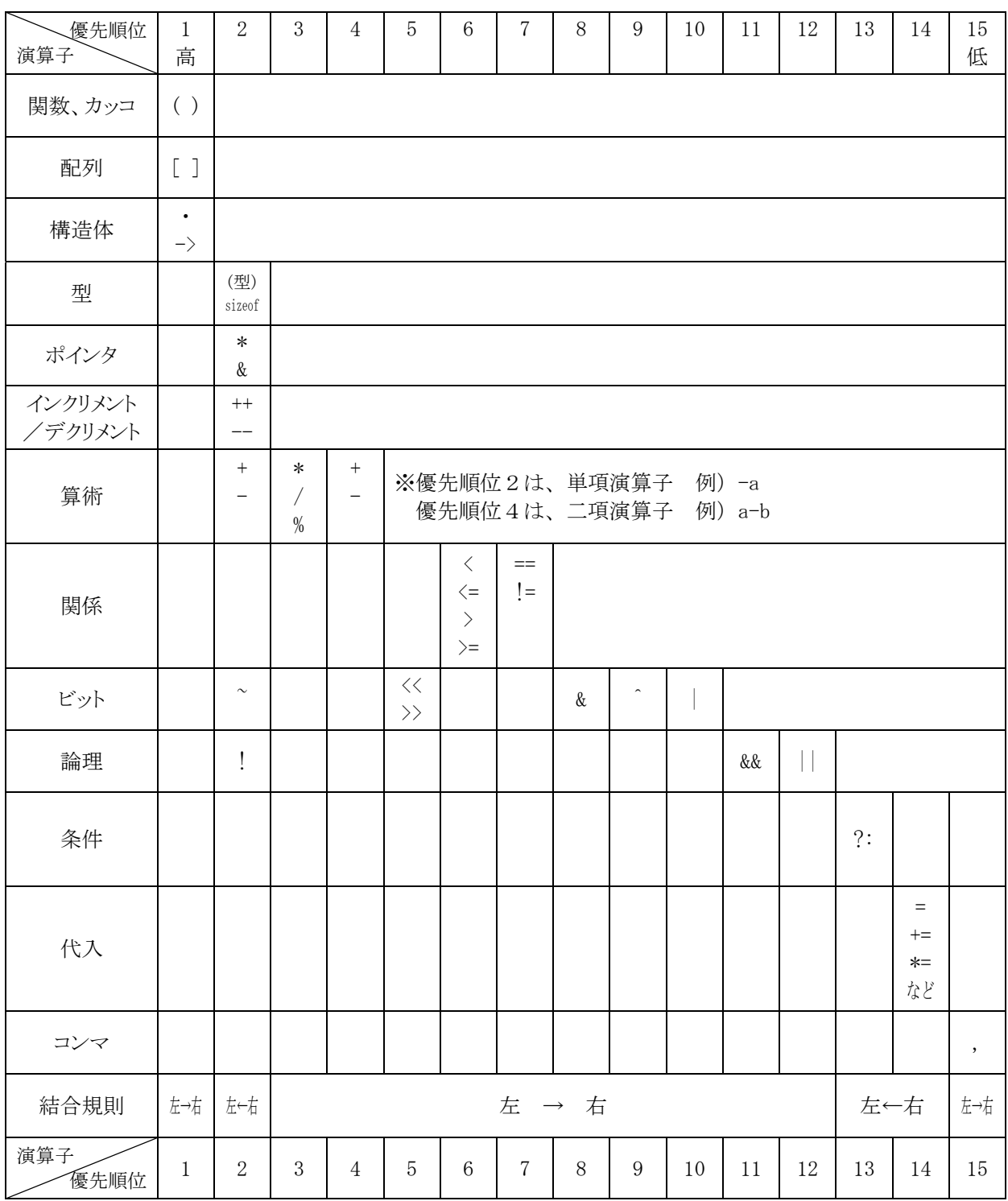

# 23.4 型が混合したときの演算

違う型が混合した計算の場合、下記のような決まりで演算されます。

・char と unsigned char と short は int

・unsigned short は unsigned int に変換され、

・float は double

long double $>$ double $>$ unsigned long $>$ long $>$ unsigned int $>$ int の優先度で型の高い方に変換されて演算されます。 (ただし、char<short=int とする)

## 23.5 printf関数の使い方

printf 関数の呼び出しは次の形式で記述します。

ret = printf( fmt,  $arg1$ ,  $arg2$ , ...);

ただし ret :int 型。出力した文字数(エラー時は -1)。 fmt :char 型へのポインタ型。フォーマット変換を指定する文字列。 arg1, arg2,... :定数または表示データの格納された変数や式(書式に依存)。

(A) printf 関数は、fmt で示される文字列をそのまま表示します。

ただし

- (B) 文字列の中に「%」があると、それに続く文字により、2番目以降(arg1)の引数の示す値を変換し、変換結 果を文字列に埋め込んで表示します。
- (C) 「%」の後に続くものはオプションと変換指定文字です。

%[オプション]変換指定文字 [ ]は省略可

(1)変換指定文字

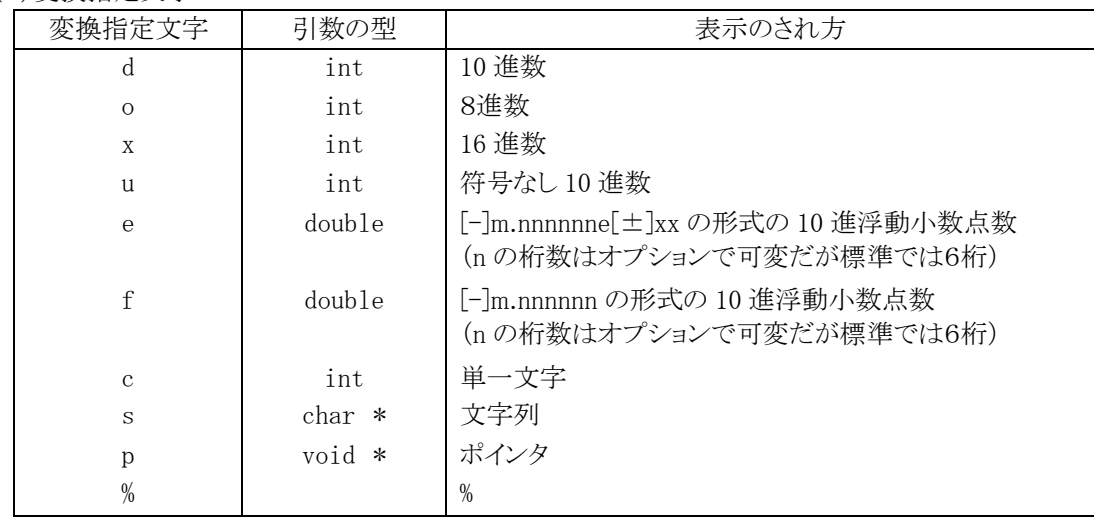

(2)オプション

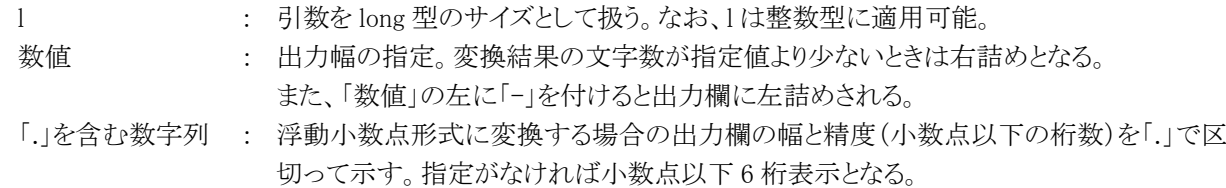

プログラム

```
 2: #include <stdio.h> 
  3: 
  4: void main( void ) 
  5: { 
 6: int a = 64, b = -64;
 7: double c = 6.4;
 8: char data[20] = { "I Love You !" };
  9: 
10: print(f''\text{decimal} : \frac{\%20d}{20d}\text{+n''},a,b);11: print(f("unsigned : %20u%20uAn", a, b);12: print('octal : %200%200An", a, b);13: printf("hexadecimal :%20x%20x\ru\",a,b);
14: printf("character : 20c\text{m}", a);
15: print(f''double: %20f_{n}^{2}, c;
16: printf("double - e : \frac{20e}{\pi}", c);
17: print('string : 20s\n{m", data};18: }
```
#### 実行結果

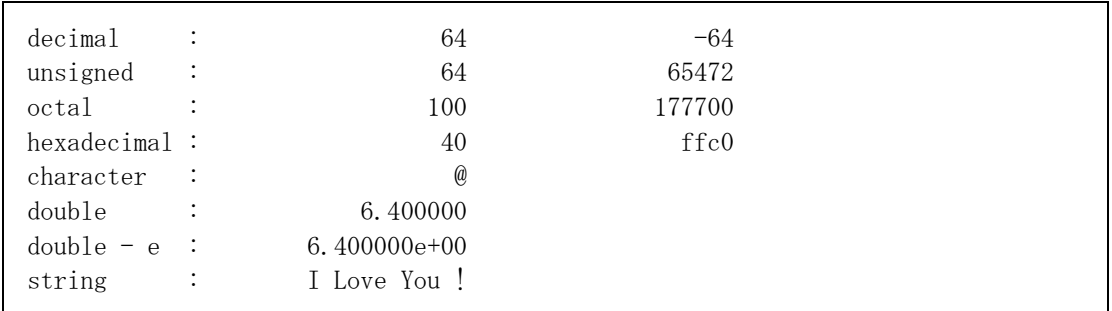

#### 解説

- 2 行目: printf 関数を使用するため「stdio.h 」をインクルードします。
- 6~8 行目: 必要となる変数を初期値付きで宣言します。
	- 10 行目: 変換指定 %d により 64 と -64 が表示されます。
	- 11 行目: 変換指定 %u により -64 を符号なし 2 進数とみなして 10 進数に変換し、65472 が表示されま す。
	- 12 行目: 変換指定 %o により 64 と -64 の 8 進表現が表示されます。
	- 13 行目: 変換指定 %x により 64 と -64 の 16 進表現が表示されます。
	- 14 行目: 変換指定 %c により 64 を文字に変換し @ が表示されます。
	- 15 行目: 変換指定 %f により 6.4 が小数点のみの形式で表示されます。
	- 16 行目: 変換指定 %e により 6.4 が指数形式で表示されます。
	- 17 行目: 変換指定 %s により char 型配列の内容が文字列として表示されます。

#### 23.6 scanf関数の使い方

scanf 関数の呼び出しは次の形式で記述します。

ret = scanf $(\text{fmt}, \text{arg1}, \text{arg2}, \dots)$ ;

ただし ret :int 型。読み込んで変換されたデータの数(エラー時は -1)。 fmt :char 型へのポインタ型。フォーマット変換を指定する文字列。 arg1, arg2,... :変換したデータの格納先を示すアドレスや式(書式に依存)。

- (A) キーボードから改行キーが入力されるまで文字をバッファに入力する。改行が入力されてはじめて変換 作業が始まり、バッファから読み込まれて処理される。バッファの管理はライブラリ関数側で自動的に行 われる。
- (B) fmt が示す文字列中の「%」に続く「オプション」(省略可)と「変換指定文字」に従って変換を行い、結果を 2番目以降(arg1)の引数が示す格納先に格納する。
- (C) fmt が示す文字列は、原則として「%」と「変換指定文字」の列で構成する。ただし、例外的に「 % 」の付 かない文字を挿入することがある。(F)参照
- (D) 変換指定文字が「c」以外の場合、改行やスペースなどの非印字文字は区切り記号とみなされる。また、 変換データよりも前にある場合は読み飛ばされ、後の場合はバッファ内に読み残される。したがって、 文字列の読み込みの際にスペースも含めて入力したい場合、変換指定文字の「s」は使えない。 変換結果が正常でない場合、例えば 10 進入力にもかかわらず数字以外のものが入力されていた場 合は、その文字を読み込まずに作業は終了する。
- (E) 変換指定文字が「c」の場合は、ASCII コードはすべて(改行やスペースも含め)処理の対象となる。その ため、それ以前の scanf 関数の処理によってバッファに読み残された非印字文字があれば、それを読 んでしまうことになる。これを避けるため |"%c" とスペースを挿入して記述する方法が用いられる。
- (F) オプション「l」は long 型および double 型のデータを入力する場合に使用する。

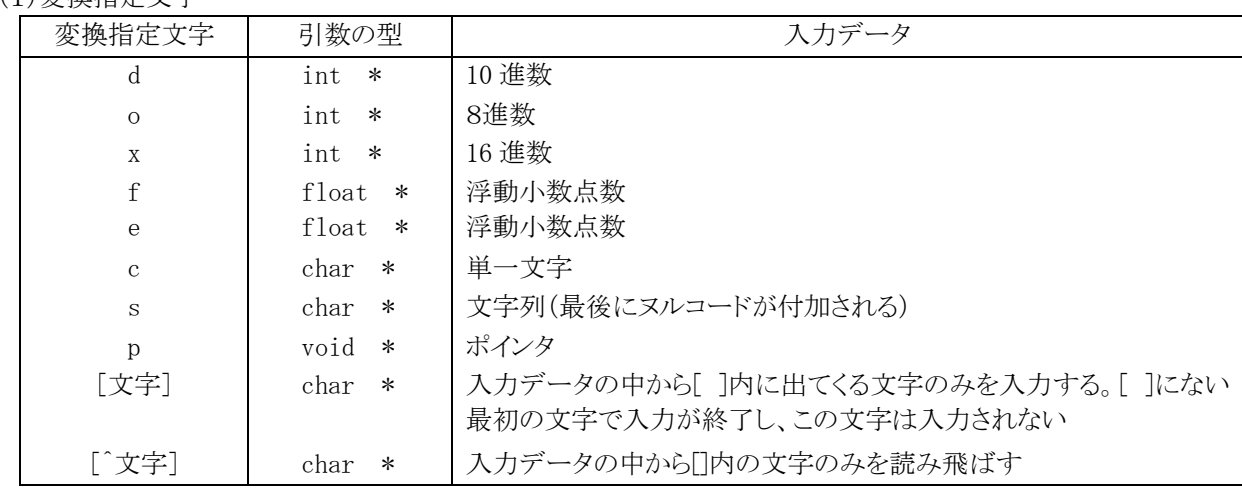

(1)変換指定文字

また、「%」と変換指定文字の間に「\*」(代入抑止文字)を付けると、変換指定文字を「読み捨てる」という意味に なります。

# 24. 参考文献

- ・(株)ルネサス テクノロジ
- H8/3687 シリーズ ハードウェアマニュアル 第 3 版
- ・(株)ルネサス テクノロジ
- High-performance Embedded Workshop V.4.00 ユーザーズマニュアル Rev.3.00
- ・(株)ルネサス テクノロジ 半導体トレーニングセンター C言語入門コーステキスト 第 1 版
- ・(株)オーム社 H8 マイコン完全マニュアル 藤澤幸穂著 第1版
- ・電波新聞社 マイコン入門講座 大須賀威彦著 第 1 版
- ・電波新聞社 C言語でH8マイコンを使いこなす 鹿取祐二著 第 1 版
- ・ソフトバンク(株) 新C言語入門シニア編 林晴比古著 初版
- ・共立出版(株) プログラマのための ANSI C 全書 L.Ammeraal 著

吉田敬一・竹内淑子・吉田恵美子訳 初版

マイコンカーラリーについての詳しい情報は、マイコンカーラリー公式ホームページをご覧ください。

<http://www.mcr.gr.jp/>

H8 マイコンについての詳しい情報は、(株)ルネサス テクノロジのホームページをご覧ください。

http://japan.renesas.com/

の「マイコン」→「H8 ファミリ」、または「マイコン」→「Tiny」でご覧頂けます

※リンクは、2007 年 9 月現在の情報です。